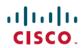

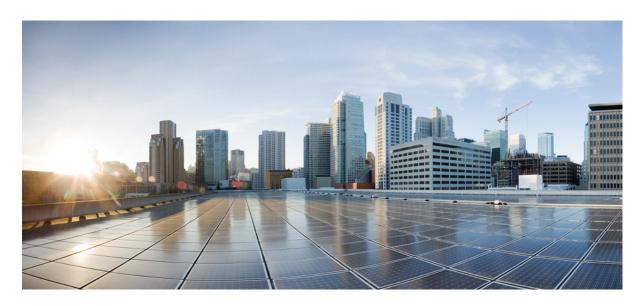

# **BGP Command Reference for Cisco 8000 Series Routers**

**First Published:** 2021-06-22

# **Americas Headquarters**

Cisco Systems, Inc. 170 West Tasman Drive San Jose, CA 95134-1706 USA http://www.cisco.com Tel: 408 526-4000

800 553-NETS (6387)

Fax: 408 527-0883

 $^{\circ}$  2024 Cisco Systems, Inc. All rights reserved.

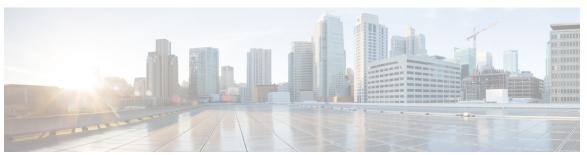

# CONTENTS

#### PREFACE

## Preface xi

Communications, Services, and Additional Information xi

## CHAPTER 1 BGP Commands 1

```
additional-paths receive 6
additional-paths selection 8
additional-paths send 10
address-family (BGP) 12
advertise 16
advertise permanent-network 17
```

advertise permanent-network 17

advertisement-interval 18

af-group 19

aggregate-address 21

aigp 23

aigp send-cost-community 24

allocate-label 25

allow vpn default-originate 26

allowconfedas-in 27

allowas-in 28

as-format 29

as-override 30

as-path-loopcheck out disable 31

attribute-filter group 32

bfd (BGP) **33** 

bgp as-path-loopcheck 38

bgp attribute-download 39

| bgp auto-policy-soft-reset disable 41         |
|-----------------------------------------------|
| bgp bestpath as-path ignore 42                |
| bgp bestpath compare-routerid 43              |
| bgp bestpath cost-community ignore 44         |
| bgp bestpath med always 45                    |
| bgp bestpath med confed 46                    |
| bgp bestpath med missing-as-worst 48          |
| bgp bestpath origin-as allow invalid 49       |
| bgp bestpath origin-as use validity 51        |
| bgp bestpath aigp ignore <b>52</b>            |
| bgp bestpath as-path multipath-relax 53       |
| bgp client-to-client reflection disable 54    |
| bgp cluster-id <b>56</b>                      |
| bgp confederation identifier 57               |
| bgp confederation peers 59                    |
| bgp dampening <b>60</b>                       |
| bgp default local-preference <b>62</b>        |
| bgp enforce-first-as disable 63               |
| bgp graceful-restart 64                       |
| bgp graceful-restart graceful-reset <b>65</b> |
| bgp graceful-restart purge-time <b>66</b>     |
| bgp graceful-restart restart-time <b>67</b>   |
| bgp graceful-restart stalepath-time <b>68</b> |
| bgp import-delay 69                           |
| bgp label-delay 70                            |
| bgp log neighbor changes disable 71           |
| bgp lpts-secure-binding 72                    |
| bgp maximum neighbor <b>73</b>                |
| bgp multipath as-path <b>74</b>               |
| bgp redistribute-internal <b>75</b>           |
| bgp router-id <b>76</b>                       |
| bgp scan-time 77                              |
| bgp update-delay <b>78</b>                    |
| bgp write-limit <b>79</b>                     |

```
bmp-activate 80
bmp server 81
bmp advertisement-interval 84
bmp scan-time 86
capability additional-paths receive 87
capability additional-paths send 88
capability orf prefix 89
capability suppress 4-byte-as 91
clear bgp 94
clear bgp external 96
clear bgp nexthop registration 98
clear bgp peer-drops 100
clear bgp performance-statistics 101
clear bgp shutdown 102
default-information originate (BGP)
default-martian-check disable 104
default-metric (BGP) 106
default-originate 107
description (BGP) 109
distance bgp 110
domain-distinguisher
dmz-link-bandwidth
ebgp-multihop 114
export route-policy 115
export route-target 116
graceful-maintenance 118
hw-module profile cef bgplu-over-rsvpte enable 120
ibgp policy out enforce-modifications 121
import 122
import route-policy 123
import route-target 124
ignore-connected-check 126
is-best-path 127
is-backup-path 128
```

```
is-multi-path 129
label mode 130
local-as 134
long-lived-graceful-restart 136
multipath 138
maximum-paths (BGP) 139
maximum-prefix (BGP) 141
neighbor (BGP) 144
neighbor-group 146
neighbor internal-vpn-client
network (BGP) 149
network backdoor 150
next-hop-self 151
next-hop-unchanged 153
nexthop resolution prefix-length minimum 154
nexthop route-policy
nexthop trigger-delay
nsr (BGP) 157
orf 158
password (BGP) 159
password (rpki-server) 161
password-disable 162
permanent-network 163
rd 164
receive-buffer-size
                   166
redistribute (BGP) 168
remove-private-as 171
remote-as (BGP) 173
retain local-label 175
retain route-target 176
route-monitoring inbound post-policy 177
route-monitoring local-rib 178
route-policy (BGP) 179
route-reflector-client 181
```

```
router bgp
           183
rpki route 184
selective-vrf-download disable 185
send-buffer-size 186
send-community-ebgp 188
send-community-gshut-ebgp 189
send-extended-community-ebgp 190
session-group 191
show bgp 193
show bgp aggregate contributors
show bgp bmp 209
show bgp update out 235
show bgp update in error process
show bgp update out filter-group
show bgp update out process 239
show bgp update out sub-group 240
show bgp update out update-group 241
show bgp vrf update in error 242
show bgp advertised 243
show bgp af-group 249
show bgp attribute-key 252
show bgp cidr-only 256
show bgp community
show bgp convergence 264
show bgp dampened-paths 267
show bgp flap-statistics 270
show bgp inconsistent-as 275
show bgp labels 279
show bgp 12vpn 283
show bgp 12vpn vpls 287
show bgp neighbor-group
                         292
show bgp neighbors 295
show bgp neighbors nsr 332
show bgp nexthops 334
```

```
show bgp nsr 347
show bgp paths 352
show bgp policy
                 354
show bgp process
                  361
show bgp regexp
show bgp route-policy
show bgp session-group
show bgp sessions 396
show bgp sessions version-rate
show bgp summary
show bgp summary nsr 409
show bgp table 413
show bgp truncated-communities
show bgp update-group 419
show bgp vrf 425
show lpts punt excessive-flow-trap bgp
show protocols (BGP)
show svd role 435
show svd state 436
shutdown (BGP) 437
site-of-origin (BGP) 439
soft-reconfiguration inbound
table-policy 442
timers bgp 443
timers (BGP) 445
update limit 447
update limit address-family
update limit sub-group 449
update in error-handling basic disable
update in error-handling extended 451
update out logging 452
update out originator-loopcheck disable
                                      453
update-source 455
update wait-install 456
```

```
update wait-install delay startup 457 vrf (BGP) 458 weight 459
```

## CHAPTER 2 BGP Flowspec Commands 461

```
class-map type traffic (BGP-flowspec) 462
class type traffic 463
destination prefix 464
drop (BGP-flowspec) 466
flowspec 467
flowspec disable 468
hw-module profile flowspec ipv6-packet-len-enable
local-install 470
match destination-address 471
match destination-port 472
match dscp 473
match fragment-type 476
match icmp code 477
match icmp type 478
match packet length 479
match protocol 480
match source-address
                     482
match source-port 483
match tcp flag 484
redirect (BGP Flowspec)
                         485
service-policy 486
show flowspec 487
source prefix 488
```

Contents

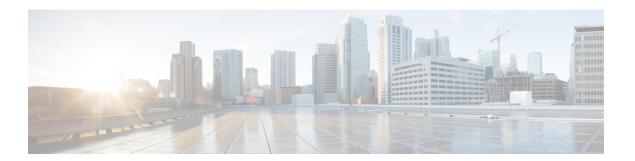

# **Preface**

This preface contains these sections:

• Communications, Services, and Additional Information, on page xi

# **Communications, Services, and Additional Information**

- To receive timely, relevant information from Cisco, sign up at Cisco Profile Manager.
- To get the business impact you're looking for with the technologies that matter, visit Cisco Services.
- To submit a service request, visit Cisco Support.
- To discover and browse secure, validated enterprise-class apps, products, solutions and services, visit Cisco Marketplace.
- To obtain general networking, training, and certification titles, visit Cisco Press.
- To find warranty information for a specific product or product family, access Cisco Warranty Finder.

#### Cisco Bug Search Tool

Cisco Bug Search Tool (BST) is a web-based tool that acts as a gateway to the Cisco bug tracking system that maintains a comprehensive list of defects and vulnerabilities in Cisco products and software. BST provides you with detailed defect information about your products and software.

Preface

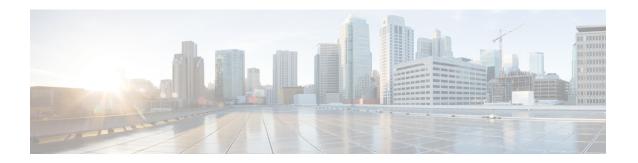

# **BGP Commands**

- additional-paths receive, on page 6
- additional-paths selection, on page 8
- additional-paths send, on page 10
- address-family (BGP), on page 12
- advertise, on page 16
- advertise permanent-network, on page 17
- advertisement-interval, on page 18
- af-group, on page 19
- aggregate-address, on page 21
- aigp, on page 23
- aigp send-cost-community, on page 24
- allocate-label, on page 25
- allow vpn default-originate, on page 26
- allowconfedas-in, on page 27
- allowas-in, on page 28
- as-format, on page 29
- as-override, on page 30
- as-path-loopcheck out disable, on page 31
- attribute-filter group, on page 32
- bfd (BGP), on page 33
- bgp as-path-loopcheck, on page 38
- bgp attribute-download, on page 39
- bgp auto-policy-soft-reset disable, on page 41
- bgp bestpath as-path ignore, on page 42
- bgp bestpath compare-routerid, on page 43
- bgp bestpath cost-community ignore, on page 44
- bgp bestpath med always, on page 45
- bgp bestpath med confed, on page 46
- bgp bestpath med missing-as-worst, on page 48
- bgp bestpath origin-as allow invalid, on page 49
- bgp bestpath origin-as use validity, on page 51
- bgp bestpath aigp ignore, on page 52
- bgp bestpath as-path multipath-relax, on page 53

- bgp client-to-client reflection disable, on page 54
- bgp cluster-id, on page 56
- bgp confederation identifier, on page 57
- bgp confederation peers, on page 59
- bgp dampening, on page 60
- bgp default local-preference, on page 62
- bgp enforce-first-as disable, on page 63
- bgp graceful-restart, on page 64
- bgp graceful-restart graceful-reset, on page 65
- bgp graceful-restart purge-time, on page 66
- bgp graceful-restart restart-time, on page 67
- bgp graceful-restart stalepath-time, on page 68
- bgp import-delay, on page 69
- bgp label-delay, on page 70
- bgp log neighbor changes disable, on page 71
- bgp lpts-secure-binding, on page 72
- bgp maximum neighbor, on page 73
- bgp multipath as-path, on page 74
- bgp redistribute-internal, on page 75
- bgp router-id, on page 76
- bgp scan-time, on page 77
- bgp update-delay, on page 78
- bgp write-limit, on page 79
- bmp-activate, on page 80
- bmp server, on page 81
- bmp advertisement-interval, on page 84
- bmp scan-time, on page 86
- capability additional-paths receive, on page 87
- capability additional-paths send, on page 88
- capability orf prefix, on page 89
- capability suppress 4-byte-as, on page 91
- clear bgp, on page 94
- clear bgp external, on page 96
- clear bgp nexthop registration, on page 98
- clear bgp peer-drops, on page 100
- clear bgp performance-statistics, on page 101
- clear bgp shutdown, on page 102
- default-information originate (BGP), on page 103
- default-martian-check disable, on page 104
- default-metric (BGP), on page 106
- default-originate, on page 107
- description (BGP), on page 109
- distance bgp, on page 110
- domain-distinguisher, on page 112
- dmz-link-bandwidth, on page 113
- ebgp-multihop, on page 114

- export route-policy, on page 115
- export route-target, on page 116
- graceful-maintenance, on page 118
- hw-module profile cef bgplu-over-rsvpte enable, on page 120
- ibgp policy out enforce-modifications, on page 121
- import, on page 122
- import route-policy, on page 123
- import route-target, on page 124
- ignore-connected-check, on page 126
- is-best-path, on page 127
- is-backup-path, on page 128
- is-multi-path, on page 129
- label mode, on page 130
- local-as, on page 134
- long-lived-graceful-restart, on page 136
- multipath, on page 138
- maximum-paths (BGP), on page 139
- maximum-prefix (BGP), on page 141
- neighbor (BGP), on page 144
- neighbor-group, on page 146
- neighbor internal-vpn-client, on page 148
- network (BGP), on page 149
- network backdoor, on page 150
- next-hop-self, on page 151
- next-hop-unchanged, on page 153
- nexthop resolution prefix-length minimum, on page 154
- nexthop route-policy, on page 155
- nexthop trigger-delay, on page 156
- nsr (BGP), on page 157
- orf, on page 158
- password (BGP), on page 159
- password (rpki-server), on page 161
- password-disable, on page 162
- permanent-network, on page 163
- rd, on page 164
- receive-buffer-size, on page 166
- redistribute (BGP), on page 168
- remove-private-as, on page 171
- remote-as (BGP), on page 173
- retain local-label, on page 175
- retain route-target, on page 176
- route-monitoring inbound post-policy, on page 177
- route-monitoring local-rib, on page 178
- route-policy (BGP), on page 179
- route-reflector-client, on page 181
- router bgp, on page 183

- rpki route, on page 184
- selective-vrf-download disable, on page 185
- send-buffer-size, on page 186
- send-community-ebgp, on page 188
- send-community-gshut-ebgp, on page 189
- send-extended-community-ebgp, on page 190
- session-group, on page 191
- show bgp, on page 193
- show bgp aggregate contributors, on page 207
- show bgp bmp, on page 209
- show bgp update out, on page 235
- show bgp update in error process, on page 237
- show bgp update out filter-group, on page 238
- show bgp update out process, on page 239
- show bgp update out sub-group, on page 240
- show bgp update out update-group, on page 241
- show bgp vrf update in error, on page 242
- show bgp advertised, on page 243
- show bgp af-group, on page 249
- show bgp attribute-key, on page 252
- show bgp cidr-only, on page 256
- show bgp community, on page 259
- show bgp convergence, on page 264
- show bgp dampened-paths, on page 267
- show bgp flap-statistics, on page 270
- show bgp inconsistent-as, on page 275
- show bgp labels, on page 279
- show bgp l2vpn, on page 283
- show bgp l2vpn vpls, on page 287
- show bgp neighbor-group, on page 292
- show bgp neighbors, on page 295
- show bgp neighbors nsr, on page 332
- show bgp nexthops, on page 334
- show bgp nsr, on page 347
- show bgp paths, on page 352
- show bgp policy, on page 354
- show bgp process, on page 361
- show bgp regexp, on page 386
- show bgp route-policy, on page 389
  show bgp session-group, on page 393
- show bgp sessions, on page 396
- show bgp sessions version-rate, on page 399
- show bgp summary, on page 403
- show bgp summary nsr, on page 409
- show bgp table, on page 413
- show bgp truncated-communities, on page 416

- show bgp update-group, on page 419
- show bgp vrf, on page 425
- show lpts punt excessive-flow-trap bgp, on page 432
- show protocols (BGP), on page 433
- show svd role, on page 435
- show svd state, on page 436
- shutdown (BGP), on page 437
- site-of-origin (BGP), on page 439
- soft-reconfiguration inbound, on page 440
- table-policy, on page 442
- timers bgp, on page 443
- timers (BGP), on page 445
- update limit, on page 447
- update limit address-family, on page 448
- update limit sub-group, on page 449
- update in error-handling basic disable, on page 450
- update in error-handling extended, on page 451
- update out logging, on page 452
- update out originator-loopcheck disable, on page 453
- update-source, on page 455
- update wait-install, on page 456
- update wait-install delay startup, on page 457
- vrf (BGP), on page 458
- weight, on page 459

# additional-paths receive

To configure receive capability of multiple paths for a prefix to the capable peers, use the **additional-paths** receive command in address-family configuration mode. To disable receive capability, use the **no** form of this command. To disable add-path receive capability for all neighbors belonging to a particular VRF address-family, use the **disable** option.

additional-paths receive [disable] no additional-paths receive

#### **Syntax Description**

**disable** Disables advertising additional paths receive capability.

Note

Use the **disable** keyword option to disable add-path receive capability for all neighbors belonging to a specified VRF address-family.

#### **Command Modes**

IPv4 address family configuration

IPv6 address family configuration

VPNv4 address family configuration

VPNv6 address family configuration

VRF IPv4 address family configuration

VRF IPv6 address family configuration

#### **Command History**

| Release           | Modification                 |
|-------------------|------------------------------|
| Release<br>7.0.12 | This command was introduced. |

## **Usage Guidelines**

Use the **additional-paths receive** command to allow add-path receive capability to be negotiated for a specified address family. When the **additional-paths receive** command is configured, the receive capability is automatically enabled for all internal BGP neighbors for a specified address family. When this command is either not configured or explicitly disabled, none of the neighbors are allowed to negotiate receive capability for the address family.

After enabling the receive capability, the session needs to be reset for the configuration to take into effect.

This example shows how to enable additional paths receive capability under VPNv4 unicast address family:

```
Router# configure
Router(config)# router bgp 100
Router(config-bgp)# address-family vpnv4 unicast
Router(config-bgp-af)# additional-paths receive
```

This example shows how to disable additional paths receive capability for all neighbors belonging to a particular VRF address-family (vrf1):

Router#configure

Router(config-bgp)# vrf vrf1
Router(config-bgp-vrf)#address-family ipv4 unicast
Router(config-bgp-vrf-af)#additional-paths receive disable

# additional-paths selection

To configure additional paths selection mode for a prefix, use the **additional-paths selection** command in address-family configuration mode. To disable the additional-paths selection mode for a prefix, use the **no** form of this command. To disable the additional-paths selection mode for a particular VRF address-family, use the disable option.

additional-paths selection {route-policy route-policy-name | disable} no additional-paths selection route-policy route-policy-name

#### **Syntax Description**

**route-policy** route-policy-name Specifies the name of a route policy used for additional paths selection.

disable

Disables add-path selection for a particular VRF address-family.

#### **Command Modes**

IPv4 address family configuration

IPv6 address family configuration

VPNv4 address family configuration

VPNv6 address family configuration

VRF IPv4 address family configuration

VRF IPv6 address family configuration

#### **Command History**

#### Release

#### Modification

Release 7.0.12 This command was introduced.

#### **Usage Guidelines**

To configure additional paths selection mode for some or all prefixes, use the additional-paths selection command by specifying a route-policy.

Use the additional-path selection command with an appropriate route-policy to calculate backup paths and to enable Prefix Independent Convergence (PIC) functionality. Refer BGP Prefix Independent Convergence Unipath Primary/Backup section in BGP Configuration Guide for Cisco 8000 Series Routers for details on the PIC functionality.

#### Task ID

| Task | Operation |
|------|-----------|
| ID   |           |

bgp

read, write

**Examples** 

This example shows how to enable selection of additional paths:

Router# configure

Router#(config)# router bgp 100

Router#(config-bgp)# address-family vpnv4 unicast

Router#(config-bgp-af)# additional-paths selection route-policy ap1

This example shows how to disable add-path selection for a particular VRF address-family (vrf1):

#### Router##configure

Router#(config-bgp)#vrf vrf1
Router#(config-bgp-vrf)#address-family ipv4 unicast
Router#(config-bgp-vrf-af)#additional-paths selection disable

This example shows how to enable add-path selection for a particular VRF address-family (vrf2):

#### Router##configure

Router#(config-bgp)#vrf vrf2
Router#(config-bgp-vrf)#address-family ipv4 unicast
Router#(config-bgp-vrf-af)#additional-paths selection route-policy ap2

# additional-paths send

To configure send capability of multiple paths for a prefix to the capable peers, use the **additional-paths send** command in address-family configuration mode. To disable the send capability, use the **no** form of this command.

additional-paths send [disable] no additional-paths send

### **Syntax Description**

**disable** Disables advertising additional paths send capability.

Note Use

Use the **disable** option to disable add-path send capability for all neighbors belonging to a particular VRF address-family.

#### **Command Modes**

IPv4 address family configuration

IPv6 address family configuration

VPNv4 address family configuration

VPNv6 address family configuration

VRF IPv4 address family configuration

VRF IPv6 address family configuration

#### **Command History**

| Release           | Modification                 |
|-------------------|------------------------------|
| Release<br>7.0.12 | This command was introduced. |

### **Usage Guidelines**

Use the additional-paths send command to allow add-path send capability to be negotiated for a specified address family. When the **additional-paths send** command is configured, the send capability is automatically enabled for all internal BGP neighbors for the specified address family. When the command is either not configured or explicitly disabled, none of the neighbors are allowed to negotiate send capability for the address family.

After enabling the send capability, the session needs to be reset for the configuration to take into effect.

This example shows how to enable additional paths send capability under VPNv4 4 unicast address family:

#### Router# configure

Router(config)# router bgp 100
Router(config-bgp)# address-family vpnv4 unicast
Router(config-bgp-af)# additional-paths send

This example shows how to enable add-path selection for a particular VRF address-family (vrf1):

#### Router#configure

Router(config-bgp) #vrf vrf1
Router(config-bgp-vrf) #address-family ipv4 unicast

Router(config-bgp-vrf-af)#additional-paths send disable

# address-family (BGP)

To enter various address family configuration modes while configuring Border Gateway Protocol (BGP), use the **address-family** command in an appropriate configuration mode. To disable support for an address family, use the **no** form of this command.

### **Syntax Description**

| ipv4 unicast          | Specifies IP Version 4 (IPv4) unicast address prefixes.                                                                                                    |
|-----------------------|----------------------------------------------------------------------------------------------------|
| ipv4 multicast        | Specifies IPv4 multicast address prefixes.                                                                                                    |
| ipv4 labeled-unicast  | Specifies IPv4 labeled-unicast address prefixes. This option is available in IPv4 neighbor configuration mode and VRF neighbor configuration mode.             |
| ipv4 tunnel           | Specifies IPv4 tunnel address prefixes.                                                                                                    |
| ipv4 mdt              | Specifies IPv4 multicast distribution tree (MDT) address prefixes. This option is available in router configuration mode and IPv4 neighbor configuration mode. |
| ipv6 unicast          | Specifies IP Version 6 (IPv6) unicast address prefixes.                                                                                                    |
| ipv6 multicast        | Specifies IP Version 6 (IPv6) multicast address prefixes.                                                                                                    |
| ipv6 labeled-unicast  | Specifies IPv6 labeled-unicast address prefixes. This option is available in IPv6 neighbor configuration mode.                                                 |
| vpnv4 unicast         | Specifies VPN Version 4 (VPNv4) unicast address prefixes. This option is not available in VRF or VRF neighbor configuration mode.                              |
| vpnv6 unicast         | Specifies VPN Version 6 (VPNv6) unicast address prefixes. This option is not available in VRF or VRF neighbor configuration mode.                              |
| l2vpn vpls-vpws       | Specifies L2VPN vpls-vpws address prefixes.                                                                                                    |
| ipv4 rt-filter        | Specifies IPv4 rt-filter address prefixes.                                                                                                    |
| ipv4 mvpn             | Specifies IPv4 mvpn address prefixes.                                                                                                    |
| ipv6 mvpn             | Specifies IPv6 mvpn address prefixes.                                                                                                    |
| link-state link-state | Advertises link-state database of a network via BGP.                                                                                                    |
| flowspec              | Specifies flowspec configuration mode.                                                                                                    |
| vpnv4 multicast       | Specifies VPNv4 multicast prefixes.                                                                                                    |
|                       |                                                                                                    |

#### **Command Default**

An address family must be explicitly configured in the router configuration mode for the address family to be active in BGP. Similarly, an address family must be configured under the neighbor for the BGP session to

be established for that address family. An address family must be configured in router configuration mode before it can be configured under a neighbor.

#### **Command Modes**

Router configuration

Neighbor configuration

Neighbor group configuration

Flowspec configuration

VRF configuration

VRF neighbor configuration (IPv4 address families)

## **Command History**

| Release        | Modification                 |
|----------------|------------------------------|
| Release 7.0.12 | This command was introduced. |

## **Usage Guidelines**

Use the **address-family** command to enter various address family configuration modes while configuring BGP routing sessions. When you enter the **address-family** command from router configuration mode, you enable the address family and enter global address family configuration mode.

The IPv4 unicast address family must be configured in router configuration mode before configuring the IPv4 labeled-unicast address family for a neighbor in neighbor configuration mode.

The IPv4 unicast address family must be configured in router configuration mode before configuring the IPv4 labeled-unicast address family for a neighbor in neighbor configuration mode. The IPv6 unicast address family must be configured in router configuration mode before configuring the IPv6 labeled-unicast address family for a neighbor in neighbor configuration mode.

Table 1: Address Family Submode Support

| Address Family       | Supported in Router Submode | Supported in<br>Neighbor Submode | Comments                                                                                                    |
|----------------------|-----------------------------|----------------------------------|----------------------------------------------------------------------------------------------------|
| ipv4 unicast         | yes                         | yes                              | _                                                                                                    |
| ipv4 multicast       | yes                         | yes                              | _                                                                                                    |
| ipv4 mdt             | yes                         | yes                              | _                                                                                                    |
| ipv4 tunnel          | yes                         | yes                              | _                                                                                                    |
| ipv4 labeled-unicast | no                          | yes                              | The ipv4 labeled-unicast address family can be configured only as a neighbor address family; however, it requires that the ipv4 unicast address family be configured as the router address family first. |
| vpnv4 unicast        | yes                         | yes                              | _                                                                                                    |
| ipv6 unicast         | yes                         | yes                              | _                                                                                                    |
| ipv6 multicast       | yes                         | yes                              | _                                                                                                    |

| Address Family       | Supported in<br>Router Submode | Supported in<br>Neighbor Submode | Comments                                                                                                    |
|----------------------|--------------------------------|----------------------------------|----------------------------------------------------------------------------------------------------|
| ipv6 labeled-unicast | no                             | yes                              | The ipv6 labeled-unicast address family can be configured only as a neighbor address family; however, it requires that the ipv6 unicast address family be configured as the router address family first. |
| vpnv6 unicast        | yes                            | yes                              | _                                                                                                    |
| l2vpn vpls-vpws      | yes                            | yes                              | _                                                                                                    |
| ipv4 rt-filter       | yes                            | yes                              | _                                                                                                    |
| ipv4 mvpn            | yes                            | yes                              | _                                                                                                    |
| ipv6 mvpn            | yes                            | yes                              | _                                                                                                    |
| link-state           | yes                            | yes                              | _                                                                                                    |
| flowspec             | yes                            | yes                              | If you configure flowspec redirect next hop rule, IPv4 and IPv6 packets drop when there is an invalid next hop.                                                                                          |

When you enter the **address-family** command from neighbor configuration mode, you activate the address family on the neighbor and enter neighbor address family configuration mode. IPv4 neighbor sessions support IPv4 unicast, multicast, and labeled-unicast, and VPNv4 unicast address families. IPv6 neighbor sessions support IPv6 unicast and multicast address families.

Outbound Route Filter (ORF) capability is not supported with address-family 12vpn vpls-vpws

#### **Examples**

The following example shows how to place the router in global address family configuration mode for the IPv4 address family:

```
Router#configure
Router(config)# router bgp 100
Router(config-bgp)# address-family ipv4 unicast
Router(config-bgp-af)#
```

The following example shows how to activate IPv4 multicast for neighbor 10.0.0.1 and place the router in neighbor address family configuration mode for the IPv4 multicast address family:

```
Router# configure
Router# router bgp 1
Router(config-bgp)# address-family ipv4 multicast
Router(config-bgp-af)# exit
Router(config-bgp)# neighbor 10.0.0.1
Router(config-bgp-nbr)# remote-as 1
Router(config-bgp-nbr)# address-family ipv4 multicast
Router(config-bgp-nbr-af)#
```

The following example shows how to place the router in global address family configuration mode for the IPv4 tunnel address family:

```
Router# configure
Router(config)# router bgp 12
Router(config-bgp)# address-family ipv4 tunnel
Router(config-bgp-af)#
```

The following example shows how to place the router in global address family link-state configuration mode:

```
Router# configure
Router(config)# router bgp 100
Router(config-bgp)# address-family link-state link-state
Router(config-bgp-af)#
```

The following example shows how to exchange link-state information with a BGP neighbor:

```
Router# configure
Router(config)# router bgp 100
Router(config-bgp)# neighbor 10.0.0.2
Router(config-bgp-nbr)# remote-as 1
Router(config-bgp-nbr)# address-family link-state link-state
Router(config-bgp-nbr-af)#
```

The following example shows how to place the router in flowspec sub-address family configuration mode for the IPv4 address family:

```
Router# configure
Router(config)# router bgp 100
Router(config-bgp)# address-family ipv4 flowspec
Router(config-bgp-af)#
```

# advertise

To configure advertisement of local or re-originated VPNv4 or VPNv6 unicast routes or disable advertisement of L2VPN prefixes from a BGP router to its configured BGP neighbor, use the **advertise** command in BGP neighbor address family configuration mode. To undo this command configuration, use the **no** form of this command.

advertise {{vpnv4 | vpnv6} unicast {re-originated | local stitching-rt} | l2vpn evpn disable}

### **Syntax Description**

| vpnv4              | Specifies VPNv4 prefixes.                                                                              |
|--------------------|----------------------------------------------------------------------------------------------------|
| vpnv6              | Specifies VPNv6 prefixes.                                                                              |
| unicast            | Specifies VPNv4 or VPNv6 unicast routes.                                                               |
| re-originated      | Specifies advertisement of re-originated VPNv4 or VPNv6 unicast routes                                 |
| local stitching-rt | Specifies advertisement of local VPNv4 or VPNv6 unicast routes with stitching route target identifier. |
| 12vpn              | Specifies L2VPN address-family.                                                                        |
| evpn disable       | Disables advertisement of L2VPN EVPN prefixes.                                                         |

## **Command Modes**

BGP neighbor address family configuration mode

### **Command History**

| Release           | Modification                 |
|-------------------|------------------------------|
| Release<br>7.0.12 | This command was introduced. |

## **Usage Guidelines**

No specific guidelines impact the use of this command.

## **Example**

The following example shows how to configure a BGP router to advertise local VPNv4 unicast routes assigned with stitching route target identifier to the specified BGP neighbor 1.1.1.1.

```
Router# configure
Router(config)# router bgp 1
Router(config-bgp)# neighbor 1.1.1.1
Router(config-bgp-nbr)# address-family 12vpn evpn
Router(config-bgp-nbr-af)# advertise vpnv4 unicast re-originated stitching-rt
```

# advertise permanent-network

To identify the peers to whom the permanent paths must be advertised, use the **advertise permanent-network** command in the neighbor address family configuration mode. To stop advertising the permanent p, use the **no** form of this command. The permanent paths will always be advertised to peers having advertise permanent-network configuration, even if a different best-path is available. The permanent path is not advertised to peers that are not configured to receive permanent path.

The permanent path supports only prefixes in IPv4 unicast and IPv6 unicast address-families under the default Virtual Routing and Forwarding (VRF).

#### advertise permanent-network

### **Syntax Description**

This command has no arguments or keywords.

#### **Command Modes**

Neighbor address-family configuration.

## **Command History**

| Release        | Modification                 |
|----------------|------------------------------|
| Release 7.0.12 | This command was introduced. |

#### **Usage Guidelines**

No specific guidelines impact the use of this command.

## **Examples**

This example shows how to advertise permanent path:

```
Router# configure
Router(config)# router bgp 100
Router(config-bgp)# neighbor 10.1.1.1
Router(config-bgp-nbr)# remote-as 4713
Router(config-bgp-nbr)# address-family ipv4 unicast
Router(config-bgp-nbr-af)# advertise permanent-network
```

# advertisement-interval

To set the minimum interval between the sending of Border Gateway Protocol (BGP) routing updates, use the **advertisement-interval** command in an appropriate configuration mode. To remove the **advertisement-interval** command from the configuration file and restore the system to its default interval values, use the **no** form of this command.

#### advertisement-interval seconds

#### **Syntax Description**

seconds Minimum interval between sending BGP routing updates (in seconds). Range is 0 to 600.

#### **Command Default**

Default minimum interval:

For internal BGP (iBGP) peers is 0 seconds

For external BGP (eBGP) peers is 30 seconds

For customer edge (CE) peers is 0 seconds

#### **Command Modes**

Neighbor configuration

Neighbor group configuration

Session group configuration

VRF neighbor configuration

## **Command History**

| Release M | 0 | d | Г | tı | Ci | at | Ī |
|-----------|---|---|---|----|----|----|---|
|-----------|---|---|---|----|----|----|---|

Release 7.0.12 This command was introduced.

## **Usage Guidelines**

If this command configures a neighbor group or session group, all neighbors using the group inherit the configuration. Values of commands configured specifically for a neighbor override inherited values.

#### **Examples**

The following example shows how to set the minimum time between sending BGP routing updates to 10 seconds:

```
Router(config) # router bgp 5
Router(config-bgp) # neighbor 10.1.1.1
Router(config-bgp-nbr) # remote-as 100
Router(config-bgp-nbr) # advertisement-interval 10
```

# af-group

To create an address family group for Border Gateway Protocol (BGP) neighbors and enter address family group configuration mode, use the **af-group** command in XR Config mode. To remove an address family group, use the **no** form of this command.

af-group af-group-name address-family

# **Syntax Description**

| af-group-name        | Address family group name.                                         |  |
|----------------------|--------------------------------------------------------------------|--|
| address-family       | Enters address family configuration mode.                          |  |
| ipv4 unicast         | Specifies IP Version 4 (IPv4) unicast address prefixes.            |  |
| ipv4 multicast       | Specifies IPv4 multicast address prefixes.                         |  |
| ipv4 labeled-unicast | Specifies IPv4 labeled unicast address prefixes.                   |  |
| ipv4 tunnel          | Specifies IPv4 tunnel address prefixes.                            |  |
| ipv4 mdt             | Specifies IPv4 multicast distribution tree (MDT) address prefixes. |  |
| ipv6 unicast         | Specifies IP Version 6 (IPv6) unicast address prefixes.            |  |
| ipv6 multicast       | Specifies IPv6 multicast address prefixes.                         |  |
| ipv6 labeled-unicast | Specifies IPv6 labeled unicast address prefixes.                   |  |
| vpnv4 unicast        | Specifies VPN Version 4 (VPNv4) unicast address prefixes.          |  |
| vpnv6 unicast        | Specifies VPN Version 6 (VPNv6) unicast address prefixes.          |  |

## **Command Default**

No BGP address family group is configured.

### **Command Modes**

XR Config mode

### **Command History**

| Release        | Modification                 |
|----------------|------------------------------|
| Release 7.0.12 | This command was introduced. |

## **Usage Guidelines**

Use the **af-group** command to group address family-specific neighbor commands within an IPv4 or IPv6 address family. Neighbors that have address family configuration are able to use the address family group. Further, neighbors inherit the configuration parameters of the entire address family group.

You cannot define two address family groups with the same name in different address families.

## **Examples**

The following example shows how to create address family group group 1 and enter address family group configuration mode for IPv4 unicast. Group1 contains the next-hop-self feature, which is inherited by neighbors that use address family group1.

Router(config)# router bgp 100
Router(config-bgp)# af-group group1 address-family ipv4 unicast
Router(config-bgp-afgrp)# next-hop-self

# aggregate-address

To create an aggregate entry in a Border Gateway Protocol (BGP) routing table, use the **aggregate-address** command in an appropriate configuration mode. To remove the **aggregate-address** command from the configuration file and restore the system to its default condition, use the **no** form of this command.

aggregate-address address/mask-length [as-set] [as-confed-set] [summary-only] [route-policy route-policy-name]

### **Syntax Description**

| address                        | Aggregate address.                                                                                             |  |  |
|--------------------------------|----------------------------------------------------------------------------------------------------|--|--|
| /mask-length                   | Aggregate address mask length.                                                                                 |  |  |
| as-set                         | (Optional) Generates autonomous system set path information and community information from contributing paths. |  |  |
| as-confed-set                  | (Optional) Generates autonomous system confederation set path information from contributing paths.             |  |  |
| summary-only                   | (Optional) Filters all more-specific routes from updates.                                                      |  |  |
| route-policy route-policy-name | (Optional) Specifies the name of a route policy used to set the attributes of the aggregate route.             |  |  |

#### **Command Default**

When you do not specify this command, no aggregate entry is created in the BGP routing table.

#### **Command Modes**

IPv4 address family configuration

IPv6 address family configuration

VRF IPv4 address family configuration

VRF IPv6 address family configuration

## **Command History**

| Release        | Modification                                                                                        |
|----------------|----------------------------------------------------------------------------------------------------|
| Release 7.5.4  | The command output displayed to set an aggregate contributor to a specific aggregate-address route. |
| Release 7.0.12 | This command was introduced.                                                                        |

# **Usage Guidelines**

You can implement aggregate routing in BGP either by redistributing an aggregate route into BGP using the **network** command or the **aggregate-address** command.

Use the **aggregate-address** command without optional arguments to create an aggregate entry in the BGP routing table if any more-specific BGP routes are available that fall in the specified range. The aggregate route is advertised as coming from your autonomous system and has the atomic aggregate attribute set to show that information might be missing. (By default, the atomic aggregate attribute is set unless you specify the **as-set** keyword.)

Use of the **as-set** keyword creates an aggregate entry using the same rules that the command follows without this keyword. However, the advertised path for this route is an AS\_SET, a set of all autonomous systems contained in all paths that are being summarized.

Do not use this form of the **aggregate-address** command when aggregating many paths because this route must be continually withdrawn and updated as autonomous system path reachability information for the summarized routes changes.

Use the **as-confed-set** keyword to create an AS\_CONFED\_SET in the autonomous system path of the aggregate from any confederation segments in the paths being summarized. This keyword takes effect only if the **as-set** keyword is also specified.

Use of the **summary-only** keyword creates an aggregate entry (for example, 10.0.0.0/8) but suppresses advertisements of more-specific routes to all neighbors. If you want to suppress only advertisements to certain neighbors, use the **route-policy** (**BGP**) command in neighbor address family configuration mode with caution. If a more-specific route leaks out, all BGP speakers (the local router) prefer that route over the less-specific aggregate you generate (using longest-match routing).

Use the **route-policy** keyword to specify a routing policy for the aggregate entry. The **route-policy** keyword is used to select which more-specific information to base the aggregate entry on and which more-specific information to suppress. You can also use the keyword to modify the attributes of the aggregate entry.

Aggregate contributor flag is set in the router where you configure it. This feature is applicable for the following Address Family Indicators (AFIs):

- IPv4 unicast
- IPv6 unicast

#### **Examples**

The following example shows how to create an aggregate address. The path advertised for this route is an autonomous system set consisting of all elements contained in all paths that are being summarized.

```
Router(config) # router bgp 100
Router(config-bgp) # address-family ipv4 unicast
Router(config-bgp-af) # aggregate-address 10.0.0.0/8 as-set
```

The following example shows to set an aggregate contributor to a specific aggregate-address route:

```
Router #config
Router(config) #router bgp 100
Router(config-bgp) #address-family ipv4 unicast
Router(config-bgp-af) #aggregate-address 250.2.2.0/24 route-policy aggregate-policy1
Router(config-bgp-af) #commit
```

# aigp

To enable sending and receiving of accumulated interior gateway protocol (AiGP) attribute per eBGP neighbor, use the **aigp**command in appropriate configuration mode. To disable this functionality, either use the **disable** keyword or use the **no** form of this command.

### aigp [disable]

# 

VRF IPv6 address family configuration

VPNv4 address family configuration

VPNv6 address family configuration

Neighbor address family configuration

VRF neighbor address family configuration

#### **Command History**

| Release        | Modification                 |  |  |
|----------------|------------------------------|--|--|
| Release 7.0.12 | This command was introduced. |  |  |

## **Usage Guidelines**

No specific guidelines impact the use of this command.

## **Examples**

The following example shows how to enable AiGP send and receive capability under neighbor address family (IPv4 unicast):

```
Router# configure
Router(config)# router bgp 100
Router(config-bgp)# neighbor 10.2.3.4
Router(config-bgp-nbr)# address-family ipv4 unicast
Router(config-bgp-nbr-af)# aigp
```

# aigp send-cost-community

disable

To send Accumulated Interior Gateway Protocol (AiGP) value in cost community, use the **aigp** send-cost-community command in appropriate configuration mode. To disable sending AiGP value in cost community, either use the **no** form of this command or the **disable** keyword.

| aigp  | send-cost-community | { cost-id   disable } | poı | { igp-cost   pre-bestpath } [ transitive ]                             |
|-------|---------------------|-----------------------|-----|------------------------------------------------------------------------|
| cost- | -comm-id            |                       |     | Specifies the Cost community ID. The range is 0 to 255.                |
| poi   |                     |                       |     | Point of insertion for bestpath calculation.                           |
| igp-  | cost                |                       |     | Configures that cost community be used after iGP distance to next hop. |
| pre-  | bestpath            |                       |     | Configures cost community as first step in best path calculation.      |
| tran  | sitive              |                       |     | (Optional) Enables transitive cost community                           |

Disables sending AiGP value in cost

community.

#### **Command Default**

**Syntax Description** 

Sending AiGP value in cost community is disabled

#### **Command Modes**

Neighbor address family configuration

VRF neighbor address family configuration

## **Command History**

| Release        | Modification                 |
|----------------|------------------------------|
| Release 7.0.12 | This command was introduced. |

## **Usage Guidelines**

Cost community point of insertion can be configured either to be pre-bestpath or after igp cost. The **transitive** keyword is not required for iBGP sessions. However, the **transitive** keyword is required for eBGP sessions to convert AiGP metric into cost-community and advertise to the eBGP neighbors.

## **Examples**

The following example shows how to enable sending AiGP value in cost community ID 254 under neighbor address family (IPv4 unicast):

```
Router# configure
Router(config)# router bgp 100
Router(config-bgp)# neighbor 10.2.3.4
Router(config-bgp-nbr)# address-family ipv4 unicast
Router(config-bgp-nbr-af)# aigp send-cost-community 254
```

## allocate-label

To allocate Multiprotocol Label Switching (MPLS) labels for specific IPv4 unicast or IPv6 unicast or VPN routing and forwarding (VRF) IPv4 unicast routes so that the BGP router can send labels with BGP routes to a neighboring router configured for labeled- or VPN routing and forwarding (VRF) IPv6 unicast sessions, use the **allocate-label** command in the appropriate configuration mode. To restore the system to its default condition, use the **no** form of this command.

allocate-label { route-policy route-policy-name | all }

#### **Syntax Description**

| all          |                   | Allocates labels for all prefixes                            |
|--------------|-------------------|--------------------------------------------------------------|
| route-policy | route-policy-name | Uses a route policy to select prefixes for label allocation. |

#### **Command Default**

No default behavior or values

#### **Command Modes**

IPv4 address family configuration

IPv6 address family configuration

VRF IPv4 address family configuration

VRF IPv6 address family configuration

## **Command History**

| Release        | Modification                |
|----------------|-----------------------------|
| Release 7 0 12 | This command was introduced |

#### **Usage Guidelines**

Use the **allocate-label** command with a route policy to trigger BGP to allocate labels for all or a filtered set of global IPv4 routes (as dictated by the route policy). The command enables autonomous system border routers (ASBRs) that have labeled IPv4 unicast sessions to exchange Multiprotocol Label Switching (MPLS) labels with the IPv4 routes to the other autonomous system (AS) in Layer 3 Virtual Private Network (L3VPN) inter-AS deployments.

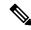

Note

The **allocate-label all** command is functionally equivalent to the **allocate-label route-policy** *route-policy-name* command when the route policy is a pass-all policy.

See MPLS Configuration Guide for Cisco 8000 Series Routers for information on using the **allocate-label** command for L3VPN inter-AS deployments and carrier-supporting-carrier IPv4 BGP label distribution.

## **Examples**

The following example shows how to enable allocating labels for IPv4 routes:

```
Router(config)# router bgp 6
Router(config-bgp)# address family ipv4 unicast
Router(config-bgp-af)# allocate-label route-policy policy_A
```

## allow vpn default-originate

To configure the router to be enabled to advertise a default route to a configured BGP VPN neighbor, use the **allow vpn default-originate** command in the BGP VRF Address-Family configuration mode. To undo this configuration, use the **no** form of this command.

#### allow vpn default-originate

## **Syntax Description**

This command has no keywords or arguments.

### **Command Default**

The router cannot advertise a default route to its BGP VPN neighbors.

#### **Command Modes**

BGP VRF Address-Family configuration mode

## **Command History**

| Release           | Modification                 |
|-------------------|------------------------------|
| Release<br>7.0.12 | This command was introduced. |

## **Usage Guidelines**

This command only enables the router to advertise itself as the next-hop router for a default route to its BGP VPN neighbors. To actually forward the default route to a BGP VPN neighbor, you need to run the **default-originate** command under the BGP neighbor Address-Family configuration mode.

#### **Example**

The following example configuration shows how to enable a BGP router to advertise a default route to its BGP VPN neighbors.

### Router# configure

Router(config)# router bgp 1
Router(config-bgp)# vrf foo
Router(config-bgp-vrf)# address-family ipv4 unicast
Router(config-bgp-vrf-af)# allow vpn default-originate

## allowconfedas-in

To enable peer routers in the same confederation to learn from each other for a specified number of times, use the **allowconfedas-in** command in neighbor address family configuration mode.

allowconfedas-in confederation-as-count

## **Syntax Description**

confederation-as-count Number of times a provider edge (PE) confederation AS number is allowed.

Range: 1 to 10. Default: 3

#### **Command Default**

Peers within the same Confederation will not learn each other's routes.

#### **Command Modes**

Neighbor address-family configuration

### **Command History**

| Release Modi | fication           |
|--------------|--------------------|
|              | command was luced. |

#### Task ID

| Task<br>ID | Operation      |
|------------|----------------|
| bgp        | read,<br>write |

## **Examples**

In this example, the peer routers in the same confederation learn from each other thrice:

```
Router# router bgp 65001
Router(config-bgp)# bgp confederation peers 65002
Router(config-bgp)# bgp confederation identifier 100
Router(config-bgp)# neighbor 198.51.100.3
Router(config-bgp-nbr)# address-family ipv4 unicast
Router(config-bgp-nbr-af)# allowconfedas-in 1
```

## allowas-in

To allow an AS path with the provider edge (PE) autonomous system number (ASN) a specified number of times, use the **allowas-in** command in an appropriate configuration mode. To restore the system to its default condition, use the **no** form of this command.

**allowas-in** [as-occurrence-number]

## **Syntax Description**

as-occurrence-number (Op

(Optional) Number of times a PE ASN is allowed. Range is 1 to 10.

#### **Command Default**

No default behavior or values

#### **Command Modes**

Address family group configuration

Neighbor address family configuration

## **Command History**

Release 7.0.12 This command was introduced.

#### **Usage Guidelines**

Hub and spoke VPN networks require looping back of routing information to the hub PE through the hub customer edge (CE). See *MPLS Configuration Guide for Cisco 8000 Series Routers* for information on hub and spoke VPN networks. This looping back, in addition to the presence of the PE ASN, causes the looped-back information to be dropped by the hub PE.

The **allowas-in** command prevents the looped-back information from being dropped by replacing the neighbor autonomous system number (ASN) with the PE ASN in the AS path. This allows the VPN customer to see a specified number of occurrences of the PE ASN in the AS path.

### **Examples**

The following example shows how to allow five occurrences of the PE ASN:

```
Router(config)# router bgp 6
Router(config-bgp)# af-group group_1 address-family vpnv4 unicast
Router(config-bgp-afgrp)# allowas-in 5
```

## as-format

To configure the router's Autonomous system number (ASN) notation to asdot format, use the as-format command in Global Configuration mode and XR Config mode. To restore the system to its default condition, use the **no** form of this command.

| as-to | rmat | asdot |
|-------|------|-------|

| asdot Specifies the Autonomous system number (ASN) notation to asdot format.       |  |  |
|------------------------------------------------------------------------------------|--|--|
| The default value, if the as-format command is not configured, is asplain.         |  |  |
| Global Configuration mode and XR Config mode.                                      |  |  |
| Release Modification                                                               |  |  |
| Release 7.0.12 This command was introduced.                                        |  |  |
| No specific guidelines impact the use of this command.                             |  |  |
| The following example shows how to configure the ASN notation to the asdot format: |  |  |
|                                                                                    |  |  |

Router(config) # as-format asdot

## as-override

To configure a provider edge (PE) router to override the autonomous system number (ASN) of a site with the ASN of a provider, use the **as-override** command which works for both VRF and non-VRF neighbor address family configuration mode. To restore the system to its default condition, use the **no** form of this command.

as-override [inheritance-disable]

## **Syntax Description**

**inheritance-disable** (Optional) Prevents the **as-override** command from being inherited from a parent group

#### **Command Default**

Automatic override of the ASN is disabled.

#### **Command Modes**

VRF and non-VRF neighbor address family configuration

## **Command History**

| Release        | Modification                 |  |
|----------------|------------------------------|--|
| Release 7.0.12 | This command was introduced. |  |

## **Usage Guidelines**

Use the **as-override** command in conjunction with the site-of-origin (SoO) feature, identifying the site where a route originated, and preventing routing loops between routers within a VPN.

#### **Examples**

The following example shows how to configure an ASN override:

Router(config) # router bgp 6
Router(config-bgp) # vrf vrf\_A
Router(config-bgp-vrf) # neighbor 192.168.70.24
Router(config-bgp-vrf-nbr) # remote-as 10
Router(config-bgp-vrf-nbr) # address-family ipv4 unicast
Router(config-bgp-vrf-nbr-af) # as-override

## as-path-loopcheck out disable

To disable AS PATH loop checking for outbound updates, use the **as-path-loopcheck out disable** command in an appropriate address family configuration mode. To re-enable the default AS PATH loop checking, use the **no** form of this command.

#### as-path-loopcheck out disable

### **Command Default**

AS PATH loop checking for outbound updates is enabled if there is only one neighbor and disabled if there are multiple neighbors in the update group.

#### **Command Modes**

IPv4 address family

IPv6 address family

L2VPN address family

VPNv4 address family

VPNv6 address family

#### **Command History**

### Release Modification

Release 7.0.12 This command was introduced.

## **Usage Guidelines**

Configure the **as-path-loopcheck out disable** command to disable the default behavior of PE router not announcing BGP routes to the CE router if the routes contain an AS number matching the AS number of the receiving CE router.

This example shows how to configure **as-path-loopcheck out disable** under IPv6 unicast address family:

#### Router#configure

Router(config) #router bgp 100

 ${\tt Router(config-bgp)\,\#address-family\ ipv6\ unicast}$ 

 ${\tt Router(config-bgp-af)\,\#as-path-loopcheck\ out\ disable}$ 

## attribute-filter group

To configure attribute-filter group command mode, use the attribute-filter group command in an appropriate configuration mode. To disable attribute-filter group command mode, use the no form of this command.

attribute-filter group group-name

#### **Syntax Description**

group-name Specifies the name of the attribute-filter group.

#### **Command Default**

Attribute-filter group command mode is disabled.

#### **Command Modes**

Router configuration

Neighbor configuration

#### **Command History**

Release 7.0.12 This command was introduced.

#### **Usage Guidelines**

Use the **attribute-filter group** command in neighbor configuration mode to configure a specific attribute filter group for a BGP neighbor.

This example shows how to configure the attribute-filter group command mode:

#### Router#configure

Router(config) **#router bgp 100**Router(config-bgp) **#attribute-filter group ag\_discard\_med**Router(config-bgp-attrfg) #

This example shows how to configure the attribute filter group for a BGP neighbor:

## Router#configure

Router(config) #router bgp 100

Router(config-bgp) #neighbor 10.0.1.101

Router(config-bgp-nbr) #remote-as 6461

Router(config-bgp-nbr)#update in filtering

Router(config-nbr-upd-filter) #attribute-filter group ag\_discard\_med

## bfd (BGP)

To specify a bidirectional forwarding detection (BFD) **multiplier** and **minimum-interval** arguments per neighbor, use the **bfd** command in neighbor address family independent configuration mode. To return to the system defaults, use the **no** form of this command.

Previous to this enhancement, BFD could be configured only in global scope in BGP. This change makes available two new command-line arguments under neighbor address family independent configuration:

| bfd | { multiplier | minimum-interval | } value |
|-----|--------------|------------------|---------|
|-----|--------------|------------------|---------|

#### **Syntax Description**

| multiplier value |       | Specifies the BFD session's multiplier value for the neighbor.       |
|------------------|-------|----------------------------------------------------------------------|
| minimum-interval | value | Specifies the BFD session's minimum-interval value for the neighbor. |

#### **Command Default**

No default per neighbor parameters are set.

#### **Command Modes**

Neighbor address family independent configuration

#### **Command History**

| Release        | Modification                 |
|----------------|------------------------------|
| Release 7.0.12 | This command was introduced. |

## **Usage Guidelines**

If the minimum interval is changed using the **bfd minimum-interval**command, the new parameter updates all affected BFD sessions under the command mode in which the minimum interval was changed.

If the multiplier is changed using the **bfd multiplier** command, the new parameter is used to update only the BFD sessions associated with the affected neighbor gets affected.

The assumption is that when BFD fast-detect is enabled under neighbor address family independent configuration, the values for the **multiplier** and **minimum-interval** values are always derived from the per-neighbor values if they are configured; otherwise, they are to be taken from the global BGP configuration mode. In the event that this has not been explicitly stated, then these values are taken to be the default values. Also, the **bfd** arguments can be configured under neighbor-group and session-group and the inheritance adheres to the standard way of BGP configuration inheritance.

Accordingly, there are four cases in which bfd-fast detect is enabled.

This is shown in table below where the BFD value is either multiplier or minimum-interval. Local indicates per NBR value, global is the BGP global value.

| BFD value<br>(global) | BFD value<br>(local) | Result              |
|-----------------------|----------------------|---------------------|
| Yes                   | Yes                  | BFD value (local)   |
| Yes                   | No                   | BFD value (global)  |
| No                    | Yes                  | BFD value (local)   |
| No                    | No                   | BFD value (default) |

### **Examples**

The following example shows how to specify the BFD session's multiplier value for the neighbor:

```
Router# configure
Router(config) # router bgp 65000
Router(config-bgp-nbrgrp) #neighbor 3.3.3.2
Router(config-bgp-nbr) # bfd minimum-interval 311
Router(config-bgp-nbr)# bfd multiplier 7
Router(config-bgp-nbr)# neighbor 5.5.5.2
Router(config-bgp-nbr)# bfd minimum-interval 318
Router(config-bgp-nbr) # bfd multiplier 4
Router(config-bgp-nbr)# vrf one
Router(config-bgp-vrf)# neighbor 3.12.1.2
Router(config-bgp-vrf-nbr) # bfd minimum-interval 119
Router(config-bgp-vrf-nbr)# bfd multiplier 10
Router(config-bgp-vrf-nbr)# commit
 Router# show bfd session
  Interface
                     Dest Addr
                                         Local det time(int*mult)
                                          Echo Async
              3.3.3.2 2177ms(311ms*7) 14s(2s*7)
  Gi0/2/0/2
                     3.12.1.2
                                    1190ms(119ms*10) 20s(2s*10)
 Gi0/2/0/2.1
                                                                      ΠP
 PO0/3/0/6
                     5.5.5.2
                                    1272ms(318ms*4) 8s(2s*4)
 Router# show bfd session detail
  I/f: GigabitEthernet0/2/0/2, Location: 0/2/CPU0, dest: 3.3.3.2, src: 3.3.3.1
  State: UP for Od:Oh:4m:44s, number of times UP: 1
  Received parameters:
  Version: 1, desired tx interval: 2 s, required rx interval: 2 s
  Required echo rx interval: 1 ms, multiplier: 7, diag: None
  My discr: 524295, your discr: 524296, state UP, D/F/P/C/A: 0/0/0/1/0
  Transmitted parameters:
  Version: 1, desired tx interval: 2 s, required rx interval: 2 s
  Required echo rx interval: 1 ms, multiplier: 7, diag: None
  My discr: 524296, your discr: 524295, state UP, D/F/P/C/A: 0/0/0/1/0
  Timer Values:
  Local negotiated async tx interval: 2 s
  Remote negotiated async tx interval: 2 s
  Desired echo tx interval: 311 ms, local negotiated echo tx interval: 311 ms
  Echo detection time: 2177 ms(311 ms*7), async detection time: 14 s(2 s*7)
 Local Stats:
   Intervals between async packets:
    Tx: Number of intervals=100, min=1664 ms, max=2001 ms, avg=1838 ms
        Last packet transmitted 313 ms ago
    Rx: Number of intervals=100, min=1662 ms, max=2 s, avg=1828 ms
        Last packet received 1615 ms ago
   Intervals between echo packets:
     Tx: Number of intervals=100, min=181 ms, max=462 ms, avg=229 ms
        Last packet transmitted 289 ms ago
    Rx: Number of intervals=100, min=178 ms, max=461 ms, avg=229 ms
        Last packet received 287 ms ago
   Latency of echo packets (time between tx and rx):
    Number of packets: 100, min=0 us, max=4 ms, avg=860 us
  Session owner information:
   Client Desired interval
                                            Multiplier
    _____
   bap-0
                   311 ms
  I/f: GigabitEthernet0/2/0/2.1, Location: 0/2/CPU0, dest: 3.12.1.2, src: 3.12.1.1
  State: UP for 0d:0h:4m:44s, number of times UP: 1
  Received parameters:
```

```
Version: 1, desired tx interval: 2 s, required rx interval: 2 s
Required echo rx interval: 1 ms, multiplier: 10, diag: None
My discr: 524296, your discr: 524295, state UP, D/F/P/C/A: 0/0/0/1/0
Transmitted parameters:
Version: 1, desired tx interval: 2 s, required rx interval: 2 s
Required echo rx interval: 1 ms, multiplier: 10, diag: None
My discr: 524295, your discr: 524296, state UP, D/F/P/C/A: 0/0/0/1/0
Timer Values:
Local negotiated async tx interval: 2 s
Remote negotiated async tx interval: 2 s
Desired echo tx interval: 119 ms, local negotiated echo tx interval: 119 ms
Echo detection time: 1190 ms(119 ms*10), async detection time: 20 s(2 s*10)
Local Stats:
Intervals between asvnc packets:
  Tx: Number of intervals=100, min=1664 ms, max=2001 ms, avg=1838 ms
      Last packet transmitted 314 ms ago
  Rx: Number of intervals=100, min=1662 ms, max=2 s, avg=1828 ms
      Last packet received 1616 ms ago
Intervals between echo packets:
  Tx: Number of intervals=100, min=120 ms, max=223 ms, avg=125 ms
      Last packet transmitted 112 ms ago
  Rx: Number of intervals=100, min=119 ms, max=223 ms, avg=125 ms
      Last packet received 110 ms ago
Latency of echo packets (time between tx and rx):
  Number of packets: 100, min=0 us, max=2 ms, avg=850 us
Session owner information:
 Client
             Desired interval
                                          Multiplier
 bgp-0
                  119 ms
                                           1.0
I/f: GigabitEthernet0/3/0/6, Location: 0/3/CPU0, dest: 5.5.5.2, src: 5.5.5.1
State: UP for Od:Oh:4m:50s, number of times UP: 1
Received parameters:
Version: 1, desired tx interval: 2 s, required rx interval: 2 s
Required echo rx interval: 1 ms, multiplier: 4, diag: None
My discr: 786436, your discr: 786433, state UP, D/F/P/C/A: 0/0/0/1/0
Transmitted parameters:
Version: 1, desired tx interval: 2 s, required rx interval: 2 s
Required echo rx interval: 1 ms, multiplier: 4, diag: None
My discr: 786433, your discr: 786436, state UP, D/F/P/C/A: 0/0/0/1/0
Timer Values:
Local negotiated async tx interval: 2 s
Remote negotiated async tx interval: 2 s
Desired echo tx interval: 318 ms, local negotiated echo tx interval: 318 ms
Echo detection time: 1272 ms(318 ms*4), async detection time: 8 s(2 s*4)
Local Stats:
Intervals between async packets:
  Tx: Number of intervals=100, min=1663 ms, max=2 s, avg=1821 ms
      Last packet transmitted 1740 ms ago
  Rx: Number of intervals=100, min=1663 ms, max=2001 ms, avg=1832 ms
      Last packet received 160 ms ago
Intervals between echo packets:
  Tx: Number of intervals=100, min=181 ms, max=484 ms, avg=232 ms
      Last packet transmitted 44 ms ago
  Rx: Number of intervals=100, min=179 ms, max=484 ms, avg=232 ms
      Last packet received 41 ms ago
Latency of echo packets (time between tx and rx):
  Number of packets: 100, min=0 us, max=3 ms, avg=540 us
Session owner information:
           Desired interval
 Client
                                          Multiplier
 bgp-0
                  318 ms
```

Router# show bgp nei 3.3.3.2

```
BGP neighbor is 3.3.3.2
 Remote AS 500, local AS 65000, external link
 Remote router ID 16.0.0.1
  BGP state = Established, up for 00:05:01
  BFD enabled (session up): mininterval: 311 multiplier: 7
  Last read 00:00:56, hold time is 180, keepalive interval is 60 seconds
  Precedence: internet
  Neighbor capabilities:
    Route refresh: advertised and received
    4-byte AS: advertised and received
    Address family IPv4 Unicast: advertised and received
   Received 8 messages, 0 notifications, 0 in queue
   Sent 9 messages, 1 notifications, 0 in queue
  Minimum time between advertisement runs is 30 seconds
 For Address Family: IPv4 Unicast
   BGP neighbor version 2
  Update group: 0.2
  AF-dependant capabilities:
    Graceful Restart Capability advertised and received
      Neighbor preserved the forwarding state during latest restart
      Local restart time is 120, RIB purge time is 600 seconds
      Maximum stalepath time is 360 seconds
      Remote Restart time is 120 seconds
   Route refresh request: received 0, sent 0
   Policy for incoming advertisements is pass-all
   Policy for outgoing advertisements is pass-all
   1 accepted prefixes, 1 are bestpaths
  Prefix advertised 1, suppressed 0, withdrawn 0, maximum limit 524288
  Threshold for warning message 75%
  An EoR was not received during read-only mode
  Connections established 1; dropped 0
  Last reset 00:06:58, due to User clear requested (CEASE notification sent - administrative
reset)
  Time since last notification sent to neighbor: 00:06:58
  Error Code: administrative reset
  Notification data sent:
    None
Router# show bgp nei 5.5.5.2
BGP neighbor is 5.5.5.2
 Remote AS 500, local AS 65000, external link
 Remote router ID 16.0.0.1
  BGP state = Established, up for 00:05:04
  BFD enabled (session up): mininterval: 318 multiplier: 4
  Last read 00:00:58, hold time is 180, keepalive interval is 60 seconds
   Precedence: internet
  Neighbor capabilities:
    Route refresh: advertised and received
    4-byte AS: advertised and received
    Address family IPv4 Unicast: advertised and received
   Received 8 messages, 0 notifications, 0 in queue
   Sent 9 messages, 1 notifications, 0 in queue
  Minimum time between advertisement runs is 30 seconds
 For Address Family: IPv4 Unicast
  BGP neighbor version 2
  Update group: 0.2
  AF-dependant capabilities:
    Graceful Restart Capability advertised and received
      Neighbor preserved the forwarding state during latest restart
```

```
Local restart time is 120, RIB purge time is 600 seconds
      Maximum stalepath time is 360 seconds
      Remote Restart time is 120 seconds
   Route refresh request: received 0, sent 0
   Policy for incoming advertisements is pass-all
   Policy for outgoing advertisements is pass-all
   1 accepted prefixes, 0 are bestpaths
   Prefix advertised 1, suppressed 0, withdrawn 0, maximum limit 524288
  Threshold for warning message 75%
  An EoR was not received during read-only mode
  Connections established 1; dropped 0
  Last reset 00:07:01, due to User clear requested (CEASE notification sent - administrative
reset)
  Time since last notification sent to neighbor: 00:07:01
  Error Code: administrative reset
  Notification data sent:
    None
Router# show bgp vrf one nei 3.12.1.2
BGP neighbor is 3.12.1.2, vrf one
 Remote AS 500, local AS 65000, external link
 Remote router ID 16.0.0.1
  BGP state = Established, up for 00:05:06
  BFD enabled (session up): mininterval: 119 multiplier: 10
  Last read 00:00:01, hold time is 180, keepalive interval is 60 seconds
   Precedence: internet
  Neighbor capabilities:
    Route refresh: advertised and received
    4-byte AS: advertised and received
    Address family IPv4 Unicast: advertised and received
   Received 9 messages, 0 notifications, 0 in queue
   Sent 9 messages, 1 notifications, 0 in queue
  Minimum time between advertisement runs is 0 seconds
 For Address Family: IPv4 Unicast
  BGP neighbor version 2
  Update group: 0.2
  AF-dependant capabilities:
    Graceful Restart Capability advertised and received
      Neighbor preserved the forwarding state during latest restart
      Local restart time is 120, RIB purge time is 600 seconds
      Maximum stalepath time is 360 seconds
      Remote Restart time is 120 seconds
   Route refresh request: received 0, sent 0
   Policy for incoming advertisements is pass-all
   Policy for outgoing advertisements is pass-all
   1 accepted prefixes, 1 are bestpaths
   Prefix advertised 0, suppressed 0, withdrawn 0, maximum limit 524288
   Threshold for warning message 75%
  An EoR was not received during read-only mode
  Connections established 1; dropped 0
  Last reset 00:07:04, due to User clear requested (CEASE notification sent - administrative
   Time since last notification sent to neighbor: 00:07:04
  Error Code: administrative reset
  Notification data sent:
    None
```

# bgp as-path-loopcheck

To enable loop checking in the autonomous system path of the prefixes advertised by internal Border Gateway Protocol (iBGP) peers, use the **bgp as-path-loopcheck** command in an appropriate configuration mode. To restore the system to its default condition, use the **no** form of this command.

### bgp as-path-loopcheck

## **Command Default**

When you do not specify this command, loop checking is performed only for external peers.

#### **Command Modes**

Router configuration

## **Command History**

| Release        | Modification                 |
|----------------|------------------------------|
| Release 7.0.12 | This command was introduced. |

## **Examples**

The following example shows how to configure an autonomous system path for loop checking iBGP peers:

Router(config)# router bgp 6
Router(config-bgp)# bgp as-path-loopcheck

# bgp attribute-download

To enable Border Gateway Protocol (BGP) attribute download, use the **bgp attribute-download** command in an appropriate configuration mode. To disable BGP attribute download, use the **no** form of this command.

#### bgp attribute-download

#### **Command Default**

BGP attribute download is not enabled.

#### **Command Modes**

IPv4 unicast address family configuration

#### **Command History**

| Release        | Modification                 |
|----------------|------------------------------|
| Release 7.0.12 | This command was introduced. |

### **Usage Guidelines**

When BGP attribute download is enabled using the **bgp attribute-download** command, BGP reinstalls all routes whose attributes are not currently in the RIB. Likewise, if the user disables BGP attribute download using the no form of the command, BGP reinstalls previously installed routes with a null key, and removes the attributes from the RIB.

Use the **bgp attribute-download** command to enable the Netflow BGP data export function. When attribute download is enabled, BGP downloads the attribute information for prefixes (community, extended community, and as-path) to the Routing Information Base (RIB) and Forwarding Information Base (FIB). This enables FIB to associate the prefixes with attributes and send the Netflow statistics along with the associated attributes.

#### **Examples**

The following example shows the BGP routes before and after BGP attribute download is enabled and shows how to enable BGP attribute download on BGP router 50:

```
Router# show route bgp
     100.0.1.0/24 [200/0] via 10.0.101.1, 00:00:37
В
     100.0.2.0/24 [200/0] via 10.0.101.1, 00:00:37
В
В
     100.0.3.0/24 [200/0] via 10.0.101.1, 00:00:37
В
     100.0.4.0/24 [200/0] via 10.0.101.1, 00:00:37
     100.0.5.0/24 [200/0] via 10.0.101.1, 00:00:37
Router(config) # router bgp 50
Router(config-bgp) # address-family ipv4 unicast
Router(config-bgp-af)# bgp attribute-download
Router# show route bgp
     100.0.1.0/24 [200/0] via 10.0.101.1, 00:00:01
В
     Attribute ID 0x2
     100.0.2.0/24 [200/0] via 10.0.101.1, 00:00:01
     Attribute ID 0x2
В
     100.0.3.0/24 [200/0] via 10.0.101.1, 00:00:01
      Attribute ID 0x2
В
     100.0.4.0/24 [200/0] via 10.0.101.1, 00:00:01
     Attribute ID 0x2
     100.0.5.0/24 [200/0] via 10.0.101.1, 00:00:01
```

Attribute ID 0x2

# bgp auto-policy-soft-reset disable

To disable an automatic soft reset of Border Gateway Protocol (BGP) peers when their configured route policy is modified, use the **bgp auto-policy-soft-reset disable** command in an appropriate configuration mode. To re-enable automatic soft reset of BGP peers, use the **no** form of this command.

#### bgp auto-policy-soft-reset disable

### **Command Default**

Automatic soft reset of peers is enabled.

#### **Command Modes**

Router configuration

VRF configuration

#### **Command History**

| Release        | Modification                 |
|----------------|------------------------------|
| Release 7.0.12 | This command was introduced. |

## **Usage Guidelines**

If the inbound policy changes, it is not always possible to perform a soft reset. This is the case if the neighbor does not support route refresh and soft-reconfiguration inbound is not configured for the neighbor. In such instances, a message is logged in the system log indicating that a manual hard reset is needed.

#### **Examples**

The following example shows how to disable an automatic soft reset of BGP peers when their configured route policy is modified:

```
Router(config) # router bgp 6
Router(config-bgp) # bgp auto-policy-soft-reset disable
```

# bgp bestpath as-path ignore

To ignore the autonomous system path length when calculating preferred paths, use the **bgp bestpath as-path ignore** command in an appropriate configuration mode. To return the software to the default state in which it considers the autonomous system path length when calculating preferred paths, use the **no** form of this command.

#### bgp bestpath as-path ignore

#### **Command Default**

The autonomous system path length is used (not ignored) when a best path is selected.

#### **Command Modes**

Router configuration

VRF configuration

#### **Command History**

| Release        | Modification                |
|----------------|-----------------------------|
| Release 7.0.12 | This command was introduced |

#### **Usage Guidelines**

Use the **bgp bestpath as-path ignore** command to ignore the length of autonomous system paths when the software selects a preferred path. When the best path is selected, if this command is specified, all steps are performed as usual except comparison of the autonomous path length between candidate paths.

#### **Examples**

The following example shows how to configure the software to ignore the autonomous system length when performing best-path selection:

```
Router(config)# router bgp 65000
Router(config-bgp)# bgp bestpath as-path ignore
```

# bgp bestpath compare-routerid

To compare identical routes received from external BGP (eBGP) peers during the best-path selection process and select the route with the lowest router ID, use the **bgp bestpath compare-routerid** command in an appropriate configuration mode. To disable comparing identical routes received from eBGP peers during best-path selection, use the **no** form of this command.

#### bgp bestpath compare-routerid

#### **Command Default**

The software does not select a new best path if it is the same as the current best path (according to the BGP selection algorithm) except for the router ID.

#### **Command Modes**

Router configuration

VRF configuration

#### **Command History**

| Release        | Modification                 |
|----------------|------------------------------|
| Release 7.0.12 | This command was introduced. |

#### **Usage Guidelines**

Use the **bgp bestpath compare-routerid** command to affect how the software selects the best path, in the case where there are two paths of equal cost according to the BGP selection algorithm. This command is used to force the software to select the path with the lower router ID as the best path. If this command is not used, the software continues to use whichever path is currently the best path, regardless of which has the lower router ID.

## **Examples**

The following example shows how to configure the BGP speaker in autonomous system 500 to compare the router IDs of similar paths:

Router(config) # router bgp 500
Router(config-bgp) # bgp bestpath compare-routerid

## bgp bestpath cost-community ignore

To configure a router that is running the Border Gateway Protocol (BGP) to not evaluate the cost community attribute during the best-path selection process, use the **bgp bestpath cost-community ignore** command in an appropriate configuration mode. To restore the system to its default condition, use the **no** form of this command.

### bgp bestpath cost-community ignore

#### **Command Default**

The behavior of this command is enabled by default until the cost community attribute is manually configured.

#### **Command Modes**

Router configuration

VRF configuration

#### **Command History**

| Release        | Modification                 |
|----------------|------------------------------|
| Release 7.0.12 | This command was introduced. |

#### **Usage Guidelines**

Use the **bgp bestpath cost-community ignore** command to disable the evaluation of the cost community attribute to help isolate problems and troubleshoot issues that relate to BGP path selection. This command can also be used to delay the activation of cost community attribute evaluation so that cost community filtering can be deployed in a large network at the same time.

## **Examples**

The following example shows how to configure a router to not evaluate the cost community attribute during the best-path selection process:

```
Router(config)# router bgp 500
Router(config-bgp)# bgp bestpath cost-community ignore
```

## bgp bestpath med always

To allow the comparison of the Multi Exit Discriminator (MED) for paths from neighbors in different autonomous systems, use the **bgp bestpath med always** command in an appropriate configuration mode. To disable considering the MED attribute in comparing paths, use the **no** form of this command.

### bgp bestpath med always

#### **Command Default**

The software does not compare MEDs for paths from neighbors in different autonomous systems.

#### **Command Modes**

Router configuration

VRF configuration

#### **Command History**

| Release        | Modification                |
|----------------|-----------------------------|
| Release 7.0.12 | This command was introduced |

## **Usage Guidelines**

The MED is one of the parameters that is considered by the software when selecting the best path among many alternative paths. The software chooses the path with the lowest MED.

By default, during the best-path selection process, the software makes a MED comparison only among paths from the same autonomous system. This command changes the default behavior of the software by allowing comparison of MEDs among paths regardless of the autonomous system from which the paths are received.

When the **bgp bestpath med always** command is not enabled and distributed BGP is configured, speakers calculate partial best paths only (executes the best-path steps up to the MED comparison) and send them to BGP Routing Information Base (bRIB). bRIB calculates the final best path (executes all the steps in the best-path calculation). When the **bgp bestpath med always** command is enabled and distributed BGP is configured, speakers can compare the MED across all ASs, allowing the speaker to calculate a single best path to send it to bRIB. bRIB is the ultimate process that calculates the final best path, but when the **bgp bestpath med always** command is enabled, the speakers send a single best path instead of potentially sending multiple, partial best paths

## **Examples**

The following example shows how to configure the Border Gateway Protocol (BGP) speaker in autonomous system 100 to compare MEDs among alternative paths, regardless of the autonomous system from which the paths are received:

```
Router(config)# router bgp 100
Router(config-bgp)# bgp bestpath med always
```

# bgp bestpath med confed

To enable Multi Exit Discriminator (MED) comparison among paths learned from confederation peers, use the **bgp bestpath med confed** command in an appropriate configuration mode. To disable the software from considering the MED attribute in comparing paths, use the **no** form of this command.

#### bgp bestpath med confed

#### **Command Default**

The software does not compare the MED of paths containing only confederation segments, or paths containing confederation segments followed by an AS SET, with the MED of any other paths.

#### **Command Modes**

Router configuration

### **Command History**

| Release        | Modification                 |
|----------------|------------------------------|
| Release 7.0.12 | This command was introduced. |

## **Usage Guidelines**

By default, the MED of the following paths is not compared with the MED of any other path:

- Paths with an empty autonomous system path
- · Paths beginning with an AS SET
- Paths containing only confederation segments
- Paths containing confederation segments followed by an AS\_SET

Use the **bgp bestpath med confed** command to affect how the following types of paths are treated in the BGP best-path algorithm:

- Paths containing only confederation segments
- Paths containing confederation segments followed by an AS\_SET

The MED for paths that start with an AS\_SEQUENCE or that start with confederation segments followed by an AS\_SEQUENCE only is compared with the MED of other paths that share the same first autonomous system number in the autonomous system sequence (the neighbor autonomous system number). This behavior is not affected by the **bgp bestpath med confed** command.

As an example, suppose that autonomous systems 65000, 65001, 65002, and 65004 are part of a confederation, but autonomous system 1 is not. Suppose that for a particular route, the following paths exist:

- Path 1: 65000 65004, med = 2, IGP metric = 20
- Path 2: 65001 65004, med = 3, IGP metric = 10
- Path 3: 65002 1, med = 1, IGP metric = 30

If the **bgp bestpath med confed** command is enabled, the software selects path 1 as the best path because it:

- Has a lower MED than path 2
- Has a lower IGP metric than path 3

The MED is not compared with path 3 because it has an external autonomous system number (that is, an AS\_SEQUENCE) in the path. If the **bgp bestpath med confed** command is not enabled, then MED is not compared between any of these paths. Consequently, the software selects path 2 as the best path because it has the lowest IGP metric.

## **Examples**

The following command shows how to enable Border Gateway Protocol (BGP) software to compare MED values for paths learned from confederation peers:

Router(config)# router bgp 210
Router(config-bgp)# bgp bestpath med confed

## bgp bestpath med missing-as-worst

To have the software consider a missing Multi Exit Discriminator (MED) attribute in a path as having a value of infinity, making the path without a MED value the least desirable path, use the **bgp bestpath med missing-as-worst** command in an appropriate configuration mode. To disable considering the MED attribute in comparing paths, use the **no** form of this command.

#### bgp bestpath med missing-as-worst

## **Command Default**

The software assigns a value of 0 to the missing MED, causing the path with the missing MED attribute to be considered as the best possible MED.

#### **Command Modes**

Router configuration

VRF configuration

#### **Command History**

| Release        | Modification                 |
|----------------|------------------------------|
| Release 7.0.12 | This command was introduced. |

#### **Usage Guidelines**

No specific guidelines impact the use of this command.

#### **Examples**

The following example shows how to direct the Border Gateway Protocol (BGP) software to consider a missing MED attribute in a path as having a value of infinity, making this path the least desirable path:

Router(config)# router bgp 210
Router(config-bgp)# bgp bestpath med missing-as-worst

## bgp bestpath origin-as allow invalid

To permit all paths marked with an 'invalid' origin-as by RPKI to be considered for BGP best path computation, use the **bgp bestpath origin-as allow invalid** command in the router configuration mode. This configuration can also be made in global address family, neighbor, and neighbor address family submodes. To return the device to default operation, use the **no** form of this command.

For router and global address family configuration mode:

### bgp bestpath origin-as allow invalid

For neighbour and neighbor address family configuration mode:

### bestpath origin-as allow invalid

#### **Command Default**

By default, prefixes marked with an 'invalid' origin-as are not considered for BGP best path computation when the router is performing origin-as validation.

#### **Command Modes**

Router configuration

Address family

Neighbor

Neighbor Address family

## **Command History**

| Release           | Modification                |
|-------------------|-----------------------------|
| Release<br>7.0.12 | This command was introduced |

#### **Usage Guidelines**

Configuring the **bgp bestpath origin-as allow invalid** command allows paths marked with an 'invalid' origin-as to be considered for best path computation. This can be limited to an address family by configuring it at the address-family submode.

This configuration takes effect only when the **bgp bestpath origin-as use validity** configuration is enabled.

## **Examples**

The following example shows how to permit all invalid paths to be considered for BGP best-path selection in the global mode:

#### Router#configure

Router(config) #router bgp 50000

Router(config-bgp) #bgp bestpath origin-as allow invalid

The following example shows how to permit all invalid paths to be considered for BGP best-path selection in the address family submode:

#### Router#configure

Router(config) #router bgp 50000

Router(config-bgp) #address-family ipv4 unicast

Router(config-bgp-af) #bgp bestpath origin-as allow invalid

The following example shows how to permit all invalid paths to be considered for best-path selection in the neighbor submode:

```
Router#configure
Router(config)#router bgp 50000
Router(config-bgp)#neighbor 1.1.1.1
Router(config-bgp-nbr)#bestpath origin-as allow invalid
```

The following example shows how to permit all invalid paths to be considered for best-path selection in the neighbour address-family submode:

#### ${\tt Router} \# \textbf{configure}$

```
Router(config) #router bgp 50000
Router(config-bgp) #neighbor 1.1.1.1
Router(config-bgp-nbr) #address-family ipv4 unicast
Router(config-bgp-nbr-af) #bestpath origin-as allow invalid
```

# bgp bestpath origin-as use validity

To enable the BGP Origin AS Validation feature (RPKI) and allow the validity states of BGP paths to be taken into consideration in the bestpath process, use the **bgp bestpath origin-as use validity** command. This can be configured in router configuration mode and address family submode. To return the device to default operation, use the **no** form of this command.

#### bgp bestpath origin-as use validity

### **Command Default**

By default, the best path computation does not take RPKI states into account.

#### **Command Modes**

Router configuration

Address family configuration

#### **Command History**

| Release           | Modification                |
|-------------------|-----------------------------|
| Release<br>7.0.12 | This command was introduced |

#### **Usage Guidelines**

There are three RPKI states - valid, invalid, and not found. When the **bgp bestpath origin-as use validity** command is configured, only paths marked with 'valid' or 'not found' are considered as best path candidates. When the **bgp bestpath origin-as allow invalid** command is configured, paths marked as 'invalid' are also considered but preference is given to routes marked 'valid' over those marked 'invalid'.

## **Examples**

The following example shows how to enable the validity states of BGP paths to affect the path's preference when performing best-path selection:

Router#configure

Router(config) #router bgp 50000

Router(config-bgp) #bgp bestpath origin-as use validity

# bgp bestpath aigp ignore

To configure a device that is running the Border Gateway Protocol (BGP) to not evaluate the accumulated interior gateway protocol (AIGP) metric during the best path selection process between two paths when one path does not have the AIGP metric, use the **bgp bestpath aigp ignore** command in router configuration mode. To return the device to default operation, use the **no** form of this command.

### bgp bestpath aigp ignore

#### **Command Default**

AIGP is enabled by default.

If this command is not configured, then the accumulated interior gateway protocol (AIGP) metric is evaluated (not ignored) during the best path selection.

#### **Command Modes**

Router configuration

VRF configuration

## **Command History**

| Release        | Modification                 |
|----------------|------------------------------|
| Release 7.0.12 | This command was introduced. |

## **Usage Guidelines**

By default, BGP always prefers a path with the AIGP metric. When there are two paths, one with the AIGP metric and the other without, then executing the **bgp bestpath aigp ignore** command results in BGP performing best path computation as if neither paths has the AIGP metric.

## **Examples**

The following example shows how to configure the software to ignore the accumulated interior gateway protocol (AIGP) metric when performing best-path selection:

Router#configure

Router(config) #router bgp 50000

 ${\tt Router}\,({\tt config-bgp})\,\#{\tt bgp}\,\,\,{\tt bestpath}\,\,\,{\tt aigp}\,\,\,{\tt ignore}$ 

## bgp bestpath as-path multipath-relax

To configure a Border Gateway Protocol (BGP) routing process to consider the different autonomous system (AS) paths and load balance multiple paths during best path route selection, use the **bgp bestpath as-path multipath-relax** command. To return the BGP routing process to the default operation, use the **no** form of this command.

## bgp bestpath as-path multipath-relax

#### **Command Modes**

Router BGP configuration

VRF configuration

## **Command History**

| Release           | Modification                 |
|-------------------|------------------------------|
| Release<br>7.0.12 | This command was introduced. |

## **Usage Guidelines**

When BGP multi-pathing is enabled, BGP load-balances user traffic within a single autonomous system (AS). The criteria are that all attributes must match (weight, AS path, etc). However when a device is multi-homed to multiple autonomous systems, BGP cannot load balance traffic between them by default. In order to enable load-balancing of traffic among the multi-homed autonomous systems, the **bgp bestpath as-path multipath-relax** command needs to be enabled. The criteria required for this is that the AS-path length should be equal.

Before you use this command, ensure that BGP is enabled

#### **Examples**

This example shows how to configure multipath load sharing on paths from different autonomous systems in router mode:

Router#configure

Router(config) #router bgp 120

Router(config-bgp) #bgp bestpath as-path multipath-relax

## bgp client-to-client reflection disable

To disable reflection of routes between route-reflection clients using a Border Gateway Protocol (BGP) route reflector, use the **bgp client-to-client reflection disable** command in address family configuration mode. To re-enable client-to-client reflection, use the **no** form of this command.

bgp client-to-client reflection [cluster-id cluster-id] disable

### **Syntax Description**

**cluster-id** (Optional) Cluster ID for which intra-cluster route reflection is to be disabled; maximum of 4 bytes. Cluster ID can be entered either as an IP address or value. Range is 1 to 4294967295.

#### **Syntax Description**

This command has no keywords or arguments.

#### **Command Default**

Client-to-client reflection is enabled.

#### **Command Modes**

Address family configuration

#### **Command History**

## Release Modification

Release 7.0.12 This command was introduced.

#### **Usage Guidelines**

By default, the clients of a route reflector are not required to be fully meshed and the routes from a client are reflected to other clients. However, if the clients are fully meshed, route reflection is not required.

By default, the clients of a route reflector that are part of the same cluster are not required to be fully meshed and the routes from a client are reflected to other clients. However, if the clients are fully meshed, route reflection is not required. If the cluster-id is not specified, then this command disables intra-cluster route reflection for all clusters.

## **Examples**

In this example, the three neighbors are fully meshed, so client-to-client reflection is disabled:

```
RP/0/RP0/CPU0:router(config) # router bgp 65534
RP/0/RP0/CPU0:router(config-bgp) # bgp cluster-id 2
RP/0/RP0/CPU0:router(config-bgp) # address-family ipv4 unicast
RP/0/RP0/CPU0:router(config-bgp-af) # bgp client-to-client reflection cluster-id 2 disable
RP/0/RP0/CPU0:router(config-bgp-af) # exit
RP/0/RP0/CPU0:router(config-bgp) # neighbor-group rrclients
RP/0/RP0/CPU0:router(config-bgp-nbrgrp) # remote-as 65534
RP/0/RP0/CPU0:router(config-bgp-nbrgrp) # bgp cluster-id 2
RP/0/RP0/CPU0:router(config-bgp-nbrgrp) # address-family ipv4 unicast
RP/0/RP0/CPU0:router(config-bgp-nbrgrp-af) # route-reflector-client
RP/0/RP0/CPU0:router(config-bgp-nbrgrp-af) # exit
RP/0/RP0/CPU0:router(config-bgp-nbrgrp) # exit
RP/0/RP0/CPU0:router(config-bgp) # neighbor 192.168.253.21 use neighbor-group rrclients
RP/0/RP0/CPU0:router(config-bgp) # neighbor 192.168.253.22 use neighbor-group rrclients
RP/0/RP0/CPU0:router(config-bgp) # neighbor 192.168.253.23 use neighbor-group rrclients
```

## **Examples**

In this example, the three neighbors are fully meshed, so client-to-client reflection is disabled:

```
RP/0/RP0/CPU0:router(config) # router bgp 65534
RP/0/RP0/CPU0:router(config-bgp) # address-family ipv4 unicast
RP/0/RP0/CPU0:router(config-bgp-af) # bgp client-to-client reflection disable
RP/0/RP0/CPU0:router(config-bgp-af) # exit
RP/0/RP0/CPU0:router(config-bgp) # neighbor-group rrclients
RP/0/RP0/CPU0:router(config-bgp-nbrgrp) # remote-as 65534
RP/0/RP0/CPU0:router(config-bgp-nbrgrp) # address-family ipv4 unicast
RP/0/RP0/CPU0:router(config-bgp-nbrgrp-af) # route-reflector-client
RP/0/RP0/CPU0:router(config-bgp-nbrgrp-af) # exit
RP/0/RP0/CPU0:router(config-bgp-nbrgrp) # exit
RP/0/RP0/CPU0:router(config-bgp) # neighbor 192.168.253.21 use neighbor-group rrclients
RP/0/RP0/CPU0:router(config-bgp) # neighbor 192.168.253.22 use neighbor-group rrclients
```

## bgp cluster-id

To configure the cluster ID if the Border Gateway Protocol (BGP) cluster has more than one route reflector, use the **bgp cluster-id** command in an appropriate configuration mode. To remove the cluster ID, use the **no** form of this command.

bgp cluster-id cluster-id

## **Syntax Description**

cluster-id Cluster ID of this router acting as a route reflector; maximum of 4 bytes. Cluster ID can be entered either as an IP address or value. Range is 1 to 4294967295.

#### **Command Default**

A cluster ID is not configured.

#### **Command Modes**

Router configuration

#### **Command History**

| Release        | Modification                 |
|----------------|------------------------------|
| Release 7.0.12 | This command was introduced. |

## **Usage Guidelines**

Together, a route reflector and its clients form a *cluster*. A cluster of clients usually has a single route reflector. In such instances, the cluster is identified by the software as the router ID of the route reflector. To increase redundancy and avoid a single point of failure in the network, a cluster might have more than one route reflector. If it does, all route reflectors in the cluster must be configured with the same 4-byte cluster ID so that a route reflector can recognize updates from route reflectors in the same cluster.

A single route reflector can also support multiple clusters. Each cluster is identified by a unique cluster-id. The cluster-id configured by the **bgp cluster-id** command is taken as the default. If bgp cluster-id is not configured, the router ID for the default VRF identifies the default cluster. A neighbor can be associated with one cluster only, and the corresponding cluster-id is configured in neighbor configuration mode. If the cluster-id is not configured for a neighbor and the neighbor is a route reflector client, then the neighbor is assigned to the default cluster.

#### **Examples**

The following example shows how to configure the local router as one of the route reflectors serving the cluster. Neighbor 192.168.70.24 is assigned to the default cluster with cluster-id 1.

```
Router(config) # router bgp 65534
Router(config-bgp) # bgp cluster-id 1
Router(config-bgp) # neighbor 192.168.70.24
Router(config-bgp-nbr) # remote-as 65534
Router(config-bgp-nbr) # address-family ipv4 unicast
Router(config-bgp-nbr-af) # route-reflector-client
```

## bgp confederation identifier

To specify a Border Gateway Protocol (BGP) confederation identifier, use the **bgp confederation identifier** command in an appropriate configuration mode. To remove the confederation identifier, use the **no** form of this command.

bgp confederation identifier as-number

## **Syntax Description**

as-number Autonomous system (AS) number that internally includes multiple autonomous systems.

- Range for 2-byte Autonomous system numbers (ASNs) is 1 to 65535.
- Range for 4-byte Autonomous system numbers (ASNs) in asplain format is 1 to 4294967295.
- Range for 4-byte Autonomous system numbers (ASNs) is asdot format is 1.0 to 65535.65535.

#### **Command Default**

No confederation identifier is configured.

#### **Command Modes**

Router configuration

### **Command History**

| Release        | Modification                |
|----------------|-----------------------------|
| Release 7 0 12 | This command was introduced |

#### Usage Guidelines

One way to reduce the internal BGP (iBGP) mesh is to divide an autonomous system into multiple autonomous systems and group them into a single confederation. Each autonomous system is fully meshed within itself, and has a few connections to another autonomous system in the same confederation. Although the peers in different autonomous systems have external BGP (eBGP) sessions, they exchange routing information as if they are iBGP peers. Specifically, the confederation maintains the next hop and local preference information, and that allows you to retain a single Interior Gateway Protocol (IGP) for all autonomous systems. To the outside world, the confederation looks like a single autonomous system.

Use the **bgp confederation identifier** command to specify the autonomous system number for the confederation. This autonomous system number is used when BGP sessions are established with external peers in autonomous systems that are not part of the confederation.

## **Examples**

The following example shows how to divide the autonomous system into autonomous systems 4001, 4002, 4003, 4004, 4005, 4006, and 4007 with the confederation identifier 5. Neighbor 10.2.3.4 is a router inside the confederation. Neighbor 172.20.16.6 is outside the routing domain confederation. To the outside world, there appears to be a single autonomous system with the number 5.

```
Router(config) # router bgp 4001
Router(config-bgp) # bgp confederation identifier 5
Router(config-bgp) # bgp confederation peers 4002
Router(config-bgp) # bgp confederation peers 4003
Router(config-bgp) # bgp confederation peers 4004
Router(config-bgp) # bgp confederation peers 4005
Router(config-bgp) # bgp confederation peers 4006
```

```
Router(config-bgp)# bgp confederation peers 4007
Router(config-bgp)# neighbor 10.2.3.4
Router(config-bgp-nbr)# remote-as 4002
Router(config-bgp-nbr)# exit
Router(config-bgp)# exit
Router(config-bgp-nbr)# neighbor 172.20.16.6
Router(config-bgp-nbr)# remote-as 4009
```

## bgp confederation peers

To configure the autonomous systems that belong to the confederation, use the **bgp confederation peers** command in an appropriate configuration mode. To remove the autonomous system from the confederation, use the **no** form of this command.

**bgp confederation peers** [as-number]

## **Syntax Description**

as-number

Autonomous system (AS) numbers for Border Gateway Protocol (BGP) peers that belong to the confederation.

- Range for 2-byte Autonomous system numbers (ASNs) is 1 to 65535.
- Range for 4-byte Autonomous system numbers (ASNs) in asplain format is 1 to 4294967295.
- Range for 4-byte Autonomous system numbers (ASNs) is asdot format is 1.0 to 65535.65535.

#### **Command Default**

No BGP peers are identified as belonging to the confederation.

#### **Command Modes**

Router configuration

## **Command History**

#### Release

#### Modification

Release 7.0.12 This command was introduced.

## **Usage Guidelines**

The autonomous systems specified in this command are visible internally to a confederation. Each autonomous system is fully meshed within itself. The bgp confederation identifier, on page 57 command specifies the confederation to which the autonomous systems belong.

To specify multiple autonomous systems, enter BGP confederation peer configuration mode then enter one *autonomous-system-number* for each command line.

#### **Examples**

The following example shows that autonomous systems 1090 and 1093 belong to a single confederation:

```
Router(config)# router bgp 1090
Router(config-bgp)# bgp confederation peers 1093
```

The following example shows that autonomous systems 1095, 1096, 1097, and 1098 belong to a single confederation:

```
Router(config) # router bgp 1095
Router(config-bgp) # bgp confederation peers
Router(config-bgp-confed-peers) # 1096
Router(config-bgp-confed-peers) # 1097
Router(config-bgp-confed-peers) # 1098
```

# bgp dampening

To enable Border Gateway Protocol (BGP) route dampening or change various BGP route dampening factors, use the **bgp dampening** command in an appropriate configuration mode. To disable route dampening and reset default values, use the **no** form of this command.

**bgp dampening** [{ half-life [reuse suppress max-suppress-time] | **route-policy** route-policy-name }]

## **Syntax Description**

| half-life                         | (Optional) Time (in minutes) after which a penalty is decreased. Once the route has been assigned a penalty, the penalty is decreased by half after the half-life period (which is 15 minutes by default). Penalty reduction happens every 5 seconds. Range of the half-life period is from 1 to 45 minutes. |
|-----------------------------------|----------------------------------------------------------------------------------------------------|
| reuse                             | (Optional) Value for route reuse if the flapping route penalty decreases and falls below the reuse value. When this happens, the route is unsuppressed. The process of unsuppressing routes occurs at 10-second increments. Range is 1 to 20000.                                                             |
| suppress                          | (Optional) Maximum penalty value. Suppress a route when its penalty exceeds the value specified. When this happens, the route is suppressed. Range is 1 to 20000.                                                                                                    |
| max-suppress-time                 | (Optional) Maximum time (in minutes) a route can be suppressed. Range is 1 to 255. If the <i>half-life</i> value is allowed to default, the maximum suppress time defaults to 60 minutes.                                                                                                    |
| route-policy<br>route-policy-name | (Optional) Specifies the route policy to use to set dampening parameters.                                                                                                    |

## **Command Default**

Route dampening is disabled.

half-life: 15 minutes

*reuse* : 750

suppress: 2000

max-suppress-time: four times half-life value

## **Command Modes**

IPv4 address family configuration

IPv6 address family configuration

VPNv4 address family configuration

VRF IPv4 address family configuration

VPNv6 address family configuration

VRF IPv6 address family configuration

## **Command History**

| Release        | Modification                 |
|----------------|------------------------------|
| Release 7.0.12 | This command was introduced. |

### **Usage Guidelines**

Use the **bgp dampening** command without arguments to enable BGP route dampening with the default parameters. The parameters can be changed by setting them on the command line or specifying them with a routing policy.

### **Examples**

The following example shows how to set the *half-life* value to 30 minutes, the *reuse* value to 1500, the *suppress* value to 10000, and the *max-suppress-time* to 120 minutes:

Router(config) # router bgp 50
Router(config-bgp) # address-family ipv4 unicast
Router(config-bgp-af) # bgp dampening 30 1500 10000 120

# bgp default local-preference

To change the default local preference value, use the **bgp default local-preference** command in an appropriate configuration mode. To reset the local preference value to the default of 100, use the **no** form of this command.

| bgp | default | local-preference | value |
|-----|---------|------------------|-------|
|-----|---------|------------------|-------|

#### **Syntax Description**

*value* Local preference value. Range is 0 to 4294967295. Higher values are preferable.

#### **Command Default**

Enabled with a value of 100.

#### **Command Modes**

Router configuration

VRF configuration

#### **Command History**

Release 7.0.12 This command was introduced.

#### **Usage Guidelines**

Generally, the default value of 100 allows you to easily define a particular path as less preferable than paths with no local preference attribute. The preference is sent to all networking devices in the local autonomous system.

#### **Examples**

The following example shows how to raise the default local preference value from the default of 100 to 200:

Router(config)# router bgp 200
Router(config-bgp)# bgp default local-preference 200

# bgp enforce-first-as disable

To disable the software from enforcing the first autonomous system path (known as the AS path) of a route received from an external Border Gateway Protocol (eBGP) peer to be the same as the configured remote autonomous system, use the **bgp enforce-first-as disable** command in an appropriate configuration mode. To re-enable enforcing the first AS path of a received route from an eBGP peer to be the same as the remote autonomous system, use the **no** form of this command.

#### bgp enforce-first-as disable

#### **Command Default**

By default, the software requires the first autonomous system (in the AS path) of a route received from an eBGP peer to be the same as the remote autonomous system configured.

#### **Command Modes**

Router configuration

VRF configuration

#### **Command History**

| Release        | Modification                 |
|----------------|------------------------------|
| Release 7.0.12 | This command was introduced. |

#### **Usage Guidelines**

By default, the software ignores any update received from an eBGP neighbor that does not have the autonomous system configured for that neighbor at the beginning of the AS path. When configured, the command applies to all eBGP peers of the router.

#### **Examples**

The following example shows a configuration in which incoming updates from eBGP neighbors are not checked to ensure the first AS number in the AS path is the same as the configured AS number for the neighbor:

Router(config)# router bgp 100
Router(config-bgp)# bgp enforce-first-as disable

# bgp graceful-restart

To enable graceful restart support, use the **bgp graceful-restart** command in an appropriate configuration mode. To disable this function, use the **no** form of this command.

#### bgp graceful-restart

#### **Command Default**

Graceful restart support is not enabled.

#### **Command Modes**

Router configuration

#### **Command History**

| Release        | Modification                 |
|----------------|------------------------------|
| Release 7.0.12 | This command was introduced. |

#### **Usage Guidelines**

Use the **bgp graceful-restart** command to enable graceful restart functionality on the router, and also to advertise graceful restart to neighboring routers.

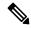

Note

The **bgp graceful-restart** command with no options must be used to enable graceful restart before using the **bgp graceful-restart purge-time**, **bgp graceful-restart restart-time**, **bgp graceful-restart stalepath-time**, or **bgp graceful-restart graceful-reset** commands.

When graceful restart is enabled, the BGP graceful restart capability is negotiated with neighbors in the BGP OPEN message when the session is established. If the neighbor also advertises support for graceful restart, then graceful restart is activated for that neighbor session. If the neighbor does not advertise support for graceful restart, then graceful restart is not activated for that neighbor session even though it is enabled locally.

If you enter the **bgp graceful-restart** command after some BGP sessions are established, you must restart those sessions before graceful restart takes effect. Use the **clear bgp** command to restart sessions.

#### **Examples**

The following example shows how to enable graceful restart:

Router(config) #router bgp 3
Router(config-bgp) #bgp graceful-restart

# bgp graceful-restart graceful-reset

To invoke a graceful restart when configuration changes force a peer reset, use the **bgp graceful-restart graceful-reset** command in an appropriate configuration mode. To disable this function, use the **no** form of this command.

#### bgp graceful-restart graceful-reset

| C    | nma    |    | רע מ |    | 4  |
|------|--------|----|------|----|----|
| GUII | IIIIIa | nu | vei  | au | Il |

Graceful restart is not invoked when a configuration change forces a peer reset.

#### **Command Modes**

Router configuration

#### **Command History**

| Release        | Modification                 |
|----------------|------------------------------|
| Release 7.0.12 | This command was introduced. |

#### **Usage Guidelines**

BGP graceful restart must be enabled using the **bgp graceful-restart** command before enabling graceful reset using the **bgp graceful-restart graceful-reset** command.

#### **Examples**

The following example shows how to enable graceful reset:

Router(config) #router bgp 3
Router(config-bgp) # bgp graceful-restart graceful-reset

# bgp graceful-restart purge-time

To specify the maximum time before stale routes are purged from the routing information base (RIB) when the local BGP process restarts, use the **bgp graceful-restart purge-time** command in an appropriate configuration mode. To set the purge timer time to its default value, use the **no** form of this command.

| bgp | graceful-restart | purge-time | seconds |
|-----|------------------|------------|---------|
|-----|------------------|------------|---------|

seconds Maximum time before stale routes are purged. Time in seconds. Range is 0 to 6000.

**Command Default** 

seconds: 600

**Command Modes** 

Router configuration

**Command History** 

| Release        | Modification                 |
|----------------|------------------------------|
| Release 7.0.12 | This command was introduced. |

#### **Usage Guidelines**

BGP graceful restart must be enabled using the **bgp graceful-restart** command before setting the purge time using the **bgp graceful-restart purge-time** command.

#### **Examples**

The following example shows how to change the BGP purge time to 800 seconds:

Router(config)# router bgp 3
Router(config-bgp)# bgp graceful-restart purge-time 800

# bgp graceful-restart restart-time

To specify a user-predicted local BGP process maximum restart time, which is advertised to neighbors during session establishment, use the **bgp graceful-restart restart-time** command in an appropriate configuration mode. To set this restart time to its default value, use the **no** form of this command.

| bgp graceful-restart restart-time seco | onds | s |
|----------------------------------------|------|---|
|----------------------------------------|------|---|

| Syntax Description | seconds  | Maximum time advertised to neighbors. Time in seconds. Range is 1 to 4095. |
|--------------------|----------|----------------------------------------------------------------------------|
| Command Default    | seconds: | 120                                                                        |

Command Modes Router configuration

Release Modification

Release 7.0.12 This command was introduced.

Usage Guidelines

BGP graceful restart must be enabled using the bgp graceful-restart command before setting the restart timer using the bgp graceful-restart restart-time command.

**Examples**The following example shows how to change the BGP graceful restart time to 400 seconds:

Router(config) #router bgp 3
Router(config-bgp) # bgp graceful-restart restart-time 400

# bgp graceful-restart stalepath-time

To specify the maximum time to wait for an End-of-RIB message after a neighbor restarts, use the **bgp graceful-restart stalepath-time** command in an appropriate configuration mode. To set the stalepath timer time to its default value, use the **no** form of this command.

| bgp | graceful-restart | stalepath-time     | seconds |
|-----|------------------|--------------------|---------|
| 250 | Sincerni i comit | built putil tillic | Beconu  |

| •  |      | _    |    |     |    |
|----|------|------|----|-----|----|
| 51 | ntax | Desc | rı | ntı | nι |
|    |      |      |    |     |    |

seconds Maximum wait time. Time in seconds. Range is 1 to 4095.

**Command Default** 

seconds: 360

**Command Modes** 

Router configuration

#### **Command History**

| Release        | Modification                 |
|----------------|------------------------------|
| Release 7.0.12 | This command was introduced. |

#### **Usage Guidelines**

BGP graceful restart must be enabled using the **bgp graceful-restart** command before setting the stalepath time using the **bgp graceful-restart stalepath-time** command.

If the stalepath time is exceeded before an End-of-RIB message is received from a neighbor, paths learned from the neighbor are purged from the BGP routing table.

#### **Examples**

The following example shows how to change the stalepath time to 750 seconds:

Router(config)# router bgp 3
Router(config-bgp)# bgp graceful-restart stalepath-time 750

# bgp import-delay

To enable delay for Border Gateway Protocol (BGP) batch import processing, use the **bgp import-delay** command in an appropriate configuration mode. To disable delay in batch import processing, use the no form of this command.

| bgp import-delay | seconds | milliseconds |
|------------------|---------|--------------|
|------------------|---------|--------------|

| Syntax Description | seconds        | Specifies batch import processing delay in seconds. Range is 0 to 10 seconds.       |
|--------------------|----------------|-------------------------------------------------------------------------------------|
|                    | milliseconds   | Specifies batch import processing delay in milliseconds. Range is 0 to 999 seconds. |
| Command Default    | No delay is co | nfigured.                                                                           |
| Command Modes      | Address-famil  | y VPNv4 Unicast                                                                     |
|                    | Address-famil  | y VPNv6 Unicast                                                                     |
| Command History    | Release        | Modification                                                                        |
|                    | Release 7.0.12 | 2 This command was introduced.                                                      |

This example shows how to set delay in batch import processing as two seconds and zero milliseconds:

Router#configure

Router(config) #router bgp 100
Router(config-bgp) #address-family vpnv4 unicast
Router(config-bgp-af) #bgp import-delay 2 0

BGP Command Reference for Cisco 8000 Series Routers

# bgp label-delay

To enable delay for Border Gateway Protocol (BGP) batch label processing, use the **bgp label-delay** command in an appropriate configuration mode. To disable delay in batch import processing, use the no form of this command.

| bgp 1 | label-delay | seconds | millisecona | ls |
|-------|-------------|---------|-------------|----|
|-------|-------------|---------|-------------|----|

|  | Syntax | k Desc | rip | tio | ľ |
|--|--------|--------|-----|-----|---|
|--|--------|--------|-----|-----|---|

| seconds      | Specifies batch label processing delay in seconds. Range is 0 to 10 seconds.       |
|--------------|------------------------------------------------------------------------------------|
| milliseconds | Specifies batch label processing delay in milliseconds. Range is 0 to 999 seconds. |

#### **Command Default**

No delay is configured.

#### **Command Modes**

Address-family IPv4 Unicast

Address-family IPv6 Unicast

Address-family IPv4 Multicast

Address-family IPv6 Multicast

Address-family VPNv4 Unicast

Address-family VPNv6 Unicast

#### **Command History**

| Release | Modification |
|---------|--------------|
|         |              |

Release 7.0.12 This command was introduced.

This example shows how to set delay in batch import processing as two seconds and zero milliseconds:

Router#configure

Router(config) #router bgp 100

 ${\tt Router(config-bgp)\,\#address-family\ ipv4\ unicast}$ 

Router(config-bgp-af) #bgp label-delay 2 0

# bgp log neighbor changes disable

To disable logging of Border Gateway Protocol (BGP) neighbor resets, use the **bgp log neighbor changes disable** command in an appropriate configuration mode. To re-enable logging of BGP neighbor resets, use the **no** form of this command.

#### bgp log neighbor changes disable

#### **Command Default**

BGP neighbor changes are logged.

#### **Command Modes**

Router configuration

VRF configuration

#### **Command History**

| Release | Modification |
|---------|--------------|
|---------|--------------|

Release 7.0.12 This command was introduced.

#### **Usage Guidelines**

Logging of BGP neighbor status changes (up or down) and resets is used for troubleshooting network connectivity problems and measuring network stability. Unexpected neighbor resets might indicate high error rates or high packet loss in the network, and should be investigated.

Status change message logging does not substantially affect performance, unlike, for example, enabling per-BGP update debugging. If the UNIX syslog facility is enabled, messages are sent by the software to the UNIX host running the syslog daemon so that the messages can be stored and archived on disk. If the UNIX syslog facility is not enabled, the status change messages are kept in the internal buffer of the router, and are not stored to disk.

The neighbor status change messages are not tracked if the **bgp log neighbor changes disable** command is disabled, except for the last reset reason, which is always available as output of the **show bgp neighbors** command.

Up and down messages for BGP neighbors are logged by the software by default. Use the **bgp log neighbor changes disable** command to stop logging BGP neighbor changes.

#### **Examples**

The following example shows how to prevent the logging of neighbor changes for BGP:

```
Router(config)# router bgp 65530
Router(config-bgp)# bgp log neighbor changes disable
```

# bgp lpts-secure-binding

To enable Local Packet Transport Services (LPTS) secure binding, use the **bgp lpts-secure-binding** command in BGP configuration mode. To disable the LPTS secure binding, use the **no** form of this command.

### bgp lpts-secure-binding

**Syntax Description** 

This command has no arguments or keywords.

**Command Default** 

LPTS secure binding is not enabled.

**Command Modes** 

Router BGP Configuration

**Command History** 

| Release           | Modification                 |
|-------------------|------------------------------|
| Release<br>7.10.1 | This command was introduced. |

#### **Usage Guidelines**

None.

#### **Example**

This example shows how to configure LPTS secure binding:

Router# router bgp 100

Router(config-bgp) # bgp lpts-secure-binding

# bgp maximum neighbor

To control the maximum number of neighbors that can be configured on the router, use the **bgp maximum neighbor** command in an appropriate configuration mode. To set the neighbor limit to the default value, use the **no** form of this command.

| bgp | maximum | neighbor | limit |
|-----|---------|----------|-------|
|     |         |          |       |

| Syntax Description <i>limit</i> | Maximum number of neighbors | . Range is 1 to 15000. |
|---------------------------------|-----------------------------|------------------------|
|---------------------------------|-----------------------------|------------------------|

### Command Default Default limit is 4000

### **Command Modes** Router configuration

### Command History Release Modification

Release 7.0.12 This command was introduced.

### **Usage Guidelines**

Any attempt to configure the neighbor limit below 1 or above 15000 fails. Similarly, attempting to configure the limit below the number of neighbors currently configured fails. For example, if there are 3250 neighbors configured, you cannot set the *limit* below 3250.

#### **Examples**

The following example shows how to change the default maximum neighbor limit and set it to 1200:

Router(config) #router bgp 65530
Router(config-bgp) # bgp maximum neighbor 1200

# bgp multipath as-path

To ignore as-path onwards while computing multipath, use the **bgp multipath as-path** command in Global Configuration mode and XR Config mode.

#### bgp multipath as-path ignore onwards

| Syntax Description | ignore        |                                              | Ignores as-path related check for multipath selection.                                                       |
|--------------------|---------------|----------------------------------------------|----------------------------------------------------------------------------------------------------|
|                    | onwards       |                                              | Ignores everything as-path onwards for multipath selection.                                                  |
| Command Modes      | Global Confi  | guration mode and XR Config mode             |                                                                                                    |
| Command History    | Release       | Modification                                 |                                                                                                    |
|                    | Release 7.0.1 | 2 This command was introduced.               |                                                                                                    |
| Usage Guidelines   |               | ore, you should not configure the <b>bgp</b> | ath onwards while computing multipath, it causes routing multipath as-path ignore onwards command on routers |
| Examples           | This example  | shows how to ignore as-path while co         | omputing multipath.                                                                                          |

Router# configure

Router(config) # router bgp 100

Router(config-bgp) # bgp multipath as-path ignore onwards

This example shows how to ignore as-path while computing multipath.

# bgp redistribute-internal

To allow the redistribution of internal Border Gateway Protocol (iBGP) routes into an Interior Gateway Protocol (IGP), such as Intermediate System-to-Intermediate System (IS-IS) or Open Shortest Path First (OSPF), use the **bgp redistribute-internal** command in an appropriate configuration mode. To disable the redistribution of iBGP routes into IGPs, use the **no** form of this command.

#### bgp redistribute-internal

#### **Command Default**

By default, iBGP routes are not redistributed into IGPs.

#### **Command Modes**

Router configuration

VRF configuration

#### **Command History**

| Release        | Modification                |  |
|----------------|-----------------------------|--|
| Release 7.0.12 | This command was introduced |  |

### **Usage Guidelines**

Use of the **bgp redistribute-internal** command requires the **clear route** \* command to be issued to reinstall all BGP routes into the IP routing table.

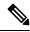

Note

Redistributing iBGP routes into IGPs may cause routing loops to form within an autonomous system. Use this command with caution.

### **Examples**

The following example shows how to redistribute iBGP routes into OSPF:

```
Router(config) #router bgp 1
Router(config-bgp) # bgp redistribute-internal
Router(config-bgp) # exit
Router(config) # router ospf area1
Router(config-router) # redistribute bgp 1
Router(config-router) # end
Router# clear route *
```

## bgp router-id

To configure a fixed router ID for a Border Gateway Protocol (BGP)-speaking router, use the **bgp router-id** command in an appropriate configuration mode. To disable a fixed router ID, use the **no** form of this command.

| bgp | router-id | ıp-address |
|-----|-----------|------------|
|     |           |            |

#### **Syntax Description**

*ip-address* IP Version 4 (IPv4) address to use as the router ID. Normally, this should be an IPv4 address assigned to the router.

#### **Command Default**

If no router ID is configured in BGP, BGP attempts to use the global router ID if one is configured and available. Otherwise, BGP uses the highest IP address configured on a loopback interface.

### **Command Modes**

Router configuration

VRF configuration

#### **Command History**

| Release        | Modification                 |
|----------------|------------------------------|
| Release 7.0.12 | This command was introduced. |

#### **Usage Guidelines**

If you do not use the **bgp router-id** command to configure a router ID, an IP address is not configured on any loopback interface, and no global router ID is configured, BGP neighbors remain down.

For more details on router IDs, see the BGP Configuration Guide for Cisco 8000 Series Routers

#### **Examples**

The following example shows how to configure the local router with the router ID of 192.168.70.24:

```
Router(config)# router bgp 100
Router(config-bgp)#bgp router-id 192.168.70.24
```

# bgp scan-time

To configure scanning intervals of Border Gateway Protocol (BGP)-speaking networking devices, use the **bgp scan-time** command in an appropriate configuration mode. To restore the scanning interval to its default value, use the **no** form of this command.

bgp scan-time seconds

#### **Syntax Description**

seconds Scanning interval (in seconds) of BGP routing information. Range is 5 to 3600 seconds.

#### **Command Default**

The default scanning interval is 60 seconds.

#### **Command Modes**

Router configuration

IPv4 address family configuration

IPv6 address family configuration

VPNv4 address family configuration

VPNv6 address family configuration

#### **Command History**

#### Release Modification

Release 7.0.12 This command was introduced.

### **Usage Guidelines**

Use the **bgp scan-time** command to change how frequently the software processes scanner tasks, such as conditional advertisement, dynamic MED changes, and periodic maintenance tasks.

#### **Examples**

The following example shows how to set the scanning interval for IPv4 unicast to 20 seconds:

```
Router(config) # router bgp 64500
Router(config-bgp) # address-family ipv4 unicast
Router(config-bgp-af) # bgp scan-time 20
```

This example shows how to set the scanning interval to 20 seconds:

```
Router(config)# router bgp 64500
Router(config-bgp-af)# bgp scan-time 20
```

# bgp update-delay

To set the maximum initial delay for a Border Gateway Protocol (BGP)-speaking router to send the first updates, use the **bgp update-delay** command in an appropriate configuration mode. To restore the initial delay to its default value, use the **no** form of this command.

bgp update-delay seconds [always]

#### **Syntax Description**

seconds Delay in seconds for the router to send the first updates. Range is 0 to 3600.

**always** (Optional) Specifies that the router always wait for the update delay time, even if all neighbors have finished sending their initial updates sooner.

#### **Command Default**

120 seconds

#### **Command Modes**

Router configuration

#### **Command History**

| Release |                | Modification                |  |
|---------|----------------|-----------------------------|--|
|         | Release 7.0.12 | This command was introduced |  |

#### **Usage Guidelines**

When BGP is started, it waits a specified period of time for its neighbors to establish peering sessions and to complete sending their initial updates. After all neighbors complete their initial updates, or after the update delay timer expires, the best path is calculated for each route, and the software starts sending advertisements out to its peers. This behavior improves convergence time. If the software were to advertise a route as soon as it learned it, it would have to readvertise the route each time it learned a new path that was preferred over all previously learned paths.

Use the **bgp update-delay** command to tune the maximum time the software waits after the first neighbor is established until it starts calculating best paths and sending out advertisements.

### **Examples**

The following example shows how to set the maximum initial delay to 240 seconds:

Router(config) #router bgp 64530
Router(config-bgp) # bgp update-delay 240

# bgp write-limit

To modify the upper bounds on update message queue lengths or to enable desynchronization, use the **bgp** write-limit command in an appropriate configuration mode. To return the bounds to their default values and to disable desynchronization, use the **no** form of this command.

**bgp** write-limit group-limit global-limit [desynchronize]

#### **Syntax Description**

| group-limit   | Per-update group limit on the number of update messages the software queues. Range is 500 to 100000000. Group limit cannot be greater than the global limit. |
|---------------|----------------------------------------------------------------------------------------------------|
| global-limit  | Global limit on the number of update messages the software queues. Range is 500 to 100000000.                                                                |
| desynchronize | (Optional) Enables desynchronization.                                                                                                    |

#### **Command Default**

group-limit: 50,000 global-limit: 250,000 Desynchronizationis off.

#### **Command Modes**

Router configuration

#### **Command History**

| Release        | Modification                 |
|----------------|------------------------------|
| Release 7.0.12 | This command was introduced. |

#### **Usage Guidelines**

Use the **bgp write-limit** command to configure both a per-update group and a global limit on the number of messages the software queues when updating peers. Increasing these limits can result in faster Border Gateway Protocol (BGP) convergence, but also may result in higher memory use during convergence. In addition, this command can be used to enable desynchronization. Desynchronization can decrease memory use and speed up convergence for the fastest neighbors if one or more neighbors in an update group process updates significantly slower than other neighbors in the same group. However, enabling desynchronization can cause a significant degradation in overall convergence time, especially if the router is experiencing high CPU utilization. For this reason, enabling desynchronization is discouraged.

### Examples

The following example shows how to configure BGP to operate with a per-update group limit of 9000 messages and a global limit of 27,000 messages:

```
Router(config)# router bgp 65000
Router(config-bgp)#bgp write-limit 9000 27000
```

## bmp-activate

To enable Border Gateway Protocol (BGP) Monitoring Protocol (BMP) logging for a neighbor, use the **bmp-activate server** command in neighbor configuration mode. To disable BMP logging for a neighbor, use the **no** form of this command.

bmp-activate server server-id

#### **Syntax Description**

**server** *server-id* Enables monitoring by the BMP server specified by the *server-id* variable. You can configure multiple **bmp-activate** commands under same neighbor with different server IDs to enable monitoring by multiple BMP servers.

#### **Command Default**

No default behavior or values

#### **Command Modes**

Neighbor configuration

#### **Command History**

| Release        | Modification                 |
|----------------|------------------------------|
| Release 7.0.12 | This command was introduced. |

#### **Examples**

The following example shows how to activate BMP on a neighbor with IP address 1.1.1.1, which is monitored by BMP server with server ID as 4:

Router# configure
Router(config)# router bgp 100
Router(config-bgp)# neighbor 1.1.1.1
Router(config-bgp-nbr)# bmp-activate server 4

# bmp server

To configure Border Gateway Protocol (BGP) Monitoring Protocol (BMP) server and to enter BMP server configuration mode, use the **bmp server** command in Global Configuration mode and XR Config mode. To remove a particular BMP server configuration, use **no** form of this command.

bmp server { server-id | all }

| •  |       | -      |       |
|----|-------|--------|-------|
| SI | vntax | Descri | ntion |
|    |       |        |       |

| server-id                | Specifies BMP server ID. Server ID range is 1 to 8.                                                                                                    |
|--------------------------|----------------------------------------------------------------------------------------------------|
| all                      | Specifies all BMP servers.                                                                                                    |
| description LINE         | Specifies BMP server description. Description can be up to 250 alphanumeric characters.                                                                                                    |
| dscp                     | Sets IP DiffServ CodePoint (DSCP).                                                                                                    |
|                          | The DSCP value can be a number from 0 to 63, or it can be one of the following keywords: $default$ , $ef$ , $af11$ , $af12$ , $af13$ , $af21$ , $af22$ , $af23$ , $af31$ , $af32$ , $af33$ , $af41$ , $af42$ , $af43$ , $cs1$ , $cs2$ , $cs3$ , $cs4$ , $cs5$ , $cs6$ , or $cs7$ . |
| host host-name           | Specifies the hostname of BMP server.                                                                                                    |
|                          | The hostname of the BMP server can be specified in IP address format (standard dot-decimal notation for IPv4 or colon-hexadecimal notation for IPv6) format or the string name which can be resolved into an IP address by the router.                                             |
| initial-delay delay-time | Sets the delay, in seconds, before initial connect request is sent to a BMP server. The delay that you can set ranges from 1 to 3600 seconds. The default is 7 seconds.                                                                                                    |
| initial-refresh {delay   | Delay to initiate route refresh requests to BMP enabled neighbors.                                                                                                    |
| skip}                    | Configures the initial refresh options to handle refresh requests sent by the router to its BMP-enabled neighbors.                                                                                                    |
|                          | Sets the delay, in seconds, before an initial refresh request is sent by the router to its BMP-enabled neighbors. The delay range is 1 to 3600 seconds with a default of 1 second. The default is not to skip refresh requests.                                                    |
|                          | Configures the router to skip sending any refresh requests to its BMP-enabled neighbors.                                                                                                    |

| precedence             | Sets the precedence values in the IP header. The precedence value can be a number from 0 to 7, or it can be one of the following keywords: |  |  |
|------------------------|----------------------------------------------------------------------------------------------------|--|--|
|                        | <b>critical</b> —Set packets with critical precedence (5)                                                                                  |  |  |
|                        | flash — Set packets with flash precedence (3)                                                                                              |  |  |
|                        | flash-override —Set packets with flash override precedence (4)                                                                             |  |  |
|                        | immediate —Set packets with immediate precedence (2)                                                                                       |  |  |
|                        | internet —Set packets with internetwork control precedence (6)                                                                             |  |  |
|                        | <b>network</b> —Set packets with network control precedence (7)                                                                            |  |  |
|                        | <b>priority</b> —Set packets with priority precedence (1)                                                                                  |  |  |
|                        | routine —Set packets with routine precedence (0)                                                                                           |  |  |
|                        | The default is internet (6).                                                                                                    |  |  |
| shutdown               | Shuts down the TCP connection to BMP server.                                                                                               |  |  |
| stats-reporting-period | Specifies statistics reporting period, in seconds, to BMP servers. The reporting period that you can set ranges from 1 to 3600 seconds.    |  |  |
|                        | The default is 0.                                                                                                    |  |  |
| update-source type     | Specifies the source (physical or virtual interface) to reach the BMP server.                                                              |  |  |
| interface-path-id      | Note Use the <b>show interfaces</b> command to see a list of all interfaces currently configured on the router.                            |  |  |
|                        | For more information about the syntax for the router, use the question mark ( $?$ ) online help function.                                  |  |  |
| vrf vrf-name           | Specifies VPN routing and forwarding (VRF) instance.                                                                                       |  |  |

#### **Command Default**

For default values refer Syntax Description table.

#### **Command Modes**

Global Configuration mode and XR Config mode.

### **Command History**

| Release        | Modification                 |  |
|----------------|------------------------------|--|
| Release 7.0.12 | This command was introduced. |  |

#### **Examples**

This example shows how to configure initial refresh delay of 30 seconds for BGP neighbors on BMP server with server ID as 4:

#### Router# configure

 $\texttt{Router}\,(\texttt{config})\,\#\,\,\textbf{bmp}\,\,\,\textbf{server}\,\,\textbf{4}\,\,\,\textbf{initial-refresh}\,\,\textbf{delay}\,\,\textbf{30}$ 

This example shows how to configure hostname of BMP server as 192.168.10.1:

#### Router# configure

Router(config) # bmp server 8 host 192.168.10.1 port 56

This example shows how to configure at location 0/0/0/1 as source interface to reach BMP server:

Router# configure

 $\label{localized_config} {\tt Router(config)\#\ bmp\ server\ 5\ update-source\ HundredGigE\ 0/0/0/1bmp\ server\ 5\ update-source\ tenGigE\ 0/0/0/1}$ 

# bmp advertisement-interval

To set the minimum interval between the sending of BMP routing updates, use the **advertisement-interval** command in router configuration mode.

Use the **no** form of this command to remove the **advertisement-interval** command from the configuration file and restore the system to its default interval values.

advertisement-interval seconds

#### **Syntax Description**

seconds Minimum interval between sending BMP routing updates (in seconds).

The range of the advertisement-interval of the route-monitoring inbound post-policy and the Local-RIB is from 2 seconds to 600 seconds.

The default value is 15 seconds.

#### **Command Default**

None

#### **Command Modes**

Router configuration

#### **Command History**

| Modification |
|--------------|
|              |
|              |
|              |
|              |
|              |
|              |
|              |

Release 7.5.4 This command was introduced.

#### **Usage Guidelines**

- To use this command, you must be in a user group associated with a task group that includes appropriate task IDs. If the user group assignment is preventing you from using a command, contact your AAA administrator for assistance.
- You can configure **advertisement-interval** command for the following sub-modes to configure the interval between BMP route-monitoring updates:
  - route-monitoring inbound post-policy
  - route-monitoring local-rib

#### Task ID

| Task<br>ID | Operations     |
|------------|----------------|
| bgp        | read,<br>write |

The following example configures an **advertisement-interval** for 15 seconds. This is to configure the interval between BMP route-monitoring updates for Inbound Post-Policy and Local-RIB:

```
Router#config
Router(config) #bmp server all
Router(config-bgp-bmp) #route-monitoring inbound post-policy
Router(config-bgp-bmp-rmon) #advertisement-interval 15
Router(config-bgp-bmp-rmon) #commit
```

Router#config
Router(config) #bmp server all
Router(config-bgp-bmp) #route-monitoring local-rib
Router(config-bgp-bmp-rmon) #advertisement-interval 15
Router(config-bgp-bmp-rmon) #commit

# bmp scan-time

To configure scanning intervals of BMP-speaking networking devices, use the bmp **scan-time** command in router configuration mode.

Use the **no** form of this command to restore the scanning interval to its default value.

scan-time seconds

#### **Syntax Description**

seconds Scanning interval (in seconds) of BMP routing information.

The range of the scan time of route-monitoring inbound post-policy is from 5 seconds to 3600 seconds.

The default value is 60 seconds.

#### **Command Default**

None

#### **Command Modes**

Router configuration

#### **Command History**

| catio |
|-------|
|       |

Release 7.5.4 This command was introduced.

#### **Usage Guidelines**

- To use this command, you must be in a user group associated with a task group that includes appropriate task IDs. If the user group assignment is preventing you from using a command, contact your AAA administrator for assistance.
- You can configure BMP scan time for the **route-monitoring inbound post-policy** sub-mode only.

#### Task ID

| Task<br>ID | Operations     |
|------------|----------------|
| bgp        | read,<br>write |

The following example displays the **scan-time** configuration for 60 seconds.

```
Router##config
Router#(config)#bmp server all
Router#(config-bgp-bmp)#route-monitoring inbound post-policy
Router#(config-bgp-bmp-rmon)#scan-time 60
Router#(config-bgp-bmp-rmon)#commit
```

## capability additional-paths receive

To advertise capability of receiving additional paths to the peer, use the **capability additional-paths receive** command in neighbor or neighbor-group or session-group configuration mode. To disable the capability of receiving additional paths, use the **no** form of this command.

capability additional-paths receive [disable]

#### **Syntax Description**

**disable** Disables advertising capability of receiving additional paths.

#### **Command Default**

Capability is disabled.

#### **Command Modes**

Neighbor configuration

Neighbor group configuration

Session group configuration

#### **Command History**

| Release        | Modification                 |
|----------------|------------------------------|
| Release 7.0.12 | This command was introduced. |

#### **Usage Guidelines**

Use the **capability additional-paths receive** command to selectively enable or disable additional paths receive capability negotiation for a particular neighbor or neighbor-group or session-group. Configuring **additional-paths receive** command in global address-family mode is a pre-requisite for negotiating additional paths receive capability with the peer.

If you enter the **capability additional-paths receive** command after some BGP sessions are established, you must restart those sessions for the new configuration to take effect. Use the **clear bgp** command to restart sessions.

The following example shows how to advertise capability of receiving additional paths:

```
Router(config) #router bgp 100
Router(config-bgp) #neighbor 10.2.3.4
Router(config-bgp-nbr) #capability additional-paths receive
```

# capability additional-paths send

To advertise capability of sending additional paths to the peer, use the **capability additional-paths send** command in neighbor or neighbor-group or session-group configuration mode. To disable the capability of sending additional paths, use the **no** form of this command.

capability additional paths send [disable]

**Syntax Description** 

disable Disables advertise additional paths send capability

**Command Default** 

Capability is disabled.

**Command Modes** 

Neighbor configuration

Neighbor group configuration

Session group configuration

**Command History** 

| Release Mod | ı | ıtı | C | at | ıor |
|-------------|---|-----|---|----|-----|
|-------------|---|-----|---|----|-----|

Release 7.0.12 This command was introduced.

#### **Usage Guidelines**

Use the **capability additional paths send** command to selectively enable or disable additional paths send capability negotiation for a particular neighbor or neighbor-group or session-group. Configuring the **additional-paths send** command in global address-family mode is a pre-requisite for negotiating additional paths send capability with the peer.

You must restart the BGP sessions for the new configuration to take effect. Use the **clear bgp** command to restart sessions.

The following example shows how to advertise capability of sending additional paths to the peer:

```
Router(config) # router bgp 100
Router(config-bgp) # neighbor 10.2.3.4
Router(config-bgp-nbr) # capability additional-paths send
```

# capability orf prefix

To advertise prefix list-based Outbound Route Filter (ORF) capability to the Border Gateway Protocol (BGP) peer, use the **capability orf prefix** command in an appropriate configuration mode. To remove the **capability orf prefix** command from the configuration file and restore the system to its default condition in which the software does not advertise the capability, use the **no** form of this command.

| capability | orf | prefix | { receive | send | both | none | ł |
|------------|-----|--------|-----------|------|------|------|---|
|            |     |        |           |      |      |      |   |

#### **Syntax Description**

| receive | Sets the capability to receive the ORF from a specified neighbor.                  |
|---------|------------------------------------------------------------------------------------|
| send    | Sets the capability to send the ORF to a specified neighbor.                       |
| both    | Sets the capability to receive and send the ORF from or to a specified neighbor.   |
| none    | Sets the capability to no for ORF receive or send from or to a specified neighbor. |

#### **Command Default**

The routing device does not receive or send route prefix filter lists.

#### **Command Modes**

IPv4 address family group configuration

IPv6 address family group configuration

IPv4 neighbor address family configuration

VRF neighbor IPv4 address family configuration

IPv4 neighbor group address family configuration

IPv6 neighbor group address family configuration

#### **Command History**

| Release        | Modification                 |
|----------------|------------------------------|
| Release 7.0.12 | This command was introduced. |

#### **Usage Guidelines**

The advertisement of the prefix list ORF capability by a BGP speaker indicates whether the speaker can send prefix lists to the specified neighbor and whether it accepts prefix lists from the neighbor. The speaker sends a prefix list if it indicated the ability to send them, and if the neighbor indicated it was willing to accept them. Similarly, the neighbor sends a prefix list to the speaker if it indicated the ability to send them and the speaker indicated the willingness to accept them.

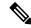

Note

The capability orf and prefix list filter specified by orf route-policy must be explicitly configured.

If the neighbor sends a prefix list and the speaker accepts it, the speaker applies the received prefix list, plus any locally configured outbound filters, to limit its outbound routing updates to the neighbor. Increased filtering prevents unwanted routing updates between neighbors and reduces resource requirements for routing update generation and processing.

Use the **capability orf prefix** command to set whether to advertise send and receive capabilities to the specified neighbor.

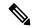

Note

Sending a receive capability can adversely affect performance, because updates sent to that neighbor cannot be replicated for any other neighbors.

If this command is configured for a neighbor group or neighbor address family group, all neighbors using the group inherit the configuration. Values of commands configured specifically for a neighbor override inherited values.

#### **Examples**

The following example shows how to configure the **capability orf prefix** command:

```
Router# configure
Router(config) # route-policy orfqq
Router: (config-rpl) # if orf prefix in (10.0.0.0/8 ge 20) then
Router(config-rpl) # pass
Router(config-rpl)# endif
Router(config-rpl) # if orf prefix in (1910::16 ge 120) then
Router(config-rpl) # pass
Router(config-rpl) # endif
Router(config-rpl)# end-policy
Router(config) # router bgp 65530
Router(config-bgp) # neighbor 10.0.101.1
Router(config-bgp-nbr) # remote-as 65534
Router(config-bgp-nbr)# address-family ipv4 unicast
Router(config-bgp-nbr-af)# route-policy pass-all out
Router(config-bgp-nbr-af) # capability orf prefix both
Router(config-bgp-nbr-af) # orf route-policy orfqq
```

## capability suppress 4-byte-as

To suppress 4-byte AS capability from being advertised to the BGP peer, use the **capability suppress 4-byte-as** command in the appropriate configuration mode. To remove the **capability suppress 4-byte-as** command from the configuration and restore the system to the default condition, in which the software advertises the capability, use the **no** form of this command.

capability suppress 4-byte-as [inheritance-disable]

#### **Syntax Description**

**inheritance-disable** Prevents capability suppress 4-type-as being inherited from the parent.

#### **Command Default**

4-byte-as capability is advertised to the BGP peer.

#### **Command Modes**

Neighbor configuration

Neighbor group configuration

Session group configuration

#### **Command History**

| Release | Modification |
|---------|--------------|
|         |              |

Release 7.0.12 This command was introduced.

#### **Usage Guidelines**

By default, the software advertises the 4-byte AS capability to BGP peers. To override this default behavior, use the **capability suppress 4-byte-as** command under the command modes listed in the "Command Modes" section. If configured under the neighbor group or session group, all neighbors using the group inherit the configuration. Use the **no** option to remove the command.

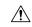

#### Caution

The BGP session resets automatically, if the 4-byte AS capability of an existing BGP session is changed by configuring **capability suppress 4-byte-as** or **capability suppress 4-byte-as** inheritance-disable.

#### **Examples**

The following example shows how to configure the **capability suppress 4-byte-as** command:

```
Router# show bgp nei 10.3.3.3 conf
```

neighbor 10.3.3.3

```
remote-as 65000
                             [n:internal]
 description PE3
                             []
 update-source Loopback0
                             [n:internal]
 address-family ipv4 unicast [n:internal]
Router#show bgp nei 10.3.3.3
BGP neighbor is 10.3.3.3
Remote AS 65000, local AS 65000, internal link
 Description: PE3
 Remote router ID 10.3.3.3
 BGP state = Established, up for 1w0d
  Last read 00:00:17, hold time is 180, keepalive interval is 60 seconds
  Precedence: internet
  Neighbor capabilities:
```

```
Route refresh: advertised and received
    4-byte AS: advertised and received
   Address family IPv4 Unicast: advertised and received
  Received 25962 messages, 0 notifications, 0 in queue
  Sent 25968 messages, 1 notifications, 0 in queue
  Minimum time between advertisement runs is 0 seconds
 For Address Family: IPv4 Unicast
 BGP neighbor version 1
  Update group: 0.3
  Route refresh request: received 0, sent 0
  0 accepted prefixes, 0 are bestpaths
  Prefix advertised 0, suppressed 0, withdrawn 0, maximum limit 524288
  Threshold for warning message 75%
  An EoR was received during read-only mode
  Connections established 2; dropped 1
  Last reset 1w0d, due to BGP Notification sent: hold time expired
  Time since last notification sent to neighbor: 1w0d
  Error Code: hold time expired
 Notification data sent: None
Router(config) #router bgp 65000
Router(config-bgp) #neighbor 10.3.3.3
Router(config-bgp-nbr) #capability suppress 4-byte-as
Router(config-bgp-nbr) #commit
Router (config-bgp-nbr) #end
Router# show bgp nei 10.3.3.3
BGP neighbor is 10.3.3.3
Remote AS 65000, local AS 65000, internal link
Description: PE3
Remote router ID 10.3.3.3
 BGP state = Established, up for 00:00:16
  Last read 00:00:11, hold time is 180, keepalive interval is 60 seconds
  Precedence: internet
 Neighbor capabilities:
   Route refresh: advertised and received
   Address family IPv4 Unicast: advertised and received
  Capability 4-byte-as suppress is configured
  Received 25966 messages, 0 notifications, 0 in queue
  Sent 25972 messages, 1 notifications, 0 in queue
  Minimum time between advertisement runs is 0 seconds
 For Address Family: IPv4 Unicast
  BGP neighbor version 1
  Update group: 0.2
  Route refresh request: received 0, sent 0
  O accepted prefixes, O are bestpaths
  Prefix advertised 0, suppressed 0, withdrawn 0, maximum limit 524288
  Threshold for warning message 75%
  An EoR was received during read-only mode
  Connections established 3; dropped 2
  Last reset 00:00:43, due to Capabilty 4-byte-as configuration changed
  Time since last notification sent to neighbor: 1w0d
  Error Code: hold time expired
  Notification data sent: None
```

#### With the **inheritance-disable** keyword:

```
Router(config-bgp) # neighbor 10.0.101.1
{\tt Router(config-bgp-nbr)\#\ capability\ suppress\ 4-byte-as\ inheritance-disable}
Router# show bgp neighbor 10.0.101.1 config
neighbor 10.0.101.1
remote-as 1
 address-family ipv4 unicast []
Router# show bgp neighbor 10.0.101.1
BGP neighbor is 10.0.101.1
Remote AS 1, local AS 100, external link
Remote router ID 0.0.0.0
 BGP state = Idle
 Last read 00:00:00, hold time is 180, keepalive interval is 60 seconds
 Precedence: internet
 Received 0 messages, 0 notifications, 0 in queue
  Sent 0 messages, 0 notifications, 0 in queue
 Minimum time between advertisement runs is 30 seconds
```

# clear bgp

To reset a group of Border Gateway Protocol (BGP) neighbors, use the **clear bgp** command in XR EXEC mode.

#### **Syntax Description**

| ipv4                                 | (Optional) Specifies IP Version 4 address prefixes.                                 |
|--------------------------------------|-------------------------------------------------------------------------------------|
| unicast                              | (Optional) Specifies unicast address prefixes.                                      |
| multicast                            | (Optional) Specifies multicast address prefixes.                                    |
| labeled-unicast                      | (Optional) Specifies labeled unicast address prefixes.                              |
| all                                  | (Optional) For subaddress families, specifies prefixes for all subaddress families. |
| tunnel                               | (Optional) Specifies tunnel address prefixes.                                       |
| ipv6                                 | (Optional) Specifies IP Version 6 address prefixes.                                 |
| all                                  | (Optional) For address family, specifies prefixes for all address families.         |
| vpnv4 unicast                        | (Optional) Specifies VPNv4 unicast address families.                                |
| vrf                                  | (Optional) Specifies VPN routing and forwarding (VRF).                              |
| vrf-name                             | Name of a VRF.                                                                      |
| all                                  | (Optional) For VRF, specifies all VRFs.                                             |
| ipv4 { unicast   labeled-unicast   } | (Optional) For VRF, specifies IPv4 unicast and labeled-unicast address families.    |
| ipv6 unicast                         | (Optional) For VRF, specifies IPv6 unicast address prefixes.                        |

### **Command Default**

No default behavior or values

#### **Command Modes**

XR EXEC mode

#### **Command History**

| Release        | Modification                 |
|----------------|------------------------------|
| Release 7.0.12 | This command was introduced. |

#### **Usage Guidelines**

Use the **clear bgp** command to reset the sessions of the specified group of neighbors (hard reset); it removes the TCP connection to the neighbor, removes all routes received from the neighbor from the BGP table, and then re-establishes the session with the neighbor.

If the **graceful** keyword is specified, the routes from the neighbor are not removed from the BGP table immediately, but are marked as stale. After the session is re-established, any stale route that has not been received again from the neighbor is removed.

### **Examples**

The following example shows how to hard reset neighbor 10.0.0.1:

Router# clear bgp 10.0.0.1

# clear bgp external

To clear all Border Gateway Protocol (BGP) external peers, use the **clear bgp external** command in XR EXEC mode.

### clear bgp external

### **Syntax Description**

| ipv4                               | (Optional) Specifies IP Version 4 address prefixes.                                                                                              |
|------------------------------------|----------------------------------------------------------------------------------------------------|
| unicast                            | (Optional) Specifies unicast address prefixes.                                                                                                   |
| multicast                          | (Optional) Specifies multicast address prefixes.                                                                                                 |
| labeled-unicast                    | (Optional) Specifies labeled unicast address prefixes.                                                                                           |
| all                                | (Optional) For subaddress families, specifies prefixes for all subaddress families.                                                              |
| ipv6                               | (Optional) Specifies IP Version 6 address prefixes.                                                                                              |
| all                                | (Optional) For address family, specifies prefixes for all address families.                                                                      |
| vpnv4 unicast                      | (Optional) Specifies VPNv4 unicast address families.                                                                                             |
| vrf                                | (Optional) Specifies VPN routing and forwarding (VRF).                                                                                           |
| vrf-name                           | (Optional) Name of a VRF.                                                                                                    |
| all                                | (Optional) For VRF, specifies all VRFs.                                                                                                    |
| ipv4 { unicast   labeled-unicast } | (Optional) For VRF, specifies IPv4 unicast or labeled-unicast address families.                                                                  |
| ipv6 unicast                       | (Optional) For VRF, specifies IPv6 unicast address families.                                                                                     |
| vpnv6 unicast                      | (Optional) Specifies VPNv6 unicast address families.                                                                                             |
| graceful                           | (Optional) Clears all external peers with a hard reset and a graceful restart. This option is available when an address family is not specified. |

#### **Command Default**

No default behavior or value

#### **Command Modes**

XR EXEC mode

### **Command History**

| Release           | Modification                 |
|-------------------|------------------------------|
| Release<br>7.0.12 | This command was introduced. |

### **Examples**

The following example shows how to clear all BGP external peers:

Router# clear bgp external

### clear bgp nexthop registration

To reregister a specified next hop with the Routing Information Base (RIB), use the **clear bgp nexthop registration** command in EXEC mode and XR EXEC mode.

clear bgp nexthop registration nexthop-address nexthop-address

#### **Syntax Description**

| ipv4                               | Specifies IP Version 4 address prefixes.                                 |
|------------------------------------|--------------------------------------------------------------------------|
| unicast                            | Specifies unicast address prefixes.                                      |
| multicast                          | Specifies multicast address prefixes.                                    |
| labeled-unicast                    | Specifies labeled-unicast address prefixes.                              |
| all                                | For subaddress families, specifies prefixes for all subaddress families. |
| tunnel                             | Specifies tunnel address prefixes.                                       |
| mdt                                | Specifies IPv4 multicast distribution tree (MDT) address prefixes.       |
| ipv6                               | Specifies IP Version 6 address prefixes.                                 |
| all                                | For address family, specifies prefixes for all address families.         |
| vpnv4 unicast                      | Specifies VPNv4 unicast address families.                                |
| vrf                                | Specifies VPN routing and forwarding (VRF).                              |
| vrf-name                           | Name of a VRF.                                                           |
| all                                | For VRF, specifies all VRFs.                                             |
| ipv4 { unicast   labeled-unicast } | For VRF, specifies IPv4 unicast or labeled-unicast address families.     |
| ipv6 unicast                       | For VRF, specifies IPv6 unicast address families.                        |
| vpnv6 unicast                      | Specifies VPNv6 unicast address families.                                |
| nexthop-address                    | Address of the next hop.                                                 |

#### **Command Default**

No default behavior or values

#### **Command Modes**

EXEC mode and XR EXEC mode

#### **Command History**

| Release           | Modification                 |
|-------------------|------------------------------|
| Release<br>7.0.12 | This command was introduced. |

#### **Usage Guidelines**

Use the **clear bgp nexthop registration** command to perform an asynchronous registration of the next hop with the RIB. The **show bgp nexthops** command output shows a critical notification as the LastRIBEvent for the next hop when the **clear bgp nexthop registration** command is used.

#### **Examples**

The following example shows how to reregister the next hop with the RIB:

Router# clear bgp nexthop registration 10.1.1.1

### clear bgp peer-drops

To clear the connection-dropped counter, use the **clear bgp peer-drops** command in EXEC mode and XR EXEC mode.

clear bgp peer-drops {\*ip-address}

#### **Syntax Description**

| *          | Specifies all BGP neighbors.               |
|------------|--------------------------------------------|
| ip-address | IP address of a specific network neighbor. |

#### **Command Default**

No default behavior or values

#### **Command Modes**

EXEC mode and XR EXEC mode

#### **Command History**

| Release           | Modification                 |
|-------------------|------------------------------|
| Release<br>7.0.12 | This command was introduced. |

#### **Examples**

The following example shows how to clear the connection-dropped counter for all BGP neighbors:

Router# clear bgp peer-drops \*

## clear bgp performance-statistics

To clear the performance statistics for all address families, use the **clear bgp performance-statistics** command.

| clear | hơn | performance-statistics |
|-------|-----|------------------------|
| ciear | บยบ | periormance-stausucs   |

| •      | -      |       |
|--------|--------|-------|
| Vintov | HOCCEL | ntion |
| Syntax | DESCII | vuvii |
|        |        |       |

| vrf      | Specifies VPN routing and forwarding (VRF). |
|----------|---------------------------------------------|
| vrf-name | Name of a VRF.                              |
| all      | For VRF, specifies all VRFs.                |

#### **Command Default**

No default behavior or values

#### **Examples**

The following example shows how to clear the performance statistics for all address families:

Router# clear bgp performance-statistics

### clear bgp shutdown

To clear all Border Gateway Protocol (BGP) neighbors that shut down due to low memory, use the **clear bgp shutdown** command in EXEC mode and XR EXEC mode.

#### **Syntax Description**

| ipv4                               | Specifies IP Version 4 address prefixes.                                 |
|------------------------------------|--------------------------------------------------------------------------|
| unicast                            | Specifies unicast address prefixes.                                      |
| multicast                          | Specifies multicast address prefixes.                                    |
| labeled-unicast                    | Specifies labeled unicast address prefixes.                              |
| all                                | For subaddress families, specifies prefixes for all subaddress families. |
| ipv6                               | Specifies IP Version 6 address prefixes.                                 |
| all                                | For address family, specifies prefixes for all address families.         |
| vpnv4 unicast                      | Specifies VPNv4 unicast address families.                                |
| vrf                                | Specifies VPN routing and forwarding (VRF).                              |
| vrf-name                           | Name of a VRF.                                                           |
| all                                | For VRF, specifies all VRFs.                                             |
| ipv4 { unicast   labeled-unicast } | For VRF, specifies IPv4 unicast or labeled-unicast address families.     |
| ipv6 unicast                       | For VRF, specifies IPv6 unicast address families.                        |
| vpnv6 unicast                      | Specifies VPNv6 unicast address families.                                |

#### **Command Default**

No default behavior or values

#### **Command Modes**

EXEC mode and XR EXEC mode

#### **Command History**

| Release        | Modification                 |
|----------------|------------------------------|
| Release 7.0.12 | This command was introduced. |

#### **Examples**

The following example shows how to clear all shut-down BGP neighbors:

Router# clear bgp shutdown

### default-information originate (BGP)

To allow origination of a default route to be redistributed into the Border Gateway Protocol (BGP) from another protocol, use the **default-information originate** command in an appropriate configuration mode. To disable this function, use the **no** form of this command.

#### default-information originate

**Syntax Description** 

This command has no arguments or keywords.

**Command Default** 

BGP does not permit redistribution of a default route into BGP.

**Command Modes** 

Router configuration

VRF configuration

**Command History** 

| Release        | Modification                 |
|----------------|------------------------------|
| Release 7.0.12 | This command was introduced. |

#### **Usage Guidelines**

Use the **redistribute** command to redistribute routes from another protocol into BGP. By default, if these routes include the default route (0.0.0.0/0 for IPv4 or ::/0 for IPv6), the default route is ignored. Use the **default-information originate** command to change this behavior so that the default route is not ignored and is redistributed into BGP along with the other routes for the protocol being redistributed.

#### **Examples**

The following example shows how to configure BGP to redistribute the default route into BGP:

Router(config)#router bgp 164
Router(config-bgp)# default-information originate

### default-martian-check disable

To disable the Martian address check on the following IPv4 and IPv6 prefixes, use the **default-martian-check disable** command in BGP IPv4 or BGP IPv6 address-family configuration mode:

- IPv4 address prefixes
  - 0.0.0.0/8
  - 127.0.0.0/8
  - 224.0.0.0/4
- IPv6 address prefixes
  - :
  - ::0002 ::fffff
  - · ::ffff:a.b.c.d
  - fe80:xxxx
  - ffxx:xxxx

#### default-martian-check disable

#### **Syntax Description**

This command has no keywords or arguments.

#### **Command Default**

None

#### **Command Default**

None

#### **Command Modes**

BGP IPv4 address family configuration mode.

BGP IPv6 address family configuration mode.

#### **Command History**

| Release           | Modification                 |
|-------------------|------------------------------|
| Release<br>7.0.12 | This command was introduced. |

#### **Examples**

This example shows how to disable a Martian check for an IPv4 address prefix.

#### Router# configure

Router(config)# router bgp 100
Router(config-bgp)# address-family ipv4 multicast
Router(config-bgp-af)# default-martian-check disable

This example shows how to disable a Martian check for an IPv6 address prefix.

Router# configure

Router(config)# router bgp 100
Router(config-bgp)# address-family ipv6 multicast
Router(config-bgp-af)# default-martian-check disable

### default-metric (BGP)

To set default metric values for the Border Gateway Protocol (BGP), use the **default-metric** command in an appropriate configuration mode. To disable metric values, use the **no** form of this command.

default-metric value

#### **Syntax Description**

value Default metric value appropriate for the specified routing protocol. Range is 1 to 4294967295.

#### **Command Default**

A metric is not set.

#### **Command Modes**

Router configuration

VRF configuration

#### **Command History**

#### Release Modification

Release 7.0.12 This command was introduced.

#### **Usage Guidelines**

Use the **default-metric** command to set the Multi Exit Discriminator (MED) to advertise to peers for routes that do not already have a metric set (routes that were received with no MED attribute).

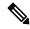

#### Note

The metric values that you apply using the **default-metric** command take effect only for a new prefix which gets into the BGP table. The metrics for the existing prefixes in the BGP table remain the same. Also, when you remove the **default-metric** command from the configuration, the metrics which were previously assigned for prefixes are not updated. To get out of this condition, clear the BGP neighborship.

#### **Examples**

The following example shows how to set the BGP default metric:

Router(config)# router bgp 109
Router(config-bgp)# default-metric 10

### default-originate

To cause a Border Gateway Protocol (BGP) speaker (the local router) to send the default route 0.0.0.0/0 to a neighbor for use as a default route, use the **default-originate** command in an appropriate configuration mode. To disable this function, use the **no** form of this command.

**default-originate** [{ inheritance-disable | route-policy | route-policy-name }]

#### **Syntax Description**

| inheritance-disable            | (Optional) Prevents the <b>default-originate</b> command characteristics from being inherited from a parent group.                                     |
|--------------------------------|----------------------------------------------------------------------------------------------------|
| route-policy route-policy-name | (Optional) Specifies the name of a route policy. The route policy allows route 0.0.0.0 to be injected conditionally. IPv6 address family is supported. |

#### **Command Default**

The default route is not advertised to BGP neighbors.

#### **Command Modes**

IPv4 neighbor address family configuration

IPv6 neighbor address family configuration

IPv4 neighbor group address family configuration

IPv6 neighbor group address family configuration

IPv4 address family group configuration

IPv6 address family group configuration

L2VPN EVPN address family group configuration

VRF IPv4 neighbor address family configuration

VRF IPv6 neighbor address family configuration

#### **Command History**

| Release        | Modification                 |
|----------------|------------------------------|
| Release 7.0.12 | This command was introduced. |

#### **Usage Guidelines**

The **default-originate** command does not require the presence of the default route (0.0.0.0/0 for IPv4 or ::/0 for IPv6) in the local router. When the **default-originate** command is used with a route policy, the default route is advertised if any route in the BGP table matches the policy.

In the L2VPN EVPN address-family group configuration mode, you can configure either **default-originate** or **default-originate** inheritance-disable commands.

#### **Examples**

The following example shows how to unconditionally advertise the route 0.0.0.0/0 to the neighbor 172.20.2.3:

```
Router(config)# router bgp 109
Router(config-bgp)#address-family ipv4 unicast
Router(config-bgp)# neighbor 172.20.2.3
```

```
Router(config-bgp-nbr) # remote-as 200
Router(config-bgp-nbr) # address-family ipv4 unicast
Router(config-bgp-nbr-af) # default-originate
```

The following example shows how to advertise the route 0.0.0.0/0 to the neighbor 172.20.2.3 only if a route exists in the BGP table that matches the route policy called default-default-policy:

```
Router(config) # router bgp 109
Router(config-bgp) # neighbor 172.20.2.3
Router(config-bgp-nbr) # remote-as 200
Router(config-bgp-nbr) # address-family ipv4 unicast
Router(config-bgp-nbr-af) # default-originate route-policy default-default-policy
```

### description (BGP)

To annotate a neighbor, neighbor group, VPN routing and forwarding (VRF) neighbor, or session group, use the **description** command in an appropriate configuration mode. To remove the annotation, use the **no** form of this command.

#### description text

#### **Syntax Description**

ext Meaningful description or comment. Maximum of 80 characters.

#### **Command Default**

No comment or description exists.

#### **Command Modes**

Neighbor group configuration

Neighbor configuration

Session group configuration

VRF neighbor configuration

#### **Command History**

#### Release Modification

Release 7.0.12 This command was introduced.

#### **Usage Guidelines**

Use the **description** command to provide a description of a neighbor, neighbor group, VRF neighbor, or session group. The description is used to save user comments and does not affect software function.

#### **Examples**

The following example shows how to configure the description "Our best customer" on the neighbor 192.168.13.4:

#### Router# configure

Router(config) #router bgp 65000

Router(config-bgp) #neighbor 192.168.13.4

Router(config-bgp-nbr) #description Our best customer

### distance bgp

To allow the use of external, internal, and local administrative distances that could be used to prefer one class of routes over another, use the **distance bgp** command in an appropriate configuration mode. To disable the use of administrative distances, use the **nono** form of this command.

| distance | bgp | external-distance | internal-distance | local-distance |
|----------|-----|-------------------|-------------------|----------------|
|----------|-----|-------------------|-------------------|----------------|

#### **Syntax Description**

external-distance Administrative distance for Border Gateway Protocol (BGP) external routes. External routes are routes for which the best path is learned from a neighbor external to the autonomous system. Range is 1 to 255. Routes with a distance of 255 are not installed in the routing table.

internal-distance Administrative distance for BGP internal routes. Internal routes are those routes that are learned from another BGP entity within the same autonomous system. Range is 1 to 255. Routes with a distance of 255 are not installed in the routing table.

Administrative distance for BGP local routes. The *local-distance* argument applies to locally generated aggregate routes (such as the routes generated by the **aggregate-address** command) and backdoor routes installed in the routing table. Range is 1 to 255. Routes with a distance of 255 are not installed in the routing table.

#### **Command Default**

external-distance: 20 internal-distance: 200

local-distance: 200

local-distance

#### **Command Modes**

IPv4 address family configuration

IPv6 address family configuration

VRF IPv4 address family configuration

VRF IPv6 address family configuration

#### **Command History**

| Release           | Modification                 |
|-------------------|------------------------------|
| Release<br>7.0.12 | This command was introduced. |

#### **Usage Guidelines**

Use the **distance bgp** command if another protocol is known to be able to provide a better route to a node than was actually learned using external BGP, or if some internal routes should be preferred by BGP.

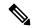

Note

Changing the administrative distance of BGP internal routes is considered risky and is not recommended. One problem that can arise is the accumulation of routing table inconsistencies, which can interfere with routing.

An administrative distance is a rating of the trustworthiness of a routing information source. Numerically, an administrative distance is an integer from 1 to 255. In general, the higher the value, the lower the trust rating. An administrative distance of 255 means the routing information source cannot be trusted at all and should be ignored.

#### **Examples**

The following example shows that iBGP routes are preferable to locally generated routes, so the administrative distance values are set accordingly:

Router(config) # router bgp 109
Router(config-bgp) # address-family ipv4 unicast
Router(config-bgp-af) #distance bgp 20 20 200

### domain-distinguisher

To configure globally unique identifier ASN for IGP domain, use the **domain-distinguisher** command in address-family link-state configuration mode. To remove unique identifier, use the **no** form of this command.

domain-distinguisher unique-id

**Syntax Description** 

unique-id Specifies four-octet unique identifier ASN. Range is from 1 to 4294967295.

**Command Default** 

None

**Command Modes** 

Address-family link-state configuration.

**Command History** 

Release Modification

Release 7.0.12 This command was introduced.

**Examples** 

This example shows how to configure a unique identifier ASN:

Router# configure

Router(config) # router bgp 100

Router(config-bgp) # address-family link-state link-state

Router(config-bgp-af) # domain-distinguisher 1234

### dmz-link-bandwidth

To originate a demilitarized zone (DMZ) link bandwidth extended community for the link to an eBGP neighbor, use the **dmz-link-bandwidth** command in an Neighbor configuration mode. To stop origination of the DMZ link bandwidth extended community, use the **no** form of this command.

dmz-link-bandwidth [{inheritance-disable}]

#### **Syntax Description**

**inheritance-disable** (Optional) Prevents the **dmz-link-bandwidth** command from being inherited from a parent group.

#### **Command Default**

BGP does not originate the DMZ link bandwidth extended community.

#### **Command Modes**

Neighbor configuration

#### **Command History**

| Release        | Modification                 |
|----------------|------------------------------|
| Release 7.0.12 | This command was introduced. |

#### **Usage Guidelines**

Use the **dmz-link-bandwidth** command to advertise the bandwidth of links that are used to exit an autonomous system.

#### **Examples**

This example shows how to advertise the bandwidth of links to eBGP neighbors from router bgp 1:

Router(config) # router bgp 1
Router(config-bgp) #neighbor 10.67.89.01
Router(config-bgp-nbr) #dmz-link-bandwidth

### ebgp-multihop

To accept and attempt Border Gateway Protocol (BGP) connections to external peers residing on networks that are not directly connected, use the **ebgp-multihop** command in an appropriate configuration mode. To disable connections to external peers and allow only direct connections between neighbors, use the **no** form of this command.

ebgp-multihop [{ ttl-value }] [ mpls ]

#### **Syntax Description**

ttl-value (Optional) Time-to-live (TTL) value. Range is 1 to 255 hops.mpls (Optional) Disables BGP label rewrite.

#### **Command Default**

Default TTL value is 255.

#### **Command Modes**

Neighbor configuration

VRF neighbor configuration

Neighbor group configuration

Session group configuration

#### **Command History**

| Release        | Modification                 |  |
|----------------|------------------------------|--|
| Release 7.0.12 | This command was introduced. |  |

#### **Usage Guidelines**

Use the **ebgp-multihop** command to enable multihop peerings with external BGP neighbors. The BGP protocol states that external neighbors must be directly connected (one hop away). The software enforces this by default; however, the **ebgp-multihop** command can be used to override this behavior.

Use of the **mpls** option in the **ebgp-multihop** command prevents BGP from enabling MPLS on the peering interface and also prevents allocation of Implicit-NULL rewrite labels for nexthop addresses learned from the peer. This is useful in some scenarios in which MPLS forwarding labels to the nexthops have already been learned via BGP labeled-unicast or LDP.

If this command is configured for a neighbor group or session group, all neighbors using the group inherit the configuration. Values of commands configured specifically for a neighbor override inherited values.

#### **Examples**

The following example shows how to allow a BGP connection to neighbor 172.20.16.6 of up to 255 hops away:

Router(config)# router bgp 109
Router(config-bgp)# neighbor 172.20.16.6
Router(config-bgp-nbr)# ebgp-multihop

### export route-policy

To configure an export route policy, use the **export route-policy** command in an appropriate configuration mode. To restore the system to its default condition, use the **no** form of this command.

|                    | export route-policy policy-name                  |  |  |
|--------------------|--------------------------------------------------|--|--|
| Syntax Description | policy-name Name of the configured route policy. |  |  |
| Command Default    | No default behavior or values                    |  |  |
| Command Modes      | Global VRF IPv4 address family configuration     |  |  |
|                    | Global VRF IPv6 address family configuration     |  |  |
|                    |                                                  |  |  |

# Command History Release Modification Release 7.0.12 This command was introduced.

#### **Usage Guidelines**

Use the **export route-policy** command to define the conditions that allow specified routes to be tagged with specified route-targets.

#### **Examples**

The following example shows how to configure an export route policy:

```
Router(config) # vrf vrf-1
Router(config-vrf) #address-family ipv4 unicast
Router(config-vrf-af) # export route-policy policy-A
```

### export route-target

To configure a VPN routing and forwarding (VRF) export route-target extended community, use the **export route-target** command in an appropriate configuration mode. To restore the system to its default condition, use the **no** form of this command.

export route-target [{ as-number:nn ip-address:nn }]

#### **Syntax Description**

as-number:nn

(Optional) as-number — Autonomous system (AS) number of the route-target extended community.

#### as-number

- Range for 2-byte Autonomous system numbers (ASNs) is 1 to 65535.
- Range for 4-byte Autonomous system numbers (ASNs) in asplain format is 1 to 4294967295.
- Range for 4-byte Autonomous system numbers (ASNs) is asdot format is 1.0 to 65535.65535.
- nn —32-bit number.

ip-address:nn

(Optional) IP address of the route-target extended community.

- *ip-address* —32-bit IP address.
- nn —16-bit number.

#### **Command Default**

No default behavior or values

#### **Command Modes**

Global VRF IPv4 address family configuration

Global VRF IPv6 address family configuration

#### **Command History**

#### Release

#### Modification

Release 7.0.12 This command was introduced.

#### **Usage Guidelines**

Export route-target extended communities are associated with prefixes when advertised to remote provider edge (PE) routers. The remote PE routers import the route-target extended communities into a VRF instance that has the import route-targets that match the exported route-target extended communities.

To specify multiple route targets, enter export route target configuration mode then enter one route target for each command line.

#### **Examples**

The following example shows how to specify an export route-target:

```
Router(config)# vrf vrf-1
Router(config-vrf)# address-family ipv4 unicast
```

Router(config-vrf-af)# export route-target 500:1

### graceful-maintenance

To allow the network to perform convergence before the router or link is taken out of service, use the **graceful-maintenance** command in the router BGP, neighbor or neighbor group configuration mode, as appropriate. To disable the command, use the **no** form of this command.

graceful-maintenance activate [{ all-neighbors | retain-routes }]

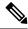

Note

This command is executed in the router BGP configuration mode.

**graceful-maintenance** { activate [ as-prepends as-prepends-value ] [inheritance-disable] | [ local-preference local-pref-value ] inheritance-disable }

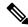

Note

This command is executed in either the neighbor configuration or neighbor group configuration mode.

#### **Syntax Description**

#### activate

Announces routes with the graceful maintenance attributes while activated either under the neighbor or router BGP configuration. While activated, all routes to this neighbor are announced with the attribute configured here and all routes from this neighbor are announced to other neighbors with the graceful maintenance attributes configured under those neighbors. The GSHUT community is announced regardless of the other attributes configured here. To allow the GSHUT community to be announced to eBGP neighbors, you must configure the **send-community-gshut-ebgp** command.

#### all-neighbors

If you use the **all-neighbors** keyword, Graceful Maintenance is activated even for those neighbors that do not have Graceful Maintenance activated.

#### retain-routes

Choosing **retain-routes** causes RIB to retain BGP routes when the BGP process is stopped. You would use **retain-routes** when only BGP is being brought down instead of the entire router and if it is known that neighboring routers are being kept in operation during the maintenance of the local BGP. If RIB has alternative routes provided by another protocol or a default route, then it is recommended not to retain BGP routes after the BGP process stops.

#### as-prepends as-prepends-value inheritance-disable

Indicates the number of times to prepend the local AS number to the AS path of routes. The default value is 0. The keyword **inheritance-disable** prevents AS prepends from being inherited from the parent.

Specifies the number of times to prepend the local AS number to the AS path of routes and advertises the GSHUT community with the local preference value specified for the routes. When the router adds the GSHUT community to a route as it advertises it, it also changes the LOCAL\_PREF attribute and prepends the local AS number as specified in the commands. Sending GSHUT provides flexibility in how neighboring routers handle the lower preference: they can match it in a route policy and do the most appropriate thing with it. On the other hand, in simple networks, it is recommended to set local-preference to 0, rather than to create route policies everywhere else.

#### Note

LOCAL\_PREF is not sent to real eBGP neighbors, but sent to confederation member AS eBGP neighbors. To lower preference to eBGP neighbors, as-prepends is required.

#### local-preference local-pref-value inheritance-disable

Indicates the range of values for Local Preference. The keyword **inheritance-disable** prevents local preference from being inherited from the parent.

#### **Command Default**

None

#### **Command Modes**

router BGP

neighbor configuration

neighbor group configuration

#### **Command History**

| Release        | Modification                 |
|----------------|------------------------------|
| Release 7.0.12 | This command was introduced. |

### hw-module profile cef bgplu-over-rsvpte enable

To enable BGP labeled unicast over RSVP-TE, use this command in interface configuration mode. Use the **no** form of the command to disable the feature.

#### hw-module profile cef bgplu-over-rsvpte enable

This command has no arguments or keywords.

**Command Default** 

None

**Command Modes** 

Interface configuration

**Command History** 

| Release           | Modification                 |
|-------------------|------------------------------|
| Release<br>7.11.1 | This command was introduced. |

#### **Usage Guidelines**

After configuring the command, you must reload the router for the feature to take effect.

Router#config

Router(config) #hw-module profile cef bgplu-over-rsvpte enable

### ibgp policy out enforce-modifications

To allow an outbound route policy for an internal BGP (iBGP) peer to modify all BGP route attributes, only when an iBGP route is sent to another iBGP peer (only on route-reflectors), use the **ibgp policy out enforce-modifications** command in XR Config mode. To disable this feature, use the **no** form of this command.

#### ibgp policy out enforce-modifications

#### **Syntax Description**

This command has no arguments or keywords.

#### **Command Default**

ibgp policy out enforce-modifications is disabled.

#### **Command Modes**

XR Config mode

#### **Command History**

| Release        | Modification                 |
|----------------|------------------------------|
| Release 7.0.12 | This command was introduced. |

#### **Usage Guidelines**

Use the **ibgp policy out enforce-modifications** command to set and modify BGP route attributes for updates to iBGP peers.

If the **ibgp policy out enforce-modifications command** is configured under router BGP configuration, then all the changes made by the outbound policy for an iBGP peer will be present in an update message sent to the peer.

### **Examples**

The following example shows how to set the ibgp policy out enforce-modifications:

Router# configure
Router(config)# router bgp 6500
Router(config-bgp)# ibgp policy out enforce-modifications

### import

To configure the import and export of BGP NLRIs between two BGP neighbors with respect to the route target identifiers, use the **import** command in the BGP neighbor address family configuration mode. To undo this command configuration, run the **no** form of this command.

| import | stitching-rt | ] reoriginate | Γ | stitching-rt | 1 |
|--------|--------------|---------------|---|--------------|---|
|        |              |               |   |              |   |

#### **Syntax Description**

| reoriginate                           | Imports NLRIs that match normal route target identifier and exports re-originated NLRIs assigned with the normal route target identifier.       |
|---------------------------------------|----------------------------------------------------------------------------------------------------|
| reoriginate stitching-rt              | Imports NLRIs that match normal route target identifier and exports re-originated NLRIs assigned with the stitching route target identifier     |
| stitching-rt reoriginate              | Imports NLRIs that match stitching route target identifier and exports re-originated NLRIs assigned with the normal route target identifier.    |
| stitching-rt reoriginate stitching-rt | Imports NLRIs that match stitching route target identifier and exports re-originated NLRIs assigned with the stitching route target identifier. |

#### **Command Default**

None

#### **Command Modes**

BGP neighbour address family configuration mode

#### **Command History**

| Release           | Modification                 |
|-------------------|------------------------------|
| Release<br>7.0.12 | This command was introduced. |

#### **Example**

The following example shows how to configure DCI router to import BGP NLRIs that match normal route target identifier and to export re-originated BGP NLRIs assigned with the stitching route target identifier.

#### Router# configure

```
Router(config) # router bgp 1
Router(config-bgp) # neighbor 1.1.1.1
Router(config-bgp-nbr) # address-family 12vpn evpn
Router(config-bgp-nbr-af) # import reoriginate stitching-rt
```

### import route-policy

To configure an import route policy, use the **import route-policy** command in an appropriate configuration mode. To restore the system to its default condition, use the **no** form of this command.

| import | route-policy | policy-name |
|--------|--------------|-------------|
|--------|--------------|-------------|

| Syntax Description | policy-name                                  | Name of the configured route policy |
|--------------------|----------------------------------------------|-------------------------------------|
| Command Default    | No default bel                               | navior or values                    |
| Command Modes      | Global VRF IPv4 address family configuration |                                     |
|                    | Global VRF I                                 | Pv6 address family configuration    |
| Command History    | Release                                      | Modification                        |
|                    | Release 7.0.1                                | 2 This command was introduced.      |

#### **Usage Guidelines**

Use the **import route-policy** command to define the conditions that allow specified routes to be imported into the VPN routing and forwarding (VRF) instance if the routes are tagged with specified route-targets.

#### **Examples**

The following example shows how to allow only policy-B to be imported to VRF:

```
Router(config) # vrf vrf-1
Router(config-vrf) # address-family ipv4 unicast
Router(config-vrf-af) # import route-policy policy-B
```

### import route-target

To configure a VPN routing and forwarding (VRF) import route-target extended community, use the **import route-target** command in an appropriate configuration mode. To restore the system to its default condition, use the **no** form of this command.

import route-target [{ as-number:nn ip-address:nn }]

#### **Syntax Description**

as-number:nn (Optional) Autonomous system (AS) number of the route-target extended community.

- as-number
- Range for 2-byte Autonomous system numbers (ASNs) is 1 to 65535.
- Range for 4-byte Autonomous system numbers (ASNs) in asplain format is 1 to 4294967295.
- Range for 4-byte Autonomous system numbers (ASNs) is asdot format is 1.0 to 65535.65535.
- nn —32-bit number.

*ip-address:nn* (Optional) IP address of the route-target extended community.

- *ip-address* —32-bit IP address.
- nn —16-bit number.

#### **Command Default**

No default behavior or values

#### **Command Modes**

Global VRF IPv4 address family configuration

Global VRF IPv6 address family configuration

#### **Command History**

| Release        | Modification                 |
|----------------|------------------------------|
| Release 7.0.12 | This command was introduced. |

#### **Usage Guidelines**

Use the **import route-target** command to specify that prefixes associated with the configured import route-target extended communities are imported into the VRF instance.

To specify multiple route targets, enter import route target configuration mode, then enter one route target for each command line.

#### Task ID

| Task ID     | Operations     |
|-------------|----------------|
| bgp         | read,<br>write |
| ip-services | read,<br>write |

#### **Examples**

The following example shows how to specify an import route-target:

RP/0/RP0/CPU0:router(config) #vrf vrf-1
RP/0/RP0/CPU0:router(config-vrf) # address-family ipv4 unicast
RP/0/RP0/CPU0:router(config-vrf-af) # import route-target 500:99

### ignore-connected-check

To enable the software to bypass the directly connected next hop check for single-hop eBGP peering, use the **ignore-connected-check** command in an appropriate configuration mode. To re-enable the directly connected next hop check, use the **no** form of this command.

ignore-connected-check [{ inheritance-disable }]

#### **Syntax Description**

inheritance-disable Prevents the **ignore-connected-check** command from being inherited from the parent.

#### **Command Default**

Ability to bypass the directly connected next hop check is disabled.

#### **Command Modes**

Neighbor configuration

Neighbor group configuration

Session group configuration

#### **Command History**

| Release        | Modification                 |
|----------------|------------------------------|
| Release 7.0.12 | This command was introduced. |

#### **Examples**

The following example shows how to enable ignore-connected check configuration for neighbor 10.2.3.4:

Router(config)# router bgp 100
Router(config-bgp)# neighbor 10.2.3.4
Router(config-bgp-nbr)# ignore-connected-check

### is-best-path

To tag the path selected as the best path use theis-best-path command in route policy configuration mode.

#### is-best-path

#### **Syntax Description**

**is-best-path** Checks and tags the path selected as best-path.

#### **Command Default**

No default behavior or values.

#### **Command Modes**

Route-policy configuration

#### **Command History**

| Release       | Modification                 |
|---------------|------------------------------|
| Release 5.3.2 | This command was introduced. |

#### **Example**

```
RP/0//CPU0:router(config) # route-policy
WORD Route Policy name
RP/0//CPU0:router(config) # route-policy sample
RP/0//CPU0:router(config-rpl) # if destination i
in is-backup-path is-best-external is-best-path
if destination is-best-path then
set community community
endif
end-policy!
RP/0//CPU0:router# sh version
Wed Jul 8 16:08:34.286 IST
Cisco IOS XR Software, Version 5.3.2.14I[EnXR]
Copyright (c) 2015 by Cisco Systems, Inc.
Built on Fri Jun 26 17:35:45 IST 2015
By router in RP/0/CPU0
```

### is-backup-path

To tag all the paths equal to the back up path use, **is-backup-path** command in route policy configuration mode.

#### is-backup-path

#### **Syntax Description**

**is-backup-path** Checks and tags the path selected as backup path.

#### **Command Default**

No default behavior or values.

#### **Command Modes**

Route-policy configuration

#### **Example**

```
RP/0//CPU0:router(config) # route-policy
  WORD Route Policy name
RP/0//CPU0:router(config) # route-policy sample
RP/0//CPU0:router(config-rpl) # if destination i
  in is-backup-path is-best-external is-best-path
RP/0//CPU0:router(config) # route-policy
WORD Route Policy name
RP/0//CPU0:router(config) # route-policy sample
RP/0//CPU0:router(config-rpl) # if destination i
  in is-backup-path is-best-external is-best-path
```

### is-multi-path

To tag all the paths equal to the best path based on multi-path context use, is-multi-path command in route policy configuration mode.

#### is-multi-path

| Syntax Description | is-multi-path Che      | cks and tag all the path equal to the as best-path |
|--------------------|------------------------|----------------------------------------------------|
| Command Default    | No default behavior of | or values.                                         |
| Command Modes      | Route-policy configu   | ration                                             |
| Command History    | Release                | Modification                                       |

| Release       | Modification                 |
|---------------|------------------------------|
| Release 5.3.2 | This command was introduced. |

#### **Example**

```
RP/0//CPU0:router(config) #route-policy
WORD Route Policy name
RP/0//CPU0:router(config) #route-policy sample
RP/0//CPU0:router(config-rpl)#if destination i
              is-backup-path is-best-external is-best-path
is-multi-path
RP/0//CPU0:router(config-rpl)#if destination is-
is-backup-path is-best-external is-best-path is-multi-path
RP/0//CPU0:router(config-rpl)#if destination is-best-path then
RP/0//CPU0:router(config-rpl-if) #set 1
                 label-index label-mode level
community lsm-root
RP/0//CPU0:router(config-rpl-if) #set community community
RP/0//CPU0:router(config-rpl-if)#endif
RP/0//CPU0:router(config-rpl)#end-policy
RP/0//CPU0:router(config)#commit
Wed Jul 8 16:08:23.436 IST
```

### label mode

To set the MPLS/VPN label mode based on prefix value, use the **label mode** command in an appropriate configuration mode. To remove the **label mode** command from the configuration file and restore the system to its default condition, use the **no** form of this command.

Use this syntax for **vrf all** configuration mode under VPN IPv4/IPv6 AF (address family) mode or global IPv6 AF configuration mode:

```
label mode { per-ce | per-vrf | per-vrf-46 | route-policy }
```

Use this syntax for IPv4/IPv6 AF configuration mode under vrf mode:

```
label mode { per-prefix | per-ce | per-vrf | per-vrf-46 | route-policy } no label mode { per-prefix | per-ce | per-vrf | per-vrf-46 | route-policy }
```

#### **Syntax Description**

| per-ce     | Specifies that the same label is used for all routes advertised from a unique customer edge (CE) peer or route. |                                                                                     |
|------------|----------------------------------------------------------------------------------------------------|-------------------------------------------------------------------------------------|
| per-vrf    | Specifies that the same label is used for all routes advertised from a unique VRF.                              |                                                                                     |
| per-vrf-46 | Specifies that the same label is used for all routes advertised from a unique VRF or global routing table.      |                                                                                     |
| per-prefix | Specifies that the same label is used for all routes advertised from a unique prefix.                           |                                                                                     |
|            | Note                                                                                                    | This keyword is applicable only for IPv4/IPv6 AF configuration mode under vrf mode. |

**route-policy** Specifies a route policy to select prefixes for setting the label mode.

#### **Command Default**

Per-prefix label mode.

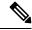

Note

If a policy attached at label-mode attachpoint evaluates to pass and a **label mode** is not explicitly set, **per-prefix** is used as the default label mode.

If a policy attached at label-mode attachpoint evaluates to a drop, **per-prefix** is used as a default label mode. If any **label mode** is set explicitly in this case, it will be ignored.

#### **Command Modes**

VPNv4 address family configuration

VPNv6 address family configuration

VRF IPv4 address family configuration

VRF IPv6 address family configuration

#### **Command History**

| Release        | Modification                 |
|----------------|------------------------------|
| Release 7.0.12 | This command was introduced. |

| Release | Modification |
|---------|--------------|
|         |              |

Release 24.1.1 The **per-vrf-46** keyword was introduced.

#### **Usage Guidelines**

To configure label mode at VPN-AF level and to have all the VRF AFs inherit that configuration, you must use **vrf all**, which is available under VPN-AF mode.

The inheritance rules followed are:

- label mode configuration under VRF-AF, overrides label-allocation-mode configuration under VRF and label mode configuration under VPN-AF.
- label-allocation-mode configuration under VRF, overrides label mode configuration under VPN-AF.

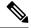

#### Note

**label-allocation-mode** has been deprecated from release 7.4.1.

The function of this command can be carried out using label mode command under configured address-family.

- The order of priority to determine the label mode in the configurations is:
  - 1. VRF-AF: label mode
  - 2. VRF: label-allocation-mode
  - 3. VPN-AF: label mode
  - 4. N/A: per-prefix

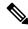

#### Note

Even if **label mode** is in use, **per-vrf** label is allocated for connected, aggregate, and local prefixes.

The example shows how to configure label mode selection at VPNv4 AF level:

```
Router# configure
Router(config)# router bgp 65550
Router(config-bgp)# address-family vpnv4 unicast
Router(config-bgp-af)# vrf all
Router(config-bgp-af)# label mode route-policy policy A
```

The example shows how to configure label mode selection at VRF IPv4 AF level:

```
Router# configure
Router(config)# router bgp 65550
Router(config-bgp)# vrf vrf-1
Router(config-bgp-vrf)# rd 1:1
Router(config-bgp-vrf)# address-family ipv4 unicast
Router(config-bgp-vrf)# label mode route-policy policy B
```

The example shows how to enable the per-vrf-46 label mode for global table IPv4 unicast:

```
Router# configure
Router(config)# router bgp 65550
Router(config-bgp-vrf)# address-family ipv4 unicast
Router(config-bgp-vrf)# label mode per-vrf-46
```

The example shows how to enable the per-vrf-46 label mode for global table IPv6 unicast:

```
Router# configure
Router(config)# router bgp 65550
Router(config-bgp-vrf)# address-family ipv6 unicast
Router(config-bgp-vrf)# label mode per-vrf-46
```

The example shows how to enable the per-vrf-46 label mode for global table VPNv4 unicast:

```
Router# configure
Router(config)# router bgp 65550
Router(config-bgp-vrf)# address-family vpnv4 unicast
Router(config-bgp-vrf)# vrf-all
Router(config-bgp-vrf)# label mode per-vrf-46
```

The example shows how to enable the per-vrf-46 label mode for global table VPNv6 unicast:

```
Router# configure
Router(config)# router bgp 65550
Router(config-bgp-vrf)# address-family vpnv6 unicast
Router(config-bgp-vrf)# vrf-all
Router(config-bgp-vrf)# label mode per-vrf-46
```

The example shows how to enable the per-vrf-46 label mode for VRF IPv6 unicast:

```
Router# configure
Router(config)# router bgp 65550
Router(config-bgp-vrf)# vrf INET
Router(config-bgp-vrf)# address-family ipv6 unicast
Router(config-bgp-vrf)# label mode per-vrf-46
```

If route policy B\_rp is applied within route policy A\_rp, execution continues from policy A\_rp to policy B\_rp and back to policy A\_rp provided prefix is not dropped by policy B\_rp.

```
route-policy A_rp
   set community (10:10)
   apply B_rp
   end-policy
!

route-policy B_rp
   if destination in (121.23.0.0/16 le 32, 155.12.0.0/16 le 32) then
   set community (121:155) additive
   endif
   end-policy
!
```

This example shows the label mode selection at VPNv4 AF (address family) level and at VRF IPv4 AF level:

```
route-policy set_label_mode
  set label-mode per-prefix
end-policy
!
router bgp 65550
  address-family vpnv4 unicast
  vrf all
   label mode route-policy pass-all
!
!
vrf abc
  rd 1:1
  address-family ipv4 unicast
  label mode route-policy set_label_mode
!
!
end
```

# local-as

To allow customization of the autonomous system number for external Border Gateway Protocol (eBGP) neighbor peerings, use the **local-as** command in an appropriate configuration mode. To disable customization of local autonomous system values for eBGP neighbor peerings, use the **no** form of this command.

| Syntax Description | as-number                                                                                                    | Valid autonomous system number.                                                                                |
|--------------------|----------------------------------------------------------------------------------------------------|----------------------------------------------------------------------------------------------------|
|                    |                                                                                                    | Range for 2-byte Autonomous system numbers (ASNs) is 1 to 65535.                                               |
|                    |                                                                                                    | Range for 4-byte Autonomous system numbers (ASNs) in asplain format is 1 to 4294967295.                        |
|                    |                                                                                                    | Range for 4-byte Autonomous system numbers (ASNs) is asdot format is 1.0 to 65535.65535.                       |
|                    |                                                                                                    | Cannot be the autonomous system number to which the neighbor belongs.                                          |
|                    | no-prepend                                                                                                    | (Optional) Specifies that local autonomous system values are not prepended to announcements from the neighbor. |
|                    | replace-as                                                                                                    | (Optional) Specifies that prepend only local autonomous system values to announcements to the neighbor.        |
|                    | dual-as                                                                                                    | (Optional) Dual-AS mode.                                                                                       |
|                    | inheritance-disable                                                                                                    | Prevents local AS from being inherited from the parent.                                                        |
| Command Default    | The BGP autonomous system number specified in the <b>router bgp</b> command is used, except when confederations are in use. The confederation autonomous system is used for external neighbors in an autonomous system that is not part of the confederation. |                                                                                                    |
| Command Modes      | Neighbor configuration                                                                                                    | on                                                                                                    |
|                    | VRF neighbor config                                                                                                    | uration                                                                                                    |

# **Command History**

| Release        | Modification                 |
|----------------|------------------------------|
| Release 7.0.12 | This command was introduced. |

Neighbor group configuration

Session group configuration

# **Usage Guidelines**

You can specify the autonomous system number the local BGP uses to peer with each neighbor. The autonomous system number specified with this command cannot be the local BGP autonomous system number (specified with the **router bgp** command) or the autonomous system number of the neighbor (specified with the **remote-as** command). However, from Release 5.2.2, the autonomous system number for **local-as** and **remote-as** can be the same, which makes the resulting neighbor peering being treated as iBGP. This command cannot be specified for internal neighbors or for external neighbors in an autonomous system that is part of a confederation.

If this command is configured for a neighbor group or session group, all neighbors using the group inherit the configuration. Values of commands configured specifically for a neighbor override inherited values.

In case the router is an ASBR and adding the **local-as** configuration changes the BGP neighbor from being an eBGP to iBGP, incremental addition of the **local-as** command is not supported. Remove the neighbor configuration, then configure the entire neighbor, including **remote-as** configuration and the new **local-as** configuration, in one commit.

# **Examples**

The following example shows BGP using autonomous system 30 for the purpose of peering with neighbor 172.20.1.1:

```
Router(config) # router bgp 140
Router(config-bgp) # neighbor 172.20.1.1
Router(config-bgp-nbr) # remote-as 300
Router(config-bgp-nbr) # local-as 30
```

# long-lived-graceful-restart

To enable long lived graceful restart (LLGR) on the BGP neighbors, use the **long-lived-graceful-restart** command in neighbor VPN address family mode. To disable LLGR, use the **no** form of this command.

long-lived-graceful-restart { capable | stale-time | send | time | accept | time }

#### **Syntax Description**

| capable     | Treats the neighbor as LLGR capable even if it does not advertise the capabilities.                                                  |  |
|-------------|----------------------------------------------------------------------------------------------------|--|
| stale-time  | Causes the local router to advertise the LLGR capability to the neighbor and to enable LLGR for prefixes received from the neighbor. |  |
| send time   | Specifies stale-time sent in LLGR capability.                                                                                        |  |
| accept time | Specifies maximum stale-time acceptable from neighbor.                                                                               |  |

The default send and accept time is zero.

VPNv4 address family configuration

VPNv6 address family configuration

#### Table 2:

| Release        | Modification                 |
|----------------|------------------------------|
| Release 7.0.12 | This command was introduced. |

When this command is configured, the BGP session is reset, because the changes need to be advertised to the neighbor in a BGP OPEN message.

When the BGP session to a neighbor goes down the routes received from it will be marked LLGR stale if all of the following conditions are met:

- Either the neighbor is configured as capable or the neighbor sent the LLGR capability in its BGP OPEN message
- The accept time is not configured to be 0.
- The stale time that the neighbor sent in the LLGR capability in its BGP OPEN message is not 0.
- The neighbor session was not brought down with a clear command on the local router.
- The neighbor sent either the LLGR or graceful restart capability in its BGP OPEN message.

When the BGP session to a neighbor goes down the routes received from it will be marked LLGR stale if all of the following conditions are met:

LLGR routes will only be advertised to a neighbor that is LLGR capable, either because it is configured as capable or because it has sent the LLGR capability in its BGP OPEN message. An LLGR route is either one

that has been marked as LLGR stale, because the BGP session from which it was received went down or because it has the LLGR STALE community and does not have the NO LLGR community.

#### **Examples**

This example shows how to configure the neighbor to be LLGR capable for the given address family:

```
Router# configure
Router(config)# router bgp 100
Router(config-bgp)# neighbor 3.3.3.3
Router(config-bgp-nbr)# address-family vpnv4 unicast
Router(config-bgp-nbr-af)# long-lived-graceful-restart capable
```

The **long-lived-graceful-restart capable** command enables the LLGR capability on the neighbor; even though the neighbor does not advertise the LLGR capabilities during session information.

The following example shows how to advertise:

```
Router# configure
Router(config)# router bgp 100
Router(config-bgp)# neighbor 3.3.3.3
Router(config-bgp-nbr)# address-family vpnv4 unicast
Router(config-bgp-nbr-af)# long-lived-graceful-restart stale-time send 20 accept 30
```

The **long-lived-graceful-restart stale-time send 20 accept 30** command is used to configure the LLGR on the neighbor. When this command is configured the configured device will retain routes from the neighbor.

| Command                 | Description                                              |
|-------------------------|----------------------------------------------------------|
| bgp<br>graceful-restart | Enables graceful restart on a BGP neighbor.              |
| show bgp<br>neighbors   | Displays information about BGP connections to neighbors. |

# multipath

Enables multiple paths for a BGP neighbor.

To disable this function, use the **no** form of this command.

# multipath no multipath

#### **Command Default**

Multipath is disabled by default.

#### **Command Modes**

Router BGP neighbor configuration

# **Usage Guidelines**

To configure BGP selective multipath feature, the **multipath** option must be enabled on the required BGP neighbor. The **multipath** configuration for a neighbor works when configured with the **selective** option of the **maximum-paths** command.

#### **Examples**

The following example shows how to enable multiple paths for a BGP neighbor.

```
Router# configure
Router(config)# router bgp 1
Router(config-bgp)# address-family ipv4 unicast
Router(config-bgp-af)# maximum-paths ibgp 4 selective
Router(config-bgp-af)# maximum-paths ebgp 5 selective
Router(config-bgp-af)# neighbor 1.1.1.1
Router(config-bgp-nbr)# address-family ipv4 unicast
Router(config-bgp-nbr-af)# multipath
Router(config-bgp-nbr-af)# commit
```

# maximum-paths (BGP)

To control the maximum number of parallel routes that Border Gateway Protocol (BGP) installs in the routing table, use the **maximum-paths** command in an appropriate configuration mode. To set the maximum number of parallel routes the software installs to the default value, use the **no** form of this command.

maximum-paths { { ebgp | ibgp } maximum [ unequal-cost ] | eibgp maximum [ equal-cost ] } route-policy-name [ selective ] }

# **Syntax Description**

| ebgp              | Specifies external BGP multipath peers.                                                                                                    |
|-------------------|----------------------------------------------------------------------------------------------------|
| ibgp              | Specifies internal BGP multipath peers.                                                                                                    |
| eibgp             | Specifies internal and external BGP multipath peers. eiBGP allows simultaneous use of internal and external paths.                                                                               |
| maximum           | Maximum number of parallel routes that BGP installs in the routing table. Range is 2 to 8                                                                                                    |
| unequal-cost      | (Optional) Allows iBGP multipaths to have different BGP next-hop Interior Gateway Protocol (IGP) metrics. This option is available when either the <b>ibgp</b> or <b>ebgp</b> keywords are used. |
| equal-cost        | (Optional) Allows eiBGP multipaths to have same BGP next-hop Interior Gateway Protocol (IGP) metrics. This option is available when the <b>eibgp</b> keyword is used.                            |
| route-policy      | (Optional) Specifies the route policy to select multipath.                                                                                                    |
| route-policy-name | (Optional) Name of the route policy.                                                                                                    |
| selective         | (Optional) Allow multipaths only from marked neighbors.                                                                                                    |

#### **Command Default**

One path is installed in the routing table.

#### **Command Modes**

IPv4 address family configuration

IPv6 address family configuration

VRF IPv4 address family configuration

VRF IPv6 address family configuration

# **Command History**

| Release        | Modification                                                                                                    |
|----------------|----------------------------------------------------------------------------------------------------|
| Release 7.0.12 | This command was introduced.                                                                                                    |
| Release 7.10.1 | This command was modified. The <b>equal-cost</b> , <b>route-policy</b> keywords and <i>route-policy-name</i> argument were added. |

#### **Usage Guidelines**

Use the **maximum-paths** command to allow the BGP protocol to install multiple paths into the routing table for each prefix. Multiple paths are installed for external peers that are from the same autonomous system and

are equal cost (according to the BGP best-path algorithm). Similarly, multiple paths are installed for internal peers that are equal cost based on the BGP best-path algorithm. The IGP metric to the BGP next hop is the same as the best-path IGP metric unless the router is configured for unequal cost iBGP multipath or eiBGP multipath.

Use the **equal-cost** keyword to maintain consistent nexthop IGP metric criteria for multipath eligibility among iBGP path types.

See *Implementing BGP* in the *BGP Configuration Guide for Cisco 8000 Series Routers* for information on the BGP best-path algorithm.

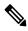

Note

The **maximum-paths** command with the **eibgp** keyword cannot be configured if the **ibgp** or **ebgp** keywords have been configured, because the **eibgp** keyword is a superset of the **ibgp** or **ebgp** keywords.

#### **Examples**

The following example shows how to allow a maximum of four paths to a destination installed into the IPv4 unicast routing table:

```
Router(config)# router bgp 109
Router(config-bgp)# address-family ipv4 unicast
Router(config-bgp-af)# maximum-paths ebgp 4
```

The following example shows to how to preserve consistent nexthop IGP metric criteria for multipath eligibility among similar path types, either iBGP or eBGP.

```
Router(config) # router bgp 109
Router(config-bgp) # address-family ipv4 unicast
Router(config-bgp-af) # maximum-paths eibgp 32 equal-cost route-policy EIBGP
```

# maximum-prefix (BGP)

To control how many prefixes can be received from a neighbor, use the **maximum-prefix** command in an appropriate configuration mode. To set the prefix limits to the default values, use the **no** form of this command.

 $\begin{array}{ll} \textbf{maximum-prefix} & \textit{maximum} & [\{\textit{threshold}\,\}] & [\{\textit{discard-extra-paths}\,\}] & [\{\textit{warning-only}\,\}] & [\textit{restart} \\ & \textit{time-interval}\,] \\ \end{array}$ 

| Syntax Description | maximum               | Maximum number of prefixes allowed from this neighbor. Range is from 1 to 4294967295.                                                                                                    |
|--------------------|-----------------------|----------------------------------------------------------------------------------------------------|
|                    |                       | When using additional-paths feature, each path with a unique path ID received from a peer is counted separately for the purpose of maximum-prefix functionality. Hence, the maximum value should be configured appropriately when the peer is capable of sending additional-paths. |
|                    | discard-extra-paths   | (Optional) Drops all the excess prefixes received from the neighbor when the prefixes exceed the configured maximum value.                                                                                                    |
|                    | threshold             | (Optional) Integer specifying at what percentage of the <i>maximum</i> argument value the software starts to generate a warning message. Range is from 1 to 100.                                                                                                    |
|                    | warning-only          | (Optional) Instructs the software to only generate a log message when the <i>maximum</i> argument value is exceeded, and not to terminate the peering.                                                                                                    |
|                    | restart time-interval | (Optional) Sets the time interval (in minutes) after which peering session should be reestablished.                                                                                                    |
|                    |                       | Configure restart time interval in minutes. Range is from 1 to 65535.                                                                                                    |

#### **Command Default**

The default threshold, when a warning message is generated, is 75 percent.

#### **Command Modes**

IPv4 address family group, neighbor address family, and neighbor group address family configuration

IPv6 address family group, neighbor address family, and neighbor group address family configuration

IPv4 tunnel address family group, neighbor group address family, and neighbor address family configuration

IPv4 flowspec under neighbor address family, neighbor group address family, and address family group configuration

IPv6 flowspec under neighbor address family, neighbor group address family, and address family group configuration

VPNv4 flowspec under neighbor address family, neighbor group address family, and address family group configuration

VPNv6 flowspec under neighbor address family, neighbor group address family, and address family group configuration

L2VPN EVPN under neighbor address family, neighbor group address family, and address family group configuration

#### **Command History**

# Release Modification

Release 7.0.12 This command was introduced.

#### **Usage Guidelines**

Use the **maximum-prefix** command to configure a maximum number of prefixes that a BGP router is allowed to receive from a neighbor. It adds another mechanism (besides routing policy) to control prefixes received from a peer.

When the number of received prefixes exceeds the maximum number configured, the software terminates the peering, by default, after sending a cease notification to the neighbor. However, if the **warning-only** keyword is configured, the software writes only a log message, but continues peering with the sender. If the peer is terminated, the peer stays down until the **clear bgp** command is issued or the **restart** *time-interval* option is used.

This command takes effect immediately if configured on an established neighbor, unless the number of prefixes received from the neighbor already exceeds the configured limits.

If this command is configured for a neighbor group or neighbor address family group, all neighbors using the group inherit the configuration. Values of commands configured specifically for a neighbor override inherited values.

#### **Examples**

This example shows the maximum number of IP Version 6 (IPv6) unicast prefixes allowed from neighbor 192.168.40.25 set to 5000, threshold value 80%, and restart time interval 20 minutes:

```
Router(config) #router bgp 100
Router(config-bgp) #neighbor 192.168.40.25
Router(config-bgp-nbr) #remote-as 1
Router(config-bgp-nbr) #address-family ipv6 unicast
Router(config-bgp-nbr-af) #maximum-prefix 5000 80 restart 20
```

This example shows the maximum number of IP Version 4 (IPv4) unicast prefixes allowed from the neighbor 192.168.40.24 set to 1000:

```
Router(config-bgp)# router bgp 109
Router(config-bgp)# neighbor 192.168.40.24
Router(config-bgp-nbr)# remote-as 1
Router(config-bgp-nbr)#address-family ipv4 unicast
Router(config-bgp-nbr-af)# maximum-prefix 1000
```

The following example shows how to configure discard extra paths:

```
Router#configure
Router(config) #router bgp 10
Router(config-bgp) #neighbor 10.0.0.1
Router(config-bgp-nbr) #address-family ipv4 unicast
Router(config-bgp-nbr-af) #maximum-prefix 5000 discard-extra-paths
```

# neighbor (BGP)

To enter neighbor configuration mode for configuring Border Gateway Protocol (BGP) routing sessions, use the **neighbor** command in an appropriate configuration mode. To delete all configuration for a neighbor and terminate peering sessions with the neighbor, use the **no** form of this command.

neighbor ip-address
no neighbor ip-address

#### **Syntax Description**

*ip-address* IPv4 or IPv6 IP address of the BGP-speaking neighbor.

#### **Command Default**

Neighbor mode is not specified.

#### **Command Modes**

Router configuration

#### **Usage Guidelines**

From router configuration mode, you can use this command to enter neighbor configuration mode.

From neighbor configuration mode, you can enter address family configuration for the neighbor by using the **address-family** command, which allows you to configure routing sessions for IP Version 4 and IP Version 6 address prefixes.

The **neighbor** command does not cause the neighbor to be configured and does not result in a peering to be established with the neighbor. To create the neighbor, you configure a remote autonomous system number by entering the **remote-as** command, or the neighbor can inherit a remote autonomous system from a neighbor group or session group if the **use** command is applied.

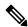

Note

A neighbor must have must a remote autonomous system number, and an IP address and address family must be enabled on the neighbor.

Unlike IPv4, IPv6 must be enabled before any IPv6 neighbors can be defined. Enable IPv6 in router configuration mode using the **address-family** command.

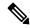

Note

Configuration for the neighbor cannot occur (peering is not established) until the neighbor is given a remote as-number and neighbor address.

The **no** form of this command causes the peering with the neighbor to be terminated and all configuration that relates to the neighbor to be removed.

# Task ID

| Task<br>ID | Operations     |
|------------|----------------|
| bgp        | read,<br>write |

# **Examples**

The following example shows how to place the router in neighbor configuration mode for BGP routing process 1 and configure the neighbor IP address 172.168.40.24 as a BGP peer:

```
Router(config)# router bgp 1
Router(config-bgp)# neighbor 172.168.40.24
Router(config-bgp-nbr)# remote-as 65000
```

The following example shows how to enable IPv6 for BGP, then place the router in neighbor configuration mode for an IPv6 neighbor, 3000::1, and configure neighbor 3000::1 as a BGP peer:

```
Router(config) # router bgp 100
Router(config-bgp) # address-family ipv6 unicast
Router(config-bgp-af) # exit
Router(config-bgp) # neighbor 3000::1
Router(config-bgp-nbr) # remote-as 2002
Router(config-bgp-nbr) # address-family ipv6 unicast
```

| Command        | Description                                                                             |
|----------------|-----------------------------------------------------------------------------------------|
| Address family | Enters address family configuration mode for configuring BGP routing sessions.          |
| Remote         | Adds an entry to the BGP neighbor table.                                                |
| Use            | Inherits characteristics from a neighbor group, session group, or address family group. |

# neighbor-group

To create a neighbor group and enter neighbor group configuration mode, use the **neighbor-group** command in Global Configuration mode and XR Config mode. To remove a neighbor group and delete all configuration associated with the group, use the **no** form of this command.

**neighbor-group** name

**Syntax Description** 

name Neighbor group name.

**Command Default** 

No neighbor group mode is specified.

**Command Modes** 

Global Configuration mode and XR Config mode

**Command History** 

Release Modification

Release 7.0.12 This command was introduced.

#### **Usage Guidelines**

The **neighbor-group** command puts the router in neighbor group configuration mode and creates a neighbor group.

A neighbor group helps you apply the same configuration to one or more neighbors. After a neighbor group is configured, each neighbor can inherit the configuration through the **use** command. If a neighbor is configured to use a neighbor group, the neighbor, by default, inherits the entire configuration of the neighbor group, which includes the address family-independent and address family-specific configurations. The inherited configuration can be overridden if you directly configure commands for the neighbor or if you configure session groups or address family groups with the **use** command.

From neighbor group configuration mode, you can configure address family-independent parameters for the neighbor group. To enter address family-specific configuration for the neighbor group, use the **address-family** command when in the neighbor group configuration mode.

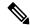

Note

If an address family is configured for a neighbor group, neighbors that use the neighbor group attempt to exchange routes in that address family.

The **no** form of this command ordinarily causes all configuration for the neighbor group to be removed. If using the **no** form would result in a neighbor losing its remote autonomous system number, the configuration is rejected. In this scenario, the neighbor configuration must be either removed or configured with a remote autonomous system number before the neighbor group configuration can be removed.

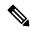

Note

Neighbor groups should not be configured with a mixture of IPv4 and IPv6 address families, because such a neighbor group is not usable by any neighbor. Note that within the Cisco IOS XR system configuration architecture, it is possible to create such a neighbor group; however, any attempt to use it is rejected.

# **Examples**

The following example shows how to create a neighbor group called group1 that has IP Version 4 (IPv4) unicast and IPv4 multicast activated along with various configuration features. The neighbor group is used by neighbor 10.0.0.1 and neighbor 10.0.0.2, which allows them to inherit the entire group1 configuration.

```
Router(config)# router bgp 65530
Router(config-bgp) # neighbor-group group1
Router(config-bgp-nbrgrp) # remote-as 65535
Router(config-bgp-nbrgrp)# advertisement-interval 2
Router(config-bgp-nbrgrp)# address-family ipv4 unicast
Router(config-bgp-nbrgrp-af)# send-community-ebgp
Router(config-bgp-nbrgrp-af)# exit
Router(config-bgp-nbrgrp)# address-family ipv4 multicast
Router(config-bgp-nbrgrp-af)# next-hop-self
Router(config-bgp-nbrgrp-af)# exit
Router(config-bgp-nbrgrp)# exit
Router(config-bgp) #neighbor 10.0.0.1
{\tt Router(config-bgp-nbr)\#\ use\ neighbor-group\ group1}
Router(config-bgp-nbr)# exit
Router(config-bgp) # neighbor 10.0.0.2
Router(config-bgp-nbr)# use neighbor-group group1
Router(config-bgp-nbr)# exit
```

# neighbor internal-vpn-client

To preserve the iBGP-CE (customer edge) attributes inside the VPN attribute set (ATTR-SET) and send it across to the core, use the **neighbor internal-vpn-client** command in the VRF neighbor configuration mode. To disable the command, use the **no** form of this command.

neighbor ip-address internal-vpn-client

no neighbor ip-address internal-vpn-client

# **Syntax Description**

| neighbor ip-address | IP address of the neighboring device.                      |
|---------------------|------------------------------------------------------------|
| internal-vpn-client | Stacks the iBGP-CE neighbor path in the VPN attribute set. |

#### **Command Default**

None

#### **Command Modes**

VRF neighbor configuration

# **Usage Guidelines**

The **neighbor** ip-address **internal-vpn-client** command enables PE devices to make the entire VPN cloud act as an internal VPN client to the CE devices connected internally. This command is used so that existing internal BGP VRF lite scenarios are not affected. You need not configure autonomous system override for CE devices after enabling this command.

# **Examples**

The following example shows how to configure L3VPN iBGP PE-CE:

Router# configure

Router(config)# router bgp 100
Router(config-bgp)# vrf blue neighbor 10.10.10.1

Router(config-bgp-vrf-nbr)# internal-vpn-client

# network (BGP)

To specify that the Border Gateway Protocol (BGP) routing process should originate and advertise a locally known network to its neighbors, use the **network** command in an appropriate configuration mode. To disable originating or advertising the network to neighbors, use the **no** form of this command.

**network** { *ip-address/prefix-length ip-address mask* } [ **route-policy** *route-policy-name* ] **no network** { *ip-address/prefix-length ip-address mask* } [ **route-policy** *route-policy-name* ]

# **Syntax Description**

| ip- address                    | Network that BGP advertises.                                                                                                    |
|--------------------------------|----------------------------------------------------------------------------------------------------|
| / prefix-length                | Length of the IP address prefix. A decimal value that indicates how many of the high-order contiguous bits of the address compose the prefix (the network portion of the address). A slash (/) must precede the decimal value. |
| ip-address mask                | Network mask applied to the <i>ip-address</i> argument.                                                                                                    |
| route-policy route-policy-name | (Optional) Specifies a route policy to use to modify the attributes of the network.                                                                                                    |

#### **Command Default**

No networks are specified.

#### **Command Modes**

IPv4 address family configuration

IPv6 address family configuration

# **Usage Guidelines**

A network specified with this command is originated and advertised to neighbors only if there exists a route for the network in the routing table. That is, there must be a route learned using local or connected networks, static routing, or a dynamic IGP such as IS-IS or OSPF.

Other than the available system resources on the router, no limit exists on the number of network commands that can be configured.

#### **Examples**

The following example shows how to configure the local router to originate the IPv4 unicast network 172.20.0.0/16:

Router(config) #router bgp 120
Router(config-bgp) # address-family ipv4 unicast
Router(config-bgp-af) # network 172.20.0.0/16

| Command          | Description                                                                                           |
|------------------|----------------------------------------------------------------------------------------------------|
| Network backdoor | Specifies a backdoor route to a BGP border router that provides better information about the network. |
| Route BGP        | Redistributes routes from one routing domain into another routing domain.                             |

# network backdoor

To set the administrative distance on an external Border Gateway Protocol (eBGP) route to that of a locally sourced BGP route, causing it to be less preferred than an Interior Gateway Protocol (IGP) route, use the **network backdoor** command in an appropriate configuration mode. To disable setting the administrative distance to the value for locally sourced BGP routes, use the **no** form of this command.

network { ip-address/prefix-length ip-address mask } backdoor
no network { ip-address/prefix-length ip-address mask } backdoor

# **Syntax Description**

| ip-address      | Network that provides a backdoor route.                                                                                                    |
|-----------------|----------------------------------------------------------------------------------------------------|
| / prefix-length | Length of the IP address prefix. A decimal value that indicates how many of the high-order contiguous bits of the address compose the prefix (the network portion of the address). A slash (/) must precede the decimal value. |
| mask            | Network mask applied to the <i>ip-address</i> argument.                                                                                                    |

#### **Command Default**

No backdoor routes are installed.

# **Command Modes**

IPv4 address family configuration

IPv6 address family configuration

# **Usage Guidelines**

Configuring the **network backdoor** command does not cause BGP to originate a network, even if an IGP route for the network exists. Ordinarily, the backdoor network would be learned through both an eBGP and IGP. The BGP best-path selection algorithm does not change when a network is configured as a backdoor network.

#### **Examples**

The following example shows IP Version 4 (IPv4) unicast network 192.168.40.0/24 configured as a backdoor network:

```
Router(config)# router bgp 109
Router(config-bgp)# address-family ipv4 unicast
Router(config-bgp-af)# network 192.168.40.0/24 backdoor
```

| Command | Description                                                                                             |
|---------|----------------------------------------------------------------------------------------------------|
|         | Specifies a local network that the BGP routing process should originate and advertise to its neighbors. |

# next-hop-self

To disable next-hop calculation and insert your own address in the next-hop field of Border Gateway Protocol (BGP) updates, use the **next-hop-self** command in an appropriate configuration mode. To enable next-hop calculation, use the **no** form of this command.

```
next-hop-self [{ inheritance-disable }]
no next-hop-self [{ inheritance-disable }]
```

# **Syntax Description**

**inheritance-disable** (Optional) Allows a next-hop calculation override when this feature may be inherited from a neighbor group or address family group.

#### **Command Default**

When this command is not specified, the software calculates the next hop for BGP updates accepted by the router.

#### **Command Modes**

IPv4 address family group configuration

IPv6 address family group configuration

IPv4 neighbor address family configuration

IPv4 neighbor group address family configuration

IPv6 neighbor group address family configuration

#### **Usage Guidelines**

Use the **next-hop-self** command to set the BGP next-hop attribute of routes being advertised over a peering session to the local source address of the session.

This command is useful in nonmeshed networks in which BGP neighbors may not have direct access to all other neighbors on the same IP subnet.

If this command is configured for a neighbor group or address family group, a neighbor using the group inherits the configuration. Configuring the command specifically for a neighbor overrides any inherited value.

# **Examples**

The following example shows how to set the next hop of the update field for all IP Version 4 (IPv4) unicast routes advertised to neighbor 172.20.1.1 to an address of the local router:

```
Router(config) # router bgp 140
Router(config-bgp) # neighbor 172.20.1.1
Router(config-bgp-nbr) # remote-as 1
Router(config-bgp-nbr) # address-family ipv4 unicast
Router(config-bgp-nbr-af) # next-hop-self
```

The following example shows how to disable the **next-hop-self** command for neighbor 172.20.1.1. If not overridden, the next hop would be inherited from address family group group1:

```
Router(config)# router bgp 140
Router(config-bgp)# af-group group1 address-family ipv4 unicast
Router(config-bgp-afgrp)# next-hop-self
Router(config-bgp-afgrp)# exit
Router(config-bgp)# neighbor 172.20.1.1
Router(config-bgp-nbr)# remote-as 1
```

```
Router(config-bgp-nbr)# address-family ipv4 unicast
Router(config-bgp-nbr-af)# use af-group group1
Router(config-bgp-nbr-af)# next-hop-self inheritance-disable
```

| Command        | Description                                                                                           |
|----------------|----------------------------------------------------------------------------------------------------|
| Address Family | Creates an address family group for BGP neighbors and enters address family group configuration mode. |
| Neighbor Group | Creates a neighbor group and enters neighbor group configuration mode.                                |
| Use            | Inherits characteristics from a neighbor group, session group, or address family group.               |

# next-hop-unchanged

To disable overwriting of the next hop before advertising to external Border Gateway Protocol (eBGP) peers, use the **next-hop-unchanged** command in an appropriate configuration mode. To enable overwriting of the next hop, use the **no** form of this command.

next-hop-unchanged [{ inheritance-disable }]
no next-hop-unchanged [{ inheritance-disable }]

#### **Syntax Description**

**inheritance-disable** (Optional) Allows overwriting of the next hop before advertising to eBGP peers when this feature may be inherited from a neighbor group or address family group.

#### **Command Default**

Overwriting of the next hop is allowed.

#### **Command Modes**

IPv4 labeled-unicast address family configuration

IPv6 labeled-unicast address family configuration

IPv4 address family configuration

IPv6 address family configuration

### **Usage Guidelines**

Use the **next-hop-unchanged** command to propagate the next hop unchanged for multihop eBGP peering sessions. This command should not be configured on a route reflector, and the **next-hop-self** command should not be used to modify the next-hop attribute for a route reflector when this feature is enabled for a route reflector client.

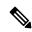

#### Note

Incorrectly setting BGP attributes for a route reflector can cause inconsistent routing, routing loops, or a loss of connectivity. Setting BGP attributes for a route reflector should be attempted only by an experienced network operator.

# **Examples**

The following example shows how to disable the overwriting of next hops before advertising to eBGP peers:

```
Router(config)# router bgp 140
Router(config-bgp)# af-group group1 address-family ipv4 unicast
Router(config-bgp-afgrp)# next-hop-unchanged disable
Router(config-bgp-afgrp)# exit
```

| Command       | Description                                                                                                   |
|---------------|----------------------------------------------------------------------------------------------------|
| Next-hop Self | Disables next-hop calculation and allows you to insert your own address in the next-hop field of BGP updates. |
| Use           | Inherits characteristics from a neighbor group, session group, or address family group.                       |

# nexthop resolution prefix-length minimum

To set minimum prefix-length for nexthop resolution, use the **nexthop resolution prefix-length minimum** command in an appropriate configuration mode. To disable the minimum prefix-length for nexthop resolution, use the **no** form of this command.

**nexthop resolution prefix-length minimum** prefix-length-value **no nexthop resolution prefix-length minimum** prefix-length-value

**Syntax Description** 

prefix-length-value Sets the minimum prefix-length. Range is 0 to 32.

**Command Default** 

Nexthop resolution for minimum prefix-length is disabled.

**Command Modes** 

VPNv4 Unicast address family

VRF IPv4 Unicast address family

This example shows how to set the minimum prefix-length for nexthop resolution as 32:

Router#configure

Router (config) #router bgp 100

Router(config-bgp) #address-family vpnv4 unicast

Router(config-bgp-af) #nexthop resolution prefix-length minimum 32

# nexthop route-policy

To specify that BGP routes are resolved using only next hops whose routes match specific characteristics, use the **nexthop route-policy** command in the appropriate configuration mode. To remove the **nexthop route-policy** command from the configuration file and restore the system to its default behavior, use the **no** form of this command.

nexthop route-policy route-policy-name
no nexthop route-policy route-policy-name

#### **Syntax Description**

route-policy-name Route policy to use for filtering based on next hops.

#### **Command Default**

No default behavior or values

#### **Command Modes**

IPv4 address family configuration

IPv6 address family configuration

#### **Usage Guidelines**

Use the **nexthop route-policy** command to configure route policy filtering using next hops.

The BGP next-hop tracking feature allows you to specify that BGP routes are resolved using only next hops whose routes have the following characteristics:

- To avoid the aggregate routes, the prefix length must be greater than a specified value.
- The source protocol must be from a selected list, ensuring that BGP routes are not used to resolve next hops that could lead to oscillation.

This route policy filtering is possible because RIB identifies the source protocol of a route that resolves a next hop as well as the mask length associated with the route.

The next-hop attach point supports matching using the protocol name and mask length. BGP marks all next hops that are rejected by the route policy as invalid, and no best path is calculated for the routes that use the invalid next hop. The invalid next hops continue to stay in the active cache and can be displayed as part of the **show bgp nexthop** command with an invalid status.

# **Examples**

The following example shows how to specify the route policy nexthop\_A as the policy to use for filtering next hops:

```
Router(config)# router bgp 109
Router(config-bgp)# address-family ipv4 unicast
Router(config-bgp-af)# nexthop route-policy nexthop A
```

| Command            | Description                                                        |
|--------------------|--------------------------------------------------------------------|
| route-policy (RPL) | Defines a route policy and enters route-policy configuration mode. |
| BGP Next-hops      | Display statistical information about the BGP next hops.           |

# nexthop trigger-delay

To specify the delay for triggering next-hop calculations, use the **nexthop trigger-delay** command in the appropriate configuration mode. To set the trigger delay to the default value, use the **no** form of this command.

nexthop trigger-delay { critical delay | non-critical delay }
no nexthop trigger-delay { critical delay | non-critical delay }

# **Syntax Description**

| critical     | Specifies critical next-hop events. For example, when the next hop is unreachable.                  |  |
|--------------|----------------------------------------------------------------------------------------------------|--|
| delay        | Trigger delay, in milliseconds. Range is 0 to 4294967295.                                           |  |
| non-critical | Specifies noncritical next-hop events. For example, Interior Gateway Protocol (IGP) metric changes. |  |

#### **Command Default**

critical: 3000 msec for all address families, except VPNv4 and VPNv6 address families

critical: 50 msec for VPNv4 and VPNv6 address families

non-critical: 10000 msec for all address families

#### **Command Modes**

All address families

#### **Usage Guidelines**

Use the **nexthop trigger-delay** command to allow for a dynamic way for Interior Gateway Protocol (IGP) to converge. This convergence allows BGP to accumulate all notifications and trigger fewer walks, resulting in fewer interprocess communications (IPCs) to the Routing Information Base (RIB) for route addition, deletion, and modification and fewer updates to peers.

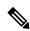

Note

A high delay value can be configured to effectively turn off next-hop tracking.

The **non-critical** delay value must always be set to at least equal or greater than the **critical** delay value

The *delay* should be slightly higher than the time it takes for the IGP to settle into a steady state after some event (IGP convergence time).

#### **Examples**

The following example shows how to set the critical next-hop trigger delay to 3500 milliseconds:

```
Router(config)# router bgp 109
Router(config-bgp)# address-family ipv4 unicast
Router(config-bgp-af)# nexthop trigger-delay critical 3500
```

# nsr (BGP)

To activate Border Gateway Protocol (BGP) nonstop routing (NSR), use the **nsr** command in BGP mode. To deactivate BGP NSR, use the **no**form of this command.

#### nsr

# **Syntax Description**

This command has no arguments or keywords.

# **Command Default**

BGP NSR is not activated.

#### **Command Modes**

# **Usage Guidelines**

Use the **nsr** command to enable the Border Gateway Protocol (BGP) Nonstop Routing (NSR) with Stateful Switchover (SSO). This enables all bgp peerings to maintain the BGP state to ensure continuous packet forwarding during events that could interrupt service.

#### Task ID

| Task<br>ID | Operations     |
|------------|----------------|
| bgp        | read,<br>write |

# **Examples**

The following example shows how to enable BGP NSR:

```
RP/0/RP0/CPU0:router# configure
RP/0/RP0/CPU0:router(config)# router bgp 120
RP/0/RP0/CPU0:router(config-bgp)# nsr
```

The following example shows how to disable BGP NSR:

```
RP/0/RP0/CPU0:router# configure
RP/0/RP0/CPU0:router(config)# router bgp 120
RP/0/RP0/CPU0:router(config-bgp)# no nsr
```

# orf

To specify Outbound Route Filter (ORF) and inbound filtering criteria, use the **orf route-policy** command in an appropriate configuration mode. To restore the system to its default condition, use the **no** form of this command.

orf route-policy route-policy-name
no orf route-policy route-policy-name

#### **Syntax Description**

route-policy-name Name of the route policy.

#### **Command Default**

No ORF route policy is defined.

# **Command Modes**

IPv4 address family group configuration

IPv6 address family group configuration

IPv4 neighbor address family configuration

IPv4 neighbor group address family configuration

IPv6 neighbor group address family configuration

#### **Examples**

The following example shows how to configure outbound and inbound filtering criteria:

```
Router(config) #router bgp 6
Router(config-bgp) # neighbor 172.20.1.1
Router(config-bgp-nbr) # remote-as 1
Router(config-bgp-nbr) # address-family ipv4 unicast
Router(config-bgp-nbr-af) #orf route-policy policy_A
```

| Command        | Description                                                                        |
|----------------|------------------------------------------------------------------------------------|
| Routing Policy | Applies a routing policy to updates advertised to or received from a BGP neighbor. |

# password (BGP)

To enable Message Digest 5 (MD5) authentication on a TCP connection between two Border Gateway Protocol (BGP) neighbors, use the **password** command in an appropriate configuration mode. To disable MD5 authentication, use the **no** form of this command.

```
password { clear | encrypted } password
no password [{ clear password | encrypted password }]
```

# **Syntax Description**

clear Specifies that an unencrypted password follows. The password must be a case-sensitive, clear-text unencrypted password.
 encrypted Specifies that an encrypted password follows. The password must be a case-sensitive, encrypted

**encrypted** Specifies that an encrypted password follows. The password must be a case-sensitive, encrypted password.

password Password of up to 80 characters. The password can contain any alphanumeric characters. However, if the first character is a number or the password contains a space, the password must be enclosed in double quotation marks; for example, "2 password."

### **Command Default**

When this command is not specified in the appropriate configuration mode, MD5 authentication is not enabled on a TCP connection between two BGP neighbors.

#### **Command Modes**

Neighbor configuration

Neighbor group configuration

Session group configuration

#### **Usage Guidelines**

Configure a password to enable authentication between two BGP peers. Use the **password** command to verify each segment sent on the TCP connection between the peers. The same password must be configured on both networking devices, otherwise a connection cannot be made. The authentication feature uses the MD5 algorithm. Specifying this command causes the software to generate and check the MD5 digest on every segment sent on the TCP connection.

Configuring a neighbor password does not cause the existing session for a neighbor to end. However, until the new password is configured on the remote router, the local BGP process does not receive keepalive messages from the remote device. If the password is not updated on the remote device by the end of the hold time, the session ends. The hold time can be changed using the **timers** command or the **timers bgp** command.

If this command is configured for a neighbor group or neighbor address family group, a neighbor using the group inherits the configuration. Values of commands configured specifically for a neighbor overrides inherited values.

#### **Examples**

The following example shows how to configure neighbor 172.20.1.1 to use MD5 authentication with the password password1:

```
Router(config)# router bgp 140
Router(config-bgp) #neighbor 172.20.1.1
Router(config-bgp-nbr)#remote-as 1
Router(config-bgp-nbr)#password clear password1
```

| Command          | Description                                                                                              |
|------------------|----------------------------------------------------------------------------------------------------|
| Neighbor Group   | Creates a neighbor group and enters neighbor group configuration mode.                                   |
| Password Disable | Overrides any inherited password configuration from a neighbor group or session group for BGP neighbors. |
| Session Group    | Creates a session group and enters session group configuration mode.                                     |
| Timers BGP       | Set the timers for a specific BGP neighbor.                                                              |

# password (rpki-server)

To specify a SSH password for the RPKI cache-server, use the **password** command in rpki-server configuration mode. To remove the SSH passwords, use the **no** form of this command.

password password
no password password

# **Syntax Description**

password Enters a password to be used for the SSH transport mechanism.

#### **Command Default**

Password is not configured.

#### **Command Modes**

RPKI server configuration

## **Usage Guidelines**

SSH expects to use an authentication method to connect to a remote server. The SSH authentication method to connect to RPKI server is password-based. So, the RPKI cache-server must be configured with username and password. A username and password must be configure for each server configured under BGP that uses the SSH transport

This example shows how to configure a username (*rpki-user*) and password (*rpki-ssh-pass*) for the RPKI cache-server SSH transport mechanism:

#### Router#configure

```
Router(config) #router bgp 100
Router(config-bgp) #rpki server 172.168.35.40
Router(config-bgp-rpki-server) # transport ssh port 22
Router(config-bgp-rpki-server) #username rpki-user
Router(config-bgp-rpki-server) #password rpki-ssh-pass
```

# password-disable

To override any inherited password configuration from a neighbor group or session group for Border Gateway Protocol (BGP) neighbors, use the **password-disable** command in an appropriate configuration mode. To disable overriding any inherited password command, use the **no** form of this command.

# password-disable no password-disable

### **Syntax Description**

This command has no arguments or keywords.

#### **Command Default**

Configured passwords for neighbor and session groups are inherited.

#### **Command Modes**

Neighbor configuration

Neighbor group configuration

Session group configuration

#### **Usage Guidelines**

If you specify a password on a neighbor group or session group, all users of the group inherit the password. Specifying a different **password** command specifically on a neighbor that uses the group overrides the inherited value. Specifying **password-disable** on a neighbor that uses the group disables password authentication for the neighbor.

#### **Examples**

The following example shows how to disable MD5 authentication for neighbor 172.20.1.1, preventing it from inheriting the password password1 from session group group1:

```
Router(config)# router bgp 140
Router(config-bgp)# session-group group1
Router(config-bgp-sngrp)# password clear password1
Router(config-bgp-sngrp)# exit
Router(config-bgp)# neighbor 172.20.1.1
Router(config-bgp-nbr)# remote-as 2
Router(config-bgp-nbr)# use session-group group1
Router(config-bgp-nbr)# password-disable
```

| Command        | Description                                                                                  |
|----------------|----------------------------------------------------------------------------------------------|
| Neighbor Group | Creates a neighbor group and enters neighbor group configuration mode.                       |
| BGP Password   | Enables MD5 authentication on a TCP connection between two BGP neighbors.                    |
| Session Group  | Creates a session group and enters session group configuration mode.                         |
| Use            | Inherits characteristics from a neighbor group, a session group, or an address family group. |

# permanent-network

To define a prefix set as permanent, use the **permanent-network** command in the global address family configuration mode. To remove a prefix set as permanent, use the **no** form of this command. The **permanent-network** command uses a route-policy to identify the set of prefixes (networks) for which permanent paths needs to be created.

The permanent network feature supports only prefixes in IPv4 unicast and IPv6 unicast address-families under the default Virtual Routing and Forwarding (VRF).

permanent-network route-policy route-policy-name no permanent-network

**Syntax Description** 

route-policy route-policy-name Specifies a configured routing policy.

**Command Default** 

None

**Command Modes** 

Address-family configuration.

**Examples** 

This example shows how to define permanent path for a route policy named POLICY-PERMANENT-NETWORK-IPv4:

Router# configure

Router(config) # router bgp 100

Router(config-bgp) # address-family ipv4 unicast

Router(config-af)# permanent-network route-policy POLICY-PERMANENT-NETWORK-IPv4

# rd

To configure a route distinguisher, use the **rd** command in VRF configuration mode. To disable the route distinguisher, use the **no** form of this command.

```
rd { as-number : nn | ip-address : nn | auto }
no rd { as-number : nn | ip-address : nn | auto }
```

# **Syntax Description**

as-number:nn

- as-number —16-bit Autonomous system (AS) number of the route distinguisher
  - Range for 2-byte Autonomous system numbers (ASNs) is 1 to 65535.
  - Range for 4-byte Autonomous system numbers (ASNs) in asplain format is 1 to 4294967295.
  - Range for 4-byte Autonomous system numbers (ASNs) is asdot format is 1.0 to 65535.65535.
- nn —32-bit number

*ip-address:nn* 

IP address of the route distinguisher.

- *ip-address* —32-bit IP address
- nn —16-bit number

auto

Automatically assigns a unique route distinguisher.

## **Command Default**

No default behavior or values

#### **Command Modes**

VRF configuration

# **Usage Guidelines**

Use the **rd** command to make the prefix unique across multiple VRFs.

Auto assignment of route distinguishers can be done only if a router ID is assigned using the **bgp router-id** command in BGP router configuration mode. The unique router ID is used for automatic route distinguisher generation.

The following are restrictions when configuring route distinguishers:

- BGP router-id must be configured before **rd auto** can be configured.
- Route distinguisher cannot be changed or removed when an IPv4 unicast address family is configured under VRF.
- BGP router-id cannot be changed or removed when **rd auto** is configured under a VRF.
- When **rd auto** is configured under a VRF, the IP address for the router distinguisher configured under another VRF must be different from that of the BGP router-id.
- If a route distinguisher with same IP address as BGP router-id exists, the **rd auto** is not permitted.

# **Examples**

The following example shows how to automatically assign a unique route distinguisher to VRF instance vrf-1:

```
Router(config)# router bgp 1
Router(config-bgp)# vrf vrf-1
Router(config-bgp-vrf)# rd auto
```

| Command             | Description                                              |
|---------------------|----------------------------------------------------------|
| BGP Router ID       | Configures a fixed router ID for a BGP-speaking router.  |
| Export Route Target | Configures a VRF export route-target extended community. |
| Import ROute Target | Configures a VRF import route-target extended community. |

# receive-buffer-size

To set the size of the receive buffers for a Border Gateway Protocol (BGP) neighbor, use the **receive-buffer-size** command in an appropriate configuration mode. To remove the **receive-buffer-size** command from the configuration file and restore the system to its default condition in which the software uses the default size, use the **no** form of this command.

receive-buffer-size socket-size [bgp-size]
no receive-buffer-size [socket-size] [bgp-size]

#### **Syntax Description**

socket-size Size, in bytes, of the receive-side socket buffer. Range is 512 to 131072.

bgp-size (Optional) Size, in bytes, of the receive buffer in BGP. Range is 512 to 131072.

#### **Command Default**

socket-size: 32,768 bytes

bgp-size: 4,032 bytes

#### **Command Modes**

Neighbor configuration

Neighbor group configuration

Session group configuration

#### **Usage Guidelines**

Use the **receive-buffer-size** command to increase the buffer size when receiving updates from a neighbor. Using larger buffers can improve convergence time because it allows the software to process a larger number of packets simultaneously. However, allocating larger buffers consumes more memory on the router.

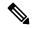

Note

Increasing the socket buffer size uses more memory only when more messages are waiting to be processed by the software. In contrast, increasing the BGP buffer size uses extra memory indefinitely.

If this command is configured for a neighbor group or session group, all neighbors using the group inherit the configuration. Values of commands configured specifically for a neighbor override inherited values.

# **Examples**

The following example shows how to set the receive buffer sizes for neighbor 172.20.1.1 to be 65,536 bytes for the socket buffer and 8192 bytes for the BGP buffer:

```
Router(config) # router bgp 1
Router(config-bgp) # neighbor 172.20.1.1
Router(config-bgp-nbr) # remote-as 1
Router(config-bgp-nbr) # receive-buffer-size 65536 8192
```

| Command          | Description                                                            |
|------------------|------------------------------------------------------------------------|
| Neighbor Group   | Creates a neighbor group and enters neighbor group configuration mode. |
| Send Buffer Size | Sets the size of the send buffers for a BGP neighbor.                  |

| Command             | Description                                                          |
|---------------------|----------------------------------------------------------------------|
| Session Group       | Creates a session group and enters session group configuration mode. |
| Receive Buffer Size | Sets the size of the receive buffers for all BGP neighbors.          |

# redistribute (BGP)

To redistribute routes from one routing domain into Border Gateway Protocol (BGP), use the **redistribute** command in an appropriate configuration mode. To disable route redistribution, use the **no** form of this command.

```
Connected
redistribute connected [metric metric-value] [route-policy route-policy-name]
    redistribute connected [metric metric-value] [route-policy route-policy-name]
Enhanced Interior Gateway Routing Protocol (EIGRP)
redistribute eigrp process-id [match {external | internal }] [metric metric-value] [
route-policy route-policy-name
no redistribute eigrp process-id [match {external | internal }] [metric metric-value]
[ route-policy route-policy-name ]
Intermediate System-to-Intermediate System (IS-IS)
                               [{ level | { 1 | 1-inter-area | 2 } }] [metric metric-value ] [
redistribute isis process-id
route-policy route-policy-name ]
     redistribute isis process-id
                                   [{ level | { 1 | 1-inter-area | 2 } }] [metric metric-value]
[ route-policy route-policy-name ]
Open Shortest Path First (OSPF)
redistribute ospf process-id
no redistribute ospf process-id
Routing Information Protocol
redistribute rip [metric metric-value] [route-policy route-policy-name]
   redistribute rip [metric metric-value] [route-policy route-policy-name]
Static
redistribute static [metric metric-value] [route-policy route-policy-name]
    redistribute static [metric metric-value] [route-policy route-policy-name]
connected
                       Redistributes connected routes. Connected routes are established automatically
                       when IP is enabled on an interface.
 metric metric-value
                       (Optional) Specifies the Multi Exit Discriminator (MED) attribute used for the
                       redistributed route. Range is 0 to 4294967295. Use a value consistent with the
                       destination protocol.
                       By default, the Interior Gateway Protocol (IGP) metric is assigned to the route.
                       For connected and static routes the default metric is 0.
                       (Optional) Specifies a configured routing policy to filter redistributed routes. A
route-policy
                       route policy is used to filter the importation of routes from this source routing
 route-policy-name
```

Specifies that routes are distributed from EIGRP. You must be in IPv4 unicast

eigrp

protocol to BGP.

address family configuration mode.

**Syntax Description** 

| process-id                            | For the <b>eigrp</b> keyword, an EIGRP instance name from which routes are to be redistributed.                                                                                                    |  |
|---------------------------------------|----------------------------------------------------------------------------------------------------|--|
|                                       | For the <b>isis</b> keyword, an IS-IS instance name from which routes are to be redistributed.                                                                                                    |  |
|                                       | For the <b>ospf</b> keyword, an OSPF instance name from which routes are to be redistributed.                                                                                                    |  |
|                                       | The <i>process-id</i> value takes the form of a string. A decimal number can be entered, but it is stored internally as a string.                                                                                                    |  |
| match { internal   external [ 1   2 ] | (Optional) Specifies the criteria by which OSPF routes are redistributed into other routing domains. It can be one or more of the following:                                                                                                    |  |
| nssa-external [ 1   2 ]}              | • <b>internal</b> —Routes that are internal to a specific autonomous system (intra-<br>and inter-area OSPF routes).                                                                                                    |  |
|                                       | • external [1   2]—Routes that are external to the autonomous system, but are imported into OSPF as Type 1 or Type 2 external routes.                                                                                                    |  |
|                                       | • nssa-external [1   2]—Routes that are external to the autonomous system, but are imported into OSPF as Type 1 or Type 2 not-so-stubby area (NSSA) external routes.                                                                                                    |  |
|                                       | For the <b>external</b> and <b>nssa-external</b> options, if a type is not specified, then both Type 1 and Type 2 are assumed.                                                                                                    |  |
| isis                                  | Specifies that routes are distributed from the IS-IS protocol.                                                                                                    |  |
|                                       | Redistribution from IS-IS is allowed under IPv4 unicast, IPv6 unicast, and address-families.                                                                                                    |  |
|                                       | address-families.                                                                                                    |  |
| level { 1   1-inter-area   2 }        | (Optional) Specifies the IS-IS level from which routes are redistributed. It can be one of the following:                                                                                                    |  |
|                                       | (Optional) Specifies the IS-IS level from which routes are redistributed. It can be                                                                                                    |  |
|                                       | (Optional) Specifies the IS-IS level from which routes are redistributed. It can be one of the following:                                                                                                    |  |
|                                       | (Optional) Specifies the IS-IS level from which routes are redistributed. It can be one of the following:  • 1 —Routes are redistributed from Level 1 routes.                                                                                                    |  |
|                                       | <ul> <li>(Optional) Specifies the IS-IS level from which routes are redistributed. It can be one of the following:</li> <li>1 —Routes are redistributed from Level 1 routes.</li> <li>1-inter-area —Routes are redistributed from Level 1 interarea routes.</li> </ul>                                                                                                    |  |
|                                       | <ul> <li>(Optional) Specifies the IS-IS level from which routes are redistributed. It can be one of the following:         <ul> <li>1 —Routes are redistributed from Level 1 routes.</li> <li>1-inter-area —Routes are redistributed from Level 1 interarea routes.</li> <li>2 —Routes are redistributed from Level 2 routes.</li> </ul> </li> <li>Specifies that routes are distributed from the OSPF protocol. You must be in IPv4</li> </ul> |  |

## **Command Default**

Route redistribution is disabled.

For IS-IS, the default is to redistribute Level 1 and Level 2 routes.

For OSPF, the default is to redistribute internal, external, and NSSA external routes of Type 1 and Type 2.

By default, the Interior Gateway Protocol (IGP) metric is assigned to the route. For connected and static routes the default metric is 0.

metric metric-value: 0

match { internal | external [1 | 2] | nssa-external [1 | 2]}: If no match is specified, the default is to match all routes.

#### **Command Modes**

IPv4 address family configuration (connected, eigrp, isis, ospf, rip, and static are supported)

IPv6 address family configuration (**connected**, **eigrp**, **isis**,

ospfv3,

and static are supported)

## **Usage Guidelines**

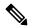

Note

When redistributing routes (into BGP) using both command keywords for setting or matching of attributes and a route policy, the routes are run through the route policy first, followed by the keyword matching and setting.

Each instance of a protocol may be redistributed independently of the others. Changing or removing redistribution for a particular instance does not affect the redistribution capability of other protocols or other instances of the same protocol.

Networks specified using the **network** command are not affected by the **redistribute** command; that is, the routing policy specified in the **network** command takes precedence over the policy specified through the **redistribute** command.

### **Examples**

The following example shows how to redistribute IP Version 4 (IPv4) unicast OSPF routes from OSPF instance 110 into BGP:

```
Router(config)# router bgp 109
Router(config-bgp)# address-family ipv4 unicast
Router(config-bgp-af)# redistribute ospf 110
```

| Command     | Description                                                                                             |
|-------------|----------------------------------------------------------------------------------------------------|
| Network BGP | Specifies a local network that the BGP routing process should originate and advertise to its neighbors. |

## remove-private-as

To remove private autonomous system numbers from autonomous system paths when generating updates to external neighbors, use the **remove-private-as** command in an appropriate configuration mode. To place the router in the default state in which it does not remove private autonomous system numbers, use the **no** form of this command.

remove-private-as [inheritance-disable] [entire-aspath] no remove-private-as [inheritance-disable] [entire-aspath]

## **Syntax Description**

**inheritance-disable** (Optional) Permits the feature to be disabled from a neighbor group or address family group instead of being inherited.

entire-aspath

(Optional) Removes the entire private autonomous system numbers from an autonomous system path only if all ASes in the path are private.

#### **Command Default**

When this command is not specified in the appropriate configuration mode, private autonomous system numbers are not removed from updates sent to external neighbors.

#### **Command Modes**

IPv4 address family group configuration

IPv6 address family group configuration

IPv4 neighbor address family configuration

IPv4 neighbor group address family configuration

IPv6 neighbor group address family configuration

#### **Usage Guidelines**

This feature is available for external BGP (eBGP) neighbors only.

When an update is passed to the external neighbor, the system drops any private autonomous system numbers. This happens irrespective of whether the autonomous system numbers are at the beginning or in the middle of the AS\_SEQUENCE.

If this command is used in a BGP confederation, the element following the confederation portion of the autonomous system path, if a sequence, is considered the leading sequence.

The private autonomous system values range from 64512 to 65535.

If this command is configured for a neighbor group or address family group, all neighbors using the group inherit the configuration. Values of commands configured specifically for a neighbor override inherited values.

Use the **entire-aspath** to removes the entire private autonomous system numbers from an autonomous system path only if all ASes in the path are private.

#### **Examples**

The following example shows a configuration that removes the private autonomous system number from the IP Version 4 (IPv4) unicast updates sent to 172.20.1.1:

```
Router(config) # router bgp 140
Router(config-bgp) # neighbor 172.20.1.1
Router(config-bgp-nbr) # remote-as 1
Router(config-bgp-nbr) # address-family ipv4 unicast
```

```
Router(config-bgp-nbr-af)# remove-private-as
```

The following example shows how to disable the remove private autonomous system number feature for neighbor 172.20.1.1, preventing this feature from being automatically inherited from address family group group1:

```
Router(config) # router bgp 140
Router(config-bgp) # af-group group1 address-family ipv4 unicast
Router(config-bgp-afgrp) # remove-private-as
Router(config-bgp-afgrp) # exit
Router(config-bgp) # neighbor 172.20.1.1
Router(config-bgp-nbr# remote-as 1
Router(config-bgp-nbr) # address-family ipv4 unicast
Router(config-bgp-nbr-af) # use af-group group1
Router(config-bgp-nbr-af) # remove-private-as inheritance-disable
```

| Command        | Description                                                                                           |
|----------------|----------------------------------------------------------------------------------------------------|
| AF Group       | Creates an address family group for BGP neighbors and enters address family group configuration mode. |
| Neighbor Group | Creates a neighbor group and enters neighbor group configuration mode.                                |
| Remote as BGP  | Allows entries to the BGP neighbor table.                                                             |

## remote-as (BGP)

To create a Border Gateway Protocol (BGP) neighbor and begin the exchange of routing information, use the **remote-as** command in an appropriate configuration mode. To delete the entry for the BGP neighbor, use the **no** form of this command.

remote-as as-number no remote-as [as-number]

## **Syntax Description**

as-number Autonomous system (AS) to which the neighbor belongs.

- Range for 2-byte Autonomous system numbers (ASNs) is 1 to 65535.
- Range for 4-byte Autonomous system numbers (ASNs) in asplain format is 1 to 4294967295.
- Range for 4-byte Autonomous system numbers (ASNs) is asdot format is 1.0 to 65535.65535.

#### **Command Default**

No BGP neighbors exist.

#### **Command Modes**

Neighbor configuration

Neighbor group configuration

Session group configuration

### **Usage Guidelines**

Use the **remote-as** command to create a neighbor and assign it a remote autonomous system number. A neighbor must have a remote autonomous system number before any other commands can be configured for it. Removing the remote autonomous system from a neighbor causes the neighbor to be deleted. You cannot remove the autonomous system number if the neighbor has other configuration.

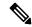

Note

We recommend that you use the **no neighbor** command rather than the **no remote-as** command to delete a neighbor.

A neighbor specified with a remote autonomous system number that matches the autonomous system number specified in the **router bgp** command identifies the neighbor as internal to the local autonomous system. Otherwise, the neighbor is considered external.

Configuration of the **remote-as** command for a neighbor group or session group using the **neighbor-group** command or **session-group** command causes all neighbors using the group to inherit the characteristics configured with the command. Configuring the command directly for the neighbor overrides the value inherited from the group.

In the neighbor configuration submode, configuring use of a session group or neighbor group for which **remote-as** is configured creates a neighbor and assigns it an autonomous system number if the neighbor has not already been created.

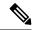

Note

Do not combine **remote-as** commands and **no use neighbor-group** commands, or **remote-as** commands and **no use session-group** commands, in the same configuration commit.

### Task ID

| Task<br>ID | Operations     |
|------------|----------------|
| bgp        | read,<br>write |

### **Examples**

The following example shows how to assign autonomous system numbers on two neighbors, neighbor 10.0.0.1, (internal) and neighbor 192.168.0.1 (external), setting up a peering session that shares routing information between this router and each of these neighbors:

```
Router(config) # router bgp 1
Router(config-bgp) # session-group group2
Router(config-bgp-sngrp) # remote-as 1
Router(config-bgp-sngrp) #exit
Router(config-bgp) # neighbor 10.0.0.1
Router(config-bgp-nbr) #use session-group group2
```

The following example shows how to configure a session group called group2 with an autonomous system number 1. Neighbor 10.0.0.1 is created when it inherits the autonomous system number 1 from session group group2.

```
Router(config) #router bgp 1
Router(config-bgp) # session-group group2
Router(config-bgp-sngrp) # remote-as 1
Router(config-bgp-sngrp) # exit
Router(config-bgp) # neighbor 10.0.0.1
Router(config-bgp-nbr) # use session-group group2
```

| Command        | Description                                                                             |
|----------------|-----------------------------------------------------------------------------------------|
| Neighbor BGP   | Enters neighbor configuration mode for configuring BGP routing sessions.                |
| Neighbor Group | Creates a neighbor group and enters neighbor group configuration mode.                  |
| Router BGP     | Configures the BGP routing process.                                                     |
| Session Group  | Creates a session group and enters session group configuration mode.                    |
| Use            | Inherits characteristics from a neighbor group, session group, or address family group. |

## retain local-label

To retain the local label until the network is converged, use the **retain local-label** command in an appropriate address family configuration mode. To disable the retaining of the local label, use the **no** form of this command.

retain local-label minutes no retain local-label

## **Syntax Description**

*minutes* Local retention time in minutes. The range is 3 to 60 minutes. The default retention time is 5 minutes.

### **Command Default**

*minutes*: 5

## **Command Modes**

L2VPN address family configuration

VPNv4 address family configuration

VPNv6 address family configuration

## **Examples**

The following example shows how to enable local label retention for 5 minutes:

Router# configure

Router(config) # router bgp 100

Router(config-bgp)# address-family vpnv4 unicast

Router(config-bgp-af)# retain local-label 5

| Command                 | Description                                                              |
|-------------------------|--------------------------------------------------------------------------|
| Paths Install Backup    | Installs a backup path into the forwarding table                         |
| Advertise Best-external | Advertises the best-external path to the iBGP and route-reflector peers. |

## retain route-target

To accept received updates with specified route targets, use the **retain route-target** command in an appropriate configuration mode. To disable the retaining of routes tagged with specified route targets, use the **no** form of this command.

retain route-target { all | route-policy | route-policy-name }
no retain route-target [{ all | route-policy | route-policy-name }]

## **Syntax Description**

| all                             | Accepts received updates containing at least one route target.        |
|---------------------------------|-----------------------------------------------------------------------|
| route-policy router-policy-name | Accepts received updates accepted by a specified route filter policy. |

#### **Command Default**

The default is to accept all route targets.

#### **Command Modes**

VPNv4 address family configuration

#### **Usage Guidelines**

Use the **retain route-target** command to configure a route reflector (RR) to retain routes tagged with specific route targets (RT).

The **retain route-target** is a required command for Inter-AS option B ASBR. By default, an Inter-AS option B ASBR needs the **retain route-target** configured to get VPNv4 BGP table from PE routers, either with the **all** or with the **route-policy** option.

A provider edge (PE) router is not required to hold all VPNv4 routes. The PE router holds only routes that match the import RT of the VPNs configured on it, but a RR must retain all VPNv4 routes because it may peer with PE routers and different PEs may require different RT-tagged VPNv4 routes. Configuring an RR to hold only routes that have a defined set of RT communities and configuring some of these RRs to service a different set of VPNs provides scalability to the RRs. A PE can be configured to peer with all RRs that service the VPN routing and forwarding (VRF) instances configured on the PE. When a new VRF is configured with an RT for which the PE does not already hold routes, the PE issues route refresh requests to the RRs and gets the relevant VPN routes.

The **route-policy** *route-policy-name* keyword and argument takes the policy name that lists the extended communities that a path should have for the RR to retain the path.

## **Examples**

The following example shows how to configure RR to retain all routes with the route filter policy ft-policy-A:

```
Router(config) # router bgp 140
Router(config-bgp) # address-family vpnv4 unicast
Router(config-bgp-af) # retain route-target route-filter ft-policy-A
```

| Command             | Description                                              |
|---------------------|----------------------------------------------------------|
| Import Route Target | Configures a VRF import route-target extended community. |

## route-monitoring inbound post-policy

To enable the Adj-RIB-In post-policy (inbound post-policy) view for all the address families, run the **route-monitoring inbound post-policy** command in router configuration mode. Use the **no** form of the command to disable the feature.

## route-monitoring inbound post-policy

| /ntax |  |  |
|-------|--|--|
|       |  |  |
|       |  |  |

inbound post-policy Inbound post-policy route-monitoring mode

## **Command Default**

None

#### **Command Modes**

Router configuration

## **Command History**

| Release        | Modification                                                                                                    |
|----------------|----------------------------------------------------------------------------------------------------|
| Release 24.1.1 | Starting from Cisco IOS XR Release 24.1.1, the <b>route-monitoring policy post inbound</b> command is not supported. The <b>route-monitoring inbound post-policy</b> command replaces the old command <b>route-monitoring policy post inbound.</b> |
| Release 7.5.4  | The syntax of this command was modified to enable the Adj-RIB-In post-policy (inbound post-policy) view for all the address families.                                                                                                    |
| Release 5.2.2  | This command was introduced.                                                                                                    |

### **Usage Guidelines**

- To use this command, you must be in a user group associated with a task group that includes appropriate task IDs. If the user group assignment is preventing you from using a command, contact your AAA administrator for assistance.
- Adj-RIB-In Pre-policy view for all the AFIs is available by default if at least one BMP server is configured.
- Adj-RIB-In Pre-policy cannot be configured with route-monitoring inbound post-policy or Local-RIB.

#### Task ID

| Task<br>ID | Operations     |
|------------|----------------|
| bgp        | read,<br>write |

The following example shows how to configure the route-monitoring inbound post-policy:

Router#config

Router(config) #bmp server all

 ${\tt Router(config-bgp-bmp)\,\#route-monitoring\ inbound\ post-policy}$ 

Router(config-bgp-bmp-rmon)#commit

# route-monitoring local-rib

To enable the local RIB view for all the address families, run the **route-monitoring local-rib** command in router configuration mode. Use the **no** form of the command to disable the feature.

## route-monitoring local-rib

| Syntax Description | local-rib Local-RIB route-monitoring mode |
|--------------------|-------------------------------------------|
| Command Default    | None                                      |

## **Command Modes**

Router configuration

| Command History | Release       | Modification                 |
|-----------------|---------------|------------------------------|
|                 | Release 7.5.4 | This command was introduced. |

## **Usage Guidelines**

To use this command, you must be in a user group associated with a task group that includes appropriate task IDs. If the user group assignment is preventing you from using a command, contact your AAA administrator for assistance.

### Task ID

| Task<br>ID | Operations     |
|------------|----------------|
| bgp        | read,<br>write |

The following example shows how to configure the route-monitoring local-rib:

```
Router#config
Router(config)#bmp server all
Router(config-bgp-bmp)#route-monitoring local-rib
Router(config-bgp-bmp-rmon)#commit
```

## route-policy (BGP)

To apply a routing policy to updates advertised to or received from a Border Gateway Protocol (BGP) neighbor, use the **route-policy** command in an appropriate configuration mode. To disable applying routing policy to updates, use the **no** form of this command.

route-policy route-policy-name [{ parameter1, parameter2, ..., parametern }] { in | out }
no route-policy route-policy-name [{ parameter1, parameter2, ..., parametern }] { in | out }

route-policy aggregate-route-policy-name [{ set aggregate-contributor }]

## **Syntax Description**

| route-policy-name            | Name of route policy. Up to 16 parameters can follow the route-policy-name, enclosed in brackets ([]). |
|------------------------------|----------------------------------------------------------------------------------------------------|
| in                           | Applies policy to inbound routes.                                                                      |
| out                          | Applies policy to outbound routes.                                                                     |
| set<br>aggregate-contributor | Sets the specific routes as aggregate contributors.                                                    |

#### **Command Default**

No policy is applied.

### **Command Modes**

IPv4 address family group configuration

IPv6 address family group configuration

IPv4 neighbor address family configuration

IPv4 neighbor group address family configuration

IPv6 neighbor group address family configuration

Global family IPv4 unicast

Global family IPv6 unicast

#### **Command History**

| Release       | Modification                                           |
|---------------|--------------------------------------------------------|
| Release 7.5.4 | The <b>set aggregate-contributor</b> keyword is added. |
| Release 3.7.2 | This command was introduced.                           |

### **Usage Guidelines**

Use the **route-policy** command to specify a routing policy for an inbound or outbound route. The policy can be used to filter routes or modify route attributes. The **route-policy** command is used to define a policy.

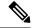

Note

Configuring a large number of uniquely named outbound neighbor policies can adversely affect performance. This is true even if the uniquely named route policies are functionally identical. The user is discouraged from configuring multiple functionally identical route policies for use with this command. For example, if Policy A and Policy B are identical but named for different neighbors, the two policies should be configured as a single policy.

If the **route-policy** command is configured for a neighbor group or neighbor address family group, all neighbors using the group inherit the configuration. Values of commands configured specifically for a neighbor override inherited values.

## **Examples**

The following example shows how to apply the In-Ipv4 policy to inbound IP Version 4 (IPv4) unicast routes from neighbor 172.20.1.1:

```
Router(config) # router bgp 1
Router(config-bgp) # neighbor 172.20.1.1
Router(config-bgp-nbr) # remote-as 1
Router(config-bgp-nbr) # address-family ipv4 unicast
Router(config-bgp-nbr-af) # route-policy In-Ipv4 in
```

The following example shows how to set an aggregate contributor to a route policy:

```
Router1# config
Router1(config)#route-policy aggregate-policy1
Router1(config-rp1)#set aggregate-contributor
Router1(config-rp1)#end
Router1(config-rp1)#commit
```

| Command            | Description                                                                                           |
|--------------------|----------------------------------------------------------------------------------------------------|
| AF Group           | Creates an address family group for BGP neighbors and enters address family group configuration mode. |
| Neighbor Group     | Creates a neighbor group and enters neighbor group configuration mode.                                |
| route-policy (RPL) | Defines a route policy and enters route-policy configuration mode.                                    |

## route-reflector-client

To configure the router as a Border Gateway Protocol (BGP) route reflector and configure the specified neighbor as its client, use the **route-reflector-client** command in an appropriate configuration mode. To disable configuring the neighbor as a client, use the **no** form of this command.

route-reflector-client [inheritance-disable] no route-reflector-client [inheritance-disable]

## **Syntax Description**

**inheritance-disable** (Optional) Allows the configuration inherited from a neighbor group or address family group to be overridden.

#### **Command Default**

The neighbor is not treated as a route reflector client.

## **Command Modes**

IPv4 address family group configuration

IPv6 address family group configuration

IPv4 neighbor address family configuration

IPv4 neighbor group address family configuration

IPv6 neighbor group address family configuration

### **Usage Guidelines**

This command is restricted to internal BGP (iBGP) neighbors only.

Use the **route-reflector-client** command to configure the local router as the route reflector and the specified neighbor as one of its clients. All neighbors configured with this command are members of the client group, and the remaining iBGP peers are members of the nonclient group for the local route reflector.

By default, all iBGP speakers in an autonomous system must be fully meshed with each other, and neighbors do not readvertise iBGP learned routes to other iBGP neighbors.

With route reflection, all iBGP speakers need not be fully meshed. An iBGP speaker, the route reflector, passes learned iBGP routes to some number of iBGP client neighbors. Learned iBGP routes eliminate the need for each router running BGP to communicate with every other device running BGP in the autonomous system.

The local router is a route reflector as long as it has at least one route reflector client.

If this command is configured for a neighbor group or neighbor address family group, all neighbors using the group inherit the configuration. Values of commands configured specifically for a neighbor override inherited values.

## **Examples**

The following example shows neighbor at 172.20.1.1 configured as a route reflector client for IP Version 4 (IPv4) unicast routes:

```
Router(config) # router bgp 140
Router(config-bgp) # neighbor 172.20.1.1
Router(config-bgp-nbr) # remote-as 140
Router(config-bgp-nbr) # address-family ipv4 unicast
Router(config-bgp-nbr-af) # route-reflector-client
```

The following example disables the route-reflector client for neighbor 172.20.1.1, preventing this feature from being automatically inherited from address family group group1:

```
Router(config) # router bgp 140
Router(config-bgp) # af-group group1 address-family ipv4 unicast
Router(config-bgp-afgrp) # route-reflector-client
Router(config-bgp-afgrp) #exit
Router(config-bgp) # neighbor 172.20.1.1
Router(config-bgp-nbr) # remote-as 140
Router(config-bgp-nbr) # address-family ipv4 unicast
Router(config-bgp-nbr-af) # use af-group group1
Router(config-bgp-nbr-af) # route-reflector-client inheritance-disable
```

| Command        | Description                                                                                           |
|----------------|----------------------------------------------------------------------------------------------------|
| AF Group       | Creates an address family group for BGP neighbors and enters address family group configuration mode. |
| BGP Cluster    | Configures the cluster ID if the BGP cluster has more than one route reflector.                       |
| Neighbor Group | Creates a neighbor group and enters neighbor group configuration mode.                                |

## router bgp

To configure the Border Gateway Protocol (BGP) routing process, use the **router bgp** command in XR Config mode mode. To remove all BGP configurations and terminate the BGP routing process, use the **no** form of this command.

**router bgp** *as-number* [ **instance** *instance-name* ]

## **Syntax Description**

as-number

Number that identifies the autonomous system (AS) in which the router resides.

- Range for 2-byte Autonomous system numbers (ASNs) is 1 to 65535.
- Range for 4-byte Autonomous system numbers (ASNs) in asplain format is 1 to 4294967295.
- Range for 4-byte Autonomous system numbers (ASNs) is asdot format is 1.0 to 65535.65535.

# **instance** *instance-name*

Specifies an instance and instance name. The maximum length for the instance name is 32 characters.

The **router bgp instance** *instance-name* command replaced the **distributed speaker** command.

#### **Command Default**

No BGP routing process is enabled.

## **Command Modes**

XR Config mode

## **Command History**

| Release        | Modification                 |
|----------------|------------------------------|
| Release 7.0.12 | This command was introduced. |

## **Usage Guidelines**

Use the **router bgp** command to set up a distributed routing core that automatically guarantees the loop-free exchange of routing information between autonomous systems.

## Task ID

| Task<br>ID | Operations     |
|------------|----------------|
| bgp        | read,<br>write |
| rib        | read,<br>write |

## **Examples**

The following example shows how to configure a BGP process for autonomous system 120:

RP/0/RP0/CPU0:router(config) # router bgp 120

## rpki route

To statically configure an RPKI route, use the **rpki route** command in the router BGP configuration submode. The **no** form of this command removes the RPKI routes.

 $\begin{tabular}{lll} {\bf route} & ip-address-length & \{ & {\bf max} & max-prefix-length & | {\bf origin} & origin-autonomous-system-number \\ \} & {\bf no \ rpki \ \ route} & ip-address-length & \{ & {\bf max} & max-prefix-length & | {\bf origin} & origin-autonomous-system-number \\ \} & \\ \hline \end{tabular}$ 

## **Syntax Description**

| ip-address/length                      | Specifies the IP address of the network along with the minimum prefix length. |
|----------------------------------------|-------------------------------------------------------------------------------|
| max max-prefix-length                  | Specifies the maximum prefix length (32 for IPv4 and 128 for IPv6).           |
| origin origin-autonomous-system-number | Specifies the autonomous system number.                                       |

#### **Command Default**

RPKI route configuration is disabled.

#### **Command Modes**

Router BGP configuration

## **Command History**

| Release       | Modification                 |
|---------------|------------------------------|
| Release 4.2.1 | This command was introduced. |

## **Usage Guidelines**

In general, BGP receives the Route-Origin-Attestation (ROA) information from RPKI cache. However, the **rpki route** command is used for verification. This command can be used to configure both IPv4 and IPv6 ROAs.

This command contains all the essential attributes of an ROA record, that is, the prefix-block (IP address/length (minimum/maximum)) and the origin AS authorized to create the prefix-block.

Multiple static ROAs can be configured through this command and these entries will be included in the routers RPKI database, as if they were fetched from an RPKI cache.

This example shows how to configure an rpki route:

#### Router#configure

```
Router(config) #router bgp 100
Router(config-bgp) #rpki route 192.168.1.0/24 max 30 origin 65001
Router(config-bgp) #rpki route 172.200.0.0/16 max 24 origin 300
Router(config-bgp) #
```

## selective-vrf-download disable

To disable selective VRF download (SVD) on a line card to enable download all prefixes and labels to the line card, use the **selective-vrf-download disable** command in mode. To enable the SVD, use the **no** form of this command.

selective-vrf-download disable no selective-vrf-download disable

## **Command Default**

SVD is enabled.

## **Command Modes**

## **Usage Guidelines**

You must failover the active RP or reload the router after disabling SVD for the configuration change to get activated.

This example shows how to disable selective vrf download:

#### Router#configure

Router(config) #selective-vrf-download disable

## send-buffer-size

To set the size of the send buffers for a Border Gateway Protocol (BGP) neighbor, use the **send-buffer-size** command in an appropriate configuration mode. To set the size of the send buffers to the default values, use the **no** form of this command.

```
send-buffer-size socket-size [{ bgp-size }]
no send-buffer-size [{ socket-size }] [{ bgp-size }]
```

## **Syntax Description**

socket-size Size, in bytes, of the send-side socket buffer. Range is 4096 to 131072.

*bgp-size* (Optional) Size, in bytes, of the BGP process send buffer. Range is 4096 to 131072.

## **Command Default**

socket-size: 10240 bytes

bgp-size: 4096 bytes

Use the **socket send-buffer-size** command to change the defaults.

### **Command Modes**

Neighbor configuration

Neighbor group configuration

Session group configuration

## **Usage Guidelines**

Use the **send-buffer-size** command to increase the buffer size employed when sending updates to a neighbor. Using larger buffers can improve convergence time because the software can process more packets simultaneously. However, allocating larger buffers uses more memory on the router.

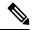

Note

Increasing the socket buffer size uses more memory only when more messages are waiting to be processed by the software. In contrast, increasing the BGP buffer size uses more memory indefinitely.

If this command is configured for a neighbor group or session group, all neighbors using the group inherit the configuration. Values of commands configured specifically for a neighbor override inherited values.

## **Examples**

The following example shows how to set the send buffer sizes for neighbor 172.20.1.1 to be 8192 bytes for both the socket buffer and the BGP buffer:

```
Router(config)# router bgp 1
Router(config-bgp)# neighbor 172.20.1.1
Router(config-bgp-nbr)# remote-as 1
Router(config-bgp-nbr)# send-buffer-size 8192 8192
```

| Command        | Description                                                            |  |
|----------------|------------------------------------------------------------------------|--|
| Neighbor Group | Creates a neighbor group and enters neighbor group configuration mode. |  |

| Command                 | Description                                                          |
|-------------------------|----------------------------------------------------------------------|
| Receive Buffers Size    | Sets the size of the receive buffers for a BGP neighbor.             |
| Session Group           | Creates a session group and enters session group configuration mode. |
| Socket Send Buffer Size | Sets the size of the send buffers for all BGP neighbors.             |

# send-community-ebgp

To specify that community or the large community attributes should be sent to an external Border Gateway Protocol (eBGP) neighbor, use the **send-community-ebgp** command in an appropriate configuration mode. To disable sending community or large community attributes to an eBGP neighbor, use the **no** form of this command.

send-community-ebgp [{ inheritance-disable }]
no send-community-ebgp [{ inheritance-disable }]

### **Syntax Description**

**inheritance-disable** (Optional) Allows configuration inherited from a neighbor group or address family group to be overridden.

#### **Command Default**

Community (COMM) attributes are NOT sent to eBGP peers (including PE-CE peers).

### **Command Modes**

IPv4 address family group configuration

IPv6 address family group configuration

IPv4 neighbor address family configuration

IPv4 neighbor group address family configuration

IPv6 neighbor group address family configuration

## **Usage Guidelines**

Use the **send-community-ebgp** command to control whether community or large community attributes are sent to eBGP neighbors. This command cannot be configured for iBGP neighbors as community or large community attributes are always sent to iBGP neighbors.

If this command is configured for a neighbor group or address family group, all neighbors using the group inherit the configuration. Configuring the command specifically for a neighbor overrides inherited values.

### Task ID

| Task<br>ID | Operations     |
|------------|----------------|
| bgp        | read,<br>write |

| Command                 | Description                                                                                           |
|-------------------------|----------------------------------------------------------------------------------------------------|
| AF Group                | Creates an address family group for BGP neighbors and enters address family group configuration mode. |
| Neighbor Group          | Creates a neighbor group and enters neighbor group configuration mode.                                |
| Send Extended Community | Specifies that extended community attributes are sent to eBGP neighbors.                              |

## send-community-gshut-ebgp

To direct the router to add the gshut community to the path having the gshut attribute or the path being sent to a connection that has graceful maintenance activated, use the **send-community-gshut-ebgp** command in the neighbor address family configuration mode. To disable the g-shut community from being announced to ebgp neighbors, use the **no** form of this command.

send-community-gshut-ebgp [{ inheritance-disable }]

### **Syntax Description**

inheritance-disable (Optional) Prevent send-community-gshut-ebgp from being inherited from the parent.

## **Command Default**

g-shut community attribute is not sent to eBGP neighbors.

#### **Command Modes**

IPv4 address family group configuration

IPv6 address family group configuration

IPv4 neighbor address family configuration

IPv4 neighbor group address family configuration

IPv6 neighbor group address family configuration

### **Usage Guidelines**

Under neighbor address family configuration, use the **send-community-gshut-ebgp** command to allow the g-shut community to be sent if it is an ebgp neighbor. A path acquires the gshut attribute when it is received from a connection that has graceful maintenance activated. The sending of the gshut community if it is present because the path was received with that community or if it was added by outbound policy is governed like all other communities by the **send-community-ebgp** configuration.

## send-extended-community-ebgp

To specify that extended community attributes should be sent to external Border Gateway Protocol (eBGP) neighbors, use the **send-extended-community-ebgp** command in an appropriate configuration mode. To disable sending extended community attributes to eBGP neighbors, use the **no** form of this command.

send-extended-community-ebgp [{ inheritance-disable }]
no send-extended-community-ebgp [{ inheritance-disable }]

## **Syntax Description**

**inheritance-disable** (Optional) Allows configurations inherited from a neighbor group or address family group to be overridden.

#### **Command Default**

Extended community (EXTCOMM) attributes are NOT sent to eBGP peers (including PE-CE peers).

#### **Command Modes**

IPv4 address family group configuration

IPv6 address family group configuration

IPv4 neighbor address family configuration

IPv4 neighbor group address family configuration

IPv6 neighbor group address family configuration

## **Usage Guidelines**

Use the **send-extended-community-ebgp** command to control whether extended community attributes are sent to eBGP neighbors. This command cannot be used for iBGP neighbors as extended community attributes are always sent to iBGP neighbors.

If this command is configured for a neighbor group or neighbor address family group, all neighbors using the group inherit the configuration. Values of commands configured specifically for a neighbor override inherited values.

| Command                | Description                                                                                           |
|------------------------|----------------------------------------------------------------------------------------------------|
| AF Group               | Creates an address family group for BGP neighbors and enters address family group configuration mode. |
| Neighbor Group         | Creates a neighbor group and enters neighbor group configuration mode.                                |
| Send Community<br>eBGP | Specifies that community attributes should be sent to an eBGP neighbor.                               |

## session-group

To create a session group and enter session group configuration mode, use the **session-group** command in router configuration mode. To remove a session group and delete all configurations associated with it, use the **no** form of this command.

session-group name no session-group name

#### **Syntax Description**

name Name of the session group.

### **Command Default**

No session groups are created.

#### **Command Modes**

Router configuration

### **Usage Guidelines**

Use the **session-group** command to create a session group from which neighbors can inherit configuration that is address family-independent. That is, session groups cannot have address family-specific configuration. This command enters the session group configuration mode in which configuration for a session group is entered.

Many commands can be configured in both session group configuration mode and neighbor configuration mode.

Use of session groups saves time and reduces the router configuration size. Because the configuration of a session group can be inherited by any number of neighbors, use of the group can eliminate the need to copy long or complex configurations on each of a large number of neighbors. A neighbor can inherit all configuration from a session group simply by configuring the **use** command. Specific inherited session group configuration commands can be overridden for a specific neighbor by explicitly configuring the command for the specific neighbor.

The **no** form of this command causes all of the configuration for the session group to be removed. You cannot use the **no** form of this command if removing the group would leave one or more neighbors without a configured remote autonomous system number.

## **Examples**

The following example shows a session group called group1 that is used by two neighbors, 10.0.0.1 and 10.0.0.2. Because group1 is a session group, it contains only address family-independent configuration. And because group1 is used by neighbors 10.0.0.1 and 10.0.0.2, they inherit the configuration of the group.

```
RP/O/RSP0RPO/CPU0:router(config) # router bgp 1
RP/O/RSP0RPO/CPU0:router(config-bgp) # session-group group1
RP/O/RSP0RPO/CPU0:router(config-bgp-sngrp) # remote-as 1
RP/O/RSP0RPO/CPU0:router(config-bgp-sngrp) # advertisement-interval 2
RP/O/RSP0RPO/CPU0:router(config-bgp-sngrp) # exit
RP/O/RSP0RPO/CPU0:router(config-bgp) # neighbor 10.0.0.1
RP/O/RSP0RPO/CPU0:router(config-bgp-nbr) # use session-group group1
RP/O/RSP0RPO/CPU0:router(config-bgp-nbr) # exit
RP/O/RSP0RPO/CPU0:router(config-bgp) # neighbor 10.0.0.2
RP/O/RSP0RPO/CPU0:router(config-bgp-nbr) # use session-group group1
```

The following example shows a session group called group1 used by two neighbors, 10.0.0.1 and 10.0.0.2. Because group1 is a session group, it contains only address family-independent configuration. And because group1 is used by neighbors 10.0.0.1 and 10.0.0.2, they inherit the configuration of the group. However, the **password password1** configuration from group1 is overridden for neighbor 10.0.0.2, using the **password-disable** command in the neighbor 10.0.0.2 configuration submode.

```
Router(config)# router bgp 1
Router(config-bgp)# session-group group1
Router(config-bgp-sngrp)# remote-as 1
Router(config-bgp-sngrp)# advertisement-interval 2
Router(config-bgp-sngrp)# password password1
Router(config-bgp-sngrp)# exit
Router(config-bgp)# neighbor 10.0.0.1
Router(config-bgp-nbr)# use session-group group1
Router(config-bgp)# neighbor 10.0.0.2
Router(config-bgp-nbr)# use session-group group1
Router(config-bgp-nbr)# use session-group group1
Router(config-bgp-nbr)# use session-group group1
Router(config-bgp-nbr)# password-disable
```

## show bgp

To display entries in the Border Gateway Protocol (BGP) routing table, use the **show bgp** command in XR EXEC mode.

 $show \ bgp \ [\{ipv4 \ \{unicast \mid multicast \mid labeled-unicast \mid all \mid tunnel \mid mdt \mid | flowspec\} \mid ipv6 \ \{unicast \mid multicast \mid all \mid labeled-unicast \mid mdt \mid tunnel\} \mid vpnv4 \ \{flowspec \mid multicast \mid unicast \mid rt-set\} \ [rd \ rd-address] \mid vrf \ \{vrf-name \mid all\} \ [\{ipv4 \ \{unicast \mid labeled-unicast\} \mid ipv6 \ \{unicast \mid flowspec\}\}] \mid vpnv6 \ \{flowspec \mid unicast \mid rt-set\} \ | [instance] \mid [instances] \ | flowspec\}] \ [ip-address \ [\{mask \mid /prefix-length\} \ [\{longer-prefixes \mid unknown-attributes \mid bestpath-compare\}]]] \ [standby] \ [detail] \ rt-set$ 

## **Syntax Description**

| ipv4                               | (Optional) Specifies IP Version 4 address prefixes.                                                                                                    |
|------------------------------------|----------------------------------------------------------------------------------------------------|
| unicast                            | (Optional) Specifies unicast address prefixes.                                                                                                    |
| multicast                          | (Optional) Specifies multicast address prefixes.                                                                                                    |
| labeled-unicast                    | (Optional) Specifies labeled unicast address prefixes.                                                                                                    |
| all                                | (Optional) For subaddress families, specifies prefixes for all subaddress families.                                                                                                    |
| tunnel                             | (Optional) Specifies tunnel address prefixes.                                                                                                    |
| ipv6                               | (Optional) Specifies IP Version 6 address prefixes.                                                                                                    |
| all                                | (Optional) For address family, specifies prefixes for all address families.                                                                                                    |
| vpnv4 unicast                      | (Optional) Specifies VPNv4 unicast address families.                                                                                                    |
| instances                          | (Optional) Displays information of all BGP instances.                                                                                                    |
| vrf                                | (Optional) Specifies VPN routing and forwarding (VRF) instance.                                                                                                    |
| vrf                                | (Optional) Specifies VPN routing and forwarding (VRF) instance.                                                                                                    |
| vrf-name                           | (Optional) Name of a VRF.                                                                                                    |
| all                                | (Optional) For VRF, specifies all VRFs.                                                                                                    |
| ipv4 { unicast   labeled-unicast } | (Optional) For VRF, specifies IPv4 unicast or labeled-unicast address families.                                                                                                    |
| ipv6 unicast                       | (Optional) For VRF, specifies IPv6 unicast address families.                                                                                                    |
| ip-address                         | (Optional) Network address, entered to display a particular network in the BGP routing table. If the network address is omitted, then all networks in the BGP routing table are displayed. If the network mask and prefix length is omitted, then the software displays the longest matching prefix for the network address. |
| mask                               | (Optional) Network mask of the BGP route to match.                                                                                                    |
|                                    |                                                                                                    |

| / prefix-length    | (Optional) Prefix length of the BGP route to match. A slash (/) must precede the decimal value.                                                                                                    |
|--------------------|----------------------------------------------------------------------------------------------------|
| longer-prefixes    | (Optional) Displays a route with the specified prefix length and more-specific routes if available. The <b>longer-prefixes</b> keyword is available when the <i>ip-address</i> and <i>mask</i> or <i>/prefix-length</i> arguments are specified. |
| unknown-attributes | (Optional) Includes unknown, transitive attributes. The <b>unknown-attributes</b> keyword is available when the <i>ip-address</i> and <i>mask</i> or <i>/prefix-length</i> arguments are specified.                                              |
| bestpath-compare   | (Optional) Displays route and best-path comparison information. The <b>bestpath-compare</b> keyword is available when the <i>ip-address</i> and <i>mask</i> or <i>/prefix-length</i> arguments are specified.                                    |
| rt-set             | Displays all RT-sets for a given address-family.                                                                                                    |
| flowspec           | Displays flowspec configuration information.                                                                                                    |
| vpnv4 multicast    | Displays VPNv4 multicast prefixes.                                                                                                    |

### **Command Default**

If no address family or subaddress family is specified, the default address family and subaddress family specified using the **set default-afi** and **set default-safi** commands are used.

## **Command Modes**

XR EXEC mode

## **Command History**

| Release           | Modification                 |
|-------------------|------------------------------|
| Release<br>7.0.12 | This command was introduced. |

## **Usage Guidelines**

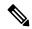

Note

The **set default-afi** command is used to specify the default address family for the sessions and the **set default-safi** command is used to specify the default subaddress family for the session. See the *System Management Command Reference for Cisco 8000 Series Routers* for detailed information and syntax for the **set default-afi** and **set default-safi** commands. If you do not specify a default address family, the default address family is IPv4. If you do not specify a default subaddress family is unicast.

BGP contains a separate routing table for each address family and subaddress family combination that has been configured. The address family and subaddress family options specify the routing table to be examined. If the **all** keyword is specified for an address family or a subaddress family, each matching routing table is examined in turn.

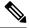

Note

Running the **show bgp** command immediately after configuring a large and complex route policy may result in timeout of the system database shown through an error message (SYSDB-SYSDB-6-TIMEOUT\_EDM). It is recommended, that the show command be run, after the new route policy takes effect.

Use the **show bgp** *ip-address* { *mask* | / *prefix-length* } command to display detailed information for a specific route. If the mask and prefix length are omitted, the details of the longest matching prefix for the IP address are displayed.

Use the **show bgp** command to display all routes in the specified BGP routing table. Use the **show bgp** *ip-address* { *mask* | / *prefix-length* } **longer-prefixes** command to display those routes more specific than a particular prefix.

Use the **unknown-attributes** keyword to display details of any transitive attributes associated with a route that are not understood by the local system.

Use the **show bgp** *ip-address/prefix-length* **detail** command to display details of the specified prefix.

## **Examples**

The following is sample output from the **show bgp** command in EXEC mode and XR EXEC mode with the BGP Persistence or long lived graceful restart (LLGR) status:

```
Router# show bgp vpnv4 uni rd 2:1 3.0.0.0/24
[KBGP routing table entry for 3.0.0.0/24, Route Distinguisher: 2:1
Versions:
                    bRIB/RIB SendTblVer
  Process
  Speaker
                     350584
                                 350584
   Local Label: 16010
Last Modified: Jun 23 06:22:12.821 for 00:03:27
Paths: (1 available, best #1)
 Not advertised to any peer
  Path #1: Received by speaker 0
 Not advertised to any peer
  6913, (Received from a RR-client), (long-lived stale)
    4.4.4.4 (metric 3) from 3.3.3.3 (4.4.4.4)
     Received Label 16000
      Origin EGP, localpref 100, valid, internal, best, group-best, import-candidate,
not-in-vrf
     Received Path ID 0, Local Path ID 1, version 350584
      Extended community: RT:2:1
     Originator: 4.4.4.4, Cluster list: 3.3.3.3
```

The following is the sample output from the **show bgp** <*IP address*> command displaying the graceful-shutdown community and the graceful-shut path attribute with BGP graceful maintenance feature activated:

```
RP/0/0/CPU0:R4#show bgp 5.5.5.5
...
    10.10.10.1 from 10.10.10.1 (192.168.0.5)
    Received Label 24000
    Origin incomplete, metric 0, localpref 100, valid, internal, best, group-best, import-candidate
    Received Path ID 0, Local Path ID 1, version 4
    Community: graceful-shutdown
    Originator: 192.168.0.5, Cluster list: 192.168.0.1
...
```

The following is sample output from the **show bgp** command in EXEC mode and XR EXEC mode:

```
Router#show bgp
BGP router identifier 172.20.1.1, local AS number 1820
BGP generic scan interval 60 secs
BGP table state: Active
Table ID: 0xe0000000
 BGP main routing table version 3
Dampening enabled
BGP scan interval 60 secs
 Status codes: s suppressed, d damped, h history, * valid, > best
             i - internal, S stale
Origin codes: i - IGP, e - EGP, ? - incomplete
Network
                   Next Hop
                                    Metric LocPrf Weight Path
 * i10.3.0.0/16
                  172.20.22.1
                                    0 100 0 1800 1239 ?
                                        0
                                                     0 1800 1239 ?
                                            100
 *>i
                   172.20.16.1
 * i10.6.0.0/16
                   172.20.22.1
                                        0
                                              100
                                                      0 1800 690 568 ?
                                       0 100
 *>i
                   172.20.16.1
                                                      0 1800 690 568 ?
 * i10.7.0.0/16
                                       0 100
                  172.20.22.1
                                                     0 1800 701 35 ?
                                  0 100
0 100
 *>i
                  172.20.16.1
                                                     0 1800 701 35 ?
                   192.168.40.24
                                                      0 1878 704 701 35 ?
                                    0 100
0 100
 * i10.8.0.0/16
                   172.20.22.1
                                                      0 1800 690 560 ?
 *>i
                   172.20.16.1
                                                      0 1800 690 560 ?
                                                      0 1878 704 701 560 ?
                   192.168.40.24
                                     0 100
0 100
 * i10.13.0.0/16
                  172.20.22.1
                                                     0 1800 690 200 ?
 *>i
                   172.20.16.1
                                                     0 1800 690 200 ?
                   192.168.40.24
                                                      0 1878 704 701 200 ?
                                       0
 * i10.15.0.0/16
                   172.20.22.1
                                            100
                                                      0 1800 174 ?
                                      0 100
                   172.20.16.1
                                                      0 1800 174 ?
 *>i
 * i10.16.0.0/16
                   172.20.22.1
                                       0 100
                                                     0 1800 701 i
 *>i
                   172.20.16.1
                                       0 100
                                                     0 1800 701 i
                   192.168.40.24
                                                     0 1878 704 701 i
```

This table describes the significant fields shown in the display.

#### Table 3: show bgp Field Descriptions

Processed 8 prefixes, 8 paths

| Field                     | Description                                                                                                    |
|---------------------------|----------------------------------------------------------------------------------------------------|
| BGP router identifier     | BGP identifier for the local system.                                                                                                    |
| local AS number           | Autonomous system number for the local system.  • Range for 2-byte Autonomous system numbers (ASNs) is 1 to 65535.  • Range for 4-byte Autonomous system numbers (ASNs) in asplain format is 1 to 4294967295. |
|                           | • Range for 4-byte Autonomous system numbers (ASNs) in asdot format is 1.0 to 65535.65535.                                                                                                    |
| BGP generic scan interval | Interval (in seconds) between scans of the BGP table by a generic scanner.                                                                                                    |
| BGP table state           | State of the BGP database.                                                                                                    |
| Table ID                  | BGP database identifier.                                                                                                    |

| Field                          | Description                                                                                                    |
|--------------------------------|----------------------------------------------------------------------------------------------------|
| BGP main routing table version | Last version of the BGP database that was installed into the main routing table.                                                                                                    |
| Dampening enabled              | Dampening is enabled for the routes in this BGP routing table.                                                                                                    |
| BGP scan interval              | Interval (in seconds) between BGP scans for the specified address family and subaddress family.                                                                                           |
| Status codes                   | Status of the table entry. The status is displayed as a three-character field at the beginning of each line in the table. The first character may be (in order of precedence):            |
|                                | S—Path is stale, indicating that a graceful restart is in progress with the peer from which the route was learned.                                                                        |
|                                | s—Path is more specific than a locally sourced aggregate route and has been suppressed.                                                                                                   |
|                                | *—Path is valid.                                                                                                    |
|                                | The second character may be (in order of precedence):                                                                                                    |
|                                | >—Path is the best path to use for that network.                                                                                                    |
|                                | d—Path is dampened.                                                                                                    |
|                                | h—Path is a history entry, representing a route that is currently withdrawn, but that is being maintained to preserve dampening information. Such routes should never be marked as valid. |
|                                | The third character may be:                                                                                                    |
|                                | i—Path was learned by an internal BGP (iBGP) session.                                                                                                    |
| Origin codes                   | Origin of the path. The origin code is displayed at the end of each line in the table. It can be one of the following values:                                                             |
|                                | i—Path originated from an Interior Gateway Protocol (IGP) and was sourced by BGP using a network or <b>aggregate-address</b> command.                                                     |
|                                | e—Path originated from an Exterior Gateway Protocol (EGP).                                                                                                    |
|                                | ?—Origin of the path is not clear. Usually, this is a route that is redistributed into BGP from an IGP.                                                                                   |
| Network                        | IP prefix and prefix length for a network.                                                                                                    |
| Next Hop                       | IP address of the next system that is used when a packet is forwarded to the destination network. An entry of 0.0.0.0 indicates that the router has a non-BGP route to this network.      |
| Metric                         | Value of the interautonomous system metric, otherwise known as the Multi Exit discriminator (MED) metric.                                                                                 |
| LocPrf                         | Local preference value. This is used to determine the preferred exit point from the local autonomous system. It is propagated throughout the local autonomous system.                     |

| Field  | Description                                                                                                  |
|--------|----------------------------------------------------------------------------------------------------|
| Weight | Path weight. Weight is used in choosing the preferred path to a route. It is not advertised to any neighbor. |
| Path   | Autonomous system path to the destination network. At the end of the path is the path origin code.           |

The following is sample output from the **show bgp** command with the network specified:

```
Router# show bgp 11.0.0.0/24
BGP router table entry for 11.0.0.0/24
Versions:
                  bRIB/RIB SendTblVer
 Process
                         2
 Speaker
Last Modified: Mar 3 16:12:07.147 for 2d21h
Paths: (3 available, best #1)
  Advertised to update-groups (with more than one peer):
  Advertised to peers (in unique update groups):
    10.4.101.1
  Received by speaker 0
  Local
     0.0.0.0 from 0.0.0.0 (10.4.0.1)
      Origin IGP, metric 0, localpref 100, weight 32768, valid, local, best
  Received by speaker 0
  2 3 4
     10.4.101.1 from 10.4.101.1 (10.4.101.1)
      Origin IGP, localpref 100, valid, external
  Received by speaker 0
  Local
     10.4.101.2 from 10.4.101.2 (10.4.101.2)
      Origin IGP, localpref 100, valid, internal
```

This table describes the significant fields shown in the display.

#### Table 4: show bgp prefix length Field Descriptions

| Field                  | Description                                                                                                    |
|------------------------|----------------------------------------------------------------------------------------------------|
| BGP router table entry | Network that is being displayed.                                                                                                    |
| Versions               | List of the network versions in each BGP process.                                                                                                    |
| Process                | Name of the BGP process.                                                                                                    |
| bRIB/RIB               | Version of the network for sending to the RIB. You can compare this version with the bRIB/RIB version for the process (at the top of <b>show bgp summary</b> ) to verify whether the network has been sent to the RIB. |
| SendTblVer             | Version of the network for advertising to neighbors. This can be compared with the neighbor version to determine whether the network has been advertised to a particular neighbor.                                     |
| Last Modified          | Timestamp when this route was last modified.                                                                                                    |

| Field                                                     | Description                                                                                                    |
|-----------------------------------------------------------|----------------------------------------------------------------------------------------------------|
| Paths                                                     | List of paths for the network (that is, routes to reach the network). The number of paths and the index of the best path are given.                                                                                                 |
| not advertised to any peer                                | Best path was received with a NO_ADVERTISE community and is not advertised to any neighbor.                                                                                                    |
| not advertised to EBGP peer                               | Best path was received with a NO_EXPORT community and is not advertised to any eBGP neighbor.                                                                                                    |
| not advertised outside local AS                           | Best path was received with a LOCAL_AS community and is not advertised to peers outside the local AS.                                                                                                    |
| Advertisements of this net are suppressed by an aggregate | Network is a more-specific prefix of a configured aggregate and has been suppressed. It is not advertised to any neighbors unless they have an unsuppress-map configured.                                                           |
| Advertised to update-groups                               | List of update-groups to which the net has been advertised. Update-groups that have only one peer are not listed here.                                                                                                    |
| Advertised to peers                                       | List of neighbors to which the net has been advertised to. Neighbors that are in one of the update-groups listed above are not listed separately. Only neighbors that are in unique update-groups are listed.                       |
| Received by speaker 0                                     | BGP process where the path originated. This is always "speaker 0" for standalone mode. It will be the speaker-id when BGP is in distributed mode.                                                                                   |
| AS Path                                                   | Autonomous system (AS) path that was received for the path. If the AS path is empty, then "Local" is displayed. This is the case for paths that are locally generated on this router or on a neighboring router within the same AS. |
| aggregated by                                             | If the path is an aggregate, the router-id of the router that performed the aggregation.                                                                                                    |
| suppressed due to dampening                               | Path has been suppressed due to the configured path dampening.                                                                                                    |
| history entry                                             | Path is withdrawn, but a copy is kept to store the dampening information.                                                                                                    |
| Received from a RR-client                                 | Path was received from a route reflector client.                                                                                                    |
| received-only                                             | If soft reconfiguration inbound is configured, the path was received but dropped by inbound policy, or was accepted and modified. In either event, the received-only value is a copy of the original, unmodified path.              |
| received & used                                           | If soft reconfiguration inbound is configured, the path was received and accepted by inbound policy, but not modified.                                                                                                    |
| stale                                                     | Neighbor from which the path was received is down, and the path is kept and marked as stale to support graceful restart.                                                                                                    |

| Field                                                                        | Description                                                                                                    |
|------------------------------------------------------------------------------|----------------------------------------------------------------------------------------------------|
| <nexthop> from <neighbor><br/>(<router-id>)</router-id></neighbor></nexthop> | Next hop for the path. If the next hop is known by a mechanism outside BGP (for example, for redistributed paths), then 0.0.0.0 is displayed. After the next hop, the neighbor from whom the path was received is displayed, along with the neighbor's router-id. If the path was locally generated (for example, an aggregate or redistributed path), then 0.0.0.0 is displayed for the neighbor address. |
| Origin                                                                       | IGP: the path originated from an IGP.                                                                                                    |
|                                                                              | EGP: the path originated from an EGP.                                                                                                    |
|                                                                              | incomplete: the origin of the path is unknown.                                                                                                    |
| metric                                                                       | MED value of the path.                                                                                                    |
| localpref                                                                    | Local preference value. This is used to determine the preferred exit point from the local autonomous system. It is propagated throughout the local autonomous system.                                                                                                    |
| weight                                                                       | Locally assigned weight (if not 0) of the path. Weight is used in choosing the preferred path to a route. It is not advertised to any neighbor.                                                                                                    |
| valid                                                                        | Path is valid and can be considered in the best-path calculation.                                                                                                    |
| redistributed                                                                | Path is redistributed through a <b>redistribute</b> command.                                                                                                    |
| aggregated                                                                   | Path is a locally generated aggregate created due to an <b>aggregate-address</b> command.                                                                                                    |
| local                                                                        | Path is a local network source due to a <b>network</b> command.                                                                                                    |
| internal                                                                     | Path was received from an iBGP neighbor.                                                                                                    |
| external                                                                     | Path was received from an eBGP neighbor.                                                                                                    |
| atomic-aggregate                                                             | Path was received with the atomic-aggregate flag set. Some path information has been removed through aggregation.                                                                                                    |
| best                                                                         | Path is the best path for the network and is used for routing and advertised to peers.                                                                                                    |
| multipath                                                                    | Path is a multipath and is installed into the RIB along with the best path.                                                                                                    |
| Community                                                                    | List of communities attached to the path.                                                                                                    |
| Extended community                                                           | List of extended communities attached to the path.                                                                                                    |
| Originator                                                                   | Originator of the path within the AS Cluster list if the path is reflected.                                                                                                    |
| AS Cluster list                                                              | List of RR clusters the path has passed through if the path is reflected                                                                                                    |
| Dampinfo                                                                     | Penalty and reuse information if the path is dampened.                                                                                                    |
| penalty                                                                      | Current penalty for the path.                                                                                                    |

| Field                 | Description                                                             |
|-----------------------|-------------------------------------------------------------------------|
| flapped               | Number of times the path has flapped and the time since the first flap. |
| reuse in              | Time until the path is re-used (undampened).                            |
| half life             | Configured half-life for the path.                                      |
| suppress value        | Penalty at which the path is suppressed.                                |
| reuse value           | Penalty at which the path is re-used.                                   |
| Maximum suppress time | Maximum length of time for which the path can be suppressed.            |

The following is sample output from the **show bgp** command with the *ip-address/prefix-length* **detail** options:

```
Router# show bgp 51.0.0.0/24 detail
Sat Mar 14 00:37:14.109 PST PDT
BGP routing table entry for 51.0.0.0/24
Versions:
                  bRIB/RIB SendTblVer
  Process
  Speaker
                           3
                                       3
   Flags: 0x3e1000, label retention: not enabled
Last Modified: Mar 13 19:32:17.976 for 05:04:56
Paths: (1 available, best #1)
  Advertised to update-groups (with more than one peer):
   0.3 0.4 0.7 0.8
  Advertised to peers (in unique update groups):
    201.48.20.1
  Path #1: Received by speaker 0
  Flags: 0x1000003
  200 201
    213.0.0.6 from 213.0.0.6 (200.200.3.1)
      Origin IGP, localpref 100, valid, external, best
```

The following is sample output from the show bgp command with the additional paths received from:

```
BGP routing table entry for 51.0.1.0/24, Route Distinguisher: 2:1 Versions:

Process bRIB/RIB SendTblVer
Speaker 63 63
```

```
Flags: 0x040630f2
Last Modified: Nov 11 12:44:05.811 for 00:00:16
Paths: (3 available, best #2)
  Advertised to CE peers (in unique update groups):
   10.51.0.10
  Path #1: Received by speaker 0
  Flags: 0x3
  Not advertised to any peer
  111 111 111 111 111 111 111 111
    10.51.0.10 from 10.51.0.10 (11.11.11.11)
      Origin IGP, metric 0, localpref 100, valid, external
      Received Path ID 0, Local Path ID 0, version 0
      Extended community: RT:55:1
  Path #2: Received by speaker 0
  Flags: 0x5060007
  Advertised to CE peers (in unique update groups):
   10.51.0.10
  561 562 563 564 565
   13.0.6.50 from 13.0.6.50 (13.0.6.50)
      Received Label 16
      Origin IGP, localpref 100, valid, internal, best, group-best, import-candidate,
imported
      Received Path ID 0, Local Path ID 1, version 63
      Extended community: RT:55:1
  Path #3: Received by speaker 0
  Flags: 0x4060007
  Not advertised to any peer
  591 592 593 594 595
    13.0.9.50 from 13.0.9.50 (13.0.9.50)
      Received Label 16
      Origin IGP, localpref 100, valid, internal, backup, add-path, import-candidate,
imported
      Received Path ID 0, Local Path ID 4, version 63
      Extended community: RT:22:232 RT:55:1
```

This is sample output to explain 'import suspect' state and 'import-suspect' field in **show bgp** command output:

```
Router#show bgp vpnv4 unicast rd 11:111 100.16.11.0/24
BGP routing table entry for 100.16.11.0/24, Route Distinguisher: 11:111
Versions:
                   bRIB/RIB SendTblVer
  Process
                    1834195
                                 1834195
 Speaker
Paths: (2 available, best #1)
 Advertised to update-groups (with more than one peer):
   0.1
  Path #1: Received by speaker 0
    1:16.16.16.16 (metric 30) from 55.55.55 (16.16.16.16)
     Received Label 19602
     Origin incomplete, localpref 100, valid, internal, best, import-candidate, not-in-vrf,
 import suspect
     Extended community: RT:11:11
     Originator: 16.16.16.16, Cluster list: 55.55.55.55
  Path #2: Received by speaker 0
  11
   1:16.16.16.16 (metric 30) from 88.88.88 (16.16.16.16)
     Received Label 19602
     Origin incomplete, localpref 100, valid, internal, not-in-vrf, import suspect
     Extended community: RT:11:11
     Originator: 16.16.16.16, Cluster list: 88.88.88.88
```

The **show bgp** command output displays 'import suspect' when potential import oscillation has been detected for the prefix. Import of such a prefix is not affected. However, import of the prefix can be dampened in future if the oscillation continues. If the oscillation stops during the next import run, the prefix will no longer be marked 'import supect'.

This is sample output of **show bgp {ipv4 | vpnv4} unicast summary** when the **update wait-install** command was configured for an address family. The output displays the "RIBAckVer" field.

#### Router#show bgp summary

```
BGP router identifier 10.1.1.2, local AS number 100
BGP generic scan interval 60 secs
BGP table state: Active
Table ID: 0xe0000000
                    RD version: 5
BGP main routing table version 5
BGP scan interval 60 secs
BGP is operating in STANDALONE mode.
                                     LabelVer ImportVer SendTblVer StandbyVer
Process RcvTblVer
                   RIBVer/RIBAckVer
                                            5
Speaker
                        5/5
                                                      5
Neighbor
              Spk
                   AS MsgRcvd MsgSent TblVer InQ OutQ Up/Down St/PfxRcd
                0
                    500
                                                    0 00:00:00 Idle
10.1.1.1
                            0
                                  0
                                            0
                                                0
```

This is sample output from **show bgp vpnv4 unicast rd prefix/length** command that displays Accept Own prefix information:

```
Router#show bgp vpnv4 unicast rd 10.10.10.10:1 110.1.1.1/32 detail
BGP routing table entry for 110.1.1.1/32, Route Distinguisher: 10.10.10.10:1
Versions:
                   bRIB/RIB SendTblVer
 Process
  Speaker
                    1412487
                               1412487
   Local Label: 137742 (no rewrite);
   Flags: 0x04043001+0x00000000;
Last Modified: Jul 19 14:42:43.690 for 00:56:34
Paths: (2 available, best #1)
  Advertised to peers (in unique update groups):
   45.1.1.1
  Path #1: Received by speaker 0
  Flags: 0xd040003, import: 0x1f
  Advertised to peers (in unique update groups):
   45.1.1.1
  101
    10.5.1.2 from 10.5.1.2 (10.5.1.2)
     Origin incomplete, localpref 100, valid, external, best, group-best, import-candidate
      Received Path ID 0, Local Path ID 1, version 1412487
      Extended community: RT:100:1
  Path #2: Received by speaker 0
  Flags: 0x324020005, import: 0x01
  Not advertised to any peer
   15.1.1.1 from 55.1.1.1 (15.1.1.1)
      Received Label 137742
      Origin incomplete, localpref 100, valid, internal, import-candidate, not-in-vrf,
accept-own-self
      Received Path ID 0, Local Path ID 0, version 0
      Community: accept-own
```

```
Extended community: RT:100:1 RT:1000:1
Originator: 15.1.1.1, Cluster list: 55.1.1.1, 75.1.1.1, 45.1.1.1
```

This is sample output from **show bgp vrf** *vrf-name* **ipv4unicast** *prefix/length* command that displays Accept Own prefix information on a customer (originating) VRF:

```
Router#show bgp vrf customer1 ipv4 uni 110.1.1.1/32
BGP routing table entry for 110.1.1.1/32, Route Distinguisher: 10.10.10.10:1
Versions:
                    bRIB/RIB SendTblVer
 Process
  Speaker
                    1412487
                                 1412487
   Local Label: 137742
Last Modified: Jul 19 14:42:43.690 for 01:01:22
Paths: (2 available, best #1)
  Advertised to PE peers (in unique update groups):
   45.1.1.1
  Path #1: Received by speaker 0
  Advertised to PE peers (in unique update groups):
    45.1.1.1
  101
   10.5.1.2 from 10.5.1.2 (10.5.1.2)
     Origin incomplete, localpref 100, valid, external, best, group-best, import-candidate
      Received Path ID 0, Local Path ID 1, version 1412487
      Extended community: RT:100:1
  Path #2: Received by speaker 0
  Not advertised to any peer
  101
    15.1.1.1 from 55.1.1.1 (15.1.1.1)
      Received Label 137742
      Origin incomplete, localpref 100, valid, internal, import-candidate, not-in-vrf,
accept-own-self
      Received Path ID 0, Local Path ID 0, version 0
      Community: accept-own
      Extended community: RT:100:1 RT:1000:1
      Originator: 15.1.1.1, Cluster list: 55.1.1.1, 75.1.1.1, 45.1.1.1
```

This is sample output from **show bgp vrf** *vrf-name* **ipv4unicast** *prefix/length* command that displays Accept Own prefix information on a service VRF:

```
Router#show bgp vrf service1 ipv4 uni 110.1.1.1/32
BGP routing table entry for 110.1.1.1/32, Route Distinguisher: 11.11.11.11:1
Versions:
 Process
                   bRIB/RIB SendTblVer
                     1412497
                                1412497
Last Modified: Jul 19 14:43:08.690 for 01:39:22
Paths: (1 available, best #1)
  Advertised to CE peers (in unique update groups):
   10.8.1.2
  Path #1: Received by speaker 0
  Advertised to CE peers (in unique update groups):
   10.8.1.2
  101
   10.5.1.2 from 55.1.1.1 (15.1.1.1)
     Origin incomplete, localpref 100, valid, internal, best, group-best, import-candidate,
 imported, accept-own
      Received Path ID 0, Local Path ID 1, version 1412497
      Community: accept-own
      Extended community: RT:100:1 RT:1000:1
```

```
Originator: 15.1.1.1, Cluster list: 55.1.1.1, 75.1.1.1, 45.1.1.1
```

This table describes the significant fields shown in the display:

| Field                | Description                                                                          |
|----------------------|--------------------------------------------------------------------------------------|
| accept-own-self      | The Accept Own path in the customer VRF contains the "accept-own-self" keyword/flag. |
| accept-own           | The Accept Own path contains the "accept-own" keyword/flag.                          |
| Community:accept-own | List of communities attached to the path: accept-own.                                |
| Extended community   | List of extended communities attached to the path.                                   |
| Cluster list         | Router ID or cluster ID of all route reflectors through which the route has passed.  |

The output of **show bgp {vpnv4 | vpnv6} unicast rd** command may display the optional BGP attribute not-in-vrf. If a path in a VPNvX net is marked as not-in-vrf, it may be due to any of the following conditions:

- The RD of the VPNvX net is not the same as any of the RDs configured for VRFs on the router.
- The RD of the VPNvX net is the same as the RD configured for a specific VRF on the router, but the path is not imported to the specified VRF. For example, the route-targets attached to the path do not match any of the **import route-target** [as-number:nn | ip-address:nn] configured for VRF, vrf\_1.

If the not-in-vrf net is set, it indicates that the path does not belong to the VRF.

This is sample output from the **show bgp ipv4 unicast** command showing the status of the permanent network:

```
Router# show bgp ipv4 unicast 1.0.0.0/24
BGP routing table entry for 1.0.0.0/24
Versions:
                   bRIB/RIB SendTblVer
 Process
 Speaker
                      90113
                                  90113
Last Modified: Sep 6 04:46:03.650 for 00:14:19
Permanent Network
Paths: (2 available, best #2)
 Advertised to peers (in unique update groups):
   2.2.2.2
  Path #1: Received by speaker 0
  Advertised to peers (in unique update groups):
    3.3.3.3
  Local
    0.0.0.0 from 0.0.0.0 (1.1.1.1)
     Origin incomplete, metric 0, localpref 100, local, permanent-path
     Received Path ID 0, Local Path ID 4, version 90113
     Origin-AS validity: not-found
Path #2: Received by speaker 0
  Advertised to peers (in unique update groups):
   2.2.2.2
  7813 7814
   11.11.22.22 from 11.11.22.22 (192.1.1.1)
```

```
Origin EGP, local
pref 100, valid, external, best, group-best, import-candidate Received Path ID 0, Local Path ID 1, version 4 Origin-AS validity: not-found
```

This is a sample output of **show bgp** command that displays large-communities in the list of attributes:

```
Router#show bgp 3.3.3.3/32
Thu Mar 23 14:36:15.301 PDT
BGP routing table entry for 3.3.3.3/32
Versions:
 Process
                    bRIB/RIB SendTblVer
 Speaker
                         42
                                     42
Last Modified: Mar 22 20:04:46.000 for 18:31:30
Paths: (1 available, best #1)
 Advertised to peers (in unique update groups):
   11.11.11.5
  Path #1: Received by speaker 0
  Advertised to peers (in unique update groups):
   11.11.11.5
  Local
   10.10.10.3 from 10.10.10.3 (3.3.3.3)
     Origin incomplete, metric 0, localpref 94, valid, internal, best, group-best
     Received Path ID 0, Local Path ID 0, version 42
     Community: 258:259 260:261 262:263 264:265
     Large Community: 1:2:3 5:6:7 4123456789:4123456780:4123456788
```

# show bgp aggregate contributors

To view the aggregate contributors for a specific aggregate address, run the **show bgp aggregate-contributors** command in EXEC mode.

show bgp address/mask-length aggregate-contributors

## **Syntax Description**

**aggregate-contributors** Displays the aggregate contributors of an aggregate address.

# **Command Default**

None

#### **Command Modes**

EXEC mode

# **Command History**

| Release       | Modification                 |
|---------------|------------------------------|
| Release 7.5.4 | This command was introduced. |

## **Usage Guidelines**

- To use this command, you must be in a user group associated with a task group that includes appropriate
  task IDs. If the user group assignment is preventing you from using a command, contact your AAA
  administrator for assistance.
- The command is applicable for the following Address Family Indicators (AFIs):
  - IPv4 unicast
  - IPv6 unicast

## Task ID

| Task<br>ID | Operation |
|------------|-----------|
| bgp        | read      |

The following output displays all aggregate contributors of the BGP address 250.2.2.0/24:

```
Router1#show bgp 250.2.2.0/24 aggregate-contributors
Thu Dec 1 10:15:20.393 EST
BGP router identifier 192.168.0.2, local AS number 100
BGP generic scan interval 60 secs
Non-stop routing is enabled
BGP table state: Active
Table ID: 0xe0000000 RD version: 247
BGP main routing table version 247
BGP NSR Initial initsync version 22 (Reached)
BGP NSR/ISSU Sync-Group versions 247/0
BGP scan interval 60 secs
Status codes: s suppressed, d damped, h history, * valid, > best
            i - internal, r RIB-failure, S stale, N Nexthop-discard
Origin codes: i - IGP, e - EGP, ? - incomplete
                  Next Hop
  Network
                                       Metric LocPrf Weight Path
*> 250.2.2.1/32
                     13.0.1.1
                                                            0 105 i
*> 250.2.2.2/32
                                                            0 105 i
                    13.0.2.1
```

| *> | 250.2.2.3/32  | 13.0.3.1  |   | 0     | 101 | i |
|----|---------------|-----------|---|-------|-----|---|
| *> | 250.2.2.4/32  | 13.0.4.1  |   | 0     | 101 | i |
| *> | 250.2.2.5/32  | 13.0.5.1  |   | 0     | 102 | i |
| *> | 250.2.2.6/32  | 13.0.6.1  |   | 0     | 102 | i |
| *> | 250.2.2.7/32  | 13.0.7.1  |   | 0     | 103 | i |
| *> | 250.2.2.8/32  | 13.0.8.1  |   | 0     | 103 | i |
| *> | 250.2.2.9/32  | 13.0.9.1  |   | 0     | 104 | i |
| *> | 250.2.2.10/32 | 13.0.10.1 |   | 0     | 104 | i |
| *> | 250.2.2.11/32 | 0.0.0.0   | 0 | 32768 | ?   |   |
| *> | 250.2.2.12/32 | 0.0.0.0   | 0 | 32768 | ?   |   |
| *> | 250.2.2.13/32 | 0.0.0.0   | 0 | 32768 | ?   |   |

Processed 13 prefixes, 13 paths

# show bgp bmp

To display Border Gateway Protocol (BGP) Monitoring Protocol (BMP) information, use the **show bgp bmp** command in mode.

show bgp bmp { server server-id [detail] | summary }

show bgp bmp server <server-id> [[vrf <vrf> ] neighbor <neighbor-ip> ] [detail | wide]

show bgp bmp [mode {inbound post-policy | local-rib | all}] [<afi> <safi>] table [rd <rd> | vrf <<vrf-name> ] [neighbor <address> | version begin <begin-version> end <end-version> | prefix prefix-length> | summary|

**show bgp bmp [mode {inbound post-policy | local-rib | all}] vrf** <*vrf-name*> [<*afi*> <*safi*>] **table** [**neighbor** <*address*> | **version begin** <*begin-version*> **end** <*end-version*> | **prefix**] <*prefix-length*>

**show bgp bmp mode local-rib [vrf** <*vrf-name*> ] **emulated-peers** <*emulated-peer-address*> [**detail** | **performance-statistics** | **brief**]

**show bgp bmp mode local-rib [vrf** <*vrf-name*> ] **internal update-group** <*update-group-index*> [**summary**] | **emulated-peer** <*emulated-peer-address*> ] [**performance-statistics**]

show bgp bmp mode local-rib internal update out [emulated-peer emulated-peer-address]

show bgp bmp [mode {inbound post-policy | local-rib | all}] [<afi><safi>] convergence

#### **Syntax Description**

| server server-id | Displays information about BMP server as specified by the server-id variable.                                  |
|------------------|----------------------------------------------------------------------------------------------------|
| detail           | (Optional) Displays detailed BMP server information.                                                           |
| summary          | Displays summary information about all the configured BMP servers.                                             |
| wide             | Wide tabular formatting of the BMP neighbor details.                                                           |
| table            | Show prefixes and paths from the Inbound Post-Policy and Local RIB tables.                                     |
| ipv4             | IP Version 4 address prefixes                                                                                  |
| ipv6             | IP Version 6 address prefixes                                                                                  |
| vpnv4            | VPN version 4 address family                                                                                   |
| vpnv6            | VPN version 6 address family                                                                                   |
| unicast          | Unicast sub-address family                                                                                     |
| labeled-unicast  | Labeled Unicast sub-address family                                                                             |
| all              | • When used as address family, the command is executed for all address families.                               |
|                  | <ul> <li>When used as sub-address family, the command is executed for all sub-address<br/>families.</li> </ul> |

| neighbor               | Output of the command is filtered for a specific neighbor.                                  |
|------------------------|---------------------------------------------------------------------------------------------|
| mode                   | Execute the command for the specified BMP monitoring mode.                                  |
| rd                     | Output of the command is filtered for a specific route distinguisher.                       |
| vrf                    | Output of the command is filtered for a specific VRF.                                       |
| summary                | Show only the summary information                                                           |
| begin                  | Begin version of a version range that is used for filtering the prefixes within that range. |
| end                    | End version of a version range that is used for filtering the prefixes within that range.   |
| emulated-peers         | BMP Local-RIB emulated peers                                                                |
| brief                  | Display the output in brief tabular format.                                                 |
| detail                 | Display detailed information                                                                |
| performance-statistics | Display performance statistics                                                              |

# **Command Default**

No default behavior or values

# **Command Modes**

**Router Configuration** 

# **Command History**

| Release        | Modification                                                                                                    |
|----------------|----------------------------------------------------------------------------------------------------|
| Release 24.1.1 | The option to specify AFI and SAFI after the <b>table</b> keyword is completely removed from Cisco IOS XR Release 24.1.1.                                                                                                    |
| Release 7.5.4  | The syntax of the <b>show bgp bmp table vpnv4 unicast</b> command was modified. Specifying AFI and SAFI after the <b>table</b> keyword option is not supported from Release 7.5.4. So, it is recommended to specify AFIs and SAFIs before the <b>table</b> keyword. |
| Release 7.5.4  | This command was modified with Inbound Post-Policy and Local RIB view.                                                                                                    |
| Release 5.2.2  | This command was introduced.                                                                                                    |

# **Usage Guidelines**

# **Inbound post-policy and Local-RIB tables**

- If AFI is not specified while running the commands, the default IPv4 Unicast AFI is considered.
- If mode is not specified, the default mode inbound post-policy is considered.
- Specifying AFIs and SAFIs after the **table** keyword option is not supported from Release 7.5.4. So, you can specify the same before the **table** keyword as follows:

show bgp bmp [mode <bmp-mode>] [<afi> <safi>] table

- Starting from Release 7.5.4, if AFIs or SAFIs are specified before and after the **table** keyword, the AFIs or SAFIs after the **table** keyword are considered.
- The following filters are only available for **vpnv4 unicast** and **vpnv6 unicast** AFIs:
  - rd
  - vrf
- The *begin-version* of the **bmp table version** can be smaller than or greater than or equal to *end-version*.

#### **Emulated-Peers**

- The keyword **brief** can be used only when **vrf** is not specified.
- The keyword **emulated-peers** is only applicable for Local-RIB.

# **BGP BMP Convergence**

Use the **show bgp bmp convergence** command to see if there is any pending work for BGP to perform. The software checks the following conditions to determine whether the specified address family has converged:

- Table copy is not pending (applicable only in case of Inbound Post-Policy)
- Update generation is not pending
- All BMP servers that are not administratively shutdown are Up state
- All BMP servers have caught up to the table version
- Write queues of all BMP servers are empty

If all the above conditions are true, the address family is considered converged.

## Task ID

| Task<br>ID | Operations |
|------------|------------|
| bgp        | read       |

#### **Examples**

The following example shows sample output from the **show bgp bmp** command when the **summary** keyword is used:

| Rout | er# show bgp bmp | summary |       |          |      |
|------|------------------|---------|-------|----------|------|
| ID   | Host             | Port    | State | Time     | NBRs |
| 1    | 10.0.101.1       | 16666   | ESTAB | 00:29:52 | 1    |
| 2    | 10.0.101.2       | 16667   | ESTAB | 00:29:52 | 0    |
| 3    | fed0::1001       | 26666   | ESTAB | 00:29:52 | 0    |
| 4    | fed0::1002       | 26667   | ESTAB | 00:29:52 | 0    |
| 5    | 10.0.101.1       | 16666   | ESTAB | 00:21:49 | 0    |
| 6    | 10.0.101.1       | 16666   | ESTAB | 00:29:52 | 0    |
| 7    | fed0::1001       | 26666   | ESTAB | 00:29:52 | 0    |
| 8    | fed0::1001       | 26666   | ESTAB | 00:29:52 | 0    |

The following example shows sample output from the **show bgp bmp** command when the **server** keyword, with server ID as 4, is used:

```
Router# show bgp bmp server 4
BMP server 4
Host 10.0.101.1 Port 16666
Connected for 00:25:07
Precedence: internet
BGP neighbors: 1
VRF: - (0x60000000)
Update Source: 9.9.9.9 (Lo9)
Update Source Vrf ID: 0x60000000
Message Stats:
Total messages sent: 60
        TNTTTATTON: 1
       TERMINATION: 0
      STATS-REPORT: 0
  PER-PEER messages: 59
 Neighbor 20.0.101.11
Messages pending: 0
Messages sent: 59
     PEER-UP: 1
    PEER-DOWN: 0
   ROUTE-MON: 58
```

The **show bgp bmp summary** command displays BMP server summary information such as server address and port number, server state, time for which server is up and the number of neighbors the server is monitoring.

#### Router#show bgp bmp summary

| ID | Host     | Port  | State | Time     | NBRs |
|----|----------|-------|-------|----------|------|
| 1  | 12.1.2.1 | 16001 | ESTAB | 01:35:05 | 14   |
| 2  | 12.2.2.1 | 16002 | ESTAB | 01:30:47 | 11   |

The **show bgp bmp server <ID>** command displays BMP server details, BMP update modes exported to the BMP server, configured (or default) values specific to the update modes, update generation details, TCP connection status, BMP server specific message statistics, and statistics of the neighbors monitored by the BMP server.

```
Router#show bgp bmp server 1
BMP server 1
Host 12.1.2.1 Port 16001
Connected for 01:19:20
Last Disconnect event received: 00:00:00
Precedence: internet
BGP neighbors: 14
VRF: - (0x60000000)
Update Source: - (-)
Update Source Vrf ID: 0x0
Update Mode
                                : In-Post-Policy, Local-RIB
 In-Post-Policy
  Advertisement interval
                               : 15 secs
  Scanner interval
                                : 60 secs
 Local-RIB
  Advertisement interval
                               : 15 secs
  Scanner interval
    Global
                               : 60 secs
    IPv4 Unicast
                                : 60 secs
```

```
VPNv4 Unicast
                                : 60 secs
                                : 60 secs
    IPv6 Unicast
    VPNv6 Unicast
                                : 60 secs
Flapping Delay
                               : 300 secs
Initial Delay
                               : 0 secs
                               : 1 secs
Initial Refresh Delay
Initial Refresh Spread
                                : 1 secs
Stats Reporting Period
                                : 0 secs
Queue Route Mon Msg buffer limit : 133693 KB (Current Server Up Count: 2)
Queue Route Mon Msg buffer usage : 0 B
                          : Feb 6 12:32:13.676, not set (all)
Queue write pulse sent
                               : Feb 6 12:32:13.676
Queue write pulse received
Update Generation in Progress
                                : No
Reset Walk in Progress
                               : No
IPv4 Unicast
                           : 11
 Version
 Init EOR Version
                           : 11
  Init EOR Pending count
                            : 0
 Update Generation
                            : Feb 6 12:32:04.615, Count 1
   Last Run
   Walk Currently Stalled : No, Last Stalled : not set, Count 0
VPNv4 Unicast
 Version
                            : 14
 Init EOR Version
                            : 14
 Init EOR Pending count
                            : 0
 Update Generation
                            : Feb 6 12:32:04.615, Count 1
   Last Run
   Walk Currently Stalled : No, Last Stalled : not set, Count 0
IPv6 Unicast
                            • 12
 Version
 Init EOR Version
                            : 12
 Init EOR Pending count
                           : 0
 Update Generation
                             : Feb 6 12:32:04.615, Count 1
   Last Run
   Walk Currently Stalled : No, Last Stalled : not set, Count 0
VPNv6 Unicast
 Version
                           : 16
 Init EOR Version
                           : 16
  Init EOR Pending count
 Update Generation
                             : Feb 6 12:32:04.615, Count 1
   Last Run
   Walk Currently Stalled
                            : No, Last Stalled : not set, Count 0
TCP:
 Last message sent: Feb 6 12:32:04.615, Status: No Pending Data
 Last write pulse received: Feb 6 12:32:04.863, Waiting: FALSE
Message Stats:
Total msgs dropped : 0
Total msgs pending : 0, Max: 19 at Feb 6 12:32:04.615
Total messages sent : 100
Total bytes sent
                   : 13148, Time spent: 0.000 secs
 INITIATION
                   : 1
 TERMINATION
                  : 0
                   : 0
 STATS-REPORT
 PER-PEER messages : 99
 ROUTE-MON messages: 88
  EOR messages : 30
  Update messages : 58 (Prefixes: 41, Err: 0)
Update gen time spent: 0.000 secs
Neighbor 12.100.0.1 (vrf foo)
 Messages pending: 0
 Messages dropped : 0
```

```
Messages sent
   PEER-UP
                 : 1
   PEER-DOWN : 0
   ROUTE-MON
               : 4
    FOR
               : 2
     Update : 2 (Prefixes: 4, Err: 0)
Neighbor 12:100::1 (vrf foo)
 Messages pending : 0
 Messages dropped : 0
 Messages sent : 3
   PEER-UP
                : 1
              : 1
: 0
: 2
   PEER-DOWN
   ROUTE-MON
    EOR
               : 1
     Update : 1 (Prefixes: 2, Err: 0)
Neighbor 12.101.0.1 (vrf bar)
 Messages pending : 0
 Messages dropped: 0
 Messages sent : 5
   PEER-UP
              : 1
               : 0
: 4
   PEER-DOWN
   ROUTE-MON
               : 2
    EOR
     Update : 2 (Prefixes: 4, Err: 0)
Neighbor 12.0.0.1 (vrf default)
 Messages pending : 0
 Messages dropped : 0
 Messages sent : 7
   PEER-UP
               : 1
               : 0
   PEER-DOWN
   ROUTE-MON
                 : 6
     EOR
     Update
                 : 2 (Prefixes: 4, Err: 0)
```

The **show bgp bmp server <ID>** command with the **wide** command displays the same information as **show bgp bmp server <ID>** except that it displays the neighbor information in a wide tabular format.

```
Router#show bgp bmp server 1 wide
BMP server 1
Host 12.1.2.1 Port 16001
Connected for 01:00:49
Last Disconnect event received: 00:00:00
Precedence: internet
BGP neighbors: 14
VRF: - (0x6000000)
Update Source: - (-)
Update Source Vrf ID: 0x0
<truncated> ..
Message Stats:
Total msgs dropped : 0
Total msgs pending : 0, Max: 19 at Feb 6 12:32:04.615
Total messages sent : 100
Total bytes sent : 13148, Time spent: 0.000 secs
 INITIATION
                  : 1
 STATS-REPORT · ^
 PER-PEER messages : 99
```

```
ROUTE-MON messages: 88
   EOR messages : 30
   Update messages : 58 (Prefixes: 41, Err: 0)
Update gen time spent: 0.000 secs
 Legend:
  MsgPend
           : Messages yet to be sent
  MsgDrop
           : Messages dropped
  MsgSent
           : Messages sent
  PeerUp
          : Peer-Up messages sent
  PeerDown : Peer-Down messages sent
  RouteMon : Router-Monitoring messages sent
  EOR
            : EOR messages sent
           : Update messages sent
  Update
  UpdPaths : Paths advertised in Update messages
  UpdErrs : Paths not advertised in Update messages
  Withdraw : Withdraw messages sent
  WdrwPaths : Paths advertised in Withdraw messages
  WdrwErrs : Paths not advertised in Withdraw messages
Neighbor
                         VRF
                                                 MsgPend
                                                            MsgDrop
                                                                       MsgSent
                                                                                    PeerUp
                             EOR
                                              UpdPaths
                                                          UpdErrs Withdraw WdrwPaths
  PeerDown RouteMon
                                     Update
WdrwErrs
12.100.0.1
                         foo
                               2
                                          2
                                                     4
                                                                0
                                                                            0
                                                                                       0
       Ω
12:100::1
                                                       0
                                                                             3
                                                                  0
                                                                                         1
                         foo
                                          1
                                                                Ω
                                                                            0
                                                                                       Ω
         0
                    2
                               1
       0
12.101.0.1
                         bar
                                                                  0
                                                                                         1
                                          2
        0
                    4
                               2
                                                     4
                                                                0
                                                                            0
                                                                                       0
       0
12.0.0.1
                         default
                                                                  0
                                                                                         1
                                          2
                                                                Ω
                                                                                       Ω
         0
                    6
                               4
                                                                            Ω
```

# The **show bgp bmp server <ID>** command displays the advertisement-interval time that you configured.

```
Router#show bgp bmp server 1
BMP server 1
Host 12.1.2.1 Port 16001
Connected for 04:22:39
Last Disconnect event received: 00:00:00
Precedence: internet
BGP neighbors: 10
VRF: - (0x60000000)
Update Source: - (-)
Update Source Vrf ID: 0x0
Update Mode
                                  : In-Post-Policy, Local-RIB
  In-Post-Policy
   Advertisement interval
                                  : 15 secs
   Scanner interval
                                  : 60 secs
  Local-RTB
                                  : 15 secs
   Advertisement interval
   Scanner interval
                                  : 60 secs
     Global
     IPv4 Unicast
                                  : 60 secs
     VPNv4 Unicast
                                  : 60 secs
     IPv6 Unicast
                                  : 60 secs
     VPNv6 Unicast
                                 : 60 secs
Flapping Delay
                                 : 300 secs
```

```
Initial Delay : 0 secs
Initial Refresh Delay : 1 secs
Initial Refresh Spread : 1 secs
Stats Reporting Period : 0 secs
Queue Route Mon Msg buffer limit : 133693 KB (Current Server Up Count: 2)
Queue Route Mon Msg buffer usage : 0 B
Queue write pulse sent : Dec 16 15:19:36.755, not set (all)
```

The **show bgp bmp server <ID>** command displays the BMP scan time that you configured.

```
Router#show bgp bmp server 1
BMP server 1
Host 12.1.2.1 Port 16001
Connected for 04:22:39
Last Disconnect event received: 00:00:00
Precedence: internet
BGP neighbors: 10
VRF: - (0x6000000)
Update Source: - (-)
Update Source Vrf ID: 0x0
Update Mode
                                : In-Post-Policy, Local-RIB
  In-Post-Policy
  Advertisement interval
                                : 15 secs
   Scanner interval
                                 : 60 secs
  Local-RIB
   Advertisement interval
                                : 15 secs
   Scanner interval
                                : 60 secs
     Global
    IPv4 Unicast
                                : 60 secs
                             : 60 secs
: 60 secs
    VPNv4 Unicast
    IPv6 Unicast
    VPNv6 Unicast
                          : 60 secs
                               : 300 secs
: 0 secs
: 1 secs
Flapping Delay
Initial Delay
Initial Refresh Delay
Initial Refresh Spread : 1 secs
Stats Reporting Period : 0 secs
Queue Route Mon Msg buffer limit : 133693 KB (Current Server Up Count: 2)
Queue Route Mon Msg buffer usage : 0 B
Queue write pulse sent
                          : Dec 16 15:19:36.755, not set (all)
----More----
```

The **show bgp bmp table** command displays summary information of prefixes and paths learnt from the monitored BGP neighbors.

```
Router#show bgp bmp table

Route monitoring mode : Inbound Post-Policy

Address-Family : IPv4 Unicast

BMP prefix table version : 11

Number of prefixes: 5, paths: 9

Network Version Neighbor Bit Map Flags Path ID

100.1.1.3/32 7 23.0.1.3 0x03/0xfc 0x02 1

100.1.2.3/32 11 23:0:2::3 0x03/0xfc 0x02 1

100.1.2.3/32 11 23.0.2.3 0x03/0xfc 0x02 1

100.1.3.3/32 10 23.0.2.3 0x03/0xfc 0x02 1

100.1.3.3/32 10 23.0.2.3 0x03/0xfc 0x03 1

100.1.3.3/32 10 23.0.1.3 0x03/0xfc 0x03 1
```

| 200.1.1.1/32 | 5 | 12::1    | 0x03/0xfc | 0x00 |
|--------------|---|----------|-----------|------|
| 200.1.1.1/32 | 5 | 12.0.0.1 | 0x03/0xfc | 0x00 |
| 200.2.1.1/32 | 6 | 12::1    | 0x03/0xfc | 0x00 |
| 200.2.1.1/32 | 6 | 12.0.0.1 | 0x03/0xfc | 0x00 |

If a prefix has more than one path, the prefix is printed multiple times, once for each path, except that for the second paths onwards, the prefix is indented by one space as visible in case of the prefix 100.1.2.3 in the above table. This prefix has a path via neighbor 23:0:2::3 and 23.0.2.3.

The *Bit Map* displayed above has 2 bitmap values. The first value is the bitmap of BMP servers to which the prefix is advertised and the second value is the bitmap of BMP servers to which the prefix is yet to be advertized. Bit  $\mathbf{n}$  in both the bitmaps (where n is 0 to 7) represent Server  $\mathbf{m}$  where  $\mathbf{m} = \mathbf{n} + 1$ . For example, bit 3 represents Server 4.

If the *advertized* bitmap is 0x03 (00000011b) it means that the prefix is advertized to servers 1 and 2. Simularly, if the *yet to be advertized* bitmap is 0xfc, then it means that the prefix is yet to be advertized to servers 3, 4, 5, 6, 7 and 8. However if any of these servers is not configured, then the corresponding bits can be ignored.

You can run the **show bgp bmp table** command as follows:

- For a specific address family identifiers (AFI) or sub-address family identifiers (SAFI). For example, **show bgp bmp vpnv4 unicast** table, or a specific BMP monitoring mode, for example **show bgp bmp mode inbound post-policy** table.
- If you do not specify the AFI and SAFI, the command displays information for the default AFI IPv4 Unicast.
- If you do not specify the BMP monitoring mode, the command displays information for the default mode Inbound Post-Policy.

For example, if you run the command **show bgp bmp table** where the BMP monitoring mode or the AFI are not specified, the command displays information for Inbound Post-Policy BMP mode IPv4 Unicast AFI.

• For all BMP monitoring modes (mode all) and/or all AFIs (all all).

The following example shows a brief summary of the prefixes for BMP mode **Local-RIB** and **IPv4 Unicast** AFI:

```
Router#show bgp bmp mode local-rib table
Route monitoring mode : Local-RIB
_____
Address-Family : IPv4 Unicast
_____
BGP main routing table version : 9
Number of prefixes: 4, paths: 4
                 Next Hop
  Network
                 Next Hop
23.0.1.3
23.0.2.3
                                     Metric LocPrf Path
  100.1.1.3/32
100.1.2.3/32
                                    0 100 ?
0 100 ?
                                      0 1 ?
0 1 ?
  200.1.1.1/32 12.0.0.1
200.2.1.1/32 12.0.0.1
Processed 4 prefixes, 4 paths
```

The following example shows a brief summary of the prefixes for BMP mode **Inbound Post-Policy** and **VPNv4 Unicast** AFI:

#### Router#show bgp bmp vpnv4 unicast table

Route monitoring mode : Inbound Post-Policy Address-Family : VPNv4 Unicast \_\_\_\_\_ BMP prefix table version : 14 Number of RDs: 3, prefixes: 6, paths: 10 Network Version Neighbor Bit Map Flags Path ID Route Distinguisher: 2:100 (default for vrf foo), Version 6 200.1.1.1/32 5 12.100.0.1 0x03/0xfc 0x00 200.2.1.1/32 6 12.100.0.1 0x03/0xfc 0x00 Route Distinguisher: 2:101 (default for vrf bar), Version 8 200.1.1.1/32 7 12.101.0.1 0x03/0xfc 0x00 200.2.1.1/32 8 0x03/0xfc 0x00 12.101.0.1 Route Distinguisher: 2:200, Version 14 200.1.1.4/32 14 23.0.1.3 200.1.1.4/32 14 23.0.2.3 0x03/0xfc 0x02 23.0.2.3 200.1.1.4/32 0x03/0xfc 0x02 200.1.1.4/32 14 0x03/0xfc 0x02 23:0:2::3 200.2.1.4/32 13 200.2.1.4/32 13 200.2.1.4/32 13 23.0.1.3 13 0x03/0xfc 0x02 23.0.2.3 0x03/0xfc 0x02 23:0:2::3 0x03/0xfc 0x02

Processed 6 prefixes, 10 paths

The following example shows a brief summary of the prefixes for all BMP modes and all AFI:

#### Router#show bgp bmp mode all all table

Route monitoring mode : Inbound Post-Policy \_\_\_\_\_ Address-Family : VPNv4 Unicast \_\_\_\_\_ BMP prefix table version: 14 Number of RDs: 3, prefixes: 6, paths: 10 Network Version Neighbor Bit Map Flags Path ID Route Distinguisher: 2:100 (default for vrf foo), Version 6 200.1.1.1/32 5 12.100.0.1 0x03/0xfc 0x00 200.2.1.1/32 6 12.100.0.1 0x03/0xfc 0x00 Route Distinguisher: 2:101 (default for vrf bar), Version 8 200.1.1.1/32 7 12.101.0.1 0x03/0xfc 0x00 200.2.1.1/32 8 12.101.0.1 0x03/0xfc 0x00 12.101.0.1 Route Distinguisher: 2:200, Version 14 200.1.1.4/32 14 23.0.1.3 200.1.1.4/32 14 23.0.2.3 0x03/0xfc 0x02 23.0.2.3 0x03/0xfc 0x02 200.1.1.4/32 14 23:0:2::3 200.2.1.4/32 13 23.0.1.3 200.2.1.4/32 13 23.0.2.3 200.2.1.4/32 13 23:0:2::3 0x03/0xfc 0x02 0x03/0xfc 0x02 0x03/0xfc 0x02 0x03/0xfc 0x02 Processed 6 prefixes, 10 paths Address-Family : VPNv6 Unicast BMP prefix table version: 16 Number of RDs: 3, prefixes: 6, paths: 12 Version Neighbor Bit Map Flags Path ID Route Distinguisher: 2:100 (default for vrf foo), Version 8

12.100.0.1 0x03/0xfc 0x00

200:1:1::1/128 7

```
12:100::1
12.100.0.1
   200:1:1::1/128 7
                                           0x03/0xfc 0x00
                                         0x03/0xfc 0x00
                 8
  200:2:1::1/128
                8
   200:2:1::1/128
                           12:100::1
                                          0x03/0xfc 0x00
Route Distinguisher: 2:101 (default for vrf bar), Version 10
  200:1:1::1/128 9
                       12.101.0.1 0x03/0xfc 0x00
  200:2:1::1/128
                  10
                            12.101.0.1
                                           0x03/0xfc 0x00
Route Distinguisher: 2:200, Version 16
  0x03/0xfc 0x02
                 16
                                          0x03/0xfc 0x02
                           23:0:2::3
23.0.1.3
23.0.2.3
   200:1:1::4/128
  200:1:1::4/128 16
200:2:1::4/128 15
                                           0x03/0xfc 0x02
                                          0x03/0xfc 0x02
   200:2:1::4/128 15
                           23:0:2::3
                                          0x03/0xfc 0x02
   200:2:1::4/128 15
                           23.0.1.3
                                          0x03/0xfc 0x02
Processed 6 prefixes, 12 paths
Address-Family : IPv4 Labeled-unicast
_____
BMP prefix table version : 11
Number of prefixes: 5, paths: 9
                  Version Neighbor
                                          Bit Map Flags Path ID
  Network
                                           0x03/0xfc 0x03
                 10
10
  100.1.3.3/32
                            23.0.2.3
                                                           1
                                          0x03/0xfc 0x03
   100.1.3.3/32
                            23.0.1.3
                                                           1
Processed 1 prefixes, 2 paths
Address-Family : IPv6 Labeled-unicast
_____
BMP prefix table version: 12
Number of prefixes: 5, paths: 10
  Net.work
                  Version
                          Neighbor
                                          Bit Map
                                                   Flags Path ID
  100:1:3::3/128
                          23:0:2::3
                                          0x03/0xfc 0x03 1
                 12
                 12
12
   100:1:3::3/128
                            23.0.2.3
                                           0x03/0xfc 0x03
                                                           1
                           23.0.1.3
   100:1:3::3/128
                                           0x03/0xfc 0x03
                                                           1
Processed 1 prefixes, 3 paths
Address-Family : IPv4 Unicast
BMP prefix table version: 11
Number of prefixes: 5, paths: 9
  Network
                  Version Neighbor
                                          Bit Map Flags Path ID
                       23.0.1.3
                 7
                                                          1
  100.1.1.3/32
                                          0x03/0xfc 0x02
  100.1.1.3/32
100.1.2.3/32
100.1.2.3/32
100.1.3.3/32
100.1.3.3/32
                 11
11
10
                           23:0:2::3
23.0.2.3
23.0.2.3
  100.1.2.3/32
                                           0x03/0xfc 0x02
                                                           1
                                           0x03/0xfc 0x02
                                                           1
  100.1.3.3/32
                                          0x03/0xfc 0x03
                                                           1
                 10
                           23.0.1.3
                                          0x03/0xfc 0x03
                           12::1
  200.1.1.1/32
                 5
                                          0x03/0xfc 0x00
   200.1.1.1/32
                 5
                                          0x03/0xfc 0x00
                          12.0.0.1
                  6
                           12::1
12.0.0.1
  200.2.1.1/32
                                           0x03/0xfc 0x00
   200.2.1.1/32
                  6
                                           0x03/0xfc 0x00
Processed 5 prefixes, 9 paths
Address-Family : IPv6 Unicast
______
BMP prefix table version : 12
Number of prefixes: 5, paths: 10
                  Version Neighbor
  Network
                                          Bit Map Flags Path ID
  100:1:1::3/128 8 23.0.1.3
                                          0x03/0xfc 0x02 1
                 9 23:0:2::3
9 23.0.2.3
                                                          1
                                          0x03/0xfc 0x02
  100:1:2::3/128
   100:1:2::3/128
                                           0x03/0xfc 0x02
                                                           1
                 12
                           23:0:2::3
                                          0x03/0xfc 0x03 1
  100:1:3::3/128
```

1

```
100:1:3::3/128 12
100:1:3::3/128 12
                     23.0.2.3 0x03/0xfc 0x03
23.0.1.3 0x03/0xfc 0x03
  200:1:1::1/128 5
                         12.0.0.1
                                      0x03/0xfc 0x00
   200:1:1::1/128 5
                         12::1
                                      0x03/0xfc 0x00
                                      0x03/0xfc 0x00
  200:2:1::1/128 6
                         12.0.0.1
   200:2:1::1/128
                6
                          12::1
                                       0x03/0xfc 0x00
Processed 5 prefixes, 10 paths
Route monitoring mode : Local-RIB
_____
Address-Family : VPNv4 Unicast
_____
BGP main routing table version: 33
Number of prefixes: 10, paths: 10
                                Metric LocPrf Path
  Network
                 Next Hop
Route Distinguisher: 2:100 (default for vrf foo), Version 33
  200.1.1.1/32 12.100.0.1 0
200.1.1.4/32 23.0.1.3 0
                                        1 ?
                                     0 100 3 ?
  200.2.1.1/32 23.0.1.3
200.2.1.4/32 23.0.1.3
                                     0
                                         1 ?
                                     0 100 3 ?
Route Distinguisher: 2:101 (default for vrf bar), Version 31
  200.1.1.1/32 12.101.0.1 0 1 ?
200.1.1.4/32 23.0.1.3 0 100 3 ?
  200.2.1.1/32
             12.101.0.1
23.0.1.3
                12.101.0.1
                                     0
                                          1 ?
  200.2.1.4/32
                                     0
                                        100 3 ?
Route Distinguisher: 2:200, Version 27
  200.1.1.4/32 23.0.1.3
200.2.1.4/32 23.0.1.3
                                    0 100 3 ?
  200.2.1.4/32
                                    0 100 3 ?
Processed 10 prefixes, 10 paths
Address-Family : VPNv6 Unicast
_____
BGP main routing table version: 31
Number of prefixes: 10, paths: 10
  Network
                 Next Hop
                                 Metric LocPrf Path
Route Distinguisher: 2:100 (default for vrf foo), Version 29
  0 100 3 ?
  200:1:1::4/128 23.0.1.3
  0
                                         1 ?
                                     0
                                         100 3 ?
Route Distinguisher: 2:101 (default for vrf bar), Version 23
  200:1:1::4/128 23.0.1.3
                                     0
                                        100 3 ?
  0
                                          1 ?
                                        100 3 ?
                                     0
Route Distinguisher: 2:200, Version 31
                23.0.1.3
                                        100 3 ?
  200:1:1::4/128
                                     0
  200:2:1::4/128
               23.0.1.3
                                     0
                                         100 3 ?
Processed 10 prefixes, 10 paths
Address-Family : IPv4 Labeled-unicast
_____
BGP main routing table version: 9
Number of prefixes: 1, paths: 1
```

```
Next Hop
                                      Metric LocPrf Path
  Network
  100.1.3.3/32
                   23.0.1.3
                                            0 100 ?
Processed 1 prefixes, 1 paths
Address-Family : IPv6 Labeled-unicast
BGP main routing table version: 9
Number of prefixes: 1, paths: 1
                                        Metric LocPrf Path
  Network
                    Next Hop
  100:1:3::3/128 23.0.1.3
                                           0 100 ?
Processed 1 prefixes, 1 paths
Address-Family : IPv4 Unicast
_____
BGP main routing table version: 9
Number of prefixes: 4, paths: 4
  Network Next Hop

100.1.1.3/32 23.0.1.3

100.1.2.3/32 23.0.2.3

200.1.1.1/32 12.0.0.1

200.2.1.1/32 12.0.0.1
                                      Metric LocPrf Path
                                         0 100 ?
                                                100 ?
                                             0
                                            0
                                                1 ?
1 ?
                                            0
Processed 4 prefixes, 4 paths
Address-Family : IPv6 Unicast
BGP main routing table version : 9
Number of prefixes: 4, paths: 4
                   Next Hop
  Network
                                      Metric LocPrf Path
                  23:0:1::3
23:0:2::3
                                       0 100 ?
  100:1:1::3/128
   100:1:2::3/128
                                             0
                                                  100 ?
                   12::1
  200:1:1::1/128
                                           0
                                            0 1 ?
0 1 ?
  200:2:1::1/128 12::1
Processed 4 prefixes, 4 paths
```

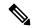

#### Note

Specifying AFI and SAFI after the **table** keyword option is not supported from Release 7.5.4. So, you can specify the same before the **table** keyword as follows:

```
show bgp bmp [mode <bmp-mode>] [<afi> <safi>] table
```

The option to specify AFI and SAFI after the **table** keyword is completely removed from Cisco IOS XR Release 24.1.1.

The tables for VPN AFI can be filtered on a Route Distinguisher (RD) or a VRF. The following example shows the table for **VPNv4 Unicast** without RD or VRF filter..

# Router#show bgp bmp vpnv4 unicast table

```
Number of RDs: 3, prefixes: 6, paths: 12
                   Version
  Net.work
                            Neighbor
                                          Bit Map
                                                      Flags Path ID
Route Distinguisher: 2:100 (default for vrf foo), Version 14
  200.1.1.1/32 13 12.100.0.1 0x03/0xfc 0x02
  200.2.1.1/32
                  14
                            12.100.0.1
                                           0x03/0xfc 0x02
Route Distinguisher: 2:101 (default for vrf bar), Version 16
  200.1.1.1/32 15 12.101.0.1 0x03/0xfc 0x02
                  16
  200.2.1.1/32
                            12.101.0.1
                                           0x03/0xfc 0x02
Route Distinguisher: 2:200, Version 18
  200.1.1.4/32 17
200.1.1.4/32 17
                                          0x03/0xfc 0x00
                            23.0.3.3
                                          0x03/0xfc 0x00
                            23.0.2.3
                           23.0.4.3
   200.1.1.4/32
                 17
                                          0x03/0xfc 0x00
   200.1.1.4/32
                 17
                           23.0.1.3
                                           0x03/0xfc 0x00
                 18
  200.2.1.4/32
                            23.0.3.3
                                           0x03/0xfc 0x00
   200.2.1.4/32
                   18
                             23.0.2.3
                                            0x03/0xfc 0x00
               18
   200.2.1.4/32
                            23.0.4.3
                                           0x03/0xfc 0x00
                                            0x03/0xfc 0x00
   200.2.1.4/32
                 18
                            23.0.1.3
```

The following example shows the **show bgp bmp vpnv4 unicast table** filtered on route distinguisher 2:100:

#### Router#show bgp bmp vpnv4 unicast table rd 2:100

Route monitoring mode : Inbound Post-Policy \_\_\_\_\_\_ Address-Family : VPNv4 Unicast BMP prefix table version: 18 Number of RDs: 3, prefixes: 6, paths: 12 Version Neighbor Bit Map Flags Path ID Network Route Distinguisher: 2:100 (default for vrf foo), Version 14

200.1.1.1/32 13 12.100.0.1 0x03/0xfc 0x02 200.2.1.1/32 14 12.100.0.1 0x03/0xfc 0x02

Processed 2 prefixes, 2 paths

The following example shows the **show bgp bmp vpnv4 unicast table** filtered on VRF foo:

```
Router#show bgp bmp vpnv4 unicast table vrf foo
_____
Route monitoring mode : Inbound Post-Policy
______
Address-Family : VPNv4 Unicast
BMP prefix table version: 18
Number of RDs: 3, prefixes: 6, paths: 12
```

Version Neighbor Bit Map Flags Path ID Network Route Distinguisher: 2:100 (default for vrf foo), Version 14 200.1.1.1/32 13 12.100.0.1 0x03/0xfc 0x02 200.2.1.1/32 14 12.100.0.1 0x03/0xfc 0x02

Processed 2 prefixes, 2 paths

When the **show bgp bmp table** command is run with prefix filter, it displays the details of the specified prefix as shown in the following example:

```
Router#show bgp bmp table 100.1.1.3/32
Route monitoring mode : Inbound Post-Policy
BGP routing table entry for 100.1.1.3/32
Versions:
                  Net
 Process
 Speaker
Last Modified: Dec 16 15:05:22.000 for 07:05:14
   Flags: 0x00000000+0x00000000
   Net Ptr: 0x7f0bbd65ff34
Paths: (1 available)
  Path #1: Received by speaker 0
  Flags: 0x00000000
  Local
 from 23.0.1.3
 Nexthop: 23.0.1.3
  Received Path ID: 1
  Received Local Preference: 100
  Path Advertised to BMP server(s) - (Map: 0x03): Server ID: 1, 2
  Path pending send to BMP server(s) - (Map: 0xfc): Server ID: None
  Path Ptr: 0x7f0bb806f0d0, BGP Path Ptr: 0x7f0bbd915f68
```

The following examples displays the output of the **show bgp bmp table** command with the **summary** keyword. It displays the summary of the table of the specified AFI or SAFI, or the default AFI or SAFI if not specified in the command.

```
Router#show bgp bmp table summary

Route monitoring mode: Inbound Post-Policy

Address-Family: IPv4 Unicast

BMP prefix table version: 12

Number of prefixes: 6, paths: 6
```

The following examples displays the output when you run the **show bgp bmp table** command with the **neighbor** filter. It displays the prefixes learnt from the specified neighbor.

```
Router#show bgp bmp table neighbor 23.0.2.3

Route monitoring mode: Inbound Post-Policy

Address-Family: IPv4 Unicast

BMP prefix table version: 11
Number of prefixes: 5, paths: 9

Network Version Neighbor Bit Map Flags Path ID
100.1.2.3/32 11 23.0.2.3 0x03/0xfc 0x02 1
100.1.3.3/32 10 23.0.2.3 0x03/0xfc 0x03 1
```

The following example displays filtering of prefixes based on prefix version range. Only the prefixes with version within the specified range are displayed.

Processed 3 prefixes, 5 paths

The command **show bgp bmp convergence** displays whether there is any pending work for BMP to perform and whether a specific address family has reached convergence. The command is applicable to **Inbound Post-Policy** as well as **Local-RIB** modes. Convergence is declared when the following conditions are met.

- Table copy is not pending (applicable only for **Inbound Post-Policy**)
- Update generation is not pending
- All BMP servers that are not administratively shutdown are Up state
- All BMP servers have caught up to the table version
- Write queues of all BMP servers are empty

# Router#show bgp bmp convergence Route monitoring mode : Inbound Post-Policy Address-Family : IPv4 Unicast

#### Converged.

All paths from monitored neighbors are sent to the BMP servers that are not administratively shutdown.

BMP write queue is empty.

The following example displays an address family that is converged. Since BMP mode is not specified, convergence details are shown for the default mode inbound post-policy.

#### Converged.

All paths from monitored neighbors are sent to the BMP servers that are not administratively shutdown.

BMP write queue is empty.

The following example displays the convergence details for all AFIs and SAFIs. Since BMP mode is not specified, convergence information is shown for the default mode inbound post-policy.

#### Router#show bgp bmp all all convergence

-----

Route monitoring mode : Inbound Post-Policy  $\,$ 

-----

Address-Family : VPNv4 Unicast

#### Converged.

All paths from monitored neighbors are sent to the BMP servers that are not administratively shutdown.

BMP write queue is empty.

Address-Family : VPNv6 Unicast

-----

#### Converged.

All paths from monitored neighbors are sent to the BMP servers that are not administratively shutdown.

BMP write queue is empty.

Address-Family : IPv4 Labeled-unicast

-----

#### Converged.

All paths from monitored neighbors are sent to the BMP servers that are not administratively shutdown.

BMP write queue is empty.

Address-Family : IPv6 Labeled-unicast

\_\_\_\_\_

#### Converged.

All paths from monitored neighbors are sent to the BMP servers that are not administratively shutdown.

BMP write queue is empty.

Address-Family : IPv4 Unicast

-----

#### Converged.

All paths from monitored neighbors are sent to the BMP servers that are not administratively shutdown.

BMP write queue is empty.

Address-Family : IPv6 Unicast

-----

#### Converged.

All paths from monitored neighbors are sent to the BMP servers that are not administratively

```
shutdown.
```

```
BMP write queue is empty.
```

The following example displays the convergence details for BMP mode **inbound post-policy** explicitly specified. The output of this command is same as that of **show bgp bmp mode convergence** as the explicitly specified mode is same as the default mode.

#### Router#show bgp bmp mode inbound post-policy convergence

#### Converged.

All paths from monitored neighbors are sent to the BMP servers that are not administratively shutdown.

BMP write queue is empty.

The following examples displays the convergence details for BMP Local-RIB.

# Router#show bgp bmp mode local-rib convergence

```
Route monitoring mode : Local-RIB

Address-Family : IPv4 Unicast
```

#### Converged.

All paths from monitored neighbors are sent to the BMP servers that are not administratively shutdown.

BMP write queue is empty.

The following examples displays the convergence details for non-default address family **VPNv4 Unicast**.

#### Router#show bgp bmp mode local-rib vpnv4 unicast convergence

#### Converged.

All paths from monitored neighbors are sent to the BMP servers that are not administratively shutdown.

BMP write queue is empty.

The following examples displays the convergence details for all address families for BMP mode **Local-RIB**.

# Router#show bgp bmp mode local-rib all all convergence

-----

#### Converged.

All paths from monitored neighbors are sent to the BMP servers that are not administratively shutdown.

BMP write queue is empty.

Address-Family : VPNv6 Unicast

-----

#### Converged.

All paths from monitored neighbors are sent to the BMP servers that are not administratively shutdown.

BMP write queue is empty.

Address-Family : IPv4 Labeled-unicast

\_\_\_\_\_

#### Converged.

All paths from monitored neighbors are sent to the BMP servers that are not administratively shutdown.

BMP write queue is empty.

Address-Family : IPv6 Labeled-unicast

-----

#### Converged.

All paths from monitored neighbors are sent to the BMP servers that are not administratively shutdown.

BMP write queue is empty.

Address-Family : IPv4 Unicast

-----

## Converged.

All paths from monitored neighbors are sent to the BMP servers that are not administratively shutdown.

BMP write queue is empty.

Address-Family : IPv6 Unicast

\_\_\_\_\_

# ${\tt Converged}.$

All paths from monitored neighbors are sent to the BMP servers that are not administratively shutdown.

BMP write queue is empty.

The following example shows the convergence details of an address family that has not converged (in this case the default address family **ipv4 unicast** since it is not specified in the command). In this example, in case of **Inbound Post-Policy**, convergence is not reached as the servers are in Down state and they have not caught up to the **Table** version:

Router#show bgp bmp mode all convergence

Route monitoring mode : Inbound Post-Policy

Address-Family : IPv4 Unicast

\_\_\_\_\_

## Not converged.

All paths from monitored neighbors may not be sent to the BMP servers that are not administratively shutdown.

```
Table copy pending: N
Update generation pending: N
Table version: 108
Server Caught-Up Version Queue Size State
_____
                        0 Down
                  0
                       0 Down
                  0
    2
Route monitoring mode : Local-RIB
_____
Address-Family : IPv4 Unicast
Not converged.
All paths from monitored neighbors may not be sent to the BMP servers that are not
administratively shutdown.
Table copy pending: N
Update generation pending: N
Table version: 28
Server Caught-Up Version Queue Size State
   1
                 0 0 Down
                            0 Down
```

In the following example of the **show bgp bmp mode all convergence** command, convergence is reached for BMP mode local-rib and address-family ipv4 unicast. However, the same is not yet reached for BMP mode inbound post-policy and address-family ipv4 unicast.

```
Router#show bgp bmp mode all convergence
Route monitoring mode : Inbound Post-Policy
_____
Address-Family : IPv4 Unicast
_____
Not converged.
All paths from monitored neighbors may not be sent to the BMP servers that are not
administratively shutdown.
Table copy pending: N
Update generation pending: Y
Table version: 108
Server Caught-Up Version Queue Size State
                qU 0 0
                         qU 0
                 0
_____
Route monitoring mode : Local-RIB
______
Address-Family : IPv4 Unicast
```

#### Converged.

All paths from monitored neighbors are sent to the BMP servers that are not administratively

```
shutdown.
BMP write queue is empty.
```

In the following example of the same command, convergence is still not reached for BMP mode inbound post-policy. In this case the server are in *Up* state and they have caught up to the **Table** version. However, the queue for Server 1 is not empty.

```
Router#show bgp bmp mode all convergence
Route monitoring mode : Inbound Post-Policy
Address-Family : IPv4 Unicast
_____
Not converged.
All paths from monitored neighbors may not be sent to the BMP servers that are not
administratively shutdown.
Table copy pending: N
Update generation pending: N
Table version: 108
Server Caught-Up Version Queue Size State
_____
                  108 432 Up
    1
    2.
                  108
                             qU 0
Route monitoring mode : Local-RIB
Address-Family : IPv4 Unicast
```

# ${\tt Converged}.$

All paths from monitored neighbors are sent to the BMP servers that are not administratively shutdown.

BMP write queue is empty.

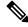

# Note

The origin of prefixes conveyed in the **Inbound Post-Policy** view conveys is the actual BGP peers. Whereas the origin of prefixes conveyed in the **Local-RIB** view is the **Local-RIB** itself. The **Local-RIB** is viewed as a set of **emulated** peers from which the prefixes originate. Each emulated peer is associated with the prefixes belonging to one VRF (all address families inclusive) that are conveyed to one BMP server. In other words, one emulated peer is per-VRF per-BMP server. So, if BGP has *n* VRFs and there are *m* BMP servers, then *n* x *m* emulated peers are created automatically.

The internal construct of the emulated peer is largely same as that of the normal BGP peer. So, the output of some of the emulated peers related commands resembles that of the BGP peer related commands.

The following example shows the details of the Local RIB emulated peers.

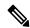

Note

This keyword **emulated-peers** is applicable only to BMP mode **Local RIB**.

```
Router#show bgp bmp mode local-rib emulated-peers
BGP emulated peer is 0.0.0.1
Remote AS 2, local AS 2, internal link
Remote router ID 100.1.1.2
  BGP state = Established, up for 08:05:38
  Previous State: Idle
  Last Received Message: None
  BGP Monitoring (BMP) activated for servers:
     1
  Multi-protocol capability received
  Emulated peer capabilities:
    Route refresh: advertised (old + new)
    4-byte AS: advertised and received
   Address family IPv4 Unicast: advertised and received
   Address family IPv4 Labeled-unicast: advertised and received
   Address family VPNv4 Unicast: advertised and received
   Address family IPv6 Unicast: advertised and received
    Address family IPv6 Labeled-unicast: advertised and received
   Address family VPNv6 Unicast: advertised and received
  Received 0 messages, 0 notifications, 0 in queue
  Sent 20 messages, 0 notifications, 0 in queue
  Minimum time between advertisement runs is 15 secs
For Address Family: IPv4 Unicast
  BMP emulated peer version 9
  Update group: 0.9 Filter-group: 0.8 No Refresh request being processed
  Route-Reflector Client
   Extended Nexthop Encoding: advertised and received
  Route refresh request: received 0, sent 0
  Prefix advertised 4, suppressed 0, withdrawn 0
  ATGP is enabled
  Last ack version 9, Last synced ack version 0
  Outstanding version objects: current 0, max 1, refresh 0
  Additional-paths operation: None
  Send Multicast Attributes
  Advertise routes with local-label via Unicast SAFI
For Address Family: IPv4 Labeled-unicast
  BMP emulated peer version 9
  Update group: 0.10 Filter-group: 0.9 No Refresh request being processed
  Route-Reflector Client
   Extended Nexthop Encoding: advertised and received
  Route refresh request: received 0, sent 0
  Prefix advertised 1, suppressed 0, withdrawn 0
  AIGP is enabled
  Last ack version 9, Last synced ack version 0
  Outstanding version objects: current 0, max 1, refresh 0
  Additional-paths operation: None
  Send Multicast Attributes
For Address Family: VPNv4 Unicast
  BMP emulated peer version 33
  Update group: 0.7 Filter-group: 0.6 No Refresh request being processed
  Route-Reflector Client
    Extended Nexthop Encoding: advertised and received
  Route refresh request: received 0, sent 0
  Prefix advertised 6, suppressed 0, withdrawn 0
  AIGP is enabled
  Last ack version 33, Last synced ack version 0
  Outstanding version objects: current 0, max 1, refresh 0
  Additional-paths operation: None
  Send Multicast Attributes
```

```
For Address Family: IPv6 Unicast
  BMP emulated peer version 9
 Update group: 0.11 Filter-group: 0.9 No Refresh request being processed
 Route-Reflector Client
   Extended Nexthop Encoding: advertised and received
 Route refresh request: received 0, sent 0
  Prefix advertised 4, suppressed 0, withdrawn 0
 AIGP is enabled
 Last ack version 9, Last synced ack version 0
  Outstanding version objects: current 0, max 1, refresh 0
  Additional-paths operation: None
  Send Multicast Attributes
 Advertise routes with local-label via Unicast SAFI
For Address Family: IPv6 Labeled-unicast
 BMP emulated peer version 9
  Update group: 0.12 Filter-group: 0.10 No Refresh request being processed
 Route-Reflector Client
   Extended Nexthop Encoding: advertised and received
 Route refresh request: received 0, sent 0
  Prefix advertised 1, suppressed 0, withdrawn 0
 AIGP is enabled
  Last ack version 9, Last synced ack version 0
  Outstanding version objects: current 0, max 1, refresh 0
 Additional-paths operation: None
 Send Multicast Attributes
For Address Family: VPNv6 Unicast
 BMP emulated peer version 31
  Update group: 0.7 Filter-group: 0.6 No Refresh request being processed
 Route-Reflector Client
   Extended Nexthop Encoding: advertised and received
 Route refresh request: received 0, sent 0
  Prefix advertised 6, suppressed 0, withdrawn 0
  AIGP is enabled
 Last ack version 31, Last synced ack version 0
 Outstanding version objects: current 0, max 1, refresh 0
  Additional-paths operation: None
  Send Multicast Attributes
  Connections established 1; dropped 0
  Last reset 00:00:00
```

The **show bgp bmp mode local-rib emulated peers** command with additional keyword **brief** is used to display a brief summary of the Local RIB emulated peers.

## Router#show bgp bmp mode local-rib emulated-peers brief

| EmuPeerId | BMPServer | VRF     | Spk | AS | OutQ | State       |
|-----------|-----------|---------|-----|----|------|-------------|
| 0.0.0.1   | 1         | default | 0   | 2  | 0    | Established |
| 0.0.0.2   | 2         | default | 0   | 2  | 0    | Established |
| 0.0.0.1   | 1         | bar     | 0   | 2  | 0    | Established |
| 0.0.0.2   | 2         | bar     | 0   | 2  | 0    | Established |
| 0.0.0.1   | 1         | foo     | 0   | 2  | 0    | Established |
| 0.0.0.2   | 2         | foo     | 0   | 2  | 0    | Established |

The following example shows the detailed summary about Local RIB emulated peers when the **detail** keyword is used.

#### Router#show bgp bmp mode local-rib emulated-peers detail

```
BGP emulated peer is 0.0.0.1
Remote AS 2, local AS 2, internal link
```

```
Remote router ID 100.1.1.2
BGP state = Established, up for 2d20h
Previous State: Idle
Last Received Message: None
BGP Monitoring (BMP) activated for servers:
Multi-protocol capability received
Emulated peer capabilities: Adv
                                               Royd
  Route refresh:
                                  Yes
  4-byte AS:
                                  Yes
                                               Yes
  Address family IPv4 Unicast:
                                Yes
                                               Yes
  Address family IPv4 Labeled-unicast: Yes
                                                     Yes
  Address family IPv6 Unicast: Yes
Address family IPv6 Unicast: Yes
                                               Yes
                                               Yes
  Address family IPv6 Labeled-unicast: Yes
                                                     Yes
  Address family VPNv6 Unicast: Yes
                                              Yes
Message stats:
  OutO depth: 0
Minimum time between advertisement runs is 15 secs
```

The following example shows the detailed summary of a **Local RIB** emulated peer specified by VRF and emulated-peer address.

Router#show bgp bmp mode local-rib vrf foo emulated-peers 0.0.0.1 detail

#### BGP emulated peer is 0.0.0.1, vrf foo Remote AS 2, local AS 2, internal link Remote router ID 100.1.1.2 BGP state = Established, up for 2d21hPrevious State: Idle Last Received Message: None BGP Monitoring (BMP) activated for servers: Multi-protocol capability received Emulated peer capabilities: Adv Ravd Route refresh: Yes 4-byte AS: Yes Yes Address family IPv4 Unicast: Yes Yes Address family IPv6 Unicast: Yes Yes Message stats: OutQ depth: 0 Minimum time between advertisement runs is 15 secs

The following example shows the performance statistics information of a **Local RIB** emulated peer specified with VRF and emulated-peer address.

Router#show bgp bmp mode local-rib vrf foo emulated-peers 0.0.0.1 performance-statistics

```
BGP neighbor is 0.0.0.1, vrf foo
Remote AS 2
Read 0 messages (0 bytes) in 0 calls (time spent: 0.000 secs)
Read partly throttled 0 times
Max socket read size: 0 bytes
Processed 0 inbound update messages (time spent: 0.000 secs)
Wrote 750 bytes in 2 calls (time spent: 0.000 secs)
Processing sub-group: wrote 6 messages in 4 calls (time spent: 0.000 secs)
Processing write queue: wrote 0 messages in 0 calls (time spent: 0.000 secs)
Received 0 messages, 0 notifications, 0 in queue
Sent 6 messages, 0 notifications, 0 in queue
NSR State: None
```

```
Nbr Primary fd:-1 Reset flags:0x0 Sync flags:0x0 Nbr-flags:0x3000c0 Rst retries:0

For Address Family: IPv4 Unicast
Message statistics:
   Update messages processed: 3
   Update messages sent: 3
   Split-horizon Advertisement messages: sent 0, blocked 0
   Split-horizon Withdraw messages: sent 0, blocked 0

For Address Family: IPv6 Unicast
Message statistics:
   Update messages processed: 3
   Update messages processed: 3
   Split-horizon Advertisement messages: sent 0, blocked 0

Split-horizon Advertisement messages: sent 0, blocked 0

Split-horizon Withdraw messages: sent 0, blocked 0
```

The following example displays the details of all emulated peers belonging to all VRFs.

#### Router#show bgp bmp mode local-rib vrf all emulated-peers

```
VRF: bar
BGP emulated peer is 0.0.0.1, vrf bar
Remote AS 2, local AS 2, internal link
 Remote router ID 100.1.1.2
 BGP state = Established, up for 2d22h
  Previous State: Idle
  Last Received Message: None
  BGP Monitoring (BMP) activated for servers:
     1
  Multi-protocol capability received
  Emulated peer capabilities:
   Route refresh: advertised (old + new)
    4-byte AS: advertised and received
   Address family IPv4 Unicast: advertised and received
   Address family IPv6 Unicast: advertised and received
  Received 0 messages, 0 notifications, 0 in queue
  Sent 6 messages, 0 notifications, 0 in queue
  Minimum time between advertisement runs is 15 secs
 For Address Family: IPv4 Unicast
  BMP emulated peer version 25
  Update group: 0.1 Filter-group: 0.3 No Refresh request being processed
  Route-Reflector Client
```

The following example displays the details of all emulated peers belong to a specified VRF.

#### Router#show bgp bmp mode local-rib vrf foo emulated-peers

```
BGP emulated peer is 0.0.0.1, vrf foo

Remote AS 2, local AS 2, internal link
Remote router ID 100.1.1.2

BGP state = Established, up for 2d22h
Previous State: Idle
Last Received Message: None
BGP Monitoring(BMP) activated for servers:

1

Multi-protocol capability received
Emulated peer capabilities:
Route refresh: advertised (old + new)
4-byte AS: advertised and received
```

Address family IPv4 Unicast: advertised and received Address family IPv6 Unicast: advertised and received Received 0 messages, 0 notifications, 0 in queue Sent 6 messages, 0 notifications, 0 in queue Minimum time between advertisement runs is 15 secs

For Address Family: IPv4 Unicast

BMP emulated peer version 25 Update group: 0.1 Filter-group: 0.3 No Refresh request being processed Route-Reflector Client

## **Related Commands**

| Command                           | Description                         |
|-----------------------------------|-------------------------------------|
| bmp server                        | Configures BMP server.              |
| bmp-activate server < <i>ID</i> > | Enables BMP logging for a neighbor. |

# show bgp update out

To display address-family level update generation information, use the **show bgp update out** command in EXEC mode and XR EXEC mode.

**show bgp** [vrf vrf-name] [afi safi] update out [{brief | detail}]

# **Syntax Description**

| vrf vrf-name | (Optional) Displays non-default VRF.                                         |
|--------------|------------------------------------------------------------------------------|
| aft          | (Optional) Displays address-family identifier.                               |
| saft         | (Optional) Displays subsequent address family identifier.                    |
| brief        | (Optional) Displays brief information on process level update generation.    |
| detail       | (Optional) Displays detailed information on process level update generation. |

#### **Command Default**

None

#### **Command Modes**

EXEC mode and XR EXEC mode

#### **Command History**

| Release        | Modification                 |
|----------------|------------------------------|
| Release 7.0.12 | This command was introduced. |

This example displays sample output from the **show bgp update out** command:

```
Router#show bgp update out
```

```
Address-family "IPv4 Unicast"
 Update generation status: Normal
 Update OutQ:
                           0 bytes (0 messages)
 AF update limit: 268435456 bytes (configured 268435456 bytes)
  EBGP Sub-group update limit: 33554432 bytes (configured 33554432 bytes)
  IBGP Sub-group update limit:
                               33554432 bytes (configured 33554432 bytes)
 Main routing table version: 2
 RIB version: 2
 Minimum neighbor version: 2
 AF Flags: 0x00000000
 Update-groups: 1
  Sub-groups: 1 (0 throttled)
  Refresh sub-groups: 0 (0 throttled)
  Filter-groups: 1
 Neighbors: 3
  History:
   Update OutQ Hi:
                                      300 bytes (1 messages)
   Update OutQ Cumulative:
                                      600 bytes (2 messages)
   Update OutQ Discarded:
                                       0 bytes (0 messages)
   Update OutQ Cleared:
                                       0 bytes (0 messages)
   Last discarded from OutQ: --- (never)
   Last cleared from OutQ: --- (never)
   Update generation throttled 0 times, last event --- (never)
   Update generation recovered 0 times, last event --- (never)
```

```
Update generation mem alloc failed 0 times, last event --- (never)

VRF "default", Address-family "IPv4 Unicast"
RD flags: 0x00000001
RD Version: 2
Table flags: 0x00000021
RIB version: 2
Update-groups: 1
Sub-groups: 1 (0 throttled)
Refresh sub-groups: 0 (0 throttled)
Filter-groups: 1
Neighbors: 3

RP/0/RSP0/CPU0:PE51_ASR-9010#
RP/0/RSP0/CPU0:PE51_ASR-9010#
RP/0/RSP0/CPU0:PE51_ASR-9010#
RP/0/RSP0/CPU0:PE51_ASR-9010#
Sep 13 01:43:48.183 DST
```

# show bgp update in error process

To display process level update inbound error-handling information, use the **show bgp update in error process**command in EXEC mode and XR EXEC mode.

show bgp update in error process [{brief|detail}]

# **Syntax Description**

brief (Optional) Displays brief information on process level update generation.detail (Optional) Displays detailed information on process level update generation.

## **Command Modes**

EXEC mode and XR EXEC mode

# **Command History**

| Release        | Modification                 |
|----------------|------------------------------|
| Release 7.0.12 | This command was introduced. |

This example displays sample output from the **show bgp update in error process** command:

#### Router#show bgp update in error process

```
Basic Update error-handling:

EBGP: [Enabled]

IBGP: [Enabled]

Extended Update error-handling:

EBGP: [Disabled]

IBGP: [Disabled]

Malformed Update messages: 0

Neighbors that received malformed Update messages: 0

Last malformed Update received: --- (never)
```

# show bgp update out filter-group

To display update generation information at filter-group level, **show bgp update out filter-group** command in EXEC mode and XR EXEC mode.

show bgp [vrf vrf-name] [afi safi] update out filter-group [fg-process-id] [{brief | detail}]

# **Syntax Description**

| vrf vrf-name  | Specifies the non-default VRF.                                                                            |
|---------------|----------------------------------------------------------------------------------------------------|
| afi safi      | Specifies the address family and subsequent address family identifiers.                                   |
| fg-process-id | Specifies the filter-group process ID in <x.y> format. Range is &lt; 0-15&gt;.&lt;0-4294967295&gt;.</x.y> |
| brief         | (Optional) Displays brief information on filter-group level update generation                             |
| detail        | (Optional) Displays detailed information on filter-group level update generation.                         |

#### **Command Modes**

EXEC mode and XR EXEC mode

# **Command History**

| Release        | Modification                 |
|----------------|------------------------------|
| Release 7.0.12 | This command was introduced. |

This example displays sample output from **show bgp update out filter-group** command:

# show bgp update out process

To display process level update generation information, use the **show bgp update out process** command in EXEC mode and XR EXEC mode.

show bgp update out process [{brief|detail}]

# **Syntax Description**

**brief** (Optional) Displays brief information on process level update generation.

**detail** (Optional) Displays detailed information on process level update generation.

#### **Command Modes**

EXEC mode and XR EXEC mode

# **Command History**

Release 7.0.12 This command was introduced.

This example displays sample output from the show bgp update out process brief command:

```
Router#show bgp update out process
Wed Sep 12 08:26:04.308 DST
```

```
Update generation status: Normal
Update OutQ: 0 bytes (0 messages)
Update limit: 536870912 bytes (configured 536870912 bytes)
```

Update generation logging: [Disabled]

| Address-lamily | Status | TIMITC    | Outg | UG | SG (THE) | SG-R(THE) | NDIS |
|----------------|--------|-----------|------|----|----------|-----------|------|
| IPv4 Unicast   | Normal | 268435456 | 0    | 1  | 1(0)     | 0(0)      | 3    |
| L2VPN VPLS     | Normal | 268435456 | 0    | 1  | 1(0)     | 0(0)      | 3    |

# ${\tt History:}$

```
Update OutQ Hi:

Update OutQ Cumulative:

1200 bytes (4 messages)

Update OutQ Discarded:

0 bytes (0 messages)

Update OutQ Cleared:

0 bytes (0 messages)

Last discarded from OutQ:

Last cleared from OutQ:

Update generation throttled 0 times, last event --- (never)

Update generation mem alloc failed 0 times, last event --- (never)
```

# show bgp update out sub-group

To display sub-group update generation information, use the **show bgp update out sub-group** command in EXEC mode and XR EXEC mode .

**show bgp** [vrf vrf-name] [afi safi] update out [update-group ug-index] sub-group [sg-index] [{brief | detail}]

# **Syntax Description**

| vrf vrf-name | (Optional) Displays non-default VRF.                                         |
|--------------|------------------------------------------------------------------------------|
| aft          | (Optional) Displays address-family identifier.                               |
| saft         | (Optional) Displays subsequent address family identifier.                    |
| brief        | (Optional) Displays brief information on process level update generation.    |
| detail       | (Optional) Displays detailed information on process level update generation. |
| ug-index     | (Optional) Displays the update-group process ID in <x.y> format.</x.y>       |
| sg-index     | (Optional) displays the sub-group process ID in <x.y> format.</x.y>          |

#### **Command Modes**

EXEC mode and XR EXEC mode

# **Command History**

| Release           | Modification                 |
|-------------------|------------------------------|
| Release<br>7.0.12 | This command was introduced. |

This example displays sample output from the **show bgp update out sub-group** command:

Router#show bgp update out sub-group

```
VRF "default", Address-family "IPv4 Unicast"
 Main routing table version: 2
  RIB version: 2
                UG
  SG
                        Status
                                  Limit
                                             OutQ
                                                        SG-R Nbrs Version
                                                                             ()
                0.2
                                  33554432
                                             0
                                                           3 2
                        Normal
                                                                             ()
RP/0/RSP0/CPU0:PE51_ASR-9010#
```

This table describes the significant fields shown in the display:

# show bgp update out update-group

To display update-group update generation information, use the **show bgp update out update-group** command in EXEC mode and XR EXEC mode.

show bgp [vrf vrf-name] [afi safi] update out update-group [ug-index] [{brief | detail}]

# **Syntax Description**

| vrf vrf-name | (Optional) Displays non-default VRF.                                         |
|--------------|------------------------------------------------------------------------------|
| aft          | (Optional) Displays address-family identifier.                               |
| saft         | (Optional) Displays subsequent address family identifier.                    |
| brief        | (Optional) Displays brief information on process level update generation.    |
| detail       | (Optional) Displays detailed information on process level update generation. |
| ug-index     | (Optional) Displays the update-group process ID in <x.y> format.</x.y>       |

#### **Command Modes**

EXEC mode and XR EXEC mode

### **Command History**

| Release        | Modification                 |
|----------------|------------------------------|
| Release 7.0.12 | This command was introduced. |

This example shows the significant fields on display form the **show bgp update out update-group** command:

### Router#show bgp update out sub-group

```
VRF "default", Address-family "IPv4 Unicast"
 Main routing table version: 2
 RIB version: 2
 SG
               UG
                        Status
                                  Limit
                                             OutQ
                                                        SG-R Nbrs Version
                                  33554432
                                            0
                                                       0
                0.2
                       Normal
                                                                            ()
RP/0/RSP0/CPU0:PE51 ASR-9010#show bgp update ou update-group
Wed Sep 12 08:37:24.756 DST
VRF "default", Address-family "IPv4 Unicast"
         OutQ
                    SG(Thr)
                               SG-R(Thr) FG
  0.2
                    1(0)
                               0(0)
                                          1
                                               3
```

# show bgp vrf update in error

To display VRF level update inbound error-handling information, use the **show bgp vrf update in error** command in EXEC mode and XR EXEC mode.

show bgp [vrf vrf-name] update in error [{brief | detail}]

| vrf vrf-name | (Optional) Displays non-default VRF.      |
|--------------|-------------------------------------------|
| brief        | (Optional) Displays brief information.    |
| detail       | (Optional) Displays detailed information. |

#### **Command Modes**

EXEC mode and XR EXEC mode

# **Command History**

| Release        | Modification                 |
|----------------|------------------------------|
| Release 7.0.12 | This command was introduced. |

This example displays sample output from show bgp vrf vrf1 update in error command:

Router#show bgp update in error

```
VRF "default"
  Malformed Update messages: 0
  Neighbors that received malformed Update messages: 0
  Last malformed update received: --- (never)
```

# show bgp advertised

To display advertisements for neighbors or a single neighbor, use the **show bgp advertised**command in EXEC mode and XR EXEC mode.

```
show bgp [ipv4 { all | labeled-unicast | mdt | multicast | tunnel | unicast }] advertised [neighbor ip-address] [standby] [summary]

show bgp [ipv6 { all | labeled-unicast | multicast | unicast }] advertised [neighbor ip-address] [standby] [summary]

show bgp [ all { all | labeled-unicast | multicast | tunnel | unicast }] advertised [neighbor ip-address] [standby] [summary]

show bgp [vpnv4 unicast [rd rd-address]] advertised [neighbor ip-address] [standby] [summary]

show bgp [vpnv6 unicast [rd rd-address]] advertised [neighbor ip-address] [standby] [summary]

show bgp [vrf {vrf-name | all } [{ ipv4 | { labeled-unicast | unicast } | ipv6 unicast }]] advertised [neighbor ip-address] [standby] [summary]
```

### **Syntax Description**

| ipv4                               | (Optional) Specifies IP Version 4 address prefixes.                             |  |
|------------------------------------|---------------------------------------------------------------------------------|--|
| unicast                            | (Optional) Specifies unicast address prefixes.                                  |  |
| multicast                          | (Optional) Specifies multicast address prefixes.                                |  |
| labeled-unicast                    | (Optional) Specifies labeled unicast address prefixes.                          |  |
| all                                | (Optional) For address family, specifies prefixes for all address families.     |  |
| tunnel                             | (Optional) Specifies tunnel address prefixes.                                   |  |
| ipv6                               | (Optional) Specifies IP Version 6 address prefixes.                             |  |
| vpnv4 unicast                      | (Optional) Specifies VPNv4 unicast address families.                            |  |
| rd rd-address                      | (Optional) Displays routes with a specific route distinguisher.                 |  |
| vrf                                | (Optional) Specifies VPN routing and forwarding (VRF) instance.                 |  |
| vrf-name                           | (Optional) Name of a VRF.                                                       |  |
| all                                | (Optional) For VRF, specifies all VRFs.                                         |  |
| ipv4 { unicast   labeled-unicast } | (Optional) For VRF, specifies IPv4 unicast or labeled-unicast address families. |  |
| ipv6 unicast                       | (Optional) For VRF, specifies IPv6 unicast address families.                    |  |

| neighbor   | (Optional) Previews advertisements for a single neighbor. If the <b>neighbor</b> keyword is omitted, then the advertisements for all neighbors are displayed. |
|------------|----------------------------------------------------------------------------------------------------|
| ip-address | (Optional) IP address of the neighbor.                                                                                                    |
| summary    | (Optional) Displays a summary of advertisements.                                                                                                    |

#### **Command Default**

If no address family or subaddress family is specified, the default address family and subaddress family specified using the **set default-afi** and **set default-safi** commands are used.

#### **Command Modes**

EXEC mode and XR EXEC mode

#### **Command History**

| Release           | Modification                 |
|-------------------|------------------------------|
| Release<br>7.0.12 | This command was introduced. |

### **Usage Guidelines**

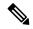

#### Note

The **set default-afi** command is used to specify the default address family for the session, and the **set default-safi** command is used to specify the default subaddress family for the session. See the *System Management Command Reference for Cisco 8000 Series Routers* for detailed information and syntax for the **set default-afi** and **set default-safi** commands. If you do not specify a default address family, the default address family is IPv4. If you do not specify a default subaddress family is unicast.

BGP contains a separate routing table for each address family and subaddress family combination that is configured. The address family and subaddress family options specify the routing table to be examined. If the **all** keyword is specified for the address family or subaddress family, each matching routing table is examined in turn.

Use the **show bgp advertised** command to display the routes that have been advertised to peers or a specific peer. To preview advertisements that would be sent to a peer under a particular policy, even if the corresponding update messages have not been generated yet, use the **show bgp policy** command.

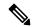

#### Note

When you issue the **show bgp advertised** command, a route is not displayed in the output unless an advertisement for that route has already been sent (and not withdrawn). If an advertisement for the route has not yet been sent, the route is not displayed.

Use the **summary** keyword to display a summary of the advertised routes. If you do not specify the **summary** keyword, the software displays detailed information about the advertised routes.

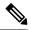

Note

The **show bgp advertised** command does not display the application of any outbound policy in the route details it displays. Consequently, this command provides only an indication of whether a particular route has been advertised, rather than details of which attributes were advertised. Use the **show bgp policy sent-advertisements** command to display the attributes that are advertised.

# **Examples**

The following is sample output from the **show bgp advertised** command in EXEC mode and XR EXEC mode:

Router# show bgp advertised neighbor 10.0.101.4 summary

| Network    | Next Hop   | From       | AS Path                   |
|------------|------------|------------|---------------------------|
| 1.1.1.0/24 | 10.0.101.1 | 10.0.101.1 | 2 3 222 333 444 555 i     |
| 1.1.2.0/24 | 10.0.101.1 | 10.0.101.1 | 3 4 5 6 7 i               |
| 1.1.3.0/24 | 10.0.101.1 | 10.0.101.1 | 77 88 33 44 55 99 99 99 i |
| 1.1.4.0/24 | 10.0.101.1 | 10.0.101.1 | 2 5 6 7 8 i               |
| 1.1.7.0/24 | 10.0.101.1 | 10.0.101.1 | 3 5 i                     |
| 1.1.8.0/24 | 10.0.101.1 | 10.0.101.1 | 77 88 99 99 99 i          |

This table describes the significant fields shown in the display.

Table 5: show bgp advertised neighbor summary Field Descriptions

| Field              | Description                                                                                                    |
|--------------------|----------------------------------------------------------------------------------------------------|
| Network            | IP prefix and prefix length for a network.                                                                                                    |
| Next Hop           | IP address of the next system that is used when a packet is forwarded to the destination network. An entry of 0.0.0.0 indicates that the router has a non-BGP route to this network. |
| From               | IP address of the peer that advertised this route.                                                                                                    |
| AS Path            | AS path of the peer that advertised this route.                                                                                                    |
| Local              | Indicates the route originated on the local system.                                                                                                    |
| Local<br>Aggregate | Indicates the route is an aggregate created on the local system.                                                                                                    |
| Advertised to      | Indicates the peer to which this entry was advertised. This field is used in the output when displaying a summary of the advertisements to all neighbors.                            |

The following is sample output from the **show bgp advertised** command for detailed advertisement information:

```
MET ORG AS
origin: incomplete metric: 0
aspath:

10.52.0.0/16 is advertised to 172.72.77.1
Path info:
neighbor: Local Aggregate neighbor router id: 172.74.84.1
valid aggregated best
Attributes after inbound policy was applied:
next hop: 0.0.0.0
ORG AGG ATOM
origin: IGP aggregator: 172.74.84.1 (1)
aspath:
```

This table describes the significant fields shown in the display.

# Table 6: show bgp advertised neighbor Field Descriptions

| Field                               | Description                                                                                                    |
|-------------------------------------|----------------------------------------------------------------------------------------------------|
| is advertised to                    | IP address of the peer to which this route has been advertised. If the route has been advertised to multiple peers, the information is shown separately for each peer.                                                                                                    |
| neighbor                            | IP address of the peer that advertised this route, or one of the following:                                                                                                    |
|                                     | Local—Route originated on the local system.                                                                                                    |
|                                     | Local Aggregate—Route is an aggregate created on the local system.                                                                                                    |
| neighbor router id                  | BGP identifier for the peer, or the local system if the route originated on the local system.                                                                                                    |
| Not advertised to any peer          | Indicates the no-advertise well-known community is associated with this route. Routes with this community are not advertised to any BGP peers.                                                                                                    |
| Not advertised to any EBGP peer     | Indicates the no-export well-known community is associated with this route. Routes with this community are not advertised to external BGP peers, even if those external peers are part of the same confederation as the local router.                                                                                                    |
| Not advertised outside the local AS | Indicates the local-AS well-known community is associated with this route. Routes with this community value are not advertised outside the local autonomous system or confederation boundary.                                                                                                    |
| (Received from a RR-client)         | Path was received from a route reflector client.                                                                                                    |
| (received-only)                     | This path is not used for routing purposes. It is used to support soft reconfiguration, and records the path attributes before inbound policy was applied to a path received from a peer. A path marked "received-only" indicates that either the path was dropped by inbound policy, or the path information was modified by inbound policy and a separate copy of the modified path is used for routing. |
| (received & used)                   | Indicates that the path is used both for soft reconfiguration and routing purposes. A path marked "received and used," implies the path information was not modified by inbound policy.                                                                                                    |
| valid                               | Path is valid.                                                                                                    |

| Field                                       | Description                                                                                                    |
|---------------------------------------------|----------------------------------------------------------------------------------------------------|
| redistributed                               | Path is locally sourced through redistribution.                                                                                                    |
| aggregated                                  | Path is locally sourced through aggregation.                                                                                                    |
| local                                       | Path is locally sourced through the <b>network</b> command.                                                                                                    |
| confed                                      | Path was received from a confederation peer.                                                                                                    |
| best                                        | Path is selected as best.                                                                                                    |
| multipath                                   | Path is one of multiple paths selected for load-sharing purposes.                                                                                                    |
| dampinfo                                    | Indicates dampening information:                                                                                                    |
|                                             | Penalty—Current penalty for this path.                                                                                                    |
|                                             | Flapped—Number of times the route has flapped.                                                                                                    |
|                                             | In—Time (hours:minutes:seconds) since the router noticed the first flap.                                                                                                    |
|                                             | Reuse in—Time (hours:minutes:seconds) after which the path is made available. This field is displayed only if the path is currently suppressed.                                       |
| Attributes after inbound policy was applied | Displays attributes associated with the received route, after any inbound policy has been applied.                                                                                    |
|                                             | AGG—Aggregator attribute is present.                                                                                                    |
|                                             | AS—AS path attribute is present.                                                                                                    |
|                                             | ATOM—Atomic aggregate attribute is present.                                                                                                    |
|                                             | COMM—Communities attribute is present.                                                                                                    |
|                                             | EXTCOMM—Extended communities attribute is present.                                                                                                    |
|                                             | LOCAL—Local preference attribute is present.                                                                                                    |
|                                             | MET—Multi Exit Discriminator (MED) attribute is present.                                                                                                    |
|                                             | next hop—IP address of the next system used when a packet is forwarded to the destination network. An entry of 0.0.0.0 indicates that the router has a non-BGP route to this network. |
|                                             | ORG—Origin attribute is present.                                                                                                    |
| origin                                      | Origin of the path:                                                                                                    |
|                                             | IGP—Path originated from an Interior Gateway Protocol (IGP) and was sourced by BGP using a <b>network</b> or <b>aggregate-address</b> command.                                        |
|                                             | EGP—Path originated from an Exterior Gateway Protocol.                                                                                                    |
|                                             | incomplete—Origin of the path is not clear. For example, a route that is redistributed into BGP from an IGP.                                                                          |
| neighbor as                                 | First autonomous system (AS) number in the AS path.                                                                                                    |

| Field              | Description                                                                                                    |
|--------------------|----------------------------------------------------------------------------------------------------|
| aggregator         | Indicates that the path was received with the aggregator attribute. The autonomous system number and router-id of the system that performed the aggregation are shown.                                     |
| metric             | Value of the interautonomous system metric, otherwise known as the MED metric.                                                                                                    |
| localpref          | Local preference value. This is used to determine the preferred exit point from the local autonomous system. It is propagated throughout the local autonomous system                                       |
| aspath             | AS path associated with the route.                                                                                                    |
| community          | Community attributes associated with the path. Community values are displayed in AA:NN format, except for the following well-known communities:                                                            |
|                    | Local-AS—Community with value 4294967043 or hex 0xFFFFFF03. Routes with this community value are not advertised outside the local autonomous system or confederation boundary.                             |
|                    | no-advertise—Community with value 4294967042 or hex 0xFFFFF02. Routes with this community value are not advertised to any BGP peers.                                                                       |
|                    | no-export—Community with value 4294967041 or hex 0xFFFFFF01. Routes with this community are not advertised to external BGP peers, even if those peers are in the same confederation with the local router. |
| Extended community | Extended community attributes associated with the path. For known extended community types, the following codes may be displayed:                                                                          |
|                    | RT—Route target community                                                                                                    |
|                    | SoO—Site of Origin community                                                                                                    |
|                    | LB—Link Bandwidth community                                                                                                    |
| Originator         | Router ID of the originating router when route reflection is used.                                                                                                    |
| Cluster lists      | Router ID or cluster ID of all route reflectors through which the route has passed.                                                                                                    |

# show bgp af-group

To display information about Border Gateway Protocol (BGP) configuration for address family groups, use the **show bgp af-group** command in EXEC mode and XR EXEC mode.

| show | bgp | af-group | group-name | { configuration | [ defaults ] | [ nvgen ]   inheritance | users |
|------|-----|----------|------------|-----------------|--------------|-------------------------|-------|
| }    |     |          |            |                 |              |                         |       |

## **Syntax Description**

| group-name                                                                    | Name of the address family group to display.                                                                                                    |  |
|-------------------------------------------------------------------------------|----------------------------------------------------------------------------------------------------|--|
| configuration                                                                 | (Optional) Displays the effective configuration for the af-group, including any settings that have been inherited from af-groups used by this af-group. |  |
| defaults                                                                      | (Optional) Displays all configuration settings, including any default settings.                                                                         |  |
| nvgen (Optional) Displays output in the format of show running-config output. |                                                                                                    |  |
|                                                                               | If the <b>defaults</b> keyword is also specified, the output is not suitable for cutting and pasting into a configuration session.                      |  |
| inheritance                                                                   | Displays the af-groups from which this af-group inherits configuration settings.                                                                        |  |
| users                                                                         | Displays the neighbors, neighbor groups, and af-groups that inherit configuration from this af-group.                                                   |  |

#### **Command Default**

No default behavior or value

#### **Command Modes**

EXEC mode and XR EXEC mode

# **Command History**

| Release        | Modification                 |
|----------------|------------------------------|
| Release 7.0.12 | This command was introduced. |

### **Usage Guidelines**

Use the **show bgp af-group** command with the *group-name* **configuration** argument and keyword to display the effective configuration of an af-group, taking into account any configuration that may be inherited from other af-groups through the **use af-group** command. The source of each command is shown.

If the **defaults** keyword is specified, all configuration for the af-group, including default values, is shown. Default configuration is identified in the show output. Use the **nvgen** keyword to display configuration formatted in the style of the **show running-config** command. This output is suitable for cutting and pasting into configuration sessions.

Use the **show bgp af-group** command with the *group-name* **inheritance** argument and keyword to display the address family groups from which the specified af-group inherits configuration.

Use the **show bgp af-group** command with the *group-name* **users** argument and keyword to display the neighbors, neighbor groups, and af-groups that inherit configuration from the specified af-group.

### **Examples**

The following af-group configuration is used in the examples:

```
af-group group3 address-family ipv4 unicast remove-private-AS soft-reconfiguration inbound! af-group group1 address-family ipv4 unicast use af-group group2 maximum-prefix 2500 75 warning-only default-originate soft-reconfiguration inbound disable! af-group group2 address-family ipv4 unicast use af-group group3 send-community-ebgp send-extended-community-ebgp capability orf prefix both
```

The following is sample output from the **show bgp af-group** command with the **configuration** keyword in EXEC mode and XR EXEC mode. The source of each command is shown in the right column. For example, **default-originate** is configured directly on **af-group group1**, and the **remove-private-AS** command is inherited from af-group group2, which in turn inherits it from af-group group3.

#### Router# show bgp af-group group1 configuration

```
af-group group1 address-family ipv4 unicast
capability orf prefix both [a:group2]
default-originate []
maximum-prefix 2500 75 warning-only []
remove-private-AS [a:group2 a:group3]
send-community [a:group2]
send-extended-community [a:group2
```

The following is sample output from the **show bgp af-group** command with the **users** keyword:

```
Router# show bgp af-group group2 users

IPv4 Unicast: a:group1
```

The following is sample output from the **show bgp af-group** command with the **inheritance** keyword. This example shows that the specified af-group group1 directly uses the group2 af-group, which in turn uses the group3 af-group:

```
RP/0/RSP0RP0/CPU0:router# show bgp af-group group1 inheritance
IPv4 Unicast: a:group2 a:group3
```

Table 1 describes the significant fields shown in the display.

This table describes the significant fields shown in the display.

# Table 7: show bgp af-group Field Descriptions

| Field                    | Description                                                                                                    |
|--------------------------|----------------------------------------------------------------------------------------------------|
| []                       | Configures the command directly on the specified address family group.                                                                                                    |
| a:                       | Indicates the name that follows is an address family group.                                                                                                    |
| n:                       | Indicates the name that follows is a neighbor group.                                                                                                    |
| [dflt]                   | Indicates the setting is not explicitly configured or inherited, and the default value for the setting is used. This field may be shown when the <b>defaults</b> keyword is specified. |
| <not<br>set&gt;</not<br> | Indicates that the configuration is disabled by default. This field may be shown when the <b>defaults</b> keyword is specified.                                                        |

# show bgp attribute-key

To display all existing attribute keys, use the **show bgp attribute-key** command in EXEC mode and XR EXEC mode.

show bgp {ipv4 | ipv6 | all | vpnv4 unicast | } {vrf | vpnv6 unicast} attribute-key [standby]

# **Syntax Description**

| ipv4                               | (Optional) Specifies IP Version 4 address prefixes.                               |
|------------------------------------|-----------------------------------------------------------------------------------|
| unicast                            | (Optional) Specifies unicast address prefixes.                                    |
| multicast                          | (Optional) Specifies multicast address prefixes.                                  |
| labeled-unicast                    | (Optional) Specifies labeled unicast address prefixes.                            |
| all                                | (Optional) For address family, specifies prefixes for all address families.       |
| tunnel                             | (Optional) Specifies tunnel address prefixes.                                     |
| all                                | (Optional) For subaddress family, specifies prefixes for all subaddress families. |
| ipv6                               | (Optional) Specifies IP Version 6 address prefixes.                               |
| vpnv4-unicast                      | (Optional) Specifies VPNv4 unicast address families.                              |
| vrf                                | (Optional) Specifies VPN routing and forwarding (VRF) instance.                   |
| vrf-name                           | (Optional) Name of a VRF.                                                         |
| all                                | (Optional) For VRF, specifies all VRFs.                                           |
| ipv4 { unicast   labeled-unicast } | (Optional) For VRF, specifies IPv4 unicast or labeled-unicast address families.   |

## **Command Default**

If no address family or subaddress family is specified, the default address family and subaddress family specified using the **set default-afi** and **set default-safi** commands are used.

# **Command Modes**

EXEC mode and XR EXEC mode

# **Command History**

| Release        | Modification                 |
|----------------|------------------------------|
| Release 7.0.12 | This command was introduced. |

# **Usage Guidelines**

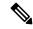

Note

The **set default-afi** command is used to specify the default address family for the session, and the **set default-safi** command is used to specify the default subaddress family for the session. See the *System Management Command Reference for Cisco 8000 Series Routers* for detailed information and syntax for the **set default-afi** and **set default-safi** commands. If you do not specify a default address family, the default address family is IPv4. If you do not specify a default subaddress family is unicast.

### **Examples**

The following is sample output from the **show bgp attribute-key** command in EXEC mode and XR EXEC mode:

```
Router# show bgp all all attribute-key
Address Family: IPv4 Unicast
______
BGP router identifier 10.0.0.1, local AS number 1
BGP generic scan interval 60 secs
BGP main routing table version 109
BGP scan interval 60 secs
Status codes: s suppressed, d damped, h history, * valid, > best
            i - internal, S stale
Origin codes: i - IGP, e - EGP, ? - incomplete
                   Next Hop
  Network
                                   AttrKev
*> 1.1.0.0/16
                   0.0.0.0
                                   0×00000002
*> 10.0.0.0/16
                   0.0.0.0
                                   0x00000002
                   0.0.0.0
*> 12.21.0.0/16
                                   0x00000002
*> 194.3.192.1/32
                    10.0.101.1
                                   0x00000009
*> 194.3.192.2/32
                    10.0.101.1
                                   0x00000009
*> 194.3.192.3/32
                   10.0.101.1
                                   0x00000009
*> 194.3.192.4/32
                   10.0.101.1
                                   0x00000009
*> 194.3.192.5/32
                   10.0.101.1
                                   0x00000009
Processed 8 prefixes, 8 paths
Address Family: IPv4 Multicast
______
BGP router identifier 10.0.0.1, local AS number 1
BGP generic scan interval 60 secs
BGP main routing table version 15
BGP scan interval 60 secs
Status codes: s suppressed, d damped, h history, * valid, > best
            i - internal, S stale
Origin codes: i - IGP, e - EGP, ? - incomplete
                  Next Hop
  Network
                                  AttrKev
*> 194.3.193.2/32
                   10.0.101.1
                                  0x00000009
*> 194.3.193.3/32
                   10.0.101.1
                                  0x00000009
Processed 2 prefixes, 2 paths
Address Family: IPv6 Unicast
_____
BGP router identifier 10.0.0.1, local AS number 1
BGP generic scan interval 60 secs
BGP main routing table version 19
```

This table describes the significant fields shown in the display.

### Table 8: show bgp attribute-key Field Descriptions

| Field                          | Description                                                                                                    |
|--------------------------------|----------------------------------------------------------------------------------------------------|
| BGP router identifier          | BGP identifier for the local system.                                                                                                    |
| local AS number                | Autonomous system number for the local system.                                                                                                    |
| BGP generic scan interval      | Interval (in seconds) between scans of the BGP table by a generic scanner.                                                                                                    |
| BGP main routing table version | Last version of the BGP database that was installed into the main routing table.                                                                                                    |
| BGP scan interval              | Interval (in seconds) between scans.                                                                                                    |
| Status codes                   | Status of the table entry. The status is displayed as a three-character field at the beginning of each line in the table. The first character may be (in order of precedence):            |
|                                | S—Path is stale, indicating that a graceful restart is in progress with the peer from which the route was learned.                                                                        |
|                                | s—Path is more specific than a locally sourced aggregate route and has been suppressed.                                                                                                   |
|                                | *—Path is valid.                                                                                                    |
|                                | The second character may be (in order of precedence):                                                                                                    |
|                                | >—Path is the best path to use for that network.                                                                                                    |
|                                | d—Path is dampened.                                                                                                    |
|                                | h—Path is a history entry, representing a route that is currently withdrawn, but that is being maintained to preserve dampening information. Such routes should never be marked as valid. |
|                                | The third character may be:                                                                                                    |
|                                | i—Path was learned by an internal BGP (iBGP) session.                                                                                                    |

| Field                                       | Description                                                                                                    |
|---------------------------------------------|----------------------------------------------------------------------------------------------------|
| Origin codes                                | Origin of the path. The origin code is displayed at the end of each line in the table. It can be one of the following values:                                                        |
|                                             | i—Path originated from an Interior Gateway Protocol (IGP) and was sourced by BGP using a <b>network</b> or <b>aggregate-address</b> command.                                         |
|                                             | e—Entry originated from an Exterior Gateway Protocol (EGP).                                                                                                    |
|                                             | ?—Origin of the path is not clear. Usually, this is a route that is redistributed into BGP from an IGP.                                                                              |
| Network                                     | IP prefix and prefix length for a network.                                                                                                    |
| Next Hop                                    | IP address of the next system that is used when a packet is forwarded to the destination network. An entry of 0.0.0.0 indicates that the router has a non-BGP route to this network. |
| AttrKey                                     | Key associated with the route attribute.                                                                                                    |
| Processed <i>n</i> prefixes, <i>n</i> paths | Number of prefixes and number of paths processed for the table.                                                                                                    |

# show bgp cidr-only

To display routes with nonnatural network masks, also known as classless interdomain routing (CIDR) routes, use the **show bgp cidr-only** command in EXEC mode and XR EXEC mode.

show bgp [{ipv4 | vrf}] cidr-only [standby]

# **Syntax Description**

| ipv4                             | (Optional) Specifies the IP Version 4 address family.                           |
|----------------------------------|---------------------------------------------------------------------------------|
| unicast                          | (Optional) Specifies the unicast address family.                                |
| multicast                        | (Optional) Specifies the multicast address family.                              |
| labeled-unicast                  | (Optional) Specifies labeled unicast address prefixes.                          |
| all                              | (Optional) For subaddress family, specifies all subaddress families.            |
| tunnel                           | (Optional) Specifies the tunnel address family.                                 |
| vrf                              | (Optional) Specifies VPN routing and forwarding (VRF) instance.                 |
| vrf-name                         | (Optional) Name of a VRF.                                                       |
| all                              | (Optional) For VRF, specifies all VRFs.                                         |
| ipv4 { unicast   labeled-unicast | (Optional) For VRF, specifies IPv4 unicast or labeled-unicast address families. |

# **Command Default**

If no address family or subaddress family is specified, the default address family and subaddress family specified using the **set default-afi** and **set default-safi** commands are used. This command is applicable only for IPv4 prefixes. If the default address family is not IPv4, then the **ipv4** keyword must be used.

### **Command Modes**

EXEC mode and XR EXEC mode

# **Command History**

| Release        | Modification                 |
|----------------|------------------------------|
| Release 7.0.12 | This command was introduced. |

### **Usage Guidelines**

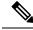

Note

The **set default-afi** command is used to specify the default address family for the session, and the **set default-safi** command is used to specify the default subaddress family for the session. See the *System Management Command Reference for Cisco 8000 Series Routers* for detailed information and syntax for the **set default-afi** and **set default-safi** commands. If you do not specify a default address family, the default address family is IPv4. If you do not specify a default subaddress family, the default subaddress family is unicast.

Border Gateway Protocol (BGP) contains a separate routing table for each address family and subaddress family combination that has been configured. The address family and subaddress family options specify the routing table to be examined. If the **all** keyword is specified for subaddress family, all subaddress family routing tables are examined.

The **show bgp cidr-only** command applies only for IPv4 prefixes. If the **ipv4** keyword is not specified and the default address family is not IPv4, the command is not available.

Use the **show bgp cidr-only** command to display CIDR routes. Routes that have their correct class (class A, B, or C) prefix length are not displayed.

# **Examples**

The following is sample output from the **show bgp cidr-only** command in EXEC mode and XR EXEC mode:

#### Router# show bgp cidr-only

```
BGP router identifier 172.20.1.1, local AS number 1820
BGP main routing table version 2589
Dampening enabled
BGP scan interval 60 secs
Status codes: s suppressed, d damped, h history, * valid, > best
          i - internal, S stale
Origin codes: i - IGP, e - EGP, ? - incomplete
Network
                Next Hop
                              Metric LocPrf Weight
                                                      Path
*> 192.0.0.0/8
                192.168.72.24
                              0
                                       1878
                                               ?
108
```

This table describes the significant fields shown in the display.

#### Table 9: show bgp cidr-only Field Descriptions

| Field                          | Description                                                                                                 |
|--------------------------------|----------------------------------------------------------------------------------------------------|
| BGP router identifier          | BGP identifier for the local system.                                                                        |
| local AS number                | Autonomous system number for the local system.                                                              |
| BGP main routing table version | Last version of the BGP database that was installed into the main routing table.                            |
| Dampening enabled              | Displayed if dampening is enabled for the routes in this BGP routing table.                                 |
| BGP scan interval              | Interval (in seconds) between scans of the BGP table specified by the address family and subaddress family. |

| Field        | Description                                                                                                    |
|--------------|----------------------------------------------------------------------------------------------------|
| Status codes | Status of the table entry. The status is displayed as a three-character field at the beginning of each line in the table. The first character may be (in order of precedence):            |
|              | S—Path is stale, indicating that a graceful restart is in progress with the peer from which the route was learned.                                                                        |
|              | s—Path is more specific than a locally sourced aggregate route and has been suppressed.                                                                                                   |
|              | *—Path is valid.                                                                                                    |
|              | The second character may be (in order of precedence):                                                                                                    |
|              | >—Path is the best path to use for that network.                                                                                                    |
|              | d—Path is dampened.                                                                                                    |
|              | h—Path is a history entry, representing a route that is currently withdrawn, but that is being maintained to preserve dampening information. Such routes should never be marked as valid. |
|              | The third character may be:                                                                                                    |
|              | i—Path was learned by an internal BGP (iBGP) session.                                                                                                    |
| Origin codes | Origin of the path. The origin code is displayed at the end of each line in the table. It can be one of the following values:                                                             |
|              | i—Path originated from an Interior Gateway Protocol (IGP) and was sourced by BGP using a <b>network</b> or <b>aggregate-address</b> command.                                              |
|              | e—Entry originated from an Exterior Gateway Protocol (EGP).                                                                                                    |
|              | ?—Origin of the path is not clear. Usually, this is a route that is redistributed into BGP from an IGP.                                                                                   |
| Network      | IP prefix and prefix length for a network.                                                                                                    |
| Next Hop     | IP address of the next system that is used when a packet is forwarded to the destination network. An entry of 0.0.0.0 indicates that the router has a non-BGP route to this network.      |
| Metric       | Value of the interautonomous system metric, otherwise known as the Multi Exit Discriminator (MED) metric.                                                                                 |
| LocPrf       | Local preference value. This is used to determine the preferred exit point from the local autonomous system. It is propagated throughout the local autonomous system.                     |
| Weight       | Path weight. Weight is used in choosing the preferred path to a route. It is not advertised to any neighbor.                                                                              |
| Path         | Autonomous system path to the destination network. At the end of the path is the origin code for the path.                                                                                |

# show bgp community

To display routes that have the specified Border Gateway Protocol (BGP) communities, use the **show bgp community** command in EXEC mode and XR EXEC mode.

```
show bgp [ipv4 { unicast | multicast | labeled-unicast | all | tunnel | mdt } ] community community-list [exact-match]
show bgp [ipv6 { unicast | multicast | labeled-unicast | all } ] community-list [exact-match]
show bgp [all { unicast | multicast | labeled-unicast | all | tunnel } ] community community-list [exact-match]
show bgp [vpnv4 unicast | rd rd-address]] community community-list [exact-match]
show bgp [vrf { vrf-name | all } [ { ipv4 | { unicast | labeled-unicast } | ipv6 unicast } ] ]
community community-list [exact-match]
show bgp [vpnv6 unicast | rd rd-address]] community community-list [exact-match]
```

# **Syntax Description**

| ipv4                               | (Optional) Specifies IP Version 4 address prefixes.                                          |
|------------------------------------|----------------------------------------------------------------------------------------------|
| unicast                            | (Optional) Specifies unicast address prefixes.                                               |
| multicast                          | (Optional) Specifies multicast address prefixes.                                             |
| labeled-unicast                    | (Optional) Specifies labeled unicast address prefixes.                                       |
| all                                | (Optional) For subaddress families, specifies prefixes for all subaddress families.          |
| tunnel                             | (Optional) Specifies tunnel address prefixes.                                                |
| mdt                                | (Optional) Specifies multicast distribution tree (MDT) address prefixes.                     |
| ipv6                               | (Optional) Specifies IP Version 6 address prefixes.                                          |
| all                                | (Optional) For address family, specifies prefixes for all address families.                  |
| vpnv4 unicast                      | (Optional) Specifies VPNv4 unicast address families.                                         |
| rd rd-address                      | (Optional) Displays routes with a specific route distinguisher.                              |
| vrf                                | (Optional) Specifies VPN routing and forwarding (VRF) instance.                              |
| vrf-name                           | (Optional) Name of a VRF.                                                                    |
| all                                | (Optional) For VRF, specifies all VRFs.                                                      |
| ipv4 { unicast   labeled-unicast } | (Optional) For VRF, specifies IPv4 unicast or labeled-unicast address families.              |
| ipv6 unicast                       | (Optional) For VRF, specifies IPv6 unicast address families.                                 |
| vpnv6 unicast                      | (Optional) Specifies VPNv6 unicast address families.                                         |
| community                          | Specifies that only routes with communities specified by <i>community-list</i> is displayed. |
|                                    |                                                                                              |

#### community-list

Between one and seven communities. Each community can be a number in the range from 1 to 4294967295, a community specified in AA:NN format, or one of the following well-known communities:

**graceful-shutdown** — Reduced preference for shutdown (well-known community)

**local-AS** —Well-known community with value 4294967043 or hex 0xFFFFFF03. Routes with this community value are not advertised outside the local autonomous system or confederation boundary.

**no-advertise** —Well-known community with value 4294967042 or hex 0xFFFFF02. Routes with this community value are not advertised to any BGP peers.

**no-export**—Well-known community with value 4294967041 or hex 0xFFFFFF01. Routes with this community are not advertised to external BGP peers, even if those peers are in the same confederation as the local router.

**internet** —Well-known community whose value is not defined in BGP RFC. IOS XR BGP uses a value of 0 for the internet community. Routes with this community are advertised to all peers without any restrictions.

For the AA:NN format:

AA—Range is 0 to 65535.

NN—Range is 1 to 4294967295.

Up to seven community numbers can be specified.

# exact-match

(Optional) Displays those routes that have communities exactly matching the specified communities.

# **Command Default**

If no address family or subaddress family is specified, the default address family and subaddress family specified using the **set default-afi** and **set default-safi** commands are used.

#### **Command Modes**

EXEC mode and XR EXEC mode

#### **Command History**

| Release           | Modification                 |
|-------------------|------------------------------|
| Release<br>7.0.12 | This command was introduced. |

# **Usage Guidelines**

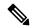

Note

The **set default-afi** command is used to specify the default address family for the session, and the **set default-safi** command is used to specify the default subaddress family for the session. See the *System Management Command Reference for Cisco 8000 Series Routers* for detailed information and syntax for the **set default-afi** and **set default-safi** commands. If you do not specify a default address family, the default address family is IPv4. If you do not specify a default subaddress family is unicast.

BGP contains a separate routing table for each configured address family and subaddress family combination. The address family and subaddress family options specify the routing table to be examined. If the **all** keyword is specified for the address family or the subaddress family, each matching routing table is examined in turn.

If more than seven communities are required, it is necessary to configure a route policy and use the show bgp route-policy, on page 389 command.

Use the **exact-match** keyword to display only those routes with a set of communities exactly matching the list of specified communities. If you omit the **exact-match** keyword, those routes containing at least the specified communities are displayed.

The following is sample output from the **show bgp community graceful-shutdown** command displaying the graceful maintenance feature information:

```
RP/0/0/CPU0:R4#show bgp community graceful-shutdown
Tue Jan 27 13:36:25.006 PST
BGP router identifier 192.168.0.4, local AS number 4
BGP generic scan interval 60 secs
BGP table state: Active
Table ID: 0xe0000000 RD version: 18
BGP main routing table version 18
BGP scan interval 60 secs
Status codes: s suppressed, d damped, h history, * valid, > best
        i - internal, r RIB-failure, S stale, N Nexthop-discard
Origin codes: i - IGP, e - EGP, ? - incomplete
                                Metric LocPrf Weight Path
  Network
                  Next Hop
  5.5.5.5/32
                   10.10.10.1
                                       88 01?
Processed 1 prefixes, 1 paths
```

#### **Examples**

The following is sample output from the **show bgp community** command in EXEC mode and XR EXEC mode:

#### Router# show bgp community 1820:1 exact-match

This table describes the significant fields shown in the display.

## Table 10: show bgp community Field Descriptions

| Field                 | Description                                    |
|-----------------------|------------------------------------------------|
| BGP router identifier | BGP identifier for the local system.           |
| local AS number       | Autonomous system number for the local system. |

| Field                          | Description                                                                                                    |
|--------------------------------|----------------------------------------------------------------------------------------------------|
| BGP main routing table version | Last version of the BGP database that was installed into the main routing table.                                                                                                    |
| Dampening enabled              | Displayed if dampening is enabled for the routes in this BGP routing table.                                                                                                    |
| BGP scan interval              | Interval (in seconds) between scans of the BGP table specified by the address family and subaddress family.                                                                               |
| Status codes                   | Status of the table entry. The status is displayed as a three character field at the beginning of each line in the table. The first character may be (in order of precedence):            |
|                                | S—Path is stale, indicating that a graceful restart is in progress with the peer from which the route was learned.                                                                        |
|                                | s—Path is more specific than a locally sourced aggregate route and has been suppressed.                                                                                                   |
|                                | *—Path is valid.                                                                                                    |
|                                | The second character may be (in order of precedence):                                                                                                    |
|                                | >—Path is the best path to use for that network.                                                                                                    |
|                                | d—Path is dampened.                                                                                                    |
|                                | h—Path is a history entry, representing a route that is currently withdrawn, but that is being maintained to preserve dampening information. Such routes should never be marked as valid. |
|                                | The third character may be:                                                                                                    |
|                                | i—Path was learned by an internal BGP (iBGP) session.                                                                                                    |
| Origin codes                   | Origin of the path. The origin code is displayed at the end of each line in the table. It can be one of the following values:                                                             |
|                                | i—Path originated from an Interior Gateway Protocol (IGP) and was advertised with a <b>network</b> or <b>aggregate-address</b> command.                                                   |
|                                | e—Path originated from an Exterior Gateway Protocol (EGP).                                                                                                    |
|                                | ?—Origin of the path is not clear. Usually, this is a route that is redistributed into BGP from an IGP.                                                                                   |
| Network                        | IP prefix and prefix length for a network.                                                                                                    |
| Next Hop                       | IP address of the next system that is used when a packet is forwarded to the destination network. An entry of 0.0.0.0 indicates that the router has a non-BGP route to this network.      |
| Metric                         | Value of the interautonomous system metric, otherwise known as the Multi Exit Discriminator (MED) metric.                                                                                 |
| LocPrf                         | Local preference value. This is used to determine the preferred exit point from the local autonomous system. It is propagated throughout the local autonomous system.                     |

| Field  | Description                                                                                                  |
|--------|----------------------------------------------------------------------------------------------------|
| Weight | Path weight. Weight is used in choosing the preferred path to a route. It is not advertised to any neighbor. |
| Path   | Autonomous system path to the destination network. At the end of the path is the origin code for the path.   |

# show bgp convergence

To display whether a specific address family has reached convergence, use the **show bgp convergence** command in EXEC mode and XR EXEC mode.

```
show bgp [ipv4 \{unicast \mid multicast \mid labeled-unicast \mid all \mid tunnel \mid mdt\}] convergence show bgp [ipv6 \{unicast \mid multicast \mid labeled-unicast \mid all\}] convergence show bgp [all \{unicast \mid multicast \mid labeled-unicast \mid all \mid mdt \mid tunnel\}] convergence show bgp [vpnv4 unicast ] convergence show bgp [vpnv4 unicast ] convergence
```

# **Syntax Description**

| ipv4            | (Optional) Specifies the IP Version 4 address family.                    |
|-----------------|--------------------------------------------------------------------------|
| unicast         | (Optional) Specifies the unicast address family.                         |
| multicast       | (Optional) Specifies the multicast address family.                       |
| labeled-unicast | (Optional) Specifies unicast address prefixes.                           |
| all             | (Optional) For subaddress family, specifies all subaddress families.     |
| tunnel          | (Optional) Specifies tunnel address prefixes.                            |
| mdt             | (Optional) Specifies multicast distribution tree (MDT) address prefixes. |
| ipv6            | (Optional) Specifies the IP Version 6 address family.                    |
| all             | (Optional) For address family, specifies all address families.           |
| vpnv4 unicast   | (Optional) Specifies VPNv4 unicast address families.                     |
| vpnv6 unicast   | (Optional) Specifies VPNv6 unicast address families.                     |

# **Command Default**

If no address family or subaddress family is specified, the default address family and subaddress family specified using the **set default-afi** and **set default-safi** commands are used.

#### **Command Modes**

EXEC mode and XR EXEC mode

# **Command History**

| Release           | Modification                 |
|-------------------|------------------------------|
| Release<br>7.0.12 | This command was introduced. |

# **Usage Guidelines**

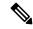

Note

The **set default-afi** command is used to specify the default address family for the session, and the **set default-safi** command is used to specify the default subaddress family for the session. See the *System Management Command Reference for Cisco 8000 Series Routers* for detailed information and syntax for the **set default-afi** and **set default-safi** commands. If you do not specify a default address family, the default address family is IPv4. If you do not specify a default subaddress family is unicast.

Border Gateway Protocol (BGP) contains a separate routing table for each configured address family and subaddress family combination. The address family and subaddress family options specify the routing table to be examined. If the **all** keyword is specified for the address family or subaddress family, each matching routing table is examined in turn.

Use the **show bgp convergence** command to see if there is any pending work for BGP to perform. The software checks the following conditions to determine whether the specified address family has converged. If all the conditions are true, the address family is considered converged.

- All received updates have been processed and best routes selected.
- All selected routes have been installed in the global Routing Information Base (RIB).
- All selected routes have been advertised to peers (unless those peers have been administratively shut down). See the **shutdown** (**BGP**) command for more information about administrative shutdown.
- BGP is in READ-WRITE state for a given address family (This condition is only considered if bgp is not configured explicitly to be in READ\_ONLY mode).

While testing that all selected routes have been advertised to peers, the **show bgp convergence** command considers established neighbors only and checks the size of the write queue and read queue of each neighbor, both queues should be empty. Because this queue is shared by all address families, there is a small possibility that the command indicates the address family has not converged when, in fact, it has converged. This could happen if the neighbor write queue contained messages from some other address family.

If the specified address family has not converged, the **show bgp convergence** command output does not indicate the amount of work that is pending. To display this information, use the**show bgp summary** command.

## **Examples**

The following shows the result of using the **show bgp convergence** command for an address family that has converged:

Router# show bgp convergence

```
Converged.
All received routes in RIB, all neighbors updated.
Established Nbrs: 2 Not-Established Nbrs: 0
```

The following shows the result of using the **show bgp convergence** command for an address family that has not converged:

1. The following shows the output if bgp is in READ ONLY state:

Router# show bgp convergence

```
Not converged.

Received routes may not be entered in RIB.

One or more neighbors may need updating.

First neighbor not converged: 10.10.10.4

Message pending: N

Write queue empty: Y

Update ver:0 Table ver:2 Peer Ack:1

Read queue empty: Y

Write queue size: 0 Read queue Size: 0

bgp not in read-write mode, current router_state: Read Only
Established Nbrs: 1 Not-Established Nbrs: 0
```

**2.** The following shows the output if router is not in READ ONLY state:

#### Router# show bgp convergence

```
Not converged.
Received routes may not be entered in RIB.
One or more neighbors may need updating.

First neighbor not converged: 11.11.11.5
Message pending: N
Write queue empty: Y
Update ver:0 Table ver:2 Peer Ack:1
Read queue empty: Y
Write queue size: 0 Read queue Size: 0
Established Nbrs: 1 Not-Established Nbrs: 1
```

This table describes the significant fields shown in the display.

Table 11: show bgp convergence Field Descriptions

| Field                         | Description                                                                                                    |
|-------------------------------|----------------------------------------------------------------------------------------------------|
| Converged/Not converged       | Specifies whether or not all routes have been installed in the RIB and updates have been generated and sent to all neighbors.                                                                                                    |
| [All] Received routes         | For convergence, all routes must have been installed into the RIB and all updates must have been generated. For non-convergence, some routes may not be installed in the RIB, or some routes that have been withdrawn have not yet been removed from the RIB, or some routes that are up to date in the RIB have not been advertised to all neighbors. |
| [All   One or more] neighbors | Specifies the status of neighbor updating.                                                                                                    |

# show bgp dampened-paths

To display Border Gateway Protocol (BGP) dampened routes, use the **show bgp dampened-paths** command in EXEC mode and XR EXEC mode.

## **Syntax Description**

| ipv4                              | (Optional) Specifies IP Version 4 address prefixes.                                 |
|-----------------------------------|-------------------------------------------------------------------------------------|
| unicast                           | (Optional) Specifies unicast address prefixes.                                      |
| multicast                         | (Optional) Specifies multicast address prefixes.                                    |
| labeled-unicast                   | (Optional) Specifies labeled unicast address prefixes.                              |
| all                               | (Optional) For subaddress families, specifies prefixes for all subaddress families. |
| ipv6                              | (Optional) Specifies IP Version 6 address prefixes.                                 |
| all                               | (Optional) For address family, specifies prefixes for all address families.         |
| vpnv4 unicast                     | (Optional) Specifies VPNv4 unicast address families.                                |
| rd rd-address                     | (Optional) Displays routes with a specific route distinguisher.                     |
| vrf                               | (Optional) Specifies VPN routing and forwarding (VRF) instance.                     |
| vrf-name                          | (Optional) Name of a VRF.                                                           |
| all                               | (Optional) For VRF, specifies all VRFs.                                             |
| ipv4 {unicast   labeled-unicast } | (Optional) For VRF, specifies IPv4 unicast or labeled-unicast address families.     |
| ipv6 unicast                      | (Optional) For VRF, specifies IPv6 unicast address families.                        |
|                                   |                                                                                     |

#### **Command Default**

If no address family or subaddress family is specified, the default address family and subaddress family specified using the **set default-afi** and **set default-safi** commands are used.

### **Command Modes**

EXEC mode and XR EXEC mode

### **Command History**

| Release        | Modification                 |
|----------------|------------------------------|
| Release 7.0.12 | This command was introduced. |

### **Usage Guidelines**

The **set default-afi** command is used to specify the default address family for the session, and the **set default-safi** command is used to specify the default subaddress family for the session. See the *System Management Command Reference for Cisco 8000 Series Routers* for detailed information and syntax for the **set default-afi** and **set default-safi** commands. If you do not specify a default address family, the default address family is IPv4. If you do not specify a default subaddress family, the default subaddress family is unicast.

BGP contains a separate routing table for each configured address family and subaddress family combination. The address family and subaddress family options specify the routing table to be examined. If the **all** keyword is specified for the address family or for the subaddress family, each matching routing table is examined in turn.

# **Examples**

The following is sample output from the **show bgp dampened-paths**command in EXEC mode and XR EXEC mode:

```
RP/0/RP0/CPU0:router# show bgp dampened-paths
BGP router identifier 10.2.0.1, local AS number 3
BGP generic scan interval 60 secs
BGP main routing table version 7
Dampening enabled
BGP scan interval 60 secs
Status codes:s suppressed, d damped, h history, * valid, > best
             i - internal, S stale
Origin codes:i - IGP, e - EGP, ? - incomplete
  Network
                   From
                                     Reuse
                                              Path
*d 10.0.0.0
                     10.0.101.35
                                     00:01:20 35 i
```

This table describes the significant fields shown in the display.

#### Table 12: show bgp dampened-paths Field Descriptions

| Field                          | Description                                                                                                 |
|--------------------------------|----------------------------------------------------------------------------------------------------|
| BGP router identifier          | BGP identifier for the local system.                                                                        |
| local AS number                | Autonomous system number for the local system.                                                              |
| BGP generic scan interval      | Interval (in seconds) between scans of the BGP table by a generic scanner.                                  |
| BGP main routing table version | Last version of the BGP database that was installed into the main routing table.                            |
| Dampening enabled              | Displayed if dampening is enabled for the routes in this BGP routing table.                                 |
| BGP scan interval              | Interval (in seconds) between scans of the BGP table specified by the address family and subaddress family. |

| Field        | Description                                                                                                    |
|--------------|----------------------------------------------------------------------------------------------------|
| Status codes | Status of the table entry. The status is displayed as a three-character field at the beginning of each line in the table. The first character may be (in order of precedence):            |
|              | S—Path is stale, indicating that a graceful restart is in progress with the peer from which the route was learned.                                                                        |
|              | s—Path is more specific than a locally sourced aggregate route and has been suppressed.                                                                                                   |
|              | *—Path is valid.                                                                                                    |
|              | The second character may be (in order of precedence):                                                                                                    |
|              | >—Path is the best path to use for that network.                                                                                                    |
|              | d—Path is dampened.                                                                                                    |
|              | h—Path is a history entry, representing a route that is currently withdrawn, but that is being maintained to preserve dampening information. Such routes should never be marked as valid. |
|              | The third character may be:                                                                                                    |
|              | i—Path was learned by an internal BGP (iBGP) session.                                                                                                    |
| Origin codes | Origin of the path. The origin code is displayed at the end of each line in the table. It can be one of the following values:                                                             |
|              | i—Path originated from an Interior Gateway Protocol (IGP) and was advertised with a <b>network</b> or <b>aggregate-address</b> command.                                                   |
|              | e—Path originated from an Exterior Gateway Protocol (EGP).                                                                                                    |
|              | ?—Origin of the path is not clear. Usually, this is a route that is redistributed into BGP from an IGP.                                                                                   |
| Network      | IP prefix and prefix length for a network.                                                                                                    |
| From         | Neighbor from which the route was received.                                                                                                    |
| Reuse        | Time (in hours:minutes:seconds) after which the path is made available.                                                                                                    |
| Path         | Autonomous system path to the destination network. At the end of the path is the origin code for the path.                                                                                |

# show bgp flap-statistics

To display information about Border Gateway Protocol (BGP) paths that have flapped, use the **show bgp flap-statistics** command in EXEC mode and XR EXEC mode.

```
show bgp [ipv4 { unicast | multicast | labeled-unicast | all } ] flap-statistics [{ regexp
regular-expression | route-policy route-policy-name | cidr-only | { ip-address | { mask /prefix-length
} } ] [longer-prefixes ]
                             [ detail ]
show bgp [ipv6 {unicast | multicast | labeled-unicast | all } ] flap-statistics [{ regexp
regular-expression | route-policy route-policy-name | cidr-only | { ip-address | { mask /prefix-length
} } ] [ longer-prefixes ]
                            [ detail ]
show bgp [all {unicast | multicast | labeled-unicast | all } ] flap-statistics [{ regexp
regular-expression | route-policy route-policy-name | cidr-only | { ip-address | { mask /prefix-length
} } } ] [longer-prefixes ]
                            [ detail ]
show bgp [vpnv4 unicast [rd rd-address]] flap-statistics [{ regexp regular-expression
| route-policy route-policy-name | cidr-only | { ip-address | { mask /prefix-length } } } ] |
longer-prefixes
                    [ detail ]
show bgp [vrf {vrf-name | all } [{ ipv4 | { unicast | labeled-unicast } | ipv6 unicast }]]
flap-statistics [{ regexp regular-expression | route-policy route-policy-name | cidr-only | {
ip-address | { mask /prefix-length } } } [ longer-prefixes ]
                                                            [ detail ]
show bgp [vpnv6 unicast [rd rd-address]] flap-statistics [{ regexp regular-expression
| route-policy route-policy-name | cidr-only | { ip-address | { mask /prefix-length } } } ] |
longer-prefixes
                   [ detail ]
```

#### **Syntax Description**

| ipv4                               | (Optional) Specifies IP Version 4 address prefixes.                                 |
|------------------------------------|-------------------------------------------------------------------------------------|
| unicast                            | (Optional) Specifies unicast address prefixes.                                      |
| multicast                          | (Optional) Specifies multicast address prefixes.                                    |
| labeled-unicast                    | (Optional) Specifies labeled unicast address prefixes.                              |
| all                                | (Optional) For subaddress families, specifies prefixes for all subaddress families. |
| ipv6                               | (Optional) Specifies IP Version 6 address prefixes.                                 |
| all                                | (Optional) For address family, specifies prefixes for all address families.         |
| vpnv4 unicast                      | (Optional) Specifies VPNv4 unicast address families.                                |
| rd rd-address                      | (Optional) Displays routes with a specific route distinguisher.                     |
| vrf                                | (Optional) Specifies VPN routing and forwarding (VRF) instance.                     |
| vrf-name                           | (Optional) Name of a VRF.                                                           |
| all                                | (Optional) For VRF, specifies all VRFs.                                             |
| ipv4 { unicast   labeled-unicast } | (Optional) For VRF, specifies IPv4 unicast or labeled-unicast address families.     |

| ipv6 unicast                      | (Optional) For VRF, specifies IPv6 unicast address families.                                                                                                    |
|-----------------------------------|----------------------------------------------------------------------------------------------------|
| regexp regular-expression         | (Optional) Displays flap statistics for all paths that match the regular expression.                                                                                                    |
| route-policy<br>route-policy-name | (Optional) Displays flap statistics for a route policy.                                                                                                    |
| cidr-only                         | (Optional) Displays only routes whose prefix length does not match the classful prefix length for that network. The <b>cidr-only</b> keyword can be specified only if the address family is IPv4.                                                                                                    |
| ip-address                        | (Optional) Flap statistics for a network address only.                                                                                                    |
| mask                              | (Optional) Network mask applied to the <i>ip-address</i> argument.                                                                                                    |
| / prefix-length                   | (Optional) Length of the IP address prefix. A decimal value that indicates how many of the high-order contiguous bits of the address compose the prefix (the network portion of the address). A slash (/) must precede the decimal value.                                                                                  |
| longer-prefixes                   | (Optional) Displays flap statistics for the specified prefix and more-specific prefixes. The <b>longer-prefixes</b> keyword is available when the <i>ip-address</i> and <i>mask</i> or <i>/prefix-length</i> arguments are specified.                                                                                      |
| detail                            | (Optional) Displays dampening parameters for the path. The <b>detail</b> keyword cannot be specified if the <b>longer-prefixes</b> keyword is specified. The <b>detail</b> keyword is available when the <i>ip-address</i> argument or <i>ip-address</i> and <i>mask</i> or <i>/prefix-length</i> arguments are specified. |

### **Command Default**

If no address family or subaddress family is specified, the default address family and subaddress family specified using the **set default-afi** and **set default-safi** commands are used.

# **Command Modes**

EXEC mode and XR EXEC mode.

# **Command History**

| Release           | Modification                 |
|-------------------|------------------------------|
| Release<br>7.0.12 | This command was introduced. |

# **Usage Guidelines**

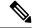

Note

The **set default-afi** command is used to specify the default address family for the session, and the **set default-safi** command is used to specify the default subaddress family for the session. See the *System Management Command Reference for Cisco 8000 Series Routers* for detailed information and syntax for the **set default-afi** and **set default-safi** commands. If you do not specify a default address family, the default address family is IPv4. If you do not specify a default subaddress family, the default subaddress family is unicast.

BGP contains a separate routing table for each configured address family and subaddress family combination. The address family and subaddress family options specify the routing table to be examined. If the **all** keyword is specified for the address family or subaddress family, each matching routing table is examined in turn.

Flap statistics are maintained only for paths if dampening is enabled using the **bgp dampening** command. If dampening is not enabled, the **show bgp flap-statistics** command does not display any paths.

If no arguments or keywords are specified, the software displays flap statistics for all paths for the specified address family. You can use the **regexp**, **filter-list**, **cidr-only**, and **longer-prefixes** options to limit the set of paths displayed.

If you specify a network address without a mask or prefix length, the longest matching prefix for the network address is displayed. When displaying flap statistics for a single route, use the **detail** keyword to display dampening parameters for the route.

#### **Examples**

The following is sample output from the **show bgp flap-statistics** command:

#### Router# show bgp flap-statistics

The following is sample output from the **show bgp flap-statistics** command with the **detail** keyword in EXEC mode and XR EXEC mode:

### Router# show bgp flap-statistics 172.31.12.166 detail

```
BGP router identifier 10.0.0.5, local AS number 1
BGP main routing table version 738
Dampening enabled
BGP scan interval 60 secs
Status codes: s suppressed, d damped, h history, * valid, > best
         i - internal, S stale
Origin codes: i - IGP, e - EGP, ? - incomplete
h 172.31.12.166
                                 Flaps Duration Reuse
                  10.0.101.1 6 00:03:28 2 2000 3000
  Half life
              Suppress
                               Reuse penalty Max. supp. time
  00:15:00
                 2000
                                              01:00:00
```

This table describes the significant fields shown in the display.

#### Table 13: show bgp flap-statistics Field Descriptions

| Field                | Description                                    |
|----------------------|------------------------------------------------|
| BGP route identifier | BGP identifier for the local system.           |
| local AS number      | Autonomous system number for the local system. |

| Field                          | Description                                                                                                    |
|--------------------------------|----------------------------------------------------------------------------------------------------|
| BGP main routing table version | Last version of the BGP database that was installed into the main routing table.                                                                                                    |
| Dampening enabled              | Displayed if dampening has been enabled for the routes in this BGP routing table.                                                                                                    |
| BGP scan interval              | Interval (in seconds) between scans of the BGP table specified by the address family and subaddress family.                                                                               |
| Status codes                   | Status of the table entry. The status is displayed as a three-character field at the beginning of each line in the table. The first character may be (in order of precedence):            |
|                                | S—Path is stale, indicating that a graceful restart is in progress with the peer from which the route was learned.                                                                        |
|                                | s—Path is more specific than a locally sourced aggregate route and has been suppressed.                                                                                                   |
|                                | *—Path is valid.                                                                                                    |
|                                | The second character may be (in order of precedence):                                                                                                    |
|                                | >—Path is the best path to use for that network.                                                                                                    |
|                                | d—Path is dampened.                                                                                                    |
|                                | h—Path is a history entry, representing a route that is currently withdrawn, but that is being maintained to preserve dampening information. Such routes should never be marked as valid. |
|                                | The third character may be:                                                                                                    |
|                                | i—Path was learned by an internal BGP (iBGP) session.                                                                                                    |
| Origin codes                   | Origin of the path. The origin code is displayed at the end of each line in the table. It can be one of the following values:                                                             |
|                                | i—Path originated from an Interior Gateway Protocol (IGP) and was advertised with a network or aggregate-address command.                                                                 |
|                                | e—Path originated from an Exterior Gateway Protocol (EGP).                                                                                                    |
|                                | ?—Origin of the path is not clear. Usually, this is a route that is redistributed into BGP from an IGP.                                                                                   |
| Network                        | IP prefix and prefix length for a network that is dampened.                                                                                                    |
| From                           | IP address of the peer that advertised this route.                                                                                                    |
| Flaps                          | Number of times the route has flapped.                                                                                                    |
| Duration                       | Time (in hours:minutes:seconds) since the first flap.                                                                                                    |
| Reuse                          | Time (in hours:minutes:seconds) after which the path is made available.                                                                                                    |
| Path                           | Autonomous system path of the route that is being dampened.                                                                                                    |

| Field          | Description                                                                                                    |
|----------------|----------------------------------------------------------------------------------------------------|
| Half life      | Half-life value used when dampening this route. The half-life is the amount of time that must elapse to reduce the reuse penalty by half. The half-life value is specified using the <b>bgp dampening</b> command.  |
| Suppress       | Suppress value used to dampen this route. The suppress value is the value that the penalty must exceed for the route to be suppressed. The suppress value can be configured using the <b>bgp dampening</b> command. |
| Reuse penalty  | Reuse penalty used to dampen this route. The penalty must fall below the reuse penalty for the route to be unsuppressed. The reuse penalty can be configured using the <b>bgp dampening</b> command.                |
| Max supp. time | Maximum length of time that the route may be suppressed due to dampening. The maximum suppress time can be configured using the <b>bgp dampening</b> command.                                                       |

# show bgp inconsistent-as

To display Border Gateway Protocol (BGP) routes originated from more than one autonomous system, use the **show bgp inconsistent-as** command in EXEC mode and XR EXEC mode.

```
{ unicast | multicast | labeled-unicast | all | tunnel | mdt } ] inconsistent-as
show
       bgp
             [ipv4
[standby]
                     { unicast | multicast | labeled-unicast | all } ] inconsistent-as [ standby ]
show
show
             [ all { unicast | multicast | labeled-unicast | all | tunnel | mdt } ] inconsistent-as
       bgp
[standby]
             vpnv4 unicast [rd rd-address] inconsistent-as [standby]
show
show
             [vrf {vrf-name | all } [{ipv4 | {unicast | labeled-unicast } | ipv6 unicast }]]
inconsistent-as [standby]
            [vpnv6 unicast [rd rd-address]] inconsistent-as [standby]
show
       bgp
```

# **Syntax Description**

| ipv4                                 | (Optional) Specifies IP Version 4 address prefixes.                                 |
|--------------------------------------|-------------------------------------------------------------------------------------|
| unicast                              | (Optional) Specifies unicast address prefixes.                                      |
| multicast                            | (Optional) Specifies multicast address prefixes.                                    |
| labeled-unicast                      | (Optional) Specifies labeled unicast address prefixes.                              |
| all                                  | (Optional) For subaddress families, specifies prefixes for all subaddress families. |
| tunnel                               | (Optional) Specifies tunnel address prefixes.                                       |
| ipv6                                 | (Optional) Specifies IP Version 6 address prefixes.                                 |
| all                                  | (Optional) For address family, specifies prefixes for all address families.         |
| vpnv4 unicast                        | (Optional) Specifies VPNv4 unicast address families.                                |
| rd rd-address                        | (Optional) Displays routes with a specific route distinguisher.                     |
| vrf                                  | (Optional) Specifies VPN routing and forwarding (VRF) instance.                     |
| vrf-name                             | (Optional) Name of a VRF.                                                           |
| all                                  | (Optional) For VRF, specifies all VRFs.                                             |
| ipv4 { unicast   labeled-unicast   } | (Optional) For VRF, specifies IPv4 unicast or labeled-unicast address families.     |
| ipv6 unicast                         | (Optional) For VRF, specifies IPv6 unicast address families.                        |
|                                      |                                                                                     |

### **Command Default**

If no address family or subaddress family is specified, the default address family and subaddress family specified using the **set default-afi** and **set default-safi** commands are used.

## **Command Modes**

EXEC mode and XR EXEC mode.

## **Command History**

| Release           | Modification                 |
|-------------------|------------------------------|
| Release<br>7.0.12 | This command was introduced. |

### **Usage Guidelines**

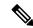

Note

The **set default-afi** command is used to specify the default address family for the session, and the **set default-safi** command is used to specify the default subaddress family for the session. See the *System Management Command Reference for Cisco 8000 Series Routers* for detailed information and syntax for the **set default-afi** and **set default-safi** commands. If you do not specify a default address family, the default address family is IPv4. If you do not specify a default subaddress family, the default subaddress family is unicast.

BGP contains a separate routing table for each configured address family and subaddress family combination. The address family and subaddress family options specify the routing table to be examined. If the **all** keyword is specified for the address family or for the subaddress family, each matching routing table is examined in turn.

Use the **show bgp inconsistent-as**command to search through all prefixes in the specified BGP routing table and display the paths for any prefix that has inconsistent originating autonomous system numbers. The originating autonomous system is the last autonomous system number displayed in the path field and should be the same for all paths.

If a prefix has one or more paths originating from different autonomous systems, all paths for that prefix are displayed.

# **Examples**

The following is sample output from the **show bgp inconsistent-as** command in EXEC mode and XR EXEC mode:

#### Router# show bgp inconsistent-as

```
BGP router identifier 172.20.1.1, local AS number 1820
BGP main routing table version 1129
BGP scan interval 60 secs
Status codes: s suppressed, d damped, h history, * valid, > best
          i - internal, S stale
Origin codes: i - IGP, e - EGP, ? - incomplete
Network
                Next Hop
                                Metric
                                                   LocPrf Weight Path
                172.16.232.55
 10.0.0.0
                                                    0 300 88 90 99 ?
                                     0
                  172.16.232.52
                                    2222
                                                    0 400 ?
                  172.16.232.55
* 172.16.0.0
                                                   0 300 90 99 88 200 ?
                                      Ω
                 172.16.232.52
                                    2222
                                                   0 400 ?
* 192.168.199.0
                 172.16.232.55
                                     0
                                                   0 300 88 90 99 ?
                  172.16.232.52
                                   2222
                                                   0 400 ?
```

Table 14: show bgp inconsistent-as Field Descriptions

| Field                          | Description                                                                                                    |
|--------------------------------|----------------------------------------------------------------------------------------------------|
| BGP router identifier          | BGP identifier for the local system.                                                                                                    |
| local AS number                | Autonomous system number for the local system.                                                                                                    |
| BGP main routing table version | Last version of the BGP database that was installed into the main routing table.                                                                                                    |
| Dampening enabled              | Displayed if dampening is enabled for the routes in this BGP routing table.                                                                                                    |
| BGP scan interval              | Interval (in seconds) between scans of the BGP table specified by the address family and subaddress family.                                                                               |
| Status codes                   | Status of the table entry. The status is displayed as a three-character field at the beginning of each line in the table. The first character may be (in order of precedence):            |
|                                | S—Path is stale, indicating that a graceful restart is in progress with the peer from which the route was learned.                                                                        |
|                                | s—Path is more specific than a locally sourced aggregate route and has been suppressed.                                                                                                   |
|                                | *—Path is valid.                                                                                                    |
|                                | The second character may be (in order of precedence):                                                                                                    |
|                                | >—Path is the best path to use for that network.                                                                                                    |
|                                | d—Path is dampened.                                                                                                    |
|                                | h—Path is a history entry, representing a route that is currently withdrawn, but that is being maintained to preserve dampening information. Such routes should never be marked as valid. |
|                                | The third character may be:                                                                                                    |
|                                | i—Path was learned by an internal BGP (iBGP) session.                                                                                                    |
| Origin codes                   | Origin of the path. The origin code is displayed at the end of each line in the table. It can be one of the following values:                                                             |
|                                | i—Path originated from an Interior Gateway Protocol (IGP) and was advertised with a <b>network</b> or <b>aggregate-address</b> command.                                                   |
|                                | e—Path originated from an Exterior Gateway Protocol (EGP).                                                                                                    |
|                                | ?—Origin of the path is not clear. Usually, this is a route that is redistributed into BGP from an IGP.                                                                                   |
| Network                        | IP prefix and prefix length for a network.                                                                                                    |

| Field    | Description                                                                                                    |
|----------|----------------------------------------------------------------------------------------------------|
| Next Hop | IP address of the next system that is used when a packet is forwarded to the destination network. An entry of 0.0.0.0 indicates that the router has a non-BGP route to this network. |
| Metric   | Value of the interautonomous system metric, otherwise known as the Multi Exit Discriminator (MED) metric.                                                                            |
| LocPrf   | Local preference value. This is used to determine the preferred exit point from the local autonomous system. It is propagated throughout the local autonomous system.                |
| Weight   | Path weight. Weight is used in choosing the preferred path to a route. It is not advertised to any neighbor.                                                                         |
| Path     | Autonomous system path to the destination network. At the end of the path is the origin code for the path.                                                                           |

# show bgp labels

To display Border Gateway Protocol (BGP) routes and their incoming and outgoing labels, use the **show bgp labels** command in EXEC mode and XR EXEC mode.

# show bgp labels

## **Syntax Description**

| ipv4                              | (Optional) Specifies IP Version 4 address prefixes.                                 |
|-----------------------------------|-------------------------------------------------------------------------------------|
| unicast                           | (Optional) Specifies unicast address prefixes.                                      |
| multicast                         | (Optional) Specifies multicast address prefixes.                                    |
| labeled-unicast                   | (Optional) Specifies labeled-unicast address prefixes.                              |
| all                               | (Optional) For subaddress families, specifies prefixes for all subaddress families. |
| ipv6                              | (Optional) Specifies IP Version 6 address prefixes.                                 |
| vpnv4 unicast                     | (Optional) Specifies VPNv4 unicast address families.                                |
| rd rd-address                     | (Optional) Displays routes with a specific route distinguisher.                     |
| vrf                               | (Optional) Specifies VPN routing and forwarding (VRF) instance.                     |
| vrf-name                          | (Optional) Name of a VRF.                                                           |
| all                               | (Optional) For VRF, specifies all VRFs.                                             |
| ipv4 {unicast   labeled-unicast } | (Optional) For VRF, specifies IPv4 unicast or labeled-unicast address families.     |
| ipv6 unicast                      | (Optional) For VRF, specifies IPv6 unicast address families.                        |
|                                   |                                                                                     |

## **Command Default**

If no address family or subaddress family is specified, the default address family and subaddress family specified using the **set default-afi** and **set default-safi** commands are used.

### **Command Modes**

EXEC mode and XR EXEC mode

Release

## **Command History**

| Release 7.0.12 | This command was introduced. |
|----------------|------------------------------|

**Modification** 

Release 24.1.1 The show outputs of the following commands are modified to capture changes related to the **per-vrf-46** label mode:

- show bgp vrf INET ipv4 unicast labels
- show bgp vrf INET ipv6 unicast labels

## **Examples**

The following are sample outputs from the **show bgp labels** command in EXEC mode and XR EXEC mode:

```
Router# show bgp vrf BAR ipv4 unicast labels
BGP VRF BAR, state: Active BGP Route Distinguisher: 100:1 BGP router identifier 10.1.1.1,
local AS number 65550
BGP table state: Active BGP main routing table version 12
Status codes: s suppressed, d damped, h history, * valid, > best
           i - internal, S stale
Origin codes: i - IGP, e - EGP, ? - incomplete
  Network
                    Next Hop
                                    Rcvd Label
                                                     Local Label
Route Distinguisher: 100:1 (default for vrf BAR)
                                    16
*> 198.51.100.1/24
                     192.0.2.0
                                                       nolabel
*> 198.51.100.2/24
                        192.0.2.0
                                       16
                                                       nolabel
                        192.0.2.0 16
192.0.2.0 16
192.0.2.0 16
*> 198.51.100.3/24
                                                       nolabel
*> 198.51.100.4/24
                                                       nolabel
*> 198.51.100.5/24
                                                        nolabel
Processed 5 prefixes, 5 paths
Router# show bgp vrf INET ipv4 unicast labels
Wed Dec 20 03:52:23.194 UTC
BGP VRF INET, state: Active
BGP Route Distinguisher: 600:600
VRF ID: 0x6000001
BGP router identifier 198.51.100.1, local AS number 65550
Non-stop routing is enabled
BGP table state: Active
Table ID: 0xe0000001 RD version: 40540
BGP table nexthop route policy:
BGP main routing table version 40540
BGP NSR Initial initsync version 12 (Reached)
BGP NSR/ISSU Sync-Group versions 0/0
Status codes: s suppressed, d damped, h history, * valid, > best
            i - internal, r RIB-failure, S stale, N Nexthop-discard
Origin codes: i - IGP, e - EGP, ? - incomplete
                    Next Hop
                                    Rcvd Label
                                                     Local Label
  Network
Route Distinguisher: 600:600 (default for vrf INET)
Route Distinguisher Version: 40540
*>198.51.100.0/24
                        192.0.2.1
                                           nolabel
                                                          24100
                                        24200
*>198.51.100.1/24
                        192.0.2.1
                                                         nolabel
*>198.51.100.2/24
                        192.0.2.1
                                        nolabel
                                                         24100
*>198.51.100.3/24
                                          24200
                        192.0.2.1
                                                          nolabel
*>198.51.100.4/24
                         192.0.2.1
                                         nolabel
                                                          24100
Processed 5 prefixes, 5 paths
Router# show bgp vrf INET ipv6 unicast labels
Wed Dec 20 03:52:29.709 UTC
BGP VRF INET, state: Active
BGP Route Distinguisher: 600:600
VRF ID: 0x60000001
BGP router identifier 2.2.2.2, local AS number 65550
Non-stop routing is enabled
BGP table state: Active
Table ID: 0xe0800001 RD version: 34
BGP table nexthop route policy:
BGP main routing table version 34
BGP NSR Initial initsync version 12 (Reached)
```

```
BGP NSR/ISSU Sync-Group versions 0/0
Status codes: s suppressed, d damped, h history, * valid, > best
          i - internal, r RIB-failure, S stale, N Nexthop-discard
Origin codes: i - IGP, e - EGP, ? - incomplete
  Network
                  Next Hop Rcvd Label
                                                 Local Label
Route Distinguisher: 600:600 (default for vrf INET)
Route Distinguisher Version: 34
*>2001:DB8::1/32
                                    nolabel
                                                  24100
*>2001:DB8::2/32
                    2001:db8::6
                                  24200
                                                     nolabel
                   2001:db8::7
                                       24200
*>2001:DB8::3/32
                                                      nolabel
*>2001:DB8::4/32
                   ::
                                  nolabel
                                                 24100
Processed 4 prefixes, 4 paths
```

Table 15: show bgp labels Field Descriptions

| Field                          | Description                                                                                                    |
|--------------------------------|----------------------------------------------------------------------------------------------------|
| BGP Route Distinguisher        | BGP route distinguisher.                                                                                                    |
| BGP router identifier          | BGP identifier for the local system.                                                                                                    |
| local AS number                | Autonomous system number for the local system.                                                                                                    |
| BGP table state                | State of the BGP routing table.                                                                                                    |
| BGP main routing table version | Last version of the BGP database that was installed into the main routing table.                                                                                                    |
| Status codes                   | Status of the table entry. The status is displayed as a three-character field at the beginning of each line in the table. The first character may be (in order of precedence):            |
|                                | S—Path is stale, indicating that a graceful restart is in progress with the peer from which the route was learned.                                                                        |
|                                | s—Path is more specific than a locally sourced aggregate route and has been suppressed.                                                                                                   |
|                                | *—Path is valid.                                                                                                    |
|                                | The second character may be (in order of precedence):                                                                                                    |
|                                | >—Path is the best path to use for that network.                                                                                                    |
|                                | d—Path is dampened.                                                                                                    |
|                                | h—Path is a history entry, representing a route that is currently withdrawn, but that is being maintained to preserve dampening information. Such routes should never be marked as valid. |
|                                | The third character may be:                                                                                                    |
|                                | i—Path was learned by an internal BGP (iBGP) session.                                                                                                    |

| Field        | Description                                                                                                    |
|--------------|----------------------------------------------------------------------------------------------------|
| Origin codes | Origin of the path. The origin code is displayed at the end of each line in the table. It can be one of the following values:                                                        |
|              | i—Path originated from an Interior Gateway Protocol (IGP) and was sourced by BGP using a network or <b>aggregate-address</b> command.                                                |
|              | e—Path originated from an Exterior Gateway Protocol (EGP).                                                                                                    |
|              | ?—Origin of the path isn't clear. Usually, this is a route that is redistributed into BGP from an IGP.                                                                               |
| Network      | IP prefix and prefix length for a network.                                                                                                    |
| Next Hop     | IP address of the next system that is used when a packet is forwarded to the destination network. An entry of 0.0.0.0 indicates that the router has a non-BGP route to this network. |
| Rcvd Label   | Received label.                                                                                                    |
| Local Label  | Local label.                                                                                                    |

# show bgp I2vpn

To display BGP routes associated with VPLS or VPWS or EVPN under L2VPN address family, use the**show bgp l2vpn** command in EXEC mode and XR EXEC mode.

show bgp l2vpn { vpls | vpws | evpn } rd rd \_value bgp\_prefix [ detail ]

## **Syntax Description**

| vpls       | Specifies Virtual Private LAN Services (VPLS).                                 |
|------------|--------------------------------------------------------------------------------|
| vpws       | Specifies Virtual Private Wire Service (VPWS).                                 |
| evpn       | Specifies Ethernet Virtual Private Network (EVPN).                             |
| rd_value   | Value of the route distinguisher.                                              |
| bgp_prefix | Specifies BGP prefix.                                                          |
| detail     | Provides detailed output for the specified route distinguisher and BGP prefix. |

### **Command Default**

No default behavior or values

### **Command Modes**

EXEC mode and XR EXEC mode

### **Command History**

| Release        | Modification                 |
|----------------|------------------------------|
| Release 7.0.12 | This command was introduced. |

The following example is sample output from the **show bgp l2vpn vpls** for route distinguisher 1:1:

```
Router#show bgp 12vpn vpls rd 1:1 2:1
BGP routing table entry for 2:1/32, Route Distinguisher: 1:1
Versions:
                   bRIB/RIB SendTblVer
 Process
 Speaker
   Local Label: 16000
Paths: (1 available, best #1)
  Advertised to update-groups (with more than one peer):
   0.1
  Advertised to peers (in unique update groups):
   100.100.100.1
  Path #1: Received by speaker 0
    0.0.0.0 from 0.0.0.0 (200.200.200.1)
     Origin IGP, localpref 100, valid, redistributed, best, import-candidate
     Extended community: RT:4:4 L2VPN:19:0:1500
     Block Size:10
```

The following example is sample output from the **show bgp l2vpn vpws** for route distinguisher 200:200:

```
Router#show bgp 12vpn vpws rd 200:200 3:1
BGP routing table entry for 3:1/32, Route Distinguisher: 200:200
Versions:
```

```
bRIB/RIB SendTblVer
  Process
  Speaker
                           6
   Local Label: 16015
Paths: (1 available, best #1)
 Advertised to update-groups (with more than one peer):
   0.1
  Advertised to peers (in unique update groups):
   100.100.100.1
  Path #1: Received by speaker 0
 Local
   0.0.0.0 from 0.0.0.0 (200.200.200.1)
     Origin IGP, localpref 100, valid, redistributed, best, import-candidate
     Extended community: RT:2:2 L2VPN:4:0:1500
     Circuit Vector: 0xfd 0xff
     Block Size:10
```

The following example is sample output from the **show bgp l2vpn vpls** for local NLRI:

RD is 3.3.3.3276, NH Address is 100.0.0.1, and VPLS ID is 150:200. The RT is 200:100.

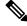

**Note** The RT and VPLS-ID are always same for the same VPLS instance.

```
Router#show bgp 12vpn vpls
Sat Jun 6 17:01:18.610 PST
BGP router identifier 3.3.3.3, local AS number 101
BGP generic scan interval 60 secs
BGP table state: Active
Table ID: 0x0
BGP main routing table version 5
BGP scan interval 60 secs
Status codes: s suppressed, d damped, h history, * valid, > best
           i - internal, S stale
Origin codes: i - IGP, e - EGP, ? - incomplete
  Network
                     Next Hop
Route Distinguisher: 3.3.3.3:3276 (default for vrf g1:b1)
*>i200.0.0.1
                     30.0.0.2
*>i100.0.0.1
                     0.0.0.0
Route Distinguisher: 2.2.2:3435
*>i200.0.0.1
Processed 3 prefixes, 3 paths
Router#show bgp 12vpn vpls rd 3.3.3.3:3276 100.0.0.1
Sat Jun 6 16:40:03.191 PST
BGP routing table entry for 100.0.0.1, Route Distinguisher: 3.3.3.3:3276
Versions:
                   bRIB/RIB SendTblVer
 Process
                          3
   Last Modified: Jun 6 11:20:57.944 for 05:19:05
Paths: (1 available, best #1)
 Advertised to peers (in unique update groups):
   30.0.0.2
  Path #1: Received by speaker 0
  Local
    0.0.0.0 from 0.0.0.0 (3.3.3.3)
     Origin IGP, localpref 100, valid, redistributed, best, import-candidate
      Extended community: RT:200:100 VPLS-ID:150:200
```

The following example is sample output from the show bgp l2vpn vpls for remote NLRI:

RD is 2.2.2.2:3435, NH Address is 200.0.0.1, and VPLS ID is 150:200. The RT is 200:100.

```
Router#show bgp 12vpn vpls rd 2.2.2.2:3435 200.0.0.1
Sat Jun 6 16:53:55.726 PST
BGP routing table entry for 200.0.0.1, Route Distinguisher: 2.2.2.3435
Versions:
                   bRIB/RIB SendTblVer
  Process
  Speaker
                           5
Last Modified: Jun 6 11:20:57.944 for 05:32:58
Paths: (1 available, best #1)
  Not advertised to any peer
  Path #1: Received by speaker 0
  Local
    30.0.0.2 from 30.0.0.2 (133.133.133.133)
     Origin IGP, localpref 100, valid, internal, best, import-candidate, imported
      Extended community: RT:200:50 VPLS-ID:150:200
```

The following example is sample output of the **show bgp l2vpn evpn** command for a Data Center Interconnect Layer 3 Gateway.

```
Router#show bgp 12vpn evpn
Fri Aug 21 00:24:10.773 PDT
BGP router identifier 30.30.30.30, local AS number 100
BGP generic scan interval 60 secs
Non-stop routing is enabled
BGP table state: Active
Table ID: 0x0 RD version: 0
BGP main routing table version 16
BGP NSR Initial initsync version 1 (Reached)
BGP NSR/ISSU Sync-Group versions 16/0
BGP scan interval 60 secs
Status codes: s suppressed, d damped, h history, * valid, > best
              i - internal, r RIB-failure, S stale, N Nexthop-discard
Origin codes: i - IGP, e - EGP, ? - incomplete
                     Next Hop
                                          Metric LocPrf Weight Path
  Net.work
Route Distinguisher: 100:1
*>i[2][10000][48][0226.51bd.c81c][32][200::1001]/232
                      11.0.0.1
                                                              0 i
*>i[2][10000][48][0226.51bd.c81c][32][200:1::1001]/232
                      11.0.0.1
                                                     100
                                                              0 i
*>i[2][10000][48][0226.51bd.c81c][32][200.1.1.1]/136
                                                     100
                                                              0 i
                      11.0.0.1
*>i[2][10000][48][0226.51bd.c81c][32][200.1.1.2]/136
                      11.0.0.1
                                                     100
                                                              0 i
*>i[5][4231][32][100.1.1.1]/80
                      11.0.0.1
                                                     100
                                                              0 i
*>i[5][4231][32][100.1.1.2]/80
                      11.0.0.1
                                                     100
                                                              0 i
*>i[5][4231][112][fec0::1001]/176
                      11.0.0.1
                                                     100
                                                              0 i
*>i[5][4232][112][fec0::1:1001]/176
                      11.0.0.1
                                                     100
                                                              0 i
```

Processed 8 prefixes, 8 paths

The following example is sample output of the **show bgp l2vpn evpn rd** command for a Data Center Interconnect Layer 3 Gateway. This sample output provides details for the specified route distinguisher and prefix.

```
Router# show bgp l2vpn evpn rd 100:1 [5][4231][112][fec0::1001]/176 detail Fri Aug 21 00:34:43.747 PDT
```

```
BGP routing table entry for [5][4231][112][fec0::1001]/176, Route Distinguisher: 100:1
Versions:
 Process
                   bRIB/RIB SendTblVer
 Speaker
                          5
   Flags: 0x04040001+0x00000000;
Last Modified: Aug 21 00:16:58.000 for 00:17:46
Paths: (1 available, best #1)
 Not advertised to any peer
  Path #1: Received by speaker 0
 Flags: 0x4000600025060005, import: 0x3f
 Not advertised to any peer
 Local
   11.0.0.1 (metric 2) from 20.0.0.1 (11.0.0.1)
     Received Label 16001
     Origin IGP, localpref 100, valid, internal, best, group-best, import-candidate,
reoriginate, not-in-vrf
     Received Path ID 0, Local Path ID 1, version 5
     Extended community: Flags 0x2: Encapsulation Type:8 Router MAC:aabb.ccdd.eeff RT:65540:1
RT:40.40.40.40:1 RT:100:1
     Originator: 11.0.0.1, Cluster list: 20.20.20.20
     EVPN ESI: fffff.ffff.ffff.fff01, Gateway Address : fec0::254
```

# show bgp l2vpn vpls

To display L2VPN information on BGP summary, routes for a specified bridge group domain, advertised routes, routes with a specific route distinguisher, BGP neighbor connections, nexthops, and BGP process, use the **show bgp l2vpn vpls** command in EXEC mode and XR EXEC mode.

show bgp l2vpn vpls {summary | rd | neighbors | nexthops | bdomain | advertised | process}

## **Syntax Description**

| summary    | Displays the summary of BGP neighbor status.                       |  |
|------------|--------------------------------------------------------------------|--|
| rd         | Displays routes with a specific route distinguisher.               |  |
| neighbors  | Displays detailed information on TCP and BGP neighbor connections. |  |
| nexthops   | Shows nexthop related information.                                 |  |
| bdomain    | ain Displays routes for a specified Bridge Group:domain            |  |
| advertised | Shows advertised routes.                                           |  |
| process    | Displays BGP process information.                                  |  |

### **Command Default**

No default behavior or values

### **Command Modes**

EXEC mode and XR EXEC mode

### **Command History**

| Release        | Modification                 |
|----------------|------------------------------|
| Release 7.0.12 | This command was introduced. |

## Example

The following example is sample output from the show bgp l2vpn vpls command:

```
Router#show bgp 12vpn vpls
Wed Mar 17 15:26:29.433 EDT
BGP router identifier 60.60.60.60, local AS number 1
BGP generic scan interval 60 secs
Non-stop routing is enabled
BGP table state: Active
Table ID: 0x0
BGP main routing table version 24001
BGP NSR Initial initsync version 1 (Reached)
BGP scan interval 60 secs
Status codes: s suppressed, d damped, h history, * valid, > best
             i - internal, S stale
Origin codes: i - IGP, e - EGP, ? - incomplete
                    Next Hop
  Network
                                     Royd Label
                                                     Local Label
Route Distinguisher: 101:1 (default for vrf bg1:bg1 bd1)
*>i10.10.10.10/32 10.10.10.10 nolabel
                                                     nolabel
*> 60.60.60.60/32
                     0.0.0.0
                                     nolabel
                                                     nolabel
```

# The following example is sample output from the **show bgp l2vpn vpls** command with the summary keyword:

```
Router#show bgp 12vpn vpls summary
Wed Mar 17 15:27:09.502 EDT
BGP router identifier 60.60.60.60, local AS number 1
BGP generic scan interval 60 secs
Non-stop routing is enabled
BGP table state: Active
Table ID: 0x0
BGP main routing table version 24001
BGP NSR Initial initsync version 1 (Reached)
BGP scan interval 60 secs
BGP is operating in STANDALONE mode.
Process
            RcvTblVer bRIB/RIB LabelVer ImportVer SendTblVer StandbyVer
              24001 24001 24001 24001 24001
Speaker
                    AS MsgRcvd MsgSent TblVer InQ OutQ Up/Down St/PfxRcd
Neighbor
              Spk
10.10.10.10
                    1 45532 8392
                                       24001
                                              0 0 03:06:25
              0
```

# The following example is sample output from the **show bgp l2vpn vpls** command for Route Distinguisher: 101:1:

```
Router#show bgp 12vpn vpls rd 101:1
Wed Mar 17 15:27:31.347 EDT
BGP router identifier 60.60.60.60, local AS number 1
BGP generic scan interval 60 secs
Non-stop routing is enabled
BGP table state: Active
Table ID: 0x0
BGP main routing table version 24001
BGP NSR Initial initsync version 1 (Reached)
BGP scan interval 60 secs
Status codes: s suppressed, d damped, h history, * valid, > best
          i - internal, S stale
Origin codes: i - IGP, e - EGP, ? - incomplete
  Network
           Next Hop
                                    Rcvd Label
                                                     Local Label
Route Distinguisher: 101:1 (default for vrf bg1:bg1_bd1)
*>i10.10.10.10/32 10.10.10 nolabel nolabel
*> 60.60.60/32 0.0.0 nolabel nolabel
```

Processed 2 prefixes, 2 paths

# The following example is sample output from the **show bgp l2vpn vpls** command for BGP neighbor 10.10.10.10:

```
Router#show bgp 12vpn vpls neighbors 10.10.10.10 Wed Mar 17 15:28:28.766 EDT

BGP neighbor is 10.10.10.10

Remote AS 1, local AS 1, internal link

Remote router ID 10.10.10.10
```

```
BGP state = Established, up for 03:07:44
NSR State: None
Last read 00:00:31, Last read before reset 00:00:00
Hold time is 180, keepalive interval is 60 seconds
Configured hold time: 180, keepalive: 60, min acceptable hold time: 3
Last write 00:00:45, attempted 19, written 19
Second last write 00:01:45, attempted 19, written 19
Last write before reset 00:00:00, attempted 0, written 0
Second last write before reset 00:00:00, attempted 0, written 0
Last write pulse rcvd Mar 17 15:27:57.362 last full not set pulse count 847
Last write pulse rcvd before reset 00:00:00
Socket not armed for io, armed for read, armed for write
Last write thread event before reset 00:00:00, second last 00:00:00
Last KA expiry before reset 00:00:00, second last 00:00:00
Last KA error before reset 00:00:00, KA not sent 00:00:00
Last KA start before reset 00:00:00, second last 00:00:00
Precedence: internet
Non-stop routing is enabled
Graceful restart is enabled
Restart time is 300 seconds
Stale path timeout time is 1200 seconds
Neighbor capabilities:
   Route refresh: advertised and received
  Graceful Restart (GR Awareness): received
   4-byte AS: advertised and received
  Address family IPv4 Unicast: advertised and received
  Address family VPNv4 Unicast: advertised and received
  Address family L2VPN VPLS: advertised and received
Received 45533 messages, 0 notifications, 0 in queue
Sent 8393 messages, 0 notifications, 0 in queue
Minimum time between advertisement runs is 0 secs
For Address Family: IPv4 Unicast
BGP neighbor version 1
Update group: 0.2
AF-dependant capabilities:
   Graceful Restart Capability advertised and received
    Local restart time is 300, RIB purge time is 900 seconds
    Maximum stalepath time is 1200 seconds
    Remote Restart time is 300 seconds
Route refresh request: received 0, sent 0
O accepted prefixes, O are bestpaths
Cumulative no. of prefixes denied: 0.
Prefix advertised 0, suppressed 0, withdrawn 0
Maximum prefixes allowed 524288
Threshold for warning message 75%, restart interval 0 min
An EoR was received during read-only mode
Last ack version 1, Last synced ack version 0
Outstanding version objects: current 0, max 0
For Address Family: VPNv4 Unicast
BGP neighbor version 1
Update group: 0.2
AF-dependant capabilities:
  Graceful Restart Capability advertised and received
     Local restart time is 300, RIB purge time is 900 seconds
    Maximum stalepath time is 1200 seconds
    Remote Restart time is 300 seconds
Route refresh request: received 0, sent 0
0 accepted prefixes, 0 are bestpaths
Cumulative no. of prefixes denied: 0.
Prefix advertised 0, suppressed 0, withdrawn 0
Maximum prefixes allowed 524288
Threshold for warning message 75%, restart interval 0 min
```

```
An EoR was received during read-only mode
Last ack version 1, Last synced ack version 0
Outstanding version objects: current 0, max 0
For Address Family: L2VPN VPLS
BGP neighbor version 24001
Update group: 0.2
AF-dependant capabilities:
  Graceful Restart Capability advertised and received
    Local restart time is 300, RIB purge time is 900 seconds
    Maximum stalepath time is 1200 seconds
    Remote Restart time is 300 seconds
Route refresh request: received 0, sent 203
8000 accepted prefixes, 8000 are bestpaths
Cumulative no. of prefixes denied: 18172.
  No policy: 0, Failed RT match: 18172
  By ORF policy: 0, By policy: 0
Prefix advertised 8000, suppressed 0, withdrawn 0
Maximum prefixes allowed 524288
Threshold for warning message 75%, restart interval 0 min
An EoR was received during read-only mode
Last ack version 24001, Last synced ack version 0
Outstanding version objects: current 0, max 2
Connections established 1; dropped 0
Local host: 60.60.60.60, Local port: 179
Foreign host: 10.10.10.10, Foreign port: 50472
Last reset 00:00:00
```

# The following example is sample output from the **show bgp l2vpn vpls** command with the advertised keyword:

# The following example is sample output from the **show bgp l2vpn vpls** command with the nexthops keyword:

```
Router#show bgp 12vpn vpls nexthops
Wed Mar 17 15:29:36.357 EDT
Total Nexthop Processing
   Time Spent: 0.000 secs

Maximum Nexthop Processing
   Received: 82y46w
   Bestpaths Deleted: 0
   Bestpaths Changed: 0
   Time Spent: 0.000 secs

Last Notification Processing
```

```
Received: 03:10:50
 Time Spent: 0.000 secs
Gateway Address Family: IPv4 Unicast
Table ID: 0xe0000000
Nexthop Count: 2
Critical Trigger Delay: 3000msec
Non-critical Trigger Delay: 10000msec
Nexthop Version: 1, RIB version: 1
Status codes: R/UR Reachable/Unreachable
             C/NC Connected/Not-connected
             L/NL Local/Non-local
             I Invalid (Policy Match Failed)
Next Hop
                      Metric Notf
                                                   LastRIBEvent RefCount
             Status
10.10.10.10
              [R][NC][NL]
                             2
                                           1/0
                                                03:10:50 (Cri) 8000/8003
```

# The following example is sample output from the show bgp l2vpn vpls command with the process keyword:

```
Router#show bgp 12vpn vpls process
Wed Mar 17 15:29:56.086 EDT
BGP Process Information:
BGP is operating in STANDALONE mode
Autonomous System number format: ASPLAIN
Autonomous System: 1
Router ID: 60.60.60.60 (manually configured)
Default Cluster ID: 60.60.60.60
Active Cluster IDs: 60.60.60.60
Fast external fallover enabled
Neighbor logging is enabled
Enforce first AS enabled
Default local preference: 100
Default keepalive: 60
Graceful restart enabled
Restart time: 180
Stale path timeout time: 1200
RIB purge timeout time: 900
Non-stop routing is enabled
Update delay: 600
Generic scan interval: 60
Address family: L2VPN VPLS
Dampening is not enabled
Client reflection is enabled in global config
Scan interval: 60
Main Table Version: 24001
Table version synced to RIB: 1
RIB has not converged: version 0
                               Nbrs Estb Rst Upd-Rcvd Upd-Sent Nfn-Rcv Nfn-Snt
                   Process
node0 RSP0 CPU0
                   Speaker
                               1 1 2 45347 237 0
```

# show bgp neighbor-group

To display information about the Border Gateway Protocol (BGP) configuration for neighbor groups, use the **show bgp neighbor-group** command in EXEC mode and XR EXEC mode.

## **Syntax Description**

| group-name    | Name of the address family group to display.                                                                                             |  |
|---------------|----------------------------------------------------------------------------------------------------|--|
| configuration | on (Optional) Displays the effective configuration for the neighbor group, including any configuration inherited by this neighbor group. |  |
| defaults      | (Optional) Displays all configuration, including default configuration.                                                                  |  |
| nvgen         | (Optional) Displays output in <b>show running-config</b> command output.                                                                 |  |
|               | If the <b>defaults</b> keyword is also specified, the output is not suitable for cutting and pasting into a configuration session.       |  |
| inheritance   | Displays the af-groups, session groups, and neighbor groups from which this neighbor group inherits configuration.                       |  |
| users         | Displays the neighbors and neighbor groups that inherit configuration from this neighbor group.                                          |  |

### **Command Default**

No default behavior or value

### **Command History**

| Release        | Modification                 |
|----------------|------------------------------|
| Release 7.0.12 | This command was introduced. |

## **Usage Guidelines**

Use the **show bgp neighbor-group** command with the *group-name* **configuration** argument and keyword to display the effective configuration of a neighbor group, including any configuration inherited from session groups, address family groups, and neighbor groups through application of the **use** command. The source of each configured command is also displayed.

Use the **defaults** keyword to display all configuration for the neighbor group, including default configuration. The command output identifies default onfiguration. Use the **nvgen** keyword to display configuration in the output form of **show running-config** command. Output in this form is suitable for cutting and pasting into a configuration session.

The show bgp neighbor-group command with the *group-name* inheritance argument and keyword displays the session groups, address family groups, and neighbor groups from which the specified neighbor group inherits configuration.

The **show bgp neighbor-group** *group-name* command displays the neighbors and neighbor groups that inherit configuration from the specified neighbor group.

## **Examples**

The examples use the following configuration:

```
af-group group3 address-family ipv4 unicast
remove-private-AS
 soft-reconfiguration inbound
af-group group2 address-family ipv4 unicast
 use af-group group3
send-community-ebgp
send-extended-community-ebgp
capability orf prefix both
session-group group3
dmzlink-bw
neighbor-group group3
use session-group group3
timers 30 90
neighbor-group group1
remote-as 1982
use neighbor-group group2
address-family ipv4 unicast
 1
neighbor-group group2
use neighbor-group group3
address-family ipv4 unicast
 use af-group group2
  weight 100
```

The following is sample output from the **show bgp neighbor-group** command with the **configuration** keyword:

#### Router# show bgp neighbor-group group1 configuration

```
neighbor-group group1
remote-as 1982
                                  Γ1
timers 30 90
                                  [n:group2 n:group3]
dmzlink-bw
                                  [n:group2 n:group3 s:group3]
 address-family ipv4 unicast
 capability orf prefix both [n: remove-private-%c
                                  [n:group2 a:group2]
 remove-private-AS
                                  [n:group2 a:group2 a:group3]
                                 [n:group2 a:group2]
 send-community-ebap
 send-extended-community-ebgp [n:group2 a:group2]
 soft-reconfiguration inbound
                                [n:group2 a:group2 a:group3]
 weight 100
                                  [n:group2]
```

The configuration source is shown to the right of each command. In the output, the **remote-as** command is configured directly on neighbor group group1, and the **send-community-ebgp** command is inherited from neighbor group group2, which in turn inherits the setting from af-group group2.

The following is sample output from the **show bgp neighbor-group** command with the **users** keyword. This output shows that the group1 neighbor group inherits session (address family-independent configuration parameters) from the group2 neighbor group. The group1 neighbor group also inherits IPv4 unicast configuration parameters from the group2 neighbor group:

```
Router# show bgp neighbor-group group2 users
Session: n:group1
```

```
IPv4 Unicast: n:group1
```

The following is sample output from the **show bgp neighbor-group** command with the **inheritance** keyword. This output shows that the specified neighbor group group1 inherits session (address family-independent configuration) from neighbor group group2, which inherits its own session from neighbor group group3. Neighbor group group3 inherited its session from session group group3. It also shows that the group1 neighbor-group inherits IPv4 unicast configuration parameters from the group2 neighbor group, which in turn inherits them from the group2 af-group, which itself inherits them from the group3 af-group:

Router# show bgp neighbor-group group1 inheritance

```
Session: n:group2 n:group3 s:group3 IPv4 Unicast: n:group2 a:group2 a:group3
```

This table describes the significant fields shown in the display.

### Table 16: show bgp neighbor-group Field Descriptions

| Field                    | Description                                                                                                    |
|--------------------------|----------------------------------------------------------------------------------------------------|
| []                       | Configures the command directly on the specified address family group.                                                                                                    |
| s:                       | Indicates the name that follows is a session group.                                                                                                    |
| a:                       | Indicates the name that follows is an address family group.                                                                                                    |
| n:                       | Indicates the name that follows is a neighbor group.                                                                                                    |
| [dflt]                   | Indicates the setting is not explicitly configured or inherited, and the default value for the setting is used. This field may be shown when the <b>defaults</b> keyword is specified. |
| <not<br>set&gt;</not<br> | Indicates that the default is for the setting to be disabled. This field may be shown when the <b>defaults</b> keyword is specified.                                                   |

# show bgp neighbors

To display information about Border Gateway Protocol (BGP) connections to neighbors, use the **show bgp neighbors** command in EXEC mode and XR EXEC mode.

```
show bgp neighbors [{performance-statistics | missing-eor}] [standby] show bgp neighbors ip\text{-}address[{advertised-routes | dampened-routes | flap-statistics | performance-statistics | received | {prefix-filter | routes} | routes}] [standby] show bgp neighbors ip\text{-}address [{configuration | [defaults] | nvgen | inheritance}][standby] show bgp neighbors ip\text{-}address [{decoded-message-log | [in] | out | standby}] show bgp [{ ipv4 | {unicast | multicast | all } | ipv6 | {unicast | multicast | all } }] neighbors ip\text{-}address [dryrun-policy] policy\text{-}name show bgp neighbors detail
```

### **Syntax Description**

| ipv4                               | (Optional) Specifies IP Version 4 address prefixes.                                                         |
|------------------------------------|----------------------------------------------------------------------------------------------------|
| unicast                            | (Optional) Specifies unicast address prefixes.                                                              |
| multicast                          | (Optional) Specifies multicast address prefixes.                                                            |
| labeled-unicast                    | (Optional) Specifies labeled unicast address prefixes.                                                      |
| all                                | (Optional) For subaddress families, specifies prefixes for all subaddress families.                         |
| tunnel                             | (Optional) Specifies tunnel address prefixes.                                                               |
| ipv6                               | (Optional) Specifies IP Version 6 address prefixes.                                                         |
| all                                | (Optional) For address family, specifies prefixes for all address families.                                 |
| vpnv4 unicast                      | (Optional) Specifies VPNv4 unicast address families.                                                        |
| vrf                                | (Optional) Specifies VPN routing and forwarding (VRF) instance.                                             |
| vrf-name                           | (Optional) Name of a VRF.                                                                                   |
| all                                | (Optional) For VRF, specifies all VRFs.                                                                     |
| ipv4 { unicast   labeled-unicast } | (Optional) For VRF, specifies IPv4 unicast or labeled-unicast address families.                             |
| ipv6 unicast                       | (Optional) For VRF, specifies IPv6 unicast address families.                                                |
| performance-statistics             | (Optional) Displays performance statistics relative to work done by the BGP process for this neighbor.      |
| missing-eor                        | (Optional) Displays neighbors that did not send end-of-rib (EoR) notification in read-only mode.            |
| ip-address                         | (Optional) IP address of the BGP-speaking neighbor. If you omit this argument, all neighbors are displayed. |

| advertised-routes                   | (Optional) Displays all routes the router advertised to the neighbor.                                                                                                    |
|-------------------------------------|----------------------------------------------------------------------------------------------------|
| dampened-routes                     | (Optional) Displays the dampened routes that are learned from the neighbor.                                                                                                    |
| flap-statistics                     | (Optional) Displays flap statistics of the routes learned from the neighbor.                                                                                                    |
| received { prefix-filter   routes } | (Optional) Displays information received from the BGP neighbor. The options are:                                                                                                    |
|                                     | <pre>prefix-filter— Displays the prefix list filter.</pre>                                                                                                    |
|                                     | routes—Displays routes from the neighbor before inbound policy                                                                                                    |
| routes                              | (Optional) Displays routes learned from the neighbor.                                                                                                    |
| configuration                       | (Optional) Displays the effective configuration for the neighbor, including any settings that have been inherited from session groups, neighbor groups, or af-groups used by this neighbor. |
| defaults                            | (Optional) Displays all configuration settings, including any default settings.                                                                                                    |
| nvgen                               | (Optional) Displays output in the <b>show running-config</b> command output.                                                                                                    |
| inheritance                         | (Optional) Displays the session groups, neighbor groups, and af-groups from which this neighbor inherits configuration settings.                                                            |
| in                                  | (Optional) Displays BGP inbound messages.                                                                                                    |
| out                                 | (Optional) Displays BGP outbound messages.                                                                                                    |
| standby                             | Displays standby BGP information.                                                                                                    |
| dryrun-policy policy-name           | Executes the dry-run inbound policy and displays the resulting statistics.                                                                                                    |
| detail                              |                                                                                                    |
|                                     |                                                                                                    |

# **Command Default**

If no address family or subaddress family is specified, the default address family and subaddress family specified using the **set default-afi** and **set default-safi** commands are used.

# **Command Modes**

EXEC mode and XR EXEC mode.

# **Command History**

| Release        | Modification                                                                                            |
|----------------|----------------------------------------------------------------------------------------------------|
| Release 7.0.12 | This command was introduced.                                                                            |
| Release 7.3.6  | This command was modified. The <b>dryrun-policy</b> keyword and <i>policy-name</i> argument were added. |

## **Usage Guidelines**

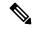

Note

The **set default-afi** command is used to specify the default address family for the session, and the **set default-safi** command is used to specify the default subaddress family for the session. See the *System Management Command Reference for Cisco 8000 Series Routers* for detailed information and syntax for the **set default-afi** and **set default-safi** commands. If you do not specify a default address family, the default address family is IPv4. If you do not specify a default subaddress family is unicast.

BGP contains a separate routing table for each configured address family and subaddress family combination. The address family and subaddress family options specify which routing table should be examined. If the **all** keyword is specified for address family or subaddress family, each matching routing table is examined in turn.

Use the **show bgp neighbors** command to display detailed information about all neighbors or a specific neighbor. Use the **performance-statistics** keyword to display information about the work related to specific neighbors done by the BGP process.

Use the **show bgp neighbors** command with the *ip-address* **received prefix-filter** argument and keyword to display the Outbound Route Filter (ORF) received from a neighbor.

Use the advertised-routes keyword to display a summary of the routes advertised to the specified neighbor.

Use the **dampened-routes** keyword to display routes received from the specified neighbor that have been suppressed due to dampening. For more details, see the **show bgp dampened-paths** command.

To display information about flapping routes received from a neighbor, use the **flap-statistics** keyword. For more details, see the **show bgp flap-statistics** command.

To display the routes received from a neighbor, use the **routes** keyword. For more details, see the **show bgp** command.

Use the **show bgp neighbor** command with the *ip-address* **configuration** argument and keyword to display the effective configuration of a neighbor, including configuration inherited from session groups, neighbor groups, or af-groups through application of the **use** command. Use the **defaults** keyword to display the value of all configurations for the neighbor, including default configuration. Use the **nvgen** keyword to display configuration output format of the **show running-config** command. Output in this format is suitable for cutting and pasting into a configuration session. Use the **show bgp neighbors** command with the *ip-address* **inheritance** argument and keyword to display the session groups, neighbor groups, and af-groups from which the specified neighbor inherits configuration.

The following is the sample output from the **show bgp neighbors** command with the *ip-address* and **configuration** argument and keyword to display graceful maintenance feature attributes:

RP/0/0/CPU0:R1#show bgp neighbor 12.12.12.5
...
 Graceful Maintenance locally active, Local Pref=45, AS prepends=3
...
 For Address Family: IPv4 Unicast
...
 GSHUT Community attribute sent to this neighbor
...

```
RP/0/0/CPU0:R1#show bgp neighbor 12.12.12.5 configuration

Mon Feb 2 14:30:41.042 PST
neighbor 12.12.12.5
remote-as 1 []
graceful-maintenance 1 []
gr-maint local-preference 45 []
gr-maint as-prepends 3 []
gr-maint activate []
```

## **Examples**

The following is sample output from the **show bgp neighbors** command with BGP Persistence or long lived graceful restart (LLGR) status:

```
Router# show bgp neighbors 10.3.3.3
BGP neighbor is 10.3.3.3
Remote AS 30813, local AS 30813, internal link
Remote router ID 10.3.3.3
  BGP state = Established, up for 2d19h
  NSR State: NSR Ready
  BFD enabled (initializing)
  Last read 00:00:01, Last read before reset 2d19h
  Hold time is 180, keepalive interval is 60 seconds
  Configured hold time: 180, keepalive: 60, min acceptable hold time: 3
  Last write 00:00:03, attempted 19, written 19
  Second last write 00:01:03, attempted 19, written 19
  Last write before reset 2d19h, attempted 19, written 19
  Second last write before reset 2d19h, attempted 19, written 19
  Last write pulse rcvd Nov 19 09:24:38.035 last full not set pulse count 66013
  Last write pulse rovd before reset 2d19h
  Socket not armed for io, armed for read, armed for write
  Last write thread event before reset 2d19h, second last 2d19h
  Last KA expiry before reset 2d19h, second last 2d19h
  Last KA error before reset 00:00:00, KA not sent 00:00:00
  Last KA start before reset 2d19h, second last 2d19h
  Precedence: internet
  Non-stop routing is enabled
  Graceful restart is enabled
  Restart time is 120 seconds
  Stale path timeout time is 150 seconds
  Multi-protocol capability received
  Neighbor capabilities:
   Route refresh: advertised (old + new) and received (old + new)
    Graceful Restart (GR Awareness): advertised and received
    4-byte AS: advertised and received
   Address family IPv4 Unicast: advertised and received
   Address family VPNv4 Unicast: advertised and received
   Address family VPNv6 Unicast: advertised and received
   Address family RT Constraint: advertised and received
  Received 51634 messages, 0 notifications, 0 in queue
  Sent 33017 messages, 2 notifications, 0 in queue
  Minimum time between advertisement runs is 0 secs
For Address Family: IPv4 Unicast
  BGP neighbor version 204
  Update group: 0.2 Filter-group: 0.2 No Refresh request being processed
  AF-dependent capabilities:
    Graceful Restart capability advertised
      Local restart time is 120, RIB purge time is 600 seconds
      Maximum stalepath time is 150 seconds
```

```
Graceful Restart capability received
      Remote Restart time is 120 seconds
      Neighbor preserved the forwarding state during latest restart
  Route refresh request: received 0, sent 0
  Policy for incoming advertisements is pass
  Policy for outgoing advertisements is pass
  O accepted prefixes, O are bestpaths
  Cumulative no. of prefixes denied: 0.
  Prefix advertised 0, suppressed 0, withdrawn 0
  Maximum prefixes allowed 1048576
  Threshold for warning message 75%, restart interval 0 min
  AIGP is enabled
  An EoR was not received during read-only mode
  Last ack version 204, Last synced ack version 204
  Outstanding version objects: current 0, max 0
  Additional-paths operation: None
  Send Multicast Attributes
For Address Family: VPNv4 Unicast
  BGP neighbor version 8309
  Update group: 0.2 Filter-group: 0.2 No Refresh request being processed
  Inbound soft reconfiguration allowed
  AF-dependent capabilities:
    Graceful Restart capability advertised
      Local restart time is 120, RIB purge time is 600 seconds
     Maximum stalepath time is 150 seconds
    Graceful Restart capability received
      Remote Restart time is 120 seconds
      Neighbor preserved the forwarding state during latest restart
    Long-lived Graceful Restart Capability advertised
     Advertised Long-lived Stale time 3000 seconds
   Maximum acceptable long-lived stale time from this neighbor is 3000
   Long-lived Graceful Restart Capability received
      Received long-lived stale time is 3000 seconds
     Neighbor preserved the forwarding state during latest restart
  Route refresh request: received 0, sent 0
  Policy for incoming advertisements is pass
  Policy for outgoing advertisements is pass
  250 accepted prefixes, 250 are bestpaths
  Cumulative no. of prefixes denied: 0.
  Prefix advertised 100, suppressed 0, withdrawn 0
  Maximum prefixes allowed 2097152
  Threshold for warning message 75%, restart interval 0 min
  Peer will hold long-lived stale routes for 3000 seconds
  AIGP is enabled
  An EoR was not received during read-only mode
  Last ack version 8309, Last synced ack version 8309
  Outstanding version objects: current 0, max 1
  Additional-paths operation: None
  Send Multicast Attributes
For Address Family: VPNv6 Unicast
  BGP neighbor version 5
  Update group: 0.2 Filter-group: 0.2 No Refresh request being processed
  Inbound soft reconfiguration allowed
  AF-dependent capabilities:
    Graceful Restart capability advertised
      Local restart time is 120, RIB purge time is 600 seconds
     Maximum stalepath time is 150 seconds
    Graceful Restart capability received
      Remote Restart time is 120 seconds
      Neighbor preserved the forwarding state during latest restart
   Long-lived Graceful Restart Capability advertised
      Advertised Long-lived Stale time 3000 seconds
```

```
Maximum acceptable long-lived stale time from this neighbor is 3000
   Long-lived Graceful Restart Capability received
      Received long-lived stale time is 3000 seconds
      Neighbor preserved the forwarding state during latest restart
  Route refresh request: received 0, sent 0
  Policy for incoming advertisements is pass
  Policy for outgoing advertisements is pass
  O accepted prefixes, O are bestpaths
  Cumulative no. of prefixes denied: 0.
  Prefix advertised 0, suppressed 0, withdrawn 0
  Maximum prefixes allowed 1048576
  Threshold for warning message 75%, restart interval 0 min
  Peer will hold long-lived stale routes for 3000 seconds
  AIGP is enabled
  An EoR was not received during read-only mode
  Last ack version 5, Last synced ack version 5
  Outstanding version objects: current 0, max 0
  Additional-paths operation: None
  Send Multicast Attributes
For Address Family: RT Constraint
  BGP neighbor version 8
  Update group: 0.1 Filter-group: 0.1 No Refresh request being processed RT constraint
nbr enabled for VPN updates:
  AF-dependent capabilities:
    Graceful Restart capability advertised
      Local restart time is 120, RIB purge time is 600 seconds
      Maximum stalepath time is 150 seconds
    Graceful Restart capability received
      Remote Restart time is 120 seconds
      Neighbor preserved the forwarding state during latest restart
   Long-lived Graceful Restart Capability advertised
      Advertised Long-lived Stale time 3000 seconds
   Maximum acceptable long-lived stale time from this neighbor is 3000
  Route refresh request: received 0, sent 0
  Policy for incoming advertisements is pass
  Policy for outgoing advertisements is pass
  1 accepted prefixes, 1 are bestpaths
  Cumulative no. of prefixes denied: 0.
  Prefix advertised 2, suppressed 0, withdrawn 0
  Maximum prefixes allowed 1048576
  Threshold for warning message 75%, restart interval 0 min
  Peer will hold long-lived stale routes for 3000 seconds
  AIGP is enabled
  An EoR was not received during read-only mode
  Last ack version 8, Last synced ack version 8
  Outstanding version objects: current 0, max 1
  Additional-paths operation: None
  Send Multicast Attributes
  Connections established 3; dropped 2
  Local host: 10.1.1.1, Local port: 179, IF Handle: 0x00000000
  Foreign host: 10.3.3.3, Foreign port: 62747
  Last reset 2d19h, due to BGP Notification sent: hold time expired
  Time since last notification sent to neighbor: 2d19h
  Error Code: hold time expired
  Notification data sent:
    None
```

The following is sample output from the **show bgp neighbors** command:

```
Router# show bgp neighbors 10.0.101.1

BGP neighbor is 10.0.101.1, remote AS 2, local AS 1, external link
```

```
Description: routem neighbor
 Remote router ID 10.0.101.1
 BGP state = Established, up for 00:00:56
 TCP open mode: passive only
BGP neighbor is 1.1.1.2
Remote AS 300, local AS 100, external link
 Remote router ID 0.0.0.0
 BGP state = Idle (LC/FIB for the neighbor in reloading)
 Last read 00:00:00, Last read before reset 00:05:12
 Hold time is 180, keepalive interval is 60 seconds
 Configured hold time: 180, keepalive: 60, min acceptable hold time: 3
  BFD enabled (session initializing)
  Last read 00:00:55, hold time is 180, keepalive interval is 60 seconds
  DMZ-link bandwidth is 1000 Mb/s
 Neighbor capabilities:
   Route refresh: advertised
    4-byte AS: advertised and received
   Address family IPv4 Unicast: advertised and received
   Address family IPv4 Multicast: advertised and received
  Received 119 messages, 0 notifications, 0 in queue
  Sent 119 messages, 22 notifications, 0 in queue
 Minimum time between advertisement runs is 60 seconds
 For Address Family: IPv4 Unicast
  BGP neighbor version 137
 Update group: 1.3
  Community attribute sent to this neighbor
 AF-dependant capabilities:
   Outbound Route Filter (ORF) type (128) Prefix-list:
      Send-mode: advertised
     Receive-mode: advertised
  Route refresh request: received 0, sent 0
  Policy for incoming advertisements is pass-all
  Policy for outgoing advertisements is pass-all
  5 accepted prefixes, 5 are bestpaths
  Prefix advertised 3, suppressed 0, withdrawn 0, maximum limit 1000000
 Threshold for warning message 75%
 For Address Family: IPv4 Multicast
 BGP neighbor version 23
 Update group: 1.2
 Route refresh request: received 0, sent 0
  Policy for incoming advertisements is pass-all
  Policy for outgoing advertisements is pass-all
  2 accepted prefixes, 2 are bestpaths
  Prefix advertised 0, suppressed 0, withdrawn 0, maximum limit 131072
 Threshold for warning message 75%
  Connections established 9; dropped 8
 Last reset 00:02:10, due to User clear requested (CEASE notification sent - administrative
 Time since last notification sent to neighbor: 00:02:10
  Error Code: administrative reset
 Notification data sent:
   None
```

Table 17: show bgp neighbors Field Descriptions

| Field                                | Description                                                                                                    |
|--------------------------------------|----------------------------------------------------------------------------------------------------|
| BGP neighbor                         | IP address of the BGP neighbor and its autonomous system number. If the neighbor is in the same autonomous system as the router, then the link between them is internal; otherwise, it is considered external.                                                                                                    |
| Description                          | Neighbor specific description.                                                                                                    |
| remote AS                            | <ul> <li>Number of the autonomous system to which the neighbor belongs.</li> <li>Range for 2-byte Autonomous system numbers (ASNs) is 1 to 65535.</li> <li>Range for 4-byte Autonomous system numbers (ASNs) in asplain</li> </ul>                                                                                                    |
|                                      | format is 1 to 4294967295.  • Range for 4-byte Autonomous system numbers (ASNs) is asdot format is 1.0 to 65535.65535.                                                                                                    |
| local AS                             | <ul> <li>Autonomous system number of the local system.</li> <li>Range for 2-byte Autonomous system numbers (ASNs) is 1 to 65535.</li> <li>Range for 4-byte Autonomous system numbers (ASNs) in asplain format is 1 to 4294967295.</li> <li>Range for 4-byte Autonomous system numbers (ASNs) is asdot format is 1.0 to 65535.65535.</li> </ul> |
| internal link                        | Neighbor is an internal BGP peer.                                                                                                    |
| external link                        | Neighbor is an external BGP peer.                                                                                                    |
| Administratively shut down           | Neighbor connection is disabled using the <b>shutdown</b> command.                                                                                                    |
| remote router ID                     | Router ID (an IP address) of the neighbor.                                                                                                    |
| Neighbor under common administration | Neighbor is internal or a confederation peer.                                                                                                    |
| BGP state                            | Internal state of this BGP connection.                                                                                                    |
| BFD enabled                          | Status of bidirectional forwarding detection.                                                                                                    |
| TCP open mode                        | TCP mode used in establishing the BGP session. The following valid TCP mode are supported:                                                                                                    |
|                                      | • default—Accept active/passive connections                                                                                                    |
|                                      | • passive-only—Accept only passive connections                                                                                                    |
|                                      | active-only—Accept only active connections initiated by the router                                                                                                    |

| Field                                   | Description                                                                                                    |
|-----------------------------------------|----------------------------------------------------------------------------------------------------|
| Last read                               | Time since BGP last read a message from this neighbor.                                                                                                    |
| hold time                               | Hold time (in seconds) used on the connection with this neighbor.                                                                                                    |
| keepalive interval                      | Interval for sending keepalives to this neighbor.                                                                                                    |
| DMZ-link bandwidth                      | DMZ link bandwidth for this neighbor.                                                                                                    |
| Neighbor capabilities                   | BGP capabilities advertised and received from this neighbor. The following valid BGP capabilities are supported:                                                                                          |
|                                         | Multi-protocol                                                                                                    |
|                                         | • Route refresh                                                                                                    |
|                                         | Graceful restart                                                                                                    |
|                                         | Outbound Route Filter (ORF) type (128) Prefix                                                                                                    |
| Route refresh                           | Indicates that the neighbor supports dynamic soft reset using the route refresh capability.                                                                                                    |
| 4-byte AS                               | Indicates that the neighbor supports the 4-byte AS capability.                                                                                                    |
| Address family                          | Indicates that the local system supports the displayed address family capability. If "received" is displayed, the neighbor also supports the displayed address family.                                    |
| Received                                | Number of messages received from this neighbor, the number of notification messages received and processed from this neighbor, and the number of messages that have been received, but not yet processed. |
| Sent                                    | Number of messages sent to this neighbor, the number of notification messages generated to be sent to this neighbor, and the number of messages queued to be sent to this neighbor.                       |
| Minimum time between advertisement runs | Advertisement interval (in seconds) for this neighbor.                                                                                                    |
| For Address Family                      | Information that follows is specific to the displayed address family.                                                                                                    |
| BGP neighbor version                    | Last version of the BGP database that was sent to the neighbor for the specified address family.                                                                                                    |
| Update group                            | Update group to which the neighbor belongs.                                                                                                    |
| Route reflector client                  | Indicates that the local system is acting as a route reflector for this neighbor.                                                                                                    |

| Field                                                              | Description                                                                                                    |
|--------------------------------------------------------------------|----------------------------------------------------------------------------------------------------|
| Inbound soft reconfiguration allowed                               | Indicates that soft reconfiguration is enabled for routes received from this neighbor.                                                                                                    |
|                                                                    | Note If the neighbor has route refresh capability, then soft configuration received-only routes are not stored by the local system unless "override route refresh" is displayed.                                                                                                    |
| eBGP neighbor with no inbound or outbound policy: defaults to drop | Indicates that the neighbor does not have an inbound or outbound policy configured using the <b>route-policy (BGP)</b> command. Hence, no routes are accepted from or advertised to this neighbor.                                                                                          |
| Private AS number removed from updates to this neighbor            | Indicates that remove-private-AS is configured on the specified address family for this neighbor.                                                                                                    |
| NEXT_HOP is always this router                                     | Indicates that next-hop-self is configured on the specified address family for this neighbor.                                                                                                    |
| Community attribute sent to this neighbor                          | Indicates that send-community-ebgp is configured on the specified address family for this neighbor.                                                                                                    |
| Extended community attribute sent to this neighbor                 | Indicates that send-extended-community-ebgp is configured on the specified address family for this neighbor.                                                                                                    |
| Default information originate                                      | Indicates that default-originate is configured on the specified address family for this neighbor, together with the policy used, if one was specified in the default-originate configuration. An indication of whether the default route has been advertised to the neighbor is also shown. |
| AF-dependant capabilities                                          | BGP capabilities that are specific to a particular address family. The following valid AF-dependent BGP capabilities are supported:                                                                                                    |
|                                                                    | route refresh capability     route refresh capability OLD value                                                                                                    |
| Outbound Route Filter                                              | Neighbor has the Outbound Route Filter (ORF) capability for the specified address family. Details of the capabilities supported are also shown:                                                                                                    |
|                                                                    | Send-mode—"advertised" is shown if the local system can send an outbound route filter to the neighbor. "received" is shown if the neighbor can send an outbound route filter to the local system.                                                                                           |
|                                                                    | Receive-mode—"advertised" is shown if the local system can receive an outbound route filter from the neighbor. "received" is shown if the neighbor can receive an outbound route filter from the local system.                                                                              |
| Graceful Restart Capability                                        | Indicates whether graceful restart capability has been advertised to and received from the neighbor for the specified address family.                                                                                                    |
| Neighbor preserved the forwarding state during latest restart      | Indicates that when the neighbor connection was last established, the neighbor indicated that it preserved its forwarding state for the specified address family.                                                                                                    |

| Field                                                           | Description                                                                                                    |
|-----------------------------------------------------------------|----------------------------------------------------------------------------------------------------|
| Local restart time                                              | Restart time (in seconds) advertised to this neighbor.                                                                                                    |
| RIB purge time                                                  | RIB purge time (in seconds) used for graceful restarts.                                                                                                    |
| Maximum stalepath time                                          | Maximum time (in seconds) a path received from this neighbor may be marked as stale if the neighbor restarts.                                                                                                    |
| Remote Restart time                                             | Restart time received from this neighbor.                                                                                                    |
| Route refresh request                                           | Number of route refresh requests sent and received from this neighbor.                                                                                                    |
| Outbound Route Filter (ORF)                                     | "sent" indicates that an outbound route filter has been sent to this neighbor.  "received" indicates that an outbound route filter has been received from this neighbor.  Note  A received outbound route filter may be displayed using the show bgp neighbors command with the received prefix-filter keywords. |
|                                                                 |                                                                                                    |
| First update is deferred until ORF or ROUTE-REFRESH is received |                                                                                                    |
| Scheduled to send the Prefix-list filter                        | Indicates the local system is due to send an outbound route filter request in order to receive updates from the neighbor.                                                                                                    |
| Inbound path policy                                             | Indicates if an inbound path policy is configured.                                                                                                    |
| Outbound path policy                                            | Indicates if an outbound path policy is configured.                                                                                                    |
| Incoming update prefix filter list                              | Indicates a prefix list is configured to filter inbound updates from the neighbor.                                                                                                    |
| Default weight                                                  | Default weight for routes received from the neighbor.                                                                                                    |
| Policy for incoming advertisements                              | Indicates a route policy is configured to be applied to inbound updates from the neighbor.                                                                                                    |
| Policy for outgoing advertisements                              | Indicates a route policy is configured to be applied to outbound updates to the neighbor.                                                                                                    |
| Туре                                                            | Indicates whether the condition map selects routes that should be advertised, or routes that should not be advertised:                                                                                                    |
|                                                                 | Exist—Routes advertised if permitted by the condition route map.                                                                                                    |
|                                                                 | Non-exist—Routes advertised if denied by the condition route map.                                                                                                    |
| accepted prefixes                                               | Number of prefixes accepted.                                                                                                    |
| Prefix advertised                                               | Number of prefixes advertised to the neighbor during the lifetime of the current connection with the neighbor.                                                                                                    |

| Field                                                | Description                                                                                                    |
|------------------------------------------------------|----------------------------------------------------------------------------------------------------|
| suppressed                                           | Number of prefix updates that were suppressed because no transitive attributes changed from one best path to the next.                                                                                                    |
|                                                      | Note Update suppression occurs only for external BGP neighbors.                                                                                                    |
| withdrawn                                            | Number of prefixes withdrawn from the neighbor during the lifetime of the current connection with the neighbor.                                                                                                    |
| maximum limit                                        | Maximum number of prefixes that may be received from the neighbor. If "(warning-only)" is displayed, a warning message is generated when the limit is exceeded, otherwise the neighbor connection is shut down when the limit is exceeded. |
| Threshold for warning message                        | Percentage of maximum prefix limit for the neighbor at which a warning message is generated.                                                                                                    |
| Connections established                              | Number of times the router has established a BGP peering session with the neighbor.                                                                                                    |
| dropped                                              | Number of times that a good connection has failed or been taken down.                                                                                                    |
| Last reset due to                                    | Reason that the connection with the neighbor was last reset.                                                                                                    |
| Time since last notification sent to neighbor        | Amount of time since a notification message was last sent to the neighbor.                                                                                                    |
| Error Code                                           | Type of notification that was sent. The notification data, if any, is also displayed.                                                                                                    |
| Time since last notification received from neighbor  | Amount of time since a notification message was last received from the neighbor.                                                                                                    |
| Error Code                                           | Type of notification that was received. The notification data received, if any, is also displayed                                                                                                    |
| External BGP neighbor may be up to <n> hops away</n> | Indicates ebgp-multihop is configured for the neighbor.                                                                                                    |
| External BGP neighbor not directly connected         | Indicates that the neighbor is not directly attached to the local system.                                                                                                    |
| Notification data sent:                              | Data providing more details on the error along with the error notification sent to the neighbor.                                                                                                    |

The following is sample output from the **show bgp neighbors** command with the **advertised-routes** keyword:

### Router# show bgp neighbors 172.20.16.178 routes

```
BGP router identifier 172.20.16.181, local AS number 1
BGP main routing table version 27
BGP scan interval 60 secs
Status codes: s suppressed, d damped, h history, * valid, > best
```

The following is sample output from the **show bgp neighbors** command with the **routes** keyword:

## Router# show bgp neighbors 10.0.101.1 dampened-routes

```
BGP router identifier 10.0.0.5, local AS number 1
BGP main routing table version 48
Dampening enabled
BGP scan interval 60 secs
Status codes: s suppressed, d damped, h history, * valid, > best
            i - internal, S stale
Origin codes: i - IGP, e - EGP, ? - incomplete
                 From
 Network
                                   Reuse
                                          Path
*d 10.0.0.0
                   10.0.101.1
                                  00:59:30 2 100 1000 i
*d 11.0.0.0
                   10.0.101.1
                                  00:59:30 2 100 1000 i
*d 12.0.0.0
                   10.0.101.1
                                   00:59:30 2 100 1000 i
*d 13.0.0.0
                    10.0.101.1
                                    00:59:30 2 100 1000 i
                                    00:59:30 2 100 1000 i
*d 14.0.0.0
                    10.0.101.1
```

This table describes the significant fields shown in the display.

### Table 18: show bgp neighbors routes Field Descriptions

| Field                          | Description                                                                                                 |
|--------------------------------|----------------------------------------------------------------------------------------------------|
| BGP router identifier          | BGP identifier for the local system.                                                                        |
| local AS number                | Autonomous system number for the local system.                                                              |
| BGP main routing table version | Last version of the BGP database that was installed into the main routing table.                            |
| Dampening enabled              | Displayed if dampening is enabled for the routes in this BGP routing table.                                 |
| BGP scan interval              | Interval (in seconds) between scans of the BGP table specified by the address family and subaddress family. |

| Field        | Description                                                                                                    |
|--------------|----------------------------------------------------------------------------------------------------|
| Status codes | Status of the table entry. The status is displayed as a three-character field at the beginning of each line in the table. The first character may be (in order of precedence):            |
|              | S—Path is stale, indicating that a graceful restart is in progress with the peer from which the route was learned.                                                                        |
|              | s—Path is more specific than a locally sourced aggregate route and has been suppressed.                                                                                                   |
|              | *—Path is valid.                                                                                                    |
|              | The second character may be (in order of precedence):                                                                                                    |
|              | >—Path is the best path to use for that network.                                                                                                    |
|              | d—Path is dampened.                                                                                                    |
|              | h—Path is a history entry, representing a route that is currently withdrawn, but that is being maintained to preserve dampening information. Such routes should never be marked as valid. |
|              | The third character may be:                                                                                                    |
|              | i—Path was learned by an internal BGP (iBGP) session.                                                                                                    |
| Origin codes | Origin of the path. The origin code is displayed at the end of each line in the table. It can be one of the following values:                                                             |
|              | i—Path originated from an Interior Gateway Protocol (IGP) and was advertised with a <b>network</b> or <b>aggregate-address</b> command.                                                   |
|              | e—Path originated from an Exterior Gateway Protocol (EGP).                                                                                                    |
|              | ?—Origin of the path is not clear. Usually, this is a route that is redistributed into BGP from an IGP.                                                                                   |
| Network      | IP prefix and prefix length for a network.                                                                                                    |
| Next Hop     | IP address of the next system that is used when a packet is forwarded to the destination network. An entry of 0.0.0.0 indicates that the router has a non-BGP route to this network.      |
| Metric       | Value of the interautonomous system metric, otherwise known as the Multi Exit Discriminator (MED) metric.                                                                                 |
| LocPrf       | Local preference value. This is used to determine the preferred exit point from the local autonomous system. It is propagated throughout the local autonomous system.                     |
| Weight       | Path weight. Weight is used in choosing the preferred path to a route. It is not advertised to any neighbor.                                                                              |
| Path         | Autonomous system path to the destination network. At the end of the path is the origin code for the path.                                                                                |
|              |                                                                                                    |

The following is sample output from the **show bgp neighbors** command with the **dampened-routes** keyword:

### Router# show bgp neighbors 10.0.101.1 flap-statistics

```
BGP router identifier 10.0.0.5, local AS number 1
BGP main routing table version 48
Dampening enabled
BGP scan interval 60 secs
Status codes: s suppressed, d damped, h history, * valid, > best
            i - internal, S stale
Origin codes: i - IGP, e - EGP, ? - incomplete
  Network
                   From
                                   Flaps Duration Reuse
                                                          Path
                                   5008 2d02h
h 10.1.0.0
                    10.0.101.1
                                                          2 5000 1000
h 10.2.0.0
                    10.0.101.1
                                   5008 2d02h
                                                          2 2000 3000
                                   5008 2d02h
                                                         2 9000 6000
h 10.2.0.0
                   10.0.101.1
*d 10.0.0.0
                   10.0.101.1
                                   5008 2d02h
                                                00:59:30 2 100 1000
h 10.0.0.0/16
                                   5008 2d02h
                   10.0.101.1
                                                         2 100 102
*d 10.11.0.0
                    10.0.101.1
                                   5008 2d02h 00:59:30 2 100 1000
*d 10.12.0.0
                    10.0.101.1
                                   5008 2d02h
                                                 00:59:30 2 100 1000
                                   5008 2d02h
*d 10.13.0.0
                                                 00:59:30 2 100 1000
                    10.0.101.1
*d 10.14.0.0
                    10.0.101.1
                                   5008 2d02h
                                                00:59:30 2 100 1000
h 192.168.0.0/16
                   10.0.101.1
                                   5008 2d02h
                                                          2 100 101
```

Table 19: show bgp neighbors dampened-routes Field Descriptions

| Field                          | Description                                                                                                 |
|--------------------------------|----------------------------------------------------------------------------------------------------|
| BGP router identifier          | BGP identifier for the local system.                                                                        |
| local AS number                | Autonomous system number for the local system.                                                              |
| BGP main routing table version | Last version of the BGP database that was installed into the main routing table.                            |
| Dampening enabled              | Displayed if dampening is enabled for the routes in this BGP routing table.                                 |
| BGP scan interval              | Interval (in seconds) between scans of the BGP table specified by the address family and subaddress family. |

| Field        | Description                                                                                                    |
|--------------|----------------------------------------------------------------------------------------------------|
| Status codes | Status of the table entry. The status is displayed as a three-character field at the beginning of each line in the table. The first character may be (in order of precedence):            |
|              | S—Path is stale, indicating that a graceful restart is in progress with the peer from which the route was learned.                                                                        |
|              | s—Path is more specific than a locally sourced aggregate route and has been suppressed.                                                                                                   |
|              | *—Path is valid.                                                                                                    |
|              | The second character may be (in order of precedence):                                                                                                    |
|              | >—Path is the best path to use for that network.                                                                                                    |
|              | d—Path is dampened.                                                                                                    |
|              | h—Path is a history entry, representing a route that is currently withdrawn, but that is being maintained to preserve dampening information. Such routes should never be marked as valid. |
|              | The third character may be:                                                                                                    |
|              | i—Path was learned by an internal BGP (iBGP) session.                                                                                                    |
| Origin codes | Origin of the path. The origin code is displayed at the end of each line in the table. It can be one of the following values:                                                             |
|              | i—Path originated from an Interior Gateway Protocol (IGP) and was advertised with a <b>network</b> or <b>aggregate-address</b> command.                                                   |
|              | e—Path originated from an Exterior Gateway Protocol (EGP).                                                                                                    |
|              | ?—Origin of the path is not clear. Usually, this is a route that is redistributed into BGP from an IGP.                                                                                   |
| Network      | IP prefix and prefix length for a network.                                                                                                    |
| From         | Neighbor from which the route was received.                                                                                                    |
| Reuse        | Time (in hours:minutes:seconds) after which the path is made available.                                                                                                    |
| Path         | Autonomous system path to the destination network. At the end of the path is the origin code for the path.                                                                                |

The following is sample output from the **show bgp neighbors** command with the **flap-statistics** keyword:

### Router# show bgp neighbors 10.0.101.2 performance-statistics

```
BGP neighbor is 10.0.101.2, remote AS 1
Read 3023 messages (58639 bytes) in 3019 calls (time spent: 1.312 secs)
Read throttled 0 times
Processed 3023 inbound messages (time spent: 0.198 secs)
Wrote 58410 bytes in 6062 calls (time spent: 3.041 secs)
Processing write list: wrote 0 messages in 0 calls (time spent: 0.000 secs)
Processing write queue: wrote 3040 messages in 3040 calls (time spent: 0.055 secs)
```

Received 3023 messages, 0 notifications, 0 in queue Sent 3040 messages, 0 notifications, 0 in queue  $\,$ 

Table 20: show bgp neighbors flap-statistics Field Descriptions

| Field                          | Description                                                                                                    |
|--------------------------------|----------------------------------------------------------------------------------------------------|
| BGP route identifier           | BGP identifier for the local system.                                                                                                    |
| local AS number                | Autonomous system number for the local system.                                                                                                    |
| BGP main routing table version | Last version of the BGP database that was installed into the main routing table.                                                                                                    |
| Dampening enabled              | Displayed if dampening has been enabled for the routes in this BGP routing table.                                                                                                    |
| BGP scan interval              | Interval (in seconds) between when the BGP process scans for the specified address family and subaddress family.                                                                          |
| Status codes                   | Status of the table entry. The status is displayed as a three-character field at the beginning of each line in the table. The first character may be (in order of precedence):            |
|                                | S—Path is stale, indicating that a graceful restart is in progress with the peer from which the route was learned.                                                                        |
|                                | s—Path is more specific than a locally sourced aggregate route and has been suppressed.                                                                                                   |
|                                | *—Path is valid.                                                                                                    |
|                                | The second character may be (in order of precedence):                                                                                                    |
|                                | d—Path is dampened.                                                                                                    |
|                                | h—Path is a history entry, representing a route that is currently withdrawn, but that is being maintained to preserve dampening information. Such routes should never be marked as valid. |
|                                | The third character may be:                                                                                                    |
|                                | i—Path was learned by an internal BGP (iBGP) session.                                                                                                    |
| Origin codes                   | Origin of the path. The origin code is displayed at the end of each line in the table. It can be one of the following values:                                                             |
|                                | i—Path originated from an Interior Gateway Protocol (IGP) and was advertised with a <b>network</b> command.                                                                               |
|                                | e—Path originated from an Exterior Gateway Protocol (EGP).                                                                                                    |
|                                | ?—Origin of the path is not clear. Usually, this is a route that is redistributed into BGP from an IGP.                                                                                   |
| Network                        | IP prefix and prefix length for a network.                                                                                                    |

| Field    | Description                                                              |
|----------|--------------------------------------------------------------------------|
| From     | IP address of the peer that advertised this route.                       |
| Flaps    | Number of times the route has flapped.                                   |
| Duration | Time (in hours:minutes:seconds) since the router noticed the first flap. |
| Reuse    | Time (in hours:minutes:seconds) after which the path is made available.  |
| Path     | Autonomous system path to reach the destination network.                 |

The following is sample output from the **show bgp neighbors** command with the **performance-statistics** keyword:

```
Router# show bgp neighbors 10.0.101.2 performance-statistics
BGP neighbor is 10.0.101.2, remote AS 1
Read 3023 messages (58639 bytes) in 3019 calls (time spent: 1.312 secs)
Read throttled 0 times
Processed 3023 inbound messages (time spent: 0.198 secs)
Wrote 58410 bytes in 6062 calls (time spent: 3.041 secs)
Processing write list: wrote 0 messages in 0 calls (time spent: 0.000 secs)
Processing write queue: wrote 3040 messages in 3040 calls (time spent: 0.055 secs)
Received 3023 messages, 0 notifications, 0 in queue
Sent 3040 messages, 0 notifications, 0 in queue
```

Table 21: show bgp neighbors performance-statistics Field Descriptions

| Field                  | Description                                                                                                    |
|------------------------|----------------------------------------------------------------------------------------------------|
| Read                   | Indicates the number of messages received from the neighbor, the total size of received messages, the number of read operations performed, and the real time spent (in seconds) by the process performing read operations for this neighbor. |
| Read throttled         | Number of times that reading from the TCP connection to this neighbor has been throttled. Throttling is due to a backlog of messages that have been read but not processed.                                                                  |
| inbound messages       | Number of read messages that have been processed, and the real time spent processing inbound messages for this neighbor.                                                                                                    |
| Wrote                  | Amount of data that has been sent to this neighbor, number of write operations performed, and the real time spent by the process performing write operations for this neighbor.                                                              |
| Processing write list  | Number of messages written from the write list to this neighbor, number of times the write list has been processed, and real time spent processing the write list.                                                                           |
|                        | Note Write lists typically contain only update messages.                                                                                                    |
| Processing write queue | Number of messages written from the write queue to this neighbor, number of times the write queue has been processed, and real time spent processing the write queue.                                                                        |

| Field    | Description                                                                                                    |
|----------|----------------------------------------------------------------------------------------------------|
| Received | Number of messages received from this neighbor, number of notification messages received and processed from this neighbor, and number of messages that have been received, but not yet processed. |
| Sent     | Number of messages sent to this neighbor, number of notification messages generated to be sent to this neighbor, and number of messages queued to be sent to this neighbor.                       |

The following is sample output from the **show bgp neighbors** command with the **configuration** keyword:

#### Router# show bgp neighbors 10.0.101.1 configuration

```
neighbor 10.0.101.1
remote-as 2 []
bfd fast-detect []
address-family ipv4 unicast []
policy pass-all in []
policy pass-all out []
address-family ipv4 multicast []
policy pass-all in []
policy pass-all out []
```

This table describes the significant fields shown in the display.

Table 22: show bgp neighbors configuration Field Descriptions

| Field                     | Description                                                            |
|---------------------------|------------------------------------------------------------------------|
| neighbor                  | IP address configuration of the neighbor.                              |
| remote-as                 | Remote autonomous system configured on the neighbor.                   |
| bfd fast-detect           | BFD parameter configured on the neighbor.                              |
| address-family            | Address family and subsequent address family configured on the router. |
| route-policy pass-all in  | Route policy configured for inbound updates.                           |
| route-policy pass-all out | Route policy configured for outbound updates.                          |

The following sample output shows sample output from **show bgp neighbors** command with additional paths send and receive capabilities advertised to neighbors:

```
BGP neighbor is 10.0.0.30

Remote AS 100, local AS 100, internal link

Remote router ID 33.33.33.33

BGP state = Established, up for 19:54:12

NSR State: None

Last read 00:00:25, Last read before reset 19:54:54

Hold time is 180, keepalive interval is 60 seconds

Configured hold time: 180, keepalive: 60, min acceptable hold time: 3

Last write 00:00:02, attempted 19, written 19

Second last write 00:01:02, attempted 19, written 19

Last write before reset 19:54:54, attempted 29, written 29
```

```
Second last write before reset 19:54:59, attempted 19, written 19
Last write pulse rcvd Nov 11 12:58:03.838 last full not set pulse count 2407
Last write pulse rcvd before reset 19:54:54
Socket not armed for io, armed for read, armed for write
Last write thread event before reset 19:54:54, second last 19:54:54
Last KA expiry before reset 00:00:00, second last 00:00:00
Last KA error before reset 00:00:00, KA not sent 00:00:00
Last KA start before reset 19:54:54, second last 19:54:59
Precedence: internet
Non-stop routing is enabled
Graceful restart is enabled
Restart time is 120 seconds
Stale path timeout time is 360 seconds
Neighbor capabilities:
                                 Adv
                                              Ravd
  Route refresh:
                                  Yes
  4-byte AS:
                                  Yes
                                              Yes
  Address family IPv4 Unicast:
                                  Yes
                                               Yes
  Address family IPv4 Labeled-unicast: Yes
                                                     Yes
  Address family VPNv4 Unicast: Yes
                                              Yes
  Address family IPv6 Unicast:
                                  Yes
                                               Yes
  Address family VPNv6 Unicast:
                                  Yes
                                              Yes
  Address family IPv4 MDT:
                                  Yes
                                              Yes
Message stats:
  InQ depth: 0, OutQ depth: 0
                                           Sent Last Rcvd
                  Last Sent
                                                                         Rcvd
                  Nov 10 17:03:52.731
                                             2 Nov 10 17:03:52.730
                                                                            2
                                             0 ---
  Notification:
                                                                           Ω
                  Nov 10 17:05:02.435
                                            20 Nov 10 17:04:58.812
                                                                           12
  Update:
  Keepalive:
                  Nov 11 12:58:03.632
                                           1197 Nov 11 12:57:40.458
                                                                         1196
  Route Refresh: ---
                                            Ω
                                                                           0
                                                ---
  Total:
                                          1219
                                                                         1210
Minimum time between advertisement runs is 0 secs
For Address Family: IPv4 Unicast
BGP neighbor version 13
Update group: 0.9
NEXT HOP is always this router
AF-dependant capabilities:
  Graceful Restart capability advertised and received
    Neighbor preserved the forwarding state during latest restart
    Local restart time is 120, RIB purge time is 600 seconds
    Maximum stalepath time is 360 seconds
    Remote Restart time is 120 seconds
  Additional-paths Send: advertised and received
  Additional-paths Receive: advertised and received
Route refresh request: received 0, sent 0
0 accepted prefixes, 0 are bestpaths
Prefix advertised 10, suppressed 0, withdrawn 0, maximum limit 524288
Threshold for warning message 75%
AIGP is enabled
An EoR was received during read-only mode
Last ack version 13, Last synced ack version 0
Outstanding version objects: current 0, max 1
Additional-paths operation: Send and Receive
For Address Family: IPv4 Labeled-unicast
BGP neighbor version 13
Update group: 0.4 (Update Generation Throttled)
AF-dependant capabilities:
  Graceful Restart capability advertised and received
    Neighbor preserved the forwarding state during latest restart
    Local restart time is 120, RIB purge time is 600 seconds
    Maximum stalepath time is 360 seconds
```

```
Remote Restart time is 120 seconds
Additional-paths Send: received
Additional-paths Receive: received
Route refresh request: received 0, sent 0
0 accepted prefixes, 0 are bestpaths
Prefix advertised 2, suppressed 0, withdrawn 0, maximum limit 131072
Threshold for warning message 75%
AIGP is enabled
An EoR was received during read-only mode
Last ack version 13, Last synced ack version 0
Outstanding version objects: current 0, max 1
Additional-paths operation: None
```

This is sample output of the **show bgp neighbors** command when update wait-install is enabled. If the session open is postponed due to the reloading of the LC/FIB, the text "LC/FIB for the nieghbor in reloading" is displayed next to the BGP state.

```
Router#show bgp neighbors 10.1.1.2

BGP neighbor is 10.1.1.2

Remote AS 300, local AS 100, external link

Remote router ID 0.0.0.0

BGP state = Idle (LC/FIB for the neighbor in reloading)

Last read 00:00:00, Last read before reset 00:05:12

Hold time is 180, keepalive interval is 60 seconds

Configured hold time: 180, keepalive: 60, min acceptable hold time: 3
```

This is sample output from **show bgp neighbors** command that displays status of Accept Own configuration:

#### Router#show bgp neighbor 192.0.2.1

```
BGP neighbor is 192.0.2.1
Remote AS 100, local AS 100, internal link
 Remote router ID 45.1.1.1
 BGP state = Established, up for 00:19:54
 NSR State: None
 Last read 00:00:55, Last read before reset 00:00:00
 Hold time is 180, keepalive interval is 60 seconds
  Configured hold time: 180, keepalive: 60, min acceptable hold time: 3
  Last write 00:00:54, attempted 19, written 19
  Second last write 00:01:54, attempted 19, written 19
 Last write before reset 00:00:00, attempted 0, written 0
  Second last write before reset 00:00:00, attempted 0, written 0
  Last write pulse rcvd Jul 19 11:45:38.776 last full not set pulse count 43
  Last write pulse rcvd before reset 00:00:00
  Socket not armed for io, armed for read, armed for write
  Last write thread event before reset 00:00:00, second last 00:00:00
  Last KA expiry before reset 00:00:00, second last 00:00:00
  Last KA error before reset 00:00:00, KA not sent 00:00:00
  Last KA start before reset 00:00:00, second last 00:00:00
  Precedence: internet
 Non-stop routing is enabled
 Neighbor capabilities:
   Route refresh: advertised and received
    4-byte AS: advertised and received
   Address family VPNv4 Unicast: advertised and received
   Address family VPNv6 Unicast: advertised and received
  Received 22 messages, 0 notifications, 0 in queue
  Sent 22 messages, 0 notifications, 0 in queue
  Minimum time between advertisement runs is 0 secs
```

```
For Address Family: VPNv4 Unicast
  BGP neighbor version 549
  Update group: 0.3 Filter-group: 0.1 No Refresh request being processed
  Route refresh request: received 0, sent 0
  Policy for incoming advertisements is pass-all
  Policy for outgoing advertisements is drop 111.x.x.x
  O accepted prefixes, O are bestpaths
  Cumulative no. of prefixes denied: 0.
  Prefix advertised 0, suppressed 0, withdrawn 0
  Maximum prefixes allowed 524288
  Threshold for warning message 75%, restart interval 0 min
  AIGP is enabled
 Accept-own is enabled
  An EoR was received during read-only mode
  Last ack version 549, Last synced ack version 0
  Outstanding version objects: current 0, max 0
  Additional-paths operation: None
 For Address Family: VPNv6 Unicast
  BGP neighbor version 549
  Update group: 0.3 Filter-group: 0.1 No Refresh request being processed
  Route refresh request: received 0, sent 0
  Policy for incoming advertisements is pass-all
  Policy for outgoing advertisements is drop 111.x.x.x
  0 accepted prefixes, 0 are bestpaths
  Cumulative no. of prefixes denied: 0.
  Prefix advertised 0, suppressed 0, withdrawn 0
  Maximum prefixes allowed 524288
  Threshold for warning message 75%, restart interval 0 min
  AIGP is enabled
  Accept-own is enabled
  An EoR was received during read-only mode
  Last ack version 549, Last synced ack version 0
  Outstanding version objects: current 0, max 0
  Additional-paths operation: None
  Connections established 1; dropped 0
  Local host: 15.1.1.1, Local port: 179
  Foreign host: 45.1.1.1, Foreign port: 56391
  Last reset 00:00:00
RP/0/0/CPU0:BGP1-6#
```

This sample output from the **show bgp neighbor** command displays the status of permanent paths:

```
Router#show bgp neighbors 10.3.3.3
BGP neighbor is 10.3.3.3
Remote AS 30813, local AS 30813, internal link
Remote router ID 10.3.3.3
 BGP state = Established, up for 01:39:14
  Last read 00:00:58, Last read before reset 00:00:00
  Hold time is 180, keepalive interval is 60 seconds
  Configured hold time: 180, keepalive: 60, min acceptable hold time: 3
  Last write 00:00:53, attempted 2054, written 2054
  Second last write 00:00:53, attempted 45, written 45
  Last write before reset 00:00:00, attempted 0, written 0
  Second last write before reset 00:00:00, attempted 0, written 0
  Last write pulse rcvd Aug 14 07:53:56.846 last full not set pulse count 226
  Last write pulse rcvd before reset 00:00:00
  Socket not armed for io, armed for read, armed for write
  Last write thread event before reset 00:00:00, second last 00:00:00
```

```
Last KA expiry before reset 00:00:00, second last 00:00:00
 Last KA error before reset 00:00:00, KA not sent 00:00:00
 Last KA start before reset 00:00:00, second last 00:00:00
 Precedence: internet
 Multi-protocol capability received
 Neighbor capabilities:
                                    Adv
                                                Rcvd
   Route refresh:
                                    Yes
                                                Yes
   4-byte AS:
                                    Yes
                                                Yes
   Address family IPv4 Unicast:
                                   Yes
                                                Yes
For Address Family: IPv4 Unicast
 BGP neighbor version 1111
 Update group: 0.3 Filter-group: 0.5 No Refresh request being processed
 NEXT HOP is always this router
 Default information originate: default sent
 AF-dependent capabilities:
   Additional-paths Send: received
   Additional-paths Receive: received
 Route refresh request: received 0, sent 0
 Policy for incoming advertisements is PASS
 Policy for outgoing advertisements is PASS
 100 accepted prefixes, 100 are bestpaths
 Cumulative no. of prefixes denied: 0.
 Prefix advertised 5500, suppressed 0, withdrawn 0
 Maximum prefixes allowed 1048576
 Threshold for warning message 75%, restart interval 0 min
 AIGP is enabled
 An EoR was received during read-only mode
 Last ack version 0, Last synced ack version 0
 Outstanding version objects: current 1, max 1
 Additional-paths operation: None
 Advertise Permanent-Network enabled
 Connections established 1; dropped 0
 Local host: 10.1.1.1, Local port: 179
 Foreign host: 10.3.3.3, Foreign port: 64742
 Last reset 00:00:00
```

The following is sample output from the **show bgp neighbors** command displaying BGP Monitoring Protocol (BMP) information:

The following is sample output from the **show bgp neighbors** command displaying BGP Persistence or long lived graceful restart (LLGR) status:

```
Router# show bgp neighbors 10.3.3.3

For Address Family: VPNv4 Unicast
BGP neighbor version 0
```

```
Update group: 0.4 Filter-group: 0.0 No Refresh request being processed Inbound soft reconfiguration allowed
Community attribute sent to this neighbor
AF-dependent capabilities:
Graceful Restart capability advertised
Local restart time is 120, RIB purge time is 600 seconds
Maximum stalepath time is 120 seconds
Long-lived Graceful Restart Capability advertised
Advertised Long-lived Stale time 16777215 seconds
Maximum acceptable long-lived stale time from this neighbor is 16777215
Treat neighbor as LLGR capable
Remaining LLGR stalepath time 16776942
Route refresh request: received 0, sent 0
```

This sample output from the **show bgp neighbor** command displays TCP MSS information for the specified neighbor:

```
Router#show bgp neighbor 10.0.0.2
BGP neighbor is 10.0.0.2
Remote AS 1, local AS 1, internal link
Remote router ID 10.0.0.2
BGP state = Established, up for 00:09:17
Last read 00:00:16, Last read before reset 00:00:00
Hold time is 180, keepalive interval is 60 seconds
Configured hold time: 180, keepalive: 60, min acceptable hold time: 3
Last write 00:00:16, attempted 19, written 19
Second last write 00:01:16, attempted 19, written 19
Last write before reset 00:00:00, attempted 0, written 0
Second last write before reset 00:00:00, attempted 0, written 0
Last write pulse rcvd Dec 7 11:58:42.411 last full not set pulse count 23
Last write pulse rcvd before reset 00:00:00
Socket not armed for io, armed for read, armed for write
Last write thread event before reset 00:00:00, second last 00:00:00
Last KA expiry before reset 00:00:00, second last 00:00:00
Last KA error before reset 00:00:00, KA not sent 00:00:00
Last KA start before reset 00:00:00, second last 00:00:00
Precedence: internet
Multi-protocol capability received
Neighbor capabilities:
Route refresh: advertised (old + new) and received (old + new)
Graceful Restart (GR Awareness): advertised and received
4-byte AS: advertised and received
Address family IPv4 Unicast: advertised and received
Received 12 messages, 0 notifications, 0 in queue
Sent 12 messages, 0 notifications, 0 in queue
Minimum time between advertisement runs is 0 secs
TCP Maximum Segment Size 500
For Address Family: IPv4 Unicast
BGP neighbor version 4
Update group: 0.2 Filter-group: 0.1 No Refresh request being processed
Route refresh request: received 0, sent 0
0 accepted prefixes, 0 are bestpaths
Cumulative no. of prefixes denied: 0.
Prefix advertised 0, suppressed 0, withdrawn 0
Maximum prefixes allowed 1048576
Threshold for warning message 75%, restart interval 0 min
AIGP is enabled
An EoR was received during read-only mode
Last ack version 4, Last synced ack version 0
```

```
Outstanding version objects: current 0, max 0 Additional-paths operation: None Send Multicast Attributes
```

This sample output from the **show bgp neighbor** command with the **configuration** keyword displays TCP MSS configuration:

```
Router#show bgp neighbor 10.0.0.2 configuration neighbor 10.0.0.2 remote-as 1 [] tcp-mss 400 [n:n1] address-family IPv4 Unicast []
```

This sample output from the **show bgp ipv4 unicast neighbors** 10.10.10.1 **dryrun-policy pass** displays path traversal statistics for the specified policy for an inbound route policy that is to be applied at the neighbor level.

```
Router# show bgp ipv4 unicast neighbors 10.10.10.1 dryrun-policy pass
```

```
Sat Oct 14 01:22:02.946 EDT
Policy Statistics
    AFI:
                                IPv4 Unicast
    Direction:
                                Inbound
    In-use Policy:
                                pass
    Dry-run Policy:
                                pass
    Remote-as:
                                300
    Total Networks walked: 257
                                72257
    Total Paths walked:
    Dry Run elapsed time(ms):
                                8
```

|                               | Dry-run-Policy | In-use-Policy | Delta |
|-------------------------------|----------------|---------------|-------|
| Neighbor: 10.10.10.1          |                |               |       |
| Accepted Unmodified:          | 257            | 257           | 0     |
| Accepted Modified:            | 0              | 0             | 0     |
| Pre-inbound policy copy:      | 0              | 0             | 0     |
| Denied:                       | 0              | 0             | 0     |
| Estimated Total Paths Memory: | 26.10KB        | 26.10KB       | 0.00  |

Table 23: show bgp neighbors dryrun-policy Field Descriptions

| Field         | Description                  |
|---------------|------------------------------|
| AFI           | Address family identifier.   |
| Direction     | Direction of traffic.        |
| In-use Policy | Policy currently being used. |

| Field                           | Description                                                                 |
|---------------------------------|-----------------------------------------------------------------------------|
| Dry-run Policy                  | Policy being tested without actual implementation.                          |
| Remote-as                       | Remote Autonomous System Number                                             |
| Total Networks walked           | Total number of networks traversed                                          |
| Total Paths walked              | Total number of paths traversed.                                            |
| Dry Run elapsed time(ms)        | Time taken for the dry run in milliseconds.                                 |
| Neighbor                        | Neighbor for which the routing path and policy statistics are sought.       |
| Accepted Unmodified             | Number of paths accepted without modification                               |
| Accepted Modified               | Number of paths accepted after modification                                 |
| Pre-inbound policy copy         | Number of accepted modified paths copied before applying an inbound policy. |
| Denied                          | Number of paths rejected or denied.                                         |
| Estimated Total Paths<br>Memory | Estimated memory usage for storing paths associated with the said neighbor. |

#### Read and Write. Release 7.3.6

```
Router# show bgp neighbor detail
Mon Aug 28 21:43:35.363 IST
BGP neighbor is 10.10.10.1
Remote AS 200, local AS 100, external link
Remote router ID 10.10.10.1
 BGP state = Established, up for 00:30:44
 NSR State: NSR Ready
 Last read 00:00:02, Last read before reset 00:00:00
 Hold time is 15, keepalive interval is 5 seconds
 Configured hold time: 180, keepalive: 60, min acceptable hold time: 3
  Last write 00:00:03, attempted 19, written 19
  Second last write 00:00:08, attempted 19, written 19
  Last write before reset 00:00:00, attempted 0, written 0
  Second last write before reset 00:00:00, attempted 0, written 0
  Last write pulse rcvd Aug 28 21:43:33.440 last full not set pulse count 929
  Last write pulse rcvd before reset 00:00:00
  Socket not armed for io, armed for read, armed for write
  Last write thread event before reset 00:00:00, second last 00:00:00
  Last KA expiry before reset 00:00:00, second last 00:00:00
  Last KA error before reset 00:00:00, KA not sent 00:00:00
 Last KA start before reset 00:00:00, second last 00:00:00
  Precedence: internet
  Non-stop routing is enabled
  Entered Neighbor NSR TCP mode:
   TCP Initial Sync :
                                    Aug 28 21:13:59.314
                                   Aug 28 21:14:00.321
   TCP Initial Sync Phase Two :
   TCP Initial Sync Done :
                                    Aug 28 21:14:01.326
  Graceful restart is enabled
  Restart time is 200 seconds
```

```
Stale path timeout time is 300 seconds
Enforcing first AS is enabled
Multi-protocol capability received
Neighbor capabilities:
                                   Adv
                                               Rcvd
  Route refresh:
                                   Yes
                                               Yes
   4-byte AS:
                                   Yes
                                               Yes
  Address family IPv4 Unicast:
                                   Yes
                                               Yes
Message stats:
   InQ depth: 0, OutQ depth: 0
                  Last Sent
                                           Sent Last Rcvd
                                                                         Rcvd
                  Aug \frac{1}{2}8 21:12:49.241
                                            1 Aug 28 21:12:51.244
  Open:
                                                                            1
                                              0
                                                                            0
  Notification:
                  ---
  Update:
                  Aug 28 21:12:57.318
                                             5 Aug 28 21:12:57.326
                                                                            2
                 Aug 28 21:43:32.386
                                            369 Aug 28 21:43:33.440
                                                                          615
  Keepalive:
   Route Refresh: ---
                                              0 ---
                                                                           0
                                                                          618
  Total:
                                            375
Minimum time between advertisement runs is 30 secs
 Inbound message logging enabled, 3 messages buffered
Outbound message logging enabled, 3 messages buffered
Event specific version bump counts:
   Interval definitions:
   Interval Duration (min) Start time
                                                    End time
  Live
                          5 Aug 28 21:42:44.370
                                                   Aug 28 21:43:35.670
                          5 Aug 28 21:37:44.370
                                                   Aug 28 21:42:44.370
  1
                                                   Aug 28 21:42:44.370
                          15 Aug 28 21:27:44.370
   3
                          30 Aug 28 21:12:44.370
                                                   Aug 28 21:42:44.370
  Category
                                                   Live Interval 1 Interval 2 Interval
                                      Total
  Reachable
                                            5
                                                        0
                                                                    0
                                                                                0
  5
  Unreachable
                                            0
                                                        0
                                                                    0
                                                                                0
 0
For Address Family: IPv4 Unicast
BGP neighbor version 98670000062
Update group: 0.2 Filter-group: 0.2 No Refresh request being processed
AF-dependent capabilities:
  Graceful Restart capability advertised
    Local restart time is 200, RIB purge time is 600 seconds
    Maximum stalepath time is 300 seconds
  Extended Nexthop Encoding: advertised and received
Route refresh request: received 0, sent 0
Policy for incoming advertisements is pass
Policy for outgoing advertisements is pass
17 accepted prefixes, 5 are bestpaths
Accepted prefixes (modified and unmodified) high water mark: 17 (Aug 28 21:12:57.326)
Accepted prefixes modified: 0.
Accepted prefixes modified high water mark: 0 (not set)
Exact no. of prefixes denied: 0.
Denied prefixes high water mark : 0 (not set)
Cumulative no. of prefixes denied: 0.
Prefix advertised 56, suppressed 0, withdrawn 0
An EoR was received during read-only mode
Last ack version 98670000062, Last synced ack version 98670000062
Outstanding version objects: current 0, max 1, refresh 0
Additional-paths operation: None
Advertise routes with local-label via Unicast SAFI
Slow peer flags: 18
Event specific version bump counts:
                                                   Live Interval 1 Interval 2 Interval
  Category
                                       Total
  Reachable
                                            5
                                                        0
                                                                    0
                                                                                0
 5
  Unreachable
                                            0
                                                        0
                                                                    0
```

```
0
  Connections established 1; dropped 0
  Local host: 10.10.10.2, Local port: 38803, IF Handle: 0x01004020
  Foreign host: 10.10.10.1, Foreign port: 179
  Last reset 00:00:00
  Address-Family Ref Count:
       IPv4 Unicast: 17
BGP neighbor is 192.168.0.5
Remote AS 100, local AS 100, internal link
 Remote router ID 192.168.0.5
 BGP state = Established, up for 00:30:45
 NSR State: NSR Ready
  Last read 00:00:03, Last read before reset 00:00:00
  Hold time is 15, keepalive interval is 5 seconds
  Configured hold time: 180, keepalive: 60, min acceptable hold time: 3
  Last write 00:00:03, attempted 19, written 19
  Second last write 00:00:08, attempted 19, written 19
  Last write before reset 00:00:00, attempted 0, written 0
  Second last write before reset 00:00:00, attempted 0, written 0
  Last write pulse rcvd Aug 28 21:43:32.665 last full not set pulse count 752
  Last write pulse rcvd before reset 00:00:00
  Socket not armed for io, armed for read, armed for write
  Last write thread event before reset 00:00:00, second last 00:00:00
  Last KA expiry before reset 00:00:00, second last 00:00:00
  Last KA error before reset 00:00:00, KA not sent 00:00:00
  Last KA start before reset 00:00:00, second last 00:00:00
  Precedence: internet
  Non-stop routing is enabled
  Entered Neighbor NSR TCP mode:
   TCP Initial Sync :
                                   Aug 28 21:13:59.314
                                   Aug 28 21:14:00.321
   TCP Initial Sync Phase Two:
                                   Aug 28 21:14:01.326
   TCP Initial Sync Done :
  Graceful restart is enabled
  Restart time is 200 seconds
  Stale path timeout time is 300 seconds
  Multi-protocol capability received
  Neighbor capabilities:
                                   Adv
                                                Rayd
   Route refresh:
                                    Yes
                                                Yes
    4-byte AS:
                                   Yes
                                                Yes
   Address family IPv4 Unicast:
                                   Yes
                                                Yes
   Address family VPNv4 Unicast: Yes
                                                Yes
   Address family IPv6 Labeled-unicast: Yes
                                                      Yes
    Address family VPNv6 Unicast:
                                   Yes
   Address family RT Constraint:
                                   Yes
                                                Yes
  Message stats:
    InQ depth: 0, OutQ depth: 0
                                            Sent Last_Rcvd
                   Last_Sent
                                                                          Rayd
                   Aug 28 21:12:48.188
                                            1 Aug 28 21:12:50.192
                                                                            1
    Open:
    Notification:
                                               0
                                                                             0
                                                                            76
                   Aug 28 21:12:57.364
                                              30 Aug 28 21:12:57.343
   Update:
   Keepalive:
                   Aug 28 21:43:32.463
                                             370 Aug 28 21:43:32.417
                                                                           369
   Route Refresh: ---
                                              Λ
                                                                            Λ
    Total:
                                             401
                                                                           446
  Minimum time between advertisement runs is 0 secs
  Inbound message logging enabled, 3 messages buffered
  Outbound message logging enabled, 3 messages buffered
  Event specific version bump counts:
   Interval definitions:
    Interval Duration (min) Start time
                                                    End time
    Live
                           5 Aug 28 21:42:44.370
                                                    Aug 28 21:43:35.670
                            5 Aug 28 21:37:44.370
                                                    Aug 28 21:42:44.370
    1
                           15 Aug 28 21:27:44.370 Aug 28 21:42:44.370
```

```
30 Aug 28 21:12:44.370
                                                   Aug 28 21:42:44.370
                                                   Live Interval 1 Interval 2 Interval
  Category
                                       Total
   Reachable
                                          282
                                                        Ω
                                                                    0
                                                                                Ω
282
                                                        0
  Unreachable
                                            0
                                                                    0
 Ω
For Address Family: IPv4 Unicast
BGP neighbor version 98670000062
Update group: 0.3 Filter-group: 0.1 No Refresh request being processed
AF-dependent capabilities:
   Graceful Restart capability advertised
    Local restart time is 200, RIB purge time is 600 seconds
    Maximum stalepath time is 300 seconds
  Extended Nexthop Encoding: advertised and received
Route refresh request: received 0, sent 0
 33 accepted prefixes, 31 are bestpaths
Accepted prefixes (modified and unmodified) high water mark: 33 (Aug 28 21:12:55.231)
Accepted prefixes modified: 0.
Accepted prefixes modified high water mark: 0 (not set)
Exact no. of prefixes denied : 0.
Denied prefixes high water mark: 0 (not set)
Cumulative no. of prefixes denied: 0.
Prefix advertised 30, suppressed 0, withdrawn 0
AIGP is enabled
An EoR was received during read-only mode
Last ack version 98670000062, Last synced ack version 98670000062
Outstanding version objects: current 0, max 2, refresh 0
Additional-paths operation: None
Send Multicast Attributes
Advertise routes with local-label via Unicast SAFI
Slow peer flags: 18
Event specific version bump counts:
  Category
                                       Total
                                                   Live Interval 1 Interval 2 Interval
                                           31
                                                        0
                                                                    0
                                                                                0
  Reachable
31
  Unreachable
                                            0
                                                        Ω
                                                                    Ω
 Ω
For Address Family: VPNv4 Unicast
BGP neighbor version 98670000310
Update group: 0.2 Filter-group: 0.1 No Refresh request being processed
AF-dependent capabilities:
   Graceful Restart capability advertised
    Local restart time is 200, RIB purge time is 600 seconds
    Maximum stalepath time is 300 seconds
  Extended Nexthop Encoding: advertised and received
Route refresh request: received 0, sent 0
 110 accepted prefixes, 110 are bestpaths
Accepted prefixes (modified and unmodified) high water mark: 110 (Aug 28 21:12:57.335)
Accepted prefixes modified: 0.
Accepted prefixes modified high water mark: 0 (not set)
Exact no. of prefixes denied: 0.
Denied prefixes high water mark: 0 (not set)
Cumulative no. of prefixes denied: 0.
Prefix advertised 55, suppressed 0, withdrawn 0
AIGP is enabled
An EoR was received during read-only mode
Last ack version 98670000310, Last synced ack version 98670000310
Outstanding version objects: current 0, max 1, refresh 0
Additional-paths operation: None
Send Multicast Attributes
```

```
Slow peer flags: 18
Event specific version bump counts:
                                                   Live Interval 1 Interval 2 Interval
                                      Total
  Category
3
                                                        Ω
                                          110
                                                                    Ω
                                                                                Ω
  Reachable
110
  Unreachable
                                            0
                                                        Ω
                                                                    0
 0
For Address Family: IPv6 Labeled-unicast
BGP neighbor version 98670000062
Update group: 0.2 Filter-group: 0.2 No Refresh request being processed
AF-dependent capabilities:
  Graceful Restart capability advertised
    Local restart time is 200, RIB purge time is 600 seconds
    Maximum stalepath time is 300 seconds
Route refresh request: received 0, sent 0
33 accepted prefixes, 31 are bestpaths
Accepted prefixes (modified and unmodified) high water mark: 33 (Aug 28 21:12:55.230)
Accepted prefixes modified: 0.
Accepted prefixes modified high water mark: 0 (not set)
Exact no. of prefixes denied : 0.
Denied prefixes high water mark: 0 (not set)
Cumulative no. of prefixes denied: 0.
Prefix advertised 30, suppressed 0, withdrawn 0
AIGP is enabled
An EoR was received during read-only mode
Last ack version 98670000062, Last synced ack version 98670000062
Outstanding version objects: current 0, max 1, refresh 0
Additional-paths operation: None
Send Multicast Attributes
Slow peer flags: 18
Event specific version bump counts:
                                                   Live Interval 1 Interval 2 Interval
  Category
                                      Total
                                           31
                                                        0
                                                                    0
  Reachable
31
  Unreachable
                                            Ω
                                                        Ω
                                                                    Λ
                                                                                 Λ
For Address Family: VPNv6 Unicast
BGP neighbor version 98670000310
Update group: 0.2 Filter-group: 0.1 No Refresh request being processed
AF-dependent capabilities:
  Graceful Restart capability advertised
    Local restart time is 200, RIB purge time is 600 seconds
    Maximum stalepath time is 300 seconds
Route refresh request: received 0, sent 0
110 accepted prefixes, 110 are bestpaths
Accepted prefixes (modified and unmodified) high water mark: 110 (Aug 28 21:12:57.343)
Accepted prefixes modified: 0.
Accepted prefixes modified high water mark: 0 (not set)
Exact no. of prefixes denied : 0.
Denied prefixes high water mark: 0 (not set)
Cumulative no. of prefixes denied: 0.
Prefix advertised 55, suppressed 0, withdrawn 0
AIGP is enabled
An EoR was received during read-only mode
Last ack version 98670000310, Last synced ack version 98670000310
Outstanding version objects: current 0, max 1, refresh 0
Additional-paths operation: None
Send Multicast Attributes
Slow peer flags: 18
Event specific version bump counts:
```

```
Total
                                                    Live Interval 1 Interval 2 Interval
   Category
                                                         0
                                                                     0
                                           110
                                                                                  0
   Reachable
 110
                                             0
                                                         Ω
                                                                     Ω
                                                                                  Ω
   Unreachable
 For Address Family: RT Constraint
 BGP neighbor version 98670000010
  Update group: 0.2 Filter-group: 0.1 No Refresh request being processed RT constraint
nbr enabled for VPN updates:
 AF-dependent capabilities:
    Graceful Restart capability advertised
     Local restart time is 200, RIB purge time is 600 seconds
     Maximum stalepath time is 300 seconds
  Route refresh request: received 0, sent 0
  10 accepted prefixes, 0 are bestpaths
  Accepted prefixes (modified and unmodified) high water mark: 10 (Aug 28 21:12:55.219)
  Accepted prefixes modified: 0.
  Accepted prefixes modified high water mark: 0 (not set)
  Exact no. of prefixes denied : 0.
  Denied prefixes high water mark: 0 (not set)
  Cumulative no. of prefixes denied: 0.
  Prefix advertised 10, suppressed 0, withdrawn 0
 AIGP is enabled
  An EoR was received during read-only mode
  Last ack version 98670000010, Last synced ack version 98670000010
  Outstanding version objects: current 0, \max 1, refresh 0
  Additional-paths operation: None
  Send Multicast Attributes
  Slow peer flags: 18
 Event specific version bump counts:
                                                    Live Interval 1 Interval 2 Interval
                                        Total
   Category
   Reachable
                                             0
                                                         Ω
                                                                     Ω
                                                                                  Ω
                                             0
                                                         0
                                                                     0
                                                                                  0
   Unreachable
   Λ
  Connections established 1; dropped 0
  Local host: 192.168.0.2, Local port: 24212, IF Handle: 0x00000000
  Foreign host: 192.168.0.5, Foreign port: 179
  Last reset 00:00:00
  Address-Family Ref Count:
       IPv4 Unicast: 33
       VPNv4 Unicast: 220
       IPv6 Unicast: 33
       VPNv6 Unicast: 220
      RT Constraint: 10
BGP neighbor is 10:10:10::1
Remote AS 200, local AS 100, external link
Remote router ID 10.10.10.1
 BGP state = Established, up for 00:30:45
 NSR State: NSR Ready
  Last read 00:00:02, Last read before reset 00:00:00
  Hold time is 15, keepalive interval is 5 seconds
 Configured hold time: 180, keepalive: 60, min acceptable hold time: 3
  Last write 00:00:03, attempted 19, written 19
  Second last write 00:00:08, attempted 19, written 19
  Last write before reset 00:00:00, attempted 0, written 0
  Second last write before reset 00:00:00, attempted 0, written 0
  Last write pulse rcvd Aug 28 21:43:33.434 last full not set pulse count 949
  Last write pulse rcvd before reset 00:00:00
```

```
Socket not armed for io, armed for read, armed for write
Last write thread event before reset 00:00:00, second last 00:00:00
Last KA expiry before reset 00:00:00, second last 00:00:00
Last KA error before reset 00:00:00, KA not sent 00:00:00
Last KA start before reset 00:00:00, second last 00:00:00
Precedence: internet
Non-stop routing is enabled
Entered Neighbor NSR TCP mode:
                                  Aug 28 21:13:59.314
  TCP Initial Sync :
  TCP Initial Sync Phase Two:
                                 Aug 28 21:14:00.322
                                  Aug 28 21:14:01.326
  TCP Initial Sync Done :
Graceful restart is enabled
Restart time is 200 seconds
Stale path timeout time is 300 seconds
Enforcing first AS is enabled
Multi-protocol capability received
Neighbor capabilities:
                                  Adv
                                               Rcvd
  Route refresh:
                                   Yes
                                               Yes
  4-bvte AS:
                                  Yes
                                               Yes
  Address family IPv6 Unicast:
                                  Yes
                                               Yes
Message stats:
  InQ depth: 0, OutQ depth: 0
                                           Sent Last_Rcvd
1 Aug 28 21:12:49.848
                  Last Sent
                                                                         Rcvd
                  Aug 28 21:12:47.832
  Open:
                                                                            1
  Notification:
                                                                            0
                 Aug 28 21:12:57.326
                                              4 Aug 28 21:12:57.329
                                                                            2
  Update:
                  Aug 28 21:43:32.406
                                            369 Aug 28 21:43:33.434
  Keepalive:
                                                                          615
  Route Refresh: ---
                                             0
                                                                           0
  Total:
                                            374
                                                                          618
Minimum time between advertisement runs is 30 secs
Inbound message logging enabled, 3 messages buffered
Outbound message logging enabled, 3 messages buffered
Event specific version bump counts:
  Interval definitions:
  Interval Duration (min) Start time
                                                   End time
  Live
                          5 Aug 28 21:42:44.370 Aug 28 21:43:35.670
  1
                          5 Aug 28 21:37:44.370 Aug 28 21:42:44.370
  2
                         15 Aug 28 21:27:44.370
                                                   Aug 28 21:42:44.370
                          30 Aug 28 21:12:44.370
                                                   Aug 28 21:42:44.370
  Category
                                      Total
                                                   Live Interval 1 Interval 2 Interval
3
  Reachable
                                            5
                                                        0
                                                                    0
 5
                                            0
                                                        0
                                                                    Ω
  Unreachable
 Ω
For Address Family: IPv6 Unicast
BGP neighbor version 98670000062
Update group: 0.3 Filter-group: 0.1 No Refresh request being processed
Community attribute sent to this neighbor
AF-dependent capabilities:
  Graceful Restart capability advertised
    Local restart time is 200, RIB purge time is 600 seconds
    Maximum stalepath time is 300 seconds
Route refresh request: received 0, sent 0
Policy for incoming advertisements is pass
Policy for outgoing advertisements is pass
17 accepted prefixes, 5 are bestpaths
Accepted prefixes (modified and unmodified) high water mark: 17 (Aug 28 21:12:57.326)
Accepted prefixes modified: 0.
Accepted prefixes modified high water mark: 0 (not set)
Exact no. of prefixes denied : 0.
Denied prefixes high water mark: 0 (not set)
Cumulative no. of prefixes denied: 0.
```

```
Prefix advertised 56, suppressed 0, withdrawn 0
An EoR was received during read-only mode
Last ack version 98670000062, Last synced ack version 98670000062
Outstanding version objects: current 0, max 1, refresh 0
Additional-paths operation: None
Advertise routes with local-label via Unicast SAFI
Slow peer flags: 18
Event specific version bump counts:
                                     Total
                                                  Live Interval 1 Interval 2 Interval
 Category
                                           5
                                                       0
                                                                   0
                                                                               0
 Reachable
 Unreachable
                                           0
                                                       0
                                                                   0
                                                                               0
Connections established 1; dropped 0
Local host: 10:10:10::2, Local port: 28412, IF Handle: 0x01004020
Foreign host: 10:10:10::1, Foreign port: 179
Last reset 00:00:00
Address-Family Ref Count:
     IPv6 Unicast: 17
```

Table 24: show bgp neighbors detail Field Descriptions

| Field                                                                    | Description                                                                                                    |
|--------------------------------------------------------------------------|----------------------------------------------------------------------------------------------------|
| Max Hold Time elapsed                                                    | Maximum amount of time that has passed since the last BGP keepalive message was received from a neighbor before a BGP session is considered to be down.                                                                                                    |
| Max Hold Time elapsed was 6001 msec at Sep 12 17:02:36.954, crossed 40%: | Maximum amount of time that has passed since the last BGP keepalive message was received from a neighbor before a BGP session is considered to be down.                                                                                                    |
| 2, 70%: 0                                                                | In this specific output, the fields indicate the following:                                                                                                    |
|                                                                          | Max Hold Time elapsed was 6001 msec: indicates that the maximum time interval between receiving keepalive messages from the neighbor was 6001 milliseconds or approximately 6 seconds.                                                                                                    |
|                                                                          | at Sep 12 17:02:36.954: Timestamp when this maximum hold time was observed.                                                                                                    |
|                                                                          | crossed 40%: 2, 70%: 0: Number of times the hold time crossed certain thresholds. The hold time crossed the 40% threshold twice and the 70% threshold zero times, suggesting that the hold time reached a significant portion of its configured value but did not exceed it by a large margin. |

| Field                                                             | Description                                                                                                    |
|-------------------------------------------------------------------|----------------------------------------------------------------------------------------------------|
| Max Hold Time elapsed<br>before reset was 9001 msec               | Maximum duration between receiving BGP (Border Gateway Protocol) keepalive messages from a neighbor before the BGP session was reset.                                                                                                    |
| at Sep 12 17:01:53.397,<br>crossed 40%: 7, 70%: 2                 | In this specific output, the fields indicate the following:                                                                                                    |
| ,,,,,,,,                                                          | Max Hold Time elapsed before reset was 9001 msec: Maximum time interval between receiving keepalive messages from the neighbor before the BGP session reset was 9001 milliseconds or approximately 9 seconds.                                                                                                |
|                                                                   | at Sep 12 17:01:53.397: Timestamp when this maximum hold time before reset was observed.                                                                                                    |
|                                                                   | crossed 40%: 7, 70%: 2: Number of times the hold time crossed certain thresholds. The hold time crossed the 40% threshold seven times and the 70% threshold two times, suggesting that the hold time frequently approached significant portions of its configured maximum value before the BGP session reset |
| First message received at Sep 12 16:45:00.973, sent at Sep        | Timestamp when the first message from a BGP neighbor was received by the local router.                                                                                                    |
| 12 16:45:00.975                                                   | In this specific output, the fields indicate the following:                                                                                                    |
|                                                                   | First message received at Sep 12 16:45:00.973: First message from the BGP neighbor was received at 16:45:00 on September 12th                                                                                                    |
|                                                                   | sent at Sep 12 16:45:00.975: Timestamp when the corresponding message was sent by the BGP neighbor, which was nearly simultaneously, just 0.002 seconds later.                                                                                                    |
| First message before reset received at Sep 12                     | Timestamp when the first message from a BGP neighbor was received by the local router before a reset occurred.                                                                                                    |
| 16:42:16.573, sent at Sep 12<br>16:42:16.574                      | In this specific output, the fields indicate the following:                                                                                                    |
|                                                                   | First message before reset received at Sep 12 16:42:16.573: first message from the BGP neighbor was received at 16:42:16 on September 12th, before a reset occurred.                                                                                                    |
|                                                                   | sent at Sep 12 16:42:16.574: Timestamp when the corresponding message was sent by the BGP neighbor, which was nearly simultaneous, just 0.001 seconds later.                                                                                                    |
| Max read throttled duration was 6769 msec                         | Maximum duration during which the read process was throttled, indicating a restriction or limitation on the rate of reading data.                                                                                                    |
| starting at Sep 12<br>16:45:01.487, max InQ<br>1000 processed 930 | In this specific output, the fields indicate the following:                                                                                                    |
|                                                                   | Max read throttled duration was 6769 msec: Maximum duration of throttling for reading data was 6769 milliseconds (approximately 6.769 seconds).                                                                                                    |
|                                                                   | starting at Sep 12 16:45:01.487: Timestamp when this maximum throttling duration started, which was at 16:45:01 on September 12th.                                                                                                    |
|                                                                   | max InQ 1000 processed 930: Maximum input queue (InQ) size was 1000, and during the throttled duration, 930 items were processed.                                                                                                    |

| Field                                                     | Description                                                                                                    |  |  |  |
|-----------------------------------------------------------|----------------------------------------------------------------------------------------------------|--|--|--|
| Start Time                                                | Timestamp when the read throttle period started.                                                                                                    |  |  |  |
| Dry Run elapsed time(ms)                                  | Time taken for the dry run in milliseconds.                                                                                                    |  |  |  |
| Duration                                                  | Duration of the throttle period in milliseconds, indicating how long the read process was restricted or limited.                                                                                                    |  |  |  |
| Max InQ                                                   | Maximum size of the input queue during the throttle period. The input queue typically holds incoming data packets waiting to be processed.                                                                                                    |  |  |  |
| Messages                                                  | Number of messages or data packets processed during the throttle period.                                                                                                    |  |  |  |
| Max read throttled duration                               | Maximum duration of a read throttle period on the network device.                                                                                                    |  |  |  |
| before reset was 5013 msec<br>starting at Sep 12          | In this specific output, the fields indicate the following:                                                                                                    |  |  |  |
| 16:42:17.079, max InQ 76 processed 0                      | Max read throttled duration before reset: Maximum duration of the read throttle period, which was 5013 milliseconds or approximately 5.013 seconds.                                                                                                 |  |  |  |
|                                                           | Starting at Sep 12 16:42:17.079: Timestamp when the read throttle period started, which was at 16:42:17 on September 12th                                                                                                    |  |  |  |
|                                                           | Max InQ 76 processed 0: The segment Max InQ 76 indicates that the maximum size of the input queue during the throttle period was 76. The segment processed 0 indicates that no messages or data packets were processed during this throttle period. |  |  |  |
| Max write throttled duration                              | Maximum duration of the write throttle period, which was 685 milliseconds.                                                                                                    |  |  |  |
| was 685 msec starting at Sep<br>12 16:45:08.486, max OutQ | In this specific output, the fields indicate the following:                                                                                                    |  |  |  |
| 1501 queued 57                                            | Max write throttled duration: Maximum duration of the write throttle period, which was 685 milliseconds.                                                                                                    |  |  |  |
|                                                           | Starting at Sep 12 16:45:08.486: Timestamp when the write throttle period started, which was September 12th at 16:45:08.486.                                                                                                    |  |  |  |
|                                                           | Max OutQ: Maximum size of the output queue during the throttle period. In this case, it was 1501, which typically holds data packets waiting to be transmitted.                                                                                     |  |  |  |
|                                                           | Queued: Number of items queued in the output queue during the throttle period. In this case, it was 57.                                                                                                    |  |  |  |

| Field                                                  | Description                                                                                                    |
|--------------------------------------------------------|----------------------------------------------------------------------------------------------------|
| Max write throttled duration before reset was 205 msec | Maximum duration of a write throttle period on a network device before a reset occurred.                                                                                      |
| starting at Sep 12<br>16:42:21.849, max OutQ           | In this specific output, the fields indicate the following:                                                                                                    |
| 1003 queued 1                                          | Max write throttled duration before reset: Maximum duration of the write throttle period before a reset occurred, which was 205 milliseconds.                                 |
|                                                        | Starting at Sep 12 16:42:21.849: Timestamp when the write throttle period started, which was on September 12th at 16:42:21.849.                                               |
|                                                        | Max OutQ: Maximum size of the output queue during the throttle period. In this case, it was 1003, indicating the maximum number of items that were waiting to be transmitted. |
|                                                        | Queued: Number of items queued in the output queue during the throttle period. In this case, it was 1.                                                                        |
| Start Time:                                            | Timestamp when the write throttle period started.                                                                                                    |
| Duration                                               | Duration of the write throttle period in milliseconds.                                                                                                    |
| Max OutQ                                               | Maximum size of the output queue during the throttle period. The output queue typically holds data packets waiting to be transmitted.                                         |
| Messages                                               | Number of messages or data packets transmitted during the throttle period.                                                                                                    |

The show output given below provides a history of memory changes recorded for a threshold greater than 1.0% of the memory limit (rlimit). It provides a detailed record of memory usage, network information, and related metrics over time. The last line in the show output indicates the current memory utilization. It enables you in monitoring memory usage trends, identifying potential issues or abnormalities.

#### Router# show bgp memory history

History of memory changes recorded for a threshold greater than 1.0% of rlimit.

Last shown record displays current values.

Network information for default VRF.

| Time<br>Attr | ibutes     | Memory(MB) | Rlimit(%) | Memory diff(MB) | Networks | Paths   | PathElems |
|--------------|------------|------------|-----------|-----------------|----------|---------|-----------|
| Oct<br>9     | 2 16:30:37 | 152        | 1         | 152             | 400      | 400     | 400       |
| Oct<br>725   | 2 16:31:37 | 343        | 4         | 191             | 396952   | 396869  | 396952    |
| Oct<br>8408  | 2 16:32:37 | 425        | 5         | 81              | 524567   | 513979  | 524567    |
| Oct<br>10753 | 2 16:42:38 | 741        | 9         | 316             | 1178605  | 1241533 | 1178604   |

| Oct 2 16:43:38<br>11214 | 985 | 12 | 243  | 1778234 | 1859254 | 1778234 |
|-------------------------|-----|----|------|---------|---------|---------|
| Oct 2 19:42:39<br>10911 | 901 | 11 | -84  | 1800688 | 678607  | 1800688 |
| Oct 2 19:45:39          | 766 | 9  | -136 | 1332259 | 688784  | 1332259 |

Table 25: show bgp neighbors dryrun-policy Field Descriptions

| Field              | Description                                                                   |
|--------------------|-------------------------------------------------------------------------------|
| Time               | Timestamp when the memory changes were recorded.                              |
| Memory(MB)         | Amount of memory used in megabytes (MB) at the specified time                 |
| Rlimit(%):         | Percentage of the memory limit (rlimit) utilized at the specified time.       |
| Memory<br>diff(MB) | Difference in memory usage compared to the previous record, in megabytes (MB) |
| Networks           | Number of networks at the specified time.                                     |
| Paths              | Number of paths at the specified time.                                        |
| PathElems          | Number of path elements at the specified time.                                |
| Attributes         | Number of attributes at the specified time                                    |

## show bgp neighbors nsr

To display Border Gateway Protocol (BGP) nonstop routing (NSR) information across neighbors, use the **show bgp neighbors nsr** command in EXEC mode and XR EXEC mode.

show bgp [{ipv4 {unicast | multicast | all} | ipv6 {unicast | multicast | all} | vpnv4 unicast | vpnv6 unicast | vrf {allvrf\_name}}] neighbors nsr [standby]

### **Syntax Description**

| ipv4          | (Optional) Specifies IP Version 4 address prefixes.                         |
|---------------|-----------------------------------------------------------------------------|
| ipv6          | (Optional) Specifies IP Version 6 address prefixes.                         |
| unicast       | (Optional) Specifies unicast address prefixes.                              |
| multicast     | (Optional) Specifies multicast address prefixes.                            |
| all           | (Optional) For address family, specifies prefixes for all address families. |
| vpnv4 unicast | (Optional) Specifies VPNv4 unicast address families.                        |
| vpnv6 unicast | (Optional) Specifies VPNv6 unicast address families.                        |
| vrf           | (Optional) Specifies VPN routing and forwarding (VRF) instance.             |
| vrf_name      | (Optional) Name of a VRF.                                                   |
| all           | (Optional) For VRF, specifies all VRFs.                                     |
| standby       | (Optional) Displays information about the standby card.                     |

#### **Command Default**

No default behavior or values.

## **Command Modes**

EXEC mode and XR EXEC mode

## **Command History**

| Release        | Modification                 |
|----------------|------------------------------|
| Release 7.0.12 | This command was introduced. |

### **Examples**

The following is sample output from the **show bgp neighbors nsr** command with the **standby** keyword:

Router# show bgp neighbors nsr standby

```
BGP neighbor is 2.2.2.2

BGP state = Established, up for 5d04h

NSR state = NSR Ready

Outstanding Postits: 0

BGP neighbor is 10.0.101.5

BGP state = Established, up for 05:19:00

NSR state = NSR Ready
```

```
Outstanding Postits: 0

BGP neighbor is 10.1.0.5

BGP state = Established, up for 5d04h

NSR state = NSR Ready

Outstanding Postits: 0
```

Table 26: show bgp neighbors nsr Field Descriptions

| Field               | Description                                     |
|---------------------|-------------------------------------------------|
| BGP state           | Displays BGP neighbor peering state.            |
| NSR state           | Displays BGP neighbor NSR state.                |
| Outstanding Postits | Displays the postit counters of pending events. |

# show bgp nexthops

To display statistical information about the Border Gateway Protocol (BGP) next hops, use the **show bgp nexthops** command in EXEC mode and XR EXEC mode.

show bgp nexthops A.B.C.D.aigp-value[statistics] [speaker speaker-id] [standby]

## **Syntax Description**

| ipv4                                 | (Optional) Specifies IP Version 4 address prefixes.                                 |  |
|--------------------------------------|-------------------------------------------------------------------------------------|--|
| unicast                              | (Optional) Specifies unicast address prefixes.                                      |  |
| multicast                            | (Optional) Specifies multicast address prefixes.                                    |  |
| labeled-unicast                      | (Optional) Specifies labeled-unicast address prefixes.                              |  |
| all                                  | (Optional) For subaddress families, specifies prefixes for all subaddress families. |  |
| tunnel                               | (Optional) Specifies tunnel address prefixes.                                       |  |
| ipv6                                 | (Optional) Specifies IP Version 6 address prefixes.                                 |  |
| all                                  | (Optional) For address family, specifies prefixes for all address families.         |  |
| vpnv4 unicast                        | (Optional) Specifies VPNv4 unicast address families.                                |  |
| vrf                                  | (Optional) Specifies VPN routing and forwarding (VRF) instance.                     |  |
| vrf-name                             | (Optional) Name of a VRF.                                                           |  |
| all                                  | (Optional) For VRF, specifies all VRFs.                                             |  |
| ipv4 { unicast   labeled-unicast   } | (Optional) For VRF, specifies IPv4 unicast or labeled-unicast address families.     |  |
| ipv6 unicast                         | (Optional) For VRF, specifies IPv6 unicast address families.                        |  |
| statistics                           | (Optional) Specifies nexthop statistics.                                            |  |
| speaker speaker-id                   | (Optional) Specifies a speaker process ID.                                          |  |
| A.B.C.D                              | Next hop to display information about                                               |  |
| aigp-value                           | Displays next hop statistics                                                        |  |

**Command Default** 

No default behavior or value

**Command Modes** 

EXEC mode and XR EXEC mode

### **Command History**

| Release           | Modification                                                                                                    |
|-------------------|----------------------------------------------------------------------------------------------------|
| Release<br>7.0.12 | This command was introduced.                                                                                                    |
| Release           | This command was modified.                                                                                                    |
| 24.1.1 Th         | The following modifications were made:                                                                                                    |
|                   | • The interval definitions fields: Interval, Duration (min), Start time, End time were added to the output of <b>show bgp nexthops statistics</b> command. |
|                   | • The counters fields: Next Hop, Reachable, Unreachable, MetricIncrease, and MetricDecrease were added to the output of <b>show bgp nexthops</b> command.  |

## **Usage Guidelines**

The **show bgp nexthops** command displays statistical information about next-hop notifications, the time spent processing the notifications, and details about each next-hop that has been registered with the Routing Information Base (RIB).

Use the **vrf** *vrf-name* keyword and argument to display only the next-hops present in the specified VPN routing and forwarding (VRF) instance.

The next-hop information is displayed for all active speaker processes in distributed mode. Each speaker displays a set of next-hops that belongs to the prefixes received by the speaker and next hops that belong to best paths that were received by other speaker processes. Use the **speaker** *speaker-id* keyword and argument to display information for only the specified speaker process. The distributed mode must be defined using the **distributed speaker** command for the **speaker** keyword to be available.

#### **Examples**

The following is sample output from the **show bgp nexthops** command with the VRF specified:

```
Router# show bgp vrf all nexthops
Fri Mar 13 17:05:40.656 UTC
VRF: 900
_____
Total Nexthop Processing
  Time Spent: 0.000 secs
Maximum Nexthop Processing
 Received: 82y48w
  Bestpaths Deleted: 0
  Bestpaths Changed: 0
 Time Spent: 0.000 secs
Last Notification Processing
  Received: 1d22h
  Time Spent: 0.000 secs
IPv4 Unicast is active
Gateway Address Family: IPv4 Unicast
Table ID: 0xe0000001
Nexthop Count: 2
Critical Trigger Delay: Omsec
Non-critical Trigger Delay: 10000msec
```

```
Nexthop Version: 1, RIB version: 1
Status codes: R/UR Reachable/Unreachable
             C/NC Connected/Not-connected
             L/NL Local/Non-local
             I Invalid (Policy Match Failed)

        Status
        Metric
        Notf

        [UR]
        4294967295
        0/0

Next Hop
                                                      LastRIBEvent RefCount
10.0.101.201
                                                       1d22h (Reg)
             [UR]
              [R][C][NL] 0 1/0
90.0.0.2
                                                       1d22h (Cri)
                                                                          20/23
VRF: 901
Total Nexthop Processing
 Time Spent: 0.000 secs
Maximum Nexthop Processing
 Received: 82y48w
  Bestpaths Deleted: 0
  Bestpaths Changed: 0
  Time Spent: 0.000 secs
Last Notification Processing
  Received: 1d22h
  Time Spent: 0.000 secs
IPv4 Unicast is active
Gateway Address Family: IPv4 Unicast
Table ID: 0xe0000002
Nexthop Count: 2
Critical Trigger Delay: Omsec
Non-critical Trigger Delay: 10000msec
Nexthop Version: 1, RIB version: 1
Status codes: R/UR Reachable/Unreachable
             C/NC Connected/Not-connected
             L/NL Local/Non-local
             I Invalid (Policy Match Failed)
               Status 14294967295
Next Hop
                             Metric Notf
                                                      LastRIBEvent RefCount
                                                      1d22h (Reg)
              [UR]
                                            0/0
1/0
10.0.101.201
                                                                           0/3
                           0
91.0.0.2
               [R][C][NL]
                                                        1d22h (Cri)
                                                                          10/13
VRF: 902
_____
Total Nexthop Processing
 Time Spent: 0.000 secs
Maximum Nexthop Processing
 Received: 82y48w
  Bestpaths Deleted: 0
  Bestpaths Changed: 0
  Time Spent: 0.000 secs
Last Notification Processing
  Received: 1d22h
  Time Spent: 0.000 secs
IPv4 Unicast is active
```

```
Gateway Address Family: IPv4 Unicast
Table ID: 0xe0000003
Nexthop Count: 2
Critical Trigger Delay: Omsec
Non-critical Trigger Delay: 10000msec
Nexthop Version: 1, RIB version: 1
Status codes: R/UR Reachable/Unreachable
             C/NC Connected/Not-connected
             L/NL Local/Non-local
             I Invalid (Policy Match Failed)
Next Hop
                          Metric Notf
                                                   LastRIBEvent RefCount
             Status
                                                    1d22h (Reg)
10.0.101.201 [UR]
                          4294967295
                                           0/0
                                                                       0/3
                                           1/0
92.0.0.2
             [R][C][NL] 0
                                                     1d22h (Cri)
                                                                       10/13
VRF: 903
_____
Total Nexthop Processing
 Time Spent: 0.000 secs
Maximum Nexthop Processing
 Received: 82y48w
 Bestpaths Deleted: 0
 Bestpaths Changed: 0
 Time Spent: 0.000 secs
Last Notification Processing
 Received: 1d22h
 Time Spent: 0.000 secs
IPv4 Unicast is active
Gateway Address Family: IPv4 Unicast
Table ID: 0xe0000004
Nexthop Count: 2
Critical Trigger Delay: Omsec
Non-critical Trigger Delay: 10000msec
Nexthop Version: 1, RIB version: 1
Status codes: R/UR Reachable/Unreachable
             C/NC Connected/Not-connected
             L/NL Local/Non-local
            I Invalid (Policy Match Failed)
                                                 LastRIBEvent RefCount
1d22h (Reg) 0/3
1d22h (Cri)
Next Hop
             Status Metric Notf
                                         0/0
10.0.101.201 [UR]
93.0.0.2 [R][C][NL]
                          4294967295
                                           1/0
                                  0
                                                      1d22h (Cri)
                                                                       10/13
VRF: 904
Total Nexthop Processing
 Time Spent: 0.000 secs
Maximum Nexthop Processing
 Received: 82y48w
 Bestpaths Deleted: 0
 Bestpaths Changed: 0
 Time Spent: 0.000 secs
```

```
Last Notification Processing
  Received: 1d22h
  Time Spent: 0.000 secs
IPv4 Unicast is active
Gateway Address Family: IPv4 Unicast
Table ID: 0xe0000005
Nexthop Count: 2
Critical Trigger Delay: Omsec
Non-critical Trigger Delay: 10000msec
Nexthop Version: 1, RIB version: 1
Status codes: R/UR Reachable/Unreachable
              C/NC Connected/Not-connected
              L/NL Local/Non-local
              I Invalid (Policy Match Failed)
Next Hop Status Metric 10.0.101.201 [UR] 4294967295
                                                          LastRIBEvent RefCount
                               Metric Notf
                                                0/0
                                                          1d22h (Reg)
                                                                               0/3
          [R][C][NL] 0 1/0
94.0.0.2
                                                           1d22h (Cri)
                                                                               10/13
VRF: 905
=======
Total Nexthop Processing
  Time Spent: 0.000 secs
Maximum Nexthop Processing
  Received: 82y48w
  Bestpaths Deleted: 0
  Bestpaths Changed: 0
  Time Spent: 0.000 secs
Last Notification Processing
  Received: 1d22h
  Time Spent: 0.000 secs
IPv4 Unicast is active
Gateway Address Family: IPv4 Unicast
Table ID: 0xe0000006
Nexthop Count: 2
Critical Trigger Delay: Omsec
Non-critical Trigger Delay: 10000msec
Nexthop Version: 1, RIB version: 1
Status codes: R/UR Reachable/Unreachable
              C/NC Connected/Not-connected
              L/NL Local/Non-local
              I Invalid (Policy Match Failed)

        Status
        Metric
        Notf

        [UR]
        4294967295
        0/0

        [R][C][NL]
        0
        1/0

                                                         LastRIBEvent RefCount
Next Hop
                                                         1d22h (Reg)
1d22h (Cri)
10.0.101.201
                                                                              0/3
95.0.0.2
                                                                               10/13
VRF: 906
```

Total Nexthop Processing Time Spent: 0.000 secs

```
Maximum Nexthop Processing
  Received: 82y48w
  Bestpaths Deleted: 0
  Bestpaths Changed: 0
  Time Spent: 0.000 secs
Last Notification Processing
  Received: 1d22h
  Time Spent: 0.000 secs
IPv4 Unicast is active
Gateway Address Family: IPv4 Unicast
Table ID: 0xe0000007
Nexthop Count: 2
Critical Trigger Delay: Omsec
Non-critical Trigger Delay: 10000msec
Nexthop Version: 1, RIB version: 1
Status codes: R/UR Reachable/Unreachable
                C/NC Connected/Not-connected
                L/NL Local/Non-local
               I Invalid (Policy Match Failed)

        Next Hop
        Status
        Metric
        Notf

        10.0.101.201
        [UR]
        4294967295
        0/0

        96.0.0.2
        [R][C][NL]
        0
        1/0

                                                              LastRIBEvent RefCount
                                                  0/0
                                                               1d22h (Reg) 0/3
                                                                 1d22h (Cri)
                                                                                      10/13
VRF: 907
_____
Total Nexthop Processing
  Time Spent: 0.000 secs
Maximum Nexthop Processing
  Received: 82y48w
  Bestpaths Deleted: 0
  Bestpaths Changed: 0
  Time Spent: 0.000 secs
Last Notification Processing
  Received: 1d22h
  Time Spent: 0.000 secs
IPv4 Unicast is active
Gateway Address Family: IPv4 Unicast
Table ID: 0xe0000008
Nexthop Count: 2
Critical Trigger Delay: Omsec
Non-critical Trigger Delay: 10000msec
Nexthop Version: 1, RIB version: 1
Status codes: R/UR Reachable/Unreachable
                C/NC Connected/Not-connected
                L/NL Local/Non-local
              I Invalid (Policy Match Failed)

        Status
        Metric
        Notf

        [UR]
        4294967295
        0/0

                                                              LastRIBEvent RefCount
Next Hop
               [UR] 4294967295 0/0
[R][C][NL] 0 1/0
10.0.101.201
                                                                 1d22h (Reg) 0/3
97.0.0.2
                                                                 1d22h (Cri)
                                                                                      10/13
```

VRF: 908

```
Total Nexthop Processing
 Time Spent: 0.000 secs
Maximum Nexthop Processing
 Received: 82y48w
 Bestpaths Deleted: 0
 Bestpaths Changed: 0
 Time Spent: 0.000 secs
Last Notification Processing
 Received: 1d22h
 Time Spent: 0.000 secs
IPv4 Unicast is active
Gateway Address Family: IPv4 Unicast
Table ID: 0xe0000009
Nexthop Count: 2
Critical Trigger Delay: Omsec
Non-critical Trigger Delay: 10000msec
Nexthop Version: 1, RIB version: 1
Status codes: R/UR Reachable/Unreachable
             C/NC Connected/Not-connected
             L/NL Local/Non-local
             I Invalid (Policy Match Failed)
              Status
Next Hop
                             Metric Notf
                                                     LastRIBEvent RefCount
             [UR]
                                           0/0
1/0
10.0.101.201
                                                     1d22h (Reg)
                          4294967295
                                                                         0/3
                           0
98.0.0.2
              [R][C][NL]
                                                       1d22h (Cri)
                                                                         10/13
VRF: 909
=======
Total Nexthop Processing
 Time Spent: 0.000 secs
Maximum Nexthop Processing
 Received: 82y48w
 Bestpaths Deleted: 0
 Bestpaths Changed: 0
 Time Spent: 0.000 secs
Last Notification Processing
 Received: 1d22h
 Time Spent: 0.000 secs
IPv4 Unicast is active
Gateway Address Family: IPv4 Unicast
Table ID: 0xe000000a
Nexthop Count: 1
Critical Trigger Delay: Omsec
Non-critical Trigger Delay: 10000msec
Nexthop Version: 1, RIB version: 1
Status codes: R/UR Reachable/Unreachable
             C/NC Connected/Not-connected
```

```
L/NL Local/Non-local
               I Invalid (Policy Match Failed)
Next Hop

        Status
        Metric
        Notf

        [UR]
        4294967295
        0/0

                                                          LastRIBEvent RefCount
                                                0/0
99.0.0.2
                                                            1d22h (Reg) 0/3
VRF: yellow
_____
Total Nexthop Processing
 Time Spent: 0.000 secs
Maximum Nexthop Processing
  Received: 82y48w
  Bestpaths Deleted: 0
  Bestpaths Changed: 0
  Time Spent: 0.000 secs
Last Notification Processing
  Received: 82y48w
  Time Spent: 0.000 secs
IPv4 Unicast is active
Gateway Address Family: IPv4 Unicast
Table ID: 0xe000000e
Nexthop Count: 0
Critical Trigger Delay: Omsec
Non-critical Trigger Delay: 10000msec
Nexthop Version: 1, RIB version: 1
```

Table 27: show bgp vrf all nexthops Field Descriptions

| Field                               | Description                                                                                                    |
|-------------------------------------|----------------------------------------------------------------------------------------------------|
| VRF                                 | Name of the VRF.                                                                                                    |
| Total Nexthop Processing Time Spent | Time spent processing trigger delays for critical and noncritical events for the VRF or address family. The time is specified in seconds.               |
| Maximum Nexthop Processing          | Time that has passed since the nexthop notification was received that resulted in spending the maximum amount of processing time for all notifications. |
| Last Notification Processing        | Time that has passed since the last nexthop notification was received.                                                                                  |
| IPv4 Unicast is active.             | VRF specified output that indicates the IPv4 unicast address family is active within the VRF.                                                           |
| Nexthop Count                       | Number of next hops for the VRF or address family.                                                                                                    |
| Critical Trigger Delay              | Configured critical trigger delay.                                                                                                    |
| Non-critical Trigger Delay          | Configured noncritical trigger delay.                                                                                                    |

| Field                                     | Description                                                                                  |
|-------------------------------------------|----------------------------------------------------------------------------------------------|
| Total Critical Notifications Received     | Number of critical notifications received.                                                   |
| Total Non-critical Notifications Received | Number of noncritical notifications received.                                                |
| Bestpaths Deleted After Last Walk         | Number of best paths deleted due to the last notification.                                   |
| Bestpaths Changed After Last Walk         | Number of best paths modified due to the last notification.                                  |
| Next Hop                                  | IP address of the next hop.                                                                  |
| Status                                    | Status of the next hop.                                                                      |
| Metric                                    | IGP metric of the next hop.                                                                  |
| Notf                                      | Number of critical and noncritical notifications received.                                   |
| LastRIBEvent                              | When the last notification was received from the RIB.                                        |
| RefCount                                  | The number of neighbors or prefixes that refer to the next hop in address family/all format. |
| Address Family                            | Name of the address family.                                                                  |

The following is sample output from the **show bgp ipv4 unicast nexthops** command:

```
Router# show bgp ipv4 unicast nexthops
Fri Aug 4 18:28:02.428 IST
Total Nexthop Processing
 Time Spent: 0.009 secs
Maximum Nexthop Processing
  Received: 03:11:51
  Bestpaths Deleted: 0
  Bestpaths Changed: 110
  Time Spent: 0.001 secs
Last Notification Processing
 Received: 03:10:27
  Time Spent: 0.000 secs
Gateway Address Family: IPv4 Unicast
Table ID: 0xe0000000
Gateway Reference Count: 30
Gateway AF Bits : 0x991
Nexthop Count: 5
Critical Trigger Delay: 3000msec
Non-critical Trigger Delay: 10000msec
Nexthop Version: 3, RIB version: 3
EPE Table Version: 1, EPE Label version: 1
EPE Downloaded Version: 1, EPE Standby Version: 1
Status codes: R/UR Reachable/Unreachable
              C/NC Connected/Not-connected
              L/NL Local/Non-local
              PR Pending Registration
```

| I              | Invalid     | (Policy drop) |          |        |                |          |
|----------------|-------------|---------------|----------|--------|----------------|----------|
| Next Hop       | Status      | Metric        | Tbl-ID   | Notf   | LastRIBEvent   | RefCount |
| 0.0.0.0        |             |               |          | 25/3   |                |          |
| 10.10.10.1     | [R][C][NL]  | 0             | e0000000 | 1/0    | 06:54:58 (Cri) | 17/20    |
| 192.0.2.1      | [R][NC][NL] | 2             | e0000000 | 0/0    | 06:54:14 (Reg) | 5/7      |
| 198.51.100.254 | [R][NC][NL] | 3             | e0000000 | 0/3    | 04:10:07 (Non) | 12/246   |
| 192.168.0.5    | [R][NC][NL] | 2             | e0000000 | 1/1    | 06:54:21 (Non) | 16/270   |
|                |             |               |          |        |                |          |
| Counters       |             |               |          |        |                |          |
| Next Hop       | Reachable   | Unreachable   | MetricIn | crease | MetricDecrease |          |
| 0.0.0.0        |             |               |          |        |                |          |
| 10.10.10.1     | 1           | 0             |          | 0      | 0              |          |
| 192.0.2.1      | 2           | 1             |          | 0      | 0              |          |
| 198.51.100.254 | 1           | 0             |          | 1      | 2              |          |
| 192.168.0.5    | 1           | 0             |          | 0      | 0              |          |

Table 28: show bgp ipv4 unicast nexthops Field Descriptions

| Field                                        | Description                                                                                                    |
|----------------------------------------------|----------------------------------------------------------------------------------------------------|
| VRF                                          | Name of the VRF.                                                                                                    |
| Total Nexthop Processing Time Spent          | Time spent processing trigger delays for critical and noncritical events for the VRF or address family. The time is specified in seconds.               |
| Maximum Nexthop Processing                   | Time that has passed since the nexthop notification was received that resulted in spending the maximum amount of processing time for all notifications. |
| Last Notification Processing                 | Time that has passed since the last nexthop notification was received.                                                                                  |
| IPv4 Unicast is active.                      | VRF specified output that indicates the IPv4 unicast address family is active within the VRF.                                                           |
| Nexthop Count                                | Number of next hops for the VRF or address family.                                                                                                    |
| Critical Trigger Delay                       | Configured critical trigger delay.                                                                                                    |
| Non-critical Trigger Delay                   | Configured noncritical trigger delay.                                                                                                    |
| Total Critical Notifications Received        | Number of critical notifications received.                                                                                                    |
| Total Non-critical Notifications<br>Received | Number of noncritical notifications received.                                                                                                    |
| Bestpaths Deleted After Last Walk            | Number of best paths deleted due to the last notification.                                                                                              |
| Bestpaths Changed After Last Walk            | Number of best paths modified due to the last notification.                                                                                             |
| Next Hop                                     | IP address of the next hop.                                                                                                    |
| Status                                       | Status of the next hop.                                                                                                    |
| Metric                                       | IGP metric of the next hop.                                                                                                    |

| Field          | Description                                                                                  |
|----------------|----------------------------------------------------------------------------------------------|
| Notf           | Number of critical and noncritical notifications received.                                   |
| LastRIBEvent   | When the last notification was received from the RIB.                                        |
| RefCount       | The number of neighbors or prefixes that refer to the next hop in address family/all format. |
| Address Family | Name of the address family.                                                                  |
| Counters       | Number of times each next hop has been encountered.                                          |
| Next Hop       | IP addresses of the next hops.                                                               |
| Reachable      | Number of times the next hop was reachable                                                   |
| Unreachable    | Number of times the next hop was unreachable                                                 |
| MetricIncrease | Number of times the metric for reaching the next hop increased.                              |
| MetricDecrease | Number of times the metric decreased.                                                        |

The following is sample output from the **show bgp ipv4 unicast nexthops statistics** command:

```
Router# show bgp ipv4 unicast nexthops statistics
Fri Aug 11 19:15:07.720 IST
Total Nexthop Processing
 Time Spent: 0.000 secs
Maximum Nexthop Processing
 Received: 00:00:00
  Bestpaths Deleted: 0
 Bestpaths Changed: 0
 Time Spent: 0.000 secs
Last Notification Processing
 Received: 00:05:09
 Time Spent: 0.000 secs
Gateway Address Family: IPv4 Unicast
Table ID: 0xe0000000
Gateway Reference Count: 30
Gateway AF Bits : 0x991
Nexthop Count: 5
Critical Trigger Delay: 3000msec
Non-critical Trigger Delay: 10000msec
Nexthop Version: 5, RIB version: 5
EPE Table Version: 1, EPE Label version: 1
EPE Downloaded Version: 1, EPE Standby Version: 1
Total Critical Notifications Received: 2
Total Non-critical Notifications Received: 0
Bestpaths Deleted After Last Walk: 0
Bestpaths Changed After Last Walk: 0
Nexthop register:
  Sync calls: 3, last sync call: 00:05:00
 Async calls: 2, last async call: 00:05:10
Nexthop unregister:
 Async calls: 1, last async call: 00:04:12
```

```
Nexthop batch finish:
 Calls: 7, last finish call: 00:04:11
Nexthop flush timer:
 Times started: 29, last time flush timer started: 00:04:12
Nexthop pending registration list count: 0 (peak at 0)
RIB update: 13 rib update runs, last update: 00:05:00
           2 prefixes installed, 0 modified, 0 removed
Interval definitions:
 Interval Duration (min)
                                    Start time
                                                            End time
                       Sep 11 16:34:07.690 Sep 11 16:35:06.492
 Live
                                             Sep 11 16:34:07.690
 Interval1
                      5 Sep 11 16:29:07.690
                    15 Sep 11 16:19:07.690
 Interval2
                                              Sep 11 16:34:07.690
                     30 Sep 11 15:49:07.664
 Interval3
                                              Sep 11 16:19:07.664
                               Total
Event Type
                                                     Live
                                                                      Interval1
   Interval2
                       Interval3
Reachable
                                 12
                                                                              0
                                12
Unreachable
                                                        0
                                                                              0
           0
                                1
                                 6
                                                        3
                                                                              3
Metric Increase
                                0
          3
                                  3
                                                        0
                                                                              3
Metric Decrease
                                 0
          3
```

Table 29: show bgp ipv4 unicast nexthops statistics Field Descriptions

| Field                              | Description                                                                                                    |
|------------------------------------|----------------------------------------------------------------------------------------------------|
| Interval                           | Name or identifier of the time interval.                                                                                                    |
| Duration (min)                     | Duration of each interval in minutes. It specifies the length of time for which data is collected and analyzed within each interval.                                                                                     |
| Start time                         | Timestamp indicating the beginning of each interval.                                                                                                    |
| End time                           | Timestamp indicating the end of each interval.                                                                                                    |
| Live                               | Current time interval that is actively ongoing. This interval is occurring in real time, representing the present moment.                                                                                                |
| Interval1, Interval2,<br>Interval3 | Predefined time intervals for monitoring or observation. Each interval has a specified duration, start time, and end time. These intervals allow for structured monitoring of data or events over specific time periods. |
| Event Type                         | Type of event being recorded.                                                                                                    |
| Total                              | Total number of occurrences for each event type.                                                                                                    |
| Live                               | Current count of events of each type.                                                                                                    |

| Field           | Description                                                                                                    |
|-----------------|----------------------------------------------------------------------------------------------------|
| Reachable       | Number of events where the nexthop device was reachable during the specified intervals.                                  |
| Unreachable     | Number of events where the nexthop device was unreachable during the specified intervals.                                |
| Metric Increase | Number of events where a metric, such as response time, latency, or errors, increased compared to the previous interval. |
| Metric Decrease | Number of events where a metric decreased compared to the previous interval.                                             |

## show bgp nsr

To display Border Gateway Protocol (BGP) nonstop routing (NSR) information, use the **show bgp nsr** command in EXEC mode and XR EXEC mode.

## **Syntax Description**

| ipv4                               | (Optional) Specifies IP Version 4 address prefixes.                                 |
|------------------------------------|-------------------------------------------------------------------------------------|
| unicast                            | (Optional) Specifies unicast address prefixes.                                      |
| multicast                          | (Optional) Specifies multicast address prefixes.                                    |
| labeled-unicast                    | (Optional) Specifies labeled unicast address prefixes.                              |
| all                                | (Optional) For subaddress families, specifies prefixes for all subaddress families. |
| tunnel                             | (Optional) Specifies tunnel address prefixes.                                       |
| mdt                                | (Optional) Specifies multicast distribution tree (MDT) address prefixes.            |
| multicast                          | (Optional) Specifies multicast address prefixes.                                    |
| ipv6                               | (Optional) Specifies IP Version 6 address prefixes.                                 |
| all                                | (Optional) For address family, specifies prefixes for all address families.         |
| vpnv4 unicast                      | (Optional) Specifies VPNv4 unicast address families.                                |
| vrf                                | (Optional) Specifies VPN routing and forwarding (VRF) instance.                     |
| vrf-name                           | (Optional) Name of a VRF.                                                           |
| all                                | (Optional) For VRF, specifies all VRFs.                                             |
| ipv4 { unicast   labeled-unicast } | (Optional) For VRF, specifies IPv4 unicast or labeled-unicast address families.     |
| ipv6 unicast                       | (Optional) For VRF, specifies IPv6 unicast address families.                        |
| vpnv6 unicast                      | (Optional) Specifies VPNv6 unicast address families.                                |
| standby                            | Displays information about the standby card.                                        |

#### **Command Default**

If no address family or subaddress family is specified, the default address family and subaddress family specified using the **set default-afi** and **set default-safi** commands are used.

### **Command Modes**

EXEC mode and XR EXEC mode

## **Command History**

| Release        | Modification                                                                                     |
|----------------|--------------------------------------------------------------------------------------------------|
| Release 7.0.12 | This command was introduced.                                                                     |
| Release 7.3.6  | The output of this command was modified. The NPL Packet Processing Statistics fields were added. |

: Jan 30 10:00:44

: Jan 30 10:00:44

: Jan 30 10:00:44

: Jan 30 10:00:44

#### **Examples**

The following is sample output from the **show bgp nsr** command:

```
Router# show bgp nsr
```

```
Fri Jan 30 10:18:48.171 PST PDT
BGP Process Information:
BGP is operating in STANDALONE mode
Autonomous System: 100
Router ID: 10.1.0.1 (manually configured)
Default Cluster ID: 10.1.0.1
Active Cluster IDs: 10.1.0.1
Fast external fallover enabled
Neighbor logging is not enabled
Enforce first AS enabled
AS Path ignore is enabled
AS Path multipath-relax is enabled
Default local preference: 100
Default keepalive: 60
Graceful restart enabled
Restart time: 180
Stale path timeout time: 360
RIB purge timeout time: 600
Non-stop routing is enabled
Update delay: 120
Generic scan interval: 60
Address family: IPv4 Unicast
Dampening is not enabled
Client reflection is enabled in global config
Scan interval: 60
Main Table Version: 7034
IGP notification: IGPs notified
RIB has converged: version 1
====== Post Failover Summary for Active instance =======
Node
                   Process
                                      Read
                                                Write
                                                       Inbound
                                    146.75
                                                18.90
node0_0_CPU0
                   Speaker
                                                            3.46
  Entered mode Standby Ready
                                           : Jan 30 10:00:39
 Entered mode TCP NSR Setup
                                           : Jan 30 10:00:39
 Entered mode TCP NSR Setup Done
                                          : Jan 30 10:00:39
  Entered mode TCP Initial Sync
                                          : Jan 30 10:00:39
 Entered mode TCP Initial Sync Done
                                          : Jan 30 10:00:44
                                          : Jan 30 10:00:44
  Entered mode FPBSN processing done
```

Entered mode NSR Ready

Entered mode Update processing done

Entered mode BGP Initial Sync

Entered mode BGP Initial Sync done

```
Current BGP NSR state - NSR Ready achieved at: Jan 30 10:00:44
NSR State READY notified to Redcon at: Jan 30 10:16:58
NSR Post Failover Summary:
QAD Statistics:
                   : 512
                                                     : 512
 Messages Sent
                                  ACKs Received
 Messages Received : 8
                                  ACKs Sent
                                                      : 8
 Send Failures : 1
                                  Send ACK Failures : 0
                                   Resumes
 Suspends
                    : 1
 Messages Processed : 8
                                   Out of sequence drops: 0
Postit Summary:
 Total pending postit messages: 0
  Neighbors with pending postits: 0
                                                        ReadWrite LastUpd
Conv Bestpath
              TunnelUpd Import
                                    RIBUpd
                                              Label
Process: Speaker
    120
                                    120
                                              120
                                                       120
                                                                 87531
Yes
Rib Trigger: enabled
Last RIB down event Jan 29 09:50:03.069 received
Last RIB convergence Jan 29 09:50:03.069 last ack received.
Address Family IPv4 Unicast converged in 87531 seconds
```

# The following example shows sample output from the **show bgp nsr** command with the **standby** keyword:

```
Fri Jan 30 10:18:55.654 PST PDT
BGP Process Information:
BGP is operating in STANDALONE mode
Autonomous System: 100
Router ID: 10.1.0.1 (manually configured)
Default Cluster ID: 10.1.0.1
Active Cluster IDs: 10.1.0.1
Fast external fallover enabled
Neighbor logging is not enabled
Enforce first AS enabled
AS Path ignore is enabled
AS Path multipath-relax is enabled
Default local preference: 100
Default keepalive: 60
Graceful restart enabled
Restart time: 180
Stale path timeout time: 360
RIB purge timeout time: 600
Non-stop routing is enabled
Update delay: 120
Generic scan interval: 60
```

Router# show bgp nsr standby

Address family: IPv4 Unicast Dampening is not enabled

```
Client reflection is enabled in global config
Scan interval: 60
Main Table Version: 7034
IGP notification: IGPs notified
RIB has converged: version 1
====== Post Failover Summary for Standby instance =======
                   Process
                                    Read
                                               Write Inbound
node0 1 CPU0
                                     1.68
                                                 0.00
                                                           1.42
                   Speaker
Entered mode Standby Ready
                                       : Jan 30 10:00:39
Entered mode TCP Replication
                                       : Jan 30 10:00:39
Entered mode TCP Init Sync Done
                                      : Jan 30 10:00:44
Entered mode NSR Ready
                                       : Jan 30 10:00:44
QAD Statistics:
                                  ACKs Received : 9
ACKs Sent : 512
Send ACK Failures : 0
Resumes : 0
 Messages Sent
                    : 9
 Messages Received : 512
                : 0
: 0
  Send Failures
 Suspends
                               Standby init drops : 0 Out of sequence
 Messages Processed : 512
drops: 0
Postit Summary:
  Total pending postit messages: 0
 Neighbors with pending postits: 0
Conv Bestpath TunnelUpd Import
                                     RIBUpd
                                                Label
                                                           ReadWrite LastUpd
Process: Speaker
                                      1233338444 1233338444 1233338444 ---
Yes
    1233338444 ---
Rib Trigger: enabled
Last RIB down event Jan 29 09:50:17.308 received
Last RIB convergence Jan 29 09:50:17.308 last ack received.
NPL Packet Processing Statistics:
  Interval
                End-Time
                                Avg Proc Num of seq num
   (sec) .
                                time(us) pkts [start - end]
                                              2 [ 74 - 75
4 [ 72 - 75
22 [ 54 - 75
    30
          Aug 22 23:08:11.142
                                  140
                                                                   ]
                                  233
    60
          Aug 22 23:08:11.142
                                                                  ]
          Aug 22 23:08:11.142
   180
                                  426
```

#### Table 30: show bgp summary nsr standby Field Descriptions

| Field                            | Description                                                    |
|----------------------------------|----------------------------------------------------------------|
| NPL Packet Processing Statistics | Metrics and data related to the processing of network packets. |

| Field                 | Description                                                                                |
|-----------------------|--------------------------------------------------------------------------------------------|
| Interval (sec)        | Timestamp indicating when the statistics were last collected.                              |
| End-Time              | Timestamp indicating when the statistics were last collected.                              |
| Avg Proc time (us)    | Average processing time in microseconds for each NSR packet during the specified interval. |
| Num of pkts:          | Number of packets processed during the specified interval.                                 |
| seq num [start - end] | Sequence number range of the packets processed during the specified interval.              |

## **Related Commands**

| Command      | Description                                                    |
|--------------|----------------------------------------------------------------|
| nsr<br>(BGP) | Activates Border Gateway Protocol (BGP) nonstop routing (NSR). |

# show bgp paths

To display all the Border Gateway Protocol (BGP) paths in the database, use the **show bgp paths** command in EXEC mode and XR EXEC mode.

show bgp paths [detail] [debug] [regexp regular-expression]

## **Syntax Description**

| detail                    | (Optional) Displays detailed attribute information.                                             |  |
|---------------------------|-------------------------------------------------------------------------------------------------|--|
| debug                     | (Optional) Displays attribute process ID, hash bucket, and hash chain ID attribute information. |  |
| regexp regular-expression | (Optional) Specifies an autonomous system path that matches the regular expression.             |  |

#### **Command Default**

No default behavior or values

#### **Command Modes**

EXEC mode and XR EXEC mode

#### **Command History**

| Release           | Modification                 |  |
|-------------------|------------------------------|--|
| Release<br>7.0.12 | This command was introduced. |  |

#### **Usage Guidelines**

Use the **show bgp paths** command to display information about AS paths and the associated attributes with which the paths were received.

If no options are specified, all stored AS paths are displayed with the number of routes using each path.

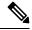

Note

The AS path information is stored independently of the address family, making it possible that routes from different address families could be using the same path.

Use the *regular-expression* argument to limit the output to only those paths that match the specified regular expression. See the for information on regular expressions.

Use the **detail** keyword to display detailed information on the attributes stored with the AS path.

#### **Examples**

The following is sample output from the **show bgp paths** command:

#### Router# show bgp paths detail

| Proc Attributes                 | Refcount | Metric Path |
|---------------------------------|----------|-------------|
| Spk 0 ORG AS LOCAL              | 7        | 0 i         |
| Spk 0 ORG AS LOCAL COMM EXTCOMM | 3        | 0 21 i      |
| Spk 0 MET ORG AS                | 3        | 55 2 i      |
| Spk 0 ORG AS                    | 3        | 0 2 10 11 i |
| Spk 0 ORG AS COMM               | 3        | 0 2 10 11 i |
| Spk 0 MET ORG AS ATOM           | 3        | 2 2 3 4 ?   |
| Spk 0 MET ORG AS                | 3        | 1 2 3 4 e   |

Spk 0 MET ORG AS

3

0 2 3 4 i

Table 31: show bgp paths Field Descriptions

| Field      | Description                                                                                                    |  |
|------------|----------------------------------------------------------------------------------------------------|--|
| Proc       | ID of the process in which the path is stored. This is always "Spk 0."                                                                  |  |
| Attributes | Attributes that are present. The following may appear:                                                                                  |  |
|            | MET —Multi Exit Discriminator (MED) attribute is present.                                                                               |  |
|            | ORG—Origin attribute is present.                                                                                                    |  |
|            | AS—AS path attribute is present.                                                                                                    |  |
|            | LOCAL—Local preference attribute is present.                                                                                            |  |
|            | AGG—Aggregator attribute is present.                                                                                                    |  |
|            | COMM—Communities attribute is present.                                                                                                  |  |
|            | ATOM—Atomic aggregate attribute is present.                                                                                             |  |
|            | EXTCOMM—Extended communities attribute is present.                                                                                      |  |
| NeighborAS | AS Autonomous system number of the neighbor, or 0, if the path information originated locall                                            |  |
|            | • Range for 2-byte Autonomous system numbers (ASNs) is 1 to 65535.                                                                      |  |
|            | <ul> <li>Range for 4-byte Autonomous system numbers (ASNs) in asplain format is 1 to<br/>4294967295.</li> </ul>                         |  |
|            | • Range for 4-byte Autonomous system numbers (ASNs) is asdot format is 1.0 to 65535.65535.                                              |  |
| Refcount   | Number of routes using a path.                                                                                                    |  |
| Metric     | Value of the interautonomous system metric, otherwise known as the MED metric.                                                          |  |
| Path       | Autonomous system path to the destination network. At the end of the path is the origin code for the path:                              |  |
|            | i—Path originated from an Interior Gateway Protocol (IGP) and was advertised with a <b>network</b> or <b>aggregate-address</b> command. |  |
|            | e—Path originated from an Exterior Gateway Protocol (EGP).                                                                              |  |
|            | ?—Origin of the path is not clear. Usually, this is a route that is redistributed into BGP from an IGP.                                 |  |

# show bgp policy

To display information about Border Gateway Protocol (BGP) advertisements under a proposed policy, use the **show bgp policy** command in EXEC mode and XR EXEC mode.

## show bgp policy

## **Syntax Description**

| ipv4                               | (Optional) Specifies IP Version 4 address prefixes.                                                                                             |  |
|------------------------------------|----------------------------------------------------------------------------------------------------|--|
| unicast                            | (Optional) Specifies unicast address prefixes.                                                                                                  |  |
| multicast                          | (Optional) Specifies multicast address prefixes.                                                                                                |  |
| labeled-unicast                    | (Optional) Specifies labeled unicast address prefixes.                                                                                          |  |
| all                                | (Optional) For subaddress families, specifies prefixes for all subaddress families.                                                             |  |
| tunnel                             | (Optional) Specifies tunnel address prefixes.                                                                                                   |  |
| ipv6                               | (Optional) Specifies IP Version 6 address prefixes.                                                                                             |  |
| all                                | (Optional) For address family, specifies prefixes for all address families.                                                                     |  |
| vpnv4 unicast                      | (Optional) Specifies VPNv4 unicast address families.                                                                                            |  |
| rd rd-address                      | (Optional) Displays routes with a specific route distinguisher.                                                                                 |  |
| vrf                                | (Optional) Specifies VPN routing and forwarding (VRF) instance.                                                                                 |  |
| vrf-name                           | (Optional) Name of a VRF.                                                                                                    |  |
| all                                | (Optional) For VRF, specifies all VRFs.                                                                                                    |  |
| ipv4 { unicast   labeled-unicast } | (Optional) For VRF, specifies IPv4 unicast or labeled-unicast address families.                                                                 |  |
| ipv6 unicast                       | (Optional) For VRF, specifies IPv6 unicast address families.                                                                                    |  |
| neighbor                           | (Optional) Previews advertisements for a single neighbor.                                                                                       |  |
| ip-address                         | (Optional) IP address of a single neighbor.                                                                                                    |  |
| sent-advertisements                | (Optional) Displays the routes that have been advertised to neighbors. If a route has not yet been advertised to the neighbor, it is not shown. |  |
| route-policy                       | (Optional) Displays advertisements for an output route policy.                                                                                  |  |
| route-policy-name                  | (Optional) Name of the route policy.                                                                                                    |  |
| summary                            | (Optional) Displays a summary of the BGP advertisements.                                                                                        |  |

#### **Command Default**

Advertisements for all neighbors are displayed if the **neighbor** *ip-address* keyword and argument are not specified. If no address family or subaddress family is specified, the default address family and subaddress family specified using the **set default-afi** and **set default-safi** commands are used.

#### **Command Modes**

EXEC mode and XR EXEC mode

#### **Command History**

| Release        | Modification                 |
|----------------|------------------------------|
| Release 7.0.12 | This command was introduced. |

#### **Usage Guidelines**

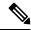

#### Note

The **set default-afi** command is used to specify the default address family for the session, and the **set default-safi** command is used to specify the default subaddress family for the session. See the *System Management Command Reference for Cisco 8000 Series Routers* for detailed information and syntax for the **set default-afi** and **set default-safi** commands. If you do not specify a default address family, the default address family is IPv4. If you do not specify a default subaddress family, the default subaddress family is unicast.

BGP contains a separate routing table for each configured address family and subaddress family combination. The address family and subaddress family options specify the routing table to be examined. If the **all** keyword is specified for the address family or subaddress family, each matching routing table is examined in turn.

Use the **show bgp policy** command to display routes that would be advertised to neighbors under a proposed policy. Unlike in the **show bgp advertised** command, the information displayed reflects any modifications made to the routes when executing the specified policy.

Use the **neighbor** keyword to limit the output to routes advertised to a particular neighbor. Use the **sent-advertisements** keyword to change the output in two ways:

- If a policy is not specified explicitly, any policy configured on the neighbor (using the **route-policy** (**BGP**) command) is executed before displaying the routes.
- Only routes that have already been advertised to the neighbor (and not withdrawn) are displayed. Routes that have not yet been advertised are not displayed.

Use the **summary** keyword to display abbreviated output.

#### **Examples**

The following is sample output from the **show bgp policy** command with the **summary** keyword in EXEC mode and XR EXEC mode:

## Router# show bgp policy summary

| Network<br>172.16.1.0/24 | Next Hop<br>10.0.101.1 | From 10.0.101.1 | Advertised to 10.0.101.2 10.0.101.3    |
|--------------------------|------------------------|-----------------|----------------------------------------|
| 172.17.0.0/16            | 0.0.0.0                | Local           | 10.0.101.1<br>10.0.101.2<br>10.0.101.3 |

Table 32: show bgp policy summary Field Descriptions

| Field              | Description                                                                                                    |
|--------------------|----------------------------------------------------------------------------------------------------|
| Network            | IP prefix and prefix length for a network.                                                                                                    |
| Next Hop           | IP address of the next system that is used when a packet is forwarded to the destination network. An entry of 0.0.0.0 indicates that the router has a non-BGP route to this network. |
| From               | IP address of the peer that advertised this route.                                                                                                    |
| Local              | Indicates the route originated on the local system.                                                                                                    |
| Local<br>Aggregate | Indicates the route is an aggregate created on the local system.                                                                                                    |
| Advertised to      | Indicates the neighbors to which this route was advertised.                                                                                                    |

The following is sample output from the **show bgp policy** command in EXEC mode and XR EXEC mode:

#### Router# show bgp policy

```
11.0.0.0/24 is advertised to 10.4.101.1
 Path info:
   neighbor: Local
                             neighbor router id: 10.4.0.1
   valid local best
 Attributes after inbound policy was applied:
   next hop: 0.0.0.0
   MET ORG AS
   origin: IGP metric: 0
  Attributes after outbound policy was applied:
   next hop: 10.4.0.1
   MET ORG AS
   origin: IGP metric: 0
   aspath: 1
11.0.0.0/24 is advertised to 10.4.101.2
  Path info:
                            neighbor router id: 10.4.0.1
   neighbor: Local
   valid local best
  Attributes after inbound policy was applied:
   next hop: 0.0.0.0
   MET ORG AS
   origin: IGP metric: 0
   aspath:
 Attributes after outbound policy was applied:
   next hop: 10.4.0.1
   MET ORG AS
   origin: IGP metric: 0
   aspath:
11.0.0.0/24 is advertised to 10.4.101.3
Path info:
   neighbor: Local
                             neighbor router id: 10.4.0.1
   valid local best
 Attributes after inbound policy was applied:
```

```
next hop: 0.0.0.0
   MET ORG AS
   origin: IGP metric: 0
   aspath:
  Attributes after outbound policy was applied:
   next hop: 10.4.0.1
   MET ORG AS
   origin: IGP metric: 0
   aspath:
12.0.0.0/24 is advertised to 10.4.101.2
 Path info:
   neighbor: 10.4.101.1
                               neighbor router id: 10.4.101.1
   valid external best
  Attributes after inbound policy was applied:
   next hop: 10.4.101.1
   ORG AS
   origin: IGP neighbor as: 2
   aspath: 2 3 4
 Attributes after outbound policy was applied:
   next hop: 10.4.101.1
   ORG AS
   origin: IGP neighbor as: 2
   aspath:2 3 4
12.0.0.0/24 is advertised to 10.4.101.3
Path info:
   neighbor: 10.4.101.1
                              neighbor router id: 10.4.101.1
    valid external best
 Attributes after inbound policy was applied:
   next hop: 10.4.101.1
   ORG AS
   origin: IGP neighbor as: 2
   aspath: 2 3 4
  Attributes after outbound policy was applied:
   next hop: 10.4.101.1
   ORG AS
   origin: IGP neighbor as: 2
   aspath:2 3 4
```

Table 33: show bgp policy Field Descriptions

| Field                      | Description                                                                                                    |
|----------------------------|----------------------------------------------------------------------------------------------------|
| Is advertised to           | IP address of the peer to which this route is advertised. If the route is advertised to multiple peers, information is shown separately for each peer. |
| neighbor                   | IP address of the peer that advertised this route, or one of the following:                                                                            |
|                            | Local—Route originated on the local system.                                                                                                    |
|                            | Local Aggregate—Route is an aggregate created on the local system.                                                                                     |
| neighbor router id         | BGP identifier for the peer, or the local system if the route originated on the local system.                                                          |
| Not advertised to any peer | Indicates the no-advertise well-known community is associated with this route. Routes with this community are not advertised to any BGP peers.         |

| Field                               | Description                                                                                                    |
|-------------------------------------|----------------------------------------------------------------------------------------------------|
| Not advertised to any EBGP peer     | Indicates the no-export well-known community is associated with this route. Routes with this community are not advertised to external BGP peers, even if those peers are in the same confederation as the local router.                                                                                                    |
| Not advertised outside the local AS | Indicates the local-AS well-known community is associated with this route. Routes with this community value are not advertised outside the local autonomous system or confederation boundary.                                                                                                    |
| (Received from a RR-client)         | Path was received from a route reflector client.                                                                                                    |
| (received-only)                     | Path is not used for routing purposes. It is used to support soft reconfiguration, and records the path attributes before inbound policy was applied to a path received from a peer. A path marked "received-only" indicates that either the path was dropped by inbound policy, or that a copy of path information was created and then modified for routing use. |
| (received & used)                   | Indicates that the path is used both for soft reconfiguration and routing purposes. A path marked "(received & used)", implies the path information was not modified by inbound policy.                                                                                                    |
| valid                               | Path is valid.                                                                                                    |
| redistributed                       | Path is locally sourced through redistribution.                                                                                                    |
| aggregated                          | Path is locally sourced through aggregation.                                                                                                    |
| local                               | Path is locally sourced through the <b>network</b> command.                                                                                                    |
| confed                              | Path was received from a confederation peer.                                                                                                    |
| best                                | Path is selected as best.                                                                                                    |
| multipath                           | Path is one of multiple paths selected for load-sharing purposes.                                                                                                    |
| dampinfo                            | Indicates dampening information:                                                                                                    |
|                                     | Penalty—Current penalty for this path.                                                                                                    |
|                                     | Flapped—Number of times the route has flapped.                                                                                                    |
|                                     | In—Time (hours:minutes:seconds) since the network first flapped.                                                                                                    |
|                                     | Reuse in—Time (hours:minutes:seconds) after which the path is available. This field is displayed only if the path is currently suppressed.                                                                                                    |

| Field                                       | Description                                                                                                    |  |
|---------------------------------------------|----------------------------------------------------------------------------------------------------|--|
| Attributes after inbound policy was applied | Displays attributes associated with the received route, after any inbound policy has been applied.                                                                                                    |  |
|                                             | AGG—Aggregator attribute is present.                                                                                                    |  |
|                                             | AS—AS path attribute is present.                                                                                                    |  |
|                                             | ATOM—Atomic aggregate attribute is present.                                                                                                    |  |
|                                             | COMM—Communities attribute is present.                                                                                                    |  |
|                                             | EXTCOMM—Extended communities attribute is present.                                                                                                    |  |
|                                             | LOCAL—Local preference attribute is present.                                                                                                    |  |
|                                             | MET—Multi Exit Discriminator (MED) attribute is present.                                                                                                    |  |
|                                             | next hop—IP address of the next system used when a packet is forwarded to the destination network. An entry of 0.0.0.0 indicates that the router has a non-BGP route to this network.                    |  |
|                                             | ORG—Origin attribute is present.                                                                                                    |  |
| origin                                      | Origin of the path:                                                                                                    |  |
|                                             | IGP—Path originated from an Interior Gateway Protocol (IGP) and was sourced by BGP using a <b>network</b> or <b>aggregate-address</b> command.                                                           |  |
|                                             | EGP—Path originated from an Exterior Gateway Protocol.                                                                                                    |  |
|                                             | incomplete—Origin of the path is not clear; in example, a route that is redistributed into BGP from an IGP.                                                                                              |  |
| neighbor as                                 | First autonomous system (AS) number in the AS path.                                                                                                    |  |
| aggregator                                  | Indicates that the path was received with the aggregator attribute. The AS number and router-id of the system that performed the aggregation are shown.                                                  |  |
| metric                                      | Value of the interautonomous system metric, otherwise known as the MED metric.                                                                                                    |  |
| localpref                                   | Local preference value. This is used to determine the preferred exit point from the local autonomous system. It is propagated throughout the local autonomous system                                     |  |
| aspath                                      | AS path associated with the route.                                                                                                    |  |
| community                                   | Community attributes associated with the path. Community values are displayed in AA:NN format, except for the following well-known communities:                                                          |  |
|                                             | Local-AS—Community with value 4294967043 or hex 0xFFFFFF03. Routes with this community value are not advertised outside the local autonomous system or confederation boundary.                           |  |
|                                             | no-advertise—Community with value 4294967042 or hex 0xFFFFFF02. Routes with this community value are not advertised to any BGP peers.                                                                    |  |
|                                             | no-export—Community with value 4294967041 or hex 0xFFFFFF01. Routes with this community are not advertised to external BGP peers, even if those peers are in the same confederation as the local router. |  |

| Field                                | Description                                                                                                    |
|--------------------------------------|----------------------------------------------------------------------------------------------------|
| Extended community                   | Extended community attributes associated with the path. For known extended community types, the following codes may be displayed:                                                     |
|                                      | RT—Route target community                                                                                                    |
|                                      | SoO—Site of Origin community                                                                                                    |
|                                      | LB—Link Bandwidth community                                                                                                    |
| Originator                           | Router ID of the originating router when route reflection is used.                                                                                                    |
| Cluster lists                        | Router ID or cluster ID of all route reflectors through which the route has passed.                                                                                                   |
| Attributes after outbound policy was | Displays attributes associated with the received route, after any outbound policy has been applied.                                                                                   |
| applied                              | AGG—Aggregator attribute is present.                                                                                                    |
|                                      | AS—AS path attribute is present.                                                                                                    |
|                                      | ATOM—Atomic aggregate attribute is present.                                                                                                    |
|                                      | COMM—Communities attribute is present.                                                                                                    |
|                                      | EXTCOMM—Extended communities attribute is present.                                                                                                    |
|                                      | LOCAL—Local preference attribute is present.                                                                                                    |
|                                      | MET—Multi Exit Discriminator (MED) attribute is present.                                                                                                    |
|                                      | next hop—IP address of the next system used when a packet is forwarded to the destination network. An entry of 0.0.0.0 indicates that the router has a non-BGP route to this network. |
|                                      | ORG—Origin attribute is present.                                                                                                    |

## show bgp process

To display Border Gateway Protocol (BGP) process information, use the **show bgp process** command in EXEC mode and XR EXEC mode.

show bgp [{ ipv4 | { unicast | multicast | labeled-unicast | all | tunnel | mdt } | ipv6 | { unicast | multicast | all | labeled-unicast | ml | tunnel } | unicast | all | labeled-unicast | mdt | tunnel } | vpnv4 unicast | vpvn6 unicast }] process [performance-statistics] [detail] [standby]

## **Syntax Description**

| ipv4                    | (Optional) Specifies IP Version 4.                                                             |
|-------------------------|------------------------------------------------------------------------------------------------|
| unicast                 | (Optional) Specifies the unicast subaddress family.                                            |
| multicast               | (Optional) Specifies the multicast subaddress family.                                          |
| labeled-unicast         | (Optional) Specifies labeled unicast address prefixes.                                         |
| all                     | (Optional) For subaddress families, specifies prefixes for all subaddress families.            |
| tunnel                  | (Optional) Specifies tunnel address prefixes.                                                  |
| ipv6                    | (Optional) Specifies IP Version 6.                                                             |
| all                     | (Optional) For address family, specifies prefixes for all address families.                    |
| vpnv4 unicast           | (Optional) Specifies VPNv4 unicast address families.                                           |
| performance- statistics | (Optional) Displays performance statistics relative to the work done by the specified process. |
| detail                  | (Optional) Specifies detailed process information.                                             |
|                         |                                                                                                |

## **Command Default**

If no address family or subaddress family is specified, the default address family and subaddress family specified using the **set default-afi** and **set default-safi** commands are used.

#### **Command Modes**

EXEC mode and XR EXEC mode

## **Command History**

| Release | Modification   |
|---------|----------------|
| neiease | ivioaiiication |

Release 24.1.1 The show outputs of the following commands are modified to capture changes related to the **per-vrf-46** label mode:

- show bgp ipv4 unicast process
- show bgp ipv6 unicast process
- show bgp vpnv4 unicast process
- show bgp vpnv6 unicast process

Release 7.5.3 Updated output to display the delay of the BGP start-up process since the last router update.

Release Modification

Release 7.0.12 This command was introduced.

#### **Usage Guidelines**

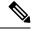

Note

The **set default-afi** command is used to specify the default address family for the session, and the **set default-safi** command is used to specify the default subaddress family for the session. See the *System Management Command Reference for Cisco 8000 Series Routers* for detailed information and syntax for the **set default-afi** and **set default-safi** commands. If you do not specify a default address family, the default address family is IPv4. If you do not specify a default subaddress family is unicast.

Use the **show bgp process** command to display status and summary information for the Border Gateway Protocol (BGP) process. The output shows various global and address family-specific BGP configurations. A summary of the number of neighbors, update messages, and notification messages sent and received by the process is also displayed.

Use the **detail** keyword to display detailed process information. The detailed process information shows the memory used by each of various internal structure types.

Use the **performance-statistics** keyword to display a summary or detail of work done by the BGP processes. The summary display shows the real time spent performing certain operations and the time stamps for state transitions during initial convergence.

## **Examples**

The following is sample output from the **show bgp process** command:

#### Router# show bgp process

```
BGP Process Information
BGP is operating in STANDALONE mode
Autonomous System: 1
Router ID: 10.0.0.5 (manually configured)
Cluster ID: 10.0.0.5
Fast external fallover enabled
Neighbor logging is enabled
Enforce first AS enabled
Default local preference: 100
Default keepalive: 60
Update delay: 120
Generic scan interval: 60
Address family: IPv4 Unicast
Dampening is enabled
Client reflection is enabled
Scan interval: 60
Main Table Version: 150
IGP notification: IGPs notified
Node
            Process
                        Nbrs Estab Rst Upd-Rcvd Upd-Sent Nfn-Rcvd Nfn-Sent
node0 0 CPU0 Speaker
                         3 2 1
                                           20
                                                     1.0
```

Table 34: show bgp process Field Descriptions

| Field                          | Description                                                                                                    |
|--------------------------------|----------------------------------------------------------------------------------------------------|
| BGP is operating in            | Indicates BGP is operating in standalone mode. This is the only supported mode.                                                                                                    |
| Autonomous System              | Autonomous system number for the local system.                                                                                                    |
|                                | • Range for 2-byte Autonomous system numbers (ASNs) is 1 to 65535.                                                                                                    |
|                                | • Range for 4-byte Autonomous system numbers (ASNs) in asplain format is 1 to 4294967295.                                                                                                    |
|                                | • Range for 4-byte Autonomous system numbers (ASNs) is asdot format is 1.0 to 65535.65535.                                                                                                    |
| Router ID                      | BGP identifier assigned to the local system. If this is explicitly configured using the <b>bgp router-id</b> command, "manually configured" is displayed. If the router ID is not manually configured, it is determined from a global router ID. If no global ID is available, the router ID is shown as 0.0.0.0. |
| Confederation ID               | Confederation identifier for the local system.                                                                                                    |
| Cluster ID                     | Cluster identifier for the local system. If this is manually configured using the <b>bgp cluster-id</b> command, "manually configured" is displayed.                                                                                                    |
| Default metric                 | Default metric. This is controlled by the <b>default-metric</b> command.                                                                                                    |
| Fast external fallover enabled | Indicates whether fast external fallover is enabled. This is controlled by the <b>bgp fast-external-fallover disable</b> command.                                                                                                    |
| Neighbor logging enabled       | Indicates whether logging of peer connection up and down transitions is enabled. This is controlled by the <b>bgp log neighbor changes disable</b> command.                                                                                                    |
| Enforce first AS enabled       | Indicates that strict checking of the first AS number in paths received from external BGP peers is enabled. This is controlled by the <b>bgp enforce-first-as disable</b> command.                                                                                                    |
| iBGP to IGP redistribution     | Indicates internal redistribution is enabled using the <b>bgp</b> redistribution-internal command.                                                                                                    |
| Treating missing MED as worst  | Indicates missing Multi Exit Discriminator (MED) metric values are treated as worst in the route selection algorithm. This is controlled by the <b>bgp bestpath med missing-as-worst</b> command.                                                                                                    |
| Always compare MED is enabled  | Indicates that the MED is always used during the route selection algorithm, even when paths are received from external BGP neighbors in different autonomous systems. This is controlled by the <b>bgp bestpath med always</b> command.                                                                           |

| Field                                  | Description                                                                                                    |
|----------------------------------------|----------------------------------------------------------------------------------------------------|
| AS Path ignore is enabled              | Indicates that the AS path length is ignored by the route selection algorithm. This is controlled by the <b>bgp bestpath as-path ignore</b> command.                                                                                          |
| Comparing MED from confederation peers | Indicates that the MED values are used in the route selection algorithm when comparing routes received from confederation peers. This is controlled by the <b>bgp bestpath med confed</b> command.                                            |
| Comparing router ID for eBGP paths     | Indicates that the router ID is used as a tiebreaker by the route selection algorithm when comparing identical routes received from different external BGP neighbors. This is controlled by the <b>bgp bestpath compare-routerid</b> command. |
| Default local preference               | Default local preference value used for BGP routes. This is controlled by the <b>bgp default local-preference</b> command.                                                                                                    |
| Default keepalive                      | Default keepalive interval. This is controlled by the <b>timers bgp</b> command.                                                                                                    |
| Graceful restart enabled               | Indicates that the graceful restart capability is enabled. The configuration commands affecting graceful restart behavior are:                                                                                                    |
|                                        | bgp graceful-restart                                                                                                    |
|                                        | bgp graceful-restart purge-time                                                                                                    |
|                                        | bgp graceful-restart stalepath-time                                                                                                    |
|                                        | bgp graceful-restart restart-time                                                                                                    |
|                                        | bgp graceful-restart graceful-reset                                                                                                    |
| Update delay                           | Maximum time that a BGP process stays in read-only mode.                                                                                                    |
| Generic scan interval                  | Interval (in seconds) between BGP scans for address family-independent tasks. This is controlled by the <b>bgp scan-time</b> command.                                                                                                    |
| Dampening                              | Indicates whether dampening is enabled for the specified address family. This is controlled by the <b>dampening</b> command.                                                                                                    |
| Client reflection                      | Indicates whether client-to-client route reflection is enabled for the specified address family. This is controlled by the <b>bgp client-to-client reflection disable</b> command.                                                            |
| Scan interval                          | Interval (in seconds) between BGP scans for the given address family. This is controlled by the <b>bgp scan-time</b> command in address family configuration mode.                                                                            |
| Main Table Version                     | Last version of the BGP database that was installed into the main routing table.                                                                                                    |
| IGP notification                       | Indicates whether Interior Gateway Protocols (IGP) have been notified of BGP convergence for the specified address family.                                                                                                    |
| Node                                   | Node on which the process is executing.                                                                                                    |

| Field    | Description                                                                                                    |
|----------|----------------------------------------------------------------------------------------------------|
| Process  | Type of BGP process.                                                                                                    |
| Speaker  | Speaker process. A speaker process is responsible for receiving, processing, and sending BGP messages to configured neighbors. |
| Nbrs     | Number of neighbors for which the process is responsible.                                                                      |
| Estab    | Number of neighbors that have connections in the established state for this process.                                           |
| Rst      | Number of times this process was restarted.                                                                                    |
| Upd-Revd | Number of update messages received by the process.                                                                             |
| Upd-Sent | Number of update messages sent by the process.                                                                                 |
| Nfn-Revd | Number of notification messages received by the process.                                                                       |
| Nfn-Sent | Number of notification messages sent by the process.                                                                           |

# The following is sample output from the **show bgp process** command with the Graceful Maintenance feature enabled:

The following is sample output from the **show bgp process** command with the **detail** keyword:

#### Router# show bgp all all process detail

```
BGP Process Information
BGP is operating in STANDALONE mode
Autonomous System: 1
Router ID: 10.0.0.5 (manually configured)
Cluster ID: 10.0.0.5
Fast external fallover enabled
Neighbor logging is enabled
Enforce first AS enabled
Default local preference: 100
Default keepalive: 60
Update delay: 120
Generic scan interval: 60
BGP Speaker process: 0, location node0 0 0
Neighbors: 3, established: 2
                           Sent
                                           Received
```

| Updates:<br>Notifications:                                                                                                    | 3 0                   | 15<br>0                                            |
|----------------------------------------------------------------------------------------------------|-----------------------|----------------------------------------------------|
| Attributes: AS Paths: Communities: Extended communities: Route Reflector Entries: Route-map Cache Entries: Filter-list Cache Entries: Next Hop Cache Entries:    | 2                     | Memory Used<br>1104<br>400<br>1080<br>40<br>0<br>0 |
| Update messages queued: 0  Address family: IPv4 Unicast Dampening is enabled Client reflection is enabled Main Table Version: 12 IGP notification: IGPs notified |                       |                                                    |
| State: normal mode. BGP Table Version: 12 Network Entries: 15, Soft Dampened Paths: 0, History                                                                   |                       | : 0                                                |
| Prefixes:<br>Paths:                                                                                                    | Allocated<br>15<br>19 | Freed<br>0<br>0                                    |
| Prefixes:<br>Paths:                                                                                                    | Number<br>15<br>19    | Memory Used<br>1230<br>760                         |

Table 35: show bgp process detail Field Descriptions

| Field                          | Description                                                                                                    |
|--------------------------------|----------------------------------------------------------------------------------------------------|
| BGP is operating in            | Indicates whether BGP is operating in standalone mode.                                                                                                    |
| Autonomous System              | Autonomous system number for the local system.                                                                                                    |
| Router ID                      | BGP identifier assigned to the local system. If this is explicitly configured using the <b>bgp router-id</b> command, "manually configured" is displayed. If the router ID is not manually configured, it is determined from a global router ID. If the global ID is not available, the router ID is shown as 0.0.0.0. |
| Confederation ID               | Confederation identifier for the local system.                                                                                                    |
| Cluster ID                     | Cluster identifier for the local system. If this is manually configured using the <b>bgp cluster-id</b> command, "manually configured" is displayed.                                                                                                    |
| Default metric                 | Default metric.                                                                                                    |
| Fast external fallover enabled | Indicates whether fast external fallover is enabled.                                                                                                    |
| Neighbor logging enabled       | Indicates whether logging of peer connection up and down transitions is enabled.                                                                                                    |

| Field                                  | Description                                                                                                    |
|----------------------------------------|----------------------------------------------------------------------------------------------------|
| Enforce first AS enabled               | Indicates that strict checking of the first autonomous system (AS) number in paths received from external BGP peers is enabled.                                                                                                    |
| iBGP to IGP redistribution             | Indicates internal redistribution is enabled using the bgp redistribution-internal command.                                                                                                    |
| Treating missing MED as worst          | Indicates missing MED metric values are treated as worst in the route selection algorithm. This is controlled by the <b>bgp bestpath med missing-as-worst</b> command.                                                                        |
| Always compare MED is enabled          | Indicates that the MED is always used during the route selection algorithm, even when paths are received from external BGP neighbors in different autonomous systems. This is controlled by the <b>bgp bestpath med always</b> command.       |
| AS Path ignore is enabled              | Indicates that the AS path length is ignored by the route selection algorithm. This is controlled by the <b>bgp bestpath as-path ignore</b> command.                                                                                          |
| Comparing MED from confederation peers | Indicates that the MED values are used in the route selection algorithm when comparing routes received from confederation peers. This is controlled by the <b>bgp bestpath med confed</b> command.                                            |
| Comparing router ID for eBGP paths     | Indicates that the router ID is used as a tiebreaker by the route selection algorithm when comparing identical routes received from different external BGP neighbors. This is controlled by the <b>bgp bestpath compare-routerid</b> command. |
| Default local preference               | Default local preference value used for BGP routes.                                                                                                    |
| Default keepalive                      | Default keepalive interval. This is controlled by the <b>timers bgp</b> command.                                                                                                    |
| Graceful restart enabled               | Indicates that the graceful restart capability is enabled. The configuration commands affecting graceful restart behavior are:                                                                                                    |
|                                        | • bgp graceful-restart                                                                                                    |
|                                        | bgp graceful-restart purge-time                                                                                                    |
|                                        | bgp graceful-restart stalepath-time                                                                                                    |
|                                        | • bgp graceful-restart restart-time                                                                                                    |
|                                        | • bgp graceful-restart graceful-reset                                                                                                    |
| Update delay                           | Maximum time that a BGP process stays in read-only mode.                                                                                                    |
| Generic scan interval                  | Interval (in seconds) between BGP scans for address family-independent tasks. This is controlled by the <b>bgp scan-time</b> command.                                                                                                    |
| BGP Speaker Process                    | Speaker process responsible for receiving, processing and sending BGP messages.                                                                                                    |
| Node                                   | Node on which the specified process is executing.                                                                                                    |

| Field                   | Description                                                                                                    |  |
|-------------------------|----------------------------------------------------------------------------------------------------|--|
| Neighbors               | Number of neighbors for which the specified process is responsible.                                                                                                    |  |
| established             | Number of neighbors that have connections in the established state for the specified process.                                                                                      |  |
| Updates                 | Number of update messages sent and received by the specified process.                                                                                                    |  |
| Notifications           | Number of notification messages sent and received by the specified process.                                                                                                    |  |
| Attributes              | Number of unique sets of attribute information stored in the specified process and the amount of memory used by the attribute information.                                         |  |
| AS Paths                | Number of unique autonomous system paths stored in the specified process and the amount of memory used by the AS path information.                                                 |  |
| Communities             | Number of unique sets of community information stored in the specified process and the amount of memory used by them.                                                              |  |
| Extended communities    | Number of unique sets of extended community information stored in the specified process and the amount of memory used by them.                                                     |  |
| Route Reflector Entries | Number of unique sets of route reflector information stored in the specified process and the amount of memory used by them.                                                        |  |
| Nexthop Entries         | Number of entries and memory usage for cached next- hop information.                                                                                                    |  |
| Update messages queued  | Total number of update messages queued to be sent across all neighbors for which the specified process is responsible.                                                             |  |
| Address family          | Specified address family.                                                                                                    |  |
| Dampening               | Indicates whether dampening is enabled for the specified address family.                                                                                                    |  |
| Client reflection       | Indicates whether client-to-client route reflection is enabled for the specified address family. This is controlled by the <b>bgp client-to-client reflection disable</b> command. |  |
| Scan interval           | Interval (in seconds) between BGP scans for the given address family. This is controlled by the <b>bgp scan-time</b> command.                                                      |  |
| Main Table Version      | Last version of the local BGP database for the specified address family that was injected into the main routing table.                                                             |  |
| IGP notification        | Indicates whether IGPs have been notified of BGP convergence for the specified address family.                                                                                     |  |
| RIB has converged       | Indicates whether the main routing table version has converged and the version at which it converged.                                                                              |  |

| Field                         | Description                                                                                                    |  |
|-------------------------------|----------------------------------------------------------------------------------------------------|--|
| State                         | BGP system state for the specified address family and process. This may be one of the following:                                                                                                    |  |
|                               | read-only mode—Initial set of updates is being recovered. In this mode, route selection is not performed, routes are not installed in the global RIB, and updates are not advertised to peers.      |  |
|                               | best-path calculation mode—Route selection is being performed for the routes that were received while in read-only mode.                                                                            |  |
|                               | import mode—Routes are imported from one VRF to another VRF once the best paths are calculated. This mode is supported in VPNv4 unicast address family mode.                                        |  |
|                               | RIB update mode—Routes that were selected in best-path calculation mode are being installed in the global RIB.                                                                                      |  |
|                               | label allocation mode: Labels are allocated for the received prefixes based on the requirement.                                                                                                    |  |
|                               | normal mode—Best paths are sent to the peers for routes that exist in the RIB. The route selection, import processing, RIB updates, and label allocation are performed as new updates are received. |  |
| BGP Table Version             | Last version used in the BGP database for received routes.                                                                                                    |  |
| Attribute download            | Indicates whether the RIB attribute download is enabled.                                                                                                    |  |
| Network Entries               | Number of sets of prefix information held in the specified BGP process for the specified address family.                                                                                            |  |
| Soft Reconfig Entries         | Number of sets of prefix information that are present only for the purpose of supporting soft reconfiguration.                                                                                      |  |
| Dampened Paths                | Number of routes that are suppressed due to dampening for the specified address family.                                                                                                    |  |
| History Paths                 | Number of routes that are currently withdrawn, but are being maintained to preserve dampening information.                                                                                          |  |
| Prefixes (Allocated/Freed)    | Number of sets of prefix information for the specified address family that have been allocated and freed during the lifetime of the process.                                                        |  |
| Paths (Allocated/Freed)       | Number of sets of route information for the specified address family that have been allocated and freed during the lifetime of the process.                                                         |  |
| Prefixes (Number/Memory Used) | Number of sets of prefix information currently allocated for the specified address family, and the amount of memory used by them.                                                                   |  |
| Paths (Number/Memory Used)    | Number of sets of route information currently allocated for the specified address family, and the amount of memory used by them.                                                                    |  |

The following is sample output of version-rate information from the **show bgp process** command with the **performance-statistics** keyword:

```
Router# show bgp process detail performance-statistics | begin Event specific version bump
Fri Sep 8 08:15:18.337 PDT
Event specific version bump counts:
 Interval definitions:
 Interval Duration (min) Start time
                                                  End time
 Live
                         5 Sep 8 08:14:53.664
                                                  Sep 8 08:15:18.650
                         5 Sep 8 08:09:53.664
 1
                                                  Sep 8 08:14:53.664
 2
                        15 Sep 8 08:09:53.663
 3
                        30 Sep 8 08:09:53.663
                                      Total
                                                  Live Interval 1 Interval 2 Interval
 Category
                                          0
                                                     0
                                                                 0
                                                                             0
 Reachable
 Unreachable
                                          0
                                                      0
                                                                 0
                                                                             0
0
 Import
                                          0
                                                      0
                                                                 0
                                                                             0
 0
                                                                 0
                                                                             0
 Redistribute
                                          0
                                                      0
 0
                                          0
                                                      0
                                                                 0
                                                                             0
 Label
 Nexthop
                                          0
                                                      0
                                                                 0
                                                                             0
0
 Other
                                          0
                                                      0
                                                                 0
                                                                             0
Ω
                                        197
                                                      0
                                                                 0
                                                                             0
 Main table ver bumps
```

Table 36: show bgp process performance-statistics Field Descriptions

| Field                          | Description                                                                                                    |  |
|--------------------------------|----------------------------------------------------------------------------------------------------|--|
| BGP is operating in            | Indicates whether BGP is operating in standalone mode.                                                                                                    |  |
| Autonomous system              | Autonomous system number for the local system.                                                                                                    |  |
| Router ID                      | BGP identifier assigned to the local system. If this is explicitly configured using the <b>bgp router-id</b> command, "manually configured" is displayed. If the router ID is not manually configured, it is determined from a global router ID. If the global ID is not available, the router ID is shown as 0.0.0.0. |  |
| Confederation ID               | Confederation identifier for the local system.                                                                                                    |  |
| Cluster ID                     | The cluster identifier for the local system. If this is manually configured using the <b>bgp cluster-id</b> command, "manually configured" is displayed.                                                                                                    |  |
| Default metric                 | Default metric.                                                                                                    |  |
| Fast external fallover enabled | Indicates whether fast external fallover is enabled.                                                                                                    |  |
| Neighbor logging enabled       | Indicates whether logging of peer connection up and down transitions is enabled. This is controlled by the <b>bgp log neighbor changes disable</b> command.                                                                                                    |  |
| Enforce first AS enabled       | Indicates that strict checking of the first AS number in paths received from external BGP peers is enabled.                                                                                                    |  |

| Field                                  | Description                                                                                                    |  |
|----------------------------------------|----------------------------------------------------------------------------------------------------|--|
| iBGP to IGP redistribution             | Indicates internal redistribution is enabled using the <b>bgp</b> redistribution-internal command.                                                                                                    |  |
| Treating missing MED as worst          | Indicates missing MED metric values are treated as worst in the route selection algorithm. This is controlled using the <b>bgp bestpath med missing-as-worst</b> command.                                                                                                    |  |
| Always compare MED is enabled          | Indicates that the MED is always used during the route selection algorithm, even when paths are received from external BGP neighbors in different autonomous systems. This setting is controlled by the <b>bgp bestpath med always</b> command.                                                        |  |
| AS Path ignore is enabled              | Indicates that the AS path length is ignored by the route selection algorithm. This is controlled by the <b>bgp bestpath as-path ignore</b> command.                                                                                                    |  |
| Comparing MED from confederation peers | Indicates that the MED values are used in the route selection algorithm when comparing routes received from confederation peers. This is controlled by the <b>bgp bestpath med confed</b> command.                                                                                                    |  |
| Comparing router ID for eBGP paths     | Indicates that the router ID is used as a tiebreaker by the route selection algorithm when comparing identical routes received from different external BGP neighbors. This is controlled by the <b>bgp bestpath compare-routerid</b> command.                                                          |  |
| Default local preference               | Default local preference value used for BGP routes.                                                                                                    |  |
| Default keepalive                      | Default keepalive interval. This setting is controlled by the <b>timers bgp</b> command.                                                                                                    |  |
| Graceful restart enabled               | Indicates that the graceful restart capability is enabled. The configuration commands affecting graceful restart behavior are: bgp graceful-restart, bgp graceful-restart purge-time, bgp graceful-restart stalepath-time, bgp graceful-restart restart-time, and bgp graceful-restart graceful-reset. |  |
| Update delay                           | Maximum time that a BGP process stays in read-only mode.                                                                                                    |  |
| Generic scan interval                  | Interval (in seconds) between BGP scans for address family-independent tasks. This setting is controlled by the <b>bgp scan-time</b> command in router configuration mode.                                                                                                    |  |
| Address family                         | Specified address family.                                                                                                    |  |
| Dampening                              | Indicates whether dampening is enabled for the specified address family.                                                                                                    |  |
| Client reflection                      | Indicates whether client-to-client route reflection is enabled for the specified address family. This is controlled by the <b>bgp client-to-client reflection disable</b> command.                                                                                                    |  |
| Scan interval                          | Interval (in seconds) between BGP scans for the given address family. This is controlled by the <b>bgp scan-time</b> command.                                                                                                    |  |

| Field                                                       | Description                                                                                                    |  |
|-------------------------------------------------------------|----------------------------------------------------------------------------------------------------|--|
| Main Table Version                                          | Last version of the local BGP database for the specified address family that was injected into the main routing table.             |  |
| IGP notification                                            | Indicates whether IGPs have been notified of BGP convergence for the specified address family.                                     |  |
| Node                                                        | Node on which the process is executing.                                                                                            |  |
| Process                                                     | BGP process.                                                                                                    |  |
| Speaker                                                     | Speaker process. The speaker process is responsible for receiving, processing and sending BGP messages.                            |  |
| Read                                                        | Real time (in seconds) spent reading messages from peers by this process                                                           |  |
| Write                                                       | Real time (in seconds) spent writing messages to peers by this process.                                                            |  |
| Inbound                                                     | The real time (in seconds) spent processing messages read from peers by this process.                                              |  |
| Config                                                      | Real time (in seconds) spent processing configuration commands by this process.                                                    |  |
| Data                                                        | Real time (in seconds) spent providing operational data by this process.                                                           |  |
| Conv                                                        | Indicates whether the process has converged after the initial update.                                                              |  |
| Nbr Estab                                                   | Time stamp (in seconds) recording the time when the first neighbor became stablished.                                              |  |
| Bestpath                                                    | Time stamp (in seconds) recording the time the best-path calculation mode was entered.                                             |  |
| RIB Inst                                                    | Time stamp (in seconds) recording the time RIB update mode was entered.                                                            |  |
| Read/Write                                                  | Time stamp (in seconds) recording the time normal mode was entered.                                                                |  |
| Last Upd                                                    | Time stamp (in seconds) recording the time the last update was sent to a neighbor.                                                 |  |
| Address Family IPv4 Unicast converged in <i>n</i> seconds   | Indicates that BGP has reached initial convergence for the IPv4 unicast address family. The time taken for convergence is shown.   |  |
| Address Family IPv6 Multicast converged in <i>n</i> seconds | Indicates that BGP has reached initial convergence for the IPv6 multicast address family. The time taken for convergence is shown. |  |
| Update wait-install enabled                                 | Indicates the <b>update wait-install</b> was configured.                                                                           |  |

The following is sample output from the **show bgp process** command with the **performance-statistics** and **detail** keywords:

Router# show bgp process performance-statistics detail

```
BGP Speaker process: 0, Node: node0 0 CPU0
Restart count: 2
Neighbors: 3, established: 2
                                           Received
                           Sent
Updates:
                           20
                                           20
Notifications:
                           0
                                           0
                           Number
                                           Memory Used
Attributes:
                           2
                                           184
AS Paths:
                           2.
                                           48
                           0
                                           0
Communities:
Extended communities:
                           0
                                           0
Route Reflector Entries: 0
                                           0
Route-map Cache Entries: 0
                                           0
                                           0
Filter-list Cache Entries: 0
Next Hop Cache Entries:
                           2
                                           80
Update messages queued:
Read 14 messages (1142 bytes) in 12 calls (time spent: 0.024 secs)
Read throttled 0 times
Processed 14 inbound messages (time spent: 0.132 secs)
Wrote 2186 bytes in 24 calls (time spent: 0.024 secs)
Processing write list: wrote 18 messages in 4 calls (time spent: 0.000 secs)
Processing write queue: wrote 10 messages in 20 calls (time spent: 0.000 secs)
Socket setup (LPTS): 4 calls (time spent: 0.010 secs)
Configuration: 1 requests (time spent: 0.002 secs)
Operational data: 9 requests (time spent: 0.026 secs)
State: normal mode.
BGP Table Version: 150
Network Entries: 149, Soft Reconfig Entries: 0
                           Allocated
                                           Freed
Prefixes:
                           149
                                           Ω
                           200
                                           0
Paths:
                           Number
                                           Memory Used
Prefixes:
                           149
                                           12516
Paths:
                           200
                                           8000
Updates generated: 149 prefixes in 8 messages from 2 calls (time spent: 0.046 secs)
Scanner: 2 scanner runs (time spent: 0.008 secs)
RIB update: 1 rib update runs, 149 prefixes installed (time spent: 0.024 secs)
Process has converged for IPv4 Unicast.
First neighbor established: 1082604050s
Entered DO BESTPATH mode: 1082604055s
Entered DO RIBUPD mode: 1082604055s
Entered Normal mode: 1082604055s
Latest UPDATE sent: 1082604056s
```

Table 37: show bgp process performance-statistics detail Field Descriptions

| Field   | Description            |
|---------|------------------------|
| Process | The specified process. |

| Field                     | Description                                                                                                    |  |
|---------------------------|----------------------------------------------------------------------------------------------------|--|
| Location                  | Node in which the specified process is executing.                                                                                                    |  |
| Neighbors                 | Number of neighbors for which the specified process is responsible.                                                                                                    |  |
| established               | Number of neighbors that have connections in the established state for the specified process.                                                                                                    |  |
| Updates                   | Number of update messages sent and received by the specified process.                                                                                                    |  |
| Notifications             | Number of notification messages sent and received by the specified process.                                                                                                    |  |
| Attributes                | Number of unique sets of attribute information stored in the specified process and the amount of memory used by the attribute information.                                                         |  |
| AS Paths                  | Number of unique autonomous system paths stored in the specified process, and the amount of memory used by the AS path information.                                                                |  |
| Communities               | Number of unique sets of community information stored in the specified process and the amount of memory used by them.                                                                              |  |
| Extended communities      | Number of unique sets of extended community information stored in the specified process and the amount of memory used by them.                                                                     |  |
| Route Reflector Entries   | Number of unique sets of route reflector information stored in the specified process and the amount of memory used by them.                                                                        |  |
| Route-map Cache Entries   | Number of entries and memory usage for cached results for applying a route map.                                                                                                    |  |
| Filter-list Cache Entries | Number of entries and memory usage for cached results for applying an AS path filter list.                                                                                                    |  |
| Next Hop Cache Entries    | Number of entries and memory usage for cached next-hop information.                                                                                                    |  |
| Update messages queued    | Number of update messages queued to be sent across all neighbors for which the specified process is responsible.                                                                                   |  |
| Read                      | Indicates the number of messages read by the process, the total size of read messages, the number of read operations performed, and the real time spent by the process performing read operations. |  |
| Read throttled            | Number of times that reading from TCP has been throttled due to a backlog of messages read but not processed.                                                                                      |  |
| inbound messages          | Number of read messages that have been processed and the real time spent processing inbound messages.                                                                                              |  |
| Wrote                     | Amount of data that has been written by the process, the number of write operations performed, and the real time spent by the process performing write operations.                                 |  |

| Field                  | Description                                                                                                    |  |
|------------------------|----------------------------------------------------------------------------------------------------|--|
| Processing write list  | Number of messages written from write lists, the number of times the write list has been processed, and the real time spent processing the write list.                                              |  |
|                        | <b>Note</b> Write lists typically contain only update messages.                                                                                                    |  |
| Processing write queue | Number of messages written from write queues, number of times the write queue has been processed, and the real time spent processing the write queue.                                               |  |
| Socket setup           | Number of socket setup operations performed and the real time spent during socket setup operations.                                                                                                 |  |
| Configuration          | Number of configuration requests received by the process and the real time spent processing configuration requests.                                                                                 |  |
| Operational data       | Number of requests for operational data (for <b>show</b> commands) received by the process and the real time spent processing operation data requests                                               |  |
| State                  | BGP system state for the specified address family and process. This may be one of the following:                                                                                                    |  |
|                        | read-only mode—Initial set of updates is being recovered. In this mode, route selection is not performed, routes are not installed in the global RIB, and updates are not advertised to peers.      |  |
|                        | best-path calculation mode—Route selection is being performed for the routes that were received while in read-only mode.                                                                            |  |
|                        | import mode—Routes are imported from one VRF to another VRF once the best paths are calculated. This mode is supported in VPNv4 unicast address family mode.                                        |  |
|                        | RIB update mode—Routes that were selected in best-path calculation mode are being installed in the global RIB.                                                                                      |  |
|                        | label allocation mode: Labels are allocated for the received prefixes based on the requirement.                                                                                                    |  |
|                        | normal mode—Best paths are sent to the peers for routes that exist in the RIB. The route selection, import processing, RIB updates, and label allocation are performed as new updates are received. |  |
| BGP Table Version      | Last version used in the BGP database for received routes.                                                                                                    |  |
| Network Entries        | Number of sets of prefix information held in the specified BGP process for the specified address family.                                                                                            |  |
| Soft Reconfig Entries  | Number of sets of prefix information that are present only for the purpose of supporting soft reconfiguration.                                                                                      |  |
| Dampened Paths         | Number of routes that are suppressed due to dampening for the specified address family.                                                                                                    |  |
| History Paths          | Number of routes that are currently withdrawn, but are being maintained to preserve dampening information.                                                                                          |  |

| Field                         | Description                                                                                                    |  |
|-------------------------------|----------------------------------------------------------------------------------------------------|--|
| Prefixes (Allocated/Freed)    | Number of sets of prefix information for the specified address family that have been allocated and freed during the lifetime of the process.                                                                                                 |  |
| Paths (Allocated/Freed)       | Number of sets of route information for the specified address family that have been allocated and freed during the lifetime of the process.                                                                                                  |  |
| Prefixes (Number/Memory Used) | Number of sets of prefix information currently allocated for the specified address family and amount of memory used by them.                                                                                                    |  |
| Paths (Number/Memory Used)    | Number of sets of route information currently allocated for the specified address family and amount of memory used by them.                                                                                                    |  |
| Updates generated             | Number of prefixes for which updates have been generated, the number of messages used to advertise the updates, the number of update generation runs performed, and the real time spent generating updates for the specified address family. |  |
| Scanner                       | Number of times the scanner has run for the specified address family and real time spent in scanner processing.                                                                                                    |  |
| RIB Update                    | Number of global routing information base update runs performed for the specified address family, number of prefixes installed, withdrawn, or modifie in the global RIB during these runs, and real time spent performing these runs         |  |
| Process has converged         | Indicates whether the process has reached initial convergence for the specified address family.                                                                                                    |  |
| First neighbor established    | Time stamp (in seconds) recording the time the first neighbor in the process was established.                                                                                                    |  |
| Entered DO_BESTPATH mode      | Time stamp (in seconds) recording the time best-path calculation mode was entered.                                                                                                    |  |
| Entered DO_RIBUPD mode        | Time stamp (in seconds) recording the time RIB update mode was entered.                                                                                                    |  |
| Entered Normal mode           | Time stamp (in seconds) recording the time normal mode was entered.                                                                                                    |  |
| Last UPDATE sent              | Time stamp (in seconds) recording the time the last update was sent to a neighbor.                                                                                                    |  |

The following is sample output from the **show bgp vpnv4 unicast process performance-statistics detail** command:

#### Router# show bgp vpnv4 unicast process performance-statistics detail

| BGP Speaker process: | 0, Node: node0_8_CPU0 | Restart count: 1 |
|----------------------|-----------------------|------------------|
|                      | Total                 | Nbrs Estab/Cfg   |
| Default VRFs:        | 1                     | 4/12             |
| Non-Default VRFs:    | 1009                  | 1082/1337        |
|                      |                       |                  |
|                      | Sent                  | Received         |
| Updates:             | 362259                | 5688505          |
| Notifications:       | 14                    | 0                |
|                      |                       |                  |
|                      | Number                | Memory Used      |

```
Attributes:
                           14896
                                           2979200
AS Paths:
                           17
                                           1100
Communities:
                           3
                                           120
Extended communities:
                           1849
                                           124440
Route Reflector Entries:
                          417
                                           25020
Nexthop Entries:
                           2941
                                           539572
Update messages queued:
                           Alloc
                                           Free
Pool 210:
                           28955629
                                           28955628
Pool 310:
                           363103
                                           363103
Pool 600:
                                           4931162
                           4931162
Pool 1100:
                           104693
                                           104693
Pool 4300:
                           799374
                                           799374
Read 34755745 messages (3542094326 bytes) in 30528983 calls (time spent: 6427.769 secs)
Read partly throttled 1506 times
    Read 14 times after crossing lower threshold Processed 5836892 inbound update messages
 (time spent: 6229.512 secs)
Wrote 825719955 bytes in 29272669 calls (time spent: 2318.472 secs)
 Processing sub-group: wrote 861402 messages in 1113810 calls (time spent: 145.446 secs)
 Processing write queue: wrote 6288 messages in 20498 calls (time spent: 0.039 secs)
 Socket setup (LPTS): 0 calls (time spent: 0.000 secs)
 event file attach calls: Input 8769, Output 2810, Input-output 0
Configuration: 989 requests (time spent: 0.046 secs) Operational data: 92396 requests (time
 spent: 98.864 secs)
Current Clock Time: not set Update Generation master timer:
    id: 0, time left: 0.0 sec, last processed: not set
    expiry time of parent node: not set
IO master timer:
   id: 0, time left: 0.0 sec, last processed: not set
    expiry time of parent node: not set
Address Family: VPNv4 Unicast
State: Normal mode.
BGP Table Version: 23211188
Attribute download: Disabled
Soft Reconfig Entries: 0
                   Last 8 Triggers
                                         Ver
                                                     Tbl Ver
Label Thread
                   Jun 18 05:31:39.120
                                         23211188
                                                      23211188
                   Jun 18 05:31:35.274
                                         23211188
                                                      23211188
                   Jun 18 05:31:34.340
                                         23211187
                                                      23211188
                   Jun 18 05:31:34.189
                                         23211186
                                                      23211187
                   Jun 18 05:31:29.120
                                        23211186
                                                     23211186
                   Jun 18 05:31:28.861
                                         23211186
                                                      23211186
                   Jun 18 05:31:19.640
                                         23211186
                                                      23211186
                   Jun 18 05:31:19.272
                                         23211186
                                                      23211186
                   Total triggers: 639526
Import Thread
                   Jun 18 05:31:39.120
                                         23211188
                                                      23211188
                   Jun 18 05:31:35.274
                                         23211188
                                                      23211188
                   Jun 18 05:31:34.340
                                         23211187
                                                      23211188
                   Jun 18 05:31:34.189
                                         23211186
                                                      23211187
                   Jun 18 05:31:29.120
                                         23211186
                                                      23211186
                   Jun 18 05:31:28.861
                                         23211186
                                                      23211186
                   Jun 18 05:31:19.640
                                         23211186
                                                      23211186
                   Jun 18 05:31:19.272
                                         23211186
                                                     23211186
                   Total triggers: 689177
RTB Thread
                   Jun 18 05:31:39.146
                                         23211188
                                                      23211188
                   Jun 18 05:31:35.299
                                         23211188
                                                      23211188
```

```
Jun 18 05:31:34.525
                                       23211187
                                                   23211188
                  Jun 18 05:31:34.494
                                       23211186
                                                   23211188
                  Jun 18 05:31:34.340 23211186
                                                  23211188
                  Jun 18 05:31:34.255 23211186
                                                 23211188
                                      23211186
                  Jun 18 05:31:29.146
                                                  23211186
                  Jun 18 05:31:28.886
                                       23211186
                                                   23211186
                  Total triggers: 668084
Update Thread
                  Jun 18 05:31:39.171
                                                   23211188
                  Jun 18 05:31:35.324 ---
                                                   23211188
                  Jun 18 05:31:34.558
                                       ---
                                                   23211188
                  Jun 18 05:31:34.521
                                       ---
                                                   23211188
                  Jun 18 05:31:34.327
                                       ---
                                                   23211188
                  Jun 18 05:31:29.170 ---
                                                  23211186
                  Jun 18 05:31:28.910 ---
                                                  23211186
                  Jun 18 05:31:19.690 ---
                                                  23211186
                  Total triggers: 660143
                     Allocated
                                    Freed
Remote Prefixes:
                     3150972
                                    2885064
Remote Paths:
                     7639074
                                    7118286
Local Prefixes:
                     3760870
                                     3425614
Local Paths:
                     7892100
                                    7595657
                    Number
                                    Mem Used
Remote Prefixes:
                    265908
                                    29781696
Remote Paths:
                     520788
                                     24997824
Remote RDs:
                     12424
                                     2832672
Local Prefixes:
                    335256
                                    37548672
Local Paths:
                   296443
                                    14229264
Local RDs:
                    1009
                                    230052
                 601164
Total Prefixes:
                                    67330368
Total Paths:
                   817231
                                    39227088
                   265675
Imported Paths:
                                    12752400
Total RDs:
                    13433
                                    3062724
Same RDs:
Update Groups: 3 Subgroups: 2
Updates generated: 1438448 prefixes in 67375 messages from 181564 calls (time spent: 6779.576
Scanner: 0 scanner runs (time spent: 0.000 secs) RIB update: 0 rib update runs, 0 prefixes
installed, 0 modified,
           O prefixes removed (time spent: 0.000 secs) RIB table update: O table deletes,
 0 table invalid, 3526736604 table skip,
           0 no local label, 0 rib retries Process has not converged for VPNv4 Unicast.
First neighbor established: Jun 11 08:32:10
Entered DO BESTPATH mode:
                           Jun 11 08:52:10
Entered DO IMPORT mode:
                           Jun 11 08:52:12
Entered DO LABEL ALLOC mode: Jun 11 08:52:16
Entered DO_RIBUPD mode: Jun 11 08:52:19
Entered Normal mode:
                            Jun 11 08:52:23
Latest UPDATE sent:
                           Jun 18 05:31:34
```

The following is sample output from show bgp process detail command with information on additional paths send and receive information:

BGP Process Information:

```
BGP is operating in STANDALONE mode
Autonomous System number format: ASDOT
Autonomous System: 65550
Router ID: 22.22.22 (manually configured)
Default Cluster ID: 2.2.2.2 (manually configured)
Active Cluster IDs: 2.2.2.2
Fast external fallover enabled
Neighbor logging is enabled
Enforce first AS enabled
AS Path multipath-relax is enabled
Default local preference: 100
Default keepalive: 60
Graceful restart enabled
Restart time: 120
Stale path timeout time: 360
RIB purge timeout time: 600
Non-stop routing is enabled
Update delay: 120
Generic scan interval: 60
                          Allocated
                                           Freed
Prefixes:
                           12
                                           Ω
Paths:
                           60
                                           0
Path-elems:
                          12
                                           0
                          Number
                                          Mem Used
Prefixes:
                           12
                                           1200
                                           3120
Paths:
                           60
Path-elems:
                           12
                                           624
```

The **Update wait-install enabled** section in the **show bgp process** command displays the delay of the BGP process update since the last router reload.

The following is the sample output from the **show bgp ipv4 unicast process** command:

```
Router# show bgp ipv4 unicast process
Tue Dec 12 04:48:17.132 UTC

BGP Process Information:
BGP is operating in STANDALONE mode
Autonomous System number format: ASPLAIN
Autonomous System: 65550
Router ID: 2.2.10.2
```

```
Default Cluster ID: 2.2.10.2
Active Cluster IDs: 2.2.10.2
Fast external fallover enabled
Platform Loadbalance paths max: 1024
Platform RLIMIT max: 8589934592 bytes
Maximum limit for BMP buffer size: 1638 MB
Default value for BMP buffer size: 1228 MB
Current limit for BMP buffer size: 1228 MB
Current utilization of BMP buffer limit: 0 B
Neighbor logging is enabled
Enforce first AS enabled
AS Path multipath-relax is enabled
Use SR-Policy admin/metric of color-extcomm Nexthop during path comparison: disabled
Default local preference: 100
Default keepalive: 60
Graceful restart enabled
Restart time: 120
Stale path timeout time: 360
RIB purge timeout time: 600
Non-stop routing is enabled
ExtComm Color Nexthop validation: RIB
Update delay: 120
Generic scan interval: 60
Configured Segment-routing Local Block: [0, 0]
In use Segment-routing Local Block: [15000, 15999]
Platform support mix of sr-policy and native nexthop: No
Address family: IPv4 Unicast
Dampening is not enabled
Client reflection is enabled in global config
Dynamic MED is Disabled
Dynamic MED interval: 10 minutes
Dynamic MED Timer : Not Running
Dynamic MED Periodic Timer: Not Running
Scan interval: 60
Total prefixes scanned: 1037
Prefixes scanned per segment: 100000
Number of scan segments: 1
Nexthop resolution minimum prefix-length: 0 (not configured)
IPv6 Nexthop resolution minimum prefix-length: 0 (not configured)
Main Table Version: 7237
Table version synced to RIB: 7237
Table version acked by RIB: 7237
IGP notification: IGPs notified
RIB has converged: version 4
RIB table prefix-limit reached ? [No], version 0
Permanent Network Unconfigured
Label alloc mode: per-vrf-46
BGP NSR scoped sync stats:
   Scoped Sync last msg failed: 0
   Scoped Sync last msg resumed: 0
   Scoped Sync default route stopped: 0
   Scoped Sync default route resumed: 0
   Scoped Sync default route lookup failure: 0
OC-RIB Telemetry Neighbor Outbound Attributes Pool summary:
                           Alloc
                                          Free
Pool 25:
                           0
                                           0
Pool 49:
                           Ω
                                           0
Pool 73:
                           0
                                           0
Pool 97:
                           0
                                           0
Pool 121:
                           0
                                           0
Pool 145:
```

```
Pool 169:
Pool 193:
                           0
                                           0
Pool 217:
                           0
                                           0
Pool 241:
                           0
                                           0
Number of Paths having particular number of OCRIB out attributes:
                           Paths
1 Out Attrs:
                           3623882144
Node
                    Process
                                Nbrs Estb Rst Upd-Rcvd Upd-Sent Nfn-Rcv Nfn-Snt
node0 RP0 CPU0
                                   1 1 3
                                                 14891
                    Speaker
The following is the sample output from the show bgp ipv6 unicast process command:
Router# show bgp ipv6 unicast process
Tue Dec 12 04:48:24.452 UTC
BGP Process Information:
BGP is operating in STANDALONE mode
Autonomous System number format: ASPLAIN
Autonomous System: 65550
Router ID: 2.2.10.2
Default Cluster ID: 2.2.10.2
Active Cluster IDs: 2.2.10.2
Fast external fallover enabled
Platform Loadbalance paths max: 1024
Platform RLIMIT max: 8589934592 bytes
Maximum limit for BMP buffer size: 1638 MB
Default value for BMP buffer size: 1228 MB
Current limit for BMP buffer size: 1228 MB
Current utilization of BMP buffer limit: 0 B
Neighbor logging is enabled
Enforce first AS enabled
AS Path multipath-relax is enabled
Use SR-Policy admin/metric of color-extcomm Nexthop during path comparison: disabled
Default local preference: 100
Default keepalive: 60
Graceful restart enabled
Restart time: 120
Stale path timeout time: 360
RIB purge timeout time: 600
Non-stop routing is enabled
ExtComm Color Nexthop validation: RIB
Update delay: 120
Generic scan interval: 60
Configured Segment-routing Local Block: [0, 0]
In use Segment-routing Local Block: [15000, 15999]
Platform support mix of sr-policy and native nexthop: No
Address family: IPv6 Unicast
Dampening is not enabled
Client reflection is enabled in global config
Dynamic MED is Disabled
Dynamic MED interval : 10 minutes
Dynamic MED Timer: Not Running
Dynamic MED Periodic Timer : Not Running
Scan interval: 60
Total prefixes scanned: 12
Prefixes scanned per segment: 100000
Number of scan segments: 1
Nexthop resolution minimum prefix-length: 0 (not configured)
IPv6 Nexthop resolution minimum prefix-length: 0 (not configured)
Main Table Version: 68
Table version synced to RIB: 68
```

```
Table version acked by RIB: 68
RIB has converged: version 1
RIB table prefix-limit reached ? [No], version 0
Permanent Network Unconfigured
Label alloc mode: per-vrf-46
BGP NSR scoped sync stats:
   Scoped Sync last msg failed: 0
   Scoped Sync last msg resumed: 0
   Scoped Sync default route stopped: 0
   Scoped Sync default route resumed: 0
   Scoped Sync default route lookup failure: 0
OC-RIB Telemetry Neighbor Outbound Attributes Pool summary:
                          Alloc
                                         Free
Pool 25:
                           0
                                          Ω
Pool 49:
                          0
                                          0
Pool 73:
                          0
                                          0
Pool 97:
                          0
                                          0
Pool 121:
                          Ω
                                          Ω
Pool 145:
Pool 169:
                          0
                                          0
                          0
Pool 193:
                                          0
Pool 217:
                           0
                                          0
Pool 241:
                           0
                                          0
Number of Paths having particular number of OCRIB out attributes:
                          Paths
Node
                   Process
                               Nbrs Estb Rst Upd-Rcvd Upd-Sent Nfn-Rcv Nfn-Snt
                                1 1 3
node0_RP0_CPU0
                                              14891
                                                         472
                                                                0
                   Speaker
```

## The following is the sample output from the show bgp vpnv4 unicast process command:

```
Tue Dec 12 04:48:46.674 UTC
BGP Process Information:
BGP is operating in STANDALONE mode
Autonomous System number format: ASPLAIN
Autonomous System: 65550
Router ID: 2.2.10.2
Default Cluster ID: 2.2.10.2
Active Cluster IDs: 2.2.10.2
Fast external fallover enabled
Platform Loadbalance paths max: 1024
Platform RLIMIT max: 8589934592 bytes
Maximum limit for BMP buffer size: 1638 MB
Default value for BMP buffer size: 1228 MB
Current limit for BMP buffer size: 1228 MB
Current utilization of BMP buffer limit: 0 B
Neighbor logging is enabled
Enforce first AS enabled
AS Path multipath-relax is enabled
Use SR-Policy admin/metric of color-extcomm Nexthop during path comparison: disabled
Default local preference: 100
Default keepalive: 60
Graceful restart enabled
Restart time: 120
Stale path timeout time: 360
RIB purge timeout time: 600
Non-stop routing is enabled
ExtComm Color Nexthop validation: RIB
Update delay: 120
```

```
Generic scan interval: 60
Configured Segment-routing Local Block: [0, 0]
In use Segment-routing Local Block: [15000, 15999]
Platform support mix of sr-policy and native nexthop: No
Address family: VPNv4 Unicast
Dampening is not enabled
Client reflection is enabled in global config
Dynamic MED is Disabled
Dynamic MED interval: 10 minutes
Dynamic MED Timer : Not Running
Dynamic MED Periodic Timer: Not Running
Scan interval: 60
Total prefixes scanned: 11184
Prefixes scanned per segment: 100000
Number of scan segments: 1
Nexthop resolution minimum prefix-length: 0 (not configured)
IPv6 Nexthop resolution minimum prefix-length: 0 (not configured)
Main Table Version: 292595
Table version synced to RIB: 292595
Table version acked by RIB: 0
RIB has not converged: version 0
RIB table prefix-limit reached ? [No], version 0
RPKI version 1
RPKI soft-reconfig version 1
Origin-AS validation is enabled for this address-family
Permanent Network Unconfigured
BGP NSR scoped sync stats:
   Scoped Sync last msg failed: 0
   Scoped Sync last msg resumed: 0
   Scoped Sync default route stopped: 0
   Scoped Sync default route resumed: 0
   Scoped Sync default route lookup failure: 0
OC-RIB Telemetry Neighbor Outbound Attributes Pool summary:
                           Alloc
                                          Free
Pool 0:
                                           0
Pool 0:
                           0
                                           0
                           0
Pool 0:
                                           0
Pool 0:
                           0
                                           0
Pool 0:
                           0
                                           0
Pool 0:
                           0
Pool 0:
                           0
                                           0
Pool 0:
                           0
                                           0
Pool 0:
                           0
                                           0
Pool 0:
                           0
Number of Paths having particular number of OCRIB out attributes:
                           Paths
1 Out Attrs:
Node
                    Process
                                Nbrs Estb Rst Upd-Rcvd Upd-Sent Nfn-Rcv Nfn-Snt
node0 RP0 CPU0
                    Speaker
                                   1 1 3
                                               14891
                                                           472
VRF all label alloc mode: per-vrf-46
The following is the sample output from the show bgp vpnv6 unicast process command:
Router# show bgp vpnv6 unicast process
Tue Dec 12 04:48:52.603 UTC
BGP Process Information:
BGP is operating in STANDALONE mode
Autonomous System number format: ASPLAIN
Autonomous System: 65550
```

```
Router ID: 2.2.10.2
Default Cluster ID: 2.2.10.2
Active Cluster IDs: 2.2.10.2
Fast external fallover enabled
Platform Loadbalance paths max: 1024
Platform RLIMIT max: 8589934592 bytes
Maximum limit for BMP buffer size: 1638 MB
Default value for BMP buffer size: 1228 MB
Current limit for BMP buffer size: 1228 MB
Current utilization of BMP buffer limit: 0 B
Neighbor logging is enabled
Enforce first AS enabled
AS Path multipath-relax is enabled
Use SR-Policy admin/metric of color-extcomm Nexthop during path comparison: disabled
Default local preference: 100
Default keepalive: 60
Graceful restart enabled
Restart time: 120
Stale path timeout time: 360
RIB purge timeout time: 600
Non-stop routing is enabled
ExtComm Color Nexthop validation: RIB
Update delay: 120
Generic scan interval: 60
Configured Segment-routing Local Block: [0, 0]
In use Segment-routing Local Block: [15000, 15999]
Platform support mix of sr-policy and native nexthop: No
Address family: VPNv6 Unicast
Dampening is not enabled
Client reflection is enabled in global config
Dynamic MED is Disabled
Dynamic MED interval: 10 minutes
Dynamic MED Timer: Not Running
Dynamic MED Periodic Timer: Not Running
Scan interval: 60
Total prefixes scanned: 6
Prefixes scanned per segment: 100000
Number of scan segments: 1
Nexthop resolution minimum prefix-length: 0 (not configured)
IPv6 Nexthop resolution minimum prefix-length: 0 (not configured)
Main Table Version: 21
Table version synced to RIB: 21
Table version acked by RIB: 0
RIB has not converged: version 0
RIB table prefix-limit reached ? [No], version 0
RPKI version 1
RPKI soft-reconfig version 1
Origin-AS validation is enabled for this address-family
Permanent Network Unconfigured
BGP NSR scoped sync stats:
   Scoped Sync last msg failed: 0
   Scoped Sync last msg resumed: 0
   Scoped Sync default route stopped: 0
   Scoped Sync default route resumed: 0
   Scoped Sync default route lookup failure: 0
OC-RIB Telemetry Neighbor Outbound Attributes Pool summary:
                          Alloc
                                     Free
Pool 0:
                                           0
Pool 0:
                           0
                                           0
Pool 0:
                           0
                                           0
Pool 0:
```

| Pool | 0: | 0 | 0 |
|------|----|---|---|
| Pool | 0: | 0 | 0 |
| Pool | 0: | 0 | 0 |
| Pool | 0: | 0 | 0 |
| Pool | 0: | 0 | 0 |
| Pool | 0: | 0 | 0 |

Number of Paths having particular number of OCRIB out attributes:

Paths

1 Out Attrs: 3452816845

Node Process Nbrs Estb Rst Upd-Rcvd Upd-Sent Nfn-Rcv Nfn-Snt node0\_RP0\_CPU0 Speaker 1 1 3 14891 472 0 2

VRF all label alloc mode: per-vrf-46

## show bgp regexp

To display routes matching the autonomous system path regular expression, use the**show bgp regexp** command in EXEC mode and XR EXEC mode.

show bgp regexp regular-expression

## **Syntax Description**

| ipv4                               | (Optional) Specifies IP Version 4 address prefixes.                                 |
|------------------------------------|-------------------------------------------------------------------------------------|
| unicast                            | (Optional) Specifies unicast address prefixes.                                      |
| multicast                          | (Optional) Specifies multicast address prefixes.                                    |
| labeled-unicast                    | (Optional) Specifies labeled unicast address prefixes.                              |
| all                                | (Optional) For subaddress families, specifies prefixes for all subaddress families. |
| tunnel                             | (Optional) Specifies tunnel address prefixes.                                       |
| mdt                                | (Optional) Specifies multicast distribution tree (MDT) address prefixes.            |
| ipv6                               | (Optional) Specifies IP Version 6 address prefixes.                                 |
| all                                | (Optional) For address family, specifies prefixes for all address families.         |
| vpnv4 unicast                      | (Optional) Specifies VPNv4 unicast address families.                                |
| vrf                                | (Optional) Specifies VPN routing and forwarding (VRF) instance.                     |
| vrf-name                           | (Optional) Name of a VRF.                                                           |
| all                                | (Optional) For VRF, specifies all VRFs.                                             |
| ipv4 { unicast   labeled-unicast } | (Optional) For VRF, specifies IPv4 unicast or labeled-unicast address families.     |
| ipv6 unicast                       | (Optional) For VRF, specifies IPv6 unicast address families.                        |
| vpnv6 unicast                      | (Optional) Specifies VPNv6 unicast address families.                                |
| regular-expression                 | Regular expression to match the BGP autonomous system paths.                        |

## **Command Default**

If no address family or subaddress family is specified, the default address family and subaddress family specified using the **set default-afi** and **set default-safi** commands are used.

## **Command Modes**

EXEC mode and XR EXEC mode

## **Command History**

| Release        | Modification                 |
|----------------|------------------------------|
| Release 7.0.12 | This command was introduced. |

## **Usage Guidelines**

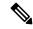

Note

The **set default-afi** command is used to specify the default address family for the session, and the **set default-safi** command is used to specify the default subaddress family for the session. See the *System Management Command Reference for Cisco 8000 Series Routers* for detailed information and syntax for the **set default-afi** and **set default-safi** commands. If you do not specify a default address family, the default address family is IPv4. If you do not specify a default subaddress family, the default subaddress family is unicast.

BGP contains a separate routing table for each configured address family and subaddress family combination. The address family and subaddress family options specify the routing table to be examined. If the **all** keyword is specified for the address family or subaddress family, each matching routing table is examined in turn.

Use the **show bgp regexp** command to display all routes in the specified BGP table whose autonomous system path is matched by the specified regular expression.

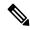

Note

If the regular expression contains spaces and parentheses, it must be specified and surrounded by quotation marks.

## **Examples**

The following is sample output from the **show bgp regexp** command:

```
Router# show bgp regexp "^3 "
BGP router identifier 10.0.0.5, local AS number 1
BGP main routing table version 64
BGP scan interval 60 secs
Status codes: s suppressed, d damped, h history, * valid, > best
             i - internal, S stale
Origin codes: i - IGP, e - EGP, ? - incomplete
  Network
              Next Hop
                                   Metric LocPrf Weight Path
*>i172.20.17.121
                    10.0.101.2
                                                   100
                                                           0 3 2000 3000 i
                                                           0 3 100 1000 i
*>i10.0.0.0
                     10.0.101.2
                                                   100
*>i172.5.23.0/24
                    10.0.101.2
                                                          0 3 4 60 4378 i
```

This table describes the significant fields shown in the display.

#### Table 38: show bgp regexp Field Descriptions

| Field                          | Description                                                                       |
|--------------------------------|-----------------------------------------------------------------------------------|
| BGP router identifier          | BGP identifier for the local system.                                              |
| local AS number                | Autonomous system number for the local system.                                    |
| Dampening enabled              | Displayed if dampening has been enabled for the routes in this BGP routing table. |
| BGP main routing table version | Last version of the BGP database that was installed into the main routing table.  |

| Field             | Description                                                                                                    |
|-------------------|----------------------------------------------------------------------------------------------------|
| BGP scan interval | Interval (in seconds) between scans of the BGP table specified by the address family and subaddress family.                                                                               |
| Status codes      | Status of the table entry. The status is displayed as a three-character field at the beginning of each line in the table. The first character may be (in order of precedence):            |
|                   | S—Path is stale, indicating that a graceful restart is in progress with the peer from which the route was learned.                                                                        |
|                   | s—Path is more specific than a locally sourced aggregate route and has been suppressed.                                                                                                   |
|                   | *—Path is valid.                                                                                                    |
|                   | The second character may be (in order of precedence):                                                                                                    |
|                   | >—Path is the best path to use for that network.                                                                                                    |
|                   | d—Path is dampened.                                                                                                    |
|                   | h—Path is a history entry, representing a route that is currently withdrawn, but that is being maintained to preserve dampening information. Such routes should never be marked as valid. |
|                   | The third character may be:                                                                                                    |
|                   | i—Path was learned by an internal BGP (iBGP) session.                                                                                                    |
| Origin codes      | Origin of the path. The origin code is placed at the end of each line in the table. It can be one of the following values:                                                                |
|                   | i—Path originated from an Interior Gateway Protocol (IGP) and was advertised with a <b>network</b> or <b>aggregate-address</b> command.                                                   |
|                   | e—Path originated from an Exterior Gateway Protocol (EGP).                                                                                                    |
|                   | ?—Origin of the path is not clear. Usually, this is a route that is redistributed into BGP from an IGP.                                                                                   |
| Network           | IP address of a network entity.                                                                                                    |
| Next Hop          | IP address of the next system that is used when a packet is forwarded to the destination network. An entry of 0.0.0.0 indicates that the router has a non-BGP route to this network.      |
| Metric            | Value of the interautonomous system metric, otherwise known as the Multi Exit Discriminator (MED) metric.                                                                                 |
| LocPrf            | Local preference value. This is used to determine the preferred exit point from the local autonomous system. It is propagated throughout the local autonomous system.                     |
| Weight            | Path weight. Weight is used in choosing the preferred path to a route. It is not advertised to any neighbor.                                                                              |
| Path              | Autonomous system path to the destination network. At the end of the path is the origin code for the path.                                                                                |

# show bgp route-policy

To display Border Gateway Protocol (BGP) information about networks that match an outbound route policy, use the **show bgp route-policy** command in EXEC mode and XR EXEC mode.

| show | bgp | route-policy | route-policy-name | [ standby ] |
|------|-----|--------------|-------------------|-------------|
|------|-----|--------------|-------------------|-------------|

## **Syntax Description**

| ipv4                                 | (Optional) Specifies IP Version 4 address prefixes.                                 |
|--------------------------------------|-------------------------------------------------------------------------------------|
| unicast                              | (Optional) Specifies unicast address prefixes.                                      |
| multicast                            | (Optional) Specifies multicast address prefixes.                                    |
| labeled-unicast                      | (Optional) Specifies labeled unicast address prefixes.                              |
| all                                  | (Optional) For subaddress families, specifies prefixes for all subaddress families. |
| tunnel                               | (Optional) Specifies tunnel address prefixes.                                       |
| ipv6                                 | (Optional) Specifies IP Version 6 address prefixes.                                 |
| all                                  | (Optional) For address family, specifies prefixes for all address families.         |
| vpnv4 unicast                        | (Optional) Specifies VPNv4 unicast address families.                                |
| rd rd-address                        | (Optional) Displays routes with a specific route distinguisher.                     |
| vrf                                  | (Optional) Specifies VPN routing and forwarding (VRF) instance.                     |
| vrf-name                             | (Optional) Name of a VRF.                                                           |
| all                                  | (Optional) For VRF, specifies all VRFs.                                             |
| ipv4 { unicast   labeled-unicast   } | (Optional) For VRF, specifies IPv4 unicast or labeled-unicast address families.     |
| ipv6 unicast                         | (Optional) For VRF, specifies IPv6 unicast address families.                        |
| route-policy-name                    | Name of a route policy.                                                             |
|                                      |                                                                                     |

## **Command Default**

If no address family or subaddress family is specified, the default address family and subaddress family specified using the **set default-afi** and **set default-safi** commands are used.

## **Command Modes**

EXEC mode and XR EXEC mode

## **Command History**

| Release        | Modification                 |
|----------------|------------------------------|
| Release 7.0.12 | This command was introduced. |

#### **Usage Guidelines**

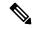

Note

The **set default-afi** command is used to specify the default address family for the session, and the **set default-safi** command is used to specify the default subaddress family for the session. See the *System Management Command Reference for Cisco 8000 Series Routers* for detailed information and syntax for the **set default-afi** and **set default-safi** commands. If you do not specify a default address family, the default address family is IPv4. If you do not specify a default subaddress family is unicast.

BGP contains a separate routing table for each address family and subaddress family combination that has been configured. The address family and subaddress family options specify the routing table to be examined. If the **all** keyword is specified for the address family or subaddress family, each matching routing table is examined.

A route policy must be configured to use this command. When the **show bgp route-policy** command is entered, routes in the specified BGP table are compared with the specified route policy, and all routes passed by the route policy are displayed.

If a pass clause is encountered while the route policy is being applied to the route and the route policy processing completes without hitting a drop clause, the route is displayed. The route is not displayed if a drop clause is encountered, if the route policy processing completes without hitting a pass clause, or if the specified route policy does not exist.

The information displayed does not reflect modifications the policy might make to the route. To display such modifications, use the **show bgp policy** command.

#### **Examples**

The following is sample output from the **show bgp route-policy** command in EXEC mode and XR EXEC mode:

#### Router# show bgp route-policy p1

```
BGP router identifier 172.20.1.1, local AS number 1820
BGP main routing table version 729
Dampening enabled
BGP scan interval 60 secs
Status codes: s suppressed, d damped, h history, * valid, > best
             i - internal, S stale
Origin codes: i - IGP, e - EGP, ? - incomplete
  Network
                    Next Hop
                                       Metric LocPrf Weight Path
  10.13.0.0/16
                                                            0 1878 704 701 200 ?
                     192.168.40.24
  10.16.0.0/16
                     192.168.40.24
                                                            0 1878 704 701 i
```

This table describes the significant fields shown in the display.

#### Table 39: show bgp route-policy Field Descriptions

| Field                 | Description                                    |
|-----------------------|------------------------------------------------|
| BGP router identifier | BGP identifier for the local system.           |
| local AS number       | Autonomous system number for the local system. |

| Field                          | Description                                                                                                    |
|--------------------------------|----------------------------------------------------------------------------------------------------|
| BGP main routing table version | Last version of the BGP database that was installed into the main routing table.                                                                                                    |
| Dampening enabled              | Displayed if dampening is enabled for the routes in this BGP routing table.                                                                                                    |
| BGP scan interval              | Interval (in seconds) between scans of the BGP table specified by the address family and subaddress family.                                                                               |
| Status codes                   | Status of the table entry. The status is displayed as a three-character field at the beginning of each line in the table. The first character may be (in order of precedence):            |
|                                | S—Path is stale, indicating that a graceful restart is in progress with the peer from which the route was learned.                                                                        |
|                                | s—Path is more specific than a locally sourced aggregate route and has been suppressed.                                                                                                   |
|                                | *—Path is valid.                                                                                                    |
|                                | The second character may be (in order of precedence):                                                                                                    |
|                                | >—Path is the best path to use for that network.                                                                                                    |
|                                | d—Path is dampened.                                                                                                    |
|                                | h—Path is a history entry, representing a route that is currently withdrawn, but that is being maintained to preserve dampening information. Such routes should never be marked as valid. |
|                                | The third character may be:                                                                                                    |
|                                | i—Path was learned by an internal BGP (iBGP) session.                                                                                                    |
| Origin codes                   | Origin of the path. The origin code is displayed at the end of each line in the table. It can be one of the following values:                                                             |
|                                | i—Path originated from an Interior Gateway Protocol (IGP) and was advertised with a <b>network</b> or <b>aggregate-address</b> command.                                                   |
|                                | e—Path originated from an Exterior Gateway Protocol (EGP).                                                                                                    |
|                                | ?—Origin of the path is not clear. Usually, this is a route that is redistributed into BGP from an IGP.                                                                                   |
| Network                        | IP prefix and prefix length for a network.                                                                                                    |
| Next Hop                       | IP address of the next system that is used when a packet is forwarded to the destination network. An entry of 0.0.0.0 indicates that the router has a non-BGP route to this network.      |
| Metric                         | Value of the interautonomous system metric, otherwise known as the Multi Exit discriminator (MED) metric.                                                                                 |
| LocPrf                         | Local preference value. This is used to determine the preferred exit point from the local autonomous system. It is propagated throughout the local autonomous system.                     |

| Field  | Description                                                                                                  |
|--------|----------------------------------------------------------------------------------------------------|
| Weight | Path weight. Weight is used in choosing the preferred path to a route. It is not advertised to any neighbor. |
| Path   | Autonomous system path to the destination network. At the end of the path is the origin code for the path.   |

## show bgp session-group

To display information about the Border Gateway Protocol (BGP) configuration for session groups, use the **show bgp session-group** command in EXEC mode and XR EXEC mode.

## **Syntax Description**

| group-name    | Name of the session family group to display.                                                                                       |  |
|---------------|----------------------------------------------------------------------------------------------------|--|
| configuration | (Optional) Displays the effective configuration for the session group, including any inherited configuration.                      |  |
| defaults      | (Optional) Displays all configuration, including default configuration.                                                            |  |
| nvgen         | (Optional) Displays output in the form of the show running-config command.                                                         |  |
|               | If the <b>defaults</b> keyword also is specified, the output is not suitable for cutting and pasting into a configuration session. |  |
| inheritance   | (Optional) Displays the session groups from which this session group inherits configuration.                                       |  |
| users         | (Optional) Display the session groups, neighbor groups, and neighbors that inherit configuration from this session group.          |  |

#### **Command Default**

No default behavior or value

#### **Command Modes**

EXEC mode and XR EXEC mode

## **Command History**

|  | Release        | Modification                 |
|--|----------------|------------------------------|
|  | Release 7.0.12 | This command was introduced. |

### **Usage Guidelines**

Use the **show bgp session-group** command with the *group-name* **configuration** argument and keyword to display the effective configuration of a session group, including any configuration inherited from other session groups through application of the **use** command. The source for each configured command is also displayed.

Use the **defaults** keyword to display the value of all configuration, including default configuration. Use the **nvgen** keyword to display configuration in the form of the **show running-config** command output. Output in this form is suitable for cutting and pasting into a configuration session.

Use the **show bgp session-group** command with the *group-name* **inheritance** argument and keyword to display the session groups from which the specified session group inherits configuration.

Use the **show bgp session-group** command with the *group-name* **users** argument and keyword to display the neighbors, neighbor groups, and session groups that inherit configuration from the specified session group.

## **Examples**

For the example shown here, the following configuration is used:

```
session-group group3
advertisement-interval 5
dmzlink-bw
!
session-group group1
use session-group group2
update-source Loopback0
!
session-group group2
use session-group group3
ebgp-multihop 2
```

The following example shows the **show bgp session-group** command with the **configuration** keyword:

#### Router# show bgp session-group group1 configuration

The source of each command is shown to the right of the command. For example, **update-source** is configured directly on session group group1. The **dmzlink-bandwidth** command is inherited from session group group2, which in turn inherits it from session group group3.

The following example shows the **show bgp session-group** command with the **users** keyword:

```
Router# show bgp session-group group2 users

IPv4 Unicast:a:group1
```

The following example shows the **show bgp session-group** command with the **inheritance** keyword.

```
Router# show bgp session-group group1 inheritance
Session:s:group2 s:group3
```

The command output shows that the session group group1 directly uses the group2 session group. The group2 session group uses the group3 session group.

This table describes the significant fields shown in the display.

#### Table 40: show bgp session-group Field Descriptions

| Field                                                               | Description                                                 |  |  |  |  |  |
|---------------------------------------------------------------------|-------------------------------------------------------------|--|--|--|--|--|
| [ ] Configures the command directly on the specified session group. |                                                             |  |  |  |  |  |
| s:                                                                  | Indicates the name that follows is a session group.         |  |  |  |  |  |
| a:                                                                  | Indicates the name that follows is an address family group. |  |  |  |  |  |
| n:                                                                  | Indicates the name that follows is a neighbor group.        |  |  |  |  |  |

| Field                    | Description                                                                                                    |
|--------------------------|----------------------------------------------------------------------------------------------------|
| [dflt]                   | Indicates the command is not explicitly configured or inherited, and the default value for the command is used. This field may be shown when the <b>defaults</b> keyword is specified. |
| <not<br>set&gt;</not<br> | Indicates that the default is for the command to be disabled. This field may be shown when the <b>defaults</b> keyword is specified.                                                   |

## show bgp sessions

To display brief information about BGP neighbors, use the **show bgp sessions** command in EXEC mode and XR EXEC mode.

show bgp sessions [not-established] [not-nsr-ready]

## **Syntax Description**

not-established (Optional) Displays all the neighbors that are not in established statenot-nsr-ready (Optional) Displays all the neighbors that are not nonstop routing (NSR) ready.

#### **Command Default**

No default behavior or values

#### **Command Modes**

EXEC mode and XR EXEC mode

## **Command History**

| Release           | Modification                 |
|-------------------|------------------------------|
| Release<br>7.0.12 | This command was introduced. |

#### **Usage Guidelines**

The **show bgp sessions** command without a keyword provides brief information about all the BGP neighbors configured irrespective of the address family or VRF.

The **show bgp sessions** command with the **not-established** keyword shows BGP peers which are yet to establish their peering relationship.

The **show bgp session** command with the and **not-nsr-ready** keyword shows BGP peers which are yet to reach the nsr ready state.

### **Examples**

The following is sample output from the **show bgp sessions** command in EXEC mode and XR EXEC mode:

### Router# show bgp sessions

Thu Jan 15 17:41:45.277 UTC

| Neighbor   | VRF     | Spk | AS  | InQ | OutQ | NBRState    | NSRState  |
|------------|---------|-----|-----|-----|------|-------------|-----------|
| 2.2.2.2    | default | 0   | 1   | 0   | 0    | Active      | None      |
| 10.0.101.1 | default | 0   | 1   | 0   | 0    | Established | NSR Ready |
| 10.0.101.2 | default | 0   | 1   | 0   | 0    | Established | NSR Ready |
| 10.0.101.3 | default | 0   | 1   | 0   | 0    | Established | NSR Ready |
| 10.0.101.4 | default | 0   | 1   | 0   | 0    | Established | NSR Ready |
| 10.0.101.5 | default | 0   | 1   | 0   | 0    | Established | NSR Ready |
| 10.0.101.6 | default | 0   | 1   | 0   | 0    | Established | NSR Ready |
| 10.0.101.7 | default | 0   | 1   | 0   | 0    | Established | NSR Ready |
| 10.0.101.8 | default | 0   | 1   | 0   | 0    | Established | NSR Ready |
| 10.0.101.9 | default | 0   | 1   | 0   | 0    | Established | NSR Ready |
| 10.11.12.2 | default | 0   | 100 | 0   | 0    | Established | NSR Ready |
| 90.0.0.2   | 900     | 0   | 2   | 0   | 0    | Established | NSR Ready |
| 9000::1001 | 900     | 0   | 2   | 0   | 0    | Established | NSR Ready |
| 91.0.0.2   | 901     | 0   | 2   | 0   | 0    | Established | NSR Ready |
| 9100::1001 | 901     | 0   | 2   | 0   | 0    | Established | NSR Ready |
| 92.0.0.2   | 902     | 0   | 2   | 0   | 0    | Established | NSR Ready |
| 9200::1001 | 902     | 0   | 2   | 0   | 0    | Established | NSR Ready |
|            |         |     |     |     |      |             |           |

| 93.0.0.2        | 903                     | 0 | 2 | 0 | 0 | Established | NSR Ready |
|-----------------|-------------------------|---|---|---|---|-------------|-----------|
| 9300::1001      | 903                     | 0 | 2 | 0 | 0 | Established | NSR Ready |
| 94.0.0.2        | 904                     | 0 | 2 | 0 | 0 | Established | NSR Ready |
| 9400::1001      | 904                     | 0 | 2 | 0 | 0 | Established | NSR Ready |
| 95.0.0.2        | 905                     | 0 | 2 | 0 | 0 | Established | NSR Ready |
| 9500::1001      | 905                     | 0 | 2 | 0 | 0 | Established | NSR Ready |
| 96.0.0.2        | 906                     | 0 | 2 | 0 | 0 | Established | NSR Ready |
| 9600::1001      | 906                     | 0 | 2 | 0 | 0 | Established | NSR Ready |
| 97.0.0.2        | 907                     | 0 | 2 | 0 | 0 | Established | NSR Ready |
| 9700::1001      | 907                     | 0 | 2 | 0 | 0 | Established | NSR Ready |
| 98.0.0.2        | 908                     | 0 | 2 | 0 | 0 | Established | NSR Ready |
| 9800::1001      | 908                     | 0 | 2 | 0 | 0 | Established | NSR Ready |
| 99.0.0.2        | 909                     | 0 | 2 | 0 | 0 | Idle        | None      |
| 9900::1001      | 909                     | 0 | 2 | 0 | 0 | Idle        | None      |
| 12.13.14.16     | red                     | 0 | 2 | 0 | 0 | Idle        | None      |
| 20.0.101.1      | red                     | 0 | 2 | 0 | 0 | Active      | None      |
| 1234:5678:9876: | :1111                   |   |   |   |   |             |           |
|                 | red                     | 0 | 3 | 0 | 0 | Idle        | None      |
| 2020::1002      | red                     | 0 | 2 | 0 | 0 | Established | NSR Ready |
| 1.2.3.4         | this-is-a-long-vrf-name |   |   |   |   |             |           |
|                 |                         | 0 | 5 | 0 | 0 | Idle        | None      |
| 1111:2222:3333: | 4444:5555::6789         |   |   |   |   |             |           |
|                 | this-is-a-long-vrf-name |   |   |   |   |             |           |
|                 |                         | 0 | 7 | 0 | 0 | Idle        | None      |

The following is sample output from the **show bgp sessions** command with the **not-established** keyword:

## Router# show bgp sessions not-established

Fri Jan 30 11:30:42.720 PST PDT

| Neighbor      | VRF     | Spk | AS  | InQ | OutQ | NBRState | NSRState |
|---------------|---------|-----|-----|-----|------|----------|----------|
| 10.0.101.5    | default | 0   | 100 | 0   | 0    | Active   | None     |
| 2.2.2.2       | vrf1_1  | 0   | 302 | 0   | 0    | Idle     | None     |
| 2.101.1.2     | vrf1_1  | 0   | 302 | 0   | 0    | Idle     | None     |
| 2.102.1.2     | vrf1_1  | 0   | 302 | 0   | 0    | Idle     | None     |
| 2.103.1.2     | vrf1_1  | 0   | 302 | 0   | 0    | Idle     | None     |
| 4.4.4.2       | vrf1_1  | 0   | 304 | 0   | 0    | Idle     | None     |
| 2008:2:2:2::2 | vrf1_1  | 0   | 302 | 0   | 0    | Idle     | None     |
| 11.16.1.2     | vrf2 1  | 0   | 302 | 0   | 0    | Tdle     | None     |

The following is sample output from the **show bgp sessions** command with the **not-nsr-ready** keyword:

### Router# show bgp sessions not-nsr-ready

Fri Jan 30 11:30:52.301 PST PDT

| Neighbor      | VRF     | Spk | AS  | InQ | OutQ | NBRState | NSRState |
|---------------|---------|-----|-----|-----|------|----------|----------|
| 10.0.101.5    | default | 0   | 100 | 0   | 0    | Active   | None     |
| 2.2.2.2       | vrf1_1  | 0   | 302 | 0   | 0    | Idle     | None     |
| 2.101.1.2     | vrf1_1  | 0   | 302 | 0   | 0    | Idle     | None     |
| 2.102.1.2     | vrf1 1  | 0   | 302 | 0   | 0    | Idle     | None     |
| 2.103.1.2     | vrf1_1  | 0   | 302 | 0   | 0    | Idle     | None     |
| 4.4.4.2       | vrf1 1  | 0   | 304 | 0   | 0    | Idle     | None     |
| 2008:2:2:2::2 | vrf1_1  | 0   | 302 | 0   | 0    | Idle     | None     |
| 11.16.1.2     | vrf2_1  | 0   | 302 | 0   | 0    | Idle     | None     |

This table describes the significant fields shown in the display.

Table 41: show bgp sessions Field Descriptions

| Field                                   | Description                                                       |  |  |
|-----------------------------------------|-------------------------------------------------------------------|--|--|
| Neighbor                                | Displays neighbor IP address.                                     |  |  |
| VRF Displays information about the VRF. |                                                                   |  |  |
| Spk                                     | Speaker process that is responsible for the neighbor. Always 0.   |  |  |
| AS                                      | Autonomous system.                                                |  |  |
| InQ                                     | Number of messages from a neighbor waiting to be processed.       |  |  |
| OutQ                                    | Number of messages waiting to be sent to a neighbor.              |  |  |
| NBRState                                | State of the Border Gateway Protocol (BGP) neighbor sessions.     |  |  |
| NSRState                                | State of the Border Gateway Protocol (BGP) nonstop routing (NSR). |  |  |

## show bgp sessions version-rate

To display version rate information about BGP neighbors, use the **show bgp sessions version-rate** command in EXEC mode and XR EXEC mode.

show bgp sessions version-rate [brief {live | standby} | live {standby}] [standby]

## **Syntax Description**

| brief   | (Optional) Displays all the neighbors with brief version-rate information.             |
|---------|----------------------------------------------------------------------------------------|
| live    | (Optional) Displays all the neighbors with version-rate information for live interval. |
| standby | (Optional) Displays standby BGP information.                                           |

#### **Command Default**

No default behavior or values

#### **Command Modes**

EXEC mode and XR EXEC mode

#### **Command History**

| Release           | Modification                 |
|-------------------|------------------------------|
| Release<br>24.1.1 | This command was introduced. |

## **Usage Guidelines**

The **show bgp sessions version-rate** command with the **brief** keyword shows BGP neighbors with brief version-rate information.

The **show bgp sessions version-rate** command with the and **live** keyword shows BGP neighbors with version-rate information for live interval.

### **Examples**

The following is sample output from the **show bgp sessions version-rate** command in EXEC mode and XR EXEC mode:

## Router# show bgp sessions version-rate

```
Thu Nov 2 11:40:41.107 IST
Interval definition(s):
 Interval Duration (min) Start time
                                                 End time
                            Nov 2 11:37:22.029
 Live
                                                 Nov 2 11:40:41.413
 1
                           Nov 2 11:32:22.029
                                                 Nov
                                                      2 11:37:22.029
 2
                        15 Nov 2 11:22:22.029
                                                 Nov 2 11:37:22.029
  3
                        30 Nov 2 10:52:22.027
                                                 Nov 2 11:22:22.027
Neighbor
                                      VRF
                                                                      AFT
                    Total
                                                                       Interval 1
                Interval 2
                                                Interval 3
                                                                         AS InQ OutQ
 NBRState
              NSRState
                                        Reach
                             Total
                                                UnReach
                                                             Total
                                                                                UnReach
                                                                        Reach
     Total
                        UnReach
                                     Total
                                                Reach UnReach
                Reach
10.10.10.1
                                      default
                                                                      All
                                                                  5
                                 Ω
                                           Ω
                                                      Ο
           5
                                0
                                           0
                                                                        200
 Established NSRReady
10.10.10.1
                                                                      IPv4 Unicast
```

|                    | 5          | 0 | 0       | 0 | 5   | 5                   |
|--------------------|------------|---|---------|---|-----|---------------------|
| 0 5                | 5          | 0 | 0       | 0 | 0   | Ŭ                   |
| 192.168.0.5        | -          | - | default | - | •   | All                 |
|                    | 606        | 0 |         | 0 |     | 282                 |
| 0 282              | 282        | 0 | 0       | 0 | 0 0 | 100 0 0             |
| Established        | NSRReady   |   |         |   |     |                     |
| 192.168.0.5        |            |   |         |   |     | IPv4 Unicast        |
|                    | 63         | 0 | 0       | 0 | 31  | 31                  |
| 0 31               | 31         | 0 | 0       | 0 | 0   |                     |
| 192.168.0.5        |            |   |         |   |     | VPNv4 Unicast       |
|                    | 240        | 0 | 0       | 0 |     | 110                 |
| 0 110              | 110        | 0 | 0       | 0 | 0   |                     |
| 192.168.0.5        |            |   |         |   |     | Pv6 Labeled-unicast |
|                    | 63         | 0 | 0       | 0 |     | 31 0                |
| 31                 | 31         | 0 | 0       | 0 | 0   |                     |
| 192.168.0.5        | 240        | 0 | 0       | 0 |     | VPNv6 Unicast       |
| 0 110              | 240<br>110 | 0 | 0       | 0 | 110 | 110                 |
| 192.168.0.5        | 110        | U | U       | U |     | RT Constraint       |
| 192.100.0.3        | 0          | 0 | 0       | 0 |     | 0                   |
| 0 0                | 0          | 0 | 0       | 0 | 0   | Ü                   |
| 10:10:10::1        | O .        | Ŭ | default | Ü | · · | All                 |
| 10110110111        | 5          | 0 | 0       | 0 | 5   | 5                   |
| 0 5                | 5          | 0 | 0       | 0 |     | 200 0 0             |
| Established        | NSRReady   |   |         |   |     |                     |
| 10:10:10::1        | <u> </u>   |   |         |   |     | IPv6 Unicast        |
|                    | 5          | 0 | 0       | 0 | 5   | 5                   |
| 0 5                | 5          | 0 | 0       | 0 | 0   |                     |
| 10.0.1.1           |            |   | 1       |   |     | All                 |
|                    | 5          | 0 | 0       | 0 | 0   | 0                   |
| 0 0                |            | 0 | 0       | 0 | 0 0 | 200 0 0             |
| Established        | NSRReady   |   |         |   |     |                     |
| 10.0.1.1           |            |   |         |   |     | IPv4 Unicast        |
|                    | 5          | 0 | 0       | 0 | ŭ   | 0                   |
| 0 0                | 0          | 0 | 0       | 0 | 0   | - 1 1               |
| 10:0:1::1          | _          | 0 | 1       | 0 |     | All                 |
| 0                  | 5          | 0 | 0       | 0 | 0   |                     |
| 0 0<br>Established |            | 0 | 0       | 0 | 0 0 | 200 0 0             |
| 10:0:1::1          | изккеацу   |   |         |   |     | IPv6 Unicast        |
| 10:0:1::1          | 5          | 0 | 0       | 0 | 0   | 0                   |
| 0 0                | 0          | 0 | 0       | 0 | 0   | V                   |
| 0                  | U          | U | J       | J | U   |                     |

The following is sample output from the **show bgp sessions version-rate** command with the **live** keyword:

| Router# show bgp s Thu Nov 2 11:40:4 Interval definitio | 8.314 IST | ersion-rate | live      |         |     |          |     |       |            |
|---------------------------------------------------------|-----------|-------------|-----------|---------|-----|----------|-----|-------|------------|
| Interval Durat                                          | ion (min) | Start time  | 9         | End tir | me  |          |     |       |            |
| Live                                                    | 5         | Nov 2 11:   | 37:22.029 | Nov 2   | 11: | 40:48.61 | 0   |       |            |
| Neighbor                                                |           |             | VRF       |         |     |          | AE  | 'I    |            |
| -                                                       | Total     |             | Live      |         | Sp  | k AS     | InQ | Outç  | NBRState   |
| NSRState                                                |           |             |           |         |     |          |     |       |            |
|                                                         |           | Total       | Reach     | UnRead  | ch  |          |     |       |            |
| 10.10.10.1                                              |           |             | default   |         |     |          | A1  | .1    |            |
|                                                         | 5         | 0           | 0         | 0       | 0   | 200      | 0   | 0 E   | stablished |
| NSRReady                                                |           |             |           |         |     |          |     |       |            |
| 10.10.10.1                                              |           |             |           |         |     |          | IF  | v4 Un | icast      |
|                                                         | 5         | 0           | 0         |         | 0   |          |     |       |            |
| 192.168.0.5                                             |           |             | default   |         |     |          | Al  | .1    |            |

|             | 606  | 0   | 0       | 0 ( | 0 100 | 0        | 0 Established   |
|-------------|------|-----|---------|-----|-------|----------|-----------------|
| NSRReady    |      |     |         |     |       |          |                 |
| 192.168.0.5 |      |     |         |     |       | Т        | Pv4 Unicast     |
|             | 63   | 0   | 0       | 0   |       |          |                 |
| 192.168.0.5 |      |     |         |     |       | 7.7      | PNv4 Unicast    |
| 132.100.0.0 | 240  | 0   | 0       | 0   |       | •        | 111.01 01110000 |
| 192.168.0.5 | 210  | · · | Ü       | O   |       | T D 17 6 | Labeled-unicast |
| 172.100.0.3 | 63   | 0   | 0       | 0   |       | IIVC     | Dabeled unicast |
| 192.168.0.5 | 0.5  | U   | U       | U   |       | 7:       | PNv6 Unicast    |
| 192.100.0.3 | 0.40 | 0   | 0       | 0   |       | V        | PNV6 UNICASE    |
| 100 160 0 5 | 240  | 0   | 0       | 0   |       | _        |                 |
| 192.168.0.5 |      | _   |         | _   |       | F        | RT Constraint   |
|             | 0    | 0   | 0       | 0   |       |          |                 |
| 10:10:10::1 |      |     | efault. |     |       |          | All             |
|             | 5    | 0   | 0       | 0 ( | 200   | 0        | 0 Established   |
| NSRReady    |      |     |         |     |       |          |                 |
| 10:10:10::1 |      |     |         |     |       | I        | Pv6 Unicast     |
|             | 5    | 0   | 0       | 0   |       |          |                 |
| 10.0.1.1    |      | 1   |         |     |       | A        | 11              |
|             | 5    | 0   | 0       | 0 ( | 200   | 0        | 0 Established   |
| NSRReady    |      |     |         |     |       |          |                 |
| 10.0.1.1    |      |     |         |     |       | Т        | Pv4 Unicast     |
|             | 5    | 0   | 0       | 0   |       |          |                 |
| 10:0:1::1   | Ŭ    | 1   |         | O   |       | 7\       | A]]             |
| 10.0.11     | 5    | 0   | 0       | 0 ( | 200   | 0        | 0 Established   |
| MCDDoods    | J    | U   | U       | 0 ( | 200   | J        | o Escabilished  |
| NSRReady    |      |     |         |     |       | -        | Dec Heles       |
| 10:0:1::1   | _    |     |         |     |       | 1        | Pv6 Unicast     |
|             | 5    | 0   | 0       | 0   |       |          |                 |

The following is sample output from the **show bgp sessions version-rate** command with the **brief** keyword:

#### Router#show bgp sessions version-rate brief Thu Nov 2 11:40:52.765 IST Interval definition(s): Interval Duration (min) Start time End time Nov 2 11:40:53.072 Live 5 Nov 2 11:37:22.029 1 5 Nov 2 11:32:22.029 Nov 2 11:37:22.029 2 15 Nov 2 11:22:22.029 Nov 2 11:37:22.029 3 30 Nov 2 10:52:22.027 Nov 2 11:22:22.027 Neighbor AS InQ VRF Spk OutQ NBRState NSRState Total Live Interval1 Interval2 Interval3 10.10.10.1 default 0 5 5 0 Established NSRReady 5 0 192.168.0.5 default 100 0 0 0 Established NSRReady 606 0 282 282 0 10:10:10::1 default 5 Ω 5 5 0 Established NSRReady 0 10.0.1.1 200 0 Established NSRReady 5 0 0 0

The following is sample output from the **show bgp sessions version-rate** command with the **brief live** keyword:

1

Router#show bgp sessions version-rate brief live

10:0:1::1

0 Established NSRReady

5

0

0

0

200

0

0

Thu Nov 2 11:40:55.743 IST Interval definition(s):

| Neighbor      |          | VRF     |      | Spk | AS  | InQ |
|---------------|----------|---------|------|-----|-----|-----|
| OutQ NBRState | NSRState | Total   | Live |     |     |     |
| 10.10.10.1    |          | default |      | 0   | 200 | 0   |
| 0 Established | NSRReady | 5       | 0    |     |     |     |
| 192.168.0.5   |          | default |      | 0   | 100 | 0   |
| 0 Established | NSRReady | 606     | 0    |     |     |     |
| 10:10:10::1   |          | default |      | 0   | 200 | 0   |
| 0 Established | NSRReady | 5       | 0    |     |     |     |
| 10.0.1.1      |          | 1       |      | 0   | 200 | 0   |
| 0 Established | NSRReady | 5       | 0    |     |     |     |
| 10:0:1::1     |          | 1       |      | 0   | 200 | 0   |
| 0 Established | NSRReady | 5       | 0    |     |     |     |

## show bgp summary

To display the status of all Border Gateway Protocol (BGP) connections, use the **show bgp summary** command in EXEC mode and XR EXEC mode.

 $show \quad bgp \quad [\{ ipv4 \quad \{ unicast \mid multicast \mid labeled-unicast \mid all \mid tunnel \mid mdt \} \mid ipv6 \quad \{ unicast \mid multicast \mid all \mid labeled-unicast \mid mdt \mid tunnel \} \\ | vpnv4 \quad unicast \mid vrf \quad \{ vrf-name \mid all \} \quad [\{ ipv4 \quad \{ unicast \mid labeled-unicast \} \mid ipv6 \quad unicast \}] \\ | vpvv6 \quad unicast \}] \quad summary \quad [ soft-reconfig-stats ]$ 

## **Syntax Description**

| ipv4                             | (Optional) Specifies IP Version 4 address prefixes.                                 |
|----------------------------------|-------------------------------------------------------------------------------------|
| unicast                          | (Optional) Specifies unicast address prefixes.                                      |
| multicast                        | (Optional) Specifies multicast address prefixes.                                    |
| labeled-unicast                  | (Optional) Specifies labeled unicast address prefixes.                              |
| all                              | (Optional) For subaddress families, specifies prefixes for all subaddress families. |
| tunnel                           | (Optional) Specifies tunnel address prefixes.                                       |
| multicast                        | (Optional) Specifies multicast address prefixes.                                    |
| ipv6                             | (Optional) Specifies IP Version 6 address prefixes.                                 |
| all                              | (Optional) For address family, specifies prefixes for all address families.         |
| vpnv4 unicast                    | (Optional) Specifies VPNv4 unicast address families.                                |
| vrf                              | (Optional) Specifies VPN routing and forwarding (VRF) instance.                     |
| vrf-name                         | (Optional) Name of a VRF.                                                           |
| all                              | (Optional) For VRF, specifies all VRFs.                                             |
| ipv4 { unicast   labeled-unicast | (Optional) For VRF, specifies IPv4 unicast or labeled-unicast address families.     |
| ipv6 unicast                     | (Optional) For VRF, specifies IPv6 unicast address families.                        |
| soft-reconfig-stats              | Statistics for the neighbor with both policy and soft reconfiguration configured.   |
|                                  |                                                                                     |

## **Command Default**

If no address family or subaddress family is specified, the default address family and subaddress family specified using the **set default-afi** and **set default-safi** commands are used.

#### **Command Modes**

EXEC mode and XR EXEC mode

#### **Command History**

| Release        | Modification                                                                 |
|----------------|------------------------------------------------------------------------------|
| Release 7.0.12 | This command was introduced.                                                 |
| Release 7.3.6  | This command was modified. The <b>soft-reconfig-stats</b> keyword was added. |

#### **Usage Guidelines**

The **set default-afi** command is used to specify the default address family for the session, and the **set default-safi** command is used to specify the default subaddress family for the session. See *System Management Command Reference for Cisco 8000 Series Routers* for detailed information and syntax for the **set default-afi** and **set default-safi** commands. If you do not specify a default address family, the default address family is IPv4. If you do not specify a default subaddress family, the default subaddress family is unicast.

Use the **show bgp summary** command to display a summary of the neighbors for which the specified address family and subaddress family are enabled. If the neighbor does not have the specified address family and subaddress family enabled, it is not included in the output of the **show** command. If the **all** keyword is specified for the address family or subaddress family, a summary for each combination of address family and subaddress family is displayed in turn.

The table versions shown in the output (RcvTblVer, bRIB/RIB, SendTblVer, and TblVer) are specific to the specified address family and subaddress family. All other information is global.

The table versions provide an indication of whether BGP is up to date with all work for the specified address family and subaddress family.

- bRIB/RIB < RecvTblVer—Some received routes have not yet been considered for installation in the global routing table.
- TblVer < SendTblVer—Some received routes have been installed in the global routing table but have not yet been considered for advertisement to this neighbor.

## **Examples**

The following is sample output from the **show bgp summary** command:

#### Router#show bgp summary

```
BGP router identifier 10.0.0.0, local AS number 2
BGP generic scan interval 60 secs
BGP table state: Active
Table ID: 0xe0000000
BGP main routing table version 1
BGP scan interval 60 secs
BGP is operating in STANDALONE mode.
                            bRIB/RIB LabelVer ImportVer SendTblVer
               RecvTblVer
Process
Speaker
                    1
                                      1
                                                      1
                     AS MsgRcvd MsgSent TblVer InQ OutQ Up/Down St/PfxRcd
Neighbor
               Spk
                    2 0 0 0 0 0 0.00:00:00 Idle
2 0 0 0 0 0 0.00:00:00 Idle
               0
10.0.101.0
10.0.101.1
                0
```

This table describes the significant fields shown in the display.

Table 42: show bgp summary Field Descriptions

| Field                                                       | Description                                                                                                    |
|-------------------------------------------------------------|----------------------------------------------------------------------------------------------------|
| BGP router identifier                                       | IP address of the router.                                                                                                    |
| local AS number                                             | Autonomous system number set by the router bgp, on page 183 command.                                                                                                    |
|                                                             | • Range for 2-byte Autonomous system numbers (ASNs) is 1 to 65535.                                                                                                    |
|                                                             | • Range for 4-byte Autonomous system numbers (ASNs) in asplain format is 1 to 4294967295.                                                                                                    |
|                                                             | • Range for 4-byte Autonomous system numbers (ASNs) is asdot format is 1.0 to 65535.65535.                                                                                                    |
| BGP generic scan interval                                   | Interval (in seconds) between scans of the BGP table by a generic scanner.                                                                                                    |
| BGP table state                                             | State of the BGP database.                                                                                                    |
| Table ID                                                    | BGP database identifier.                                                                                                    |
| BGP main routing table version                              | Last version of the BGP database that was injected into the main routing table.                                                                                                    |
| Dampening enabled                                           | Displayed if dampening has been enabled for the routes in this BGP routing table.                                                                                                    |
| BGP scan interval                                           | Interval (in seconds) between scans of the BGP table specified by the address family and subaddress family.                                                                                                    |
| BGP is operating in                                         | Specifies BGP is operating in standalone mode.                                                                                                    |
| Process                                                     | BGP process.                                                                                                    |
| RecvTblVer                                                  | Last version used in the BGP database for received routes.                                                                                                    |
| bRIB/RIB                                                    | Last version of the local BGP database that was injected into the main routing table.                                                                                                    |
| LabelVer                                                    | Label version used in the BGP database for label allocation.                                                                                                    |
| ImportVer                                                   | Last version of the local BGP database for importing routes.                                                                                                    |
| SendTblVer                                                  | Latest version of the local BGP database that is ready to be advertised to neighbors.                                                                                                    |
| Some configured eBGP<br>neighbors do not have any<br>policy | Some external neighbors exist that do not have both an inbound and outbound policy configured for every address family, using the <b>route-policy (BGP)</b> command. In this case, no prefixes are accepted and advertised to those neighbors. |
| Neighbor                                                    | IP address of a neighbor.                                                                                                    |

| Field     | Description                                                                                                    |
|-----------|----------------------------------------------------------------------------------------------------|
| Spr       | Speaker process that is responsible for the neighbor. Always 0.                                                                                                    |
| AS        | Autonomous system.                                                                                                    |
| MsgRcvd   | Number of BGP messages received from a neighbor.                                                                                                    |
| MsgSent   | Number of BGP messages sent to a neighbor.                                                                                                    |
| TblVer    | Last version of the BGP database that was sent to a neighbor.                                                                                                    |
| InQ       | Number of messages from a neighbor waiting to be processed.                                                                                                    |
| OutQ      | Number of messages waiting to be sent to a neighbor.                                                                                                    |
| Up/Down   | Length of time in (hh:mm:ss) that the BGP session has been in Established state, or the time since the session left Established state, if it is not established.                                                                            |
| St/PfxRcd | If the BGP session is not established, the current state of the session. If the session is established, the number of prefixes the router has received from the neighbor.                                                                   |
|           | If the number of prefixes received exceeds the maximum allowed (as set by the <b>maximum-prefix</b> command), "(PfxRcd)" appears.                                                                                                    |
|           | If the connection has been shut down using the <b>shutdown</b> command, "(Admin)" appears.                                                                                                    |
|           | If the neighbor is external and it does not have an inbound and outbound policy configured for every address family, an exclamation mark (!) is inserted at the end of the state when using the <b>route-policy</b> ( <b>BGP</b> ) command. |
|           | If the connection has been shut down due to out of memory (OOM), "(OOM)" appears.                                                                                                    |

The following is sample output from the **show bgp summary** command with optional keywords. The output displays the soft reconfiguration statistics for IPv4 unicast BGP sessions.

#### ${\tt Router\#\ \textbf{show}\ \textbf{bgp}\ \textbf{ipv4}\ \textbf{unicast}\ \textbf{summary}\ \textbf{soft-reconfig-stats}}$

```
Tue Sep 19 14:02:39.106 EDT
BGP router identifier 192.168.0.3, local AS number 3
BGP generic scan interval 60 secs
Non-stop routing is enabled BGP table state: Active
Table ID: 0x0000000 RD version: 6
BGP table nexthop route policy:
BGP main routing table version 6
BGP NSR Initial initsync version 6 (Reached)
BGP NSR/ISSU Sync-Group versions 6/0
BGP scan interval 60 secs
BGP is operating in STANDALONE mode.

Process
Speaker RcvTblVer bRIB/RIB Labelver ImportVer SendTblVer StandbyVer
```

|                    | 6   |    | 6 6     | 5 6     |     |     | 6   |      | 6        |           |          |
|--------------------|-----|----|---------|---------|-----|-----|-----|------|----------|-----------|----------|
| Neighbor<br>Denied | Spk | AS | MsgRcvd | MsgSent | Tbl | Ver | InQ | OutQ | Up/Down  | St/PfcRcd | SoftChgd |
| 10.10.10.4         | 0   | 3  | 15      | 12      | 6   | 0   | 0   | 0    | 00:46:06 | 5 2       | 0        |
| Total              |     |    |         |         |     |     |     |      |          | 2         | 0        |
| 0                  |     |    |         |         |     |     |     |      |          |           |          |

#### Legend:

Total PfxRcd: Sum of accepted unmodified and modifed paths Total SoftChgd: Sum of accepted modified paths Total Denied: Sum of Denied paths

This table describes the significant fields shown in the display.

Table 43: show bgp summary soft-reconfig-stats Field Descriptions

| Field                          | Description                                                                                                 |
|--------------------------------|----------------------------------------------------------------------------------------------------|
| BGP router identifier          | IP address of the router.                                                                                   |
| local AS number                | Autonomous system number set by the router bgp, on page 183 command.                                        |
|                                | • Range for 2-byte Autonomous system numbers (ASNs) is 1 to 65535.                                          |
|                                | • Range for 4-byte Autonomous system numbers (ASNs) in asplain format is 1 to 4294967295.                   |
|                                | • Range for 4-byte Autonomous system numbers (ASNs) is asdot format is 1.0 to 65535.65535.                  |
| BGP generic scan interval      | Interval (in seconds) between scans of the BGP table by a generic scanner.                                  |
| BGP table state                | State of the BGP database.                                                                                  |
| Table ID                       | BGP database identifier.                                                                                    |
| BGP main routing table version | Last version of the BGP database that was injected into the main routing table.                             |
| Dampening enabled              | Displayed if dampening has been enabled for the routes in this BGP routing table.                           |
| BGP scan interval              | Interval (in seconds) between scans of the BGP table specified by the address family and subaddress family. |
| BGP is operating in            | Specifies BGP is operating in standalone mode.                                                              |
| Process                        | BGP process.                                                                                                |
| RecvTblVer                     | Last version used in the BGP database for received routes.                                                  |
| bRIB/RIB                       | Last version of the local BGP database that was injected into the main routing table.                       |
| LabelVer                       | Label version used in the BGP database for label allocation.                                                |

| Field               | Description                                                                                                    |
|---------------------|----------------------------------------------------------------------------------------------------|
| ImportVer           | Last version of the local BGP database for importing routes.                                                                                                    |
| SendTblVer          | Latest version of the local BGP database that is ready to be advertised to neighbors.                                                                                                    |
| Neighbor            | IP address of a neighbor.                                                                                                    |
| Spk                 | Speaker process that is responsible for the neighbor. Always 0.                                                                                                    |
| AS                  | Autonomous system.                                                                                                    |
| MsgRcvd             | Number of BGP messages received from a neighbor.                                                                                                    |
| MsgSent             | Number of BGP messages sent to a neighbor.                                                                                                    |
| TblVer              | Last version of the BGP database that was sent to a neighbor.                                                                                                    |
| InQ                 | Number of messages from a neighbor waiting to be processed.                                                                                                    |
| OutQ                | Number of messages waiting to be sent to a neighbor.                                                                                                    |
| Up/Down             | Length of time in (hh:mm:ss) that the BGP session has been in Established state, or the time since the session left Established state, if it is not established.                                                                            |
| St/PfxRcd           | If the BGP session is not established, the current state of the session. If the session is established, the number of prefixes the router has received from the neighbor.                                                                   |
|                     | If the number of prefixes received exceeds the maximum allowed (as set by the <b>maximum-prefix</b> command), "(PfxRcd)" appears.                                                                                                    |
|                     | If the connection has been shut down using the <b>shutdown</b> command, "(Admin)" appears.                                                                                                    |
|                     | If the neighbor is external and it does not have an inbound and outbound policy configured for every address family, an exclamation mark (!) is inserted at the end of the state when using the <b>route-policy</b> ( <b>BGP</b> ) command. |
|                     | If the connection has been shut down due to out of memory (OOM), "(OOM)" appears.                                                                                                    |
| soft-reconfig-stats | Statistics pertaining to each neighbor with configured policy and soft reconfiguration settings.                                                                                                    |

## show bgp summary nsr

To display the summary of Border Gateway Protocol (BGP) neighbor state and nonstop routing (NSR) state information, use the **show bgp summary nsr** command in EXEC mode and XR EXEC mode.

show bgp summary [{ipv4 {unicast | multicast | labeled-unicast | all | tunnel | mdt} | ipv6 {unicast | multicast | all | labeled-unicast | mt | tunnel} | vpnv4 unicast | vrf {vrf-name | all} [{ipv4 {unicast | labeled-unicast}} | ipv6 unicast}] | vpvn6 unicast}] nsr [standby]

## **Syntax Description**

| ipv4                               | (Optional) Specifies IP Version 4 address prefixes.                                 |
|------------------------------------|-------------------------------------------------------------------------------------|
| unicast                            | (Optional) Specifies unicast address prefixes.                                      |
| multicast                          | (Optional) Specifies multicast address prefixes.                                    |
| labeled-unicast                    | (Optional) Specifies labeled unicast address prefixes.                              |
| all                                | (Optional) For subaddress families, specifies prefixes for all subaddress families. |
| tunnel                             | (Optional) Specifies tunnel address prefixes.                                       |
| mdt                                | (Optional) Specifies multicast distribution tree (MDT) address prefixes.            |
| multicast                          | (Optional) Specifies multicast address prefixes.                                    |
| ipv6                               | (Optional) Specifies IP Version 6 address prefixes.                                 |
| all                                | (Optional) For address family, specifies prefixes for all address families.         |
| vpnv4 unicast                      | (Optional) Specifies VPNv4 unicast address families.                                |
| vrf                                | (Optional) Specifies VPN routing and forwarding (VRF) instance.                     |
| vrf-name                           | (Optional) Name of a VRF.                                                           |
| all                                | (Optional) For VRF, specifies all VRFs.                                             |
| ipv4 { unicast   labeled-unicast } | (Optional) For VRF, specifies IPv4 unicast or labeled-unicast address families.     |
| ipv6 unicast                       | (Optional) For VRF, specifies IPv6 unicast address families.                        |
| vpnv6 unicast                      | (Optional) Specifies VPNv6 unicast address families.                                |
| standby                            | Displays information about the standby card.                                        |
|                                    |                                                                                     |

#### **Command Default**

If no address family or subaddress family is specified, the default address family and subaddress family specified using the **set default-afi** and **set default-safi** commands are used.

#### **Command Modes**

EXEC mode and XR EXEC mode

| Release        | Modification                 |
|----------------|------------------------------|
| Release 7.0.12 | This command was introduced. |

### **Examples**

The following is sample output from the **show bgp summary nsr** command:

#### Router# show bgp summary nsr

```
BGP router identifier 10.1.0.1, local AS number 100 BGP generic scan interval 60 secs Non-stop routing is enabled BGP table state: Active Table ID: 0xe0000000 BGP main routing table version 13037 BGP NSR Initial initsync version 11034 (Reached) BGP scan interval 60 secs
```

Speaker

 ${\tt BGP}$  is operating in STANDALONE mode.

node0 1 CPU0

```
: Feb 3 14:22:00
Entered mode Standby Ready
Entered mode TCP NSR Setup
                                      : Feb 3 14:22:00
Entered mode TCP NSR Setup Done
                                      : Feb 3 14:22:01
Entered mode TCP Initial Sync
                                      : Feb 3 14:22:01
Entered mode TCP Initial Sync Done
                                      : Feb 3 14:22:44
Entered mode FPBSN processing done
                                       : Feb 3 14:22:44
                                       : Feb 3 14:22:44
Entered mode Update processing done
                                      : Feb 3 14:22:44
Entered mode BGP Initial Sync
Entered mode BGP Initial Sync done
                                      : Feb 3 14:22:49
Entered mode NSR Ready
                                       : Feb 3 14:22:49
```

Current BGP NSR state - NSR Ready achieved at: Feb 3 14:22:49 NSR State READY notified to Redcon at: Feb 4 07:44:43

| Process    | RcvTblV | /er | bRIB/RIB | LabelVer | ImportVe  | r SendTbl | /er Standb | oyVer |
|------------|---------|-----|----------|----------|-----------|-----------|------------|-------|
| Speaker    | 130     | )37 | 13037    | 13037    | 1303      | 7 130     | )37 1      | 13037 |
| Neighbor   | Spk     | AS  | TblVer   | SyncVer  | AckVer NB | RState    | NSRState   |       |
| 2.2.2.2    | 0       | 302 | 13037    | 13037    | 13037 Es  | tablished | NSR Ready  |       |
| 10.0.101.5 | 0       | 100 | 13037    | 13037    | 13037 Es  | tablished | NSR Ready  |       |

The following example shows sample output from the **show bgp summary nsr** command with the **standby** keyword:

#### Router# show bgp summary nsr standby

```
BGP router identifier 10.1.0.1, local AS number 100 BGP generic scan interval 60 secs Non-stop routing is enabled BGP table state: Active Table ID: 0xe0000000 BGP main routing table version 13037 BGP NSR Initial initsync version 0 (Not Reached)
```

```
BGP scan interval 60 secs
BGP is operating in STANDALONE mode.
node0_0_CPU0
                 Speaker
Entered mode Standby Ready
                                  : Feb 3 14:22:03
Entered mode TCP Replication
                                  : Feb 3 14:22:03
Entered mode TCP Init Sync Done
                                  : Feb 3 14:22:47
Entered mode NSR Ready
                                  : Feb 3 14:22:52
           RcvTblVer bRIB/RIB LabelVer ImportVer SendTblVer StandbyVer
Process
                     0
                               0
Speaker
             13037
                                        13037
                                                       0
                 AS TblVer SyncVer AckVer NBRState
Neighbor
                                                       NSRState
             Spk
                 302
                              0 1 Established NSR Ready
2.2.2.2
             0
                       13037
10.0.101.5
               0
                  100
                        13037
                                   0
                                           1 Established NSR Ready
```

This table describes the significant fields shown in the display.

Table 44: show bgp summary nsr Field Descriptions

| Field                          | Description                                                                                                 |
|--------------------------------|----------------------------------------------------------------------------------------------------|
| BGP router identifier          | IP address of the router.                                                                                   |
| BGP generic scan interval      | Interval (in seconds) between scans of the BGP table by a generic scanner.                                  |
| Non-stop routing               | State of the Nonstop routing.                                                                               |
| BGP table state                | State of the BGP database.                                                                                  |
| Table ID                       | BGP database identifier.                                                                                    |
| BGP main routing table version | Last version of the BGP database that was injected into the main routing table.                             |
| BGP scan interval              | Interval (in seconds) between scans of the BGP table specified by the address family and subaddress family. |
| BGP is operating in            | Specifies BGP is operating in standalone mode.                                                              |
| Entered mode                   | The successive transition of various states of TCP and BGP, leading to the NSR ready state.                 |
|                                | <b>Note</b> This is used for monitoring and debugging purposes.                                             |
| SyncVer                        | The version which has synced to standby for this neighbor.                                                  |
| AckVer                         | The version which the neighbor has acknowledge.                                                             |
| NBRState                       | State of the BGP neighbor.                                                                                  |
| NSRState                       | Neighbor NSR state.                                                                                         |

## **Related Commands**

| Command                   | Description                                                               |
|---------------------------|---------------------------------------------------------------------------|
| nsr (BGP), on page 157    | Activates Border Gateway Protocol (BGP) nonstop routing (NSR)             |
| show bgp nsr, on page 347 | Displays Border Gateway Protocol (BGP) nonstop routing (NSR) information. |

## show bgp table

To display the status of all Border Gateway Protocol (BGP) neighbors for a particular Address Family (AF) in the global address table, use the **show bgp table** command in EXEC mode and XR EXEC mode.

show bgp table [{ipv4 {mdt | multicast | mvpn | rt-filter | tunnel | unicast} | ipv6 {multicast | mvpn | unicast} | l2vpn {evpn | vpls | vpws} | standby | vpnv4 unicast | vpnv6 unicast}]

## **Syntax Description**

| ipv4 mdt       | (Optional) Specifies IPv4 multicast distribution tree (MDT) neighbors.                  |
|----------------|-----------------------------------------------------------------------------------------|
| ipv4 multicast | (Optional) Specifies IPv4 multicast neighbors.                                          |
| ipv4 mvpn      | (Optional) Specifies the IPv4 mvpn address family neighbors.                            |
| ipv4 rt-filter | (Optional) Specifies the IPv4 RT Constraint address family neighbors.                   |
| ipv4 tunnel    | (Optional) Specifies IPv4 tunnel neighbors.                                             |
| ipv6 unicast   | (Optional) Specifies IP Version 6 (IPv6) unicast neighbors.                             |
| ipv6 multicast | (Optional) Specifies IPv6 multicast neighbors.                                          |
| ipv6 mvpn      | (Optional) Specifies the IPv6 mvpn address family neighbors.                            |
| ipv6 unicast   | (Optional) Specifies the IPv6 Tunnel address family neighbors.                          |
| l2vpn evpn     | (Optional) Specifies the L2VPN EVPN address family neighbors.                           |
| l2vpn vpls     | (Optional) Specifies the L2VPN VPLS address family neighbors.                           |
| 12vpn vpws     | (Optional) Specifies the L2VPN VPWS address family neighbors.                           |
| standby        | (Optional) Specifies the IPv4 Unicast address family neighbor on the standby processor. |
| vpnv4 unicast  | (Optional) Specifies VPN Version 4 (VPNv4) unicast address family neighbors.            |
| vpnv6 unicast  | (Optional) Specifies VPN Version 6 (VPNv6) unicast address family neighbors.            |
|                |                                                                                         |

### **Command Default**

If no address family or subaddress family is specified, the default address family and subaddress family specified using the **set default-afi** and **set default-safi** commands are used.

## **Command Modes**

EXEC mode and XR EXEC mode

## **Command History**

| Release        | Modification                 |
|----------------|------------------------------|
| Release 7.0.12 | This command was introduced. |

## **Usage Guidelines**

The **set default-afi** command is used to specify the default address family for the session, and the **set default-safi** command is used to specify the default subaddress family for the session. See *BGP Configuration Guide for Cisco 8000 Series Routers* for detailed information and syntax for the **set default-afi** and **set** 

**default-safi** commands. If you do not specify a default address family, the default address family is IPv4. If you do not specify a default subaddress family, the default subaddress family is unicast.

Use the **show bgp table** command to display a brief summary of the neighbors for which the specified address family (AFI) and subaddress family (SAFI) are enabled. If the AFI and/or SAFI is not enabled, the command will only display the column headings.

## **Examples**

The following is sample output from the **bgp table vpnv4 unicast** command in EXEC mode and XR EXEC mode:

| Router# show bg | p table vpnv4 unicast |     |    |        |     |      |           |
|-----------------|-----------------------|-----|----|--------|-----|------|-----------|
| Neighbor        | VRF                   | Spk | AS | TblVer | InQ | OutQ | St/PfxRcd |
| 10.0.101.1      | default               | 0   | 1  | 951    | 0   | 0    | 11        |
| 10.0.101.2      | default               | 0   | 1  | 951    | 0   | 0    | 5         |
| 10.0.101.3      | default               | 0   | 1  | 951    | 0   | 0    | 0         |
| 10.0.101.4      | default               | 0   | 1  | 951    | 0   | 0    | 0         |
| 10.0.101.5      | default               | 0   | 1  | 951    | 0   | 0    | 0         |
| 10.0.101.6      | default               | 0   | 1  | 951    | 0   | 0    | 0         |
| 10.0.101.7      | default               | 0   | 1  | 951    | 0   | 0    | 0         |
| 10.0.101.8      | default               | 0   | 1  | 951    | 0   | 0    | 0         |
| 10.0.101.9      | default               | 0   | 1  | 951    | 0   | 0    | 0         |
| 90.0.0.2        | 900                   | 0   | 2  | 951    | 0   | 0    | 1         |
| 91.0.0.2        | 901                   | 0   | 2  | 951    | 0   | 0    | 1         |
| 92.0.0.2        | 902                   | 0   | 2  | 951    | 0   | 0    | 1         |
| 93.0.0.2        | 903                   | 0   | 2  | 951    | 0   | 0    | 3         |
| 94.0.0.2        | 904                   | 0   | 2  | 951    | 0   | 0    | 3         |
| 95.0.0.2        | 905                   | 0   | 2  | 951    | 0   | 0    | 3         |
| 96.0.0.2        | 906                   | 0   | 2  | 951    | 0   | 0    | 3         |
| 97.0.0.2        | 907                   | 0   | 2  | 951    | 0   | 0    | 3         |
| 98.0.0.2        | 908                   | 0   | 2  | 951    | 0   | 0    | 3         |
| 99.0.0.2        | 909                   | 0   | 2  | 0      | 0   | 0    | Idle      |
| 12.13.14.16     | red                   | 0   | 2  | 0      | 0   | 0    | Idle      |
| 20.0.101.1      | red                   | 0   | 2  | 0      | 0   | 0    | Active    |
| 1.2.3.4         | this-is-a-long-vrf-na | me  |    |        |     |      |           |
|                 |                       | 0   | 5  | 0      | 0   | 0    | Idle      |

This table describes the significant fields shown in the display.

Table 45: show bgp table Field Descriptions

| Field    | Description                                                                        |  |
|----------|------------------------------------------------------------------------------------|--|
| Neighbor | IP address of a neighbor.                                                          |  |
| VRF      | The VRF which each neighbor belongs to; either the default VRF or a specified VRF. |  |
| Spk      | Speaker process that is responsible for the neighbor. Always 0.                    |  |
| AS       | Autonomous system.                                                                 |  |
| TblVer   | Last version of the BGP database that was sent to a neighbor.                      |  |
| InQ      | Number of messages from a neighbor waiting to be processed.                        |  |
| OutQ     | Number of messages waiting to be sent to a neighbor.                               |  |

| Field     | Description                                                                                                    |
|-----------|----------------------------------------------------------------------------------------------------|
| St/PfxRcd | If the BGP session is not established, the current state of the session. If the session is established, the number of prefixes the router has received from the neighbor.                                                   |
|           | If the number of prefixes received exceeds the maximum allowed (as set by the maximum-prefix command), "(PfxRcd)" appears.                                                                                                  |
|           | If the connection has been shut down using the shutdown command, "(Admin)" appears.                                                                                                    |
|           | If the neighbor is external and it does not have an inbound and outbound policy configured for every address family, an exclamation mark (!) is inserted at the end of the state when using the route-policy (BGP) command. |
|           | If the connection has been shut down due to out of memory (OOM), "(OOM)" appears.                                                                                                    |

## **Related Commands**

| Command                 | Description                                                                                     |
|-------------------------|-------------------------------------------------------------------------------------------------|
| show bgp neighbor-group | Displays information about the Border Gateway Protocol (BGP) configuration for neighbor groups. |
| show bgp neighbors      | Displays information about Border Gateway Protocol (BGP) connections to neighbors.              |
| show bgp summary        | Displays the status of all Border Gateway Protocol (BGP) connections.                           |

## show bgp truncated-communities

To display routes in the Border Gateway Protocol (BGP) routing table for which inbound policy or aggregation has exceeded the maximum number of communities that may be attached, use the **show bgp truncated-communities** command in EXEC mode and XR EXEC mode.

### show bgp truncated-communities standby

## **Syntax Description**

| ipv4                               | (Optional) Specifies IP Version 4 address prefixes.                                 |
|------------------------------------|-------------------------------------------------------------------------------------|
| unicast                            | (Optional) Specifies unicast address prefixes.                                      |
| multicast                          | (Optional) Specifies multicast address prefixes.                                    |
| labeled-unicast                    | (Optional) Specifies labeled unicast address prefixes.                              |
| all                                | (Optional) For subaddress families, specifies prefixes for all subaddress families. |
| tunnel                             | (Optional) Specifies tunnel address prefixes.                                       |
| mdt                                | (Optional) Specifies multicast distribution tree (MDT) address prefixes.            |
| multicast                          | (Optional) Specifies multicast address prefixes.                                    |
| ipv6                               | (Optional) Specifies IP Version 6 address prefixes.                                 |
| all                                | (Optional) For address family, specifies prefixes for all address families.         |
| vpnv4 unicast                      | (Optional) Specifies VPNv4 unicast address families.                                |
| rd rd-address                      | (Optional) Displays routes with a specific route distinguisher.                     |
| vrf                                | (Optional) Specifies VPN routing and forwarding (VRF) instance.                     |
| vrf-name                           | (Optional) Name of a VRF.                                                           |
| all                                | (Optional) For VRF, specifies all VRFs.                                             |
| ipv4 { unicast   labeled-unicast } | (Optional) For VRF, specifies IPv4 unicast or labeled-unicast address families.     |
| ipv6 unicast                       | (Optional) For VRF, specifies IPv6 unicast address families.                        |
| vpvn6 unicast                      | (Optional) Specifies VPNv6 unicast address families.                                |
| standby                            | (Optional) Displays information about the standby card.                             |
|                                    |                                                                                     |

## **Command Default**

If no address family or subaddress family is specified, the default address family and subaddress family specified using the **set default-afi** and **set default-safi** commands are used.

## **Command Modes**

EXEC mode and XR EXEC mode

## **Command History**

| Release           | Modification                 |
|-------------------|------------------------------|
| Release<br>7.0.12 | This command was introduced. |

## **Usage Guidelines**

The **set default-afi** command is used to specify the default address family for the session, and the **set default-safi** command is used to specify the default subaddress family for the session. See the *System Management Command Reference for Cisco 8000 Series Routers* for detailed information and syntax for the **set default-afi** and **set default-safi** commands. If you do not specify a default address family, the default address family is IPv4. If you do not specify a default subaddress family, the default subaddress family is unicast.

BGP contains a separate routing table for each address family and subaddress family combination that has been configured. The address family and subaddress family options specify the routing table to be examined. If the **all** keyword is specified for the address family or subaddress family, each matching routing table is examined.

Use the **show bgp truncated-communities** command to display those routes in the specified BGP routing table in which the buffers used to store communities or extended communities have overflowed. An overflow occurs if an attempt is made to associate more communities or extended communities with the route than fits in a BGP update message. This can happen due to modification of communities or extended communities during aggregation or when inbound policy is applied.

### **Examples**

The following is sample output from the **show bgp truncated-communities** command:

#### Router# show bgp truncated-communities

This table describes the significant fields shown in the display.

#### Table 46: show bgp truncated-communities Field Descriptions

| Field                          | Description                                                                                                 |  |
|--------------------------------|----------------------------------------------------------------------------------------------------|--|
| BGP router identifier          | BGP Identifier for the local system.                                                                        |  |
| local AS number                | Autonomous system number for the local system.                                                              |  |
| BGP main routing table version | Last version of the BGP database that was installed into the main routing table.                            |  |
| Dampening enabled              | g enabled Displayed if dampening is enabled for the routes in this BGP routing table.                       |  |
| BGP scan interval              | Interval (in seconds) between scans of the BGP table specified by the address family and subaddress family. |  |

| Field        | Description                                                                                                    |  |
|--------------|----------------------------------------------------------------------------------------------------|--|
| Status codes | Status of the table entry. The status is displayed as a three-character field at the beginning of each line in the table. The first character may be (in order of precedence):            |  |
|              | S—Path is stale, indicating that a graceful restart is in progress with the peer from which the route was learned.                                                                        |  |
|              | s—Path is more specific than a locally sourced aggregate route and has been suppressed.                                                                                                   |  |
|              | *—Path is valid.                                                                                                    |  |
|              | The second character may be (in order of precedence):                                                                                                    |  |
|              | >—Path is the best path to use for that network.                                                                                                    |  |
|              | d—Path is dampened.                                                                                                    |  |
|              | h—Path is a history entry, representing a route that is currently withdrawn, but that is being maintained to preserve dampening information. Such routes should never be marked as valid. |  |
|              | The third character may be:                                                                                                    |  |
|              | i—Path was learned by an internal BGP (iBGP) session.                                                                                                    |  |
| Origin codes | Origin of the path. The origin code is displayed at the end of each line in the table. It can be one of the following values:                                                             |  |
|              | i—Path originated from an Interior Gateway Protocol (IGP) and was advertised with a <b>network</b> or <b>aggregate-address</b> command.                                                   |  |
|              | e—Path originated from an Exterior Gateway Protocol (EGP).                                                                                                    |  |
|              | ?—Origin of the path is not clear. Usually, this is a route that is redistributed into BGP from an IGP.                                                                                   |  |
| Network      | IP prefix and prefix length for a network.                                                                                                    |  |
| Next Hop     | IP address of the next system that is used when a packet is forwarded to the destination network. An entry of 0.0.0.0 indicates that the router has a non-BGP route to this network.      |  |
| Metric       | Value of the interautonomous system metric, otherwise known as the Multi Exit Discriminator (MED) metric.                                                                                 |  |
| LocPrf       | Local preference value. This is used to determine the preferred exit point from the local autonomous system. It is propagated throughout the local autonomous system.                     |  |
| Weight       | Path weight. Weight is used in choosing the preferred path to a route. It is not advertised to any neighbor.                                                                              |  |
| Path         | Autonomous system path to the destination network. At the end of the path is the origin code for the path.                                                                                |  |

## show bgp update-group

To display Border Gateway Protocol (BGP) information for update groups, use the **show bgp update-group** command in EXEC mode and XR EXEC mode.

 $show \ bgp \ [\{ipv4 \ \{unicast \mid multicast \mid labeled-unicast \mid all \mid tunnel \mid mdt\} \mid ipv6 \ \{unicast \mid multicast \mid all \mid labeled-unicast \mid mdt \mid tunnel\} \mid vpnv4 \ unicast \mid vrf \{vrf-name \mid all\} \ [\{ipv4 \ \{unicast \mid labeled-unicast\} \mid ipv6 \ unicast\}] \mid vpnv6 \ unicast\}] \ update-group \ [\{neighbor \ ip-address \mid process-id . index \ [\{summary \mid performance-statistics\}]\}]$ 

## **Syntax Description**

| unicast                            | (Optional) Specifies unicast update groups.                                                                                           |
|------------------------------------|----------------------------------------------------------------------------------------------------|
| multicast                          | (Optional) Specifies multicast update groups.                                                                                         |
| labeled-unicast                    | (Optional) Specifies labeled unicast address prefixes.                                                                                |
| all                                | (Optional) Displays both unicast and multicast update groups.                                                                         |
| tunnel                             | (Optional) Specifies tunnel address prefixes.                                                                                         |
| ipv6                               | (Optional) Specifies IP Version 6 update groups.                                                                                      |
| all                                | (Optional) Displays both IP Version 4 and IP Version 6 update groups.                                                                 |
| vpnv4 unicast                      | (Optional) Specifies VPNv4 unicast address families.                                                                                  |
| rd rd-address                      | (Optional) Displays routes with a specific route distinguisher.                                                                       |
| vrf                                | (Optional) Specifies VPN routing and forwarding (VRF) instance.                                                                       |
| vrf-name                           | (Optional) Name of a VRF.                                                                                                    |
| all                                | (Optional) For VRF, specifies all VRFs.                                                                                               |
| ipv4 { unicast   labeled-unicast } | (Optional) For VRF, specifies IPv4 unicast or labeled-unicast address families.                                                       |
| ipv6 unicast                       | (Optional) For VRF, specifies IPv6 unicast address families.                                                                          |
| neighbor ip-address                | (Optional) Specifies information on an update group for a specific neighbor.                                                          |
| process-id.index                   | (Optional) Update group index. Process ID range is 0 to 254. Index range is 0 to 4294967295.                                          |
|                                    | The <i>process id.index</i> argument is specified as follows: process ID (dot) index. In standalone mode, the process ID is always 0. |
| summary                            | (Optional) Specifies summary of update group members.                                                                                 |

| performance-statistics | (Optional) Specifies performance information about the updates generated |
|------------------------|--------------------------------------------------------------------------|
|                        | for the update group.                                                    |

#### **Command Default**

If no address family or subaddress family is specified, the default address family and subaddress family specified using the **set default-afi** and **set default-safi** commands are used.

#### **Command Modes**

EXEC mode and XR EXEC mode

#### **Command History**

| Release        | Modification                 |  |
|----------------|------------------------------|--|
| Release 7.0.12 | This command was introduced. |  |

### **Usage Guidelines**

The **set default-afi** command is used to specify the default address family for the session, and the **set default-safi** command is used to specify the default subaddress family for the session. See the *System Management Command Reference for Cisco 8000 Series Routers* for detailed information and syntax for the **set default-afi** and **set default-safi** commands. If you do not specify a default address family, the default address family is IPv4. If you do not specify a default subaddress family is unicast.

Every BGP neighbor is automatically assigned to an update group for each address family that is enabled on the neighbor. Neighbors that have similar outbound policy, such that they are sent the same updates, are placed in the same update group.

Use the **show bgp update-group** command to display the update groups and a list of the neighbors that belong to the update group.

Use the **show bgp update-group neighbor** command to display details about the update group to which a neighbor belongs for the specified address family.

Use the **summary** keyword to display a summary of the neighbors belonging to the specified update group. The display format is the same as for the show bgp summary command.

Use the **performance-statistics** keyword to display information about the number of prefixes processed and the time taken to generate updates for the specified update group.

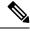

Note

Update group indexes are not necessarily persistent over a process restart. If a BGP process restarts, the index of the update group to which a particular neighbor is assigned may be different, though the set of neighbors belonging to the update group is the same.

#### **Examples**

The following is sample output from the **show bgp update-group** command:

## Router# show bgp update-group

```
Update group for IPv4 Unicast, index 0.1:
Attributes:
    Internal
    Common admin
    Send communities
    Send extended communities
    Minimum advertisement interval: 300
Update group desynchronized: 0
```

```
Sub-groups merged: 0
Messages formatted: 0, replicated: 0
Neighbors not in any sub-group:
10.0.101.1
```

This table describes the significant fields shown in the display.

Table 47: show bgp update-group Field Descriptions

| Field                          | Description                                                                                                    |
|--------------------------------|----------------------------------------------------------------------------------------------------|
| Update group for               | Address family to which updates in this update group apply.                                                                                |
| index                          | Update group index.                                                                                                    |
| Attributes                     | Attributes common to all members of the update group.                                                                                      |
| Unsuppress map                 | Unsuppress route map used to selectively unsuppress more specific routes of locally generated aggregates for members of this update group. |
| Outbound policy                | Route policy applied to outbound updates generated for members of this update group.                                                       |
| Internal                       | Members of the update group are internal peers.                                                                                            |
| ORF Receive enabled            | Members of this update group are capable of receiving an outbound route filter.                                                            |
| Route Reflector Client         | Local system is acting as a route reflector for members of this update group.                                                              |
| Remove private AS numbers      | Members of this update group have private AS numbers stripped from outbound updates.                                                       |
| Next-hop-self enabled          | Next- Next hop for members of the update group is set to the local router.                                                                 |
| Directly connected IPv6 EBGP   | Members of this update group are directly connected external BGP IPv6-based peers.                                                         |
| Configured Local AS            | Local autonomous system (AS) used for members of this update group.                                                                        |
| Common admin                   | Peers in this update group are under common administration (internal or confederation peers).                                              |
| Send communities               | Communities are sent to neighbors in this update group.                                                                                    |
| Send extended communities      | Extended communities is sent to neighbors in this update group.                                                                            |
| Minimum advertisement interval | Minimum advertisement interval for members of this update group.                                                                           |
| replicated                     | Number of update messages replicated for this update group.                                                                                |
| Messages formatted             | Number of update messages generated for this update group.                                                                                 |
| Neighbors in this update group | List of neighbors that use this update group for the given address family.                                                                 |

| Field                          | Description                                                                                             |
|--------------------------------|----------------------------------------------------------------------------------------------------|
| Update group desynchronized    | Number of times an update group has been split to accommodate the slower peer. This option is disabled. |
| Sub-groups merged              | Number of times an update group has been split and merged.                                              |
| Neighbors not in any sub-group | BGP neighbor that does not belong to any subgroup.                                                      |

The following is sample output from the **show bgp update-group** command with the **ipv4**, **unicast**, and **summary** keywords and the *process id.index* argument:

```
Router# show bgp ipv4 unicast update-group 0.1 summary
BGP router identifier 10.140.140.1, local AS number 1.1
BGP generic scan interval 60 secs
BGP table state: Active
Table ID: 0xe0000000
BGP main routing table version 1
BGP scan interval 60 secs
BGP is operating in STANDALONE mode.
              RecyThlVer
                           bRIB/RIB LabelVer ImportVer SendTblVer
Process
                           0 1 1 0
Speaker
                    AS MsgRcvd MsgSent TblVer InQ OutQ Up/Down St/PfxRcd
Neighbor
              Spr
               Ω
172.25.11.8
                    1
                           0
                                    Ω
                                            0
                                               0
                                                   0 00:00:00 Idle
```

This is sample output from the **show bgp ipv4 unicast update-group** command showing the status of advertised permanent paths:

```
Router# show bgp ipv4 unicast update-group
Update group for IPv4 Unicast, index 0.2:
  Attributes:
   Neighbor sessions are IPv4
   Outbound policy: PASS
   Internal
   Common admin
   First neighbor AS: 30813
   Send communities
   Send extended communities
   Next-hop-self enabled
    4-byte AS capable
   Non-labeled address-family capable
   Advertise Permanent-Network capable
   Send AIGP
   Minimum advertisement interval: 0 secs
  Update group desynchronized: 0
  Sub-groups merged: 4
  Number of refresh subgroups: 0
  Messages formatted: 42, replicated: 68
 Neighbors not in any sub-group:
   100.12.13.3 100.13.13.3
```

This table describes the significant fields shown in the display.

Table 48: show bgp ipv4 unicast update-group Field Descriptions

| Field                                                 | Description                                                                                                    |
|-------------------------------------------------------|----------------------------------------------------------------------------------------------------|
| BGP router identifier                                 | IP address of the router.                                                                                                    |
| local AS number                                       | Autonomous system number set by the router bgp, on page 183 command.                                                                                                    |
|                                                       | • Range for 2-byte Autonomous system numbers (ASNs) is 1 to 65535.                                                                                                    |
|                                                       | • Range for 4-byte Autonomous system numbers (ASNs) in asplain format is 1 to 4294967295.                                                                                                    |
|                                                       | • Range for 4-byte Autonomous system numbers (ASNs) is asdot format is 1.0 to 65535.65535.                                                                                                    |
| BGP generic scan interval                             | Interval (in seconds) between scans of the BGP table by a generic scanner.                                                                                                    |
| BGP table state                                       | State of the BGP database.                                                                                                    |
| Table ID                                              | BGP database identifier.                                                                                                    |
| BGP main routing table version                        | Last version of the BGP database that was injected into the main routing table.                                                                                                    |
| Dampening enabled                                     | Displayed if dampening has been enabled for the routes in this BGP routing table.                                                                                                    |
| BGP scan interval                                     | Interval (in seconds) between scans of the BGP table specified by the address family and subaddress family.                                                                                                    |
| BGP is operating in                                   | BGP is operating in standalone mode.                                                                                                    |
| Process                                               | BGP process.                                                                                                    |
| RecvTblVer                                            | Last version used in the BGP database for received routes.                                                                                                    |
| bRIB/RIB                                              | Last version of the local BGP database that was injected into the main routing table.                                                                                                    |
| LabelVer                                              | Label version used in the BGP database for label allocation.                                                                                                    |
| ImportVer                                             | Last version of the local BGP database for importing routes.                                                                                                    |
| SendTblVer                                            | Latest version of the local BGP database that is ready to be advertised to neighbors.                                                                                                    |
| Some configured eBGP neighbors do not have any policy | Some external neighbors that exist do not have both an inbound and outbound policy configured for every address family, using the <b>route-policy (BGP)</b> command. In this case, no prefixes are accepted or advertised to those neighbors. |
| Neighbor                                              | IP address of a neighbor.                                                                                                    |

| Field     | Description                                                                                                    |
|-----------|----------------------------------------------------------------------------------------------------|
| Spr       | Speaker process that is responsible for the neighbor. Always 0.                                                                                                    |
| AS        | Autonomous system.                                                                                                    |
| MsgRcvd   | Number of BGP messages received from a neighbor.                                                                                                    |
| MsgSent   | Number of BGP messages sent to a neighbor.                                                                                                    |
| TblVer    | Last version of the BGP database that was sent to a neighbor.                                                                                                    |
| InQ       | Number of messages from a neighbor waiting to be processed.                                                                                                    |
| OutQ      | Number of messages waiting to be sent to a neighbor.                                                                                                    |
| Up/Down   | Length of time (in hh:mm:s) that the BGP session has been in Established state, or the time since the session left Established state, if it is not established.                                                                             |
| St/PfxRcd | If the BGP session is not established, the current state of the session. If the session is established, the number of prefixes the router has received from the neighbor.                                                                   |
|           | If the number of prefixes received exceeds the maximum allowed (as set by the <b>maximum-prefix</b> command), "(PfxRcd)" appears.                                                                                                    |
|           | If the connection has been shut down using the <b>shutdown</b> command, "(Admin)" appears.                                                                                                    |
|           | If the neighbor is external and it does not have an inbound and outbound policy configured for every address family, an exclamation mark (!) is inserted at the end of the state when using the <b>route-policy</b> ( <b>BGP</b> ) command. |

# show bgp vrf

To display Border Gateway Protocol (BGP) prefix information for VPN routing and forwarding (VRF) instances, use the **show bgp vrf** command in EXEC mode and XR EXEC mode.

# **Syntax Description**

| Displays imported routes for a specific VRF.                                  |
|-------------------------------------------------------------------------------|
| Displays imported routes for all VRFs.                                        |
| (Optional) Specifies IP Version 4 unicast or labeled-unicast imported routes. |
| (Optional) Specifies IP Version 6 unicast imported routes.                    |
| (Optional) Displays routes imported from the specified source VRF.            |
| (Optional) Displays preview advertisements for a specified neighbor.          |
| (Optional) Displays information about the standby card.                       |
| Displays process information.                                                 |
| Displays BGP Resource Public Key Infrastructure (RPKI) information.           |
|                                                                               |

## **Command Default**

No default behavior or values

# **Command Modes**

EXEC mode and XR EXEC mode

# **Command History**

| Release        | Modification                                                                                                    |
|----------------|----------------------------------------------------------------------------------------------------|
| Release 24.1.1 | The show outputs of the following commands are modified to capture changes related to the <b>per-vrf-46</b> label mode: |
|                | <ul> <li>show bgp vrf INET ipv4 unicast process</li> </ul>                                                              |
|                | <ul> <li>show bgp vrf INET ipv6 unicast process</li> </ul>                                                              |
|                | <ul> <li>show bgp vrf INET ipv4 unicast labels</li> </ul>                                                               |
|                | • show bgp vrf INET ipv6 unicast labels                                                                                 |
|                |                                                                                                    |

| Release        | Modification                 |
|----------------|------------------------------|
| Release 7.0.12 | This command was introduced. |

## **Usage Guidelines**

Use the **show bgp vrf imported-routes** command to display all paths imported into a specified VRF from the default VRF. Use the **neighbor** *neighbor-address* keyword and argument to display all imported paths and which paths were learned from the specified neighbor. Use the **vrf** *source-vrf-name* keyword and argument to display all imported routes that belong to the specified source VRF. The **neighbor** *neighbor-address* and **vrf** *source-vrf-name* cannot coexist.

## **Examples**

The following is sample output from the **show bgp vrf imported-routes** command:

### Router# show bgp vrf vrf-1 ipv6 unicast imported-routes

```
BGP VRF one, state: Active BGP
BGP Route Distinguisher: 100:222
VRF ID: 0x6000001
BGP router identifier 10.2.0.1, local AS number 65550
BGP table state: Active
Table ID: 0xe0800001
BGP main routing table version 41534
Status codes: s suppressed, d damped, h history, * valid, > best
           i - internal, S stale
Origin codes: i - IGP, e - EGP, ? - incomplete
                                   Route Distinguisher
  Net.work
                                                         Source VRF
                   Neighbor
*>i1234:1052::/32
                    10.1.0.1
                                   100:111
                                                         default
100:111
                                                         default
*>i2008:111:1:1::1/128
                    10.1.0.1
                                   100:111
                                                         default
Processed 3 prefixes, 3 paths
```

The following is sample output from the **show bgp vrf** *vrf-name* **ipv4 unicast** *ipv4-address/length* **detail** command.

#### Router# show bgp vrf foo ipv4 unicast 100.1.1.1/32 detail

```
Mon Dec 8 23:24:50.243 PST
BGP routing table entry for 100.1.1.1/32, Route Distinguisher:
30.30.30.30:0
Versions:
 Process
                   bRIB/RIB SendTblVer
                         43
 Speaker
   Local Label: 24001 (with rewrite);
   Flags: 0x05081001+0x00000200;
Last Modified: Dec 8 18:04:21.000 for 05:20:30
Paths: (1 available, best #1)
 Advertised to PE peers (in unique update groups):
   32.0.0.2
  Path #1: Received by speaker 0
  Flags: 0x400061000d060005, import: 0x80
 Advertised to PE peers (in unique update groups):
   32.0.0.2
  Local
    192.0.2.1 (metric 2) from 198.51.100.1 (192.0.2.1)
     Received Label 1234
     Origin IGP, localpref 100, valid, internal, best, group-best, import-candidate,
```

```
imported, reoriginated
    Received Path ID 0, Local Path ID 1, version 43
    Extended community: Encapsulation Type:8 Router MAC:aabb.ccdd.eeff RT:1:2
    Originator: 11.0.0.1, Cluster list: 20.20.20.20
    RIB RNH: table_id 0xe00000011, Encap 8, VNI 1234, MAC Address: aabb.ccdd.eeff, IP
Address: 11.0.0.1, IP table_id 0xe0000000
    Source AFI: L2VPN EVPN, Source VRF: default, Source Route
Distinguisher: 100:1
```

The following is sample output from the **show bgp vrf** *vrf-name* **ipv4 unicast** *ipv4-address/length* **process** command.

```
Router# show bgp vrf INET ipv4 unicast process
Wed Dec 20 03:51:13.504 UTC
BGP Process Information: VRF INET
BGP Route Distinguisher: 600:600
BGP is operating in STANDALONE mode
Autonomous System number format: ASPLAIN
Autonomous System: 65550
Router ID: 2.2.2.2
Default Cluster ID: 2.2.2.2
Active Cluster IDs: 2.2.2.2
Fast external fallover enabled
Platform Loadbalance paths max: 1024
Platform RLIMIT max: 8589934592 bytes
Maximum limit for BMP buffer size: 1638 MB
Default value for BMP buffer size: 1228 MB
Current limit for BMP buffer size: 1228 MB
Current utilization of BMP buffer limit: 0 B
Neighbor logging is enabled
Enforce first AS enabled
iBGP to IGP redistribution enabled
Use SR-Policy admin/metric of color-extcomm Nexthop during path comparison: disabled
Default local preference: 100
Default keepalive: 60
Graceful restart enabled
Restart time: 120
Stale path timeout time: 360
RIB purge timeout time: 600
Non-stop routing is enabled
ExtComm Color Nexthop validation: RIB
Update delay: 120
Generic scan interval: 60
Configured Segment-routing Local Block: [0, 0]
In use Segment-routing Local Block: [15000, 15999]
Platform support mix of sr-policy and native nexthop: No
VRF INET Address family: IPv4 Unicast
Dampening is not enabled
Client reflection is not enabled in global config
Dynamic MED is Disabled
Dynamic MED interval : 10 minutes
Dynamic MED Timer : Not Running
Dynamic MED Periodic Timer: Not Running
Scan interval: 60
Total prefixes scanned: 7
Prefixes scanned per segment: 100000
```

```
Number of scan segments: 1
Nexthop resolution minimum prefix-length: 0 (not configured)
IPv6 Nexthop resolution minimum prefix-length: 0 (not configured)
Main Table Version: 40540
Table version synced to RIB: 40540
Table version acked by RIB: 40540
IGP notification: IGPs notified
RIB has converged: version 2
RIB table prefix-limit reached ? [No], version 0
Permanent Network Unconfigured
Label alloc mode: per-vrf-46
BGP NSR scoped sync stats:
   Scoped Sync last msg failed: 0
   Scoped Sync last msg resumed: 0
   Scoped Sync default route stopped: 0
   Scoped Sync default route resumed: 0
   Scoped Sync default route lookup failure: 0
OC-RIB Telemetry Neighbor Outbound Attributes Pool summary:
                           Alloc
                                           Free
Pool 0:
                           0
                                            0
                           0
Pool 0:
                                            0
Pool 0:
                           0
Pool 0:
                           0
                                            0
Pool 0:
                           0
                                            0
Pool 0:
                           0
                           Ω
Pool 0:
                                            Λ
Pool 0:
                           0
                                            0
Pool 0:
                           0
                                            0
Pool 0:
                           Ω
                                            0
Number of Paths having particular number of OCRIB out attributes:
                           Pat.hs
1 Out Attrs:
                           340127644
                                Nbrs Estb Rst Upd-Rcvd Upd-Sent Nfn-Rcv Nfn-Snt
Node
                    Process
node0 RP0 CPU0
                    Speaker
                                                              31
```

The following is sample output from the **show bgp vrf** *vrf-name* **ipv6 unicast** *ipv6-address/length* **process** command.

```
Router# show bgp vrf INET ipv6 unicast process
Wed Dec 20 03:51:53.031 UTC
BGP Process Information: VRF INET
BGP Route Distinguisher: 600:600
BGP is operating in STANDALONE mode
Autonomous System number format: ASPLAIN
Autonomous System: 65550
Router ID: 2.2.2.2
Default Cluster ID: 2.2.2.2
Active Cluster IDs: 2.2.2.2
Fast external fallover enabled
Platform Loadbalance paths max: 1024
Platform RLIMIT max: 8589934592 bytes
Maximum limit for BMP buffer size: 1638 MB
Default value for BMP buffer size: 1228 MB
Current limit for BMP buffer size: 1228 MB
Current utilization of BMP buffer limit: 0 B
Neighbor logging is enabled
```

```
Enforce first AS enabled
iBGP to IGP redistribution enabled
Use SR-Policy admin/metric of color-extcomm Nexthop during path comparison: disabled
Default local preference: 100
Default keepalive: 60
Graceful restart enabled
Restart time: 120
Stale path timeout time: 360
RIB purge timeout time: 600
Non-stop routing is enabled
ExtComm Color Nexthop validation: RIB
Update delay: 120
Generic scan interval: 60
Configured Segment-routing Local Block: [0, 0]
In use Segment-routing Local Block: [15000, 15999]
Platform support mix of sr-policy and native nexthop: No
VRF INET Address family: IPv6 Unicast
Dampening is not enabled
Client reflection is not enabled in global config
Dynamic MED is Disabled
Dynamic MED interval: 10 minutes
Dynamic MED Timer : Not Running
Dynamic MED Periodic Timer: Not Running
Scan interval: 60
Total prefixes scanned: 6
Prefixes scanned per segment: 100000
Number of scan segments: 1
Nexthop resolution minimum prefix-length: 0 (not configured)
IPv6 Nexthop resolution minimum prefix-length: 0 (not configured)
Main Table Version: 34
Table version synced to RIB: 34
Table version acked by RIB: 34
RIB has converged: version 2
RIB table prefix-limit reached ? [No], version 0
Permanent Network Unconfigured
Label alloc mode: per-vrf-46
BGP NSR scoped sync stats:
   Scoped Sync last msg failed: 0
   Scoped Sync last msg resumed: 0
   Scoped Sync default route stopped: 0
   Scoped Sync default route resumed: 0
   Scoped Sync default route lookup failure: 0
OC-RIB Telemetry Neighbor Outbound Attributes Pool summary:
                           Alloc
                                          Free
Pool 0:
Pool 0:
                           Ω
                                           Ω
Pool 0:
                           0
                                           0
Pool 0:
                           0
                                           0
Pool 0:
                           0
                                           0
Pool 0:
                           0
Pool 0:
                           0
                                           Λ
Pool 0:
                           0
                                           0
Pool 0:
                           0
                                           0
Pool 0:
                           0
Number of Paths having particular number of OCRIB out attributes:
                           Paths
                                Nbrs Estb Rst Upd-Rcvd Upd-Sent Nfn-Rcv Nfn-Snt
                    Process
node0 RP0 CPU0
                    Speaker
                                  1 1
                                          2
```

The following is sample output from the **show bgp vrf** *vrf-name* **ipv4 unicast** *ipv4-address/length* **label** command.

#### Router# show bgp vrf INET ipv4 unicast labels Wed Dec 20 03:52:23.194 UTC BGP VRF INET, state: Active BGP Route Distinguisher: 600:600 VRF ID: 0x60000001 BGP router identifier 2.2.2.2, local AS number 65550 Non-stop routing is enabled BGP table state: Active Table ID: 0xe0000001 RD version: 40540 BGP table nexthop route policy: BGP main routing table version 40540 BGP NSR Initial initsync version 12 (Reached) BGP NSR/ISSU Sync-Group versions 0/0 Status codes: s suppressed, d damped, h history, \* valid, > best i - internal, r RIB-failure, S stale, N Nexthop-discard Origin codes: i - IGP, e - EGP, ? - incomplete Network Next Hop Rcvd Label Local Label Route Distinguisher: 600:600 (default for vrf INET) Route Distinguisher Version: 40540 \*> 2.2.1.2/32 24100 0.0.0.0 nolabel \*>i5.5.6.5/32 5.5.5.5 24200 nolabel \*> 90.0.0.1/32 200.1.1.2 nolabel 24100 24200 \*>i160.1.1.0/24 5.5.5.5 nolabel \*> 200.1.1.0/24 0.0.0.0 nolabel 24100

The following is sample output from the **show bgp vrf** *vrf-name* **ipv6 unicast** *ipv6-address/length* **label** command.

### Router# show bgp vrf INET ipv6 unicast labels

Processed 5 prefixes, 5 paths

```
Wed Dec 20 03:52:29.709 UTC
BGP VRF INET, state: Active
BGP Route Distinguisher: 600:600
VRF ID: 0x60000001
BGP router identifier 2.2.2.2, local AS number 65550
Non-stop routing is enabled
BGP table state: Active
Table ID: 0xe0800001 RD version: 34
BGP table nexthop route policy:
BGP main routing table version 34
BGP NSR Initial initsync version 12 (Reached)
BGP NSR/ISSU Sync-Group versions 0/0
Status codes: s suppressed, d damped, h history, * valid, > best
         i - internal, r RIB-failure, S stale, N Nexthop-discard
Origin codes: i - IGP, e - EGP, ? - incomplete
                    Next Hop
                                    Rcvd Label
                                                     Local Label
Route Distinguisher: 600:600 (default for vrf INET)
Route Distinguisher Version: 34
*> 2:2:1::2/128
                                   nolabel
                                                    24100
*>i5:5:6::5/128
                    5.5.5.5
                                   24200
                                                  nolabel
                    5.5.5.5
*>i1600::1:1:0/112
                                    24200
                                                    nolabel
                                    nolabel
*> 2000::1:1:0/112
                                                    24100
Processed 4 prefixes, 4 paths
```

This table describes the significant fields shown in the display output for **show bgp vrf** command.

Table 49: show bgp vrf Field Descriptions

| Field                          | Description                                                                                |
|--------------------------------|--------------------------------------------------------------------------------------------|
| BGP VRF                        | VRF name.                                                                                  |
| state                          | State of the VRF.                                                                          |
| BGP Route Distinguisher:       | Unique identifier for the BGP routing instance.                                            |
| VRF Id                         | VRF identifier.                                                                            |
| BGP router identifier          | IP address of the router.                                                                  |
| local AS number                | Autonomous system number set by the router bgp, on page 183 command.                       |
|                                | • Range for 2-byte Autonomous system numbers (ASNs) is 1 to 65535.                         |
|                                | • Range for 4-byte Autonomous system numbers (ASNs) in asplain format is 1 to 4294967295.  |
|                                | • Range for 4-byte Autonomous system numbers (ASNs) is asdot format is 1.0 to 65535.65535. |
| BGP table state                | State of the BGP database.                                                                 |
| Table ID                       | Table identifier.                                                                          |
| BGP main routing table version | Last version of the BGP database that was injected into the main routing table.            |
| Network                        | Network address.                                                                           |
| Neighbor                       | IP address of a neighbor.                                                                  |
| Route Distinguisher            | Unique identifier for the routing instance.                                                |
| Source VRF                     | Source VRF for the imported route.                                                         |

# show lpts punt excessive-flow-trap bgp

To display the details of bad actor identified for bgp protocol, use the **show lpts punt excessive-flow-trap bgp** command in the Global Configuration mode and XR Config mode.

show lpts punt excessive-flow-trap bgp

**Command Default** 

None

**Command Modes** 

Global Configuration mode and XR Config mode

**Command History** 

| Release           | Modification                 |
|-------------------|------------------------------|
| Release<br>7.0.12 | This command was introduced. |

# **Examples**

This example shows to the details of bad actor identified for bgp protocol:

Router# show lpts punt excessive-flow-trap bgp

Parent Interface: GigabitEthernet0/2/0/19

Intf Handle: 0x08000580

Time Remaining: 10 mins 3 secs

Protocol: BGP

Penalty Rate: 0 pps (all packets dropped)

Location: 0/2/CPU0

Src MAC Addr: 0000.6505.0102

Punt Reason: BGP-mc-known

Penalty Timeout: 15 mins

# show protocols (BGP)

To display information about the Border Gateway Protocol (BGP) instances running on the router, use the **show protocols** command in EXEC mode and XR EXEC mode and specify either the **bgp** or **all** keyword.

show protocols [{ipv4 | ipv6 | afi-all}] [{allprotocol}]

# **Syntax Description**

| ipv4     | (Optional) Specifies the IP Version 4 address family.                            |
|----------|----------------------------------------------------------------------------------|
| ipv6     | (Optional) Specifies the IP Version 6 address family.                            |
| afi-all  | (Optional) Specifies all address families.                                       |
| all      | (Optional) Specifies all protocols for a given address family.                   |
| protocol | (Optional) Specifies a routing protocol.                                         |
|          | For the IPv4 address family, the options are $bgp$ , $isis$ , $rip$ , and $ospf$ |
|          | •                                                                                |
|          | For the IPv6 address family, the options are $bgp$ , $isis$ , and $ospfv3$ .     |

#### **Command Default**

Default is IPv4.

#### **Command Modes**

EXEC mode and XR EXEC mode

## **Command History**

| Release        | Modification                 |
|----------------|------------------------------|
| Release 7.0.12 | This command was introduced. |

# **Usage Guidelines**

Use the **show protocols** command to get information about the protocols running on the router and to quickly determine which protocols are active. The command is designed to summarize the important characteristics of the running protocol, and command output varies depending on the specific protocol selected. For BGP, the command output lists the protocol ID, peers with elapsed time since last reset, and miscellaneous information, such as external and internal local distances and sourced routes.

## **Examples**

The following example shows the display for the **show protocols** command using the **bgp** keyword:

## Router# show protocols bgp

```
Routing Protocol "BGP 40"

Address Family IPv4 Unicast:
  Distance: external 20 internal 200 local 200
  Sourced Networks:
  10.100.0.0/16 backdoor
  10.100.1.0/24
  10.100.2.0/24
  Routing Information Sources:
  Neighbor State/Last update received 10.5.0.2 Idle
```

10.9.0.3 Idle

This table describes the significant fields shown in the display.

# Table 50: show protocols (BGP) Field Descriptions

| Field                       | Description                                                                                                    |
|-----------------------------|----------------------------------------------------------------------------------------------------|
| Routing Protocol:           | Identifies BGP as the running protocol and displays the BGP AS number.                                                                                                    |
|                             | • Range for 2-byte Autonomous system numbers (ASNs) is 1 to 65535.                                                                                                    |
|                             | • Range for 4-byte Autonomous system numbers (ASNs) in asplain format is 1 to 4294967295.                                                                                                    |
|                             | • Range for 4-byte Autonomous system numbers (ASNs) is asdot format is 1.0 to 65535.65535.                                                                                                    |
| Address Family              | Specifies the address family. This can be IPv4 Unicast, IPv4 Multicast, or IPv6 Unicast.                                                                                                    |
| Distance: external          | Specifies the distance BGP sets when installing eBGP routes into the RIB. eBGP routes are routes received from eBGP peers. The RIB uses the distance as a tiebreaker when several protocols install a route for the same prefix. |
| Distance: internal          | Specifies the distance BGP sets for routes received from iBGP peers.                                                                                                    |
| Distance: local             | Specifies the distance BGP sets for locally generated aggregates and backdoor routes.                                                                                                    |
| Sourced Networks            | List of locally sourced networks. These are networks sourced using the <b>network</b> command.                                                                                                    |
| Routing information Sources | List of configured BGP neighbors.                                                                                                    |
| Neighbor                    | Address of a BGP neighbor.                                                                                                    |
| State/Last update received  | State of each neighbor and the time since the last update was received from the neighbor if it is established.                                                                                                    |

# show svd role

To display selective VRF download (SVD) role information, use the **show svd role** command in EXEC mode and XR EXEC mode.

## show svd role

# **Syntax Description**

This command has no keywords or arguments.

# **Command Default**

None.

## **Command Modes**

EXEC mode and XR EXEC mode

# **Command History**

| Release           | Modification                 |
|-------------------|------------------------------|
| Release<br>7.0.12 | This command was introduced. |

# **Usage Guidelines**

The **show svd role** command output displays name of the line card and role for each address-family in a table.

## Task ID

| Task ID     | Operation |
|-------------|-----------|
| ip-services | read      |

This example displays the different nodes in a line card and corresponding IPv4, and IPv6 SVD role information:

## Router#show svd role

Thu Mar 10 10:45:17.886 PST

| Node Name | IPv4 Role   | IPv6 Role      |
|-----------|-------------|----------------|
|           |             |                |
| 0/1/CPU0  | Core Facing | Not Interested |
| 0/2/CPU0  | Core Facing | Core Facing    |
| 0/4/CPU0  | Standard    | Standard       |
| 0/5/CPU0  | Standard    | Standard       |

# show svd state

To display selective VRF download (SVD) state information, use the **show svd state** command in EXEC mode and XR EXEC mode.

## show svd state

# **Syntax Description**

This command has no keywords or arguments.

# **Command Modes**

EXEC mode and XR EXEC mode

# **Command History**

| Release           | Modification                 |
|-------------------|------------------------------|
| Release<br>7.0.12 | This command was introduced. |

# **Usage Guidelines**

No specific guidelines impact the use of this command.

This example shows the SVD configuration state and the SVD operational state in a line card:

# Router#show svd state

Thu Mar 10 10:45:32.184 PST
Selective VRF Download (SVD) Feature State:
SVD Configuration State Enabled
SVD Operational State Enabled

# shutdown (BGP)

To disable a neighbor without removing its configuration, use the **shutdown** command in an appropriate configuration mode. To re-enable the neighbor and reestablish a Border Gateway Protocol (BGP) session, use the **no** form of this command.

shutdown [inheritance-disable]

## **Syntax Description**

**inheritance-disable** (Optional) Overrides the value of a **shutdown** command inherited from a neighbor group or session group.

## **Command Default**

Neighbors are not shutdown.

## **Command Modes**

Neighbor configuration

VRF neighbor configuration

Neighbor group configuration

Session group configuration

# **Command History**

## Release Modification

Release 7.0.12 This command was introduced.

# **Usage Guidelines**

Use the **shutdown** command to terminate any active session for the specified neighbor and remove all associated routing information. Use of the **shutdown** command with a neighbor group or session group may suddenly terminate a large number of BGP neighbor sessions because all neighbors using the neighbor group or session group may be affected.

Use the **show bgp summary** command to display a summary of BGP neighbors. Neighbors that are idle due to the **shutdown** command are displayed with the "Idle (Admin)" state.

If this command is configured for a neighbor group or session group, all neighbors using the group inherit the configuration. Values of commands configured specifically for a neighbor override inherited values.

## **Examples**

The following example shows that any active session for neighbor 192.168.40.24 is disabled:

```
Router(config) # router bgp 1
Router(config-bgp) # neighbor 192.168.40.24
Router(config-bgp-nbr) # shutdown
Router(config-bgp-nbr) # exit
```

In the following example, the session remains active for neighbor 192.168.40.24 because the inherited **shutdown** command has been overridden:

```
Router(config)# router bgp 1
Router(config-bgp)# session-group group1
Router(config-bgp-sngrp)# shutdown
Router(config-bgp-sngrp)# exit
```

```
Router(config-bgp) # neighbor 192.168.40.24
Router(config-bgp-nbr) # remote-as 1
Router(config-bgp-nbr) # use session-group group1
Router(config-bgp-nbr) # shutdown inheritance-disable
Router(config-bgp-nbr) # exit
```

# site-of-origin (BGP)

To attach a site-of-origin extended community attribute to each route received from the specified peer, use the **site-of-origin** command in VRF neighbor address family configuration mode. To restore the system to its default condition, use the **no** form of this command.

**site-of-origin** [{as-number:nn ip-address:nn}]

# **Syntax Description**

as-number:nn

- as-number Autonomous system (AS) number.
- nn 32-bit number
- Range for 2-byte Autonomous system number is 1 to 65535.
- Range for 4-byte Autonomous system number in asplain format is 1 to 4294967295.
- Range for 4-byte Autonomous system number is asdot format is 1.0 to 65535.6553.

ip-address:nn IP address.

- ip-address 32-bit IP address
- nn 16-bit number.

#### **Command Default**

No default behavior or values

## **Command Modes**

VRF neighbor address family configuration

## **Command History**

#### Release

Modification

Release 6.0 This command was introduced.

# **Usage Guidelines**

When routes are advertised to the peer, routes whose extended communities list contain the site of origin (SoO) are filtered out and not advertised to the peer. Site-of-origin uniquely identifies the site from which the provide edge (PE) router learned routes, thus filtering based on the extended community helps prevent transient routing loops from occurring in complex and mixed network topologies.

## **Examples**

The following example shows how to configure SoO filtering:

```
Router(config) # router bgp 6
Router(config-bgp) # vrf vrf_A
Router(config-bgp-vrf) # neighbor 192.168.70.24
Router(config-bgp-vrf-nbr) # remote-as 10
Router(config-bgp-vrf-nbr) # address-family ipv4 unicast
Router(config-bgp-vrf-nbr-af) # site-of-origin 10.0.01:20
```

# soft-reconfiguration inbound

To configure the software to store updates received from a neighbor, use the **soft-reconfiguration inbound** command in an appropriate configuration mode. To disable storing received updates, use the **no** form of this command.

soft-reconfiguration inbound [{ always | inheritance-disable }]
no soft-reconfiguration inbound [{ always | inheritance-disable }]

## **Syntax Description**

always

(Optional) Always performs a soft inbound clear using stored updates, even if the neighbor supports the route refresh capability.

**inheritance-disable** (Optional) Overrides configuration for this command that may be inherited from a neighbor group or address family group.

### **Command Default**

Soft reconfiguration is not enabled.

#### **Command Modes**

IPv4 address family group configuration

IPv6 address family group configuration

IPv4 neighbor address family configuration

IPv4 neighbor group address family configuration

IPv6 neighbor group address family configuration

## **Command History**

## Release

## Modification

Release 6.0 This command was introduced.

## **Usage Guidelines**

To filter or modify some of the updates received from a neighbor, you configure an inbound policy using the **route-policy** (**BGP**) command. Configuring soft reconfiguration inbound causes the software to store the original unmodified route beside a route that is modified or filtered. This allows a "soft clear" to be performed after the inbound policy is changed. To perform a soft clear, use the **clear bgp soft** command with the **in** keyword specified. The unmodified routes are then passed through the new policy and installed in the BGP table.

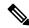

Note

If an address family group, neighbor group, or session group is configured, the configuration inside these configuration groups will not be effective unless it is applied directly or indirectly to one or more neighbors.

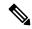

Note

The bgp auto-policy-soft-reset is enabled by default. A soft clear is done automatically when the inbound policy configured with the **route-policy** (BGP) command is changed. This behavior can be changed by disabling the auto-policy-soft-reset using the **bgp auto-policy-soft-reset disable** command.

If the neighbor supports the route refresh capability, then the original routes are not stored because they can be retrieved from the neighbor through a route refresh request. However, if the **always** keyword is specified, the original routes are stored even when the neighbor supports the route refresh capability.

If the **soft-reconfiguration inbound** command is not configured and the neighbor does not support the route refresh capability, then an inbound soft clear is not possible. In that case, the only way to rerun the inbound policy is to use the **clear bgp** *ip-address* command to reset the neighbor BGP session.

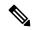

Note

If there is an existing BGP session with a neighbor that does not support the route refresh capability, the session is terminated and a new one is initiated.

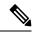

Note

The extra routes stored as a result of configuring this command use more memory on the router.

If you configure this command for a neighbor group or neighbor address family group, all neighbors using the group inherit the configuration. Values of commands configured specifically for a neighbor override inherited values.

# **Examples**

The following example shows inbound soft reconfiguration enabled for IP Version 4 (IPv4) unicast routes received from neighbor 10.108.1.1. The software stores all routes received in their unmodified form so that when an inbound soft clear is performed later, the stored information can then be used to generate a new set of modified routes.

```
Router(config) # router bgp 100
Router(config-bgp) # neighbor 10.108.1.1
Router(config-bgp-nbr) # remote-as 100
Router(config-bgp-nbr) # address-family ipv4 unicast
Router(config-bgp-nbr-af) # soft-reconfiguration inbound
Router(config-bgp-nbr-af) # exit
```

# table-policy

To apply a routing policy to routes being installed into the routing table, use the **table-policy** command in an appropriate configuration mode. To disable applying a routing policy when installing routes into the routing table, use the **no** form of this command.

table-policy policy-name
no table-policy [policy-name]

### **Syntax Description**

policy-name Name of the routing policy to apply.

## **Command Default**

No policy is applied when routes are installed into the routing table.

## **Command Modes**

IPv4 address family configuration

IPv6 address family configuration

VRF IPv4 address family configuration

VRF IPv6 address family configuration

# **Command History**

### Release Modification

Release 6.0 This command was introduced.

# **Usage Guidelines**

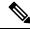

Note

Table policy provides users with the ability to drop routes from the RIB based on match criteria. This feature can be useful in certain applications and should be used with caution as it can easily create a routing 'black hole' where BGP advertises routes to neighbors that BGP does not install in its global routing table and forwarding table.

Use the **table-policy** command to modify route attributes as the routes are installed into the routing table by Border Gateway Protocol (BGP). Commonly, it is used to set the traffic index attribute.

# Examples

The following example shows how to apply the set-traffic-index policy to IPv4 unicast routes being installed into the routing table:

```
Router(config)# router bgp 1
Router(config-bgp)# address-family ipv4 unicast
Router(config-bgp-af)# table-policy set-traffic-index
```

# timers bgp

To change the default timer values for Border Gateway Protocol (BGP) neighbors, use the **timers bgp** command in an appropriate configuration mode. To set the default timers to the default values, use the **no** form of this command.

timers bgp keepalive hold-time no timers bgp [keepalive hold-time]

# **Syntax Description**

*keepalive* Frequency (in seconds) with which the software sends keepalive messages to a neighbor. Range is 0 to 65535.

hold-time Interval (in seconds) after not receiving a keepalive message from the neighbor that the software terminates the BGP session for the neighbor. Values are 0 or a number in the range from 3 to 65535.

#### **Command Default**

keepalive: 60 seconds hold-time: 180 seconds

## **Command Modes**

Router configuration

# **Command History**

| Release | Modification |
|---------|--------------|
|         |              |

Release 6.0 This command was introduced.

# **Usage Guidelines**

Use the **timers bgp** command to adjust the default timer times used by all BGP neighbors. The values can be overridden on particular neighbors using the **timers** command in the neighbor configuration mode.

The timers actually used in connection with the neighbor may not be the same as those configured with this command. The actual timers are negotiated with the neighbor when establishing the session. The negotiated hold time is the minimum of the configured time and the hold time received from the neighbor. If the negotiated hold time is 0, keepalives are disabled.

The configured value for the keepalive must not exceed one-third of the negotiated hold time. If it does, a value of one-third of the negotiated hold time is used.

In cases where mechanisms such as Bi-directional Forwarding Detection (BFD), BGP fast-external-failover or Next-hop Tracking cannot be employed to detect and react to changes in the network in a faster manner, BGP Keepalive and Hold-timer values can be configured to use smaller values than the default (60 and 180 seconds respectively). When using aggressive values, consider the router's profile and scale, particularly in respect to the number of BGP neighbors that will be using sessions with the non-default timers.

Sessions using very aggressive values will be more susceptible to flap during events that cause the Route-Processor's CPU utilization levels to increase. Such events include component OIR, Route-Processor Failover, network instability, excessive churn in routing protocols etc. It is therefore recommended that the desired scale and profile of the router be tested with the non-default timer values, subjecting the router to CPU-intensive events in order to determine the timer threshold values that are appropriate for the router before configuring the values in an operational network.

The BGP Non-Stop Routing (NSR) is able to sustain sessions with more aggressive timer values than BGP Graceful Restart (GR) since in the event of a Route-Processor Failover, Graceful Restart (GR) requires the re-establishment of the TCP session over which the BGP session takes place. When using Non-Stop Routing (NSR), both the underlying TCP session and BGP session are maintained during Route-Processor failover.

# **Examples**

The following example shows how to configure a default keepalive time of 30 seconds and a default hold time of 90 seconds:

Router(config)# router bgp 1
Router(config-bgp)# timers bgp 30 90

# timers (BGP)

To set the timers for a specific Border Gateway Protocol (BGP) neighbor, use the **timers** command in an appropriate configuration mode. To set the timers to the default values, use the **no** form of this command.

timers keepalive hold-time no timers [keepalive hold-time]

# **Syntax Description**

*keepalive* Frequency (in seconds) with which the software sends keepalive messages to a neighbor. Range is 0 to 65535.

hold-time Interval (in seconds) after not receiving a keepalive message from the neighbor that the software terminates the BGP session for the neighbor. Values are 0 or a number in the range from 3 to 65535.

#### **Command Default**

keepalive: 60 seconds

hold-time: 180 seconds

Use the **timers bgp** command to override the default values.

#### **Command Modes**

Neighbor configuration

Neighbor group configuration

Session group configuration

## **Command History**

### Release Modification

Release 6.0 This command was introduced.

## **Usage Guidelines**

The timers actually used in connection with the neighbor may not be the same as those configured with this command. The actual timers are negotiated with the neighbor when establishing the session. The negotiated hold time is the minimum of the configured time and the hold time received from the neighbor. If the negotiated hold time is 0, keepalives are disabled.

The configured value for the keepalive must not exceed one-third of the negotiated hold time. If it does, a value of one-third of the negotiated hold time is used.

If this command is configured for a neighbor group or neighbor address family group, all neighbors using the group inherit the configuration. Values of commands configured specifically for a neighbor override inherited values.

In cases where mechanisms such as Bi-directional Forwarding Detection (BFD), BGP fast-external-failover or Next-hop Tracking cannot be employed to detect and react to changes in the network in a faster manner, BGP Keepalive and Hold-timer values can be configured to use smaller values than the default (60 and 180 seconds respectively). When using aggressive values, consider the router's profile and scale, particularly in respect to the number of BGP neighbours that will be using sessions with the non-default timers.

Sessions using very aggressive values will be more susceptible to flap during events that cause the Route-Processor's CPU utilization levels to increase. Such events include component OIR, Route-Processor Failover, network instability, excessive churn in routing protocols etc. It is therefore recommended that the

desired scale and profile of the router be tested with the non-default timer values, subjecting the router to CPU-intensive events in order to determine the timer threshold values that are appropriate for the router before configuring the values in an operational network.

The BGP Non-Stop Routing (NSR) is able to sustain sessions with more aggressive timer values than BGP Graceful Restart (GR) since in the event of a Route-Processor Failover, Graceful Restart (GR) requires the re-establishment of the TCP session over which the BGP session takes place. When using Non-Stop Routing (NSR), both the underlying TCP session and BGP session are maintained during Route-Processor failover.

## Task ID

| Task<br>ID | Operations     |
|------------|----------------|
| bgp        | read,<br>write |

# **Examples**

The following example shows how to change the keepalive timer to 70 seconds and the hold-time timer to 210 seconds for the BGP peer 192.168.40.24:

```
RP/0/RP0/CPU0:router(config) # router bgp 109
RP/0/RP0/CPU0:router(config-bgp) # neighbor 192.168.40.24
RP/0/RP0/CPU0:router(config-bgp-nbr) # remote-as 1
RP/0/RP0/CPU0:router(config-bgp-nbr) # timers 70 210
```

# update limit

To set upper bound on transient memory usage for update generation, use the **update limit** command in router configuration mode. To return the bounds to the default value, use the **no** form of this command.

update limit update-limit-MB
no update limit

**Syntax Description** 

*update-limit-MB* Sets the update limit in megabytes (MB). Range is 16 to 2048 MB.

**Command Default** 

Default update limit is 512 MB.

**Command Modes** 

Router configuration

**Usage Guidelines** 

Use the **update limit** command to configure a global limit on the size of messages the software queues when updating peers. Increasing the limit can result in faster Border Gateway Protocol (BGP) convergence, but also may result in higher memory usage during convergence.

This example shows how to set the update limit as 1024 MB:

Router(config)# router bgp 65000
Router(config-bgp)#update limit 1024

# update limit address-family

To set upper bound on transient memory usage for update generation for an address family, use the **update limit address-family** command in an appropriate address-family configuration mode. To return the bounds to the default value, use the **no** form of this command.

update limit address-family update-limit-MB

# **Syntax Description**

*update-limit-MB* Sets the update limit in megabytes (MB). Range is 4 MB to 2048 MB.

## **Command Default**

Default update limit is 256 MB.

#### **Command Modes**

IPv4 address family configuration

IPv6 address family configuration

L2VPN address family configuration

VPNv4 address family configuration

VPNv6 address family configuration

## **Command History**

### Release Modification

Release 7.0.12 This command was introduced.

# **Usage Guidelines**

Use the **update limit address-family** command to configure a global limit on the size of messages the software queues when updating peers. Increasing the limit can result in faster Border Gateway Protocol (BGP) convergence, but also may result in higher memory usage during convergence.

This example shows how to set the update limit as 512 MB for address family IPv4 unicast:

#### Router#configure

Router(config) #router bgp 100

 ${\tt Router}\,({\tt config-bgp})\, \# \textbf{address-family ipv4 unicast}$ 

Router(config-bgp-af) #update limit address-family 512

# update limit sub-group

To set upper bound on transient memory usage for update generation for eBGP or iBGP sub-groups, use the **update limit sub-group** command in an appropriate address-family configuration mode. To return the bounds to the default value, use the **no** form of this command.

**update limit sub-group** {**ebgp** | **ibgp**} *update-limit-MB* 

# **Syntax Description**

| ebgp            | Specifies the update limit for eBGP sub-groups.                   |  |
|-----------------|-------------------------------------------------------------------|--|
| ibgp            | Specifies the update limit for iBGP sub-groups.                   |  |
| update-limit-MB | Sets the update limit in megabytes (MB). Range is 1 MB to 512 MB. |  |

#### **Command Default**

Default update limit is 32 MB.

## **Command Modes**

IPv4 address family configuration

IPv6 address family configuration

L2VPN address family configuration

VPNv4 address family configuration

VPNv6 address family configuration

# **Command History**

| Release        | Modification                 |
|----------------|------------------------------|
| Release 7.0.12 | This command was introduced. |

# **Usage Guidelines**

Use the **update limit sub-group** command to configure a global limit on the size of messages the software queues when updating peers. Increasing the limit can result in faster Border Gateway Protocol (BGP) convergence, but also may result in higher memory usage during convergence.

This example shows how to set the update limit as 256 MB for eBGP sub-group under address family IPV4 unicast:

#### Router#configure

Router(config) #router bgp 100
Router(config-bgp) #address-family ipv4 unicast
Router(config-bgp-af) #update limit sub-group ebgp 256

# update in error-handling basic disable

To disable inbound update message basic error handling for eBGP or iBGP neighbors, use the **update in error-handling basis disable** command in Global Configuration mode and XR Config mode. To enable inbound update message basic error handling, use the **no** form of this command.

update in error-handling basic {ebgp | ibgp} disable

# **Syntax Description**

**ebgp** Specifies inbound update message basic error handling for eBGP neighbors.

**ibgp** Specifies inbound update message basic error handling for iBGP neighbors.

#### **Command Default**

Inbound update message basic error handling is enabled.

#### **Command Modes**

Global Configuration mode and XR Config mode

## **Command History**

| Release        | Modification                 |
|----------------|------------------------------|
| Release 7.0.12 | This command was introduced. |

This example shows how to disable inbound update message basic error handling for eBGP neighbors:

# ${\tt Router} \# \textbf{configure}$

Router(config) #router bgp 100

Router(config-bgp) #update in error-handling basic ebgp disable

This example shows how to disable inbound update message basic error handling for iBGP neighbors:

#### Router#configure

Router(config) #router bgp 100

Router(config-bgp) #update in error-handling basic ibgp disable

# update in error-handling extended

To enable inbound update message extended error handling for eBGP or iBGP neighbors, use the **update in error-handling extended** command in Global Configuration mode and XR Config mode. To disable inbound update message error handling, use the **no** form of this command.

update in error-handling extended {ebgp | ibgp}

# **Syntax Description**

**ebgp** Specifies to enable inbound update message extended error handling for eBGP neighbors.

**ibgp** specifies to enable inbound update message extended error handling for iBGP neighbors.

## **Command Default**

Inbound update message extended error handling is disabled.

#### **Command Modes**

Global Configuration mode and XR Config mode

## **Command History**

| Release        | Modification                |
|----------------|-----------------------------|
| Release 7.0.12 | This command was introduced |

This example shows how to enable inbound update message extended error handling for eBGP neighbors:

### Router#configure

Router(config) #router bgp 100
Router(config-bgp) #update in error-handling extended ebgp

This example shows how to enable inbound update message extended error handling for iBGP neighbors:

### Router#configure

Router(config) #router bgp 100
Router(config-bgp) #update in error-handling extended ibgp

# update out logging

To enable logging of update generation events, use the **update out logging** command in Global Configuration mode and XR Config mode. To disable the logging of update generation events, use the **no** form of this command.

## update out logging

**Syntax Description** 

This command has no keywords or arguments.

**Command Default** 

Update generation event logging is disabled.

**Command Modes** 

Global Configuration mode and XR Config mode

# **Command History**

| Release        | Modification                 |
|----------------|------------------------------|
| Release 7.0.12 | This command was introduced. |

This example shows how to enable logging of update generation events:

## ${\tt Router} \\ \# \\ \textbf{configure}$

Router(config) #router bgp 100
Router(config-bgp) #update out logging

# update out originator-loopcheck disable

To bypass originator loop check for outgoing update, use the **update out originator-loopcheck disable** command in neighbor address-family configuration mode. This configuration is effective only for the neighbor in unique update group for which the update is being processed.

## update out originator-loopcheck [disable]

To restore the system to its default condition, use the **no** form of this command or use the **update out originator-loopcheck** command.

no update out originator-loopcheck [disable] update out originator-loopcheck

## **Syntax Description**

**disable** (optional) Prevents the **update out originator-loopcheck disable** command from being inherited from a parent group.

# **Command Default**

Originator loop check for outbound updates is enabled if there is only one neighbor, and disabled if there are multiple neighbors in the update group.

### **Command Modes**

Non-VRF neighbor address family configuration

# **Supported Address-families**

- address-family vpnv4 unicast
- address-family vpnv6 unicast
- address-family 12vpn evpn

## **Command History**

| Release          | Modification                 |
|------------------|------------------------------|
| Release<br>6.6.2 | This command was introduced. |

# **Usage Guidelines**

Use the **update out originator-loopcheck disable** command to bypass originator loop check for outgoing update. Use this command either with **as-override** command or with **as-path-loopcheck out disable** command for eBGP peering. For iBGP peering, separate configuration is not required.

The word "originator" represents the either of the following:

- The neighbor whose IP address matches with the current network path's neighbor IP address and the update is sent to that same neighbor.
- The neighbor for the route reflector or iBGP, when the neighbor's router-id matches with the current network path's router-id, and the update is sent to that same neighbor.

Although, the **disable** keyword is optional, you must configure it to disable the originator loop check. For example, under neighbor address family, if the **update out originator-loopcheck disable** command is configured, only then it disables the originator loop check for that neighbor. There can be scenarios where configuring the command without the optional **disable** keyword is useful.

## Example 1:

```
RP/0/RSP0/CPU0:router#configure
RP/0/RSP0/CPU0:router(config) #router bgp 100
RP/0/RSP0/CPU0:router(config-bgp) # neighbor 10.40.0.1
RP/0/RSP0/CPU0:router(config-bgp) # remote-as 200
RP/0/RSP0/CPU0:router (config-bgp-nbr) #address-family 12vpn evpn
RP/0/RSP0/CPU0:router (config-bgp-nbr-af) #update out originator-loopcheck disable
RP/0/RSP0/CPU0:router(config-bgp-nbr-af) #as-override
```

## Example 2:

```
RP/0/RSP0/CPU0:router#configure
RP/0/RSP0/CPU0:router(config) #router bgp 100
RP/0/RSP0/CPU0:router(config-bgp) #address-family 12vpn evpn
RP/0/RSP0/CPU0:router(config-bgp-af) #as-path-loopcheck out disable
RP/0/RSP0/CPU0:router(config-bgp) #neighbor 10.40.0.1
RP/0/RSP0/CPU0:router(config-bgp-nbr) #remote-as 200
RP/0/RSP0/CPU0:router (config-bgp-nbr) #address-family 12vpn evpn
RP/0/RSP0/CPU0:router (config-bgp-nbr-af) #update out originator-loopcheck disable
```

## Example 3:

```
RP/0/RSP0/CPU0:router#configure
RP/0/RSP0/CPU0:router(config) #router bgp 100
RP/0/RSP0/CPU0:router(config-bgp) #neighbor 10.60.0.1
RP/0/RSP0/CPU0:router(config-bgp-nbr) #remote-as 100
RP/0/RSP0/CPU0:router (config-bgp-nbr) #address-family vpnv4 unicast
RP/0/RSP0/CPU0:router (config-bgp-nbr-af) #update out originator-loopcheck disable
```

# update-source

To allow internal Border Gateway Protocol (iBGP) sessions to use the primary IP address from a particular interface as the local address when forming an iBGP session with a neighbor, use the **update-source** command in an appropriate configuration mode. To set the chosen local IP address to the nearest interface to the neighbor, use the **no** form of this command.

update-source type interface-path-id

# **Syntax Description**

type

Interface type. For more information, use the question mark (?) online help function.

interface-path-id Physical interface or virtual interface.

Note

Use the **show interfaces** command to see a list of all interfaces currently configured on the router.

For more information about the syntax for the router, use the question mark (?) online help function.

## **Command Default**

Best local address

#### **Command Modes**

Neighbor configuration

VRF neighbor configuration

Neighbor group configuration

Session group configuration

# **Command History**

## Release

Modification

Release 7.0.12 This command was introduced.

# **Usage Guidelines**

The **update-source** command is commonly used with the loopback interface feature for iBGP sessions. The loopback interface is defined, and the interface address is used as the endpoint for a BGP session through the **update-source** command. This mechanism allows a BGP session to remain up even if the outbound interface goes down, provided there is another route to the neighbor.

If this command is configured for a neighbor group or session group, all neighbors using the group inherit the configuration. Values of commands configured specifically for a neighbor override inherited values.

# **Examples**

The following example shows how to configure this router to use the IP address from the Loopback0 interface when trying to open a session with neighbor 172.20.16.6:

```
Router(config) # router bgp 110
Router(config-bgp) # neighbor 172.20.16.6
Router(config-bgp-nbr) # remote-as 110
Router(config-bgp-nbr) # update-source Loopback0
```

# update wait-install

To configure BGP to wait for feedback from RIB indicating that the routes that BGP installed in RIB have been installed in FIB, before BGP send out updates to neighbors, use the **update wait-install** command in an appropriate configuration mode.

## update wait-install

This command has no keywords or arguments.

# **Command Default**

The update wait-install configuration is disabled.

# **Command Modes**

Router IPv4 address family

Router VPNv4 address family

Router IPv6 address family

Router VPNv6 address family

## **Command History**

| Release        | Modification                |
|----------------|-----------------------------|
| Release 7 0 12 | This command was introduced |

# **Usage Guidelines**

Starting from Release 6.6.2, when you configure the **wait-install** command, the BGP status message "LC/FIB for the neighbor in reloading" is displayed only when a connection is established with a directly connected EBGP neighbour.

This example shows how to enable the **update wait-install** configuration under VPNv4 unicast address family:

### Router#configure

Router(config) #router bgp 65500

 ${\tt Router} \, ({\tt config-bgp}) \, \# \textbf{address-family vpnv4 unicast}$ 

Router(config-bgp-af) #update wait-install

# update wait-install delay startup

To schedule the delay for BGP update generations to prevent routes from being advertised to peers until RIB is synchronized, run the **update wait-install delay startup** command in the System Admin Config mode.

Use the **no** form of this command to disable the feature.

update wait-install delay startup seconds

### **Syntax Description**

seconds Delay for the BGP start-up phase. The range of the delay is from 1 second to 600 seconds.

#### **Command Default**

The command is disabled by default.

#### **Command Modes**

System Admin Config mode

### **Command History**

| Release | Modification |
|---------|--------------|
|         |              |

Release 7.5.3 This command was introduced.

### **Usage Guidelines**

This command is applicable for the following Address Family Indicators (AFIs):

- IPv4 unicast
- IPv6 unicast
- VPNv4 unicast
- VPNv6 unicast

# Task ID

| Task<br>ID | Operations     |
|------------|----------------|
| bgp        | read,<br>write |

The following example shows how to schedule the delay of the BGP update generation in the start-up phase to prevent routes from being advertised to peers until RIB is synchronized.

```
Router# configure
Router(config)# router bgp 1
Router(config-bgp)# address-family ipv4 unicast
Router(config-bgp-af)# update wait-install delay startup 10
Router(config-bgp-af)# commit
```

# vrf (BGP)

To configure a VPN routing and forwarding (VRF) instance and enter VRF configuration mode, use the **vrf** command in Global Configuration mode and XR Config mode. To remove the VRF instance from the configuration file and restore the system to its default condition, use the **no** form of this command.

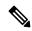

Note

This feature is not supported.

vrf vrf-name

### **Syntax Description**

*vrf-name* Name of the VRF instance. The following names cannot be used: all, default, and global.

### **Command Default**

No default behavior or values

### **Command Modes**

Global Configuration mode and XR Config mode

### **Command History**

| Release        | Modification                |
|----------------|-----------------------------|
| Release 7.0.12 | This command was introduced |

### **Usage Guidelines**

Use the **vrf** command to configure a VRF instance. A VRF instance is a collection of VPN routing and forwarding tables maintained at the provider edge (PE) router.

### **Examples**

The following example shows how to configure a VRF instance and enter VRF configuration mode:

Router(config)# router bgp 1
Router(config-bgp)# vrf vrf-1
Router(config-bgp-vrf)#

# weight

To assign a weight to routes received from a neighbor, use the **weight** command in an appropriate configuration mode. To remove the **weight** command from the configuration file and restore the system to its default condition in which the software assigns the default weight to routes, use the **no** form of this command.

weight weight-value

### **Syntax Description**

weight-value Weight to assign. Range is 0 to 65535.

#### **Command Default**

Routes learned through another Border Gateway Protocol (BGP) peer have a default weight of 0 and routes sourced by the local router have a default weight of 32768.

#### **Command Modes**

IPv4 address family group configuration

IPv6 address family group configuration

IPv4 neighbor address family configuration

IPv4 neighbor group address family configuration

IPv6 neighbor group address family configuration

VPNv4 address family group configuration

VPNv4 neighbor address family configuration

VRF IPv4 neighbor address family configuration

VPNv4 neighbor group address family configuration

VPNv6 address family group configuration

VPNv6 neighbor address family configuration

VRF IPv6 neighbor address family configuration

VPNv6 neighbor group address family configuration

### **Command History**

# Release Modification Release 7.0.12 This command was introduced.

### **Usage Guidelines**

The weight of a route is a Cisco-specific attribute. It is used in the best-path selection process (as the strongest tie-breaker). See the *Implementing BGP on* module of the *BGP Configuration Guide for Cisco 8000 Series Routers* for information on best path. If there are two BGP routes with the same network layer reachability information (NLRI), the route with the higher weight is always chosen no matter what the value of other BGP attributes. Weight only has significance on the local router. Weight is assigned locally to the router, is a value that only makes sense to the specific router, is not propagated or carried through any route updates, and never is sent between BGP peers (even within the same AS).

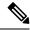

Note

If an address family group, neighbor group, or session group is configured, the configuration inside these configuration groups will not be effective unless it is applied directly or indirectly to one or more neighbors.

The weight assigned to individual routes can be further manipulated in the inbound route policy of a neighbor using the **set weight** command. The **set weight** command sets the weight directly. If you have particular neighbors that you want to prefer for most of your outbound traffic, you can assign a higher weight to all routes learned from that neighbor.

The weight assigned to individual routes may be modified by using an inbound routing policy.

If this command configures a neighbor group or neighbor address family group, all neighbors using the group inherit the configuration. Values of commands configured specifically for a neighbor override inherited values.

### **Examples**

The following example shows how to assign a weight of 50 to all IP Version 4 (IPv4) unicast routes learned through 172.20.16.6:

```
Router(config) # router bgp 1
Router(config-bgp) # neighbor 172.20.16.6
Router(config-bgp-nbr) # remote-as 1
Router(config-bgp-nbr) # address-family ipv4 unicast
Router(config-bgp-nbr-af) # weight 50
Router(config-bgp-nbr-af) # exit
```

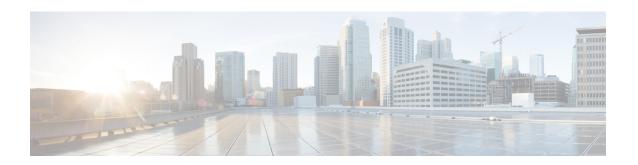

# **BGP Flowspec Commands**

- class-map type traffic (BGP-flowspec), on page 462
- class type traffic, on page 463
- destination prefix, on page 464
- drop (BGP-flowspec), on page 466
- flowspec, on page 467
- flowspec disable, on page 468
- hw-module profile flowspec ipv6-packet-len-enable, on page 469
- local-install, on page 470
- match destination-address, on page 471
- match destination-port, on page 472
- match dscp, on page 473
- match fragment-type, on page 476
- match icmp code, on page 477
- match icmp type, on page 478
- match packet length, on page 479
- match protocol, on page 480
- match source-address, on page 482
- match source-port, on page 483
- match tcp flag, on page 484
- redirect (BGP Flowspec), on page 485
- service-policy, on page 486
- show flowspec, on page 487
- source prefix, on page 488

# class-map type traffic (BGP-flowspec)

To define a traffic class and the associated rules that match packets to the class, use the **class-map type traffic** command in XR Config mode. To remove an existing class map from the router, use the **no** form of this command.

class-map type traffic match-all class-map-name

| •      | _    | -   |      |
|--------|------|-----|------|
| Syntax | Desc | rıp | tioi |
|        |      |     |      |

| match-all      | Specifies a match on all of the match criteria. |
|----------------|-------------------------------------------------|
| class-map-name | Name of the class for the class map.            |

### **Command Default**

None

#### **Command Modes**

XR Config mode

### **Command History**

| Release        | Modification                 |
|----------------|------------------------------|
| Release 7.0.12 | This command was introduced. |

### **Usage Guidelines**

No specific guidelines impact the use of this command.

This example shows how to specify class 305 as the name of a class and defines a class map for this class.

RP/0/RP0/CPU0:router# config
RP/0/RP0/CPU0:router(config)# class-map type traffic match-all class305
RP/0/RP0/CPU0:router(config-cmap)# match destination-address ipv4 59.2.1.2 255.255.255.0

# class type traffic

To associate a previously configured traffic class with the policy map, and to enter the configuration mode for the specified system class, use the **class type traffic** command in the policy map configuration mode.

class type traffic class-name

| •      | _    | -   |       |
|--------|------|-----|-------|
| Syntay | Hace | rın | tion  |
| Syntax | DESC | ııμ | LIVII |

*class-name* Name of the class for the class map. The class name is used for the class map and to configure policy for the class in the policy map.

### **Command Default**

None

#### **Command Modes**

Policy map configuration mode

### **Command History**

| Release           | Modification                 |
|-------------------|------------------------------|
| Release<br>7.0.12 | This command was introduced. |

### **Usage Guidelines**

No specific guidelines impact the use of this command.

This example shows how to associate a class map with the policy map:

RP/0/RP0/CPU0:router# config
RP/0/RP0/CPU0:router(config)# policy-map type pbr p1
RP/0/RP0/CPU0:router(config-pmap)# class type traffic c1
RP/0/RP0/CPU0:router(config-pmap-c)# set dscp 34

# destination prefix

To filter flowspec based on destination in flowspec network-layer reachability information (NLRI) using RPL, and apply on neighbor attach point, use the **destination prefix** command in route-policy configuration mode.

**destination prefix** {prefix-set-nameinline-prefix-setparameter}

# **Syntax Description**

| prefix-set-name   | Name of a prefix set.                                                     |
|-------------------|---------------------------------------------------------------------------|
| inline-prefix-set | Inline prefix set. The inline prefix set must be enclosed in parentheses. |
| parameter         | Parameter name. The parameter name must be preceded with a "\$."          |
| parameter         |                                                                           |

### **Command Default**

No default behavior or values

### **Command Modes**

Route-policy configuration

### **Command History**

| Release           | Modification                 |
|-------------------|------------------------------|
| Release<br>7.0.12 | This command was introduced. |

### **Usage Guidelines**

Use the **destination prefix** command as a conditional expression within an **if** statement.

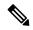

#### Note

- For a list of all conditional expressions available within an if statement, see the if command.
- This command takes either a named prefix set or an inline prefix set value as an argument. The condition returns true if the destination entry matches any entry in the prefix set or inline prefix set. An attempt to match a destination using a prefix set that is defined but contains no elements returns false.
- The routing policy language (RPL) provides the ability to test destinations for a match to a list of prefix match specifications using the **in** operator. The **destination prefix** command is protocol-independent.
- In Border Gateway Protocol (BGP), the destination of a route is also known as its network-layer reachability information (NLRI). It comprises a prefix value and a mask length.
- RPL supports both 32-bit IPv4 prefixes, specified in dotted-decimal format, and 128-bit IPv6 prefixes, specified in colon-separated hexadecimal format.

### Task ID

| Task ID      | Operations     |
|--------------|----------------|
| route-policy | read,<br>write |

### **Examples**

In this example, prefix filtering is done based on flowspec destination address:

```
RP/0/RP0/CPU0:router(config)# route-policy policy-A
RP/0/RP0/CPU0:router(config-rpl)# If destination-prefix in pfx then
RP/0/RP0/CPU0:router(config-rpl-if) # Set next-hop 10.0.0.1
RP/0/RP0/CPU0:router(config-rpl-if)# Endif
RP/0/RP0/CPU0:router(config-rpl)# End-policy
In this example, a route policy and its where it is attached is shown:
prefix-set ipv4 flow2
150.1.1.0/24,
150.2.1.0/24
end-set
route-policy ipv4 dest pass
if destination-prefix in ipv4 flow2 then
pass
else
drop
endif
end-policy
router bgp 100
bgp router-id 1.1.1.1
address-family ipv4 unicast
address-family ipv6 unicast
address-family ipv4 flowspec
address-family ipv6 flowspec
neighbor 33.1.1.2
remote-as 200
address-family ipv4 unicast
route-policy pass in
route-policy pass out
address-family ipv4 flowspec
route-policy ipv4 dest pass in
!
```

# drop (BGP-flowspec)

To configure a traffic class to discard packets belonging to a specific class, use the **drop** command in policy-map class configuration mode. To disable the packet discarding action in a traffic class, use the **no** form of this command.

### drop

# **Syntax Description**

This command has no keywords or arguments.

### **Command Default**

Disabled

#### **Command Modes**

Policy-map class configuration (config-pmap-c)

### **Command History**

| Release        | Modification                 |
|----------------|------------------------------|
| Release 7.0.12 | This command was introduced. |

### **Usage Guidelines**

No specific guidelines impact the use of this command.

### **Examples**

This example shows how to discard packets:

RP/0/RP0/CPU0:router#config
RP/0/RP0/CPU0:router(config)# policy -map type pbr match\_dest\_110.1.1.x\_drop
RP/0/RP0/CPU0:router(config-pmap)# class type traffic match\_dest\_110.1.1.x

RP/0/RP0/CPU0:router(config-pmap-c)# drop

# flowspec

To enter BGP flowspec configuration mode, use the **flowspec** command in XR Config mode mode.

### flowspec

### **Syntax Description**

This command has no keywords or arguments.

### **Command Default**

No default behavior or values.

# **Command Modes**

XR Config mode

### **Command History**

| Release           | Modification                 |  |
|-------------------|------------------------------|--|
| Release<br>7.0.12 | This command was introduced. |  |

### **Usage Guidelines**

No specific guidelines impact the use of this command.

# **Examples**

This example shows how to enter flowspec configuration mode.

RP/0/RP0/CPU0:router# configure
RP/0/RP0/CPU0:router(config)# flowspec
RP/0/RP0/CPU0:router(config-flowspec)#

# flowspec disable

To disable flowspec configuration on all interfaces, use the **flowspec disable** command in interface configuration mode.

ipv4

flowspec disable

| •       | _    | -   |      |
|---------|------|-----|------|
| Syntax  | Hace | rin | tion |
| SVIIIAX | DCOL | IIV | เเบเ |
|         |      |     |      |

ipv4

Specifies IPv4 interfaces.

### **Command Default**

No default behavior or values.

### **Command Modes**

Interface configuration

### **Command History**

| Release           | Modification                 |  |
|-------------------|------------------------------|--|
| Release<br>7.0.12 | This command was introduced. |  |

### **Usage Guidelines**

No specific guidelines impact the use of this command.

### **Examples**

This example shows how to disable flowspec configuration on all interfaces.

RP/0/RP0/CPU0:router# configure

RP/0/RP0/CPU0:router(config) # interface GigabitEthernet 0/2/0/2

 $\label{eq:rp0/RP0/CPU0:router(config-if) \# ipv4 flowspec disable} $$ RP/0/RP0/CPU0: router(config-if) \# ipv4 flowspec disable $$ PV0/RP0/CPU0: router(config-if) \# ipv4 flowspec disable $$ PV0/RP0/CPU0: router(config-if) # ipv4 flowspec disable $$ PV0/RP0/CPU0: router(config-if) $$ PV0/RP0/CPU0: router(config-if) $$ PV0/RP0/CPU0: router(config-if) $$ PV0/RP0/CPU0: router(config-if) $$ PV0/RP0/CPU0: router(config-if) $$ PV0/RP0/CPU0: router(config-if) $$ PV0/RP0/CPU0: router(config-if) $$ PV0/RP0/CPU0: rout$ 

# hw-module profile flowspec ipv6-packet-len-enable

To enable the IPv6 packet length for an IPv6 interface, use this command in interface configuration mode. Use the **no** form of the command to disable the feature.

### hw-module profile flowspec ipv6-packet-len-enable

**Syntax Description** 

This command has no arguments or keywords.

**Command Default** 

None

**Command Modes** 

Interface configuration

**Command History** 

| Release           | Modification                 |
|-------------------|------------------------------|
| Release<br>7.10.1 | This command was introduced. |

### **Usage Guidelines**

After configuring the command, you must reload the router for the feature to take effect.

Router#config

Router(config) #hw-module profile flowspec ipv6-packet-len-enable

Thu Dec 15 09:15:49.226 UTC

In order to activate/deactivate this flowspec IPv6 packet-len profile, you must manually reload the chassis/all line cards

Router(config) # commit

# local-install

To apply local installation of flowspec policy on all interfaces, use the **local-install** command in the appropriate command mode.

### local-install interface-all

### **Syntax Description**

interface-all Installs flowspec policy on all interfaces.

### **Command Default**

No default behavior or values.

### **Command Modes**

IPv4 address family configuration

VRF IPv4 address family configuration

### **Command History**

| Release           | Modification                 |  |
|-------------------|------------------------------|--|
| Release<br>7.0.12 | This command was introduced. |  |

### **Usage Guidelines**

No specific guidelines impact the use of this command.

### **Examples**

This example show how to install flowspec policy on all interfaces under flowspec subaddress family configuration mode.

RP/0/RP0/CPU0:router# configure
RP/0/RP0/CPU0:router(config) # flowspec
RP/0/RP0/CPU0:router(config-flowspec) # address-family ipv4
RP/0/RP0/CPU0:router(config-flowspec-af) # local-install interface-all

# match destination-address

To identify a specific destination IP address explicitly as a match criterion in a class map, use the **match destination-address** command in the class map configuration mode. To remove a specific destination IP address from the matching criteria for a class map, use the **no** form of this command.

match destination-address {ipv4} address no match destination-address {ipv4} address

| •   |       | _   |      |      |
|-----|-------|-----|------|------|
| .51 | yntax | Des | crin | tion |
| -   | 1114/ | -   | viip |      |

| ipv4    | Indicates an IPv4 address.       |  |
|---------|----------------------------------|--|
| address | Specifies a destination address. |  |

### **Command Default**

No default behavior or values.

### **Command Modes**

Class map configuration

### **Command History**

| Release           | Modification                 |
|-------------------|------------------------------|
| Release<br>7.0.12 | This command was introduced. |

### **Usage Guidelines**

No specific guidelines impact the use of this command.

### **Examples**

This example shows how to match a destination ipv4 address:

RP/0/RP0/CPU0:router(config) #class-map type traffic match-all
RP/0/RP0/CPU0:router(config-cmap) # match destination-address ipv4 59.2.1.2 255.255.255.0

# match destination-port

To identify a specific destination port as the match criterion for a class map, use the **match destination-port** command in class map configuration mode. To remove destination port-based match criteria from a class map, use the **no** form of this command.

**match destination-port** {destination-port-value | [min-value - max-value]} **no match destination-port** {destination-port-value | [min-value - max-value]}

### **Syntax Description**

| destination-port-value | A port Number. Range is from 0 to 65535.                                   |  |
|------------------------|----------------------------------------------------------------------------|--|
| min-value              | Lower limit of destination port range to match. Value range is 0 to 65535. |  |
| max-value              | Upper limit of destination port range to match. Value range is 0 to 65535. |  |

### **Command Default**

No default behavior or values.

### **Command Modes**

Class map configuration

### **Command History**

| Release           | Modification                                                    |
|-------------------|-----------------------------------------------------------------|
| Release<br>7.0.12 | The <i>min-value</i> and <i>max-value</i> variables were added. |

# **Usage Guidelines**

No specific guidelines impact the use of this command.

### **Examples**

This example shows how to match a destination port:

RP/0/RP0/CPU0:router(config) # class-map type traffic match-all
RP/0/RP0/CPU0:router(config-cmap) # match destination-port 1

# match dscp

To identify specific IP differentiated services code point (DSCP) values as match criteria for a class map, use the **match dscp** command in class map configuration mode. To remove a DSCP value from a class map, use the **no** form of this command.

match dscp {[{ipv4| ipv6}] dscp-value [dscp-value1 . . . dscp-value7] | [min-value - max-value]}

### **Syntax Description**

| ipv4       | (Optional) Specifies the IPv4 DSCP value.                                                                                                    |
|------------|----------------------------------------------------------------------------------------------------|
| ipv6       | (Optional) Specifies the IPv6 DSCP value.                                                                                                    |
| dscp-value | IP DSCP value identifier that specifies the exact value or a range of values. Range is 0 - 63. Up to eight IP DSCP values can be specified to match packets. Reserved keywords can be specified instead of numeric values. Table 51: IP DSCP Reserved Keywords describes the reserved keywords. |
| min-value  | Lower limit of DSCP range to match. Value range is 0 - 63.                                                                                                    |
| max-value  | Upper limit of DSCP range to match. Value range is 0 - 63.                                                                                                    |

#### **Command Default**

Matching on IP Version 4 (IPv4) and IPv6 packets is the default.

#### **Command Modes**

Class map configuration

### **Command History**

| Release        | Modification                 |
|----------------|------------------------------|
| Release 7.0.12 | This command was introduced. |

### **Usage Guidelines**

The **match dscp** command specifies a DSCP value that is used as the match criteria against which packets are checked to determine if they belong to the class specified by the class map.

To use the **match dscp** command, you must first enter the **class-map** command to specify the name of the class whose match criteria you want to establish. If you specify more than one **match dscp** command in a class map, only the last command entered applies.

The **match dscp** command examines the higher-order six bits in the type of service (ToS) byte of the IP header. Only one of the eight values is needed to yield a match (OR operation).

The command supports only eight IP DSCP values. If you try to configure more match statements after all the eight values are matched, the statements get rejected.

The IP DSCP value is used as a matching criterion only. The value has no mathematical significance. For instance, the IP DSCP value 2 is not greater than 1. The value simply indicates that a packet marked with the IP DSCP value of 2 should be treated differently than a packet marked with an IP DSCP value of 1. The treatment of these marked packets is defined by the user through the setting of policies in policy map class configuration mode.

Table 51: IP DSCP Reserved Keywords

| DSCP<br>Value | Reserved<br>Keyword |
|---------------|---------------------|
| 0             | default             |
| 10            | AF11                |
| 12            | AF12                |
| 14            | AF13                |
| 18            | AF21                |
| 20            | AF22                |
| 22            | AF23                |
| 26            | AF31                |
| 28            | AF32                |
| 30            | AF33                |
| 34            | AF41                |
| 36            | AF42                |
| 38            | AF43                |
| 46            | EF                  |
| 8             | CS1                 |
| 16            | CS2                 |
| 24            | CS3                 |
| 32            | CS4                 |
| 40            | CS5                 |
| 48            | CS6                 |
| 56            | CS7                 |
| ipv4          | ipv4 dscp           |
| ipv6          | ipv6 dscp           |

# Task ID

| Task<br>ID | Operations     |
|------------|----------------|
| qos        | read,<br>write |

### **Examples**

This example shows how to configure the service policy called policy1 and attach service policy policy1 to an interface. In this example, class map dscp14 evaluates all packets entering HundredGigE 0/7/0/0 for an IP DSCP value of 14. If the incoming packet has been marked with the IP DSCP value of 14, the packet is queued to the class queue with the bandwidth setting of 300 kbps.

```
RP/0/RP0/CPU0:router(config) # class-map dscp14
RP/0/RP0/CPU0:router(config-cmap) # match dscp ipv4 14
RP/0/RP0/CPU0:router(config-cmap) # exit

RP/0/RP0/CPU0:router(config) # policy-map policy1
RP/0/RP0/CPU0:router(config-pmap) # class dscp14
RP/0/RP0/CPU0:router(config-pmap-c) # bandwidth 300
RP/0/RP0/CPU0:router(config-pmap-c) # exit
RP/0/RP0/CPU0:router(config-pmap) # exit

RP/0/RP0/CPU0:router(config) # interface HundredGigE 0/7/0/0
RP/0/RP0/CPU0:router(config-if) # service-policy input policy1
```

# match fragment-type

To identify a fragment-type as the match criterion for a class map, use the **match fragment-type** command in class map configuration mode. To remove fragment-type match criteria from a class map, use the **no** form of this command.

| match | fragment | type | [is-fragment] |
|-------|----------|------|---------------|
|       |          | -J I | [             |

| Syntax Description | is-fragment | Matches is-fragment bit. |
|--------------------|-------------|--------------------------|
|                    |             |                          |

Command Default No default behavior or values

**Command Modes** Class map configuration

| Command History | Release           | Modification                 |
|-----------------|-------------------|------------------------------|
|                 | Release<br>7.0.12 | This command was introduced. |

**Usage Guidelines** No specific guidelines impact the use of this command.

**Examples**This example shows how to match a fragment-type:

RP/0/RP0/CPU0:router(config) # class-map type traffic match-all
RP/0/RP0/CPU0:router(config-cmap) # match fragment-type is-fragment

# match icmp code

To identify an ICMP (Internet Control Message Protocol) code as the match criterion for a class map, use the **match icmp type** command in the class map configuration mode. To remove the icmp code-based match criteria from a class map, use the **no** form of this command.

match {ipv4} icmp-code {value | [min-value - max-value]}
no match {ipv4} icmp-code {value | [min-value - max-value]}

### **Syntax Description**

| ipv4      | Indicates an IPv4 ICMP code.                                      |
|-----------|-------------------------------------------------------------------|
| min-value | Lower limit of ICMP type range to match. Value range is 0 to 255. |
| max-value | Upper limit of ICMP type range to match. Value range is 0 to 255. |

### **Command Default**

No default behavior or values.

### **Command Modes**

Class map configuration

### **Command History**

| Release           | Modification                 |
|-------------------|------------------------------|
| Release<br>7.0.12 | This command was introduced. |

# **Usage Guidelines**

No specific guidelines impact the use of this command.

### **Examples**

This example shows how to match an IPv4 ICMP code:

RP/0/RP0/CPU0:router(config) # class-map type traffic match-all
RP/0/RP0/CPU0:router(config-cmap) # match ipv4 icmp-code 1

# match icmp type

To identify an ICMP (Internet Control Message Protocol) type as the match criterion for a class map, use the **match icmp type** command in class map configuration mode. To remove the icmp type-based match criteria from a class map, use the **no** form of this command.

match {ipv4} icmp-type {value | [min-value - max-value]} no match {ipv4} icmp-type {value | [min-value - max-value]}

### **Syntax Description**

| ipv4      | Indicates an IPv4 ICMP type.                                      |
|-----------|-------------------------------------------------------------------|
| min-value | Lower limit of ICMP type range to match. Value range is 0 to 255. |
| max-value | Upper limit of ICMP type range to match. Value range is 0 to 255. |

### **Command Default**

No default behavior or values.

### **Command Modes**

Class map configuration

### **Command History**

| Release           | Modification                 |
|-------------------|------------------------------|
| Release<br>7.0.12 | This command was introduced. |

# **Usage Guidelines**

No specific guidelines impact the use of this command.

### **Examples**

This example shows how to match an IPv4 ICMP type:

RP/0/RP0/CPU0:router(config) # class-map type traffic match-all
RP/0/RP0/CPU0:router(config-cmap) # match ipv4 icmp-type 1

# match packet length

To specify the packet length in the IP header as a match criterion in a class map, use the **match packet length** command in class-map configuration mode. To remove a previously specified packet length as a match criterion, use the **no** form of this command.

match packet length {value | [min-value - max-value]} no match packet length {value | [min-value - max-value]}

### **Syntax Description**

| value     | IP packet length. Range is from 0 to 65535.               |
|-----------|-----------------------------------------------------------|
| min-value | Minimum length value to match. Value range is 0 to 65535. |
| max-value | Minimum length value to match. Value range is 0 to 65535. |

### **Command Default**

No default behavior or values.

### **Command Modes**

Class map configuration

### **Command History**

| Release           | Modification                 |
|-------------------|------------------------------|
| Release<br>7.0.12 | This command was introduced. |

# **Usage Guidelines**

No specific guidelines impact the use of this command.

### **Examples**

This example shows how to match a packet length value:

RP/0/RP0/CPU0:router(config) # class-map type traffic match-all
RP/0/RP0/CPU0:router(config-cmap) # match packet length 3

# match protocol

To identify a specific protocol as the match criterion for a class map, use the **match protocol** command in class map configuration mode. To remove protocol-based match criteria from a class map, use the **no** form of this command.

**match** [**not**] **protocol** {protocol-value [protocol-value1 ... protocol-value7] | [min-value - max-value]}

**no match** [**not**] **protocol** {protocol-value [protocol-value1 ... protocol-value7] | [ min-value - max-value]}

### **Syntax Description**

| not            | (Optional) Negates the specified match result.                                                                                                |
|----------------|----------------------------------------------------------------------------------------------------|
| protocol-value | A protocol identifier. A single value for <i>protocol-value</i> (any combination of numbers and names) can be matched in one match statement. |
| min-value      | Lower limit of protocol range to match. Value range is 0 - 255.                                                                               |
| max-value      | Upper limit of protocol range to match. Value range is 0 - 255.                                                                               |

### **Command Default**

No default behavior or values.

### **Command Modes**

Class map configuration

### **Command History**

| Release        | Modification                 |
|----------------|------------------------------|
| Release 7.0.12 | This command was introduced. |

# **Usage Guidelines**

Definitions of traffic classes are based on match criteria, including protocols, access control lists (ACLs), input interfaces, QoS labels, and experimental (EXP) field values. Packets satisfying the match criteria for a class constitute the traffic for that class.

The **match protocol** command specifies the name of a protocol to be used as the match criteria against which packets are checked to determine if they belong to the class specified by the class map. Available protocol names are listed in the table that follows.

The *protocol-value* argument supports a range of protocol numbers. After you identify the class, you may use the **match protocol** command to configure its match criteria.

**Table 52: Protocol Names and Descriptions** 

| Name  | Description                                      |
|-------|--------------------------------------------------|
| ahp   | Authentication Header Protocol                   |
| eigrp | Cisco Enhanced Interior Gateway Routing Protocol |
| esp   | Encapsulation Security Payload                   |
| gre   | Cisco Generic Routing Encapsulation Tunneling    |

| Name   | Description                                |
|--------|--------------------------------------------|
| icmp   | Internet Control Message Protocol          |
| igmp   | Internet Gateway Message Protocol          |
| igrp   | Cisco IGRP Routing protocol                |
| ipinip | IP in IP tunneling                         |
| ipv4   | Any IPv4 protocol                          |
| ipv6   | Any IPv6 protocol                          |
| mpls   | Any MPLS packet                            |
| nos    | KA9Q NOS Compatible IP over IP Tunneling   |
| ospf   | Open Shortest Path First, Routing Protocol |
| рср    | Payload Compression Protocol               |
| pim    | Protocol Independent Multicast             |
| sctp   | Stream Control Transmission Protocol       |
| tcp    | Transport Control Protocol                 |
| udp    | User Datagram Protocol                     |

# Task ID

| Task<br>ID | Operations     |
|------------|----------------|
| qos        | read,<br>write |

# **Examples**

In this example, all TCP packets belong to class class1:

```
RP/0/RP0/CPU0:router(config) # class-map class1
RP/0/RP0/CPU0:router(config-cmap) # match protocol top
```

# match source-address

To identify a specific source IP address explicitly as a match criterion in a class map, use the **match source-address** command in the class map configuration mode. To remove a specific source IP address from the matching criteria for a class map, use the **no** form of this command.

match source-address {ipv4} address no match source-address {ipv4} address

### **Syntax Description**

| ipv4    | Indicates an IPv4 address.  |
|---------|-----------------------------|
| address | Specifies a source address. |

### **Command Default**

No default behavior or values.

### **Command Modes**

Class map configuration

### **Command History**

| Release           | Modification                 |
|-------------------|------------------------------|
| Release<br>7.0.12 | This command was introduced. |

### **Usage Guidelines**

No specific guidelines impact the use of this command.

# **Examples**

This example shows how to match a source ipv4 address:

RP/0/RP0/CPU0:router(config) #class-map type traffic match-all A
RP/0/RP0/CPU0:router(config-cmap) # match source-address ipv4 59.2.1.2 255.255.255.0

# match source-port

To identify a specific source port as the match criterion for a class map, use the **match source port** command in class map configuration mode. To remove source port-based match criteria from a class map, use the **no** form of this command.

**match source-port** {source-port-value | [min-value - max-value]} **no match source-port** {source-port-value | [min-value - max-value]}

### **Syntax Description**

| source-port-value | A port Number. Range is from 0 to 65535.                              |
|-------------------|-----------------------------------------------------------------------|
| min-value         | Lower limit of source port range to match. Value range is 0 to 65535. |
| max-value         | Upper limit of source port range to match. Value range is 0 to 65535. |

### **Command Default**

No default behavior or values.

### **Command Modes**

Class map configuration

### **Command History**

| Release           | Modification                 |
|-------------------|------------------------------|
| Release<br>7.0.12 | This command was introduced. |

# **Usage Guidelines**

No specific guidelines impact the use of this command.

### **Examples**

This example shows how to match a source port:

RP/0/RP0/CPU0:router(config) # class-map type traffic match-all
RP/0/RP0/CPU0:router(config-cmap) # match source-port 1

# match tcp flag

To identify a TCP flag as the match criterion for a class map, use the **match tcp flag** command in class map configuration mode. To remove the tcp flag based match criteria from a class map, use the **no** form of this command.

match tcp-flag value any no match tcp-flag valueany

### **Syntax Description**

| value | TCP flag value. Range is from 1 to 4095 (hexadecimal). |
|-------|--------------------------------------------------------|
| any   | Specifies a match based on any bit in the TCP flag.    |

### **Command Default**

No default behavior or values.

### **Command Modes**

Class map configuration

### **Command History**

| Release           | Modification                 |
|-------------------|------------------------------|
| Release<br>7.0.12 | This command was introduced. |

### **Usage Guidelines**

No specific guidelines impact the use of this command.

### **Examples**

This example shows how to match a TCP flag:

RP/0/RP0/CPU0:router(config) # class-map type traffic match-all
RP/0/RP0/CPU0:router(config-cmap) # match tcp flag 2 any

# redirect (BGP Flowspec)

To route the policy based routing (PBR) traffic to distributed denial-of-service scrubber (DDoS), use the **redirect** command in policy-map configuration mode. To return the PBR traffic to normal route, use the **no** form of this command.

redirect {default-route | nexthop } {IPv4-address | route-target {AS-number: index IPv4-address:
index } | vrf | vrf-name}
no redirect [ default-route | nexthop ]

### **Syntax Description**

| default-route       | Forwards to the default nexthop for this packet                                                          |
|---------------------|----------------------------------------------------------------------------------------------------|
| nexthop             | Forwards to specified nexthop                                                                            |
| IPv4 address        | Input IPv4 Nexthop address                                                                               |
| route-target        | Enter specific route-target string                                                                       |
| AS-number: index    | Enter 2-byte or 4-byte autonomous system number (AS) and <i>index</i> in hexa decimal or decimal format. |
| IPv4-address: index | Enter IPv4 address and <i>index</i> in hexa decimal or decimal format.                                   |
| <b>vrf</b> vrf-name | Enter specific VRF name for the nexthop.                                                                 |

### **Command Default**

None

### **Command Modes**

Policy-map configuration

### **Command History**

| Release           | Modification                 |
|-------------------|------------------------------|
| Release<br>7.0.12 | This command was introduced. |

### **Usage Guidelines**

No specific guidelines impact the use of this command.

The example shows how to redirect PBR traffic to virtual routing and forwarding (VRF) instance:

```
RP/0/RP0/CPU0:router# configure
RP/0/RP0/CPU0:router(config)# policy-map type pbr test1
RP/0/RP0/CPU0:router(config-pmap)# class type traffic test1
RP/0/RP0/CPU0:router(config-pmap-c)# redirect nexthot vrf vrf1
```

# service-policy

To configure service policy on a flowspec subaddress family interface, use the **service-policy** command in appropriate command mode.

**service-policy type pbr** *policy-name* 

# **Syntax Description**

| type        | Specifies type of the service policy.              |
|-------------|----------------------------------------------------|
| pbr         | Specifies a policy-based routing (PBR) policy map. |
| policy-name | Name of the policy map.                            |

### **Command Default**

No default behavior or values

### **Command Modes**

IPv4 address family configuration

VRF IPv4 address family configuration

### **Command History**

| Release           | Modification                 |
|-------------------|------------------------------|
| Release<br>7.0.12 | This command was introduced. |

### **Usage Guidelines**

No specific guidelines impact the use of this command.

### **Examples**

This example shows how to setup service policy.

RP/0/RP0/CPU0:router# configure
RP/0/RP0/CPU0:router(config)# flowspec

 $\label{eq:rp0/RP0/CPU0:router(config-flowspec) \# address-family ipv4} \endaligned \begin{picture}(100,000) \put(0.000){\line(0.000){100}} \put(0.000){\line(0.000){100}} \put(0.000){\line(0.000){$ 

 $\label{eq:reconstruction} \mbox{RP/O/RPO/CPU0:} router(\mbox{config-flowspec-af}) \mbox{\# service-policy type pbr policy100}$ 

# show flowspec

To display flowspec policy information for an interface, use the **show flowspec** command in XR EXEC mode.

show flowspec {afi-all | client | ipv4 | summary | vrf}

### **Syntax Description**

| afi-all | Displays flowspec policy applied on IPv4 interfaces. |
|---------|------------------------------------------------------|
| client  | Displays flowspec client interfaces.                 |
| ipv4    | Displays flowspec policy applied on IPv4 interfaces. |
| summary | Displays flowspec policy summary on all interfaces.  |
| vrf     | Displays flowspec policy applied on VRF interfaces.  |

### **Command Default**

No default behavior or values.

### **Command Modes**

XR EXEC mode

### **Command History**

| Release        | Modification                 |
|----------------|------------------------------|
| Release 7.0.12 | This command was introduced. |

### **Usage Guidelines**

No specific guidelines impact the use of this command.

# **Examples**

This example shows sample output from **show flowspec** command when **vrf**, **ipv4** and **summary** keywords are used.

```
RP/0/RP0/CPU0:router# show flowspec vrf vrf1 ipv4 summary
Mon May 19 12:59:41.226 PDT
Flowspec VRF+AFI table summary:
VRF: vrf1
   AFI: IPv4
   Total Flows: 3
   Total Service Policies: 1
```

# source prefix

To filter flowspec based on source in flowspec network-layer reachability information (NLRI) using RPL, and apply on neighbor attach point, use the **source prefix** command in route-policy configuration mode.

**source prefix** {prefix-set-nameinline-prefix-setparameter}

# **Syntax Description**

| prefix-set-name   | Name of a prefix set.                                                     |
|-------------------|---------------------------------------------------------------------------|
| inline-prefix-set | Inline prefix set. The inline prefix set must be enclosed in parentheses. |
| parameter         | Parameter name. The parameter name must be preceded with a "\$."          |

### **Command Default**

No default behavior or values.

### **Command Modes**

Route-policy configuration

### **Command History**

| Release           | Modification                 |
|-------------------|------------------------------|
| Release<br>7.0.12 | This command was introduced. |

### **Usage Guidelines**

Use the **source prefix** command as a conditional expression within an **if** statement. A comparison that references a prefix set with zero elements in it returns false.

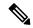

#### Note

- For a list of all conditional expressions available within an if statement, see the if command.
- The source of a BGP route is the IP peering address of the neighboring router from which the route was received.
- The prefix set can contain both IPv4 and IPv6 prefix specifications.

### Task ID

| Task ID      | Operations     |
|--------------|----------------|
| route-policy | read,<br>write |

#### **Examples**

In this example, prefix filtering is done based on flowspec source address:

```
RP/0/RP0/CPU0:router(config) # route-policy policy-A
RP/0/RP0/CPU0:router(config-rpl) # If source-prefix in my-prefix-set then
pass
```

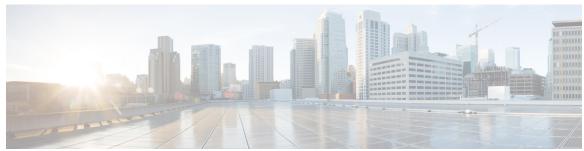

# INDEX

orf command 158

| C                                                                                                    | P                                                                                                    |
|----------------------------------------------------------------------------------------------------|----------------------------------------------------------------------------------------------------|
| class type traffic command 463 class-map type traffic command 462                                                                           | password (BGP) command 159 password (rpki-cache) command 161 password-disable command 162                                                                                                    |
| D                                                                                                    | R                                                                                                    |
| destination in command 464 drop command 466                                                                                                 | rd command 164 receive-buffer-size command 166                                                                                                    |
| M                                                                                                    | redistribute (BGP) command 168 remote-as (BGP) command 173                                                                                                    |
| match destination-address command 471 match destination-port command 472                                                                    | retain local-label command 175                                                                                                    |
| match dscp command 473 match fragment-type command 476                                                                                      | retain route-target command 176 route-policy (BGP) command 179                                                                                                    |
| match icmp code command 477 match icmp type command 478 match packet length command 479                                                     | route-reflector-client command 181 router bgp command 183                                                                                                    |
| match protocol command 480 match source-address command 482                                                                                 | S                                                                                                    |
| match source-port command 483 match tcp flag command 484                                                                                    | selective-vrf-download disable command send-buffer-size command send-community-ebgp command send-community-ebgp command send-community-ebgp command send-community-ebgp command send-community-ebgp command send-command send-community-ebgp command send-command send-co |
| N                                                                                                    | send-extended-community-ebgp command 190 session-group command 191                                                                                                    |
| neighbor (BGP) command 144 network (BGP) command 149 network backdoor command 150 next-hop-self command 151 next-hop-unchanged command 153  | show bgp neighbors nsr command show bgp nsr command 347 show bgp summary nsr command show bgp table command 413 source prefix command 488                                                                                                    |
| nexthop resolution prefix-length minimum command nexthop route-policy command nexthop trigger-delay command nsr command 156 nsr command 157 | U update limit command 447                                                                                                    |
| 0                                                                                                    |                                                                                                    |

INDEX